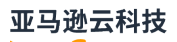

用户指南

# Amazon Managed Workflows for Apache Airflow

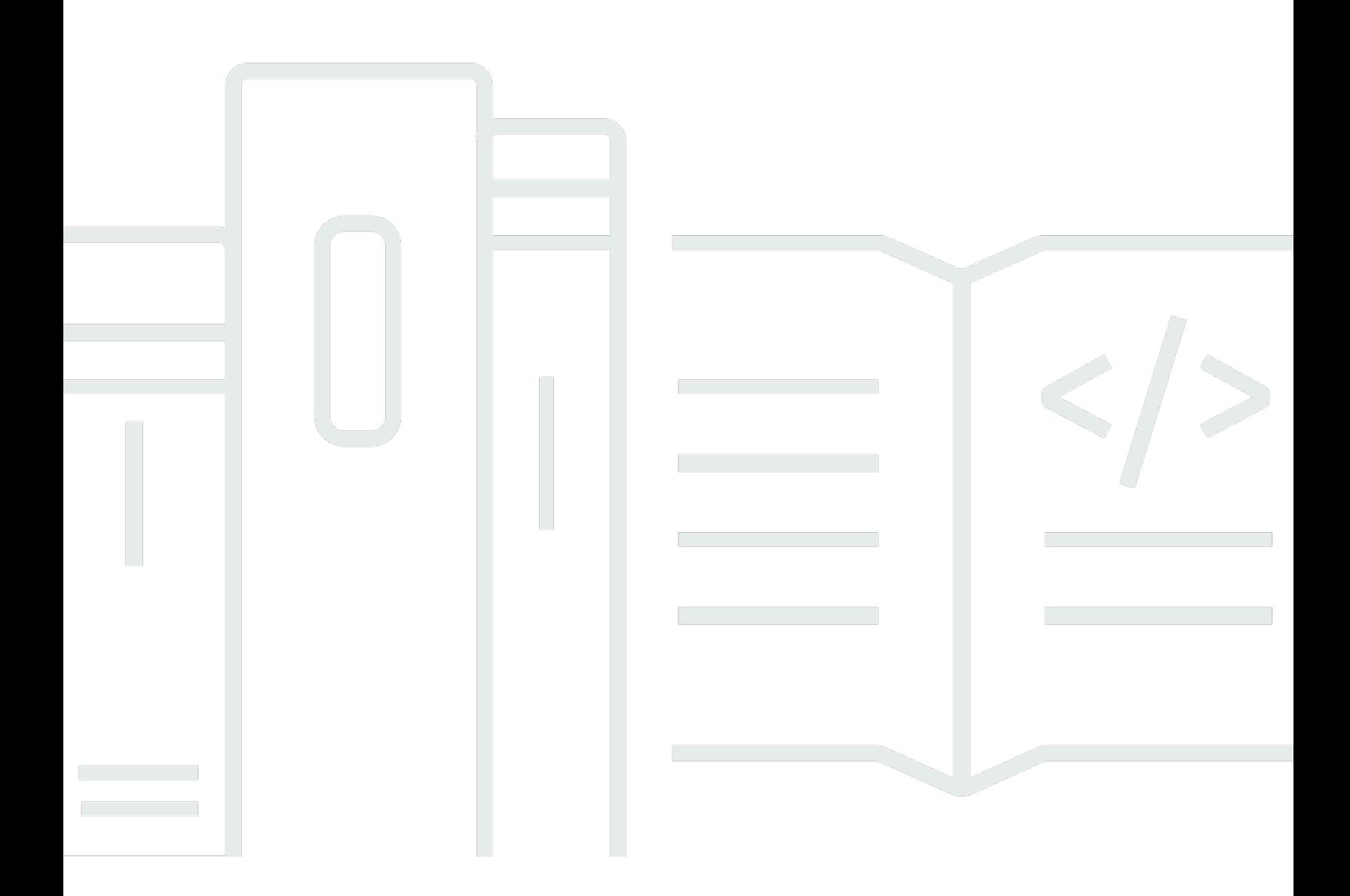

Copyright © 2024 Amazon Web Services, Inc. and/or its affiliates. All rights reserved.

#### Amazon Managed Workflows for Apache Airflow: 用户指南

Copyright © 2024 Amazon Web Services, Inc. and/or its affiliates. All rights reserved.

Amazon 的商标和商业外观不得用于任何非 Amazon 的商品或服务,也不得以任何可能引起客户混 淆、贬低或诋毁 Amazon 的方式使用。所有非 Amazon 拥有的其他商标均为各自所有者的财产,这些 所有者可能附属于 Amazon、与 Amazon 有关联或由 Amazon 赞助,也可能不是如此。

Amazon Web Services 文档中描述的 Amazon Web Services 服务或功能可能因区域而异。要查看适 用于中国区域的差异,请参阅 [中国的 Amazon Web Services 服务入门](https://docs.amazonaws.cn/aws/latest/userguide/services.html) [\(PDF\)。](https://docs.amazonaws.cn/aws/latest/userguide/aws-ug.pdf#services)

### **Table of Contents**

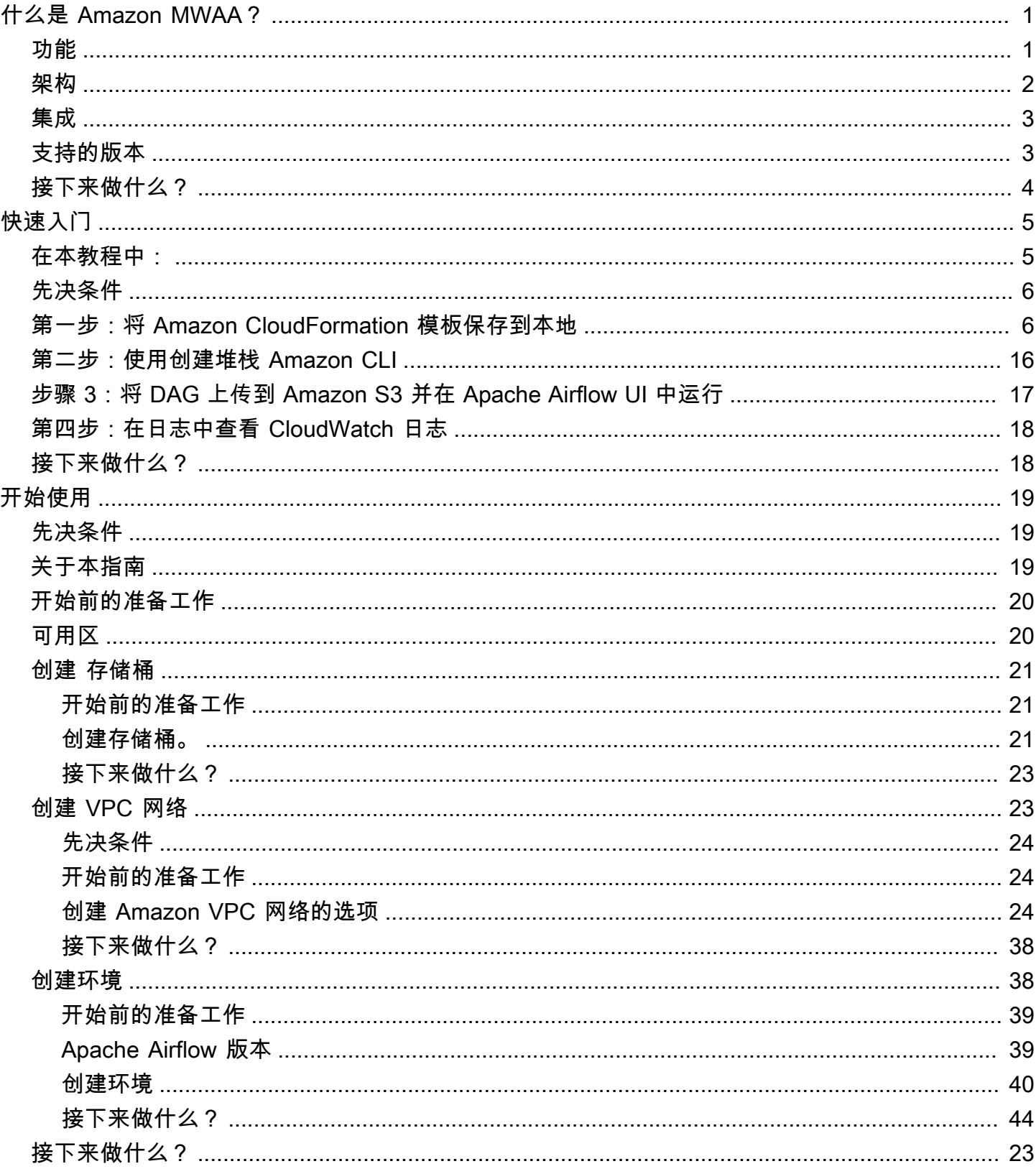

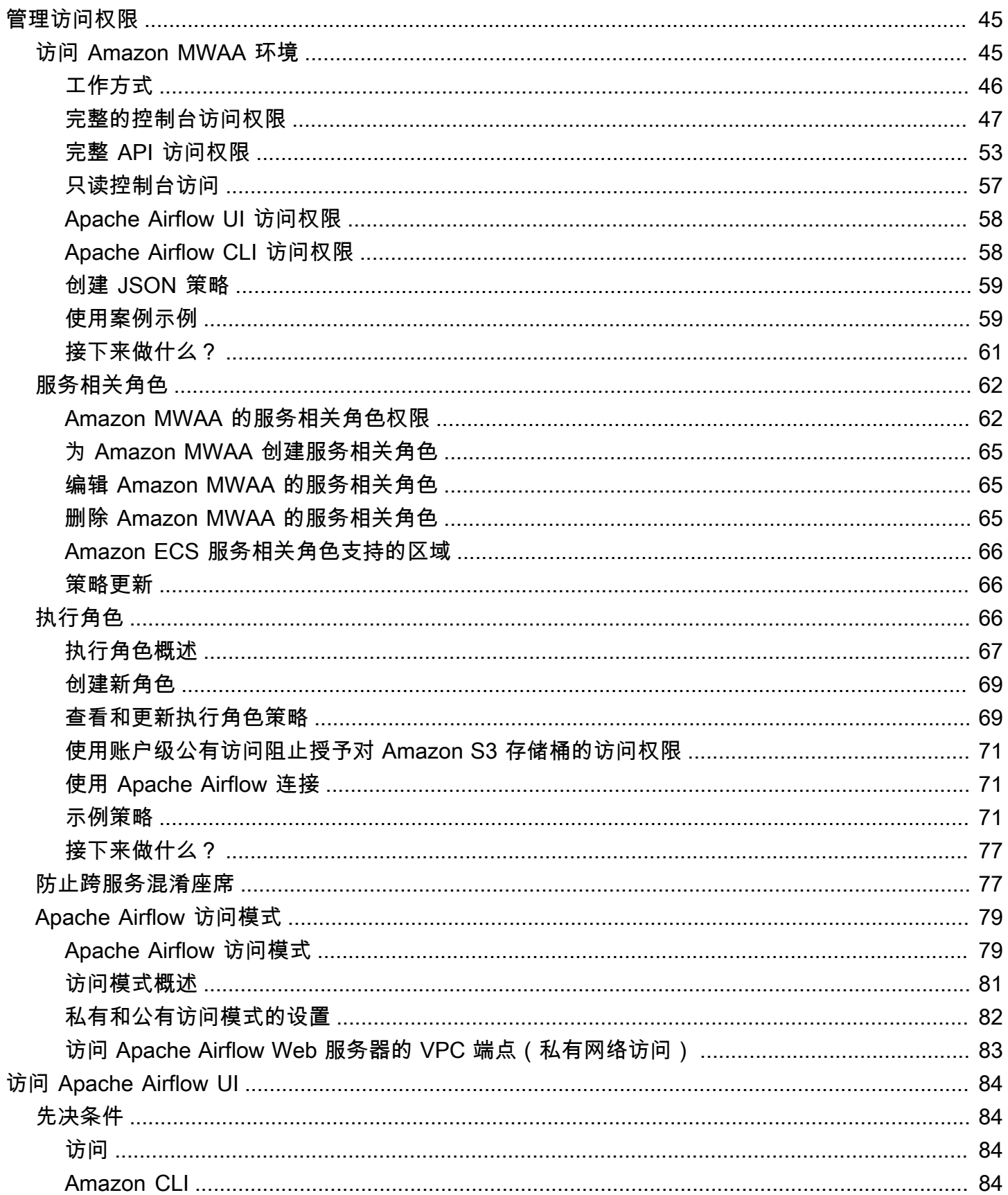

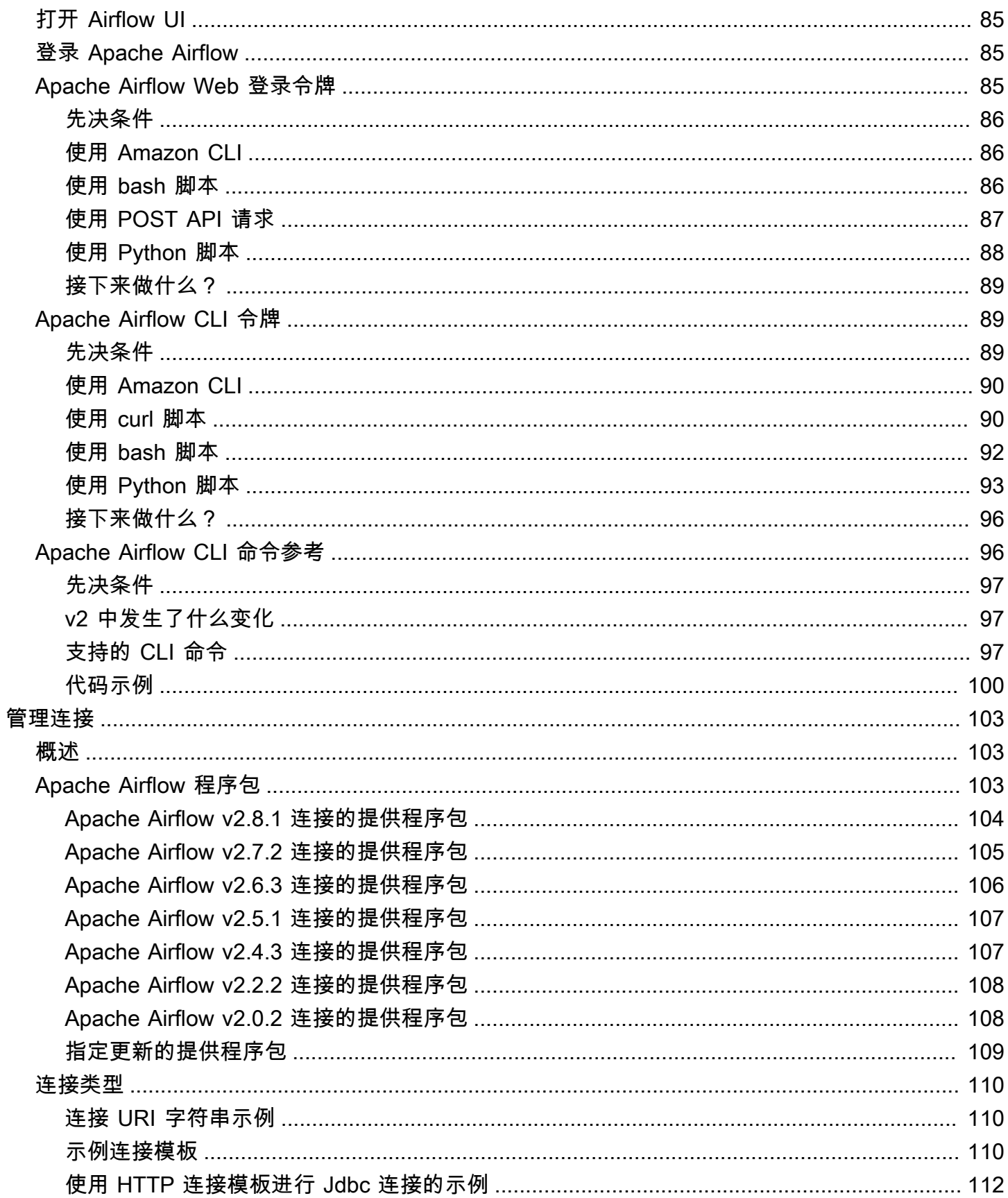

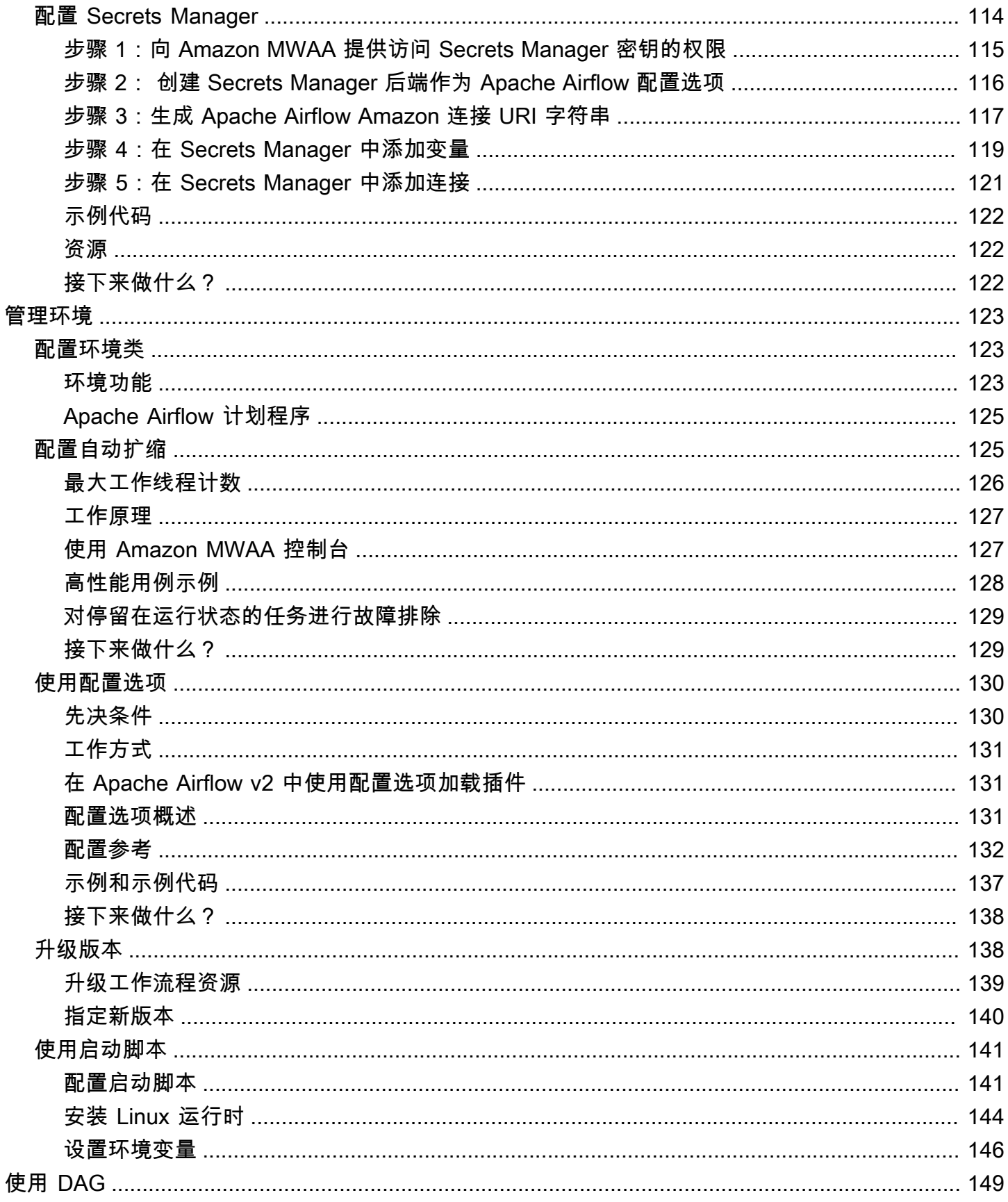

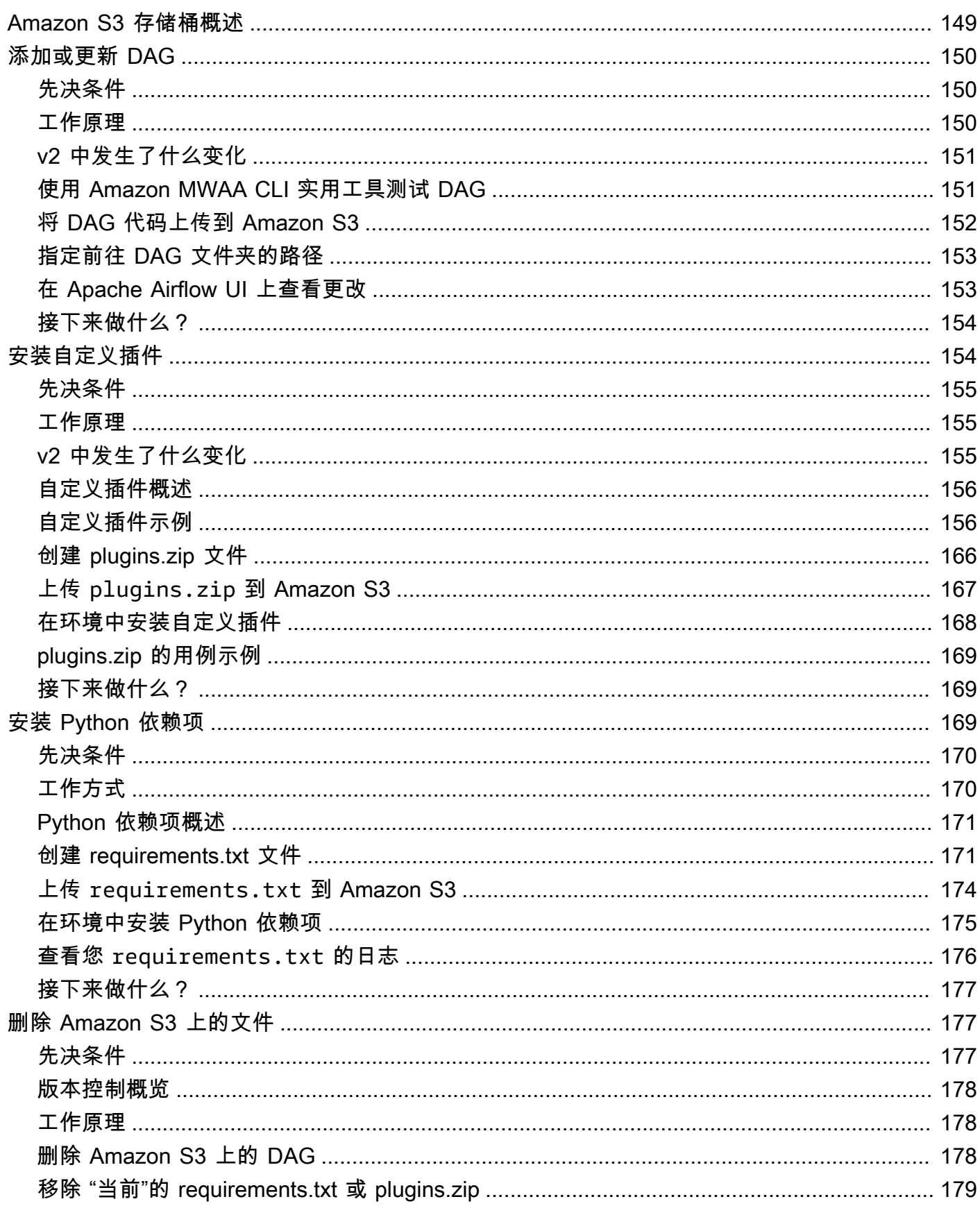

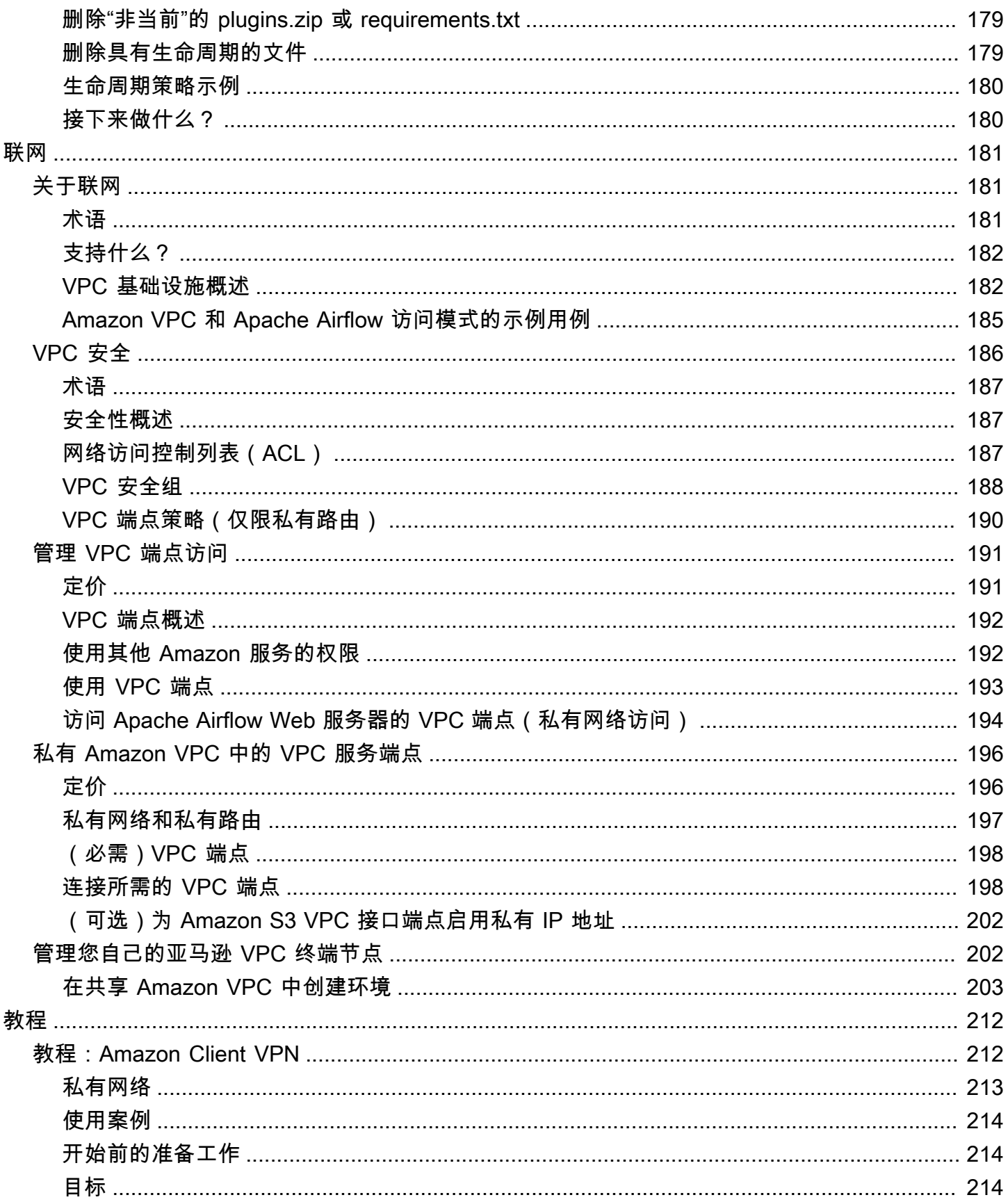

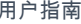

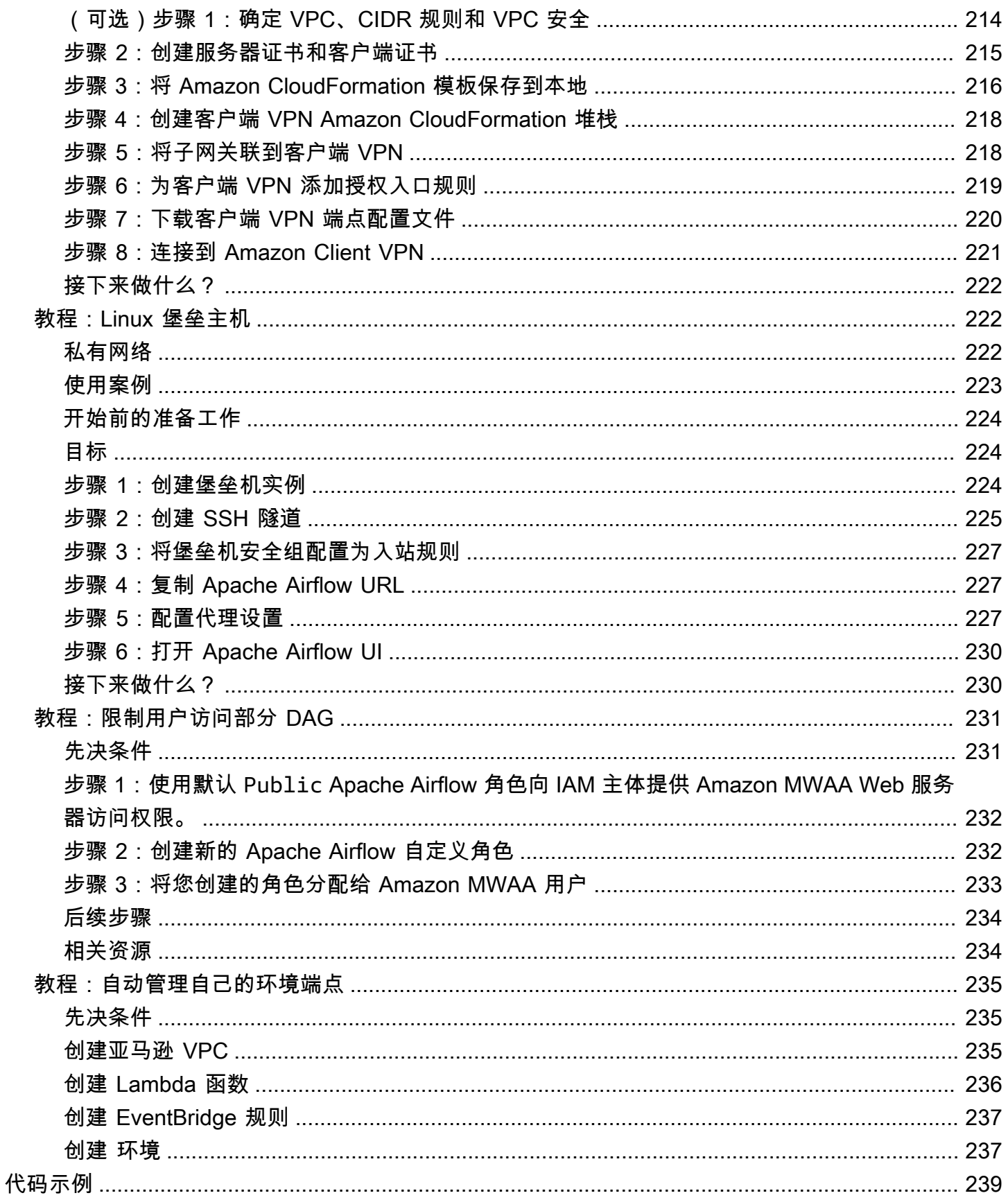

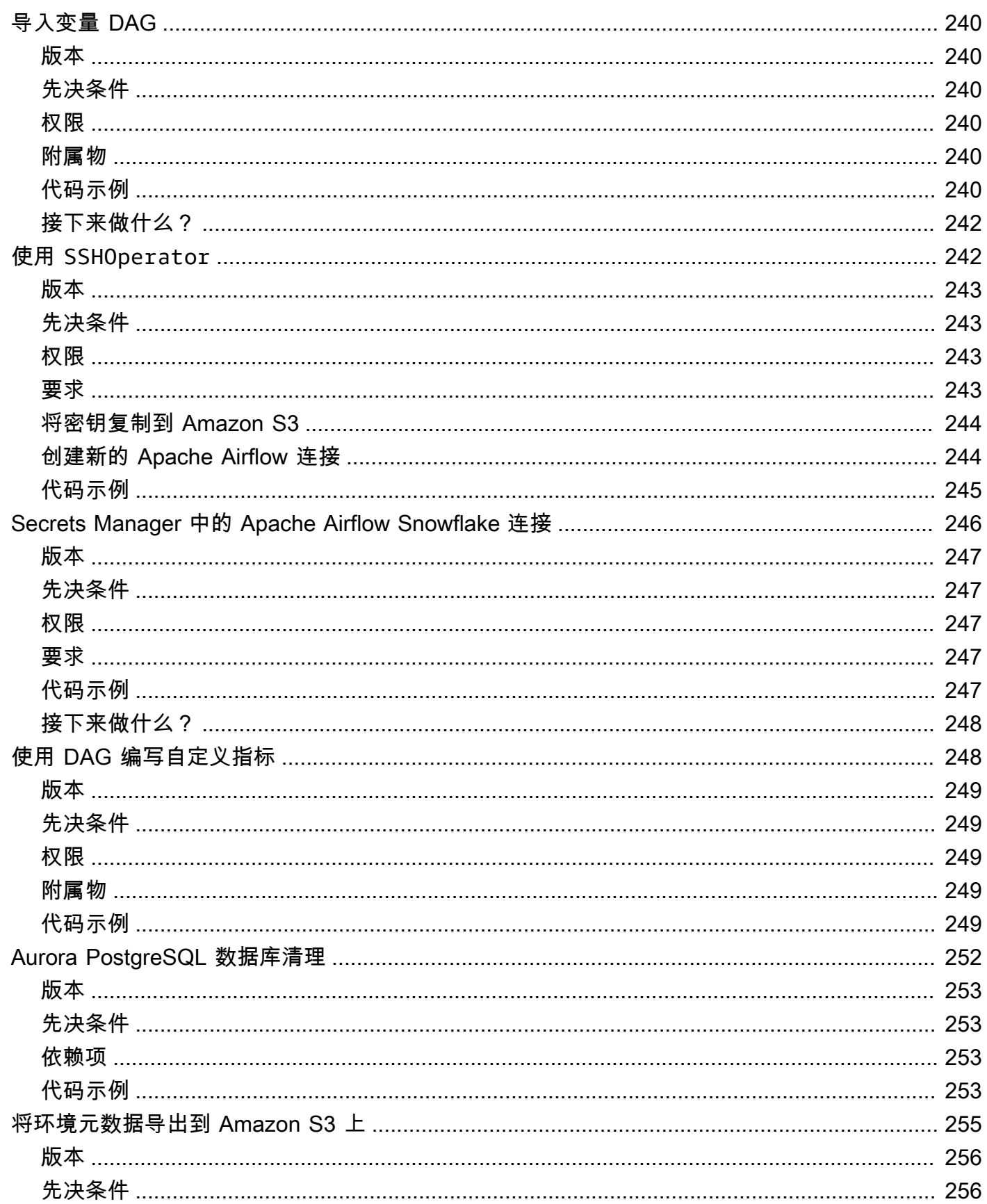

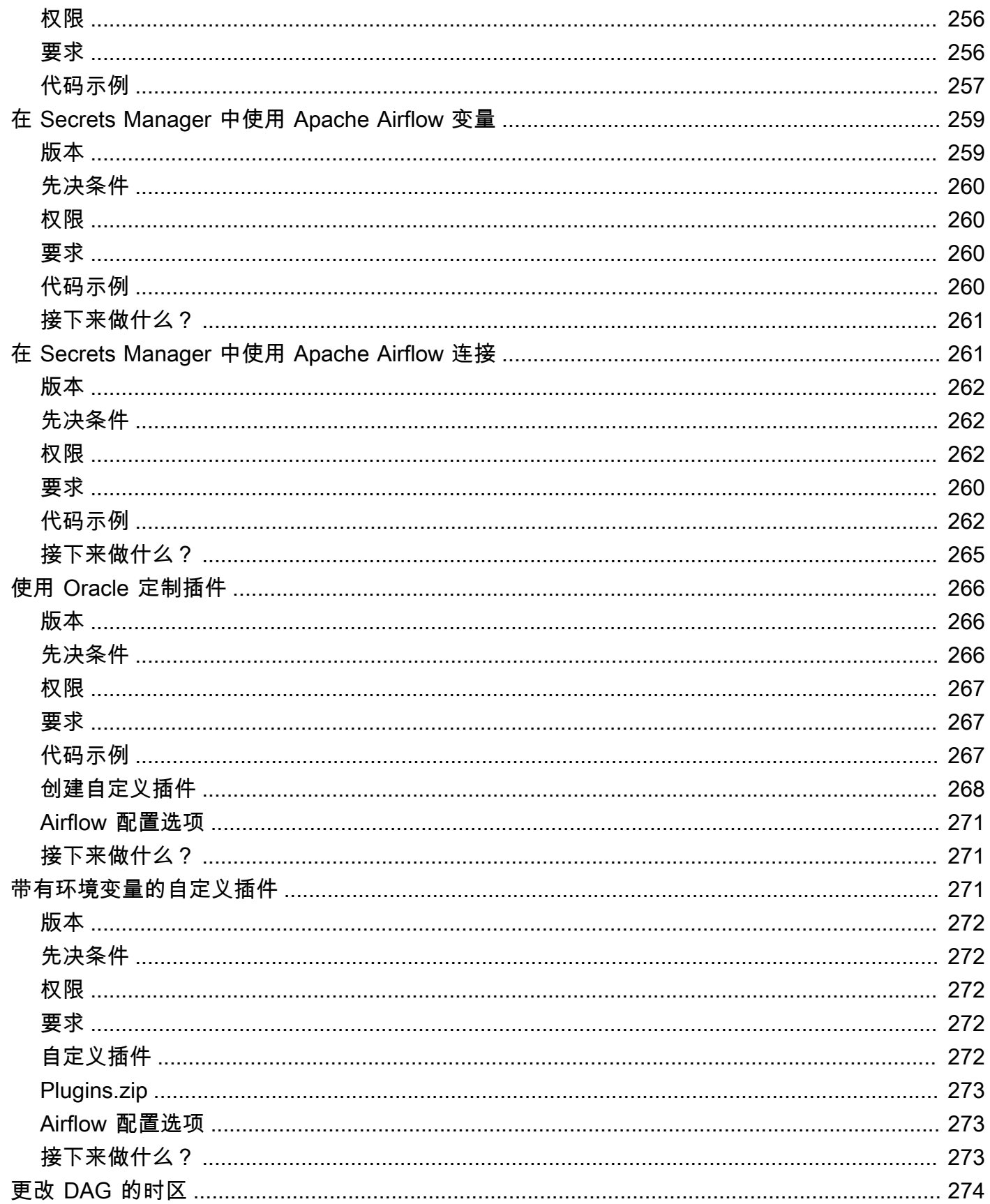

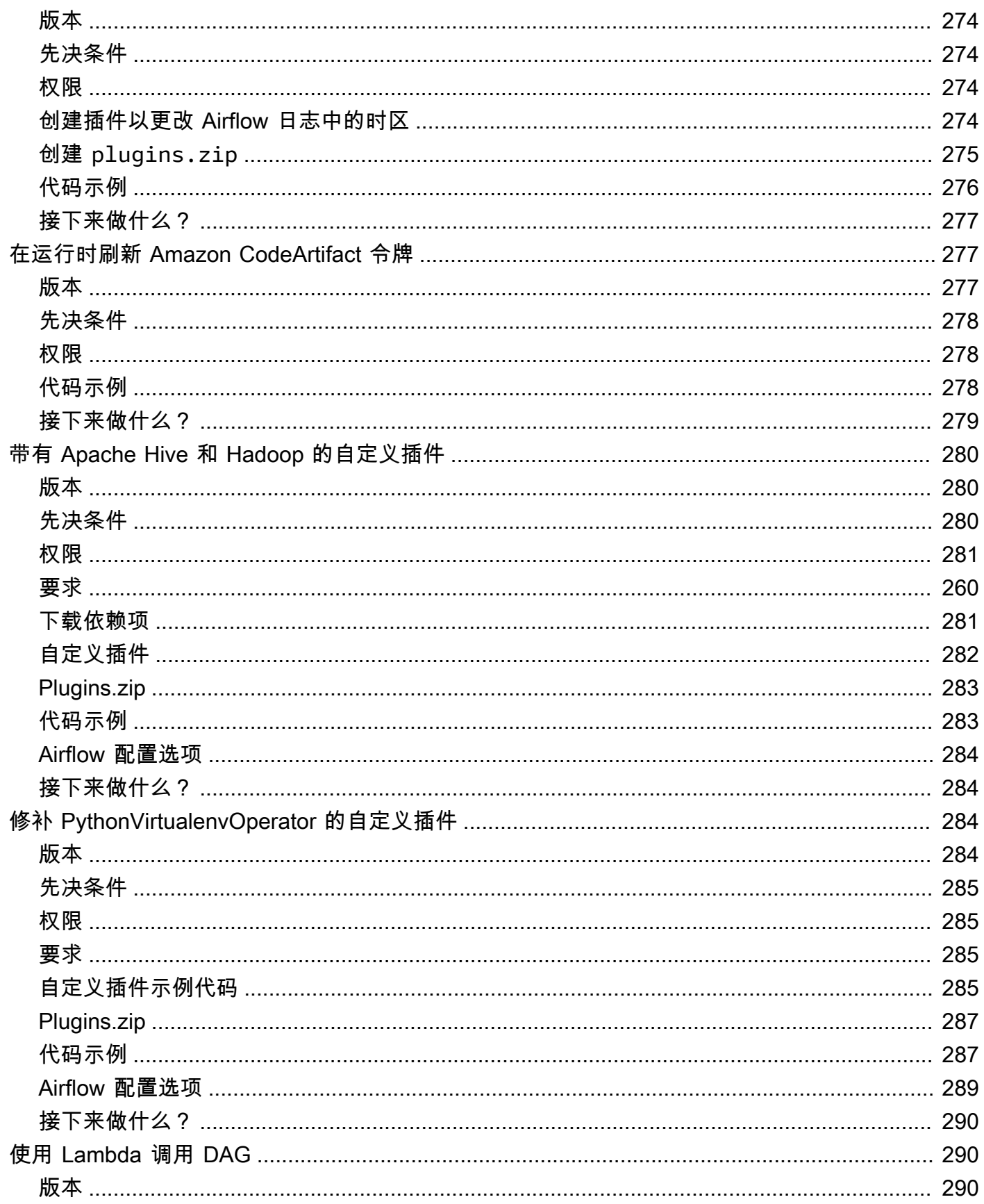

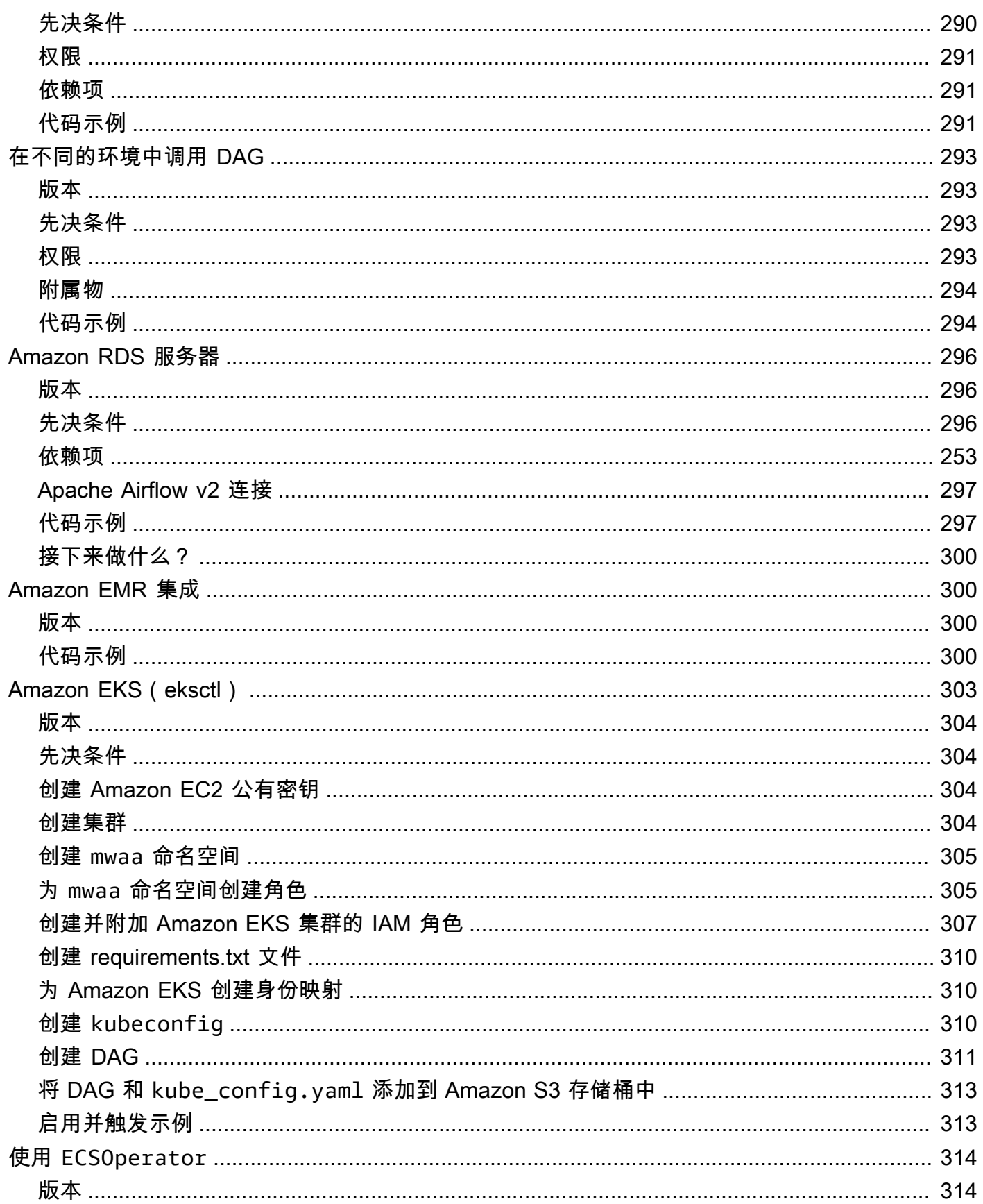

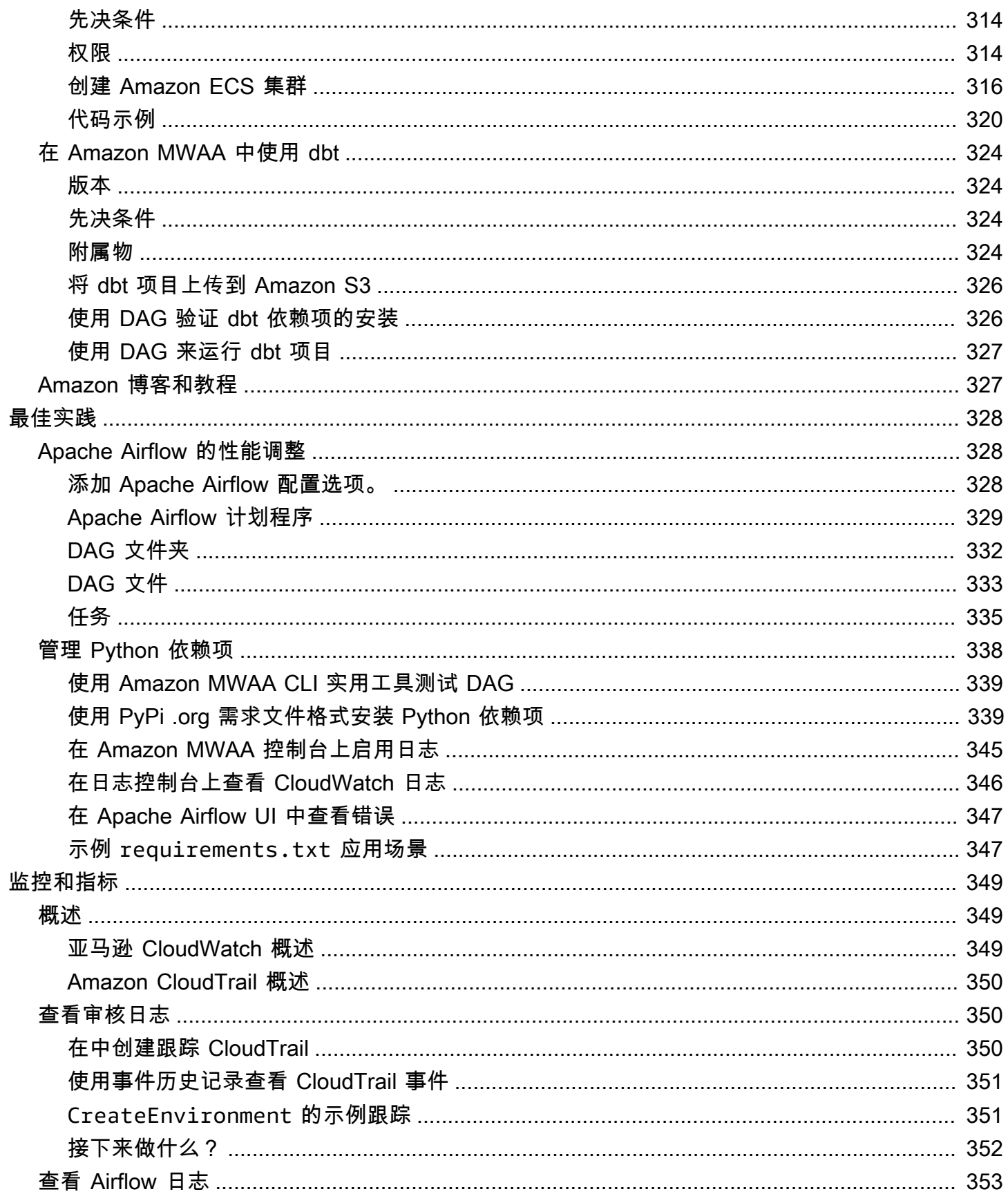

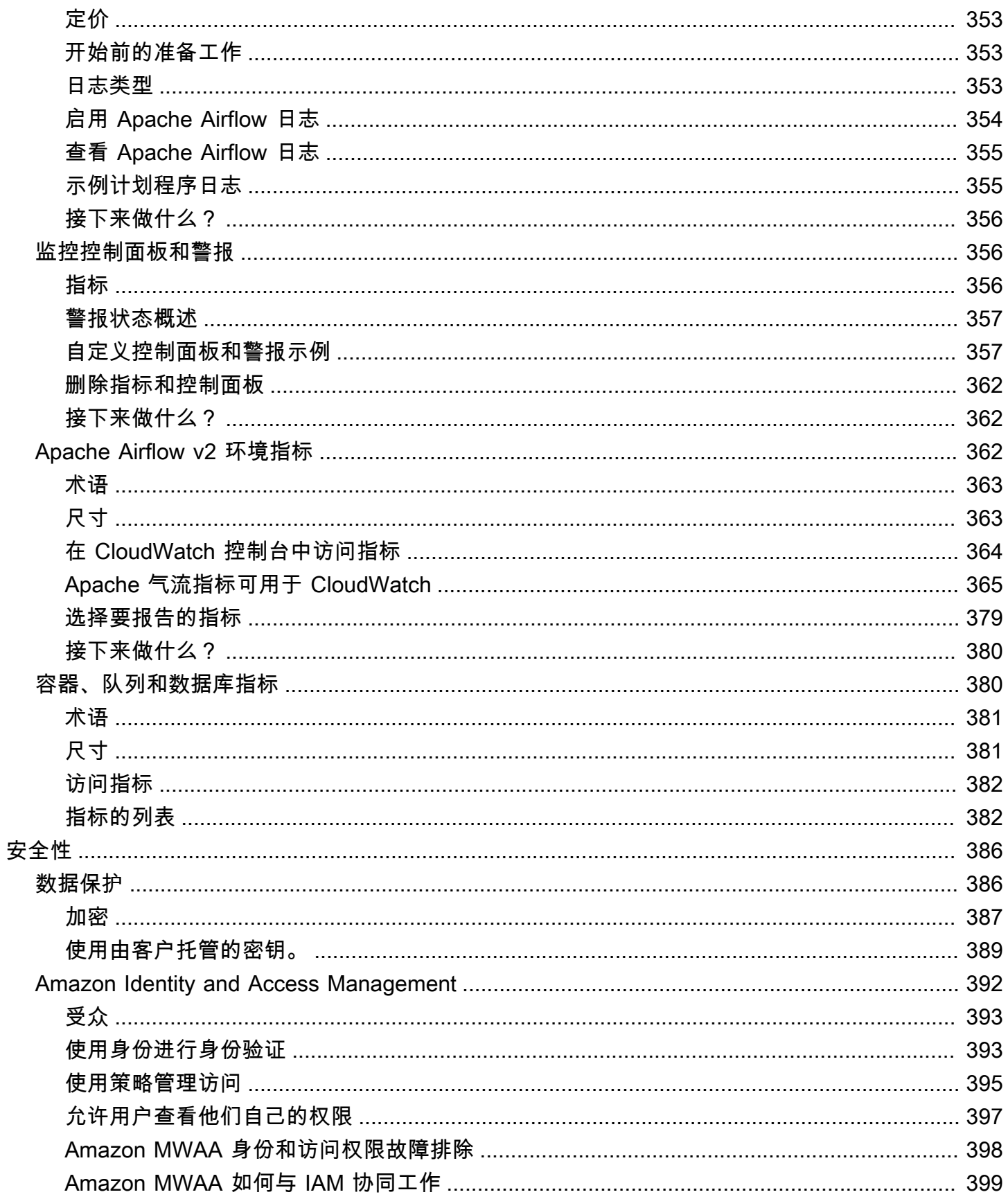

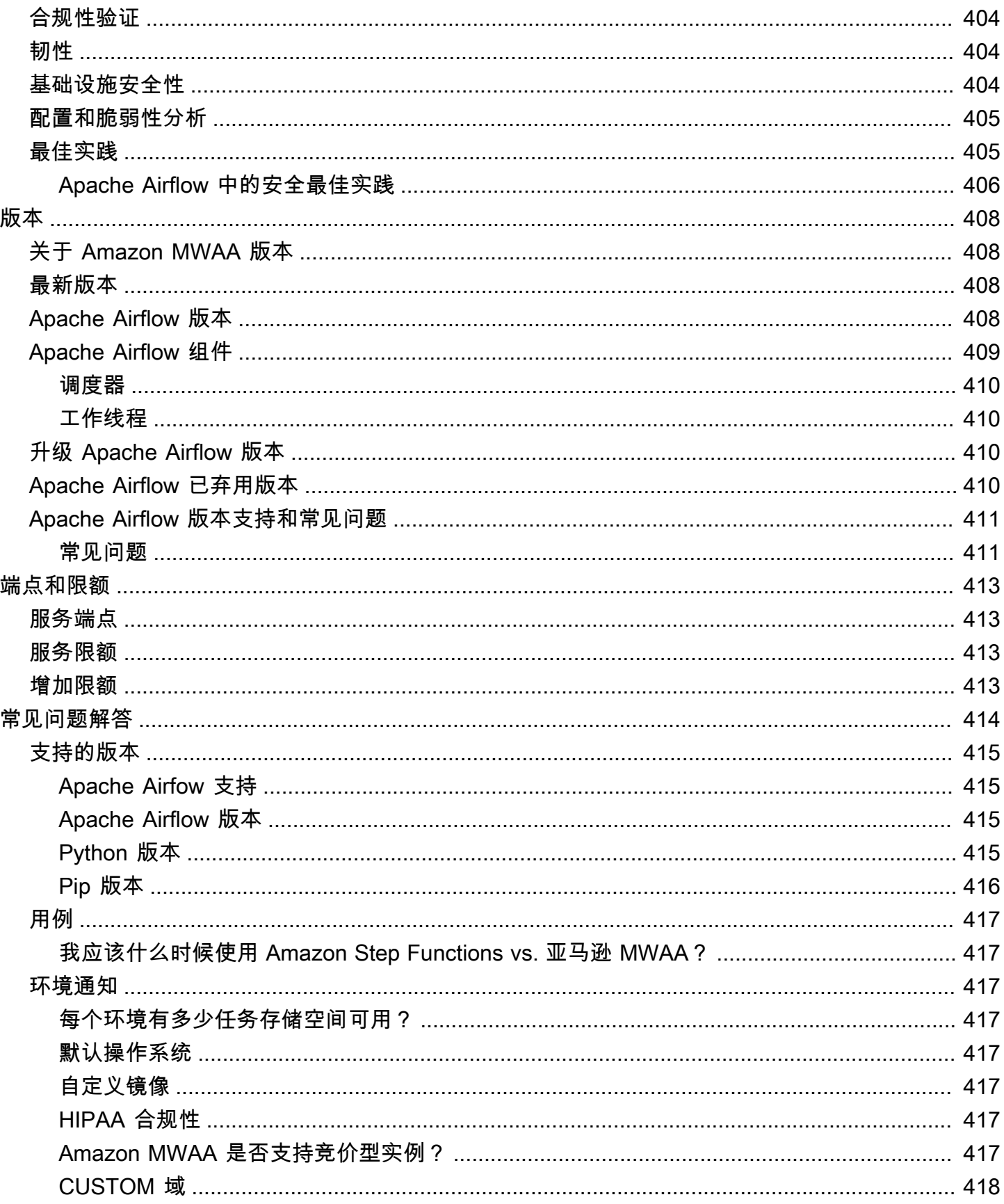

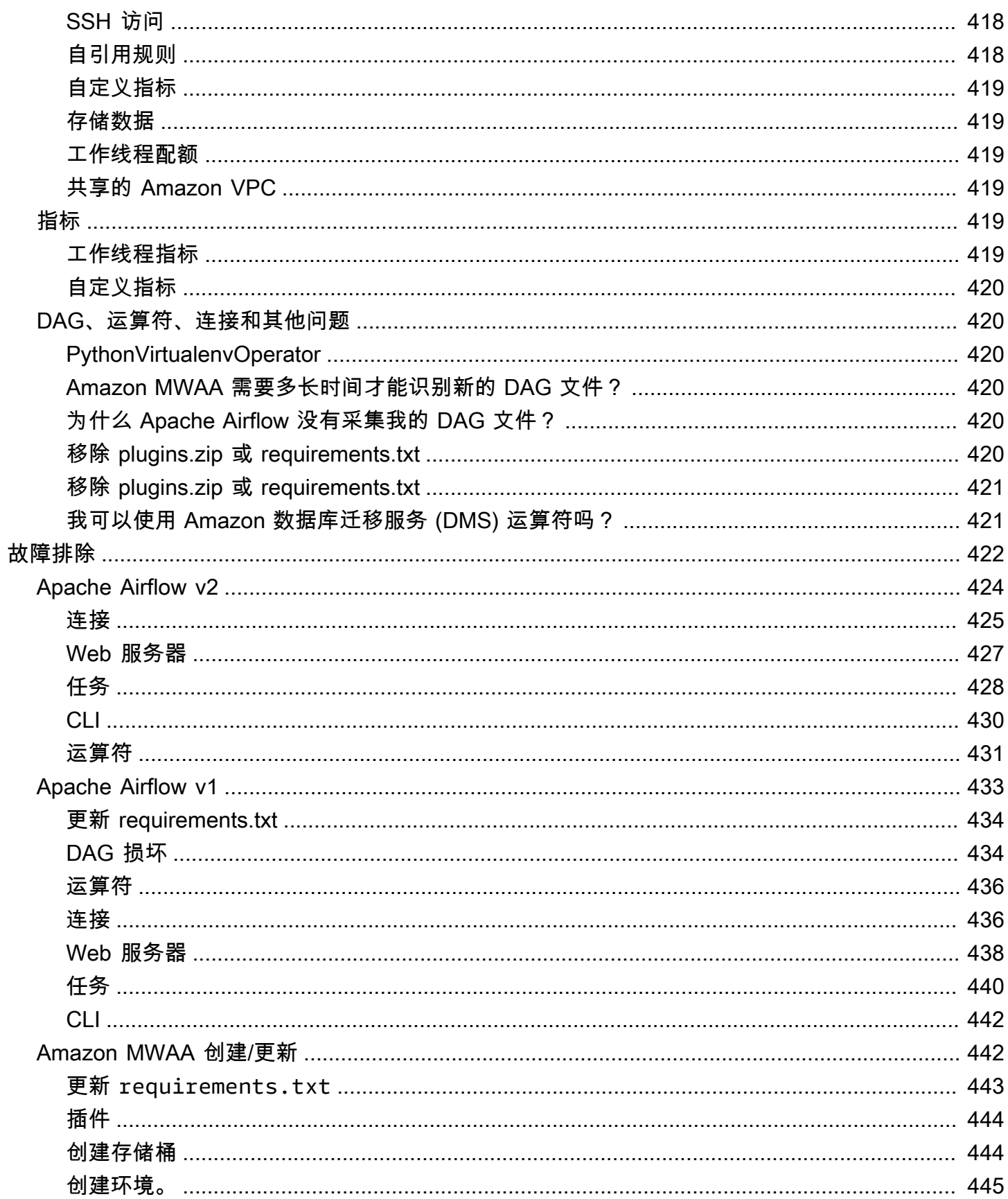

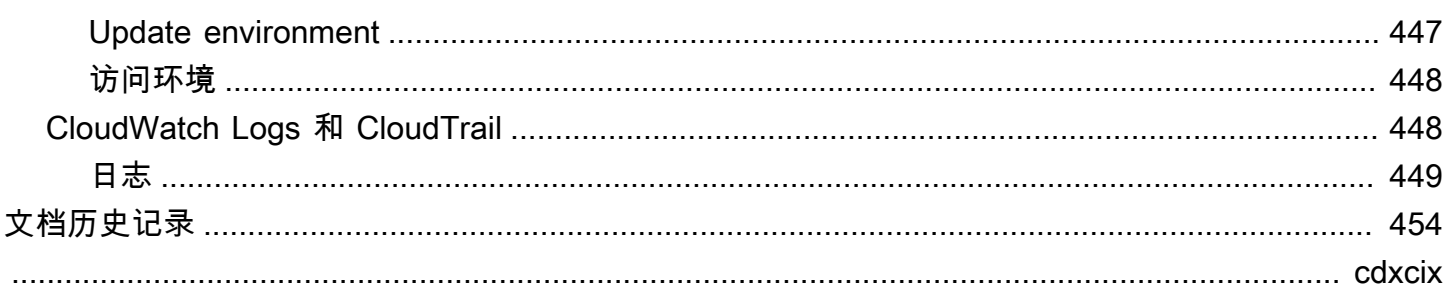

# <span id="page-18-0"></span>什么是 Amazon Managed Workflows for Apache Airflow?

MWAA 是 [Apache Airflow](https://airflow.apache.org/) 的托管式编排服务,让您能够更轻松地在云中大规模设置和操作数据管 道。Apache Airflow 是一种开源工具,用于以编程方式编写、调度和监视统称为工作流程的各种流程和 任务序列。借助 Amazon MWAA,您可以使用 Apache Airflow 和 Python 来创建工作流程,而无需管 理底层基础设施以实现可扩展性、可用性和安全性。Amazon MWAA 会自动扩展其工作流程执行能力 以满足您的需求,Amazon MWAA 与 Amazon 安全服务集成,可帮助您快速、安全地访问数据。

内容

- [功能](#page-18-1)
- [架构](#page-19-0)
- [集成](#page-20-0)
- [支持的版本](#page-20-1)
- [接下来做什么?](#page-21-0)

### <span id="page-18-1"></span>功能

- 自动 Airflow 设置 在创建 Amazon MWAA 环境时,通过选择 Apache Airflow [版本来快速设置](#page-425-0) [Apache Airflow。](#page-425-0)Amazon MWAA 使用与您可在互联网上下载的 Apache Airflow UI 和开源代码相同 的 Apache Airflow 为您设置 Apache Airflow。
- 自动扩缩— 设置在环境中运行的最小和最大工作线程数来自动扩缩 Apache Airflow 工作线 程。Amazon MWAA 会监控环境中的工作线程,并使用其[自动扩缩组件添](#page-142-1)加工作线程以满足需求, 直至达到您定义的最大工作线程数。
- 内置身份验证 通过在 Amazon Identity and Access Management (IAM) 中定义[访问控制策略,](#page-140-1)为 您的 Apache Airflow Web 服务器启用基于角色的身份验证和授权。Apache Airflow W orkers 采用这 些策略来安全访问服务。 Amazon
- 内置安全性— Apache Airflow 工作线程和计划程序在 [Amazon MWAA 的 Amazon VPC](#page-208-0) 中运行。数 据也会使用自动加密 Amazon Key Management Service,因此默认情况下您的环境是安全的。
- 公有或私有访问模式— 使用私有或公[有访问模式](#page-96-0)访问 Apache Airflow Web 服务器。公有网络访问模 式使用可通过互联网访问的 Apache Airflow Web 服务器的 VPC 端点。私有网络访问模式使用可在 VPC 中访问的 Apache Airflow Web 服务器的 VPC 端点。在这两种情况下,您的 Apache Airflow 用 户的访问权限都由您在 Amazon Identity and Access Management (IAM) 和 Amazon SSO 中定义的 访问控制策略控制。
- 简化的升级和补丁— Amazon MWAA 会定期提供新版本的 Apache Airflow。Amazon MWAA 团队将 更新和修补这些版本的映像。
- 工作流程监控 [在亚马逊 CloudWatch 中查看 Apache Airflow 日志和 Apache 气流指标,](#page-366-0)无需其他 第三方工具即可识别 Apache Airflow 任务延迟或工作流程错误。Amazon MWAA 会自动向发送环境 指标(如果已启用)Apache Airflow 日志。 CloudWatch
- Amazon 集成 亚马逊 MWAA 支持与亚马逊 Athena、亚马逊、亚马逊 DynamoDB Amazon Batch、亚马逊 EMR、 CloudWatch亚马逊 EKS、Ama Amazon DataSync zon Data Firehose、、、 Amazon Fargate Amazon Redshi Amazon Glue ft、亚马逊 SQS、亚马逊 SNS、 Amazon Lambda亚马逊和亚马逊 S3 以及数百个内置和社区的开源集成创建了操作员和传感器。 SageMaker
- Worker 实例集— Amazon MWAA 支持使用容器按需扩展 Worker 实例集,并使用 [Amazon Fargate](https://docs.amazonaws.cn/AmazonECS/latest/developerguide/AWS_Fargate.html)  [上的 Amazon ECS](https://docs.amazonaws.cn/AmazonECS/latest/developerguide/AWS_Fargate.html) 减少计划程序中断。支持在 Amazon ECS 容器上调用任务的运算符,以及在 Kubernetes 集群上创建和运行 Pod 的 Kubernetes 运算符。

### <span id="page-19-0"></span>架构

外箱中包含的所有组件(如下图所示)在您的账户中显示为单个 Amazon MWAA 环境。Apache Airflow Scheduler 和 Wor kers 是连接到您环境的 Amazon VPC 中私有子网的 Amazon Fargate (Fargate) 容器。每个环境都有自己的 Apache Airflow 元数据库,由 Amazon 该数据库管理,调度程 序和工作人员 Farg ate 容器可通过私有保护的 VPC 端点访问该元数据库。

亚马逊 CloudWatch、亚马逊 S3、亚马逊 SQS、亚马逊 ECR 与 Amazon KMS 亚马逊 MWAA 分开, 需要从 Fargate 容器中的 Apache 气流调度器和 Workers 中进行访问。

对 Apache Airflow Web 服务器,您可以选择公有网络 Apache Airflow 访问模式通过互联网或选择私有 网络 Apache Airflow 访问模式在 VPC 内进行访问。在这两种情况下,您的 Apache Airflow 用户的访 问权限都由您在 Amazon Identity and Access Management (IAM) 中定义的访问控制策略控制。

**a** Note

多个 Apache Airflow计划程序仅在 Apache Airflow v2 及更高版本中可用。要详细了解 Apache Airflow 任务生命周期,请参阅《Apache Airflow 参考指南》的[概念。](https://airflow.apache.org/docs/apache-airflow/stable/concepts.html#task-lifecycle)

### **Amazon MWAA Architecture**

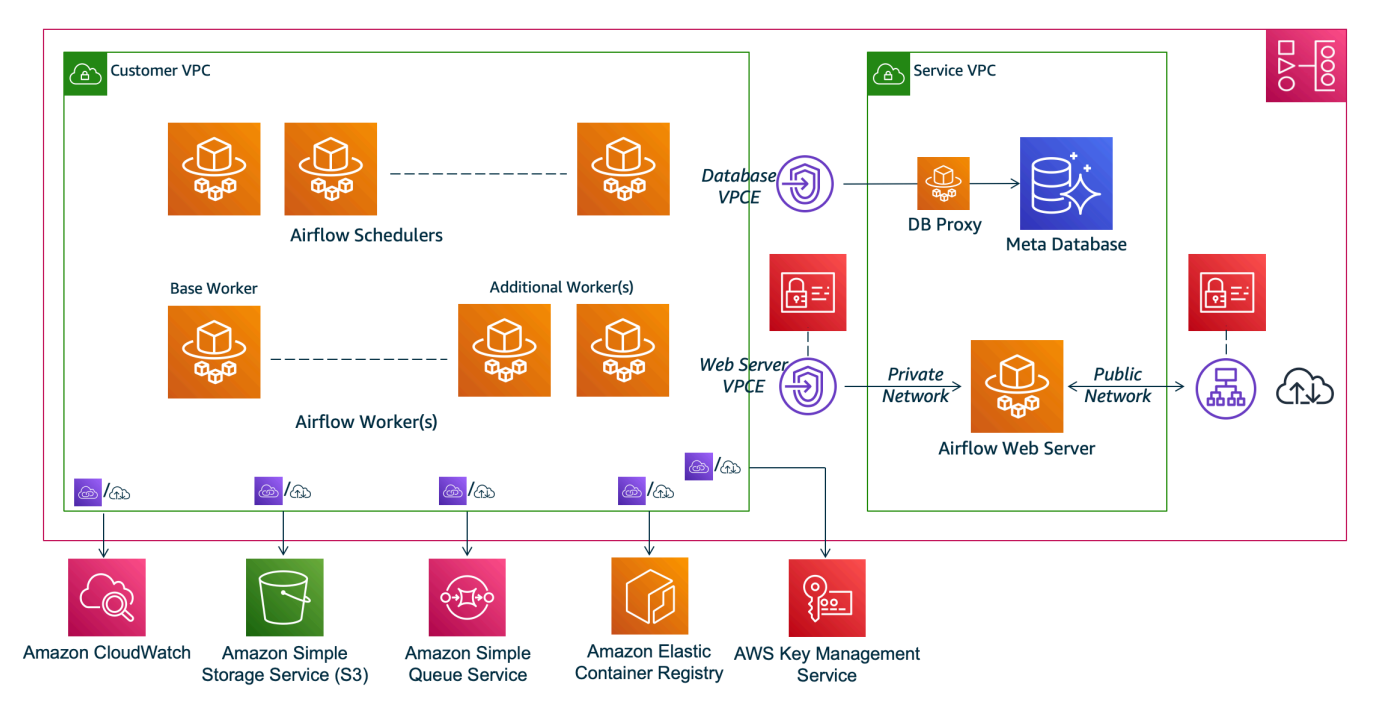

### <span id="page-20-0"></span>集成

活跃且不断发展的 Apache Airflow 开源社区为运营商(简化服务连接的插件)提供了 Apache Airflow 与服务的集成。 Amazon 这包括亚马逊 S3、Amazon Redshift、亚马逊 EMR Amazon Batch 和亚马逊 等服务 SageMaker,以及其他云平台上的服务。

在亚马逊 MWAA 中使用 Apache Airflow 完全支持与 Amazon 服务和流行的第三方工具(例如 Apache Hadoop、Presto、Hive 和 Spark)集成以执行数据处理任务。亚马逊 MWAA 致力于保持与亚马逊 MWAA API 的兼容性,亚马逊 MWAA 打算提供可靠的 Amazon 服务集成,将其提供给社区,并参与 社区功能开发。

<span id="page-20-1"></span>有关代码示例,请参阅 [Amazon MWAA 的代码示例](#page-256-0)。

### 支持的版本

Amazon MWAA 支持多个版本的 Apache Airflow。有关我们支持的 Apache Airflow 版本以及每个版本 中包含的 Apache Airflow 组件的更多信息,请参阅 [Amazon MWAA 上的 Apache Airflow 版本。](#page-425-0)

# <span id="page-21-0"></span>接下来做什么?

- 首先,使用一个 Amazon CloudFormation 模板为你的 Airflow DAG 和支持文件创建 Amazon S3 存 储桶、一个带有公共路由的 Amazon VPC,以及在中创建 Amazon MWAA 环境。[Amazon MWAA](#page-22-0) [的快速入门教程](#page-22-0)
- 为 Airflow DAG 和支持文件创建 Amazon S3 存储桶,从三个 Amazon VPC 联网选项中选择一个, 然后创建 Amazon MWAA 环境,逐步入门,请参阅 [开始使用 Amazon MWAA。](#page-36-0)

## <span id="page-22-0"></span>Amazon MWAA 的快速入门教程

本快速入门教程使用一个 Amazon CloudFormation 模板来同时创建 Amazon VPC 基础设施、 带dags文件夹的 Amazon S3 存储桶和适用于 Apache Airflow 的亚马逊托管工作流环境。

主题

- [在本教程中:](#page-22-1)
- [先决条件](#page-23-0)
- [第一步:将 Amazon CloudFormation 模板保存到本地](#page-23-1)
- [第二步:使用创建堆栈 Amazon CLI](#page-33-0)
- [步骤 3:将 DAG 上传到 Amazon S3 并在 Apache Airflow UI 中运行](#page-34-0)
- [第四步:在日志中查看 CloudWatch 日志](#page-35-0)
- [接下来做什么?](#page-35-1)

### <span id="page-22-1"></span>在本教程中:

本教程将引导你完成三个 Amazon Command Line Interface (Amazon CLI) 命令,用于将 DAG 上传到 Amazon S3、在 Apache Airflow 中运行 DAG 以及查看登录信息。 CloudWatch最后,它将引导您完成 为 Apache Airflow 开发团队创建 IAM 策略 的步骤。

**a** Note

此页面上的 Amazon CloudFormation 模板为最新版本的 Apache Airflow 创建了适用于 Apache Airflow 的亚马逊托管工作流程环境。 Amazon CloudFormation可用的最新版本是 Apache Airflow v2.8.1。

此页面上的 Amazon CloudFormation 模板创建了以下内容:

- VPC 基础设施。模板使用 [通过互联网进行公共路由](#page-199-2)。它为 WebserverAccessMode: PUBLIC\_ONLY 中的 Apache Airflow Web 服务器使用 [公有网络访问模式](#page-98-1)。
- Amazon S3 桶。模板将创建带有 dags 文件夹的 Amazon S3 存储桶。将其配置为在启用存储桶版 本控制的情况下阻止所有公共访问,如 [为 Amazon MWAA 创建 Amazon S3 存储桶。](#page-38-0) 中所定义。
- Amazon MWAA 环境。该模板创建了一个与 Amazon S3 存储桶上的dags文件夹关联的 Amazon MWAA 环境、一个有权访问 Amazon MWAA 使用的 Amazon 服务的执行角色以及使用[Amazon 自](https://docs.amazonaws.cn/kms/latest/developerguide/concepts.html#aws-owned-cmk) [有密钥](https://docs.amazonaws.cn/kms/latest/developerguide/concepts.html#aws-owned-cmk)进行加密的默认角色,如中所定义。[创建 Amazon MWAA 环境](#page-55-1)
- CloudWatch 日志。该模板启用 Apache Airflow 在 CloudWatch "信息" 及以上级别登录 Apache Airflow 调度程序日志组、A irflow Web 服务器日志组、Airflow 工作日志组、Air flo w DAG 处理日志 组和 Airflo w 任务日志组,如中所定义。[在 Amazon 中查看气流日志 CloudWatch](#page-370-0)

在本教程中,您将完成以下任务:

- 上传并运行 DAG。将 Amazon MWAA 支持的最新 Apache Airflow 版本的 Apache Airflow 教程 DAG 上传到 Amazon S3,然后在 Apache Airflow UI 中运行,如 [添加或更新 DAG](#page-167-0) 中所定义。
- 查看日志。在 "日志" 中查看 Airflow Web 服务器 CloudWatch 日志组,如中所定义[。在 Amazon 中](#page-370-0) [查看气流日志 CloudWatch](#page-370-0)
- 创建访问控制策略。在 IAM 中为 Apache Airflow 开发团队创建访问控制策略,如 [访问 Amazon](#page-62-1) [MWAA 环境](#page-62-1) 中所定义。

### <span id="page-23-0"></span>先决条件

Amazon Command Line Interface (Amazon CLI) 是一个开源工具,可让您使用命令行 shell 中的命令 与 Amazon 服务进行交互。要完成本节中的步骤,您需要以下满足以下条件:

- [Amazon CLI 安装版本 2。](https://docs.amazonaws.cn/cli/latest/userguide/install-cliv2.html)
- [Amazon CLI 使用快速配置](https://docs.amazonaws.cn/cli/latest/userguide/cli-chap-configure.html)aws configure。

### <span id="page-23-1"></span>第一步:将 Amazon CloudFormation 模板保存到本地

复制以下模板的内容并将其作为 mwaa\_public\_network.yml 保存在本地中。您也可以使[用下](./samples/mwaa-public-network.zip) [载模板](./samples/mwaa-public-network.zip)。

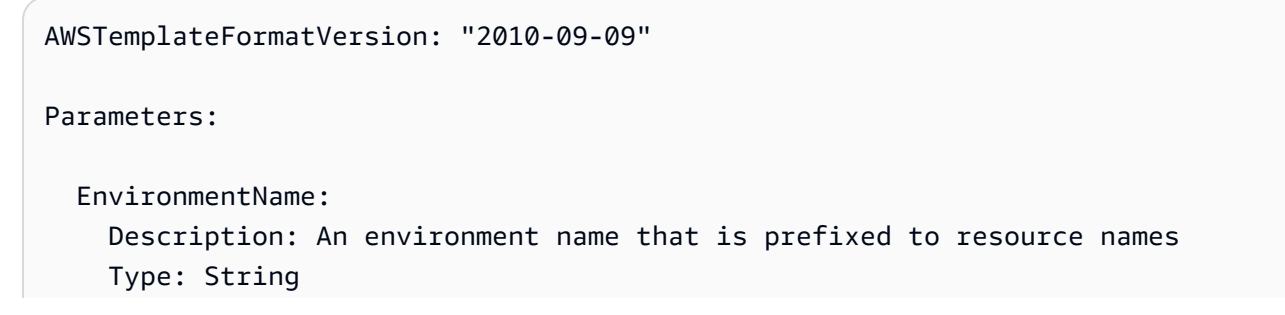

Default: MWAAEnvironment

```
 VpcCIDR: 
    Description: The IP range (CIDR notation) for this VPC 
    Type: String 
    Default: 10.192.0.0/16 
  PublicSubnet1CIDR: 
    Description: The IP range (CIDR notation) for the public subnet in the first 
 Availability Zone 
    Type: String 
    Default: 10.192.10.0/24 
  PublicSubnet2CIDR: 
    Description: The IP range (CIDR notation) for the public subnet in the second 
 Availability Zone 
    Type: String 
    Default: 10.192.11.0/24 
  PrivateSubnet1CIDR: 
    Description: The IP range (CIDR notation) for the private subnet in the first 
 Availability Zone 
    Type: String 
    Default: 10.192.20.0/24 
  PrivateSubnet2CIDR: 
    Description: The IP range (CIDR notation) for the private subnet in the second 
 Availability Zone 
    Type: String 
    Default: 10.192.21.0/24 
  MaxWorkerNodes: 
    Description: The maximum number of workers that can run in the environment 
    Type: Number 
    Default: 2 
  DagProcessingLogs: 
    Description: Log level for DagProcessing 
    Type: String 
    Default: INFO 
  SchedulerLogsLevel: 
    Description: Log level for SchedulerLogs 
    Type: String 
    Default: INFO 
  TaskLogsLevel: 
    Description: Log level for TaskLogs 
    Type: String
```

```
Default: INFO
 WorkerLogsLevel:
   Description: Log level for WorkerLogs
   Type: String
   Default: INFO
 WebserverLogsLevel:
   Description: Log level for WebserverLogs
   Type: String
   Default: INFO
Resources:
# CREATE VPC
VPC:
   Type: AWS::EC2::VPC
   Properties:
    CidrBlock: !Ref VpcCIDR
    EnableDnsSupport: true
    EnableDnsHostnames: true
    Tags:
      - Kev: Name
       Value: MWAAEnvironment
 InternetGateway:
   Type: AWS::EC2::InternetGateway
   Properties:
    Tags:
      - Kev: Name
       Value: MWAAEnvironment
 InternetGatewayAttachment:
   Type: AWS::EC2::VPCGatewayAttachment
   Properties:
    InternetGatewayId: !Ref InternetGateway
    VpcId: !Ref VPC
 PublicSubnet1:
   Type: AWS::EC2::Subnet
   Properties:
    VpcId: !Ref VPC
```

```
AvailabilityZone: !Select [ 0, !GetAZs '' ]
     CidrBlock: !Ref PublicSubnet1CIDR 
     MapPublicIpOnLaunch: true 
     Tags: 
       - Key: Name 
         Value: !Sub ${EnvironmentName} Public Subnet (AZ1) 
 PublicSubnet2: 
   Type: AWS::EC2::Subnet 
   Properties: 
     VpcId: !Ref VPC 
    AvailabilityZone: !Select [ 1, !GetAZs '' ]
     CidrBlock: !Ref PublicSubnet2CIDR 
     MapPublicIpOnLaunch: true 
     Tags: 
       - Key: Name 
         Value: !Sub ${EnvironmentName} Public Subnet (AZ2) 
 PrivateSubnet1: 
   Type: AWS::EC2::Subnet 
   Properties: 
     VpcId: !Ref VPC 
    AvailabilityZone: !Select [ 0, !GetAZs '' ]
     CidrBlock: !Ref PrivateSubnet1CIDR 
     MapPublicIpOnLaunch: false 
     Tags: 
       - Key: Name 
         Value: !Sub ${EnvironmentName} Private Subnet (AZ1) 
 PrivateSubnet2: 
   Type: AWS::EC2::Subnet 
   Properties: 
     VpcId: !Ref VPC 
    AvailabilityZone: !Select [ 1, !GetAZs '' ]
     CidrBlock: !Ref PrivateSubnet2CIDR 
     MapPublicIpOnLaunch: false 
     Tags: 
       - Key: Name 
         Value: !Sub ${EnvironmentName} Private Subnet (AZ2) 
 NatGateway1EIP: 
   Type: AWS::EC2::EIP 
   DependsOn: InternetGatewayAttachment 
   Properties:
```

```
 Domain: vpc 
 NatGateway2EIP: 
   Type: AWS::EC2::EIP 
   DependsOn: InternetGatewayAttachment 
   Properties: 
     Domain: vpc 
 NatGateway1: 
   Type: AWS::EC2::NatGateway 
   Properties: 
     AllocationId: !GetAtt NatGateway1EIP.AllocationId 
     SubnetId: !Ref PublicSubnet1 
 NatGateway2: 
   Type: AWS::EC2::NatGateway 
   Properties: 
     AllocationId: !GetAtt NatGateway2EIP.AllocationId 
     SubnetId: !Ref PublicSubnet2 
 PublicRouteTable: 
   Type: AWS::EC2::RouteTable 
   Properties: 
     VpcId: !Ref VPC 
     Tags: 
       - Key: Name 
         Value: !Sub ${EnvironmentName} Public Routes 
 DefaultPublicRoute: 
   Type: AWS::EC2::Route 
   DependsOn: InternetGatewayAttachment 
   Properties: 
     RouteTableId: !Ref PublicRouteTable 
     DestinationCidrBlock: 0.0.0.0/0 
     GatewayId: !Ref InternetGateway 
 PublicSubnet1RouteTableAssociation: 
   Type: AWS::EC2::SubnetRouteTableAssociation 
   Properties: 
     RouteTableId: !Ref PublicRouteTable 
     SubnetId: !Ref PublicSubnet1 
 PublicSubnet2RouteTableAssociation:
```

```
 Properties: 
     RouteTableId: !Ref PublicRouteTable 
     SubnetId: !Ref PublicSubnet2 
 PrivateRouteTable1: 
   Type: AWS::EC2::RouteTable 
   Properties: 
     VpcId: !Ref VPC 
     Tags: 
       - Key: Name 
         Value: !Sub ${EnvironmentName} Private Routes (AZ1) 
 DefaultPrivateRoute1: 
   Type: AWS::EC2::Route 
   Properties: 
     RouteTableId: !Ref PrivateRouteTable1 
     DestinationCidrBlock: 0.0.0.0/0 
     NatGatewayId: !Ref NatGateway1 
 PrivateSubnet1RouteTableAssociation: 
   Type: AWS::EC2::SubnetRouteTableAssociation 
   Properties: 
     RouteTableId: !Ref PrivateRouteTable1 
     SubnetId: !Ref PrivateSubnet1 
 PrivateRouteTable2: 
   Type: AWS::EC2::RouteTable 
   Properties: 
     VpcId: !Ref VPC 
     Tags: 
       - Key: Name 
         Value: !Sub ${EnvironmentName} Private Routes (AZ2) 
 DefaultPrivateRoute2: 
   Type: AWS::EC2::Route 
   Properties: 
     RouteTableId: !Ref PrivateRouteTable2 
     DestinationCidrBlock: 0.0.0.0/0 
     NatGatewayId: !Ref NatGateway2 
 PrivateSubnet2RouteTableAssociation: 
   Type: AWS::EC2::SubnetRouteTableAssociation 
   Properties:
```

```
RouteTableId: !Ref PrivateRouteTable2
    SubnetId: !Ref PrivateSubnet2
SecurityGroup:
  Type: AWS::EC2::SecurityGroup
  Properties:
    GroupName: "mwaa-security-group"
    GroupDescription: "Security group with a self-referencing inbound rule."
    VpcId: !Ref VPC
SecurityGroupIngress:
  Type: AWS::EC2::SecurityGroupIngress
  Properties:
    GroupId: !Ref SecurityGroup
    IpProtocol: "-1"
    SourceSecurityGroupId: !Ref SecurityGroup
EnvironmentBucket:
  Type: AWS::S3::Bucket
  Properties:
    VersioningConfiguration:
      Status: Enabled
    PublicAccessBlockConfiguration:
      BlockPublicAcls: true
     BlockPublicPolicy: true
     IgnorePublicAcls: true
     RestrictPublicBuckets: true
# CREATE MWAA
MwaaEnvironment:
  Type: AWS:: MWAA:: Environment
  DependsOn: MwaaExecutionPolicy
  Properties:
    Name: !Sub "${AWS::StackName}-MwaaEnvironment"
    SourceBucketArn: !GetAtt EnvironmentBucket.Arn
    ExecutionRoleArn: !GetAtt MwaaExecutionRole.Arn
    DagS3Path: dags
    NetworkConfiguration:
      SecurityGroupIds:
```

```
 - !GetAtt SecurityGroup.GroupId 
        SubnetIds: 
          - !Ref PrivateSubnet1 
           - !Ref PrivateSubnet2 
      WebserverAccessMode: PUBLIC_ONLY 
      MaxWorkers: !Ref MaxWorkerNodes 
      LoggingConfiguration: 
        DagProcessingLogs: 
          LogLevel: !Ref DagProcessingLogs 
          Enabled: true 
        SchedulerLogs: 
          LogLevel: !Ref SchedulerLogsLevel 
          Enabled: true 
        TaskLogs: 
          LogLevel: !Ref TaskLogsLevel 
          Enabled: true 
        WorkerLogs: 
          LogLevel: !Ref WorkerLogsLevel 
          Enabled: true 
        WebserverLogs: 
          LogLevel: !Ref WebserverLogsLevel 
          Enabled: true 
 SecurityGroup: 
    Type: AWS::EC2::SecurityGroup 
    Properties: 
      VpcId: !Ref VPC 
      GroupDescription: !Sub "Security Group for Amazon MWAA Environment 
 ${AWS::StackName}-MwaaEnvironment" 
      GroupName: !Sub "airflow-security-group-${AWS::StackName}-MwaaEnvironment" 
 SecurityGroupIngress: 
    Type: AWS::EC2::SecurityGroupIngress 
    Properties: 
      GroupId: !Ref SecurityGroup 
      IpProtocol: "-1" 
      SourceSecurityGroupId: !Ref SecurityGroup 
 SecurityGroupEgress: 
    Type: AWS::EC2::SecurityGroupEgress 
    Properties: 
      GroupId: !Ref SecurityGroup 
      IpProtocol: "-1" 
      CidrIp: "0.0.0.0/0"
```

```
 MwaaExecutionRole: 
     Type: AWS::IAM::Role 
     Properties: 
       AssumeRolePolicyDocument: 
         Version: 2012-10-17 
         Statement: 
            - Effect: Allow 
              Principal: 
                Service: 
                  - airflow-env.amazonaws.com 
                   - airflow.amazonaws.com 
              Action: 
               - "sts:AssumeRole" 
       Path: "/service-role/" 
   MwaaExecutionPolicy: 
     DependsOn: EnvironmentBucket 
    Type: AWS::IAM::ManagedPolicy
     Properties: 
       Roles: 
          - !Ref MwaaExecutionRole 
       PolicyDocument: 
         Version: 2012-10-17 
         Statement: 
            - Effect: Allow 
              Action: airflow:PublishMetrics 
              Resource: 
                - !Sub "arn:aws:airflow:${AWS::Region}:${AWS::AccountId}:environment/
${EnvironmentName}" 
            - Effect: Deny 
              Action: s3:ListAllMyBuckets 
              Resource: 
                - !Sub "${EnvironmentBucket.Arn}" 
                - !Sub "${EnvironmentBucket.Arn}/*" 
            - Effect: Allow 
              Action: 
                - "s3:GetObject*" 
                - "s3:GetBucket*" 
                - "s3:List*" 
              Resource: 
                - !Sub "${EnvironmentBucket.Arn}" 
                - !Sub "${EnvironmentBucket.Arn}/*" 
            - Effect: Allow
```

```
 Action: 
                - logs:DescribeLogGroups 
              Resource: "*" 
            - Effect: Allow 
              Action: 
                - logs:CreateLogStream 
                - logs:CreateLogGroup 
                - logs:PutLogEvents 
                - logs:GetLogEvents 
                - logs:GetLogRecord 
                - logs:GetLogGroupFields 
                - logs:GetQueryResults 
                - logs:DescribeLogGroups 
              Resource: 
                - !Sub "arn:aws:logs:${AWS::Region}:${AWS::AccountId}:log-
group:airflow-${AWS::StackName}*" 
            - Effect: Allow 
              Action: cloudwatch:PutMetricData 
              Resource: "*" 
            - Effect: Allow 
              Action: 
                - sqs:ChangeMessageVisibility 
                - sqs:DeleteMessage 
                - sqs:GetQueueAttributes 
                - sqs:GetQueueUrl 
                - sqs:ReceiveMessage 
                - sqs:SendMessage 
              Resource: 
                - !Sub "arn:aws:sqs:${AWS::Region}:*:airflow-celery-*" 
            - Effect: Allow 
              Action: 
                - kms:Decrypt 
                - kms:DescribeKey 
                - "kms:GenerateDataKey*" 
                - kms:Encrypt 
              NotResource: !Sub "arn:aws:kms:*:${AWS::AccountId}:key/*" 
              Condition: 
                StringLike: 
                   "kms:ViaService": 
                     - !Sub "sqs.${AWS::Region}.amazonaws.com"
Outputs: 
   VPC: 
     Description: A reference to the created VPC
```

```
 Value: !Ref VPC 
 PublicSubnets: 
   Description: A list of the public subnets 
  Value: !Join [ ",", [ !Ref PublicSubnet1, !Ref PublicSubnet2 ]]
 PrivateSubnets: 
   Description: A list of the private subnets 
  Value: !Join [ ",", [ !Ref PrivateSubnet1, !Ref PrivateSubnet2 ]]
 PublicSubnet1: 
   Description: A reference to the public subnet in the 1st Availability Zone 
   Value: !Ref PublicSubnet1 
 PublicSubnet2: 
   Description: A reference to the public subnet in the 2nd Availability Zone 
   Value: !Ref PublicSubnet2 
 PrivateSubnet1: 
   Description: A reference to the private subnet in the 1st Availability Zone 
   Value: !Ref PrivateSubnet1 
 PrivateSubnet2: 
   Description: A reference to the private subnet in the 2nd Availability Zone 
   Value: !Ref PrivateSubnet2 
 SecurityGroupIngress: 
   Description: Security group with self-referencing inbound rule 
   Value: !Ref SecurityGroupIngress 
 MwaaApacheAirflowUI: 
   Description: MWAA Environment 
   Value: !Sub "https://${MwaaEnvironment.WebserverUrl}"
```
### <span id="page-33-0"></span>第二步:使用创建堆栈 Amazon CLI

1. 在命令提示符下,导航到存储 mwaa\_public\_network.yml 的目录。例如:

cd mwaaproject

2. 输入 [aws cloudformation create-stack](https://docs.amazonaws.cn/cli/latest/reference/cloudformation/create-stack.html) 命令来使用 Amazon CLI 创建堆栈。

aws cloudformation create-stack --stack-name mwaa-environment-public-network - template-body file://mwaa\_public\_network.yml --capabilities CAPABILITY\_IAM

**a** Note

创建 Amazon VPC 基础设施、Amazon S3 存储桶和 Amazon MWAA 环境需要 30 多分 钟。

#### <span id="page-34-0"></span>步骤 3:将 DAG 上传到 Amazon S3 并在 Apache Airflow UI 中运行

- 1. 复制[支持的最新 Apache Airflow 版本的](https://airflow.apache.org/docs/apache-airflow/2.2.2/tutorial.html) tutorial.py 文件内容,然后在本地另存为 tutorial.py。
- 2. 在命令提示符下,导航到存储 tutorial.py 的目录。例如:

cd mwaaproject

3. 以下示例列出所有 Amazon S3 存储桶。

aws  $53$  ls

4. 使用以下命令列出 Amazon S3 存储桶中适合环境的文件和文件夹。

aws s3 ls s3://*YOUR\_S3\_BUCKET\_NAME*

5. 使用以下脚本将 tutorial.py 文件上传到 dags 文件夹。替换 *YOUR\_S3\_BUCKET\_NAME* 中的 示例值。

aws s3 cp tutorial.py s3://*YOUR\_S3\_BUCKET\_NAME*/dags/

- 6. 在 Amazon MWAA 控制台上打[开环境页面](https://console.amazonaws.cn/mwaa/home#/environments)。
- 7. 选择环境。
- 8. 选择打开 Airflow UI。
- 9. 在 Apache Airflow UI 上, 从可用 DAG 列表中选择教程 DAG。
- 10. 在 DAG 详细信息页面上,选择 DAG 名称旁边的暂停/取消暂停 DAG 开关以取消暂停 DAG。

11. 选择触发 DAG。

## <span id="page-35-0"></span>第四步:在日志中查看 CloudWatch 日志

你可以在 CloudWatch 控制台中查看 Apache Airflow 日志,了解堆栈启用的所有 Apache Airflow 日 志。 Amazon CloudFormation 下一节介绍如何查看 Airflow Web 服务器日志组的日志。

- 1. 在 Amazon MWAA 控制台上打[开环境页面](https://console.amazonaws.cn/mwaa/home#/environments)。
- 2. 选择环境。
- 3. 在监控窗格上选择 Airflow Web 服务器日志组。
- 4. 在日志流中选择 webserver\_console\_ip 日志。

### <span id="page-35-1"></span>接下来做什么?

- 要详细了解如何上传 DAG,如何指定 requirements.txt 中的 Python 依赖项和 plugins.zip 中的自定义插件,请参阅 [在 Amazon MWAA 上使用 DAG。](#page-166-0)
- 要详细了解我们推荐的调整环境性能的最佳实践,请参阅 [Amazon MWAA 上的 Apache Airflow 的性](#page-345-1) [能调整](#page-345-1)。
- 为环境创建监控面板,请参阅 [监控 Amazon MWAA 上的控制面板和警报。](#page-373-1)
- 运行一些 DAG 代码示例,请参阅 [Amazon MWAA 的代码示例。](#page-256-0)
# 开始使用 Amazon MWAA

Amazon MWAA 使用 Amazon S3 存储桶中的 Amazon VPC、DAG 代码和支持文件来创建环境。本指 南描述了开始使用 Amazon MWAA 所需的先决条件和所需 Amazon 资源。

主题

- [先决条件](#page-36-0)
- [关于本指南](#page-36-1)
- [开始前的准备工作](#page-37-0)
- [可用区](#page-37-1)
- [为 Amazon MWAA 创建 Amazon S3 存储桶。](#page-38-0)
- [创建 VPC 网络](#page-40-0)
- [创建 Amazon MWAA 环境](#page-55-0)
- [接下来做什么?](#page-40-1)

# <span id="page-36-0"></span>先决条件

要创建 Amazon MWAA 环境,您可能需要采取额外步骤来确保您有权访问创建所需的 Amazon 资源。

• Amazon账户 — 有权使用 Amazon MWAA 以及环境所用的 Amazon 服务和资源的 Amazon 账户。

# <span id="page-36-1"></span>关于本指南

本节介绍您将在本指南中创建的 Amazon 基础设施和资源。

- Amazon VPC Amazon MWAA 环境所需的 Amazon VPC 网络组件。您可以配置满足这些(高 级)要求的现有 VPC,如 [关于在 Amazon MWAA 上联网](#page-198-0) 中所示,也可以创建 VPC 和网络组件, 如 [the section called "创建 VPC 网络"](#page-40-0) 中所述。
- Amazon S3 存储桶 用于存储 DAG 和关联文件(例如 plugins.zip 和 requirements.txt) 的 Amazon S3 存储桶。Amazon S3 存储桶必须配置为阻止所有公开访问,并启用存储桶版本控 制,如 [为 Amazon MWAA 创建 Amazon S3 存储桶。](#page-38-0) 中所定义。
- Amazon MWAA 环境 配置了 Amazon S3 存储桶的位置、DAG 代码和任何自定义插件或 Python 依赖项的路径以及 Amazon VPC 及其安全组,如 [创建 Amazon MWAA 环境](#page-55-0) 中所定义。

# <span id="page-37-0"></span>开始前的准备工作

要创建 Amazon MWAA 环境,您可能需要在创建环境之前采取额外步骤来创建和配置其他 Amazon 资 源。

要创建环境,您需要具备以下条件:

- Amazon KMS 密钥 用于在环境中进行数据加密的 Amazon KMS 密钥。您可以在 Amazon MWAA 控制台上选择默认选项以在创建环境时创建[Amazon 自有密钥](https://docs.amazonaws.cn/kms/latest/developerguide/concepts.html#aws-owned-cmk),也可以指定现有[的由客户托管的密](https://docs.amazonaws.cn/kms/latest/developerguide/concepts.html#customer-cmk) [钥](https://docs.amazonaws.cn/kms/latest/developerguide/concepts.html#customer-cmk),该密钥具有访问您配置的环境所用的其他 Amazon 服务的权限(高级)。要了解更多信息,请 参阅 [使用由客户托管的密钥进行加密](#page-406-0)。
- 执行角色 允许 Amazon MWAA 访问环境中的 Amazon 资源的执行角色。创建环境时,您可以在 Amazon MWAA 控制台上选择默认选项来创建执行角色。要了解更多信息,请参阅 [Amazon MWAA](#page-83-0)  [执行角色](#page-83-0)。
- VPC 安全组 允许 Amazon MWAA 访问 VPC 网络中的其他 Amazon 资源。您可以在创建环境时 选择 Amazon MWAA 控制台上的默认选项来创建安全组,或者为安全组提供相应的入站和出站规则 (高级)。要了解更多信息,请参阅 [Amazon MWAA 上的 VPC 安全。](#page-203-0)

## <span id="page-37-1"></span>可用区

Amazon MWAA 在以下 Amazon 区域可用。

- 欧洲(斯德哥尔摩)– eu-north-1
- 欧洲(法兰克福)– eu-central-1
- 欧洲(爱尔兰)– eu-west-1
- 欧洲(伦敦)– eu-west-2
- 欧洲(巴黎)– eu-west-3
- 亚太地区(孟买)– ap-south-1
- 亚太地区(新加坡)– ap-southeast-1
- 亚太地区(悉尼)- ap-southeast-2
- 亚太地区(东京)- ap-northeast-1
- 亚太地区(首尔)– ap-northeast-2
- 美国东部(弗吉尼亚北部)- us-east-1
- 美国东部(俄亥俄)- us-east-2
- 美国西部(俄勒冈)- us-west-2
- 加拿大(中部)– ca-central-1
- 南美洲(圣保罗)– sa-east-1

# <span id="page-38-0"></span>为 Amazon MWAA 创建 Amazon S3 存储桶。

本指南介绍了创建 Amazon S3 存储桶以存储 Apache Airflow 有向无环图(DAG)、plugins.zip 文 件中的自定义插件以及 requirements.txt 文件中的 Python 依赖项的步骤。

#### 目录

- [开始前的准备工作](#page-38-1)
- [创建存储桶。](#page-38-2)
- [接下来做什么?](#page-40-1)

### <span id="page-38-1"></span>开始前的准备工作

- 创建 Amazon S3 存储桶后,您无法更改存储桶名称。有关更多信息,请转至《Amazon Simple Storage Service 用户指南》中的[存储桶命名规则。](https://docs.amazonaws.cn/AmazonS3/latest/dev/BucketRestrictions.html#bucketnamingrules)
- 在启用存储桶版本控制的情况下,必须将用于 Amazon MWAA 环境的 Amazon S3 存储桶配置为阻 止所有公共访问。
- 用于 Amazon MWAA 环境的 Amazon S3 存储桶必须与 Amazon MWAA 环境位于同一 Amazon 区 域。要查看 Amazon MWAA 的 Amazon 区域列表,请参阅 Amazon Web Services 一般参考 中的 [Amazon MWAA 端点和配额。](https://docs.amazonaws.cn/general/latest/gr/mwaa.html)

### <span id="page-38-2"></span>创建存储桶。

本节介绍为环境创建 Amazon S3 存储桶的步骤。

#### 创建桶

- 1. 登录到 Amazon Web Services Management Console,然后通过以下网址打开 Amazon S3 控制 台:[https://console.aws.amazon.com/s3/](https://console.amazonaws.cn/s3/)。
- 2. 请选择 Create bucket(创建桶)。
- 3. 在 Bucket name(桶名称)中,输入符合 DNS 标准的桶名称。

桶名称必须满足以下要求:

- 在所有 Amazon S3 中是唯一的。
- 长度必须介于 3 到 63 个字符之间。
- 不包含大写字符。
- 以小写字母或数字开头。

#### **A** Important

避免在存储桶名称中包含敏感信息,如账号。桶名称会显示在指向桶中的对象的 URL 中。

- 4. 在区域中选择"Amazon 区域"。该Amazon区域必须与 Amazon MWAA 环境位于同一区域。
	- 请选择一个靠近您的区域,这样可最大程度地减少延迟和成本并满足法规要求。
- 5. 请选择阻止所有公有访问。
- 6. 在存储桶版本控制中选择启用。
- 7. 可选 标签。在标签中添加键值标签对以识别 Amazon S3 存储桶。例如 Bucket : Staging。
- 8. 可选-服务器端加密。您可以选择在 Amazon S3 存储桶上启用以下加密选项之一。
	- a. 在服务器端加密中选择 Amazon S3 密钥(SSE-S3)以启用存储桶的服务器端加密。
	- b. 选择Amazon Key Management Service 密钥(SSE-KMS)以使用 Amazon KMS 密钥对 Amazon S3 存储桶进行加密:
		- i. Amazon 托管密钥(aws/s3)- 如果您选择此选项,则可以使用由 Amazon MWAA 管理 的 [Amazon 自有密钥,](https://docs.amazonaws.cn/kms/latest/developerguide/concepts.html#aws-owned-cmk)也可以指定[由客户托管的密钥来](https://docs.amazonaws.cn/kms/latest/developerguide/concepts.html#customer-cmk)加密 Amazon MWAA 环境。
		- ii. 从密钥中选择 Amazon KMS 密钥或输入 Amazon KMS 密钥 ARN 如果您选择在此步骤 中指定[由客户托管的密钥](https://docs.amazonaws.cn/kms/latest/developerguide/concepts.html#customer-cmk),则必须指定 Amazon KMS 密钥 ID 或 ARN[。Amazon MWAA](#page-406-0)  [不支持 Amazon KMS 别名和多区域密钥。](#page-406-0)您指定的 Amazon KMS 密钥还必须用于在 Amazon MWAA 环境中进行加密。
- 9. 可选 高级设置。如果要启用 Amazon S3 对象锁定:
	- a. 选择高级设置、启用。

#### **A** Important

启用对象锁定将永久允许锁定此存储桶中的对象。要了解更多信息,请参阅 [Amazon](https://docs.amazonaws.cn/AmazonS3/latest/dev/object-lock.html) [Simple Storage Service 用户指南中](https://docs.amazonaws.cn/AmazonS3/latest/dev/object-lock.html)的使用 Amazon S3 对象锁定来锁定对象。

- b. 选择确认。
- 10. 选择创建桶。

<span id="page-40-1"></span>接下来做什么?

- 要了解如何为环境创建所需的 Amazon VPC 网络,请参阅 [创建 VPC 网络](#page-40-0)。
- 要了解如何管理访问权限,请参阅[如何设置 ACL 存储桶权限?](https://docs.amazonaws.cn/AmazonS3/latest/user-guide/set-bucket-permissions.html)
- 要了解如何删除存储桶,请参阅[如何删除 S3 存储桶?](https://docs.amazonaws.cn/AmazonS3/latest/user-guide/delete-bucket.html)。

## <span id="page-40-0"></span>创建 VPC 网络

Amazon MWAA 需要 Amazon VPC 和特定的网络组件来支持环境。本指南介绍了为 Amazon MWAA 环境创建 Amazon VPC 网络的不同选项。

#### **a** Note

Apache Airflow 在低延迟网络环境中效果最好。如果您使用的是将流量路由到其他区域 或本地环境的现有 Amazon VPC,我们建议您为 Amazon SQS、CloudWatch、Amazon S3、Amazon KMS、和 Amazon ECR 添加 Amazon PrivateLink 端点。有关为 Amazon MWAA 配置 Amazon PrivateLink 的更多信息,请参阅[创建不可互联网访问的 Amazon VPC 网](#page-48-0) [络](#page-48-0)。

#### 目录

- [先决条件](#page-41-0)
- [开始前的准备工作](#page-41-1)
- [创建 Amazon VPC 网络的选项](#page-41-2)
	- [选项一:在 Amazon MWAA 控制台上创建 VPC 网络](#page-41-3)
	- [选项二:创建可互联网访问的 Amazon VPC 网络](#page-42-0)
- [选项三:创建不可互联网访问的 Amazon VPC 网络](#page-48-0)
- [接下来做什么?](#page-55-1)

## <span id="page-41-0"></span>先决条件

Amazon Command Line Interface (Amazon CLI)是一种开源工具,让您能够在命令行 Shell 中使用 命令与 Amazon 服务进行交互。要完成本节中的步骤,您需要以下满足以下条件:

- [Amazon CLI 安装版本 2。](https://docs.amazonaws.cn/cli/latest/userguide/install-cliv2.html)
- [Amazon CLI 使用](https://docs.amazonaws.cn/cli/latest/userguide/cli-chap-configure.html) aws configure 进行快速配置。

## <span id="page-41-1"></span>开始前的准备工作

- 环境创建后您无法更改为环境指定的 [VPC 网络](#page-40-0)。
- 您可以为 Amazon VPC 和 Apache Airflow Web 服务器使用私有或公共路由。要查看选项列表,请 参阅 [the section called "Amazon VPC 和 Apache Airflow 访问模式的示例用例"](#page-202-0)。

### <span id="page-41-2"></span>创建 Amazon VPC 网络的选项

下一节介绍可用于为环境创建 Amazon VPC 网络的选项。

<span id="page-41-3"></span>选项一:在 Amazon MWAA 控制台上创建 VPC 网络

下一节显示如何在 Amazon MWAA 控制台上创建 VPC 网络。此选项使用 [通过互联网进行公共路由。](#page-199-0) 它可用于具有私有网络或公有网络访问模式的 Apache Airflow Web 服务器。

下图显示了在 Amazon MWAA 控制台上哪里可以找到创建 MWAA VPC 按钮。

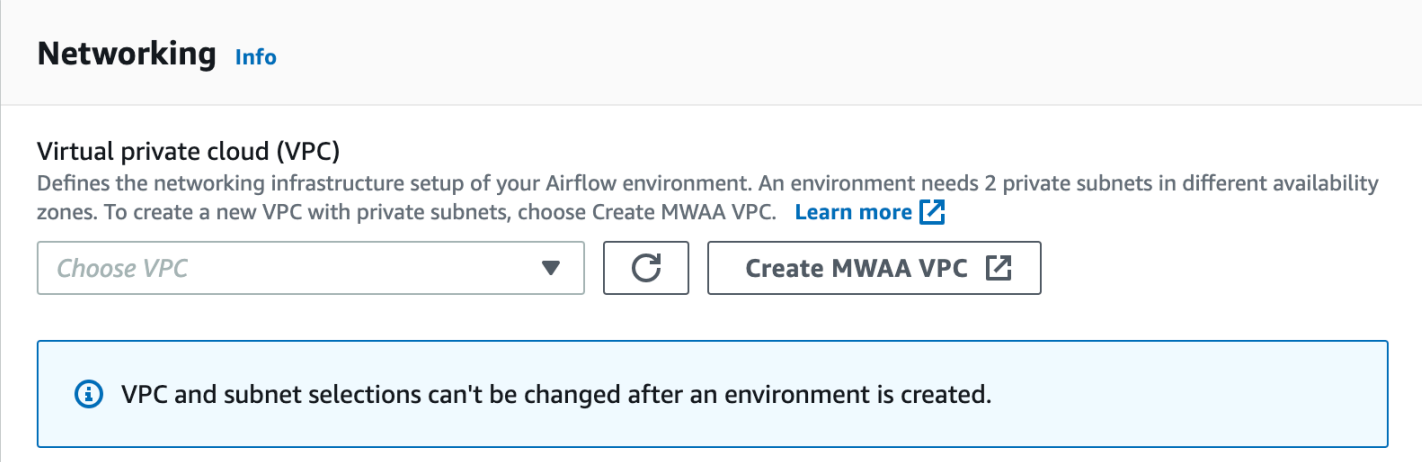

#### <span id="page-42-0"></span>选项二:创建可互联网访问的 Amazon VPC 网络

以下 Amazon CloudFormation 模板在默认 Amazon 区域创建可互联网访问的 Amazon VPC 网络。 此选项使用 [通过互联网进行公共路由](#page-199-0)。此模板可用于具有私有网络或公有网络访问模式的 Apache Airflow Web 服务器。

1. 复制以下模板的内容并将其作为 cfn-vpc-public-private.yaml 保存在本地中。您也可以使 用[下载模板](./samples/cfn-vpc-public-private.zip)。

```
Description: This template deploys a VPC, with a pair of public and private 
 subnets spread 
  across two Availability Zones. It deploys an internet gateway, with a default 
  route on the public subnets. It deploys a pair of NAT gateways (one in each AZ), 
   and default routes for them in the private subnets.
Parameters: 
   EnvironmentName: 
     Description: An environment name that is prefixed to resource names 
    Type: String 
     Default: mwaa- 
  VpcCIDR: 
     Description: Please enter the IP range (CIDR notation) for this VPC 
    Type: String 
     Default: 10.192.0.0/16 
  PublicSubnet1CIDR: 
     Description: Please enter the IP range (CIDR notation) for the public subnet in 
  the first Availability Zone
```

```
 Type: String 
     Default: 10.192.10.0/24 
   PublicSubnet2CIDR: 
     Description: Please enter the IP range (CIDR notation) for the public subnet in 
 the second Availability Zone 
     Type: String 
     Default: 10.192.11.0/24 
   PrivateSubnet1CIDR: 
     Description: Please enter the IP range (CIDR notation) for the private subnet 
 in the first Availability Zone 
     Type: String 
     Default: 10.192.20.0/24 
   PrivateSubnet2CIDR: 
     Description: Please enter the IP range (CIDR notation) for the private subnet 
  in the second Availability Zone 
     Type: String 
     Default: 10.192.21.0/24
Resources: 
   VPC: 
     Type: AWS::EC2::VPC 
     Properties: 
       CidrBlock: !Ref VpcCIDR 
       EnableDnsSupport: true 
       EnableDnsHostnames: true 
       Tags: 
         - Key: Name 
           Value: !Ref EnvironmentName 
   InternetGateway: 
     Type: AWS::EC2::InternetGateway 
     Properties: 
       Tags: 
         - Key: Name 
           Value: !Ref EnvironmentName 
   InternetGatewayAttachment: 
     Type: AWS::EC2::VPCGatewayAttachment 
     Properties: 
       InternetGatewayId: !Ref InternetGateway 
       VpcId: !Ref VPC
```

```
 PublicSubnet1: 
   Type: AWS::EC2::Subnet 
   Properties: 
     VpcId: !Ref VPC 
    AvailabilityZone: !Select [ 0, !GetAZs '' ]
     CidrBlock: !Ref PublicSubnet1CIDR 
     MapPublicIpOnLaunch: true 
     Tags: 
       - Key: Name 
         Value: !Sub ${EnvironmentName} Public Subnet (AZ1) 
 PublicSubnet2: 
   Type: AWS::EC2::Subnet 
   Properties: 
     VpcId: !Ref VPC 
    AvailabilityZone: !Select [ 1, !GetAZs '' ]
     CidrBlock: !Ref PublicSubnet2CIDR 
     MapPublicIpOnLaunch: true 
     Tags: 
       - Key: Name 
         Value: !Sub ${EnvironmentName} Public Subnet (AZ2) 
 PrivateSubnet1: 
   Type: AWS::EC2::Subnet 
   Properties: 
     VpcId: !Ref VPC 
    AvailabilityZone: !Select [ 0, !GetAZs '' ]
     CidrBlock: !Ref PrivateSubnet1CIDR 
     MapPublicIpOnLaunch: false 
     Tags: 
       - Key: Name 
         Value: !Sub ${EnvironmentName} Private Subnet (AZ1) 
 PrivateSubnet2: 
   Type: AWS::EC2::Subnet 
   Properties: 
     VpcId: !Ref VPC 
    AvailabilityZone: !Select [ 1, !GetAZs '' ]
     CidrBlock: !Ref PrivateSubnet2CIDR 
     MapPublicIpOnLaunch: false 
     Tags: 
       - Key: Name 
         Value: !Sub ${EnvironmentName} Private Subnet (AZ2)
```

```
 NatGateway1EIP: 
   Type: AWS::EC2::EIP 
   DependsOn: InternetGatewayAttachment 
   Properties: 
     Domain: vpc 
 NatGateway2EIP: 
   Type: AWS::EC2::EIP 
   DependsOn: InternetGatewayAttachment 
   Properties: 
     Domain: vpc 
 NatGateway1: 
   Type: AWS::EC2::NatGateway 
   Properties: 
     AllocationId: !GetAtt NatGateway1EIP.AllocationId 
     SubnetId: !Ref PublicSubnet1 
 NatGateway2: 
   Type: AWS::EC2::NatGateway 
   Properties: 
     AllocationId: !GetAtt NatGateway2EIP.AllocationId 
     SubnetId: !Ref PublicSubnet2 
 PublicRouteTable: 
   Type: AWS::EC2::RouteTable 
   Properties: 
     VpcId: !Ref VPC 
     Tags: 
       - Key: Name 
         Value: !Sub ${EnvironmentName} Public Routes 
 DefaultPublicRoute: 
   Type: AWS::EC2::Route 
   DependsOn: InternetGatewayAttachment 
   Properties: 
     RouteTableId: !Ref PublicRouteTable 
     DestinationCidrBlock: 0.0.0.0/0 
     GatewayId: !Ref InternetGateway 
 PublicSubnet1RouteTableAssociation: 
   Type: AWS::EC2::SubnetRouteTableAssociation 
   Properties:
```
Tags:

```
 RouteTableId: !Ref PublicRouteTable 
     SubnetId: !Ref PublicSubnet1 
 PublicSubnet2RouteTableAssociation: 
   Type: AWS::EC2::SubnetRouteTableAssociation 
   Properties: 
     RouteTableId: !Ref PublicRouteTable 
     SubnetId: !Ref PublicSubnet2 
 PrivateRouteTable1: 
   Type: AWS::EC2::RouteTable 
   Properties: 
     VpcId: !Ref VPC 
       - Key: Name 
         Value: !Sub ${EnvironmentName} Private Routes (AZ1) 
 DefaultPrivateRoute1: 
   Type: AWS::EC2::Route 
   Properties: 
     RouteTableId: !Ref PrivateRouteTable1 
     DestinationCidrBlock: 0.0.0.0/0 
     NatGatewayId: !Ref NatGateway1 
 PrivateSubnet1RouteTableAssociation: 
   Type: AWS::EC2::SubnetRouteTableAssociation 
   Properties: 
     RouteTableId: !Ref PrivateRouteTable1 
     SubnetId: !Ref PrivateSubnet1 
 PrivateRouteTable2: 
   Type: AWS::EC2::RouteTable 
   Properties: 
     VpcId: !Ref VPC 
       - Key: Name 
         Value: !Sub ${EnvironmentName} Private Routes (AZ2) 
 DefaultPrivateRoute2:
```

```
 Type: AWS::EC2::Route 
 Properties: 
   RouteTableId: !Ref PrivateRouteTable2 
   DestinationCidrBlock: 0.0.0.0/0
```
Tags:

```
 NatGatewayId: !Ref NatGateway2 
   PrivateSubnet2RouteTableAssociation: 
     Type: AWS::EC2::SubnetRouteTableAssociation 
     Properties: 
       RouteTableId: !Ref PrivateRouteTable2 
       SubnetId: !Ref PrivateSubnet2 
   SecurityGroup: 
     Type: AWS::EC2::SecurityGroup 
     Properties: 
       GroupName: "mwaa-security-group" 
       GroupDescription: "Security group with a self-referencing inbound rule." 
       VpcId: !Ref VPC 
   SecurityGroupIngress: 
     Type: AWS::EC2::SecurityGroupIngress 
     Properties: 
       GroupId: !Ref SecurityGroup 
       IpProtocol: "-1" 
       SourceSecurityGroupId: !Ref SecurityGroup
Outputs: 
   VPC: 
     Description: A reference to the created VPC 
     Value: !Ref VPC 
   PublicSubnets: 
     Description: A list of the public subnets 
    Value: !Join [ ",", [ !Ref PublicSubnet1, !Ref PublicSubnet2 ]]
   PrivateSubnets: 
     Description: A list of the private subnets 
    Value: !Join [ ",", [ !Ref PrivateSubnet1, !Ref PrivateSubnet2 ]]
   PublicSubnet1: 
     Description: A reference to the public subnet in the 1st Availability Zone 
     Value: !Ref PublicSubnet1 
   PublicSubnet2: 
     Description: A reference to the public subnet in the 2nd Availability Zone 
     Value: !Ref PublicSubnet2 
   PrivateSubnet1:
```
 Description: A reference to the private subnet in the 1st Availability Zone Value: !Ref PrivateSubnet1 PrivateSubnet2: Description: A reference to the private subnet in the 2nd Availability Zone Value: !Ref PrivateSubnet2 SecurityGroupIngress: Description: Security group with self-referencing inbound rule

Value: !Ref SecurityGroupIngress

```
cd mwaaproject
```
3. 输入 [aws cloudformation create-stack](https://docs.amazonaws.cn/cli/latest/reference/cloudformation/create-stack.html) 命令来使用 Amazon CLI 创建堆栈。

2. 在命令提示符下,导航到存储 cfn-vpc-public-private.yaml 的目录。例如:

aws cloudformation create-stack --stack-name mwaa-environment --template-body file://cfn-vpc-public-private.yaml

**a** Note

创建 Amazon VPC 基础设施需要大约 30 分钟。

### <span id="page-48-0"></span>选项三:创建不可互联网访问的 Amazon VPC 网络

以下 Amazon CloudFormation 模板将在默认 Amazon 区域创建 不可访问互联网的 Amazon VPC 网 络。

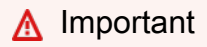

当使用不可互联网访问的 Amazon VPC 时,您必须向 Amazon ECR 授予使用网关端点访问 Amazon S3 的权限。您可以执行以下操作来创建网关端点:

1. 复制以下 JSON IAM policies,并将其本地另存为 s3-gw-endpoint-policy.json。该 策略授予 Amazon ECR 访问 Amazon S3 资源所需的最低权限。

```
\{ "Statement": [ 
      {
```

```
 "Sid": "Access-to-specific-bucket-only", 
        "Principal": "*", 
       "Action": [ 
          "s3:GetObject" 
       ], 
       "Effect": "Allow", 
       "Resource": ["arn:aws:s3:::prod-region-starport-layer-bucket/*"] 
     } 
   ]
}
```
2. 使用以下 Amazon CLI 命令创建端点。将 --vpc-id 和 --route-table-ids 的值替换 为 Amazon VPC 的信息。根据您所在区域的名称替换 --service-name。

```
$ aws ec2 create-vpc-endpoint --vpc-id vpc-1a2b3c4d \
--service-name com.amazonaws.us-west-2.s3 \
--route-table-ids rtb-11aa22bb \
--vpc-endpoint-type Gateway \
--policy-document file://s3-gw-endpoint-policy.json
```
有关为 Amazon ECR 创建 Amazon S3 网关端点的更多信息,请参阅《Amazon Elastic Container Registry 用户指南》中的[创建 Amazon S3 网关端点](https://docs.amazonaws.cn/AmazonECR/latest/userguide/vpc-endpoints.html#ecr-setting-up-s3-gateway)。

此选项使用 [无法访问互联网的私有路由](#page-200-0)。此模板只能用于具有私有网络访问模式的 Apache Airflow Web 服务器。它为环境使用的 Amazon 服务创建所需的 [VPC 端点。](#page-215-0)

1. 复制以下模板的内容并将其作为 cfn-vpc-private.yaml 保存在本地中。您也可以使用[下载模](./samples/cfn-vpc-private-no-ops.zip) [板](./samples/cfn-vpc-private-no-ops.zip)。

```
AWSTemplateFormatVersion: "2010-09-09" 
Parameters: 
    VpcCIDR: 
      Description: The IP range (CIDR notation) for this VPC 
      Type: String 
      Default: 10.192.0.0/16 
    PrivateSubnet1CIDR: 
      Description: The IP range (CIDR notation) for the private subnet in the first 
  Availability Zone
```

```
 Type: String 
      Default: 10.192.10.0/24 
    PrivateSubnet2CIDR: 
      Description: The IP range (CIDR notation) for the private subnet in the second 
 Availability Zone 
      Type: String 
      Default: 10.192.11.0/24 
Resources: 
    VPC: 
      Type: AWS::EC2::VPC 
      Properties: 
        CidrBlock: !Ref VpcCIDR 
        EnableDnsSupport: true 
        EnableDnsHostnames: true 
        Tags: 
         - Key: Name 
           Value: !Ref AWS::StackName 
    RouteTable: 
      Type: AWS::EC2::RouteTable 
      Properties: 
        VpcId: !Ref VPC 
        Tags: 
         - Key: Name 
           Value: !Sub "${AWS::StackName}-route-table" 
    PrivateSubnet1: 
      Type: AWS::EC2::Subnet 
      Properties: 
        VpcId: !Ref VPC 
       AvailabilityZone: !Select [ 0, !GetAZs '' ]
        CidrBlock: !Ref PrivateSubnet1CIDR 
        MapPublicIpOnLaunch: false 
        Tags: 
         - Key: Name 
           Value: !Sub "${AWS::StackName} Private Subnet (AZ1)" 
    PrivateSubnet2: 
      Type: AWS::EC2::Subnet 
      Properties: 
        VpcId: !Ref VPC 
       AvailabilityZone: !Select [ 1, !GetAZs '' ]
```

```
 CidrBlock: !Ref PrivateSubnet2CIDR 
       MapPublicIpOnLaunch: false 
       Tags: 
        - Key: Name 
          Value: !Sub "${AWS::StackName} Private Subnet (AZ2)" 
   PrivateSubnet1RouteTableAssociation: 
     Type: AWS::EC2::SubnetRouteTableAssociation 
     Properties: 
       RouteTableId: !Ref RouteTable 
       SubnetId: !Ref PrivateSubnet1 
   PrivateSubnet2RouteTableAssociation: 
     Type: AWS::EC2::SubnetRouteTableAssociation 
     Properties: 
       RouteTableId: !Ref RouteTable 
       SubnetId: !Ref PrivateSubnet2 
   S3VpcEndoint: 
     Type: AWS::EC2::VPCEndpoint 
     Properties: 
       ServiceName: !Sub "com.amazonaws.${AWS::Region}.s3" 
       VpcEndpointType: Gateway 
       VpcId: !Ref VPC 
       RouteTableIds: 
        - !Ref RouteTable 
   SecurityGroup: 
     Type: AWS::EC2::SecurityGroup 
     Properties: 
       VpcId: !Ref VPC 
       GroupDescription: Security Group for Amazon MWAA Environments to access VPC 
 endpoints 
       GroupName: !Sub "${AWS::StackName}-mwaa-vpc-endpoints" 
   SecurityGroupIngress: 
     Type: AWS::EC2::SecurityGroupIngress 
     Properties: 
       GroupId: !Ref SecurityGroup 
       IpProtocol: "-1" 
       SourceSecurityGroupId: !Ref SecurityGroup 
   SqsVpcEndoint:
```

```
 Type: AWS::EC2::VPCEndpoint
```

```
 Properties: 
     ServiceName: !Sub "com.amazonaws.${AWS::Region}.sqs" 
     VpcEndpointType: Interface 
     VpcId: !Ref VPC 
     PrivateDnsEnabled: true 
     SubnetIds: 
      - !Ref PrivateSubnet1 
      - !Ref PrivateSubnet2 
     SecurityGroupIds: 
      - !Ref SecurityGroup 
 CloudWatchLogsVpcEndoint: 
   Type: AWS::EC2::VPCEndpoint 
   Properties: 
     ServiceName: !Sub "com.amazonaws.${AWS::Region}.logs" 
     VpcEndpointType: Interface 
     VpcId: !Ref VPC 
     PrivateDnsEnabled: true 
    Subnet Tds:
      - !Ref PrivateSubnet1 
      - !Ref PrivateSubnet2 
     SecurityGroupIds: 
      - !Ref SecurityGroup 
 CloudWatchMonitoringVpcEndoint: 
   Type: AWS::EC2::VPCEndpoint 
   Properties: 
     ServiceName: !Sub "com.amazonaws.${AWS::Region}.monitoring" 
     VpcEndpointType: Interface 
     VpcId: !Ref VPC 
     PrivateDnsEnabled: true 
     SubnetIds: 
      - !Ref PrivateSubnet1 
      - !Ref PrivateSubnet2 
     SecurityGroupIds: 
      - !Ref SecurityGroup 
 KmsVpcEndoint: 
   Type: AWS::EC2::VPCEndpoint 
   Properties: 
     ServiceName: !Sub "com.amazonaws.${AWS::Region}.kms" 
     VpcEndpointType: Interface 
     VpcId: !Ref VPC 
     PrivateDnsEnabled: true
```

```
 SubnetIds: 
      - !Ref PrivateSubnet1 
      - !Ref PrivateSubnet2 
     SecurityGroupIds: 
      - !Ref SecurityGroup 
 EcrApiVpcEndoint: 
   Type: AWS::EC2::VPCEndpoint 
   Properties: 
     ServiceName: !Sub "com.amazonaws.${AWS::Region}.ecr.api" 
     VpcEndpointType: Interface 
     VpcId: !Ref VPC 
     PrivateDnsEnabled: true 
     SubnetIds: 
      - !Ref PrivateSubnet1 
      - !Ref PrivateSubnet2 
     SecurityGroupIds: 
      - !Ref SecurityGroup 
 EcrDkrVpcEndoint: 
   Type: AWS::EC2::VPCEndpoint 
   Properties: 
     ServiceName: !Sub "com.amazonaws.${AWS::Region}.ecr.dkr" 
     VpcEndpointType: Interface 
     VpcId: !Ref VPC 
     PrivateDnsEnabled: true 
     SubnetIds: 
      - !Ref PrivateSubnet1 
      - !Ref PrivateSubnet2 
     SecurityGroupIds: 
      - !Ref SecurityGroup 
 AirflowApiVpcEndoint: 
   Type: AWS::EC2::VPCEndpoint 
   Properties: 
     ServiceName: !Sub "com.amazonaws.${AWS::Region}.airflow.api" 
     VpcEndpointType: Interface 
     VpcId: !Ref VPC 
     PrivateDnsEnabled: true 
     SubnetIds: 
      - !Ref PrivateSubnet1 
      - !Ref PrivateSubnet2 
     SecurityGroupIds: 
      - !Ref SecurityGroup
```

```
 AirflowEnvVpcEndoint: 
      Type: AWS::EC2::VPCEndpoint 
      Properties: 
        ServiceName: !Sub "com.amazonaws.${AWS::Region}.airflow.env" 
        VpcEndpointType: Interface 
        VpcId: !Ref VPC 
        PrivateDnsEnabled: true 
        SubnetIds: 
         - !Ref PrivateSubnet1 
         - !Ref PrivateSubnet2 
        SecurityGroupIds: 
         - !Ref SecurityGroup
Outputs: 
   VPC: 
      Description: A reference to the created VPC 
      Value: !Ref VPC 
   MwaaSecurityGroupId: 
      Description: Associates the Security Group to the environment to allow access 
 to the VPC endpoints 
      Value: !Ref SecurityGroup 
    PrivateSubnets: 
      Description: A list of the private subnets 
     Value: !Join [ ",", [ !Ref PrivateSubnet1, !Ref PrivateSubnet2 ]]
    PrivateSubnet1: 
      Description: A reference to the private subnet in the 1st Availability Zone 
      Value: !Ref PrivateSubnet1 
    PrivateSubnet2: 
      Description: A reference to the private subnet in the 2nd Availability Zone 
      Value: !Ref PrivateSubnet2
```
2. 在命令提示符下,导航到存储 cfn-vpc-private.yml 的目录。例如:

```
cd mwaaproject
```
3. 输入 [aws cloudformation create-stack](https://docs.amazonaws.cn/cli/latest/reference/cloudformation/create-stack.html) 命令来使用 Amazon CLI 创建堆栈。

aws cloudformation create-stack --stack-name mwaa-private-environment --templatebody file://cfn-vpc-private.yml

#### **a** Note

创建 Amazon VPC 基础设施需要大约 30 分钟。

4. 您需要创建一种机制,以便从计算机访问这些 VPC 端点。要了解更多信息,请参阅 [在 Amazon](#page-208-0)  [MWAA 上管理对特定服务的亚马逊 VPC 终端节点的访问。](#page-208-0)

**a** Note

您可以在 Amazon MWAA 安全组的 CIDR 中进一步限制出站访问。例如,您可以通过添加自 引用出站规则、Amazon S3 [的前缀列表](https://docs.amazonaws.cn/vpc/latest/privatelink/vpce-gateway.html)和 Amazon VPC 的 CIDR 来限制自身。

### <span id="page-55-1"></span>接下来做什么?

- 要了解如何创建 Amazon MWAA 环境,请参阅 [创建 Amazon MWAA 环境。](#page-55-0)
- 要了解如何使用私有路由创建从计算机到 Amazon VPC 的 VPN 隧道,请参阅 教程:使用 Amazon [Client VPN 配置私有网络访问权限。](#page-229-0)

## <span id="page-55-0"></span>创建 Amazon MWAA 环境

Amazon MWAA 使用与 Apache 相同的开源 Arflow 和用户界面,在您选择的版本的环境中设置 Apache Airflow。本指南介绍创建 Amazon MWAA 环境的步骤。

#### 目录

- [开始前的准备工作](#page-56-0)
- [Apache Airflow 版本](#page-56-1)
- [创建环境](#page-57-0)
	- [步骤 1:指定详细信息](#page-57-1)
	- [步骤 2:配置高级设置](#page-58-0)
	- [步骤 3:查看和创建](#page-60-0)

#### • [接下来做什么?](#page-61-0)

## <span id="page-56-0"></span>开始前的准备工作

- 环境创建后您无法更改为环境指定的 [VPC 网络](#page-40-0)。
- 您需要将 Amazon S3 存储桶配置为阻止所有公开访问并启用存储桶版本控制。
- 您需要一个拥有[使用 Amazon MWAA 的权限](#page-62-0)以及在 Amazon Identity and Access Management (IAM) 中创建 IAM 角色的权限的 Amazon 账户。如果您为 Apache Airflow Web 服务器选择私有网 络访问模式,该模式限制了 Amazon VPC 内的 Apache Airflow 访问权限,因此您需要在 IAM 中获 得权限才能创建 Amazon VPC 端点。

### <span id="page-56-1"></span>Apache Airflow 版本

Amazon MWAA 上支持以下 Apache Airflow 版本。

**a** Note

- 从 Apache Airflow v2.2.2 开始,Amazon MWAA 支持直接在 Apache Airflow 网络服务器上 安装 Python 要求、提供程序包和自定义插件。
- 从 Apache Airflow v2.7.2 开始,要求文件必须包含一条 --constraint 语句。如果您未提 供约束条件,Amazon MWAA 将为您指定一个约束条件,以确保您的要求中列出的程序包与 您正在使用的 Apache Airflow 版本兼容。

有关在需求文件中设置约束条件的更多信息,请参阅[安装 Python 依赖项。](#page-188-0)

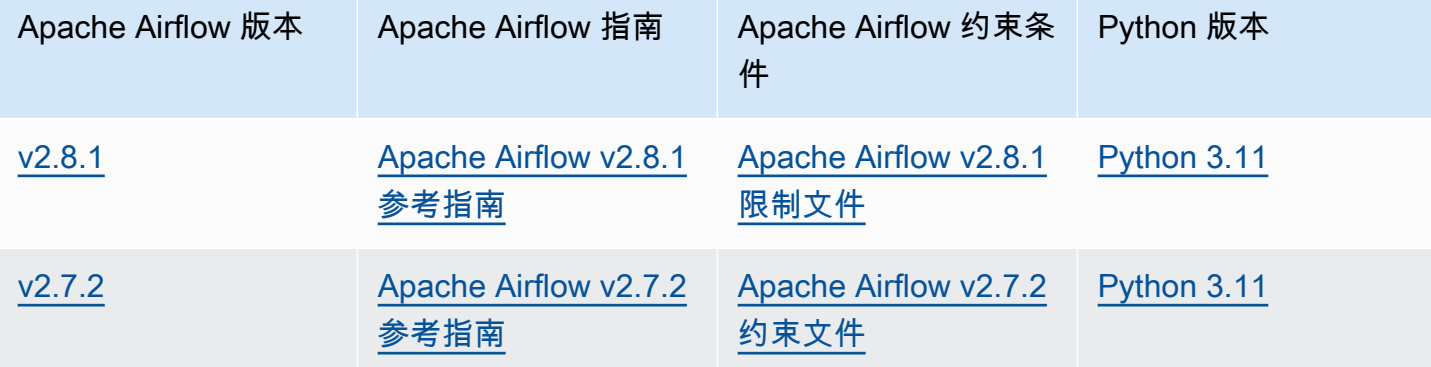

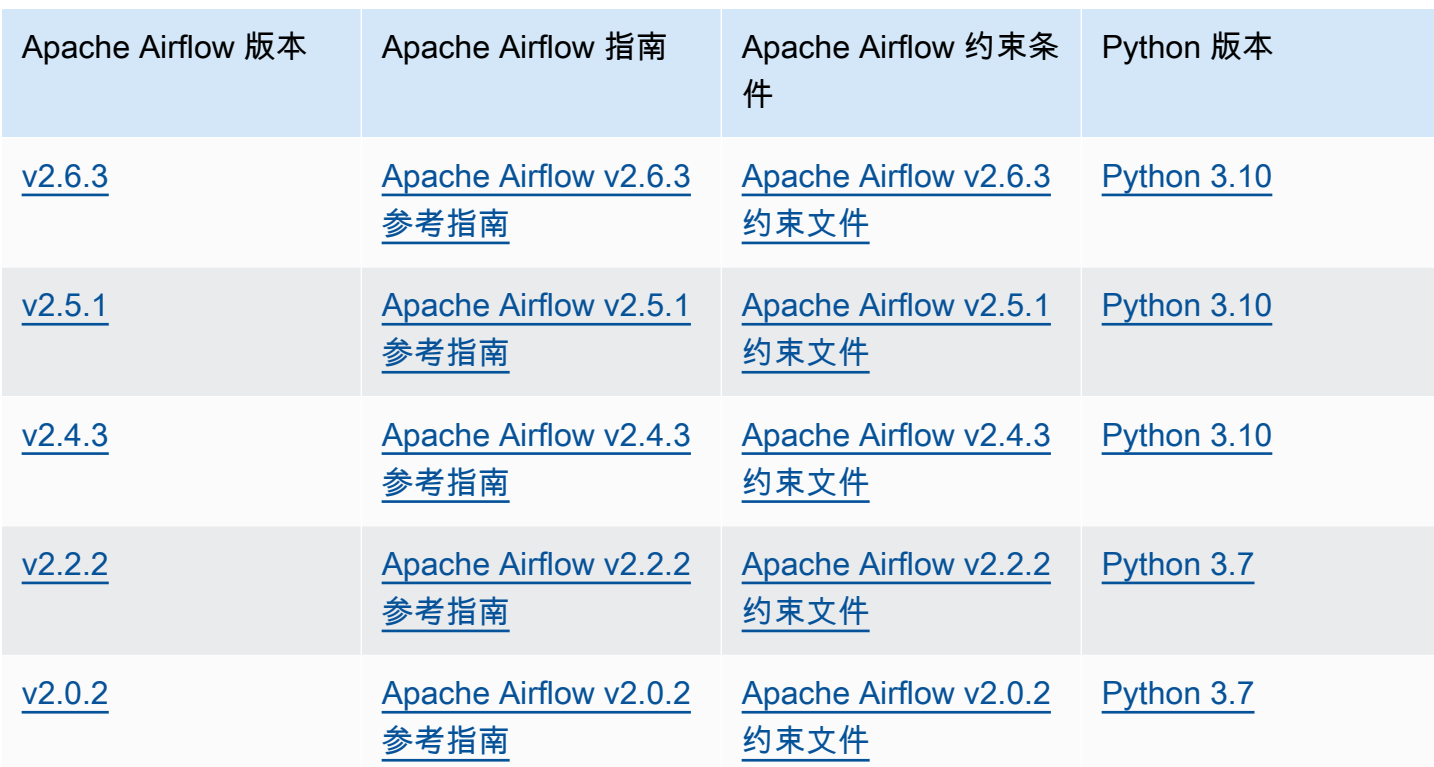

有关迁移自管理的 Apache Airflow 部署或迁移现有 Amazon MWAA 环境的更多信息,包括备份元数据 数据库的说明,请参阅[Amazon MWAA 迁移指南。](https://docs.amazonaws.cn/mwaa/latest/migrationguide/index.html)

### <span id="page-57-0"></span>创建环境

下一节介绍创建 Amazon MWAA 环境的步骤。

<span id="page-57-1"></span>步骤 1:指定详细信息

要指定环境的详细信息,请执行以下操作

- 1. 打开 [Amazon MWAA 控制台](https://console.amazonaws.cn/mwaa/home/)。
- 2. 使用 Amazon 区域选择器选择您的区域。
- 3. 选择创建环境。
- 4. 在指定详细信息页面上,在环境详细信息下:
	- a. 在名称中为环境输入一个独有的名称。
	- b. 在 Airflow 版本中选择 Apache Airflow 版本。
- 5. 在 Amazon S3 的 DAG 代码下指定以下内容:
	- a. S3 Bucket。选择浏览 S3 并选择 Amazon S3 存储桶,或者输入 Amazon S3 URI。
	- b. DAG 文件夹。选择浏览 S3,然后选择 Amazon S3 存储桶中的 dags 文件夹,或者输入 Amazon S3 URI。
	- c. 插件文件-可选。选择浏览 S3,然后选择 Amazon S3 存储桶上的 plugins.zip 文件,或者 输入 Amazon S3 URI。
	- d. 要求文件-可选。选择浏览 S3,然后选择 Amazon S3 存储桶上的 requirements.txt 文 件,或者输入 Amazon S3 URI。
	- e. 启动脚本文件-可选,选择浏览 S3并选择 Amazon S3 存储桶上的脚本文件,或者输入 Amazon S3 URI。
- 6. 选择下一步。

#### <span id="page-58-0"></span>步骤 2:配置高级设置

#### 配置高级设置

- 1. 在配置高级设置页面上,在联网下:
	- 选择 [Amazon VPC](#page-40-0)。

此步骤将填充 Amazon VPC 中的两个私有子网。

- 2. 在 Web 服务器访问下,选择您首选的 [Apache Airflow 访问模式:](#page-96-0)
	- a. 私有网络。这限制了对 Apache Airflow UI 的访问,只有在 Amazon VPC 中已获得 [环境的](#page-62-1)  [IAM 策略访](#page-62-1)问权限的用户才能访问。您需要获得权限才能为此步骤创建 Amazon VPC 端点。

#### **a** Note

如果 Apache Airflow UI 只能在公司网络中访问,并且不需要访问公共存储库即可进行 Web 服务器要求安装,请选择私有网络选项。如果您选择此访问模式选项,则需要创

建一种机制来访问 Amazon VPC 中的 Apache Airflow Web 服务器。有关更多信息, 请参阅[访问 Apache Airflow Web 服务器的 VPC 端点\(私有网络访问\)。](#page-211-0)

- b. 公有网络。这使获得环境的 [IAM 策略访](#page-62-1)问权限的用户可以通过互联网访问 Apache Airflow UI。
- 3. 在安全组下,选择用于保护 [Amazon VPC](#page-40-0) 的安全组:
	- a. 默认情况下,Amazon MWAA 会在 Amazon VPC 中创建一个安全组,并在创建新安全组中使 用特定的入站和出站规则。
	- b. 可选。取消选中创建新安全组中的复选框可选择最多 5 个安全组。

#### **a** Note

现有 Amazon VPC 安全组必须配置特定的入站和出站规则,才能允许网络流量。要 了解更多信息,请参阅[Amazon MWAA 上的 VPC 安全](#page-203-0)。

4. 在环境类下,选择一个[环境类](#page-140-0)。

我们建议选择支持您的工作负载所需的最小尺寸。您可以随时更改环境类。

5. 对于最大工作线程计数,请指定要在环境中运行的 Apache Airflow 工作线程的最大数量。

要了解更多信息,请参阅[高性能用例示例](#page-145-0)。

- 6. 在加密下,选择一个数据加密选项:
	- a. 默认情况下,Amazon MWAA 使用 Amazon 自有密钥对您的数据进行加密。
	- b. 可选。选择 "自定义加密设置(高级)" 以选择其他 Amazon KMS 密钥。如果您选择在此步 骤中指定[客户托管密钥](https://docs.amazonaws.cn/kms/latest/developerguide/concepts.html#customer-cmk),则必须指定 Amazon KMS 密钥 ID 或 ARN。 Amazon KMS A@@ [mazon MWAA 不支持别名和多区域密钥。](#page-406-0)如果您在 Amazon S3 存储桶上指定了用于服务器 端加密的 Amazon S3 密钥,则必须为 Amazon MWAA 环境指定相同的密钥。

**a** Note

您必须拥有该密钥的权限才能在 Amazon MWAA 控制台上选择该密钥。您还必须通 过 [附加密钥政策](#page-409-0) 中所述的附加策略授予 Amazon MWAA 使用密钥的权限。

7. 推荐。在 "监控" 下,为 Airflow 日志配置选择一个或多个日志类别,将 Apache Airflow 日志发送到 日志: CloudWatch

- a. Airflow 任务日志。选择要发送到 "登录日志" 级别的 Apache Airflow 任务 CloudWatch 日志的 类型。
- b. Airflow Web 服务器日志。选择要发送到 "登录日志" 级别的 Apache Airflow Web 服务器 CloudWatch 日志的类型。
- c. Airflow 计划程序日志。选择要发送到 "登录日志" 级别的 Apache Airflow 调度程序 CloudWatch 日志的类型。
- d. Airflow 工作线程日志。选择要发送到 "登录日志" 级别的 Apache Airflow 工作 CloudWatch 日 志的类型。
- e. Airflow DAG 处理日志。选择要发送到日志级别的 Apache Airflow DAG 处理 CloudWatch 日 志的类型。
- 8. 可选。对于 Airflow 配置选项,选择添加自定义配置选项。

您可以从 Apache Airflow 版本的 [Apache Airflow 配置选项](#page-147-0)的建议下拉列表中进行选择,也可以指 定自定义配置选项。例如 core.default\_task\_retries : 3。

- 9. 可选。在标签下,选择添加新标记,将标签与环境相关联。例如,Environment:Staging。
- 10. 在权限下,选择一个执行角色。
	- a. 默认情况下,Amazon MWAA 会在创建新角色中创建一个[执行角色。](#page-83-0)您必须具有创建 IAM 角 色的权限,才能使用此选项。
	- b. 可选。选择输入角色 ARN 输入现有执行角色的 Amazon 资源名称(ARN)。

11. 选择下一步。

<span id="page-60-0"></span>步骤 3:查看和创建

要查看环境摘要,请执行以下操作

• 查看环境摘要,选择创建环境。

**a** Note

创建环境大约需要二十到三十分钟。

- <span id="page-61-0"></span>• 要了解如何向用户授予访问 Apache Airflow Web 服务器和 Amazon MWAA 环境的访问权限,请参 阅 [管理对 Amazon MWAA 环境的访问。](#page-62-0)
- 要了解如何访问 Apache Airflow Web 服务器的 VPC 端点(私有网络访问),请参阅 在 Amazon [MWAA 上管理对特定服务的亚马逊 VPC 终端节点的访问。](#page-208-0)
- 浏览用于创建环境的 Amazon MWAA API 操作,网址为。[CreateEnvironment](https://docs.amazonaws.cn/mwaa/latest/API/API_CreateEnvironment.html)

# 接下来做什么?

• 要了解如何创建 Amazon S3 存储桶,请参阅 [为 Amazon MWAA 创建 Amazon S3 存储桶。。](#page-38-0)

# <span id="page-62-0"></span>管理对 Amazon MWAA 环境的访问

需要允许适用于 Apache Airflow 的 Amazon 托管工作流程使用环境使用的其他 Amazon 服务和资源。 您还需要获得访问亚马逊 MWAA 环境和您在 (IAM) 中的 Amazon Identity and Access Management Apache Airflow 用户界面的权限。本节介绍用于授予环境 Amazon 资源访问权限的执行角色以及如 何添加权限,以及访问您的 Amazon MWAA 环境和 Apache Airflow 用户界面所需的 Amazon 账户权 限。

#### 主题

- [访问 Amazon MWAA 环境](#page-62-1)
- [Amazon ECS 的服务相关角色](#page-79-0)
- [Amazon MWAA 执行角色](#page-83-0)
- [防止跨服务混淆座席](#page-94-0)
- [Apache Airflow 访问模式](#page-96-0)

# <span id="page-62-1"></span>访问 Amazon MWAA 环境

要使用 Amazon MWAA,您必须使用账户和具有必要权限的 IAM 实体。本页介绍了您可以为 Amazon MWAA 环境的 Apache Airflow 开发团队和 Apache Airflow 用户附加的访问策略。

我们建议使用临时凭证并使用群组和角色配置联合身份来访问 Amazon MWAA 资源。最佳做法是,避 免将策略直接附加到您的 IAM 用户,而是定义群组或角色以提供对 Amazon 资源的临时访问权限。

IAM [角色是](https://docs.amazonaws.cn/IAM/latest/UserGuide/id_roles.html)可在账户中创建的一种具有特定权限的 IAM 身份。IAM 角色与 IAM 用户类似,因为它是一 个具有权限策略的 Amazon 身份,该策略决定了该身份可以做什么和不能做什么 Amazon。但是,角 色旨在让需要它的任何人代入,而不是唯一地与某个人员关联。此外,角色没有关联的标准长期凭证 (如密码或访问密钥)。相反,当您代入角色时,它会为您提供角色会话的临时安全凭证。

要向联合身份分配权限,您可以创建角色并为角色定义权限。当联合身份进行身份验证时,该身份将 与角色相关联并被授予由此角色定义的权限。有关联合身份验证的角色的信息,请参阅《IAM 用户指 南》中的 [为第三方身份提供商创建角色](https://docs.amazonaws.cn/IAM/latest/UserGuide/id_roles_create_for-idp.html)。

您可以使用账户中的 IAM 角色授予其他访问您账户资源的 Amazon Web Services 账户 权限。有关示 例,请参阅 IAM 用户指南中的教程: Amazon Web Services 账户 使用 IAM [角色委派访问权限](https://docs.amazonaws.cn/IAM/latest/UserGuide/tutorial_cross-account-with-roles.html)。

#### **Sections**

#### • [工作方式](#page-63-0)

- [完整的主机访问政策:AmazonmWAA FullConsoleAccess](#page-64-0)
- [完整的 API 和控制台访问政策:AmazonmWAA FullApiAccess](#page-70-0)
- [只读控制台访问策略:AmazonmWAA ReadOnlyAccess](#page-74-0)
- [Apache Airflow 用户界面访问策略:AmazonmWAA WebServerAccess](#page-75-0)
- [Apache Airflow CLI 政策:AmazonmWAA AirflowCliAccess](#page-75-1)
- [创建 JSON 策略](#page-76-0)
- [将策略附加到开发者群组的示例用例](#page-76-1)
- [接下来做什么?](#page-78-0)

## <span id="page-63-0"></span>工作方式

并非所有 Amazon Identity and Access Management (IAM) 实体都无法访问 Amazon MWAA 环境中使 用的资源和服务。您必须创建一个策略,授予 Apache Airflow 用户访问这些资源的权限。例如,您需 要向 Apache Airflow 开发团队授予访问权限。

Amazon MWAA 使用这些策略来验证用户是否具有在 Amazon 控制台上或通过环境使用的 API 执行操 作所需的权限。

您可以使用本主题中的 JSON 策略在 IAM 中为 Apache Airflow 用户创建一个策略,然后将该策略附加 到 IAM 中的用户、群组或角色。

- [AmazonmWAA FullConsoleAccess](#page-64-0)  使用此策略授予在亚马逊 MWAA 控制台上配置环境的权限。
- [AmazonmWAA FullApiAccess](#page-70-0)  使用此政策授予访问用于管理环境的所有 Amazon MWAA API 的 权限。
- [AmazonmWAA ReadOnlyAccess](#page-74-0)  使用此政策授予访问权限,以便在亚马逊 MWAA 控制台上查看 环境使用的资源。
- [AmazonmWAA WebServerAccess](#page-75-0) 使用此政策授予对 Apache Airflow 网络服务器的访问权限。
- [AmazonmWAA AirflowCliAccess](#page-75-1) 使用此策略授予运行 Apache Airflow CLI 命令的访问权限。

要提供访问权限,请为您的用户、组或角色添加权限:

• 通过身份提供商在 IAM 中托管的用户:

创建适用于身份联合验证的角色。按照《IAM 用户指南》中[为第三方身份提供商创建角色\(联合身](https://docs.amazonaws.cn/IAM/latest/UserGuide/id_roles_create_for-idp.html) [份验证\)](https://docs.amazonaws.cn/IAM/latest/UserGuide/id_roles_create_for-idp.html)的说明进行操作。

- IAM 用户:
	- 创建您的用户可以担任的角色。按照《IAM 用户指南》中[为 IAM 用户创建角色的](https://docs.amazonaws.cn/IAM/latest/UserGuide/id_roles_create_for-user.html)说明进行操作。
	- (不推荐使用)将策略直接附加到用户或将用户添加到用户组。按照《IAM 用户指南》中[向用户](https://docs.amazonaws.cn/IAM/latest/UserGuide/id_users_change-permissions.html#users_change_permissions-add-console) [添加权限\(控制台\)](https://docs.amazonaws.cn/IAM/latest/UserGuide/id_users_change-permissions.html#users_change_permissions-add-console)中的说明进行操作。

### <span id="page-64-0"></span>完整的主机访问政策:AmazonmWAA FullConsoleAccess

如果用户需要在 Amazon MWAA 控制台上配置环境,则可能需要访问 AmazonMWAAFullConsoleAccess 权限策略。

#### **a** Note

完整控制台访问策略必须包含执行 iam:PassRole 的权限。这允许用户[将与服务相关的角](#page-79-0) [色](#page-79-0)和[执行角色](#page-83-0)传递给 Amazon MWAA。Amazon MWAA 扮演每个角色都是为了代表您呼叫其 他 Amazon 服务。以下示例使用 iam:PassedToService 条件键将 Amazon MWAA 服务主 体 (airflow.amazonaws.com) 指定为可将角色传递到的服务。 有关更多信息iam:PassRole,请参阅 IAM 用户指南中的授予用[户向 Amazon 服务传递角色](https://docs.amazonaws.cn/IAM/latest/UserGuide/id_roles_use_passrole.html) [的权限](https://docs.amazonaws.cn/IAM/latest/UserGuide/id_roles_use_passrole.html)。

如果您想使用[静态加密](#page-404-0)的 [Amazon 拥有的密钥](https://docs.amazonaws.cn/kms/latest/developerguide/concepts.html#aws-owned-cmk) 来创建和管理 Amazon MWAA 环境,请使用以下策 略。

使用 Amazon 拥有的密钥

```
{ 
    "Version":"2012-10-17", 
    "Statement":[ 
        { 
            "Effect":"Allow", 
            "Action":"airflow:*", 
            "Resource":"*" 
        }, 
        { 
            "Effect":"Allow", 
            "Action":[ 
                "iam:PassRole" 
            ], 
            "Resource":"*",
```

```
 "Condition":{ 
              "StringLike":{ 
                  "iam:PassedToService":"airflow.amazonaws.com" 
 } 
           } 
       }, 
       { 
           "Effect":"Allow", 
           "Action":[ 
              "iam:ListRoles" 
           ], 
           "Resource":"*" 
       }, 
       { 
           "Effect":"Allow", 
           "Action":[ 
              "iam:CreatePolicy" 
           ], 
           "Resource":"arn:aws:iam::YOUR_ACCOUNT_ID:policy/service-role/MWAA-Execution-
Policy*" 
       }, 
\{\hspace{.1cm} \} "Effect":"Allow", 
           "Action":[ 
              "iam:AttachRolePolicy", 
              "iam:CreateRole" 
           ], 
           "Resource":"arn:aws:iam::YOUR_ACCOUNT_ID:role/service-role/AmazonMWAA*" 
       }, 
       { 
           "Effect":"Allow", 
           "Action":[ 
              "iam:CreateServiceLinkedRole" 
           ], 
           "Resource":"arn:aws:iam::*:role/aws-service-role/airflow.amazonaws.com/
AWSServiceRoleForAmazonMWAA" 
       }, 
       { 
           "Effect":"Allow", 
           "Action":[ 
              "s3:GetBucketLocation", 
              "s3:ListAllMyBuckets", 
              "s3:ListBucket", 
              "s3:ListBucketVersions"
```

```
 ], 
    "Resource":"*" 
 }, 
 { 
    "Effect":"Allow", 
    "Action":[ 
        "s3:CreateBucket", 
        "s3:PutObject", 
        "s3:GetEncryptionConfiguration" 
    ], 
    "Resource":"arn:aws:s3:::*" 
 }, 
 { 
    "Effect":"Allow", 
    "Action":[ 
        "ec2:DescribeSecurityGroups", 
        "ec2:DescribeSubnets", 
        "ec2:DescribeVpcs", 
        "ec2:DescribeRouteTables" 
    ], 
    "Resource":"*" 
 }, 
 { 
    "Effect":"Allow", 
    "Action":[ 
        "ec2:AuthorizeSecurityGroupIngress", 
        "ec2:CreateSecurityGroup" 
    ], 
    "Resource":"arn:aws:ec2:*:*:security-group/airflow-security-group-*" 
 }, 
 { 
    "Effect":"Allow", 
    "Action":[ 
        "kms:ListAliases" 
    ], 
    "Resource":"*" 
 }, 
 { 
    "Effect":"Allow", 
    "Action":"ec2:CreateVpcEndpoint", 
    "Resource":[ 
        "arn:aws:ec2:*:*:vpc-endpoint/*", 
        "arn:aws:ec2:*:*:vpc/*", 
        "arn:aws:ec2:*:*:subnet/*",
```

```
 "arn:aws:ec2:*:*:security-group/*" 
            ] 
        }, 
        { 
            "Effect":"Allow", 
            "Action":[ 
               "ec2:CreateNetworkInterface" 
            ], 
            "Resource":[ 
               "arn:aws:ec2:*:*:subnet/*", 
                "arn:aws:ec2:*:*:network-interface/*" 
           \mathbf{I} } 
    ]
}
```
如果您想使用静态加密的[由客户托管的密钥](https://docs.amazonaws.cn/kms/latest/developerguide/concepts.html#customer-cmk)来创建和管理 Amazon MWAA 环境,请使用以下策略。要 使用客户托管密钥,IAM 委托人必须有权使用存储在您账户中的密钥访问 Amazon KMS 资源。

使用由客户托管的密钥。

```
{ 
    "Version":"2012-10-17", 
    "Statement":[ 
        { 
           "Effect":"Allow", 
           "Action":"airflow:*", 
           "Resource":"*" 
        }, 
        { 
           "Effect":"Allow", 
           "Action":[ 
               "iam:PassRole" 
           ], 
           "Resource":"*", 
           "Condition":{ 
               "StringLike":{ 
                  "iam:PassedToService":"airflow.amazonaws.com" 
               } 
 } 
        }, 
        { 
           "Effect":"Allow",
```

```
 "Action":[ 
               "iam:ListRoles" 
           ], 
           "Resource":"*" 
       }, 
       { 
           "Effect":"Allow", 
           "Action":[ 
               "iam:CreatePolicy" 
           ], 
           "Resource":"arn:aws:iam::YOUR_ACCOUNT_ID:policy/service-role/MWAA-Execution-
Policy*" 
       }, 
\{\hspace{.1cm} \} "Effect":"Allow", 
           "Action":[ 
              "iam:AttachRolePolicy", 
               "iam:CreateRole" 
           ], 
           "Resource":"arn:aws:iam::YOUR_ACCOUNT_ID:role/service-role/AmazonMWAA*" 
       }, 
       { 
           "Effect":"Allow", 
           "Action":[ 
               "iam:CreateServiceLinkedRole" 
           ], 
           "Resource":"arn:aws:iam::*:role/aws-service-role/airflow.amazonaws.com/
AWSServiceRoleForAmazonMWAA" 
       }, 
       { 
           "Effect":"Allow", 
           "Action":[ 
               "s3:GetBucketLocation", 
              "s3:ListAllMyBuckets", 
              "s3:ListBucket", 
              "s3:ListBucketVersions" 
           ], 
           "Resource":"*" 
       }, 
       { 
           "Effect":"Allow", 
           "Action":[ 
               "s3:CreateBucket", 
               "s3:PutObject",
```

```
 "s3:GetEncryptionConfiguration" 
    ], 
    "Resource":"arn:aws:s3:::*" 
 }, 
 { 
    "Effect":"Allow", 
    "Action":[ 
        "ec2:DescribeSecurityGroups", 
        "ec2:DescribeSubnets", 
        "ec2:DescribeVpcs", 
        "ec2:DescribeRouteTables" 
    ], 
    "Resource":"*" 
 }, 
 { 
    "Effect":"Allow", 
    "Action":[ 
        "ec2:AuthorizeSecurityGroupIngress", 
        "ec2:CreateSecurityGroup" 
    ], 
    "Resource":"arn:aws:ec2:*:*:security-group/airflow-security-group-*" 
 }, 
 { 
    "Effect":"Allow", 
    "Action":[ 
        "kms:ListAliases" 
    ], 
    "Resource":"*" 
 }, 
 { 
    "Effect":"Allow", 
    "Action":[ 
        "kms:DescribeKey", 
        "kms:ListGrants", 
        "kms:CreateGrant", 
        "kms:RevokeGrant", 
        "kms:Decrypt", 
        "kms:Encrypt", 
        "kms:GenerateDataKey*", 
        "kms:ReEncrypt*" 
    ], 
    "Resource":"arn:aws:kms:*:YOUR_ACCOUNT_ID:key/YOUR_KMS_ID" 
 }, 
 {
```

```
 "Effect":"Allow", 
           "Action":"ec2:CreateVpcEndpoint", 
           "Resource":[ 
               "arn:aws:ec2:*:*:vpc-endpoint/*", 
               "arn:aws:ec2:*:*:vpc/*", 
               "arn:aws:ec2:*:*:subnet/*", 
               "arn:aws:ec2:*:*:security-group/*" 
           ] 
        }, 
        { 
           "Effect":"Allow", 
           "Action":[ 
               "ec2:CreateNetworkInterface" 
           ], 
           "Resource":[ 
               "arn:aws:ec2:*:*:subnet/*", 
               "arn:aws:ec2:*:*:network-interface/*" 
           ] 
        } 
   \mathbf{I}}
```
### <span id="page-70-0"></span>完整的 API 和控制台访问政策:AmazonmWAA FullApiAccess

如果用户需要访问用于管理环境的所有 Amazon MWAA API,则可能需要访问 AmazonMWAAFullApiAccess 权限策略。它不授予访问 Apache Airflow UI 的权限。

**a** Note

完整 API 访问策略必须包含执行 iam:PassRole 的权限。这允许用户[将与服务相关的角](#page-79-0) [色](#page-79-0)和[执行角色](#page-83-0)传递给 Amazon MWAA。Amazon MWAA 扮演每个角色都是为了代表您呼叫其 他 Amazon 服务。以下示例使用 iam:PassedToService 条件键将 Amazon MWAA 服务主 体 (airflow.amazonaws.com) 指定为可将角色传递到的服务。 有关更多信息iam:PassRole,请参阅 IAM 用户指南中的授予用[户向 Amazon 服务传递角色](https://docs.amazonaws.cn/IAM/latest/UserGuide/id_roles_use_passrole.html) [的权限](https://docs.amazonaws.cn/IAM/latest/UserGuide/id_roles_use_passrole.html)。

如果您想使用静态加密来创建和管理您的 Amazon MWAA 环境,请使用以下策略。 Amazon 拥有的密 钥

#### 使用 Amazon 拥有的密钥

```
{ 
    "Version":"2012-10-17", 
    "Statement":[ 
        { 
           "Effect":"Allow", 
           "Action":"airflow:*", 
           "Resource":"*" 
        }, 
        { 
           "Effect":"Allow", 
           "Action":[ 
               "iam:PassRole" 
           ], 
           "Resource":"*", 
           "Condition":{ 
               "StringLike":{ 
                  "iam:PassedToService":"airflow.amazonaws.com" 
               } 
           } 
        }, 
        { 
           "Effect":"Allow", 
           "Action":[ 
               "iam:CreateServiceLinkedRole" 
           ], 
           "Resource":"arn:aws:iam::*:role/aws-service-role/airflow.amazonaws.com/
AWSServiceRoleForAmazonMWAA" 
        }, 
        { 
           "Effect":"Allow", 
           "Action":[ 
               "ec2:DescribeSecurityGroups", 
               "ec2:DescribeSubnets", 
               "ec2:DescribeVpcs", 
               "ec2:DescribeRouteTables" 
           ], 
           "Resource":"*" 
        }, 
        { 
           "Effect":"Allow", 
           "Action":[ 
               "s3:GetEncryptionConfiguration"
```
```
 ], 
            "Resource":"arn:aws:s3:::*" 
        }, 
        { 
            "Effect":"Allow", 
            "Action":"ec2:CreateVpcEndpoint", 
            "Resource":[ 
                "arn:aws:ec2:*:*:vpc-endpoint/*", 
               "arn:aws:ec2:*:*:vpc/*", 
               "arn:aws:ec2:*:*:subnet/*", 
                "arn:aws:ec2:*:*:security-group/*" 
           \mathbf{I} }, 
        { 
            "Effect":"Allow", 
            "Action":[ 
                "ec2:CreateNetworkInterface" 
            ], 
            "Resource":[ 
                "arn:aws:ec2:*:*:subnet/*", 
                "arn:aws:ec2:*:*:network-interface/*" 
           \mathbf{I} } 
   \mathbf{I}}
```
如果您想使用静态加密的由客户托管的密钥来创建和管理 Amazon MWAA 环境,请使用以下策略。要 使用客户托管密钥,IAM 委托人必须有权使用存储在您账户中的密钥访问 Amazon KMS 资源。

使用由客户托管的密钥。

```
{ 
    "Version":"2012-10-17", 
    "Statement":[ 
        { 
            "Effect":"Allow", 
            "Action":"airflow:*", 
            "Resource":"*" 
        }, 
        { 
            "Effect":"Allow", 
            "Action":[ 
               "iam:PassRole"
```

```
 ], 
           "Resource":"*", 
           "Condition":{ 
              "StringLike":{ 
                  "iam:PassedToService":"airflow.amazonaws.com" 
 } 
           } 
       }, 
       { 
           "Effect":"Allow", 
           "Action":[ 
              "iam:CreateServiceLinkedRole" 
           ], 
           "Resource":"arn:aws:iam::*:role/aws-service-role/airflow.amazonaws.com/
AWSServiceRoleForAmazonMWAA" 
       }, 
       { 
           "Effect":"Allow", 
           "Action":[ 
              "ec2:DescribeSecurityGroups", 
              "ec2:DescribeSubnets", 
              "ec2:DescribeVpcs", 
              "ec2:DescribeRouteTables" 
           ], 
           "Resource":"*" 
       }, 
       { 
           "Effect":"Allow", 
           "Action":[ 
              "kms:DescribeKey", 
              "kms:ListGrants", 
              "kms:CreateGrant", 
              "kms:RevokeGrant", 
              "kms:Decrypt", 
              "kms:Encrypt", 
              "kms:GenerateDataKey*", 
              "kms:ReEncrypt*" 
           ], 
           "Resource":"arn:aws:kms:*:YOUR_ACCOUNT_ID:key/YOUR_KMS_ID" 
       }, 
       { 
           "Effect":"Allow", 
           "Action":[ 
               "s3:GetEncryptionConfiguration"
```

```
 ], 
            "Resource":"arn:aws:s3:::*" 
        }, 
        { 
            "Effect":"Allow", 
            "Action":"ec2:CreateVpcEndpoint", 
            "Resource":[ 
               "arn:aws:ec2:*:*:vpc-endpoint/*", 
               "arn:aws:ec2:*:*:vpc/*", 
               "arn:aws:ec2:*:*:subnet/*", 
               "arn:aws:ec2:*:*:security-group/*" 
          \mathbf{I} }, 
        { 
            "Effect":"Allow", 
            "Action":[ 
               "ec2:CreateNetworkInterface" 
            ], 
            "Resource":[ 
               "arn:aws:ec2:*:*:subnet/*", 
               "arn:aws:ec2:*:*:network-interface/*" 
            ] 
        } 
   \mathbf{I}}
```
只读控制台访问策略:AmazonmWAA ReadOnlyAccess

如果用户需要查看在 Amazon MWAA 控制台上所用的资源,则可能需要访问 AmazonMWAAReadOnlyAccess 权限策略。它不允许用户创建新环境、编辑现有环境或允许用户查看 Apache Airflow UI。

```
{ 
          "Version": "2012-10-17", 
          "Statement": [ 
          { 
               "Effect": "Allow", 
               "Action": [ 
                   "airflow:ListEnvironments", 
                   "airflow:GetEnvironment", 
                   "airflow:ListTagsForResource" 
               ], 
               "Resource": "*"
```
}

## <span id="page-75-0"></span>Apache Airflow 用户界面访问策略:AmazonmWAA WebServerAccess

如果用户需要访问 Apache Airflow UI,则可能需要访问 AmazonMWAAWebServerAccess 权限策略。 它不允许用户在 Amazon MWAA 控制台上查看环境或使用 Amazon MWAA API 执行任何操作。在 {airflow-role} 中指定 Admin、Op、User、Viewer 或 Public 角色以自定义 Web 令牌用户的 访问级别。有关更多信息,请参阅《Apache Airflow 参考指南》中[的默认角色](https://airflow.apache.org/docs/apache-airflow/1.10.6/security.html?highlight=ldap#default-roles)。

```
{ 
     "Version": "2012-10-17", 
     "Statement": [ 
         { 
              "Effect": "Allow", 
              "Action": "airflow:CreateWebLoginToken", 
              "Resource": [ 
                  "arn:aws:airflow:{your-region}:YOUR_ACCOUNT_ID:role/{your-environment-
name}/{airflow-role}" 
 ] 
         } 
    \mathbf{I}}
```
**a** Note

Amazon MWAA 将 IAM 集成到五个[默认 Amazon Airflow 基于角色的访问控制 \(RBAC\) 角色。](https://airflow.apache.org/docs/apache-airflow/stable/security/access-control.html?highlight=roles) 有关使用自定义 Apache Airflow 角色的更多信息,请参阅 [the section called "教程:限制用户](#page-248-0) [访问部分 DAG"](#page-248-0)。

## Apache Airflow CLI 政策:AmazonmWAA AirflowCliAccess

如果用户需要运行 Apache Airflow CLI 命令(例如 tɪigger\_dag),则可能需要访问 AmazonMWAAAirflowCliAccess 权限策略。它不允许用户在 Amazon MWAA 控制台上查看环境或 使用 Amazon MWAA API 执行任何操作。

```
 "Version": "2012-10-17",
```
{

```
 "Statement": [ 
           { 
                 "Effect": "Allow", 
                 "Action": [ 
                      "airflow:CreateCliToken" 
                 ], 
                 "Resource": "*" 
           } 
     \mathbf{I}}
```
## 创建 JSON 策略

您可以创建 JSON 策略,并将策略附加到 IAM 控制台上的用户、角色或群组。以下步骤介绍如何在 IAM 中创建 JSON 策略。

要创建 JSON 策略,请执行以下操作

- 1. 在 IAM 控制台中打开[策略页面。](https://console.amazonaws.cn/iam/home#/policies)
- 2. 选择 创建策略。
- 3. 选择 JSON 选项卡。
- 4. 添加 JSON 策略。
- 5. 选择查看策略。
- 6. 在名称和描述(可选)文本字段中各输入一个值。

例如,您可以将策略命名为 AmazonMWAAReadOnlyAccess。

7. 选择 创建策略。

## 将策略附加到开发者群组的示例用例

假设您在 IAM 中使用一个名为 AirflowDevelopmentGroup 的群组来 向 Apache Airflow 开发团队中的所有开发人员授予权限。这些用户需要访问 AmazonMWAAFullConsoleAccess、AmazonMWAAAirflowCliAccess 和 AmazonMWAAWebServerAccess 权限策略。本节介绍如何在 IAM 中创建群组、创建和附加这些策略 以及如何将该群组关联到 IAM 用户。这些步骤假设您使用的是 [Amazon 自有密钥。](https://docs.amazonaws.cn/kms/latest/developerguide/concepts.html#aws-owned-cmk)

创建 AmazonmWAA 政策 FullConsoleAccess

1. 下载 [AmazonmWAA 访问政策。FullConsoleAccess](./samples/AmazonMWAAFullConsoleAccess.zip)

- 2. 在 IAM 控制台中打开[策略页面。](https://console.amazonaws.cn/iam/home#/policies)
- 3. 选择 创建策略。
- 4. 选择 JSON 选项卡。
- 5. 为 AmazonMWAAFullConsoleAccess 粘贴相应的 JSON 策略。
- 6. 替换以下值:
	- a. *{your-account-id}*-您的 Amazon 账户 ID(例如0123456789)
	- b. *{your-kms-id}*-客户托管密钥的唯一标识符,仅在您使用客户托管密钥进行静态加密时才 适用。
- 7. 选择查看策略。
- 8. 在名称中键入 AmazonMWAAFullConsoleAccess。
- 9. 选择创建策略。

创建 AmazonmWAA 政策 WebServerAccess

- 1. 下载 [AmazonmWAA 访问政策。WebServerAccess](./samples/AmazonMWAAWebServerAccess.zip)
- 2. 在 IAM 控制台中打开[策略页面。](https://console.amazonaws.cn/iam/home#/policies)
- 3. 选择 创建策略。
- 4. 选择 JSON 选项卡。
- 5. 为 AmazonMWAAWebServerAccess 粘贴相应的 JSON 策略。
- 6. 替换以下值:
	- a. *{your-region}* Amazon MWAA 环境所在的区域(例如 us-east-1)
	- b. *{your-account-id}*-您的 Amazon 账户 ID(例如0123456789)
	- c. *{your-environment-name}* 您的亚马逊 MWAA 环境名称(例 如)MyAirflowEnvironment
	- d. *{airflow-role}* Admin Apache Airflow [默认角色](https://airflow.apache.org/docs/apache-airflow/1.10.6/security.html?highlight=ldap#default-roles)
- 7. 选择查看策略。
- 8. 在名称中键入 AmazonMWAAWebServerAccess。
- 9. 选择创建策略。

#### 创建 AmazonmWAA 政策 AirflowCliAccess

- 1. 下载 [AmazonmWAA 访问政策。AirflowCliAccess](./samples/AmazonMWAAAirflowCliAccess.zip)
- 2. 在 IAM 控制台中打开[策略页面。](https://console.amazonaws.cn/iam/home#/policies)
- 3. 选择 创建策略。
- 4. 选择 JSON 选项卡。
- 5. 为 AmazonMWAAAirflowCliAccess 粘贴相应的 JSON 策略。
- 6. 选择查看策略。
- 7. 在名称中键入 AmazonMWAAAirflowCliAccess。
- 8. 选择创建策略。

#### 要创建群组,执行以下操作

- 1. 在 IAM 控制台中打开[群组页面。](https://console.amazonaws.cn/iam/home#/groups)
- 2. 键入 AirflowDevelopmentGroup 的名称。
- 3. 选择下一步。
- 4. 在筛选中键入 AmazonMWAA 来筛选结果。
- 5. 选择您创建的三个策略。
- 6. 选择下一步。
- 7. 选择创建组。

要与用户关联,请执行以下操作

- 1. 在 IAM 控制台中打开[用户页面。](https://console.amazonaws.cn/iam/home#/users)
- 2. 选择一个用户。
- 3. 选择组。
- 4. 选择将用户添加到各群组。
- 5. 选择AirflowDevelopmentGroup。
- 6. 然后选择添加到组。

接下来做什么?

• 要了解如何生成令牌以访问 Apache Airflow UI,请参阅 [访问 Apache Airflow UI。](#page-101-0)

• 要详细了解有关创建 IAM 策略,请参阅[创建 IAM 策略。](https://docs.amazonaws.cn/IAM/latest/UserGuide/access_policies_create.html)

# <span id="page-79-1"></span>Amazon ECS 的服务相关角色

适用于 Apache Airflow 的亚马逊托管工作流程使用 Amazon Identity and Access Management (IAM) [服务相关](https://docs.amazonaws.cn/IAM/latest/UserGuide/id_roles_terms-and-concepts.html#iam-term-service-linked-role)角色。服务相关角色是一种独特类型的 IAM 角色,与 Amazon MWAA 直接相关。服务相关角 色由 Amazon MWAA 预定义,包括该服务代表您调用其他 Amazon 服务所需的所有权限。

服务相关角色可让您更轻松地设置 Amazon MWAA,因为您不必手动添加必要的权限。Amazon MWAA 定义其服务相关角色的权限,除非另外定义,否则只有 Amazon MWAA 可以担任该角色。定义 的权限包括信任策略和权限策略,以及不能附加到任何其他 IAM 实体的权限策略。

只有在首先删除相关资源后,您才能删除服务相关角色。这将保护 Amazon MWAA 资源,因为您不会 无意中删除对资源的访问权限。

有关支持服务相关角色的其他服务的信息,请参阅[与 IAM 配合使用的Amazon 服务](https://docs.amazonaws.cn/IAM/latest/UserGuide/reference_aws-services-that-work-with-iam.html),并查找服务相关 角色列中显示为是的服务。选择是,可转到查看该服务的服务相关角色文档的链接。

## <span id="page-79-0"></span>Amazon MWAA 的服务相关角色权限

Amazon MWAA 使用名为的服务相关角色 AWSServiceRoleForAmazonMWAA — 在您的账户中创建 的服务相关角色授予亚马逊 MWAA 访问以下服务的权限: Amazon

- Amazon CloudWatch 日CloudWatch 志(日志)-为 Apache Airflow 日志创建日志组。
- Amazon CloudWatch (CloudWatch)-向您的账户发布与您的环境及其底层组件相关的指标。
- Amazon Elastic Compute Cloud(Amazon EC2)— 创建以下资源:
	- 您的 VPC 中的亚马逊 VPC 终端节点,用于 Amazon托管的 Amazon Aurora PostgreSQL 数据库 集群,供 Apache 气流调度程序和工作程序使用。
	- 如果您为 Apache Airflow Web 服务器选择[私有网络选](#page-96-0)项,则需要一个额外的 Amazon VPC 端 点,用于允许对 Web 服务器进行网络访问。
	- 您@@ [的 Amazon VPC 中的弹性网络接口 \(ENI\),](https://docs.amazonaws.cn/vpc/latest/userguide/VPC_ElasticNetworkInterfaces.html) 允许通过网络访问您的亚马逊 VPC 中托管的 Amazon 资源。

以下信任策略允许服务主体担任服务相关角色。Amazon MWAA 的服务主体是 airflow.amazonaws.com,如策略所示。

```
 "Version": "2012-10-17", 
      "Statement": [ 
          { 
               "Effect": "Allow", 
               "Principal": { 
                    "Service": "airflow.amazonaws.com" 
               }, 
               "Action": "sts:AssumeRole" 
          } 
     ]
}
```
名为 AmazonMWAAServiceRolePolicy 的角色权限策略允许 Amazon MWAA 对指定资源完成以下 操作:

```
{ 
     "Version": "2012-10-17", 
     "Statement": [ 
          { 
              "Effect": "Allow", 
              "Action": [ 
                   "logs:CreateLogStream", 
                   "logs:CreateLogGroup", 
                   "logs:DescribeLogGroups" 
              ], 
              "Resource": "arn:aws:logs:*:*:log-group:airflow-*:*" 
          }, 
          { 
              "Effect": "Allow", 
              "Action": [ 
                   "ec2:AttachNetworkInterface", 
                   "ec2:CreateNetworkInterface", 
                   "ec2:CreateNetworkInterfacePermission", 
                   "ec2:DeleteNetworkInterface", 
                   "ec2:DeleteNetworkInterfacePermission", 
                   "ec2:DescribeDhcpOptions", 
                   "ec2:DescribeNetworkInterfaces", 
                   "ec2:DescribeSecurityGroups", 
                   "ec2:DescribeSubnets", 
                   "ec2:DescribeVpcEndpoints", 
                   "ec2:DescribeVpcs", 
                   "ec2:DetachNetworkInterface" 
              ],
```
"Resource": "\*"

```
 }, 
         { 
             "Effect": "Allow", 
             "Action": "ec2:CreateVpcEndpoint", 
             "Resource": "arn:aws:ec2:*:*:vpc-endpoint/*", 
             "Condition": { 
                  "ForAnyValue:StringEquals": { 
                      "aws:TagKeys": "AmazonMWAAManaged" 
 } 
 } 
         }, 
         { 
             "Effect": "Allow", 
             "Action": [ 
                  "ec2:ModifyVpcEndpoint", 
                  "ec2:DeleteVpcEndpoints" 
             ], 
             "Resource": "arn:aws:ec2:*:*:vpc-endpoint/*", 
             "Condition": { 
                  "Null": { 
                      "aws:ResourceTag/AmazonMWAAManaged": false 
 } 
             } 
         }, 
         { 
             "Effect": "Allow", 
             "Action": [ 
                  "ec2:CreateVpcEndpoint", 
                  "ec2:ModifyVpcEndpoint" 
             ], 
             "Resource": [ 
                  "arn:aws:ec2:*:*:vpc/*", 
                  "arn:aws:ec2:*:*:security-group/*", 
                  "arn:aws:ec2:*:*:subnet/*" 
             ] 
         }, 
         { 
             "Effect": "Allow", 
             "Action": "ec2:CreateTags", 
             "Resource": "arn:aws:ec2:*:*:vpc-endpoint/*", 
             "Condition": { 
                  "StringEquals": { 
                      "ec2:CreateAction": "CreateVpcEndpoint"
```
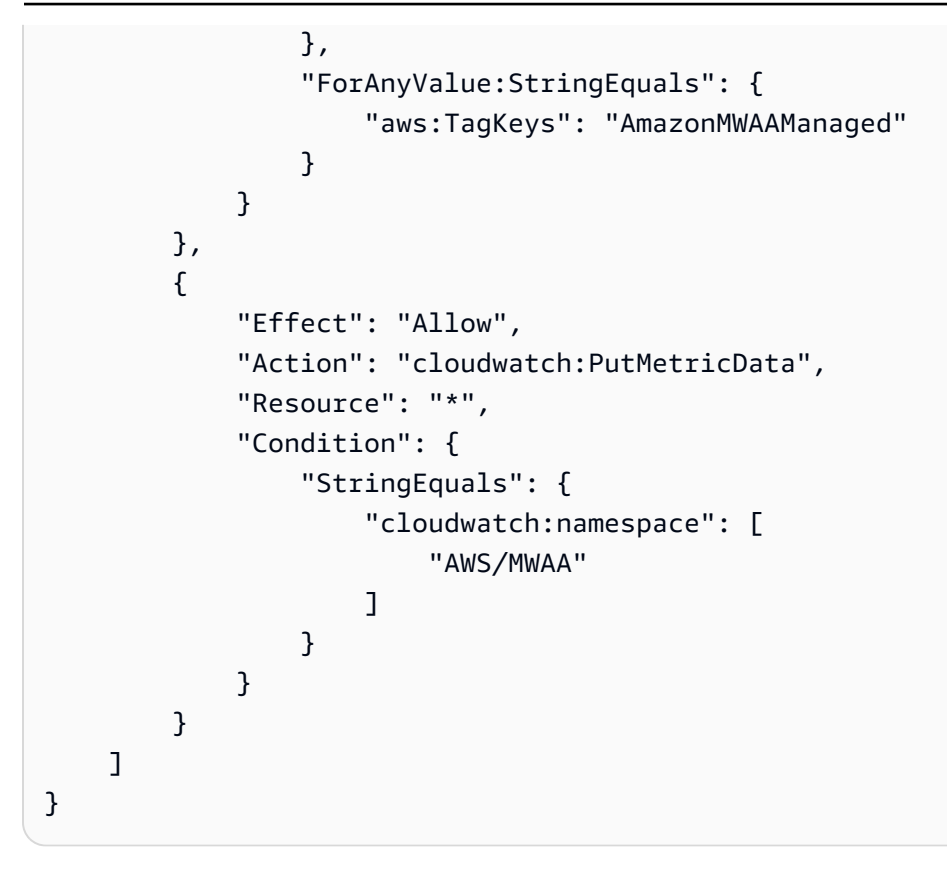

您必须配置权限,允许 IAM 实体(如用户、组或角色)创建、编辑或删除服务相关角色。有关更多信 息,请参阅《IAM 用户指南》中的[服务相关角色权限。](https://docs.amazonaws.cn/IAM/latest/UserGuide/using-service-linked-roles.html#service-linked-role-permissions)

## 为 Amazon MWAA 创建服务相关角色

您无需手动创建服务相关角色。当您使用 Amazon Web Services Management Console、或 Amazon API 创建新的 Amazon MWAA 环境时 Amazon CLI,Amazon MWAA 会为您创建服务相关角色。

如果您删除该服务相关角色,然后需要再次创建,您可以使用相同流程在账户中重新创建此角色。当您 创建另一个环境时,Amazon MWAA 会再次为您创建服务相关角色。

## 编辑 Amazon MWAA 的服务相关角色

Amazon MWAA 不允许您编辑 AWSServiceRoleForAmazonMWAA 服务相关角色。创建服务相关角色 后,您将无法更改角色的名称,因为可能有多种实体引用该角色。但是可以使用 IAM 编辑角色描述。 有关更多信息,请参阅《IAM 用户指南》中的[编辑服务相关角色。](https://docs.amazonaws.cn/IAM/latest/UserGuide/using-service-linked-roles.html#edit-service-linked-role)

## 删除 Amazon MWAA 的服务相关角色

如果不再需要使用某个需要服务相关角色的功能或服务,我们建议您删除该角色。这样就没有未被主动 监控或维护的未使用实体。

当您删除 Amazon MWAA 环境时,Amazon MWAA 会删除其作为服务一部分使用的所有关联资源。 但是,您必须等到 Amazon MWAA 完成环境删除之前,然后才能尝试删除服务相关角色。如果您在 Amazon MWAA 删除环境之前删除服务相关角色,则 Amazon MWAA 可能无法删除该环境的所有关联 资源。

#### 使用 IAM 手动删除服务相关角色

使用 IAM 控制台 Amazon CLI、或 Amazon API 删除 AWSServiceRoleForAmazonMWAA服务相关角 色。有关更多信息,请参阅《IAM 用户指南》中的[删除服务相关角色。](https://docs.amazonaws.cn/IAM/latest/UserGuide/using-service-linked-roles.html#delete-service-linked-role)

### Amazon ECS 服务相关角色支持的区域

Amazon ECS 支持在服务可用的所有区域中使用服务相关角色。有关更多信息,请参阅 [Amazon](https://docs.amazonaws.cn/general/latest/gr/mwaa.html)  [MWAA 端点和配额。](https://docs.amazonaws.cn/general/latest/gr/mwaa.html)

### 策略更新

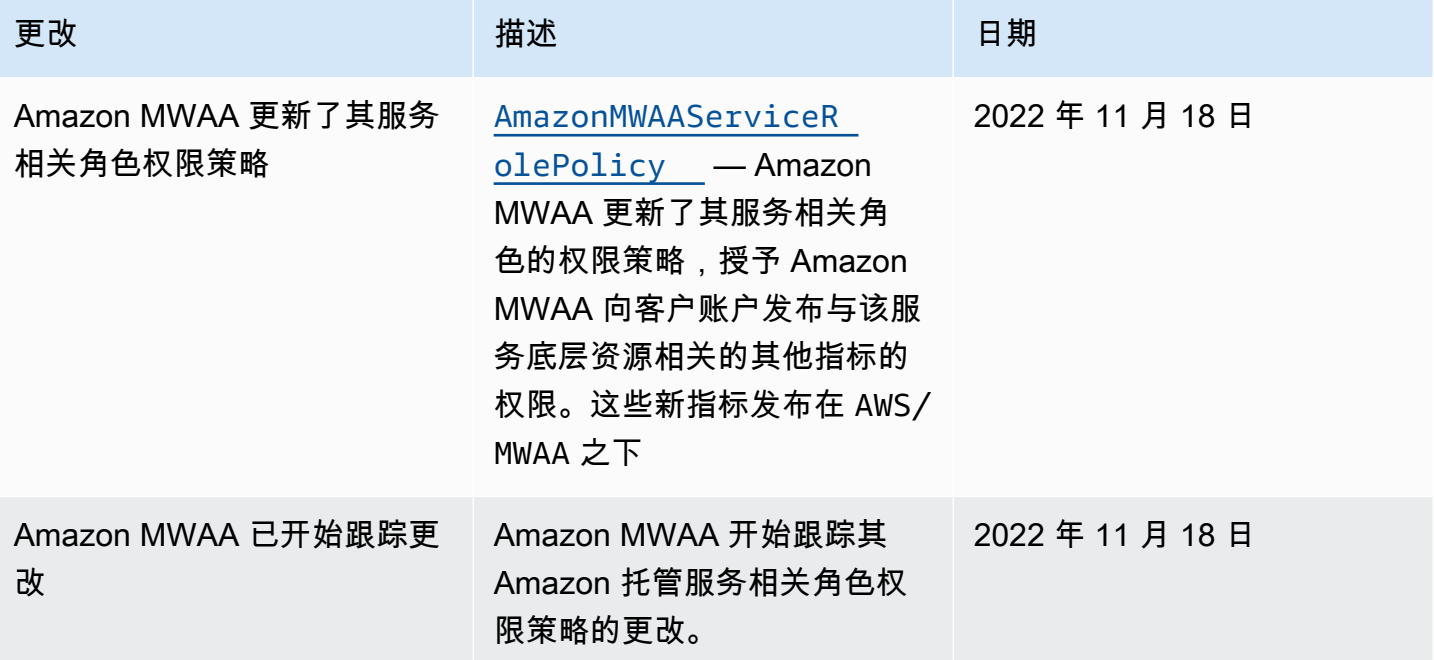

# <span id="page-83-0"></span>Amazon MWAA 执行角色

执行角色是一个 Amazon Identity and Access Management (IAM) 角色,其权限策略授予亚马逊托管 工作流程 Apache Airflow 代表您调用其他 Amazon 服务资源的权限。这可能包括诸如您的 Amazon S3 存储桶、[Amazon 自有密钥](https://docs.amazonaws.cn/kms/latest/developerguide/concepts.html#aws-owned-cmk)和 CloudWatch 日志之类的资源。Amazon MWAA 环境需要每个环境配备

一个执行角色。本页介绍如何使用和配置环境的执行角色,以允许 Amazon MWAA 访问您的环境使用 的其他 Amazon 资源。

#### 目录

- [执行角色概述](#page-84-0)
	- [默认情况下附加的权限](#page-85-0)
	- [如何添加使用其他 Amazon 服务的权限](#page-85-1)
	- [如何关联新的执行角色](#page-86-0)
- [创建新角色](#page-86-1)
- [查看和更新执行角色策略](#page-86-2)
	- [附加 JSON 策略以使用其他 Amazon 服务](#page-87-0)
- [使用账户级公有访问阻止授予对 Amazon S3 存储桶的访问权限](#page-88-0)
- [使用 Apache Airflow 连接](#page-88-1)
- [执行角色的 JSON 策略示例](#page-88-2)
	- [由客户托管的密钥的示例策略](#page-89-0)
	- [Amazon 自有密钥的策略示例](#page-92-0)
- [接下来做什么?](#page-94-0)

# <span id="page-84-0"></span>执行角色概述

Amazon MWAA 使用您的环境使用的其他 Amazon 服务的权限是通过执行角色获得的。Amazon MWAA 执行角色需要获得环境使用的以下 Amazon 服务的权限:

- 亚马逊 CloudWatch (CloudWatch) 发送 Apache Airflow 指标和日志。
- Amazon Simple Storage Service(Amazon S3)— 用于解析环境的 DAG 代码和支持文件(例 如,requirements.txt)。
- Amazon Simple Queueue Service(Amazon SQS)— 将环境的 Amazon Airflow 任务在 Amazon MWAA 所拥有的 Amazon SQS 队列中排队。
- Amazon Key Management Service (Amazon KMS) 用于环境的数据加密(使用[Amazon 自有密](https://docs.amazonaws.cn/kms/latest/developerguide/concepts.html#aws-owned-cmk) [钥](https://docs.amazonaws.cn/kms/latest/developerguide/concepts.html#aws-owned-cmk)或[客户管理的密钥](https://docs.amazonaws.cn/kms/latest/developerguide/concepts.html#customer-cmk))。

#### a Note

如果您选择让 Amazon MWAA 使用 Amazon 托管 KMS 密钥来加密您的数据,则必须在附 加到您的 Amazon MWAA 执行角色的策略中定义权限,该策略允许通过 Amazon SQS 访问 存储在您账户之外的任意 KMS 密钥。环境的执行角色需要满足以下两个条件才能访问任意 KMS 密钥:

- 第三方账户中的 KMS 密钥需要通过其资源策略允许跨账户访问。
- DAG 代码需要访问在第三方账户中以 airflow-celery- 开头的 Amazon SQS 队列, 该队列使用相同的 KMS 密钥进行加密。

为了降低与跨账户访问资源相关的风险,我们建议您查看 DAG 中的代码,确保工作流程不 会访问账户之外的任意 Amazon SQS 队列。此外,您可以使用存储在您自己账户中的由客 户托管的 KMS 密钥来管理 Amazon MWAA 上的加密。这将环境的执行角色限制为只能访问 您账户中的 KMS 密钥。

请记住,在选择加密选项后,您无法更改现有环境的选择。

执行角色还需要获得以下 IAM 操作的权限:

• airflow:PublishMetrics — 允许 Amazon MWAA 监控环境的运行状况。

### <span id="page-85-0"></span>默认情况下附加的权限

您可以使用 Amazon MWAA 控制台上的默认选项来创建执行角色和 [Amazon 自有的密钥,](https://docs.amazonaws.cn/kms/latest/developerguide/concepts.html#aws-owned-cmk)然后使用本 页上的步骤将权限策略添加到执行角色。

- 当您在控制台上选择创建新角色选项时,Amazon MWAA 会将环境所需的最低权限附加到执行角 色。
- 在某些情况下,Amazon MWAA 会附加最高权限。例如,我们建议您在创建环境时在 Amazon MWAA 控制台上选择创建执行角色的选项。。"arn:aws:logs:your-region:your-accountid:log-group:airflow-your-environment-name-\*"

<span id="page-85-1"></span>如何添加使用其他 Amazon 服务的权限

创建环境后,Amazon MWAA 无法向现有执行角色添加或编辑权限策略。您必须使用环境所需的其他 权限策略来更新执行角色。例如,如果您的 DAG 需要访问权限 Amazon Glue,则 Amazon MWAA 无 法自动检测您的环境需要这些权限,也无法将这些权限添加到您的执行角色中。

您可以通过两种方式为执行角色添加权限:

- 通过内联修改执行角色的 JSON 策略。您可以使用本页上的 [JSON 策略文档](https://docs.amazonaws.cn/IAM/latest/UserGuide/reference_policies_grammar.html)在 IAM 控制台上添加或 替换执行角色的 JSON 策略。
- 通过为 Amazon 服务创建 JSON 策略并将其附加到您的执行角色。您可以使用此页面上的步骤在 IAM 控制台上将 Amazon 服务的新的 JSON 策略文档与您的执行角色关联起来。

假设执行角色已关联到环境,Amazon MWAA 可以立即开始使用添加的权限策略。这也意味着,如果 您从执行角色中移除任何必需的权限,则 DAG 可能会失败。

<span id="page-86-0"></span>如何关联新的执行角色

您可以随时更改环境的执行角色。如果新的执行角色尚未与环境关联,请使用本页上的步骤创建新的执 行角色策略,并将该角色与环境相关联。

### <span id="page-86-1"></span>创建新角色

默认情况下,Amazon MWAA 会代表您创建用于数据加密的 [Amazon 自有密钥和](https://docs.amazonaws.cn/kms/latest/developerguide/concepts.html#aws-owned-cmk)执行角色。创建环境 时,您可以在 Amazon MWAA 控制台上选择默认选项。下图显示了为环境创建执行角色的默认选项。

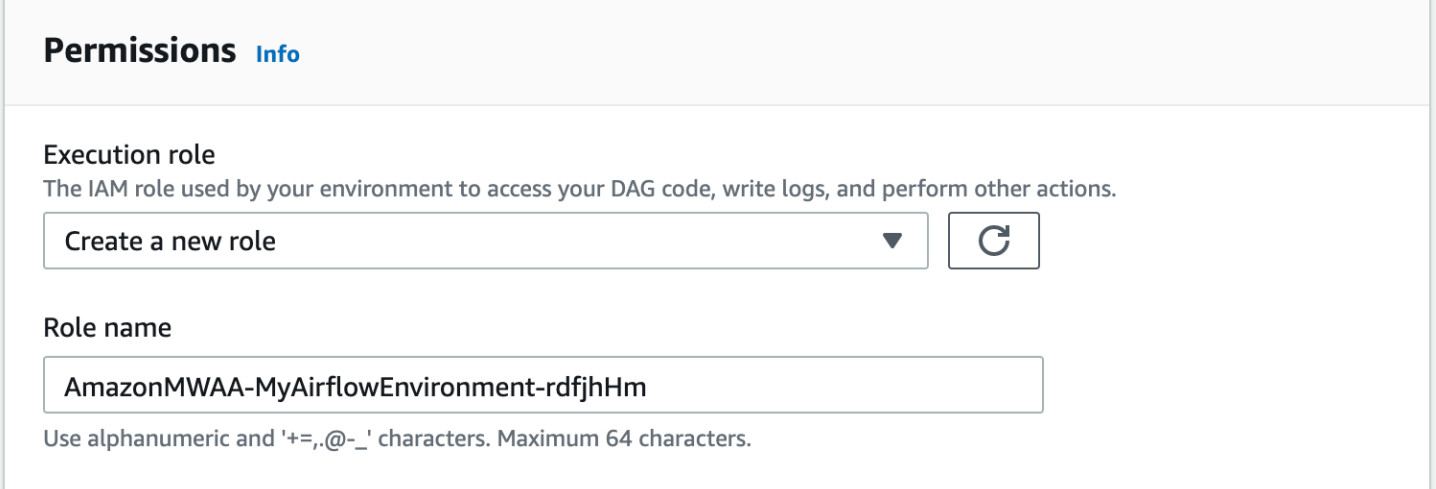

# <span id="page-86-2"></span>查看和更新执行角色策略

您可以在 Amazon MWAA 控制台上查看环境的执行角色,并在 IAM 控制台上更新该角色的 JSON 策 略。

要更新执行角色策略,请执行以下操作

1. 在 Amazon MWAA 控制台上打[开环境页面](https://console.amazonaws.cn/mwaa/home#/environments)。

- 2. 选择环境。
- 3. 在权限窗格上选择执行角色以在 IAM 中打开权限页面。
- 4. 选择执行角色名称以打开权限策略。
- 5. 选择编辑策略。
- 6. 选择 JSON 选项卡。
- 7. 更新 JSON 策略。
- 8. 选择查看策略。
- 9. 选择保存更改。

### <span id="page-87-0"></span>附加 JSON 策略以使用其他 Amazon 服务

您可以为 Amazon 服务创建 JSON 策略并将其附加到您的执行角色。例如,您可以附加以下 JSON 策 略,以授予对 Amazon Secrets Manager中所有资源的只读访问权限。

```
{ 
     "Version":"2012-10-17", 
    "Statement":[ 
        { 
            "Effect":"Allow", 
            "Action":[ 
                "secretsmanager:GetResourcePolicy", 
                "secretsmanager:GetSecretValue", 
                "secretsmanager:DescribeSecret", 
                "secretsmanager:ListSecretVersionIds" 
            ], 
            "Resource":[ 
\mathbf{u} \star \mathbf{u} ] 
        } 
   \mathbf{I}}
```
要将该策略附加到执行角色,请执行以下操作

- 1. 在 Amazon MWAA 控制台上打[开环境页面](https://console.amazonaws.cn/mwaa/home#/environments)。
- 2. 选择环境。
- 3. 在权限窗格上选择执行角色。
- 4. 选择附加策略。
- 5. 选择 创建策略。
- 6. 选择 JSON。
- 7. 粘贴 JSON 策略。
- 8. 选择下一步:标签,然后选择下一步:审核。
- 9. 输入策略的描述性名称(例如 SecretsManagerReadPolicy)和策略的描述。
- 10. 选择 创建策略。

### <span id="page-88-0"></span>使用账户级公有访问阻止授予对 Amazon S3 存储桶的访问权限

您可能需要使用 [PutPublicAccessBlock](https://docs.amazonaws.cn/AmazonS3/latest/API/API_control_PutPublicAccessBlock.html) Amazon S3 操作来阻止访问您账户中的所有 存储桶。当您阻止访问您账户中的所有存储桶时,环境执行角色必须在权限策略中包含该 s3:GetAccountPublicAccessBlock 操作。

以下示例演示了在阻止访问您账户中的所有 Amazon S3 存储桶时必须附加到执行角色的策略。

```
{ 
   "Version": "2012-10-17", 
   "Statement": [ 
       { 
         "Effect": "Allow", 
         "Action": "s3:GetAccountPublicAccessBlock", 
         "Resource": "*" 
       } 
   ]
}
```
关于限制对 Amazon S3 存储桶的访问权限的更多信息,请参阅 《Amazon Simple Storage Service 用 户指南》中的[阻止对 Amazon S3 存储的公有访问。](https://docs.amazonaws.cn/)

### <span id="page-88-1"></span>使用 Apache Airflow 连接

您还可以创建 Apache Airflow 连接,并在 Apache Airflow 连接对象中指定执行角色及其 ARN。要了解 更多信息,请参阅[管理与 Apache Airflow 的连接。](#page-120-0)

## <span id="page-88-2"></span>执行角色的 JSON 策略示例

本节中的示例权限策略显示了两个策略,您可以使用它们来替换用于现有执行角色的权限策略,或者用 于创建新的执行角色并用于环境。这些策略包含 Apache Airflow 日志组的[资源 ARN](https://docs.amazonaws.cn/IAM/latest/UserGuide/reference_policies_elements_resource.html) 占位符、[Amazon](#page-38-0)  [S3 存储桶和](#page-38-0) [Amazon MWAA 环境](#page-55-0)。

我们建议复制示例策略,替换示例 ARN 或占位符,然后使用 JSON 策略创建或更新执行角色。例如, 替换 {your-region} 为 us-east-1。

### <span id="page-89-0"></span>由客户托管的密钥的示例策略

以下示例显示了可用于[由客户托管的密钥](https://docs.amazonaws.cn/kms/latest/developerguide/concepts.html#customer-cmk)的执行角色策略。

```
{ 
     "Version": "2012-10-17", 
     "Statement": [ 
          { 
              "Effect": "Deny", 
              "Action": "s3:ListAllMyBuckets", 
              "Resource": "*" 
         }, 
          { 
              "Effect": "Allow", 
              "Action": [ 
                  "s3:GetObject*", 
                  "s3:GetBucket*", 
                  "s3:List*" 
              ], 
              "Resource": [ 
                   "arn:aws:s3:::{your-s3-bucket-name}", 
                   "arn:aws:s3:::{your-s3-bucket-name}/*"
 ] 
         }, 
          { 
              "Effect": "Allow", 
              "Action": [ 
                  "logs:CreateLogStream", 
                  "logs:CreateLogGroup", 
                  "logs:PutLogEvents", 
                  "logs:GetLogEvents", 
                  "logs:GetLogRecord", 
                  "logs:GetLogGroupFields", 
                  "logs:GetQueryResults" 
              ], 
              "Resource": [ 
                   "arn:aws:logs:{your-region}:{your-account-id}:log-group:airflow-{your-
environment-name}-*"
 ] 
          },
```
{

```
 "Effect": "Allow", 
               "Action": [ 
                    "logs:DescribeLogGroups" 
               ], 
               "Resource": [ 
\mathbf{u} \star \mathbf{u} ] 
          }, 
          { 
               "Effect": "Allow", 
               "Action": [ 
                    "s3:GetAccountPublicAccessBlock" 
               ], 
               "Resource": [ 
                   \mathbf{u} \star \mathbf{u} ] 
          }, 
          { 
               "Effect": "Allow", 
               "Action": "cloudwatch:PutMetricData", 
               "Resource": "*" 
          }, 
          { 
               "Effect": "Allow", 
               "Action": [ 
                    "sqs:ChangeMessageVisibility", 
                    "sqs:DeleteMessage", 
                    "sqs:GetQueueAttributes", 
                    "sqs:GetQueueUrl", 
                    "sqs:ReceiveMessage", 
                    "sqs:SendMessage" 
               ], 
               "Resource": "arn:aws:sqs:{your-region}:*:airflow-celery-*"
          }, 
          { 
               "Effect": "Allow", 
               "Action": [ 
                    "kms:Decrypt", 
                    "kms:DescribeKey", 
                    "kms:GenerateDataKey*", 
                    "kms:Encrypt" 
               ],
```

```
 "Resource": "arn:aws:kms:{your-region}:{your-account-id}:key/{your-kms-cmk-
id}", 
                        "Condition": { 
                               "StringLike": { 
                                       "kms:ViaService": [ 
                                              "sqs.{your-region}.amazonaws.com", 
                                             "s3.{your-region}.amazonaws.com"
\sim 100 \sim 100 \sim 100 \sim 100 \sim 100 \sim 100 \sim 100 \sim 100 \sim 100 \sim 100 \sim 100 \sim 100 \sim 100 \sim 100 \sim 100 \sim 100 \sim 100 \sim 100 \sim 100 \sim 100 \sim 100 \sim 100 \sim 100 \sim 100 \sim 
 } 
                       } 
                } 
       \mathbf{I}}
```
接下来,您需要允许 Amazon MWAA 担任此角色才能代表您执行操作。为此,可[以使用 IAM 控制台](https://docs.amazonaws.cn/IAM/latest/UserGuide/id_roles_create_for-service.html#roles-creatingrole-service-console)将 "airflow.amazonaws.com" 和 "airflow-env.amazonaws.com" 服务主体添加到该执行角色的 可信实体列表中,或者使用 Amazon CLI通过 IAM [create-role](https://docs.amazonaws.cn/cli/latest/reference/iam/create-role.html) 命令将这些服务主体放入该执行角色的 代入角色策略文档中。可以在以下找到代入角色策略文档的示例:

```
{ 
     "Version": "2012-10-17", 
     "Statement": [ 
        { 
          "Effect": "Allow", 
          "Principal": { 
               "Service": ["airflow.amazonaws.com","airflow-env.amazonaws.com"] 
          }, 
          "Action": "sts:AssumeRole" 
        } 
   \mathbf{I}}
```
然后将以下 JSON 策略附加到[由客户托管的密钥中](https://docs.amazonaws.cn/kms/latest/developerguide/concepts.html#customer-cmk)。此策略使用[kms:EncryptionContext](https://docs.amazonaws.cn/kms/latest/developerguide/policy-conditions.html#conditions-kms-encryption-context)条件键前 缀来允许访问日志中的 CloudWatch Apache Airflow 日志组。

```
{ 
     "Sid": "Allow logs access", 
     "Effect": "Allow", 
     "Principal": { 
          "Service": "logs.{your-region}.amazonaws.com" 
     }, 
     "Action": [
```
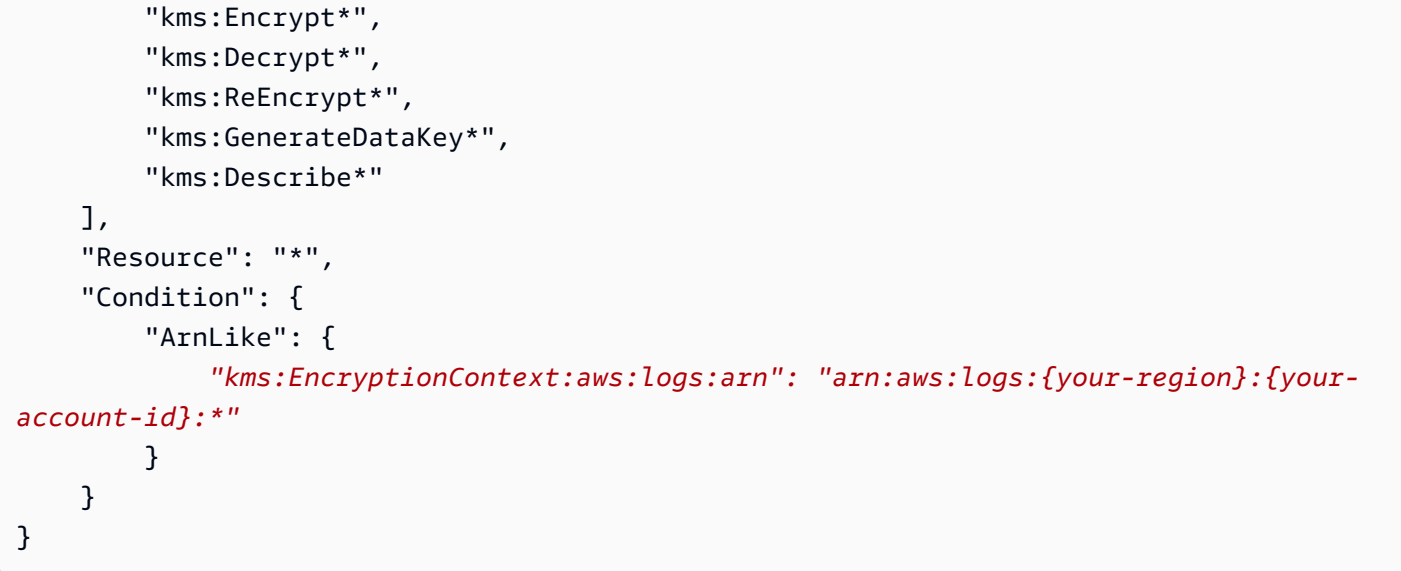

### <span id="page-92-0"></span>Amazon 自有密钥的策略示例

以下示例显示了您可用于[Amazon 自有密钥](https://docs.amazonaws.cn/kms/latest/developerguide/concepts.html#aws-owned-cmk)的执行角色策略。

```
{ 
     "Version": "2012-10-17", 
     "Statement": [ 
          { 
              "Effect": "Allow", 
              "Action": "airflow:PublishMetrics", 
              "Resource": "arn:aws:airflow:{your-region}:{your-account-id}:environment/
{your-environment-name}"
          }, 
          { 
              "Effect": "Deny", 
              "Action": "s3:ListAllMyBuckets", 
              "Resource": "*" 
          }, 
          { 
              "Effect": "Allow", 
              "Action": [ 
                   "s3:GetObject*", 
                   "s3:GetBucket*", 
                   "s3:List*" 
              ], 
              "Resource": [ 
                   "arn:aws:s3:::{your-s3-bucket-name}", 
                   "arn:aws:s3:::{your-s3-bucket-name}/*"
```

```
 ] 
          }, 
          { 
               "Effect": "Allow", 
               "Action": [ 
                   "logs:CreateLogStream", 
                   "logs:CreateLogGroup", 
                   "logs:PutLogEvents", 
                   "logs:GetLogEvents", 
                   "logs:GetLogRecord", 
                   "logs:GetLogGroupFields", 
                   "logs:GetQueryResults" 
              ], 
               "Resource": [ 
                   "arn:aws:logs:{your-region}:{your-account-id}:log-group:airflow-{your-
environment-name}-*" 
              ] 
          }, 
          { 
               "Effect": "Allow", 
               "Action": [ 
                   "logs:DescribeLogGroups" 
              ], 
               "Resource": [ 
\mathbf{u} \star \mathbf{u} ] 
          }, 
          { 
               "Effect": "Allow", 
               "Action": [ 
                   "s3:GetAccountPublicAccessBlock" 
              ], 
               "Resource": [ 
\mathbf{u} \star \mathbf{u} ] 
          }, 
          { 
               "Effect": "Allow", 
               "Action": "cloudwatch:PutMetricData", 
               "Resource": "*" 
          }, 
          { 
               "Effect": "Allow", 
               "Action": [
```

```
 "sqs:ChangeMessageVisibility", 
                        "sqs:DeleteMessage", 
                        "sqs:GetQueueAttributes", 
                        "sqs:GetQueueUrl", 
                        "sqs:ReceiveMessage", 
                        "sqs:SendMessage" 
                  ], 
                  "Resource": "arn:aws:sqs:{your-region}:*:airflow-celery-*"
            }, 
            { 
                  "Effect": "Allow", 
                  "Action": [ 
                        "kms:Decrypt", 
                        "kms:DescribeKey", 
                        "kms:GenerateDataKey*", 
                        "kms:Encrypt" 
                  ], 
                  "NotResource": "arn:aws:kms:*:{your-account-id}:key/*", 
                  "Condition": { 
                        "StringLike": { 
                              "kms:ViaService": [ 
                                    "sqs.{your-region}.amazonaws.com" 
\sim 100 \sim 100 \sim 100 \sim 100 \sim 100 \sim 100 \sim 100 \sim 100 \sim 100 \sim 100 \sim 100 \sim 100 \sim 100 \sim 100 \sim 100 \sim 100 \sim 100 \sim 100 \sim 100 \sim 100 \sim 100 \sim 100 \sim 100 \sim 100 \sim 
 } 
 } 
            } 
     \mathbf{I}
```
<span id="page-94-0"></span>接下来做什么?

}

- 要了解您和 Apache Airflow 用户访问环境所需的权限,请参阅 [访问 Amazon MWAA 环境](#page-62-0)。
- 了解 [使用由客户托管的密钥进行加密](#page-406-0)。
- 浏览更多[客户管理型策略示例](https://docs.amazonaws.cn/kms/latest/developerguide/customer-managed-policies.html)。

# 防止跨服务混淆座席

混淆代理问题是一个安全性问题,即不具有操作执行权限的实体可能会迫使具有更高权限的实体执行该 操作。在中 Amazon,跨服务模仿可能会导致混乱的副手问题。一个服务(呼叫服务)调用另一项服务 (所谓的服务)时,可能会发生跨服务模拟。可以操纵调用服务,使用其权限以在其他情况下该服务不 应有访问权限的方式对另一个客户的资源进行操作。为防止这种情况, Amazon 提供可帮助您保护所 有服务的数据的工具,而这些服务中的服务主体有权限访问账户中的资源。

我们建议在环境的执行角色中使用 [aws:SourceArn](https://docs.amazonaws.cn/IAM/latest/UserGuide/reference_policies_condition-keys.html#condition-keys-sourcearn) 和 [aws:SourceAccount](https://docs.amazonaws.cn/IAM/latest/UserGuide/reference_policies_condition-keys.html#condition-keys-sourceaccount) 全局条件上下文键, 以限制 Amazon MWAA 为另一个服务访问资源提供的权限。如果您只希望将一个资源与跨服务访问相 关联,请使用 aws:SourceArn。如果您想允许该账户中的任何资源与跨服务使用操作相关联,请使 用 aws:SourceAccount。

防范混淆代理问题最有效的方法是使用 aws:SourceArn 全局条件上下文键和资 源的完整 ARN。如果不知道资源的完整 ARN,或者正在指定多个资源,请针对 ARN 未知部分使用带有通配符字符 (\*) 的 aws:SourceArn 全局上下文条件键。例 如,arn:aws:airflow:\*:*123456789012*:environment/\*。

aws:SourceArn 的值必须是您正在为其创建执行角色的 Amazon MWAA 环境 ARN。

以下示例演示如何使用环境的执行角色信任策略中的 aws:SourceArn 和 aws:SourceAccount 全 局条件上下文键来防范混淆代理问题。在创建新的执行角色时,您可以使用以下信任策略。

```
{ 
     "Version": "2012-10-17", 
     "Statement": [ 
      \{ "Effect": "Allow", 
         "Principal": { 
              "Service": ["airflow.amazonaws.com","airflow-env.amazonaws.com"] 
         }, 
         "Action": "sts:AssumeRole", 
         "Condition":{ 
              "ArnLike":{ 
                 "aws:SourceArn":"arn:aws:airflow:your-
region:123456789012:environment/your-environment-name" 
              }, 
              "StringEquals":{ 
                 "aws:SourceAccount":"123456789012" 
 } 
          } 
       } 
    ]
}
```
# <span id="page-96-0"></span>Apache Airflow 访问模式

Amazon MWAA 控制台包含内置选项,用于在环境中配置到 Apache Airflow Web 服务器的私有或公有 路由。本指南介绍了在 Amazon MWAA 环境中可用的 Apache Airflow Web 服务器的访问模式,以及 如果您选择私有网络选项,需要在 Amazon VPC 中配置的其他资源。

目录

- [Apache Airflow 访问模式](#page-96-1)
	- [公有网络](#page-96-2)
	- [私有网络](#page-97-0)
- [访问模式概述](#page-98-0)
	- [公有网络访问模式](#page-98-1)
	- [私有网络访问模式](#page-99-0)
- [私有和公有访问模式的设置](#page-99-1)
	- [公有网络设置](#page-99-2)
	- [私有网络的设置](#page-100-0)
- [访问 Apache Airflow Web 服务器的 VPC 端点\(私有网络访问\)](#page-100-1)

# <span id="page-96-1"></span>Apache Airflow 访问模式

您可以为 Apache Airflow Web 服务器选择私有或公有路由。要启用私有路由,请选择私有网络。这将 用户访问 Apache Airflow Web 服务器的权限限制在 Amazon VPC 内。要启用公有路由,请选择公有 网络。这允许用户通过互联网访问 Apache Airflow Web 服务器。

## <span id="page-96-2"></span>公有网络

以下架构图显示了带有公有 Web 服务器的 Amazon MWAA 环境。

# **Public Web Server Option**

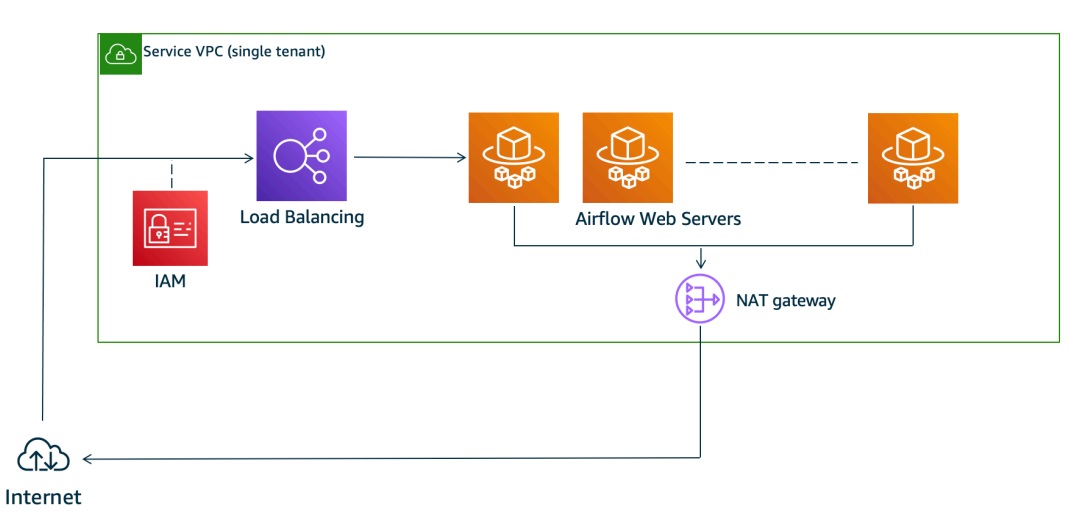

#### 公有网络访问模式允许拥有环境的 [IAM policy访](#page-62-0)问权限的用户通过互联网访问 Apache Airflow UI。

### 下图显示了在 Amazon MWAA 控制台上哪里可以找到公有网络选项。

#### Web server access

#### ◯ Private network (Recommended)

Additional setup required. Your Airflow UI can only be accessed by secure login behind your VPC. Choose this option if your Airflow UI is only accessed within a corporate network. IAM must be used to handle user authentication.

#### O Public network (No additional setup)

Your Airflow UI can be accessed by secure login over the Internet. Choose this option if your Airflow UI is accessed outside of a corporate network. IAM must be used to handle user authentication.

## <span id="page-97-0"></span>私有网络

### 以下架构图显示了带有私有 Web 服务器的 Amazon MWAA 环境。

# **Private Web Server Option**

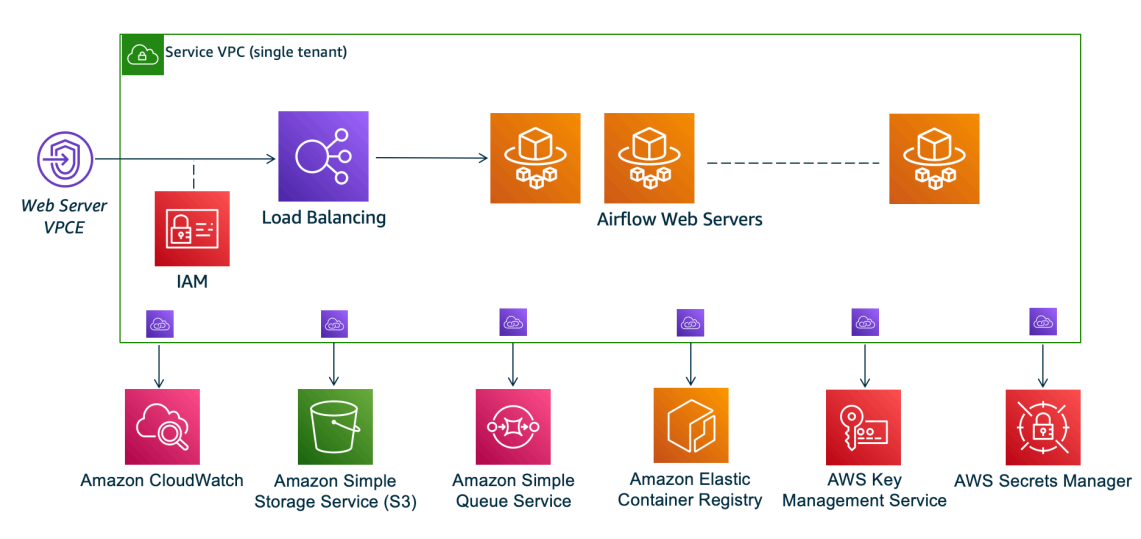

私有网络访问模式将访问 Apache Airflow UI 的权限限制为 Amazon VPC 中已获准访问[环境 IAM 策略](#page-62-0) [的](#page-62-0)用户。

创建具有私有 Web 服务器访问权限的环境时,必须将所有依赖项打包到 Python Wheel 档案 (.whl) 中,然后在 requirements.txt 中引用 .whl。有关使用 Wheel 打包和安装依赖项的说明,请参 阅[使用 Python wheel 管理依赖项。](#page-359-0)

下图显示了在 Amazon MWAA 控制台上哪里可以找到私有网络选项。

Web server access

**O** Private network (Recommended)

Additional setup required. Your Airflow UI can only be accessed by secure login behind your VPC. Choose this option if your Airflow UI is only accessed within a corporate network. IAM must be used to handle user authentication.

#### $\bigcirc$  Public network (No additional setup)

Your Airflow UI can be accessed by secure login over the Internet. Choose this option if your Airflow UI is accessed outside of a corporate network. IAM must be used to handle user authentication.

# <span id="page-98-0"></span>访问模式概述

本节介绍当您选择公有网络或私有网络访问模式时,在 Amazon VPC 中创建的 VPC 端点 (Amazon PrivateLink)。

### <span id="page-98-1"></span>公有网络访问模式

如果您为 Apache Airflow Web 服务器选择了公有网络访问模式,则网络流量将通过互联网公开路由。

- Amazon MWAA 为 Amazon Aurora PostgreSQL 元数据数据库创建 VPC 接口端点。终端节点是在 映射到您的私有子网的可用区中创建的,并且独立于其他 Amazon 账户。
- 然后,Amazon MWAA 会将私有子网中的 IP 地址绑定到接口端点。这旨在支持从 Amazon VPC 的 每个可用区绑定一个 IP 的最佳实践。

### <span id="page-99-0"></span>私有网络访问模式

如果您为 Apache Airflow Web 服务器选择了私有网络访问模式,则网络流量将在 Amazon VPC 内私 密路由。

- Amazon MWAA 为 Apache Airflow Web 服务器创建一个 VPC 接口端点, 为 Amazon Aurora PostgreSQL 元数据数据库创建接口端点。终端节点是在映射到您的私有子网的可用区中创建的,并 且独立于其他 Amazon 账户。
- 然后,Amazon MWAA 会将私有子网中的 IP 地址绑定到接口端点。这旨在支持从 Amazon VPC 的 每个可用区绑定一个 IP 的最佳实践。

<span id="page-99-1"></span>要了解更多信息,请参阅[the section called "Amazon VPC 和 Apache Airflow 访问模式的示例用例"。](#page-202-0)

### 私有和公有访问模式的设置

下一节根据您为环境选择的 Apache Airflow 访问模式,介绍了您需要的其他设置和配置。

### <span id="page-99-2"></span>公有网络设置

如果您为 Apache Airflow Web 服务器选择公有网络选项,则可以在创建环境后开始使用 Apache Airflow UI。

您需要采取以下步骤来配置用户的访问权限,以及您的环境使用其他 Amazon 服务的权限。

1. 添加权限。亚马逊 MWAA 需要获得许可才能使用其他 Amazon 服务。在您创建环境时,Amazon MWAA 会创建一个[服务相关角色,](#page-79-1)允许其对亚马逊弹性容器注册表 (Amazon ECR)、日志和亚马 逊 EC CloudWatch 2 使用某些 IAM 操作。

您可以添加对这些服务使用其他操作的权限,也可以通过向执行角色添加权限来使用其他 Amazon 服务。要了解更多信息,请参阅[Amazon MWAA 执行角色。](#page-83-0)

2. 创建用户策略。您可能需要为用户创建多个 IAM 策略,以配置对环境和 Apache Airflow UI 的访问 权限。要了解更多信息,请参阅[访问 Amazon MWAA 环境](#page-62-0)。

### <span id="page-100-0"></span>私有网络的设置

如果您为 Apache Airflow Web 服务器选择私有网络选项,则需要为用户配置访问权限、您的环境使用 其他 Amazon 服务的权限,并创建从您的计算机访问您的 Amazon VPC 中资源的机制。

1. 添加权限。亚马逊 MWAA 需要获得许可才能使用其他 Amazon 服务。在您创建环境时,Amazon MWAA 会创建一个[服务相关角色,](#page-79-1)允许其对亚马逊弹性容器注册表 (Amazon ECR)、日志和亚马 逊 EC CloudWatch 2 使用某些 IAM 操作。

您可以添加对这些服务使用其他操作的权限,也可以通过向执行角色添加权限来使用其他 Amazon 服务。要了解更多信息,请参阅[Amazon MWAA 执行角色。](#page-83-0)

- 2. 创建用户策略。您可能需要为用户创建多个 IAM 策略,以配置对环境和 Apache Airflow UI 的访问 权限。要了解更多信息,请参阅[访问 Amazon MWAA 环境](#page-62-0)。
- 3. 启用网络访问。您需要在 Amazon VPC 中创建一个机制来连接到 Apache Airflow Web 服务器的 VPC 端点 (Amazon PrivateLink)。例如,通过使用 Amazon Client VPN从计算机创建 VPN 隧道。

# <span id="page-100-1"></span>访问 Apache Airflow Web 服务器的 VPC 端点(私有网络访问)

如果您选择了私有网络选项,则需要在 Amazon VPC 中创建一个机制来访问 Apache Airflow Web 服 务器的 VPC 端点 (Amazon PrivateLink)。对于这些资源,我们建议使用与 Amazon MWAA 环境相同 的 Amazon VPC、VPC 安全组和私有子网。

要了解更多信息,请参阅[管理 VPC 端点的访问](https://docs.amazonaws.cn/mwaa/latest/userguide/vpc-vpe-access.html)。

# <span id="page-101-0"></span>访问 Apache Airflow UI

创建环境后,Apache Airflow UI 链接可在Amazon MWAA 控制台上找到。您可以使用 Amazon MWAA 控制台在 Apache Airflow UI 中查看和调用 DAG,也可以使用 Amazon MWAA API 获取令牌并调 用 DAG。本节介绍访问 Apache Airflow UI 所需的权限、如何生成令牌以直接在命令 shell 中调用 Amazon MWAA API, 以及 Apache Airflow CLI 中支持的命令。

### 主题

- [先决条件](#page-101-1)
- [打开 Airflow UI](#page-102-0)
- [登录 Apache Airflow](#page-102-1)
- [创建 Apache Airflow Web 登录令牌](#page-102-2)
- [创建 Apache Airflow CLI 令牌](#page-106-0)
- [Apache Airflow CLI 命令参考](#page-113-0)

# <span id="page-101-1"></span>先决条件

下一节介绍使用本节中的命令和脚本所需的初步步骤。

# <span id="page-101-2"></span>访问

- 在 Amazon Identity and Access Management(IAM)中访问 Amazon MWAA 权限策略的 Amazon 账号,请参阅 [Apache Airflow 用户界面访问策略:AmazonmWAA WebServerAccess。](#page-75-0)
- 在 Amazon Identity and Access Management(IAM)中访问 Amazon MWAA 权限策略的 Amazon 账户,请参阅 [完整的 API 和控制台访问政策:AmazonmWAA FullApiAccess](#page-70-0)。

# <span id="page-101-3"></span>Amazon CLI

Amazon Command Line Interface(Amazon CLI)是一种开源工具,让您能够在命令行 Shell 中使用 命令与 Amazon 服务进行交互。要完成本节中的步骤,您需要以下满足以下条件:

- [Amazon CLI 安装版本 2。](https://docs.amazonaws.cn/cli/latest/userguide/install-cliv2.html)
- [Amazon CLI 使用](https://docs.amazonaws.cn/cli/latest/userguide/cli-chap-configure.html) aws configure 进行快速配置。

# <span id="page-102-0"></span>打开 Airflow UI

下图显示了 Amazon MWAA 控制台上指向 Apache Airflow UI 的链接。

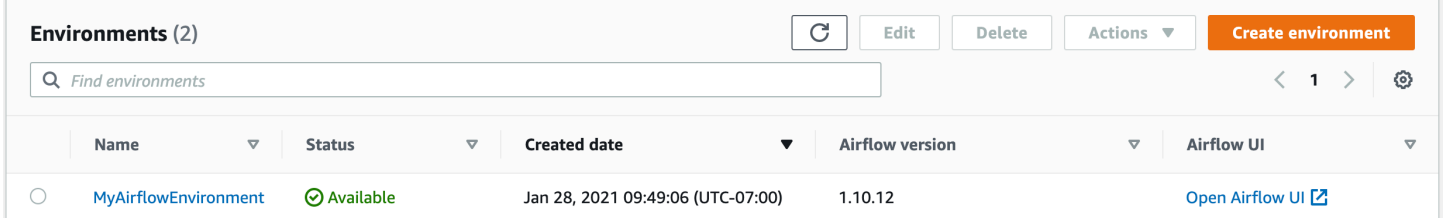

# <span id="page-102-1"></span>登录 Apache Airflow

您需要在 Amazon Identity and Access Management(IAM)中拥有 Amazon 账户的 [Apache Airflow](#page-75-0) [用户界面访问策略:AmazonmWAA WebServerAccess](#page-75-0) 权限才能查看 Apache Airflow UI。

要访问 Apache Airflow UI,请执行以下操作

- 1. 在 Amazon MWAA 控制台上打[开环境页面](https://console.amazonaws.cn/mwaa/home#/environments)。
- 2. 选择环境。
- 3. 选择打开 Airflow UI。

# <span id="page-102-2"></span>创建 Apache Airflow Web 登录令牌

您可以使用本页上的命令生成 Web 登录令牌,然后直接在命令 Shell 中调用 Amazon MWAA API。例 如,您可以获取令牌,然后使用 Amazon MWAA API 以编程方式部署 DAG。下一节包括使用 Amazon CLI、bash 脚本、POST API 请求或 Python 脚本创建 Apache Airflow Web 登录令牌的步骤。响应中 返回的令牌在 60 秒内有效。

目录

- [先决条件](#page-103-0)
	- [访问](#page-101-2)
	- [Amazon CLI](#page-101-3)
- [使用 Amazon CLI](#page-103-1)
- [使用 bash 脚本](#page-103-2)
- [使用 POST API 请求](#page-104-0)

• [接下来做什么?](#page-106-1)

# <span id="page-103-0"></span>先决条件

下一节介绍了使用本页上的命令和脚本所需的初步步骤。

## 访问

- 在 Amazon Identity and Access Management(IAM)中访问 Amazon MWAA 权限策略的 Amazon 账号,请参阅 [Apache Airflow 用户界面访问策略:AmazonmWAA WebServerAccess。](#page-75-0)
- 在 Amazon Identity and Access Management(IAM)中访问 Amazon MWAA 权限策略的 Amazon 账户,请参阅 [完整的 API 和控制台访问政策:AmazonmWAA FullApiAccess](#page-70-0)。

## Amazon CLI

Amazon Command Line Interface(Amazon CLI)是一种开源工具,让您能够在命令行 Shell 中使用 命令与各项 Amazon 服务进行交互。要完成本节中的步骤,您需要以下满足以下条件:

- [Amazon CLI 安装版本 2。](https://docs.amazonaws.cn/cli/latest/userguide/install-cliv2.html)
- [Amazon CLI 使用](https://docs.amazonaws.cn/cli/latest/userguide/cli-chap-configure.html) aws configure 进行快速配置。

# <span id="page-103-1"></span>使用 Amazon CLI

以下示例使用 Amazon CLI 中的 [create-web-login-token](https://docs.amazonaws.cn/cli/latest/reference/mwaa/create-web-login-token.html) 命令创建 Apache Airflow Web 登录令牌。

```
aws mwaa create-web-login-token --name YOUR_ENVIRONMENT_NAME
```
## <span id="page-103-2"></span>使用 bash 脚本

以下示例使用 bash 脚本调用 Amazon CLI 中的 [create-web-login-token](https://docs.amazonaws.cn/cli/latest/reference/mwaa/create-web-login-token.html) 命令来创建 Apache Airflow Web 登录令牌。

1. 复制以下代码示例的内容,并在本地另存为 get-web-token.sh。

HOST=*YOUR\_HOST\_NAME* YOUR\_URL=https://\$HOST/aws\_mwaa/aws-console-sso?login=true# WEB TOKEN=\$(aws mwaa create-web-login-token --name *YOUR ENVIRONMENT NAME* --query WebToken --output text) echo \$YOUR\_URL\$WEB\_TOKEN

2. 用*##*占位符代替 YOUR\_HOST\_NAME 和 YOUR\_ENVIRONMENT\_NAME。例如,公有网络的主机名 可能如下所示(没有 https://):

123456a0-0101-2020-9e11-1b159eec9000.c2.us-east-1.airflow.amazonaws.com

3. (可选)macOS 和 Linux 用户可能需要运行以下命令以确保脚本可执行。

chmod +x get-web-token.sh

4. 运行以下脚本可获取 Web 登录令牌。

./get-web-token.sh

5. 您应该在命令提示符中看到如下内容:

```
https://123456a0-0101-2020-9e11-1b159eec9000.c2.us-east-1.airflow.amazonaws.com/
aws_mwaa/aws-console-sso?login=true#{your-web-login-token}
```
## <span id="page-104-0"></span>使用 POST API 请求

以下示例使用 POST API 请求创建 Apache Airflow Web 登录令牌。

1. 复制以下 URL 并将其粘贴到 REST API 客户端的 URL 字段中。

https://*YOUR\_HOST\_NAME*/aws\_mwaa/aws-console-sso?login=true#WebToken

2. 用##占位符代替 YOUR\_HOST\_NAME。例如,公有网络的主机名可能如下所示(没有 https://):

123456a0-0101-2020-9e11-1b159eec9000.c2.us-east-1.airflow.amazonaws.com

3. 复制以下 JSON 并将其粘贴到 REST API 客户端的正文字段中。

```
 "name": "YOUR_ENVIRONMENT_NAME"
```
{

}

- 4. 用*##*占位符代替 YOUR\_ENVIRONMENT\_NAME。
- 5. 在授权字段中添加键值对。例如,如果您使用的是 Postman,请选择 Amazon 签名,然后输入:
	- AccessKey 中的 AWS\_ACCESS\_KEY\_ID
	- SecretKey 中的 AWS\_SECRET\_ACCESS\_KEY
- 6. 您应看到以下响应:

```
{ 
   "webToken": "<Short-lived token generated for enabling access to the Apache 
 Airflow Webserver UI>", 
   "webServerHostname": "<Hostname for the WebServer of the environment>"
}
```
### <span id="page-105-0"></span>使用 Python 脚本

以下示例使用 Python 脚本中的 [boto3 create\\_web\\_login\\_token](https://boto3.amazonaws.com/v1/documentation/api/latest/reference/services/mwaa.html#MWAA.Client.create_web_login_token) 方法来创建 Apache Airflow Web 登录 令牌。您可以在 Amazon MWAA 之外运行此脚本。您只需安装 boto3 库。您可能需要创建一个虚拟环 境来安装该库。该环境假设您已经为账户[配置了 Amazon 身份验证凭证。](https://boto3.amazonaws.com/v1/documentation/api/latest/guide/quickstart.html#configuration)

1. 复制以下代码示例的内容,并在本地另存为 create-web-login-token.py。

```
import boto3
mwaa = boto3.client('mwaa')
response = mwaa.create_web_login_token( 
     Name="YOUR_ENVIRONMENT_NAME"
\mathcal{L}webServerHostName = response["WebServerHostname"]
webToken = response["WebToken"]
airflowUIUrl = 'https://{0}/aws_mwaa/aws-console-sso?
login=true#{1}'.format(webServerHostName, webToken)
print("Here is your Airflow UI URL: ")
print(airflowUIUrl)
```
- 2. 用*##*占位符代替 YOUR\_ENVIRONMENT\_NAME。
- 3. 运行以下脚本可获取 Web 登录令牌。

```
python3 create-web-login-token.py
```
# <span id="page-106-1"></span>接下来做什么?

• 在 [CreateWebLoginToken](https://docs.amazonaws.cn/mwaa/latest/API/API_CreateWebLoginToken.html) 上浏览用于创建 Web 登录令牌的 Amazon MWAA API 操作。

# <span id="page-106-0"></span>创建 Apache Airflow CLI 令牌

您可以使用本页上的命令生成 CLI 令牌,然后直接在命令 shell 中调用 Amazon MWAA API。例如, 您可以获取令牌,然后使用 Amazon MWAA API 以编程方式部署 DAG。下一节包括使用 Amazon CLI、curl 脚本、Python 脚本或 bash 脚本创建 Apache Airflow CLI 令牌的步骤。响应中返回的令牌在 60 秒内有效。

#### **a** Note

Amazon CLI 令牌旨在替代同步 shell 操作,而不是异步 API 命令。因此,可用的并发是有限 的。为确保 Web 服务器对用户保持响应能力,建议在前一个请求成功完成之前不要打开新的 Amazon CLI 请求。

### 目录

- [先决条件](#page-106-2)
	- [访问](#page-101-2)
	- [Amazon CLI](#page-101-3)
- [使用 Amazon CLI](#page-107-0)
- [使用 curl 脚本](#page-107-1)
- [使用 bash 脚本](#page-109-0)
- [使用 Python 脚本](#page-110-0)
- [接下来做什么?](#page-113-1)

## <span id="page-106-2"></span>先决条件

下一节介绍了使用本页上的命令和脚本所需的初步步骤。

访问

• 在 Amazon Identity and Access Management(IAM)中访问 Amazon MWAA 权限策略的 Amazon 账号,请参阅 [Apache Airflow 用户界面访问策略:AmazonmWAA WebServerAccess。](#page-75-0)

• 在 Amazon Identity and Access Management(IAM)中访问 Amazon MWAA 权限策略的 Amazon 账户,请参阅 [完整的 API 和控制台访问政策:AmazonmWAA FullApiAccess](#page-70-0)。

### Amazon CLI

Amazon Command Line Interface (Amazon CLI)是一种开源工具,让您能够在命令行 Shell 中使用 命令与 Amazon 服务进行交互。要完成本节中的步骤,您需要以下满足以下条件:

- [Amazon CLI 安装版本 2。](https://docs.amazonaws.cn/cli/latest/userguide/install-cliv2.html)
- [Amazon CLI 使用](https://docs.amazonaws.cn/cli/latest/userguide/cli-chap-configure.html) aws configure 进行快速配置。

## <span id="page-107-0"></span>使用 Amazon CLI

以下示例使用 Amazon CLI 中的 [create-cli-token](https://docs.amazonaws.cn/cli/latest/reference/mwaa/create-cli-token.html) 命令创建 Apache Airflow CLI 令牌。

aws mwaa create-cli-token --name *YOUR\_ENVIRONMENT\_NAME*

## <span id="page-107-1"></span>使用 curl 脚本

以下示例使用 curl 脚本调用 Amazon CLI 中的 [create-web-login-token](https://docs.amazonaws.cn/cli/latest/reference/mwaa/create-cli-token.html) 命令,通过 Apache Airflow Web 服务器上的端点调用 Apache Airflow CLI。

#### Apache Airflow v2

1. 从文本文件中复制 curl 语句并将其粘贴到命令 shell 中。

```
a Note
  将其复制到剪贴板后,可能需要使用 shell 菜单中的 编辑 > 粘贴。
```

```
CLI_JSON=$(aws mwaa --region YOUR_REGION create-cli-token --
name YOUR_ENVIRONMENT_NAME) \ 
  && CLI_TOKEN=$(echo $CLI_JSON | jq -r '.CliToken') \ 
  && WEB_SERVER_HOSTNAME=$(echo $CLI_JSON | jq -r '.WebServerHostname') \ 
  && CLI_RESULTS=$(curl --request POST "https://$WEB_SERVER_HOSTNAME/aws_mwaa/
cli" \setminus --header "Authorization: Bearer $CLI_TOKEN" \ 
   --header "Content-Type: text/plain" \
```
2. 用环境的 Amazon 区域、YOUR DAG NAME 和 YOUR ENVIRONMENT NAME 替换 YOUR\_REGION 的占位符。例如,公有网络的主机名可能如下所示(没有 https://):

123456a0-0101-2020-9e11-1b159eec9000.c2.us-east-1.airflow.amazonaws.com

3. 您应该在命令提示符中看到如下内容:

```
{ 
   "stderr":"<STDERR of the CLI execution (if any), base64 encoded>", 
   "stdout":"<STDOUT of the CLI execution, base64 encoded>"
}
```
#### Apache Airflow v1

1. 从文本文件中复制 cURL 语句并将其粘贴到命令 shell 中。

```
a Note
  将其复制到剪贴板后,可能需要使用 shell 菜单中的 编辑 > 粘贴。
```

```
CLI_JSON=$(aws mwaa --region YOUR_REGION create-cli-token --
name YOUR_ENVIRONMENT_NAME) \ 
  && CLI_TOKEN=$(echo $CLI_JSON | jq -r '.CliToken') \ 
  && WEB_SERVER_HOSTNAME=$(echo $CLI_JSON | jq -r '.WebServerHostname') \ 
  && CLI_RESULTS=$(curl --request POST "https://$WEB_SERVER_HOSTNAME/aws_mwaa/
cli" \ 
   --header "Authorization: Bearer $CLI_TOKEN" \ 
   --header "Content-Type: text/plain" \ 
   --data-raw "trigger_dag YOUR_DAG_NAME") \ 
  && echo "Output:" \ 
  && echo $CLI_RESULTS | jq -r '.stdout' | base64 --decode \ 
  && echo "Errors:" \ 
   && echo $CLI_RESULTS | jq -r '.stderr' | base64 --decode
```
2. 用环境的 Amazon 区域、YOUR\_DAG\_NAME 和 YOUR\_HOST\_NAME 替换 YOUR\_REGION 的占位 符。例如,公有网络的主机名可能如下所示(没有 https://):

123456a0-0101-2020-9e11-1b159eec9000.c2.us-east-1.airflow.amazonaws.com

3. 您应该在命令提示符中看到如下内容:

```
{ 
   "stderr":"<STDERR of the CLI execution (if any), base64 encoded>", 
   "stdout":"<STDOUT of the CLI execution, base64 encoded>"
}
```
4. 用占位符替换 YOUR\_ENVIRONMENT\_NAME 和 YOUR\_DAG\_NAME。

使用 bash 脚本

以下示例使用 bash 脚本来调用 Amazon CLI 中的 [create-cli-token](https://docs.amazonaws.cn/cli/latest/reference/mwaa/create-cli-token.html) 命令创建 Apache Airflow CLI 令 牌。

Apache Airflow v2

1. 复制以下代码示例的内容,并在本地另存为 get-cli-token.sh。

```
# brew install jq 
   aws mwaa create-cli-token --name YOUR_ENVIRONMENT_NAME | export CLI_TOKEN=$(jq 
  -r .CliToken) && curl --request POST "https://YOUR_HOST_NAME/aws_mwaa/cli" \ 
       --header "Authorization: Bearer $CLI_TOKEN" \ 
       --header "Content-Type: text/plain" \ 
       --data-raw "dags trigger YOUR_DAG_NAME"
```
2. 用*##*占位符替换 YOUR\_ENVIRONMENT\_NAME、YOUR\_HOST\_NAME 和 YOUR\_DAG\_NAME。例 如,公有网络的主机名可能如下所示(没有 https://):

123456a0-0101-2020-9e11-1b159eec9000.c2.us-east-1.airflow.amazonaws.com

3. (可选)macOS 和 Linux 用户可能需要运行以下命令以确保脚本可执行。

chmod +x get-cli-token.sh

4. 运行以下脚本可创建 Apache Airflow CLI 令牌。

./get-cli-token.sh

#### Apache Airflow v1

1. 复制以下代码示例的内容,并在本地另存为 get-cli-token.sh。

```
# brew install jq 
   aws mwaa create-cli-token --name YOUR_ENVIRONMENT_NAME | export CLI_TOKEN=$(jq 
 -r .CliToken) && curl --request POST "https://YOUR_HOST_NAME/aws_mwaa/cli" \ 
      --header "Authorization: Bearer $CLI TOKEN" \
       --header "Content-Type: text/plain" \ 
       --data-raw "trigger_dag YOUR_DAG_NAME"
```
2. 用*##*占位符替换 YOUR\_ENVIRONMENT\_NAME、YOUR\_HOST\_NAME 和 YOUR\_DAG\_NAME。例 如,公有网络的主机名可能如下所示(没有 https://):

123456a0-0101-2020-9e11-1b159eec9000.c2.us-east-1.airflow.amazonaws.com

3. (可选)macOS 和 Linux 用户可能需要运行以下命令以确保脚本可执行。

chmod +x get-cli-token.sh

4. 运行以下脚本可创建 Apache Airflow CLI 令牌。

./get-cli-token.sh

### 使用 Python 脚本

以下示例使用 Python 脚本中的 [boto3 create\\_cli\\_token](https://boto3.amazonaws.com/v1/documentation/api/latest/reference/services/mwaa.html#MWAA.Client.create_cli_token) 方法来创建 Apache Airflow CLI 令牌,并触发 DAG。您可以在 Amazon MWAA 之外运行此脚本。您只需安装 boto3 库。您可能需要创建一个虚拟环 境来安装该库。该环境假设您已经为账户[配置了 Amazon 身份验证凭证。](https://boto3.amazonaws.com/v1/documentation/api/latest/guide/quickstart.html#configuration)

Apache Airflow v2

1. 复制以下代码示例的内容,并在本地另存为 create-cli-token.py。

 $^{\mathrm{m}}$  ""

Copyright Amazon.com, Inc. or its affiliates. All Rights Reserved.

Permission is hereby granted, free of charge, to any person obtaining a copy of this software and associated documentation files (the "Software"), to deal in the Software without restriction, including without limitation the rights to use, copy, modify, merge, publish, distribute, sublicense, and/or sell copies of the Software, and to permit persons to whom the Software is furnished to do so.

THE SOFTWARE IS PROVIDED "AS IS", WITHOUT WARRANTY OF ANY KIND, EXPRESS OR IMPLIED, INCLUDING BUT NOT LIMITED TO THE WARRANTIES OF MERCHANTABILITY, FITNESS FOR A PARTICULAR PURPOSE AND NONINFRINGEMENT. IN NO EVENT SHALL THE AUTHORS OR COPYRIGHT HOLDERS BE LIABLE FOR ANY CLAIM, DAMAGES OR OTHER LIABILITY, WHETHER IN AN ACTION OF CONTRACT, TORT OR OTHERWISE, ARISING FROM, OUT OF OR IN CONNECTION WITH THE SOFTWARE OR THE USE OR OTHER DEALINGS IN THE SOFTWARE. """

```
import boto3
import json
import requests 
import base64
```

```
mwaa_env_name = 'YOUR_ENVIRONMENT_NAME'
dag_name = 'YOUR_DAG_NAME'
mwaa_cli_command = 'dags trigger'
```
client = boto3.client('mwaa')

```
mwaa_cli_token = client.create_cli_token(
```

```
 Name=mwaa_env_name
```
 $\lambda$ 

```
mwaa_auth_token = 'Bearer ' + mwaa_cli_token['CliToken']
mwaa_webserver_hostname = 'https://{0}/aws_mwaa/
cli'.format(mwaa_cli_token['WebServerHostname'])
raw_data = '{0} {1}'.format(mwaa_cli_command, dag_name)
```

```
mwaa_response = requests.post( 
          mwaa_webserver_hostname, 
          headers={ 
               'Authorization': mwaa_auth_token, 
               'Content-Type': 'text/plain' 
               }, 
          data=raw_data 
\overline{\phantom{a}}
```

```
mwaa_std_err_message = base64.b64decode(mwaa_response.json()
['stderr']).decode('utf8')
mwaa std out message = base64.b64decode(mwaa response.json()
['stdout']).decode('utf8')
print(mwaa_response.status_code)
print(mwaa_std_err_message)
print(mwaa_std_out_message)
```
- 2. 用占位符替换 YOUR\_ENVIRONMENT\_NAME 和 YOUR\_DAG\_NAME。
- 3. 运行以下脚本可创建 Apache Airflow CLI 令牌。

python3 create-cli-token.py

#### Apache Airflow v1

1. 复制以下代码示例的内容,并在本地另存为 create-cli-token.py。

```
import boto3
import json
import requests 
import base64
mwaa_env_name = 'YOUR_ENVIRONMENT_NAME'
dag_name = 'YOUR_DAG_NAME'
mwaa_cli_command = 'trigger_dag'
client = boto3.client('mwaa')
mwaa_cli_token = client.create_cli_token( 
     Name=mwaa_env_name
)
mwaa_auth_token = 'Bearer ' + mwaa_cli_token['CliToken']
mwaa_webserver_hostname = 'https://{0}/aws_mwaa/
cli'.format(mwaa_cli_token['WebServerHostname'])
raw_data = '{0} {1}'.format(mwaa_cli_command, dag_name)
mwaa_response = requests.post( 
         mwaa_webserver_hostname, 
         headers={ 
             'Authorization': mwaa_auth_token,
```

```
 'Content-Type': 'text/plain' 
             }, 
         data=raw_data 
\overline{\phantom{a}}mwaa_std_err_message = base64.b64decode(mwaa_response.json()
['stderr']).decode('utf8')
mwaa_std_out_message = base64.b64decode(mwaa_response.json()
['stdout']).decode('utf8')
print(mwaa_response.status_code)
print(mwaa_std_err_message)
print(mwaa_std_out_message)
```
- 2. 用占位符替换 YOUR\_ENVIRONMENT\_NAME 和 YOUR\_DAG\_NAME。
- 3. 运行以下脚本可创建 Apache Airflow CLI 令牌。

python3 create-cli-token.py

## 接下来做什么?

• 在 [createClitoken](https://docs.amazonaws.cn/mwaa/latest/API/API_CreateCliToken.html) 上浏览用于创建 CLI 令牌的 Amazon MWAA API 操作。

# Apache Airflow CLI 命令参考

本页介绍了 Amazon MWAA 上支持和不支持的 Apache Airflow CLI 命令。

目录

- [先决条件](#page-114-0)
	- [访问](#page-101-0)
	- [Amazon CLI](#page-101-1)
- [v2 中发生了什么变化](#page-114-1)
- [支持的 CLI 命令](#page-114-2)
	- [支持的 命令](#page-115-0)
	- [使用解析 DAG 的命令](#page-117-0)
- [代码示例](#page-117-1)
- [设置、获取或删除 Apache Airflow v2 变量](#page-117-2)
- [触发 DAG 时添加配置](#page-118-0)
- [在通往堡垒主机的 SSH 隧道上运行 CLI 命令。](#page-119-0)
- [中的示例 GitHub 和 Amazon 教程](#page-119-1)

## <span id="page-114-0"></span>先决条件

下一节介绍了使用本页上的命令和脚本所需的初步步骤。

### 访问

- Amazon 在 Amazon Identity and Access Management (IAM) 中访问中的亚马逊 MWAA 权限策略的 账户。[Apache Airflow 用户界面访问策略:AmazonmWAA WebServerAccess](#page-75-0)
- Amazon 在 Amazon Identity and Access Management (IAM) 中访问亚马逊 MWAA 权限策略的账 户。[完整的 API 和控制台访问政策:AmazonmWAA FullApiAccess](#page-70-0)

## Amazon CLI

Amazon Command Line Interface (Amazon CLI) 是一个开源工具,可让您使用命令行 shell 中的命令 与 Amazon 服务进行交互。要完成本节中的步骤,您需要以下满足以下条件:

- [Amazon CLI 安装版本 2。](https://docs.amazonaws.cn/cli/latest/userguide/install-cliv2.html)
- [Amazon CLI 使用快速配置](https://docs.amazonaws.cn/cli/latest/userguide/cli-chap-configure.html)aws configure。

<span id="page-114-1"></span>v2 中发生了什么变化

• 新增:Airflow CLI 命令结构。Apache Airflow v2 CLI 的组织方式是将相关命令分组为子命令,这 意味着如果您想升级到 Apache Airflow v2,则需要更新 Apache Airflow v1 脚本。例如,Apache Airflow v1 中的 unpause 已更新为 Apache Airflow v2 中的 dags unpause。要了解更多信息,请 参阅《Apache Airflow 参考指南》中 [2 中的 Airflow CLI 更改](http://airflow.apache.org/docs/apache-airflow/2.0.2/upgrading-to-2.html#airflow-cli-changes-in-2-0)。

## <span id="page-114-2"></span>支持的 CLI 命令

下一节列出了 Amazon MWAA 上可用的 Apache Airflow CLI 命令。

## <span id="page-115-0"></span>支持的 命令

## Apache Airflow v2

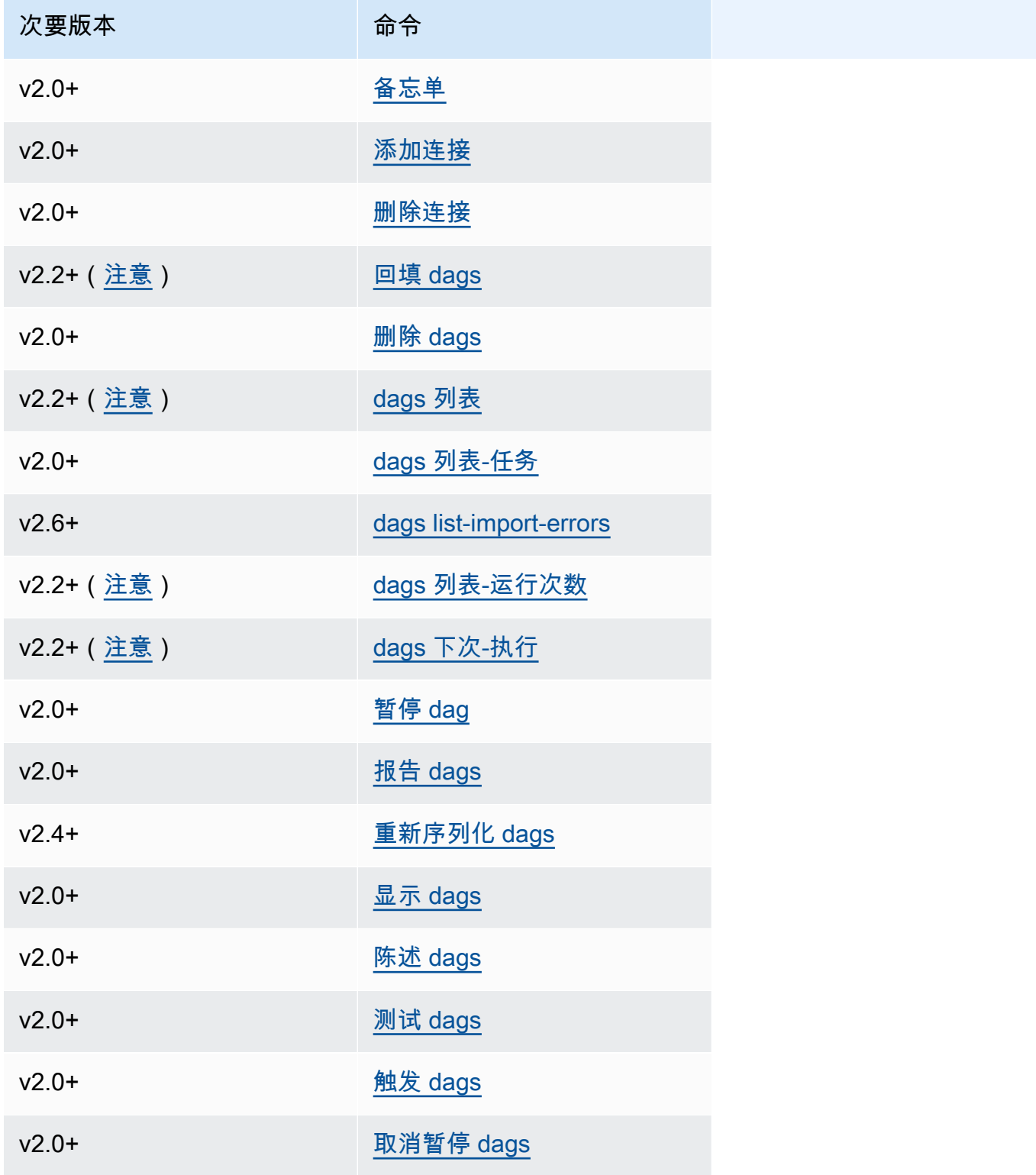

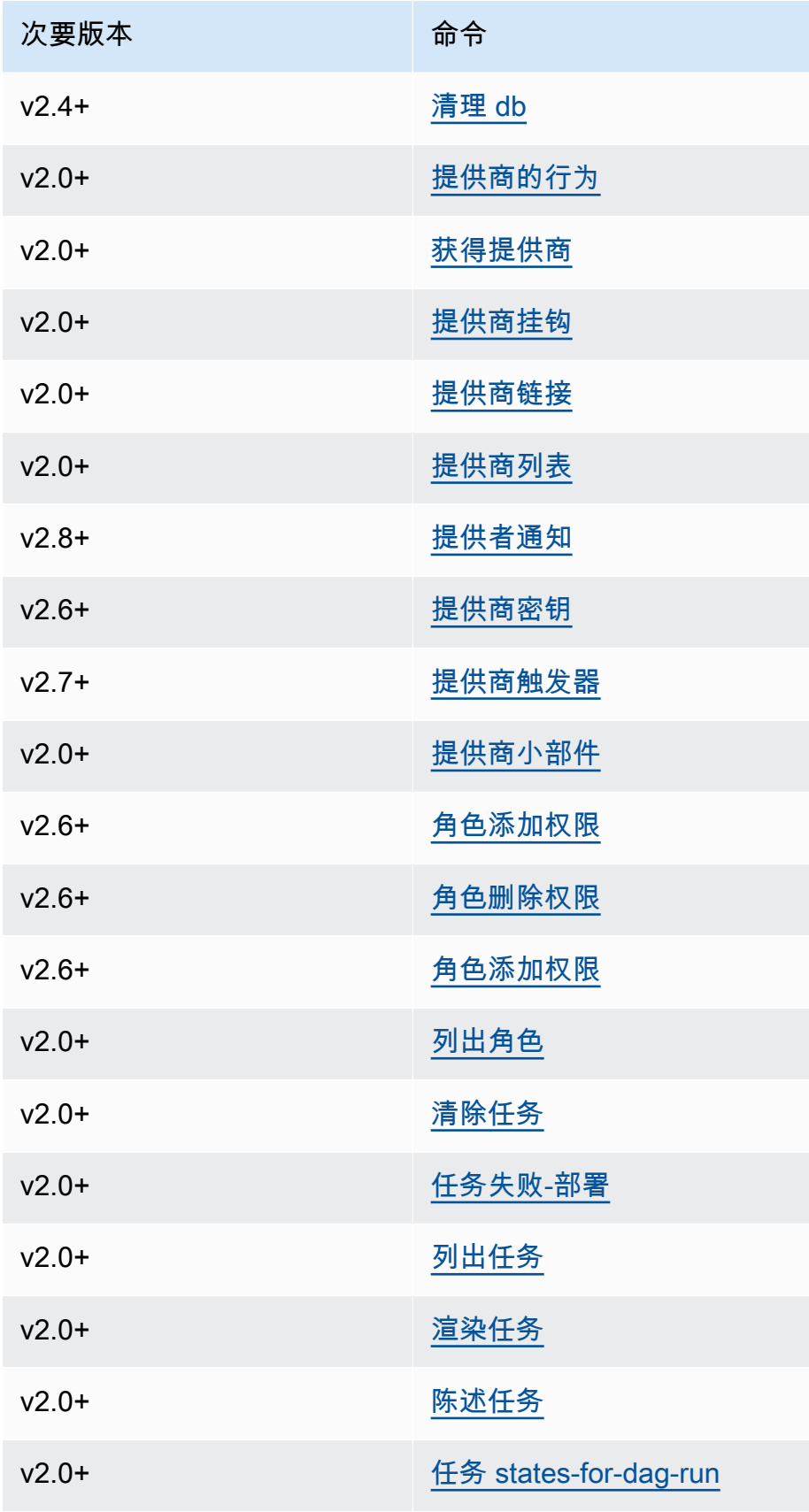

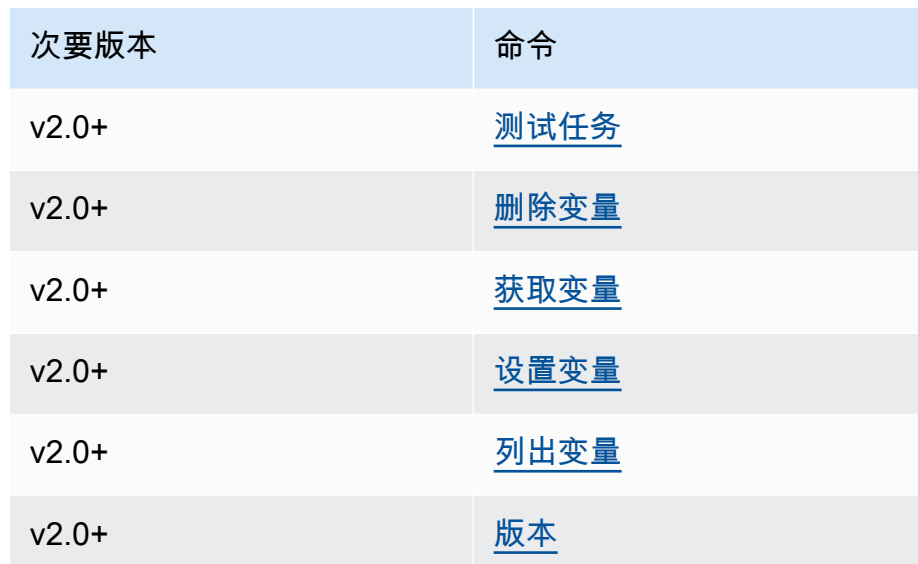

### <span id="page-117-0"></span>使用解析 DAG 的命令

如果环境运行的是 Apache Airflow v1.10.12 或 v2.0.2,则如果 DAG 使用的插件依赖于通过 requirements.txt 安装的程序包,则解析 DAG 的 CLI 命令将失败:

Apache Airflow v2.0.2

- dags backfill
- dags list
- dags list-runs
- dags next-execution

如果 DAG 不使用依赖于通过 requirements.txt 安装的程序包的插件,则可以使用这些 CLI 命令。

### <span id="page-117-1"></span>代码示例

下一节包含使用 Apache Airflow CLI 的不同方法的示例。

### <span id="page-117-2"></span>设置、获取或删除 Apache Airflow v2 变量

您可以使用以下示例代码设置、获取或删除 <script> <mwaa env name> get | set | delete <variable> <variable value> </variable> </variable> 格式的变量。

[ \$# -eq 0 ] && echo "Usage: \$0 MWAA environment name " && exit

```
if [[ $2 == "" ]]; then 
     dag="variables list"
elif [ $2 == "get" ] || [ $2 == "delete" ] || [ $2 == "set" ]; then 
     dag="variables $2 $3 $4 $5"
else 
     echo "Not a valid command" 
     exit 1
fi
CLI_JSON=$(aws mwaa --region $AWS_REGION create-cli-token --name $1) \ 
     && CLI_TOKEN=$(echo $CLI_JSON | jq -r '.CliToken') \ 
     && WEB_SERVER_HOSTNAME=$(echo $CLI_JSON | jq -r '.WebServerHostname') \ 
    && CLI_RESULTS=$(curl --request POST "https://$WEB_SERVER_HOSTNAME/aws_mwaa/cli" \
     --header "Authorization: Bearer $CLI_TOKEN" \ 
     --header "Content-Type: text/plain" \ 
    --data-raw "$dag" ) \
     && echo "Output:" \ 
     && echo $CLI_RESULTS | jq -r '.stdout' | base64 --decode \ 
     && echo "Errors:" \ 
     && echo $CLI_RESULTS | jq -r '.stderr' | base64 --decode
```
### <span id="page-118-0"></span>触发 DAG 时添加配置

您可以在 Apache Airflow v1 和 Apache Airflow v2 中使用以下示例代码在触发 DAG 时添加配置,例如 airflow trigger\_dag 'dag\_name' —conf '{"key":"value"}'。

```
import boto3
import json
import requests 
import base64
mwaa_env_name = 'YOUR_ENVIRONMENT_NAME'
dag_name = 'YOUR_DAG_NAME'
key = "YOUR_KEY"
value = "YOUR_VALUE"
conf = "{\"" + key + "\":\"" + value + "\"}"
client = boto3.client('mwaa')
mwaa_cli_token = client.create_cli_token( 
   Name=mwaa_env_name
```
)

```
mwaa_auth_token = 'Bearer ' + mwaa_cli_token['CliToken']
mwaa_webserver_hostname = 'https://{0}/aws_mwaa/
cli'.format(mwaa_cli_token['WebServerHostname'])
raw_data = "trigger_dag {0} -c '{1}'".format(daq_name, conf)
mwaa_response = requests.post( 
       mwaa_webserver_hostname, 
       headers={ 
           'Authorization': mwaa_auth_token, 
           'Content-Type': 'text/plain' 
           }, 
       data=raw_data 
       ) 
mwaa_std_err_message = base64.b64decode(mwaa_response.json()['stderr']).decode('utf8')
mwaa_std_out_message = base64.b64decode(mwaa_response.json()['stdout']).decode('utf8')
print(mwaa_response.status_code)
print(mwaa_std_err_message)
print(mwaa_std_out_message)
```
<span id="page-119-0"></span>在通往堡垒主机的 SSH 隧道上运行 CLI 命令。

以下示例显示如何使用连接到 Linux 堡垒主机的 SSH 隧道代理运行 Airflow CLI 命令。

#### 使用 curl

1. ssh -D 8080 -f -C -q -N *YOUR\_USER*@*YOUR\_BASTION\_HOST*

2. curl -x socks5h://0:8080 --request POST https://*YOUR\_HOST\_NAME*/aws\_mwaa/cli - header *YOUR\_HEADERS* --data-raw *YOUR\_CLI\_COMMAND*

### <span id="page-119-1"></span>中的示例 GitHub 和 Amazon 教程

- [在 Amazon MWAA 中使用 Apache Airflow v2.0.2 参数和变量](https://dev.to/aws/interacting-with-amazon-managed-workflows-for-apache-airflow-via-the-command-line-4e91)
- [通过命令行与 Amazon MWAA 上的 Apache Airflow v1.10.12 进行交互](https://dev.to/aws/interacting-with-amazon-managed-workflows-for-apache-airflow-via-the-command-line-4e91)
- [使用亚马逊 MWAA 上的 Apache Airflow v1.10.12 和 Bash Operator 开启的交互式命令 GitHub](https://github.com/aws-samples/amazon-mwaa-examples/tree/main/dags/bash_operator_script)

# 管理与 Apache Airflow 的连接

本节介绍为 Amazon MWAA 配置 Apache Airflow 连接的不同方法。

### 主题

- [Apache Airflow 变量和连接概述](#page-120-0)
- [安装在 Amazon MWAA 环境中的 Apache Airflow 提供程序包](#page-120-1)
- [连接类型概述](#page-127-0)
- [使用 Amazon Secrets Manager 密钥配置 Apache Airflow 连接](#page-131-0)

# <span id="page-120-0"></span>Apache Airflow 变量和连接概述

在某些情况下,您可能需要为环境(例如 Amazon 配置文件)指定其他连接或变量,或者为 Apache Airflow 元存储中的连接对象添加执行角色,然后从 DAG 内部引用该连接。

• 自行管理的 Apache Airflow。在自行管理的 Apache Airflow 安装中,可以在 airflow.cfg 中设置 [Apache Airflow](https://airflow.apache.org/docs/apache-airflow/stable/howto/set-config.html) 配置选项。

```
[secrets]
backend = airflow.providers.amazon.aws.secrets.secrets_manager.SecretsManagerBackend
backend_kwargs = {"connections_prefix" : "airflow/connections", "variables_prefix" : 
  "airflow/variables"}
```
• Amazon MWAA 上的 Apache Airflow。在 Amazon MWAA 上,您需要将这些配置设置作为 [Apache](#page-147-0)  [Airflow 配置选项](#page-147-0)添加到 Amazon MWAA 控制台上。Apache Airflow 配置选项作为环境变量写入环 境,并覆盖相同设置的所有其他现有配置。

# <span id="page-120-1"></span>安装在 Amazon MWAA 环境中的 Apache Airflow 提供程序包

当您创建新环境时,Amazon MWAA 会为 Apache Airflow v2 及更高版本的连接类型安装[提供程](http://airflow.apache.org/docs/apache-airflow/2.0.2/extra-packages-ref.html#providers-extras) [序 Extras](http://airflow.apache.org/docs/apache-airflow/2.0.2/extra-packages-ref.html#providers-extras)。安装提供程序包允许您在 Apache Airflow UI 中查看连接类型。这也意味着您无需在 requirements.txt 文件中将这些程序包指定为 Python 依赖项。本页列出了 Amazon MWAA 为所 有 Apache Airflow v2 环境安装的 Apache Airflow 提供程序包。

#### **a** Note

对于 Apache Airflow v2 及更高版本,亚马逊 MWAA 在执行后会安装 W atchtower 版本 [2.0.1](https://pypi.org/project/watchtower/2.0.1/)pip3 install -r requirements.txt,以确保与日志的兼容性不会 CloudWatch 被 其他 Python 库安装所覆盖。

#### 目录

- [Apache Airflow v2.8.1 连接的提供程序包](#page-121-0)
- [Apache Airflow v2.7.2 连接的提供程序包](#page-122-0)
- [Apache Airflow v2.6.3 连接的提供程序包](#page-123-0)
- [Apache Airflow v2.5.1 连接的提供程序包](#page-124-0)
- [Apache Airflow v2.4.3 连接的提供程序包](#page-124-1)
- [Apache Airflow v2.2.2 连接的提供程序包](#page-125-0)
- [Apache Airflow v2.0.2 连接的提供程序包](#page-125-1)
- [指定更新的提供程序包](#page-126-0)

## <span id="page-121-0"></span>Apache Airflow v2.8.1 连接的提供程序包

当你在 Apache Airflow v2.8.1 中创建亚马逊 MWAA 环境时,亚马逊 MWAA 会安装以下用于 Apache Airflow 连接的提供程序包。

**a** Note

您可以指定支持的 apache-airflow-providers-amazon 的最新版本来升级此提供程序。 有关指定更新版本的更多信息,请参阅 [the section called "指定更新的提供程序包"](#page-126-0)。

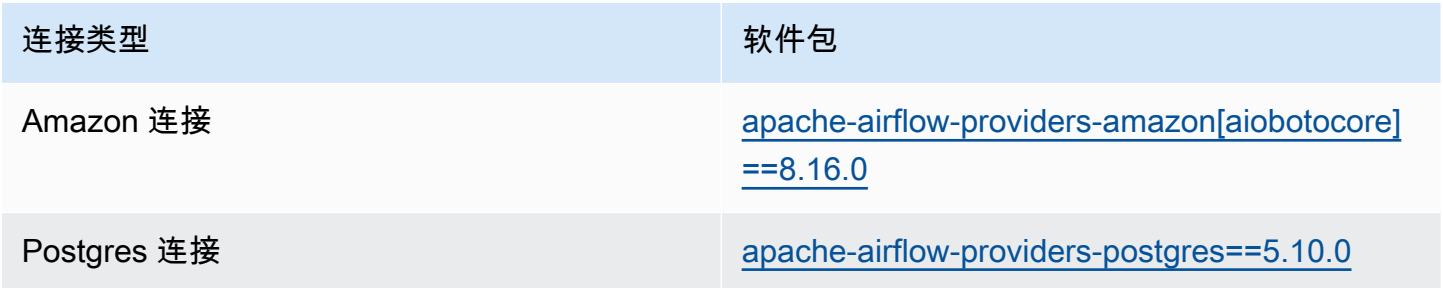

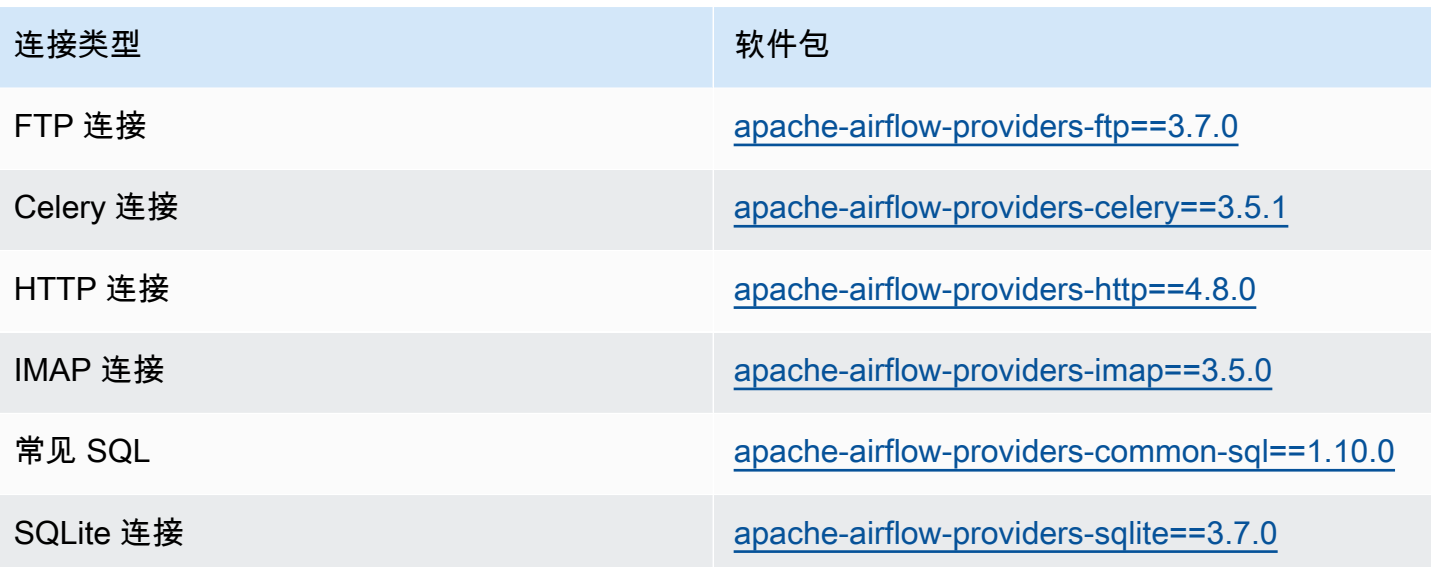

## <span id="page-122-0"></span>Apache Airflow v2.7.2 连接的提供程序包

当您在 Apache Airflow v2.7.2 中创建 Amazon MWAA 环境时,Amazon MWAA 会安装以下用于 Apache Airflow 连接的提供程序包。

### **a** Note

您可以指定支持的 apache-airflow-providers-amazon 的最新版本来升级此提供程序。 有关指定更新版本的更多信息,请参阅 [the section called "指定更新的提供程序包"](#page-126-0)。

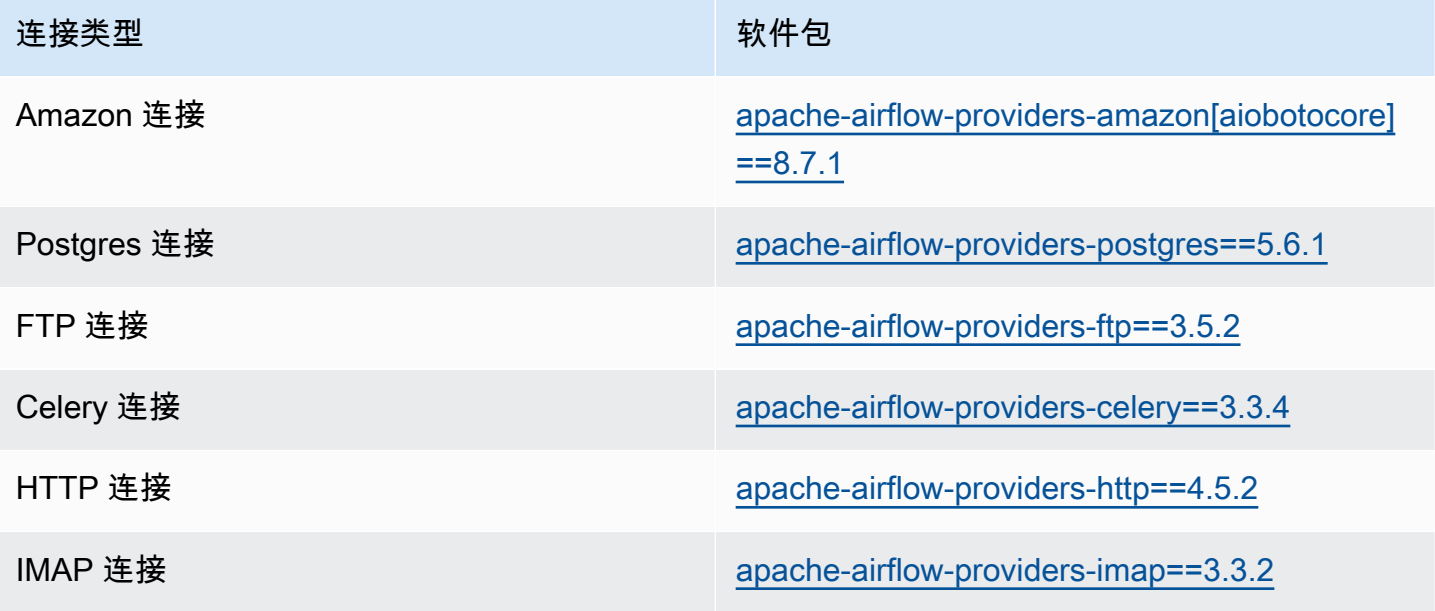

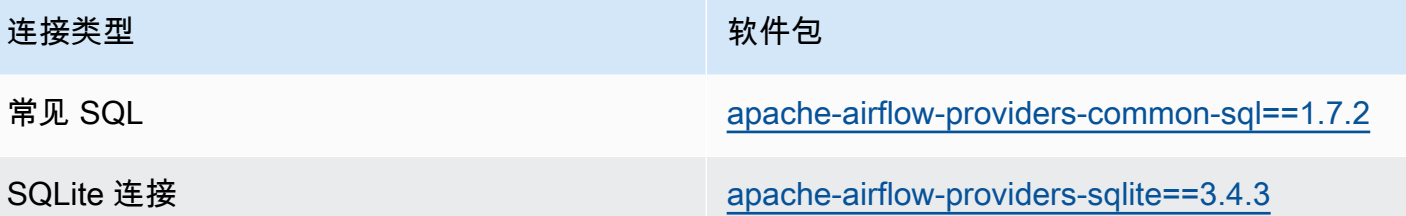

## <span id="page-123-0"></span>Apache Airflow v2.6.3 连接的提供程序包

当您在 Apache Airflow v2.6.3 中创建 Amazon MWAA 环境时,Amazon MWAA 会安装以下用于 Apache Airflow 连接的提供程序包。

### **a** Note

您可以指定支持的 apache-airflow-providers-amazon 的最新版本来升级此提供程序。 有关指定更新版本的更多信息,请参阅 [the section called "指定更新的提供程序包"](#page-126-0)。

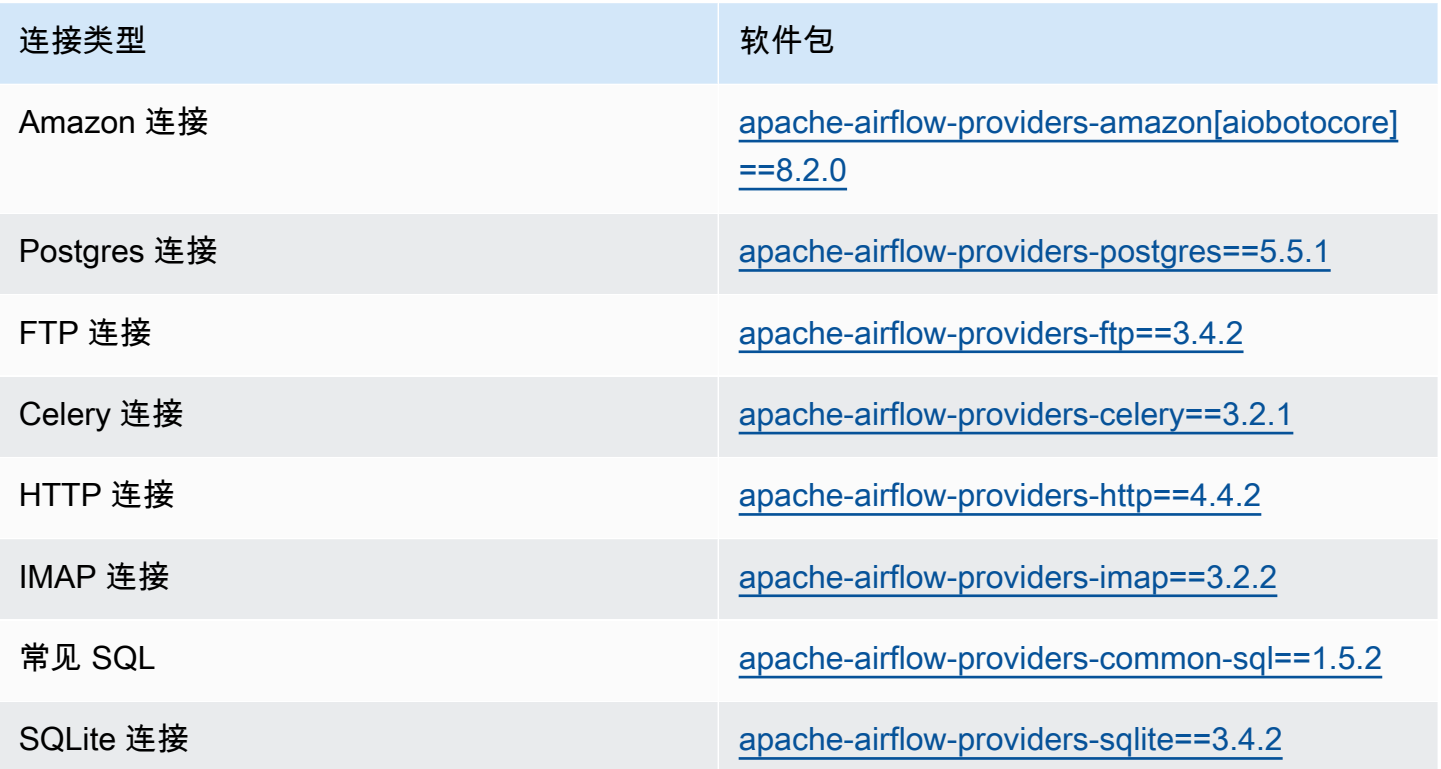

## <span id="page-124-0"></span>Apache Airflow v2.5.1 连接的提供程序包

当您在 Apache Airflow v2.5.1 中创建 Amazon MWAA 环境时,Amazon MWAA 会安装以下用于 Apache Airflow 连接的提供程序包。

### **a** Note

您可以指定支持的 apache-airflow-providers-amazon 的最新版本来升级此提供程序。 有关指定更新版本的更多信息,请参阅 [the section called "指定更新的提供程序包"](#page-126-0)。

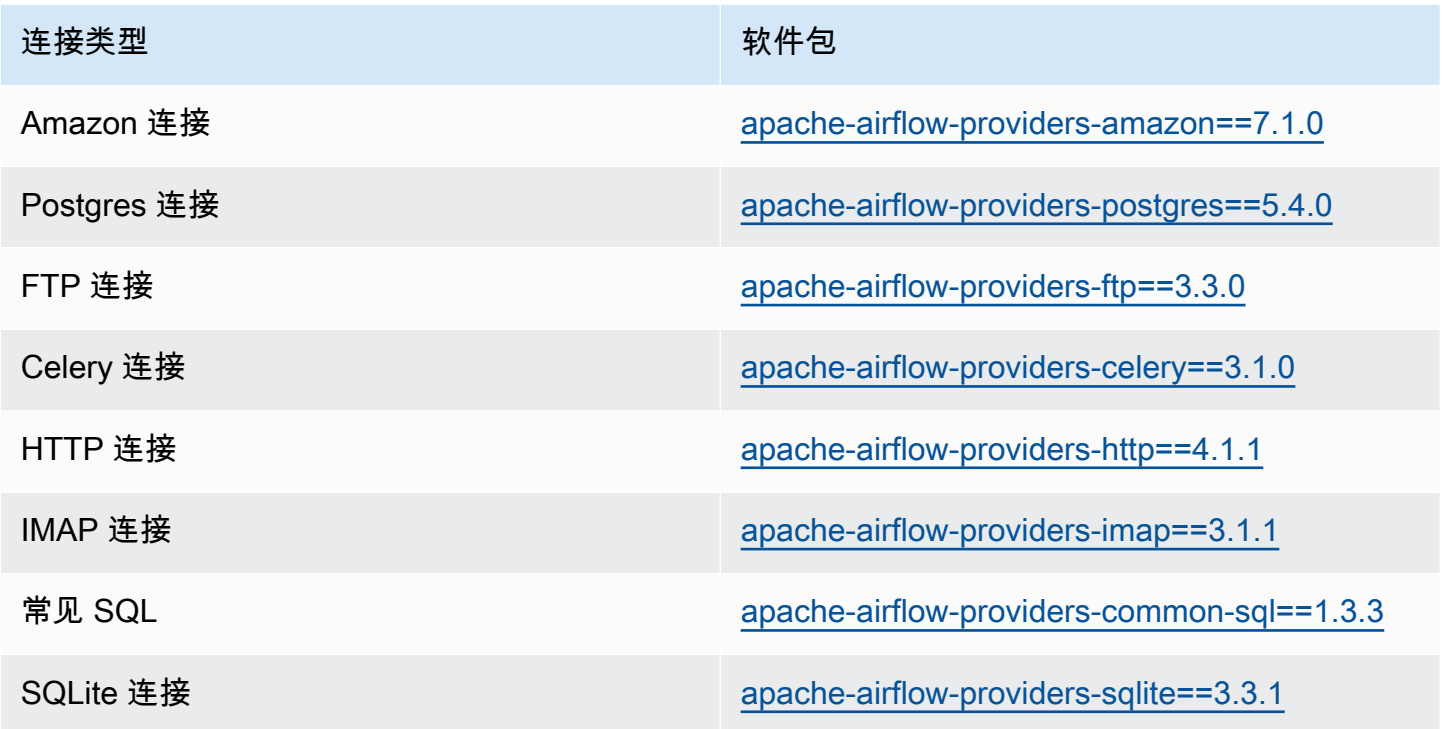

## <span id="page-124-1"></span>Apache Airflow v2.4.3 连接的提供程序包

当您在 Apache Airflow v2.4.3 中创建 Amazon MWAA 环境时,Amazon MWAA 会安装以下用于 Apache Airflow 连接的提供程序包。

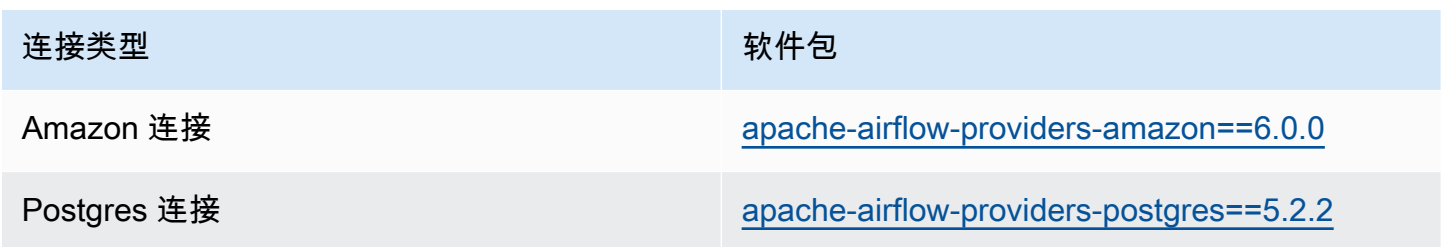

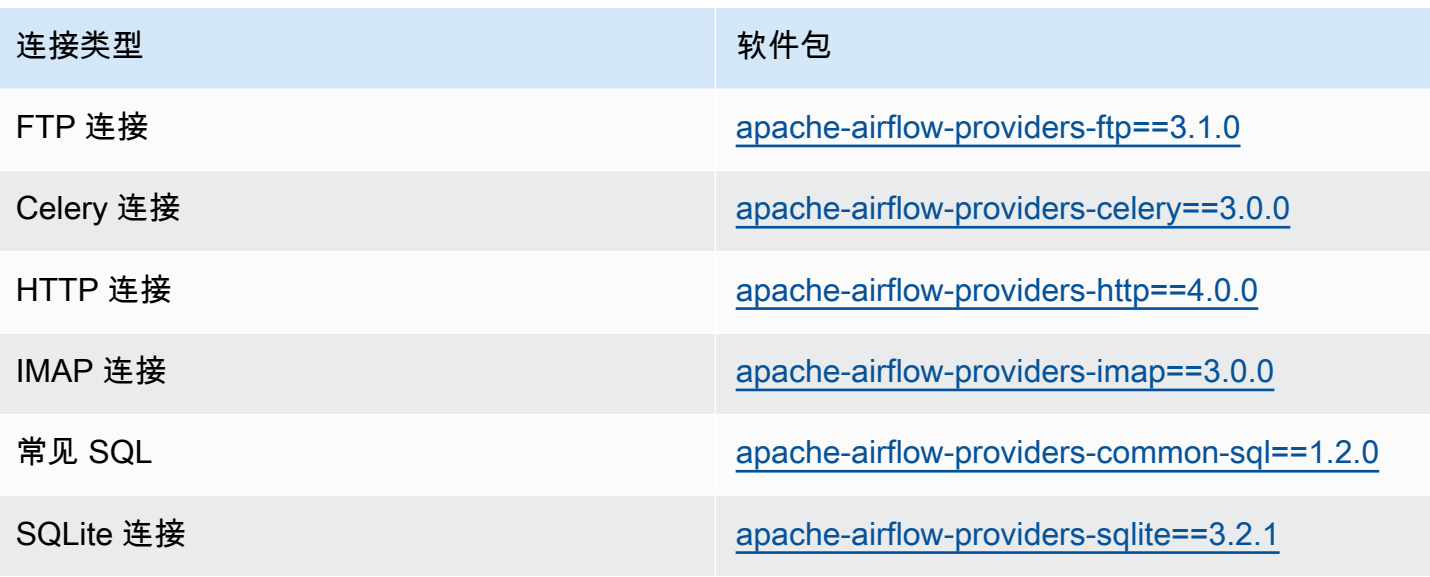

## <span id="page-125-0"></span>Apache Airflow v2.2.2 连接的提供程序包

当您在 Apache Airflow v2.2.2 中创建 Amazon MWAA 环境时,Amazon MWAA 会安装以下用于 Apache Airflow 连接的提供程序包。

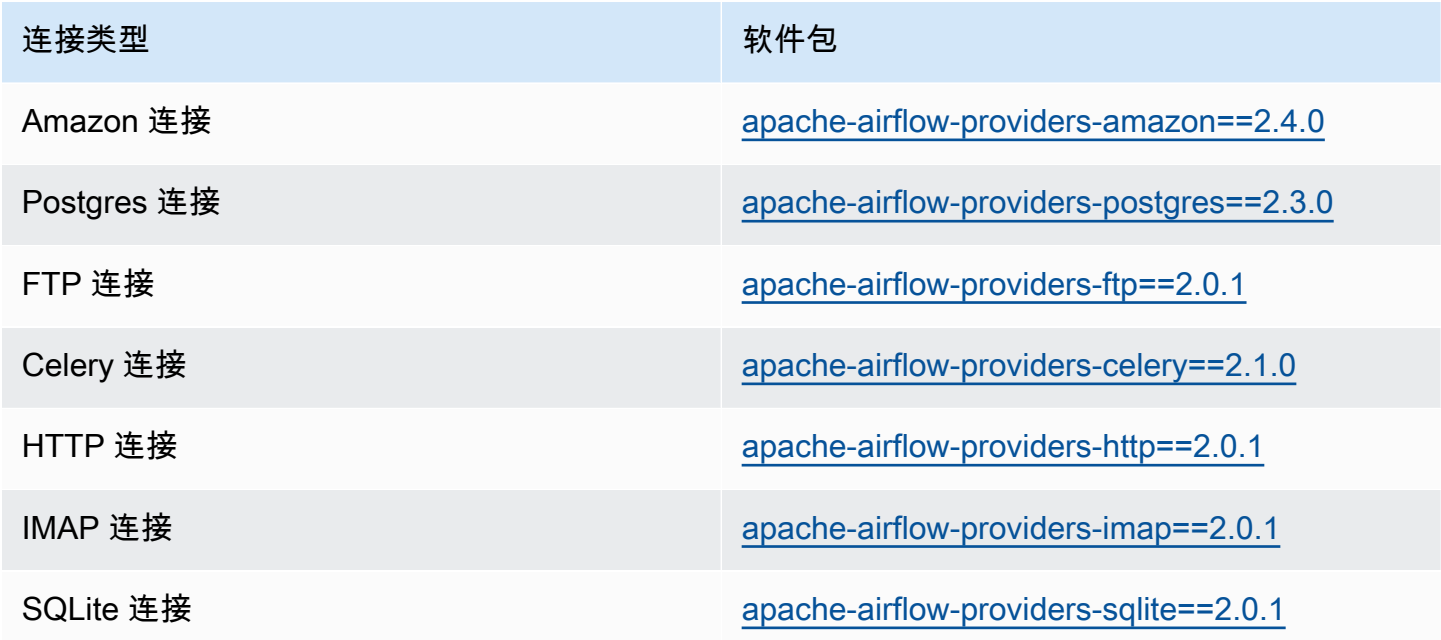

## <span id="page-125-1"></span>Apache Airflow v2.0.2 连接的提供程序包

当您在 Apache Airflow v2.0.2 中创建 Amazon MWAA 环境时,Amazon MWAA 会安装以下用于 Apache Airflow 连接的提供程序包。

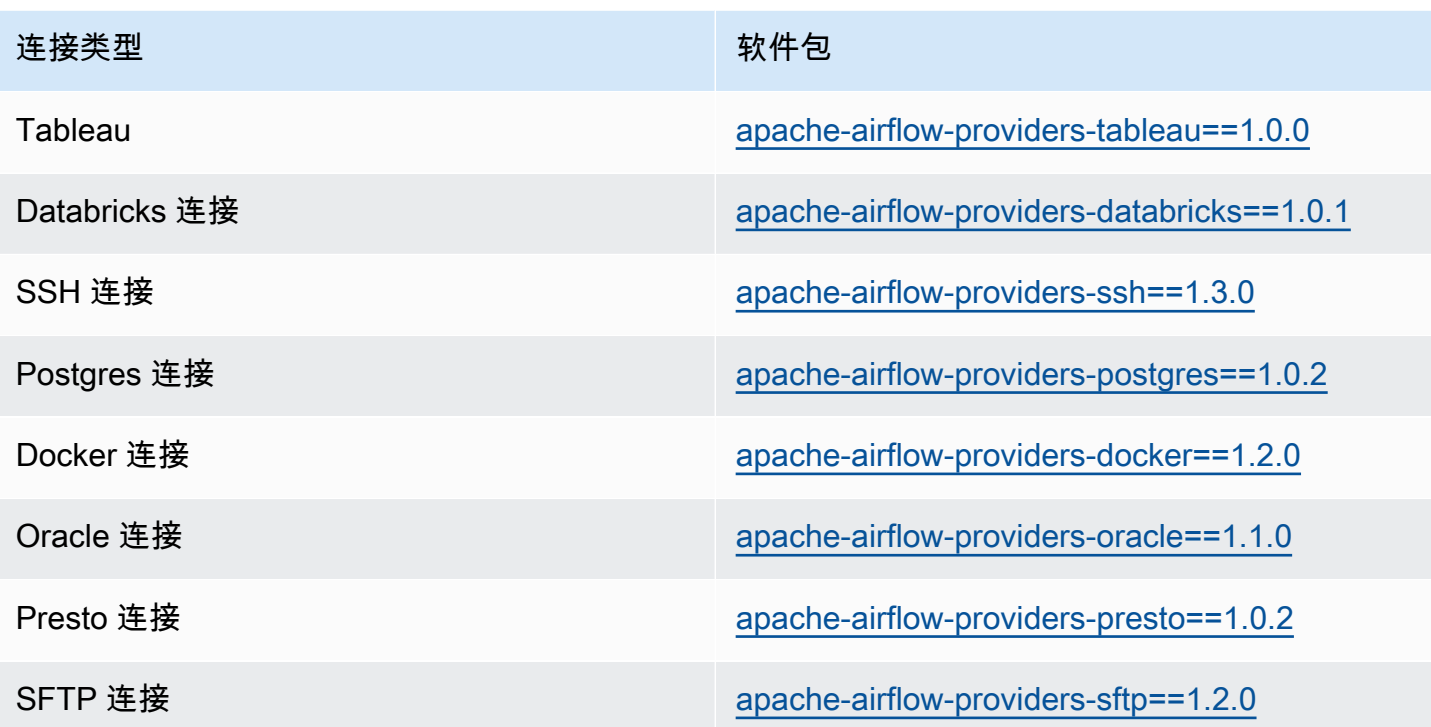

### <span id="page-126-0"></span>指定更新的提供程序包

从 Apache Airflow v2.7.2 开始,要求文件必须包含一条 --constraint 语句。如果您未提供约束 条件,Amazon MWAA 将为您指定一个约束条件,以确保您的要求中列出的程序包与您正在使用的 Apache Airflow 版本兼容。

Apache Airflow 约束文件指定了 Apache Airflow 发布时可用的提供程序版本。但是,在许多情况下, 较新的提供程序与该版本的 Apache Airflow 兼容。由于必须使用约束条件,因此要指定提供程序包的 较新版本,因此可以修改特定提供程序版本的约束文件:

- 1. 从 [https://raw.githubusercontent.com/apache/airflow/constraints-2.7.2/constraints-3.11.txt"](https://raw.githubusercontent.com/apache/airflow/constraints-2.7.2/constraints-3.11.txt) 下载 特定版本的约束文件
- 2. 将约束文件中的 apache-airflow-providers-amazon 版本修改为要使用的版本。
- 3. 将修改后的约束文件另存到 Amazon MWAA 环境的 Amazon S3 DAGs 文件夹,例如 constraints-3.11-updated.txt
- 4. 如下所示,指定您的要求。

```
--constraint "/usr/local/airflow/dags/constraints-3.11-updated.txt"
```

```
apache-airflow-providers-amazon==version-number
```
#### **a** Note

如果您使用的是私有 Web 服务器,我们建议您使用 Amazon MWAA [本地运行程序将](https://github.com/aws/aws-mwaa-local-runner)[所需](#page-359-0) [的库打包为 WHL 文件](#page-359-0)。

## <span id="page-127-0"></span>连接类型概述

Apache Airflow 将各个连接存储为连接 URI 字符串。它在 Apache Airflow UI 中提供了一个连接模板, 用于生成连接 URI 字符串,无论连接类型如何。如果 Apache Airflow UI 中没有连接模板,则可以使 用备用连接模板来生成此连接 URI 字符串,例如使用 HTTP 连接模板。主要区别在于 URI 前缀,例如 my-conn-type://,Apache Airflow 提供程序在连接中通常会忽略该前缀。本页介绍如何交替使用 Apache Airflow UI 中的连接模板来处理不同的连接类型。

#### **A** Warning

请勿覆盖 Amazon MWAA 中的 [aws\\_default](https://airflow.apache.org/docs/apache-airflow-providers-amazon/stable/connections/aws.html) 连接。Amazon MWAA 使用此连接来执行各种 关键任务,例如收集任务日志。覆盖此连接可能会导致数据丢失和环境可用性中断。

主题

- [连接 URI 字符串示例](#page-127-1)
- [示例连接模板](#page-127-2)
- [使用 HTTP 连接模板进行 Jdbc 连接的示例](#page-129-0)

## <span id="page-127-1"></span>连接 URI 字符串示例

以下示例显示 MySQL 连接类型的连接 URI 字符串。

```
'mysql://288888a0-50a0-888-9a88-1a111aaa0000.a1.us-east-1.airflow.amazonaws.com
%2Fhome?role_arn=arn%3Aaws%3Aiam%3A%3A001122332255%3Arole%2Fservice-role%2FAmazonMWAA-
MyAirflowEnvironment-iAaaaA&region_name=us-east-1'
```
### <span id="page-127-2"></span>示例连接模板

以下示例显示 Apache Airflow UI 中的 HTTP 连接模板。

#### Apache Airflow v2

### 以下示例显示 Apache Airflow UI 中 Apache Airflow v2 的 HTTP 连接模板。

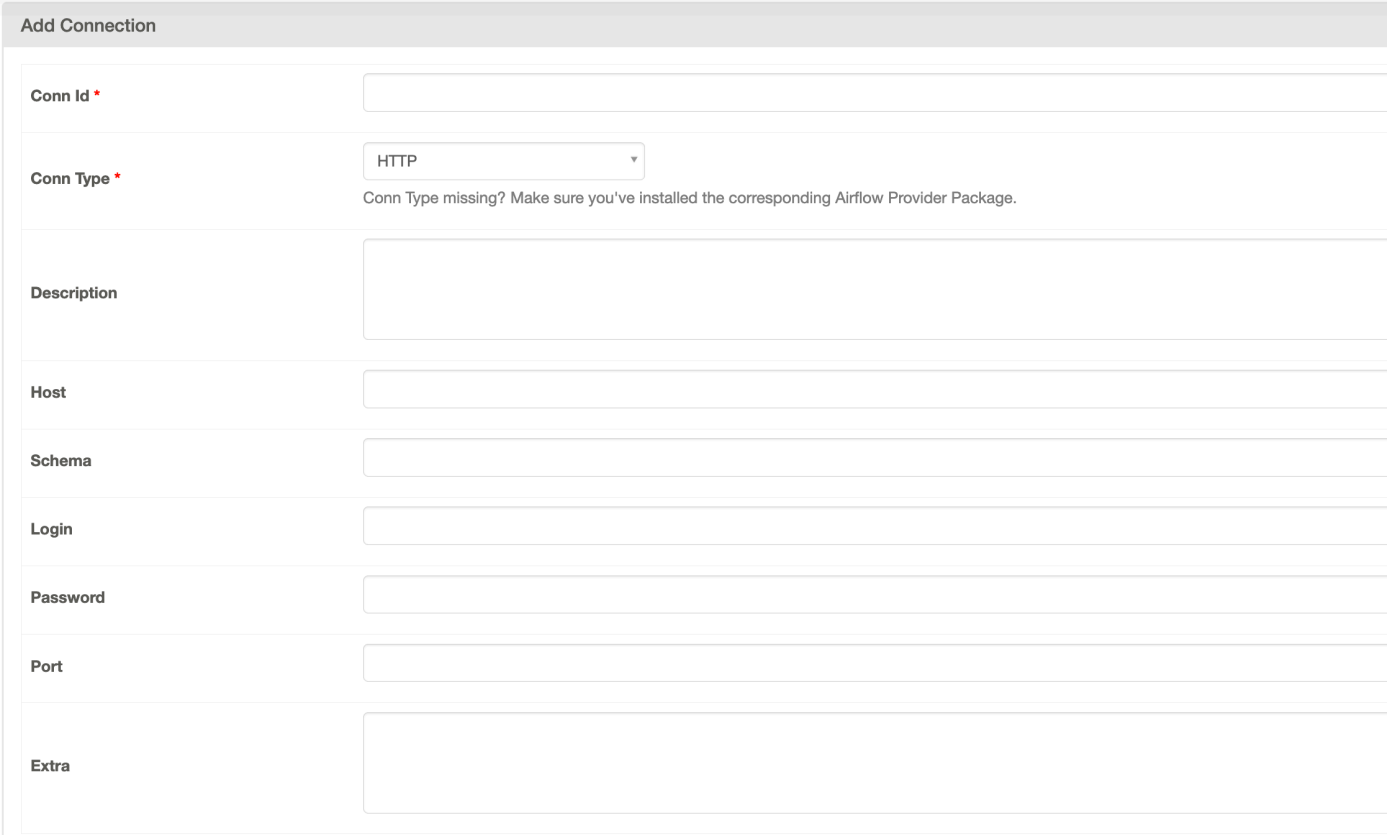

### Apache Airflow v1

以下示例显示了 Apache Airflow UI 中 Apache Airflow v1 的 HTTP 连接模板。

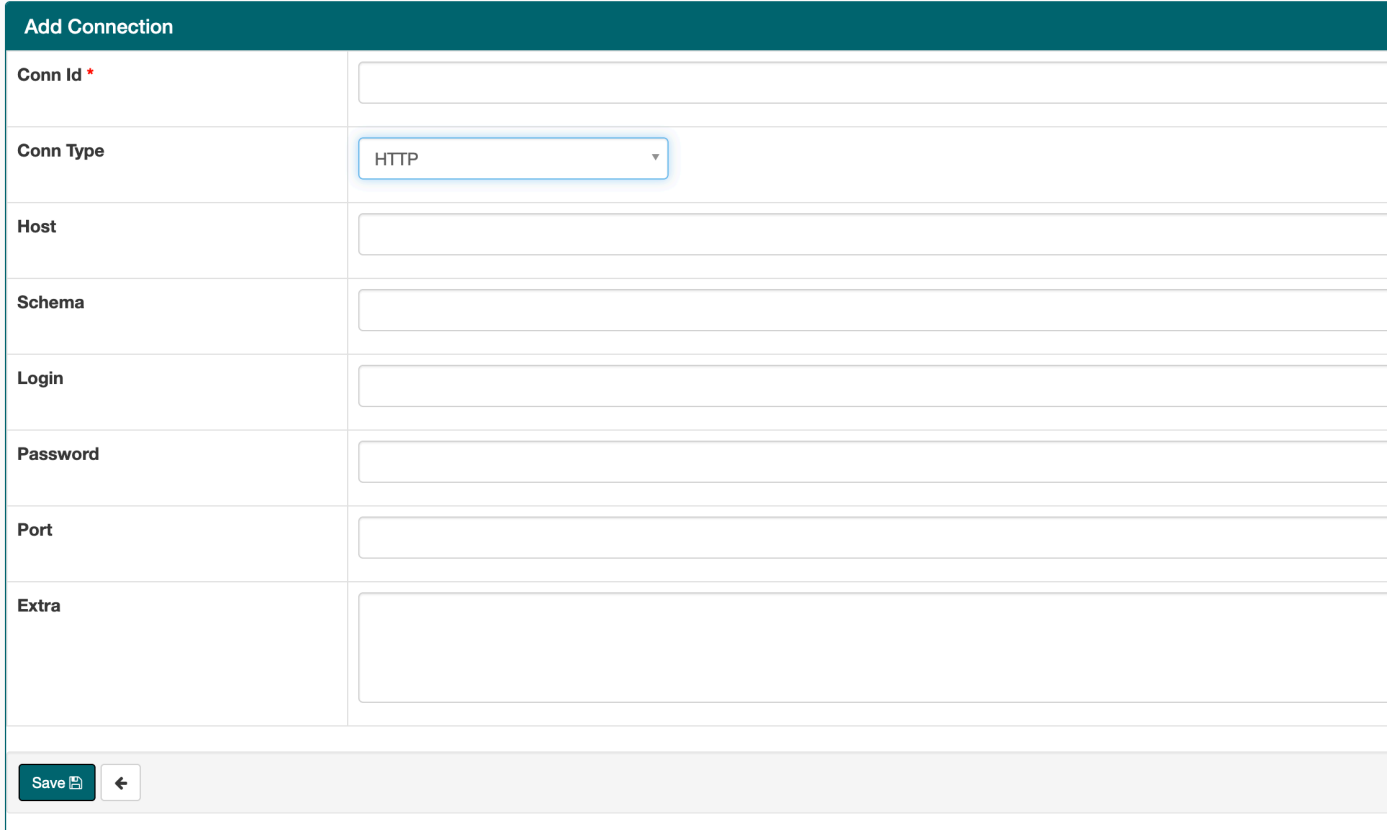

## <span id="page-129-0"></span>使用 HTTP 连接模板进行 Jdbc 连接的示例

以下示例说明如何在 Apache Airflow v2.0.2 中为 Jdbc 连接类型使用 HTTP 连接模板,以及如何在 Apache Airflow UI 中使用 Apache Airflow v1.10.12 的 Jdbc 连接模板中的相同值。

Apache Airflow v2

以下示例显示了 Apache Airflow 为本节中的示例生成的连接 URI 字符串。

```
http://myconnectionurl/some/path&login=mylogin&extra__jdbc__dry__path=usr/local/
airflow/dags/classpath/redshif-
jdbc42-2.0.0.1.jar&extra__jdbc__dry__clsname=redshift-jdbc42-2.0.0.1
```
以下示例说明如何在 Apache Airflow UI 中使用 HTTP 连接模板为 Apache Airflow v2 的 Jdbc 连接 进行连接。

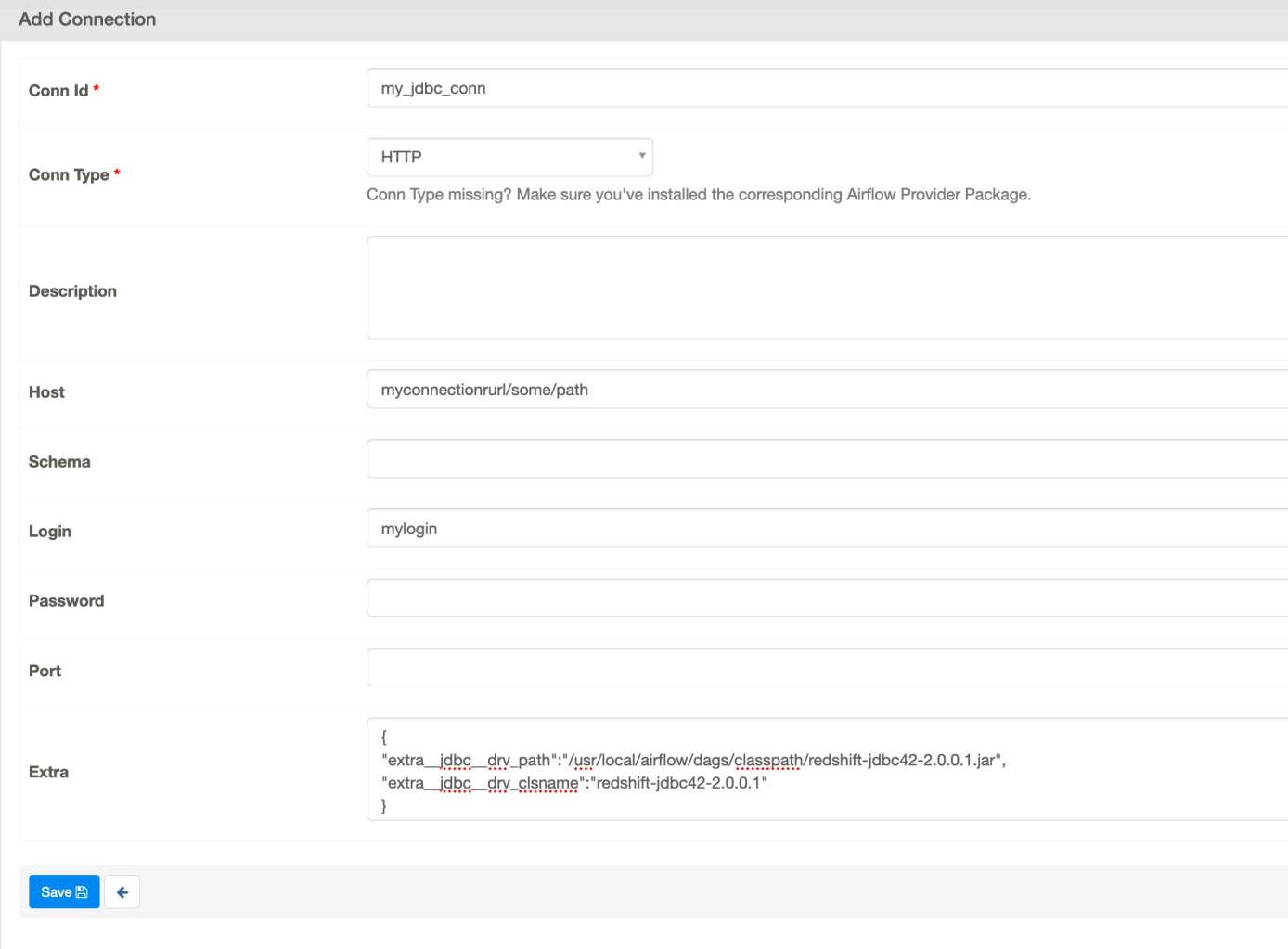

Apache Airflow v1

以下示例显示了 Apache Airflow 为本节中的示例生成的连接 URI 字符串。

```
jdbc://myconnectionurl/some/path&login=mylogin&extra__jdbc__dry__path=usr/local/
airflow/dags/classpath/redshif-
jdbc42-2.0.0.1.jar&extra__jdbc__dry__clsname=redshift-jdbc42-2.0.0.1
```
以下示例显示了 Apache Airflow UI 中 Apache Airflow v1.10.12 的 Jdbc 连接模板。

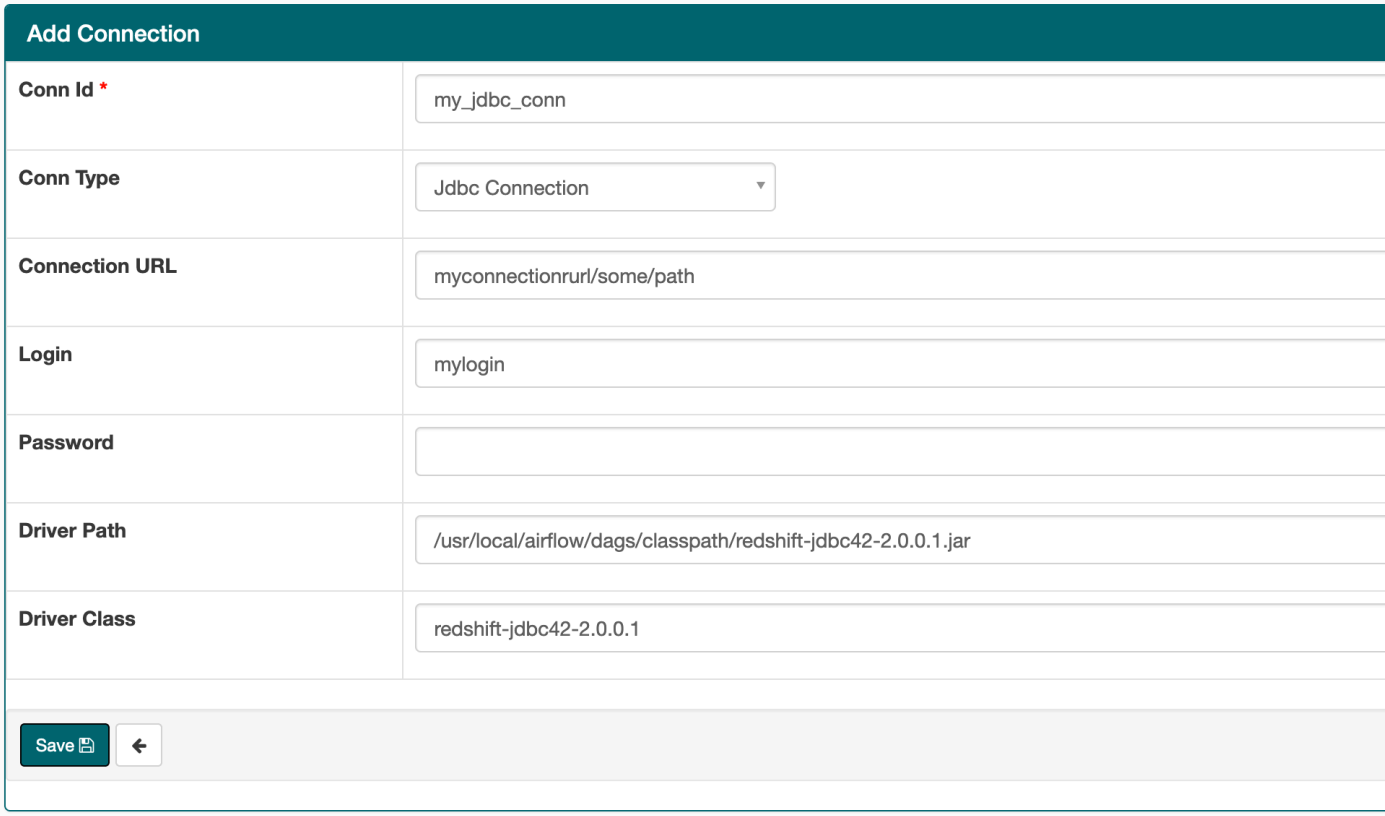

# <span id="page-131-0"></span>使用 Amazon Secrets Manager 密钥配置 Apache Airflow 连接

Amazon Secrets Manager 是 Amazon MWAA 上支持的备用 Apache Airflow 后端。本指南介绍如何使 用 Amazon Secrets Manager 在 Amazon MWAA 上安全地存储 Apache Airflow 变量和 Apache Airflow 连接的密钥。

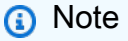

• 您将需要为您创建的密钥付费。有关 Secrets Manager 定价的更多信息,请参阅 [Amazon 定](https://www.amazonaws.cn/secrets-manager/pricing/) [价](https://www.amazonaws.cn/secrets-manager/pricing/)。

目录

- [步骤 1:向 Amazon MWAA 提供访问 Secrets Manager 密钥的权限](#page-132-0)
- [步骤 2: 创建 Secrets Manager 后端作为 Apache Airflow 配置选项](#page-133-0)
- 步骤 3: 生成 Apache Airflow Amazon 连接 URI 字符串
- [步骤 4:在 Secrets Manager 中添加变量](#page-136-0)
- 步骤 5: 在 Secrets Manager 中添加连接
- [示例代码](#page-139-0)
- [资源](#page-139-1)
- [接下来做什么?](#page-139-2)

## <span id="page-132-0"></span>步骤 1:向 Amazon MWAA 提供访问 Secrets Manager 密钥的权限

您 Amazon MWAA 环境[的执行角色](#page-83-0)需要对 Amazon Secrets Manager 中的密钥具有读取权限。以下 IAM policy 允许使用 Amazon 托管 [SecretsManagerReadWrite](https://console.amazonaws.cn/iam/home?#/policies/arn:aws:iam::aws:policy/SecretsManagerReadWrite$jsonEditor) 策略进行读写访问。

要将该策略附加到执行角色,请执行以下操作

- 1. 在 Amazon MWAA 控制台上打[开环境页面](https://console.amazonaws.cn/mwaa/home#/environments)。
- 2. 选择环境。
- 3. 在权限窗格上选择执行角色。
- 4. 选择 Attach policies(附上策略)。
- 5. 在筛选策略文本字段中键入 SecretsManagerReadWrite。
- 6. 选择 Attach policy(附上策略)。

如果您不想使用 Amazon 托管权限策略,则可以直接更新环境的执行角色以允许对 Secrets Manager 资源进行任何级别的访问。例如,以下策略声明授予您在 Secrets Manager 中在特定 Amazon 区域中 创建的所有密钥的读取权限。

```
{ 
     "Version": "2012-10-17", 
     "Statement": [ 
          { 
              "Effect": "Allow", 
              "Action": [ 
                   "secretsmanager:GetResourcePolicy", 
                   "secretsmanager:GetSecretValue", 
                   "secretsmanager:DescribeSecret", 
                   "secretsmanager:ListSecretVersionIds" 
              ], 
              "Resource": "arn:aws:secretsmanager:us-west-2:012345678910:secret:*" 
          },
```

```
 { 
               "Effect": "Allow", 
               "Action": "secretsmanager:ListSecrets", 
               "Resource": "*" 
          } 
     ]
}
```
## <span id="page-133-0"></span>步骤 2: 创建 Secrets Manager 后端作为 Apache Airflow 配置选项

下一节介绍如何在 Amazon MWAA 控制台上为 Amazon Secrets Manager 后端创建 Apache Airflow 配 置选项。如果您在 airflow.cfg 中使用同名的配置设置,则您在以下步骤中创建的配置将优先并覆 盖配置设置。

- 1. 在 Amazon MWAA 控制台上打[开环境页面](https://console.amazonaws.cn/mwaa/home#/environments)。
- 2. 选择环境。
- 3. 选择编辑。
- 4. 选择下一步。
- 5. 在 Airflow 配置选项窗格中选择添加自定义配置。添加以下键值对:
	- a. **secrets.backend**: **airflow.providers.amazon.aws.secrets.secrets\_manager.SecretsManagerBackend**
	- b. **secrets.backend\_kwargs**:**{"connections\_prefix" : "airflow/ connections", "variables\_prefix" : "airflow/variables"}**这将 Apache Airflow 配置为在 airflow/connections/\* 和 airflow/variables/\* 路径中查找连接 字符串和变量。

您可以使用[查找模式](https://airflow.apache.org/docs/apache-airflow-providers-amazon/stable/secrets-backends/aws-secrets-manager.html#optional-lookup)来减少 Amazon MWAA 代表您向 Secrets Manager 调用 API 的次数。 如果您未指定查找模式,Apache Airflow 会在已配置的后端中搜索所有连接和变量。通过指 定模式,可以收窄 Apache Airflow 可能出现的路径。这可以降低您在 Amazon MWAA 中使用 Secrets Manager 时的成本。

要指定查找模式,请指定 connections\_lookup\_pattern 和 variables lookup pattern 参数。这些参数接受正则表达式字符串作为输入。例如,要 查找以 test 开头的密钥,请输入 secrets.backend\_kwargs 的以下内容:

```
{ 
   "connections_prefix": "airflow/connections", 
   "connections_lookup_pattern": "^test",
```
}

## **a** Note 要使用 connections\_lookup\_pattern 和 variables\_lookup\_pattern,必 须安装 apache-airflow-providers-amazon 的 7.3.0 或更高版本。有关将提 供程序包更新到新版本的更多信息,请参阅 [the section called "指定更新的提供程序](#page-126-0) [包"。](#page-126-0)

6. 选择 Save(保存)。

## <span id="page-134-0"></span>步骤 3:生成 Apache Airflow Amazon 连接 URI 字符串

要创建连接字符串,请使用键盘上的"Tab"键缩进[连接对](https://airflow.apache.org/docs/stable/howto/connection/index.html)象中的键值对。我们还建议在 shell 会话中为 该 extra 对象创建一个变量。下一节将引导您完成使用 Apache Airflow 或 Python 脚本为 Amazon MWAA 环境[生成 Apache Airflow 连接 URI](https://airflow.apache.org/docs/apache-airflow/stable/howto/connection.html#generating-a-connection-uri) 字符串的步骤。

Apache Airflow CLI

以下 shell 会话使用本地 Airflow CLI 生成连接字符串。如果您没有安装 CLI,我们建议您使用 Python 脚本。

1. 打开 Python shell 会话:

python3

2. 输入以下命令:

```
>>> import json
```
3. 输入以下命令:

**>>>** from airflow.models.connection import Connection

4. 在 shell 会话中为该 extra 对象创建一个变量。将 *YOUR\_EXECUTION\_ROLE\_ARN* 中的示例 值替换为执行角色 ARN 和 *YOUR\_REGION* 中的区域(例如 us-east-1)。

```
>>> extra=json.dumps({'role_arn': 'YOUR_EXECUTION_ROLE_ARN', 'region_name': 
  'YOUR_REGION'})
```
5. 创建连接对象。用 Apache Airflow 连接的名称替换 myconn 中的示例值。

```
>>> myconn = Connection(
```
- 6. 使用键盘上的"Tab"键缩进连接对象中的以下每个键值对。替换*##*的示例值。
	- a. 指定 Amazon 连接类型:

**...** conn\_id='*aws*',

b. 指定 Apache Airflow 数据库选项:

```
... conn_type='mysql',
```
c. 在 Amazon MWAA 上指定 Apache Airflow UI 网址:

**...** host='*288888a0-50a0-888-9a88-1a111aaa0000.a1.useast-1.airflow.amazonaws.com/home*',

d. 指定用于登录 Amazon MWAA 的 Amazon 访问密钥 ID(用户名):

**...** login='*YOUR\_AWS\_ACCESS\_KEY\_ID*',

e. 指定用于登录 Amazon MWAA 的 Amazon 秘密访问密钥(密码):

**...** password='*YOUR\_AWS\_SECRET\_ACCESS\_KEY*',

f. 指定 extra shell 会话变量:

```
... extra=extra
```
g. 关闭连接对象。

7. 打印连接 URI 字符串:

**>>>** *myconn.get\_uri()*

您应该会在响应中看到连接 URI 字符串:

```
'mysql://288888a0-50a0-888-9a88-1a111aaa0000.a1.us-east-1.airflow.amazonaws.com
%2Fhome?role_arn=arn%3Aaws%3Aiam%3A%3A001122332255%3Arole%2Fservice-role
%2FAmazonMWAA-MyAirflowEnvironment-iAaaaA&region_name=us-east-1'
```
Python script

以下 Python 脚本不需要 Apache Airflow CLI。

1. 复制以下代码示例的内容,并在本地另存为 mwaa\_connection.py。

```
import urllib.parse
conn_type = 'YOUR_DB_OPTION'
host = 'YOUR_MWAA_AIRFLOW_UI_URL'
port = 'YOUR_PORT'
login = 'YOUR_AWS_ACCESS_KEY_ID'
password = 'YOUR_AWS_SECRET_ACCESS_KEY'
role_arn = urllib.parse.quote_plus('YOUR_EXECUTION_ROLE_ARN')
region_name = 'YOUR_REGION'
conn_string = '0 : //{1} : {2}@{3} : {4}?
role_arn={5}&region_name={6}'.format(conn_type, login, password, host, port, 
  role_arn, region_name)
print(conn_string)
```
- 2. 替换*##*占位符。
- 3. 运行以下脚本可生成连接字符串。

python3 mwaa\_connection.py

## <span id="page-136-0"></span>步骤 4:在 Secrets Manager 中添加变量

```
下一节介绍如何在 Secrets Manager 中为变量创建密钥。
```
要创建密钥,请执行以下操作

- 1. 打开 [Amazon Secrets Manager 控制台](https://console.amazonaws.cn/secretsmanager/home#/environments)。
- 2. 选择存储新密钥。
- 3. 选择其他密钥类型。
- 4. 在指定要存储在此密钥中的键值对窗格上,选择纯文本。
- 5. 按以下格式将变量值添加为纯文本。

"*YOUR\_VARIABLE\_VALUE*"

例如,要指定一个整数,请执行以下操作:

14

例如,要指定一个字符串,请执行以下操作:

"mystring"

- 6. 在加密密钥中,请从下拉列表中选择 Amazon KMS 密钥选项。
- 7. 按以下格式在密钥名称文本字段中输入名称。

airflow/variables/*YOUR\_VARIABLE\_NAME*

例如:

airflow/variables/test-variable

- 8. 选择下一步。
- 9. 在配置密钥页面的密钥名称和描述窗格上,执行以下操作。
	- a. 在密钥名称中,输入密钥名称。
	- b. (可选)在描述中,输入密钥名称的描述。

选择下一步。

- 10. 在配置轮换-可选上,保留默认选项,然后选择下一步。
- 11. 对于要添加的任何其他变量,在 Secrets Manager 中重复这些步骤。

12. 在查看 页上,查看您密钥的详细信息,然后选择存储。

### <span id="page-138-0"></span>步骤 5:在 Secrets Manager 中添加连接

下一节介绍如何在 Secrets Manager 中为连接字符串 URI 创建密钥。

要创建密钥,请执行以下操作

- 1. 打开 [Amazon Secrets Manager 控制台](https://console.amazonaws.cn/secretsmanager/home#/environments)。
- 2. 选择存储新密钥。
- 3. 选择其他密钥类型。
- 4. 在指定要存储在此密钥中的键值对窗格上,选择纯文本。
- 5. 按以下格式将连接 URI 字符串添加为纯文本。

#### *YOUR\_CONNECTION\_URI\_STRING*

例如:

```
mysql://288888a0-50a0-888-9a88-1a111aaa0000.a1.us-east-1.airflow.amazonaws.com
%2Fhome?role_arn=arn%3Aaws%3Aiam%3A%3A001122332255%3Arole%2Fservice-role
%2FAmazonMWAA-MyAirflowEnvironment-iAaaaA&region_name=us-east-1
```
#### **A** Warning

Apache Airflow 会解析连接字符串中的每个值。不得使用单引号或双引号,否则它会将连 接解析为单个字符串。

- 6. 在加密密钥中,请从下拉列表中选择 Amazon KMS 密钥选项。
- 7. 按以下格式在密钥名称文本字段中输入名称。

airflow/connections/*YOUR\_CONNECTION\_NAME*

例如:

airflow/connections/myconn

#### 8. 选择下一步。

步骤 5:在 Secrets Manager 中添加连接 121

- 9. 在配置密钥页面的密钥名称和描述窗格上,执行以下操作。
	- a. 在密钥名称中,输入密钥名称。
	- b. (可选)在描述中,输入密钥名称的描述。

选择下一步。

- 10. 在配置轮换-可选上,保留默认选项,然后选择下一步。
- 11. 对于要添加的任何其他变量,在 Secrets Manager 中重复这些步骤。
- 12. 在查看 页上,查看您密钥的详细信息,然后选择存储。

### <span id="page-139-0"></span>示例代码

- 要了解在使用以下示例代码的本页上如何使用 Apache Airflow 连接(myconn)的密钥,请参阅 [使](#page-278-0) [用 Amazon Secrets Manager 中的密钥进行 Apache Airflow 连接。](#page-278-0)
- 要了解在使用以下示例代码的本页上如何使用 Apache Airflow 变量(test-variable)的密钥, 请参阅 [为 Apache Airflow 变量使用 Amazon Secrets Manager 中的密钥](#page-276-0)。

### <span id="page-139-1"></span>资源

- 有关使用控制台和 Amazon CLI 配置 Secrets Manager 密钥的更多信息,请参阅《Amazon Secrets Manager 用户指南》中的[创建密钥。](https://docs.amazonaws.cn/secretsmanager/latest/userguide/create_secret.html)
- 在[将 Apache Airflow 连接和变量移动至 Amazon Secrets Manager中](https://www.amazonaws.cn/blogs/opensource/move-apache-airflow-connections-variables-aws-secrets-manager/),使用 Python 脚本将大量 Apache Airflow 变量和连接迁移到 Secrets Manager。

<span id="page-139-2"></span>接下来做什么?

• 要了解如何生成令牌以访问 Apache Airflow UI,请参阅 [访问 Apache Airflow UI。](#page-101-2)

# 管理 Amazon MWAA 环境

Amazon MWAA 控制台包含内置选项,用于配置对 Apache Airflow UI 的私有或公开访问权限。该控 制台还包含内置选项(以配置环境大小、何时扩展工作线程)以及 Apache Airflow 配置选项(以允许 您覆盖通常只能在 airflow.cfg 中访问的 Apache Airflow 配置)。本指南介绍了如何在 Amazon MWAA 控制台上使用这些配置。

主题

- [配置 Amazon MWAA 环境类](#page-140-0)
- [配置 Amazon MWAA 自动扩缩](#page-142-0)
- [在 Amazon MWAA 上使用 Apache Airflow 配置选项](#page-147-0)
- [升级 Apache Airflow 版本](#page-155-0)
- [在 Amazon MWAA 中使用启动脚本](#page-158-0)

# <span id="page-140-0"></span>配置 Amazon MWAA 环境类

您为 Amazon MWAA 环境选择的环境类决定了运行 [Celery Executo](https://airflow.apache.org/docs/apache-airflow/stable/executor/celery.html) r 的 Amazon托管 Amazon Fargate 容器的大小,以及 Apache Airflow 计划程序在其中创建任务实例的托管的 Amaz Amazon on Aurora PostgreSQL 元数据数据库的大小。本页描述了每个 Amazon MWAA 环境类,以及在 Amazon MWAA 控制台上更新环境类的步骤。

### Sections

- [环境功能](#page-140-1)
- [Apache Airflow 计划程序](#page-142-1)

### <span id="page-140-1"></span>环境功能

下一节包含每个环境类的默认并发 Apache Airflow 任务、随机存取存储器(RAM)和虚拟集中处理单 元(vCPU)。列出的并发任务假设任务并发性不超过环境中的 Apache Airflow 工作线程容量。

在下表中,DAG 容量指的是 DAG 定义,而不是执行,并假设您的 DAG 在单个 Python 文件中是[动](https://airflow.apache.org/docs/apache-airflow/2.6.3/concepts/dags.html?highlight=dynamic%20dag#dynamic-dags) [态](https://airflow.apache.org/docs/apache-airflow/2.6.3/concepts/dags.html?highlight=dynamic%20dag#dynamic-dags)的,并且使用 [Apache Airflow](https://airflow.apache.org/docs/apache-airflow/2.6.3/best-practices.html?highlight=best%20practices) 最佳实践编写。

任务执行取决于同时安排了多少任务,并假设设置为同时启动的 DAG 运行次数不超过默认值 [max\\_dagruns\\_per\\_loop\\_to\\_schedule](https://airflow.apache.org/docs/apache-airflow/2.6.3/configurations-ref.html#config-scheduler-max-dagruns-per-loop-to-schedule),以及本主题中详细介绍的工作线程的大小和数量。

#### mw1.small

- 高达 50 个 DAG 的容量
- 5 个并发任务(默认)
- 1 个 vCPU
- 2 GB RAM

#### mw1.medium

- 高达 20 个 DAG 的容量
- 10 个并发任务(默认)
- 2 个 vCPU
- 4 GB RAM

#### mw1.large

- 容量高达 1000 个 DAG
- 20 个并发任务(默认)
- 4 个 vCPU
- 8 GB RAM

mw1.xlarge

- 容量高达 2000 个 DAG
- 40 个并发任务(默认)
- 8 个 vCPU
- 24 GB 内存

#### mw1.2xlarge

- 容量高达 4000 个 DAG
- 80 个并发任务(默认)
- 16 个 vCPU
- 48 GB 内存

您可以使用 celery.worker\_autoscale 来增加每个工作线程的任务数。有关更多信息,请参阅 [the section called "高性能用例示例"。](#page-145-0)

### <span id="page-142-1"></span>Apache Airflow 计划程序

下一节包含 Amazon MWAA 上可用的 Apache Airflow 计划程序选项,以及计划程序数如何影响触发 器数。

在 Apache Airflow 中,[触发器管](https://airflow.apache.org/docs/apache-airflow/stable/authoring-and-scheduling/deferring.html)理在满足使用触发器指定的某些条件之前延迟的任务。在 Amazon MWAA 中,触发器与计划程序一起运行相同的 Fargate 任务。增加计划程序计数会相应地增加可用触 发器的数量,从而优化环境管理延迟任务的方式。这样可以确保高效处理任务,在条件满足时及时安排 任务运行。

Apache Airflow v2

• v2– 接受的值介于 2 到 5 之间。默认值为 2。

## <span id="page-142-0"></span>配置 Amazon MWAA 自动扩缩

自动扩缩机制会自动增加 Apache Airflow 工作线程的数量,以响应 Amazon MWAA环境中正在运行和 排队的任务,并在没有其他任务排队或正在执行时处置额外的工作线程。本页介绍如何使用 Amazon MWAA 控制台指定在环境中运行的 Apache Airflow 工作线程的最大数量,从而配置自动扩缩。

**a** Note

Amazon MWAA 使用 Apache Airflow 指标来确定何时需要额外的 [Celery 执行程序工](https://airflow.apache.org/docs/apache-airflow/stable/executor/celery.html)作线 程,并根据需要将 Fargate 工作线程数增加到 max-workers 指定的值。当该数量为零 时,Amazon MWAA 会移除其他工作线程,缩减到 min-workers 值。有关更多信息,请参阅 以下 [the section called "工作原理"](#page-144-0) 章节。 缩减时,可以计划新任务。此外,设置为删除的工作线程可以在其容器被移除之前接管这些任 务。接管时间可能持续两到五分钟,这要归因于多种因素:发送 Apache Airflow 指标所需的时 间、检测到零任务的稳定状态的时间以及移除 Fargate 工作线程所花费的时间。 如果您在持续工作负载时使用 Amazon MWAA,然后是无工作负载的时期,则不会受到此限制 的影响。但是,如果工作负载间歇性很高,使用率反复很高,然后在大约五分钟内没有任务, 那么当在缩减的工作线程上运行的任务被删除并标记为失败时,您可能会受到此问题的影响。 如果您受到此限制的影响,我们建议您执行以下任一操作:

• 设置 min-workers 等于 max-workers,足以满足平均工作负载的容量,如果这种模式持 续到 24 小时的大部分时间,则更可取,因为在这种情况下,自动扩缩的价值有限。

• 确保一个 DAG 中至少有一个任务 ( 例如 DateTimesSensor ) 在这段间歇性活动期间正在运 行,以防止不必要的缩减。

小节目录

- [最大工作线程计数](#page-143-0)
- [工作原理](#page-144-0)
- [使用 Amazon MWAA 控制台](#page-144-1)
- [高性能用例示例](#page-145-0)
- [对停留在运行状态的任务进行故障排除](#page-146-0)
- [接下来做什么?](#page-146-1)

## <span id="page-143-0"></span>最大工作线程计数

#### 下图显示了您可以在哪里自定义最大工作线程计数,以在 Amazon MWAA 控制台上配置自动扩缩。

#### **Environment class** Info

Each Amazon MWAA environment includes the scheduler, web server, and 1 worker. Workers auto-scale up and down according to system load. You can monitor the load on your environment and modify its class at any time.

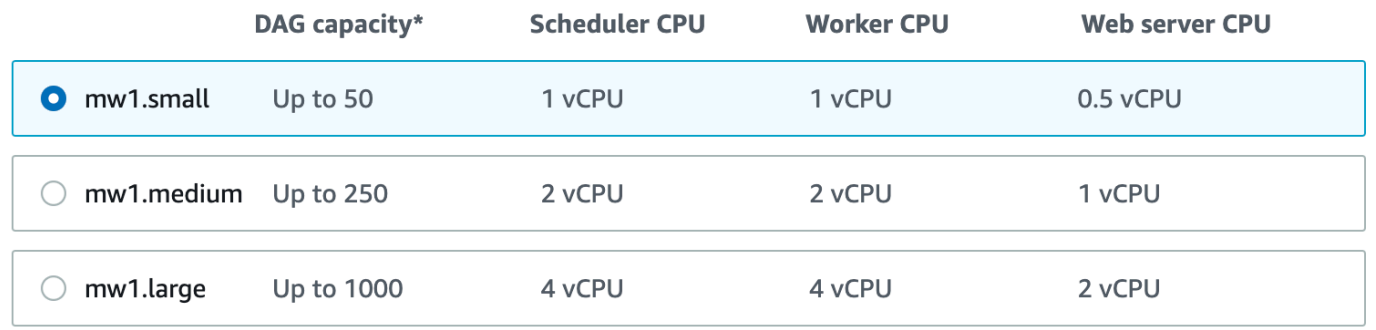

\*under typical usage

#### Maximum worker count

The maximum number of workers your environment is permitted to scale up to.

 $\div$ 

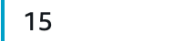

Must be between 1 and 25
# 工作原理

Amazon MWAA 使用 RunningTasks 和 QueuedTasks [指标,](#page-382-0)其中(正在运行的任务 + 排队的 任务)/[\(每个工作线程的任务数](#page-140-0))=(所需工作线程)。如果所需的工作线程数大于当前工作线程 数,Amazon MWAA 将在该值中添加 Fargate 工作线程容器,但不得超过 max-workers 指定的最大 值。

当 RunningTasks 和 QueuedTasks 指标在两分钟内总和为零时,Amazon MWAA 会请求 Fargate 将工作线程数设置为环境的 min-workers 值。Amazon MWAA 为 Fargate 提供了 120 秒(目前的最 大可用时间)的 [stopTimeout](https://docs.amazonaws.cn/AmazonECS/latest/developerguide/task_definition_parameters.html#container_definition_timeout) 值,以允许在工作线程上完成任何工作,之后将移除容器并删除所有 正在进行的剩余工作。在大多数情况下,队列中没有任务时会发生这种情况,但是在本页[前一节](#page-142-0)提及的 某些条件下,缩减时任务可能会排队。

在您创建环境时,Amazon MWAA 会在位于不同可用区的两个私有子网中分别创建一个 AWS 托管的 Amazon Aurora PostgreSQL 元数据数据库和一个 Fargate 容器。例如,us-east-1a 中的元数据数 据库和容器,以及在 us-east-1 区域的 us-east-1b 可用区中的元数据数据库和容器。

- Amazon MWAA 环境中的 Apache Airflow 工作线程使用 [Celery 执行程序从](https://airflow.apache.org/docs/apache-airflow/stable/executor/celery.html) Apache Airflow 平台将 任务排队并分配给多个 Celery 工作线程。Celery 执行程序在 Amazon Fargate 容器中运行。如果一 个可用区中的 Fargate 容器出现故障,Amazon MWAA 会切换到另一个可用区中的另一个容器来运 行 Celery 执行程序,Apache Airflow 计划程序会在 Amazon Aurora PostgreSQL 元数据数据库中创 建一个新的任务实例。
- 默认情况下,Amazon MWAA 将环境配置为(在 core.parallelism 中)同时运行数百个任务, (在 core.dag\_concurrency 中)同时运行工作线程。当任务排队时,Amazon MWAA 会添加工 作线程以满足需求,直至达到您在最大工作线程计数中定义的数量。
- 例如,如果您将值指定为 10,则 Amazon MWAA 会添加最多 9 个额外工作线程,以满足需求。这 种自动扩缩机制将继续运行其他工作线程,直到没有其他任务要运行。如果没有更多正在运行的任 务,或者队列中也没有更多的任务,Amazon MWAA 就会处置工作线程并缩减为单个工作线程。

# 使用 Amazon MWAA 控制台

您可以在 Amazon MWAA 控制台上选择可在环境中同时运行的最大工作线程数。默认情况下,您可以 指定最大值,最大值为 25。

要配置工作线程数,请执行以下操作

- 1. 在 Amazon MWAA 控制台上打[开环境页面](https://console.amazonaws.cn/mwaa/home#/environments)。
- 2. 选择环境。
- 3. 选择编辑。
- 4. 选择下一步。
- 5. 在环境类窗格上,在最大工作线程计数中输入一个值。
- 6. 选择保存。

#### **a** Note

更改可能需要几分钟才能生效。

### 高性能用例示例

下一节介绍可用于在环境中实现高性能和并行性的配置类型。

本地 Apache Airflow

通常,在本地 Apache Airflow 平台中,您需要在 airflow.cfg 文件中配置任务并行度、自动扩缩和 并发设置:

- core.parallelism— 每个计划程序可以同时运行的最大任务实例数。
- core.dag\_concurrency— DAG(非工作线程)的最大并发度。
- celery.worker autoscale— 可在任何工作线程上同时运行的最大和最小任务数。

例如,如果 core.parallelism 设置为 100 且 core.dag\_concurrency 设置为 7,则只有在拥有 2 个 DAG 的情况下,您仍然能够同时运行总共的 14 个任务。假设,即使总体并行度设置为 100 ( 在 core.parallelism 中),每个 DAG 也只能同时运行七个任务(在 core.dag\_concurrency 中)。

### 在Amazon MWAA 环境中

在 Amazon MWAA 环境中,您可以使用 [在 Amazon MWAA 上使用 Apache Airflow 配置选项](#page-147-0)[、配置](#page-140-1) [Amazon MWAA 环境类](#page-140-1) 和最大工作线程计数自动扩缩机制直接在 Amazon MWAA 控制台上配置这些 设置。在下拉列表中,虽然 core.dag\_concurrency 未作为 Amazon MWAA 控制台上的 Apache Airflow 配置选项提供,但您可以将其添加为自定义 [Apache Airflow 配置选项。](#page-147-0)

比方说,当您创建环境时,您选择了以下设置:

- 1. mw1.small [环境类,](#page-140-1)用于控制默认情况下每个工作线程可以运行的最大并发任务数和容器的 vCPU。
- 2. 最大工作线程计数中的 10 工作线程的默认设置。
- 3. [Apache Airflow 配置选项](#page-147-0),适用于每个工作线程的 5,5 个任务的 celery.worker\_autoscale。

这意味着您可以在环境中运行 50 个并发任务。任何超过 50 的任务都将排队,并等待正在运行的任务 完成。

运行更多并发任务。您可以使用以下配置修改环境以同时运行更多任务:

- 1. 通过选择 mw1.medium(默认为 10 个并发任务[\)环境类](#page-140-1),增加每个工作线程默认可以运行的最大 并发任务数和各个容器的 vCPU。
- 2. 添加 celery.worker\_autoscale 作为 [Apache Airflow 配置选项。](#page-147-0)
- 3. 增加最大工作线程计数。在此示例中,将最大工作线程从 10 增加到 20 会使环境可以运行的并发 任务数增加一倍。

指定最低工作线程数。您还可以使用 Amazon Command Line Interface(Amazon CLI)指定在环境中 运行的 Apache Airflow 工作线程的最小和最大数。例如:

```
aws mwaa update-environment --max-workers 10 --min-workers 10 --
name YOUR_ENVIRONMENT_NAME
```
要了解更多信息,请参阅 Amazon CLI 中的 [update-environment](https://docs.amazonaws.cn/cli/latest/reference/mwaa/update-environment.html) 命令。

## 对停留在运行状态的任务进行故障排除

在极少数情况下,Apache Airflow 可能会认为还有任务仍在运行。要解决此问题,您需要清除 Apache Airflow UI 中的滞留任务。有关更多信息,请参阅 [我看到我的任务卡顿或者没有完成](#page-439-0) 故障排除主题。

## 接下来做什么?

• 要详细了解我们推荐的调整环境性能的最佳实践,请参阅 [Amazon MWAA 上的 Apache Airflow 的性](#page-345-0) [能调整](#page-345-0)。

# <span id="page-147-0"></span>在 Amazon MWAA 上使用 Apache Airflow 配置选项

Apache Airflow 配置选项可以作为环境变量附加到 Amazon MWAA 环境中。您可以从建议的下拉列表 中进行选择,也可以在 Amazon MWAA 控制台上为 Apache Airflow 版本指定自定义配置选项。本页 介绍可用的 Apache Airflow 配置选项,以及如何使用这些选项来覆盖环境中的 Apache Airflow 配置设 置。

### 目录

- [先决条件](#page-147-1)
- [工作方式](#page-148-0)
- [在 Apache Airflow v2 中使用配置选项加载插件](#page-148-1)
- [配置选项概述](#page-148-2)
	- [Apache Airflow 配置选项](#page-149-0)
	- [Apache Airflow 参考](#page-149-1)
	- [使用 Amazon MWAA 控制台](#page-149-2)
- [配置参考](#page-149-3)
	- [电子邮件配置](#page-149-4)
	- [任务配置数](#page-150-0)
	- [计划程序配置数](#page-151-0)
	- [工作线程配置数](#page-151-1)
	- [Web 服务器配置数](#page-152-0)
	- [触发器配置](#page-152-0)
- [示例和示例代码](#page-154-0)
	- [示例 DAG](#page-154-1)
	- [示例电子邮件通知设置](#page-149-4)
- [接下来做什么?](#page-155-0)

<span id="page-147-1"></span>先决条件

在完成本页上的步骤之前,您需要具备以下条件。

- 权限-您的 Amazon 账户必须已获得管理员授予访问您环境的 [AmazonmWAA FullConsoleAccess](#page-64-0) 访 问控制策略的权限。此外,您的[执行角色](#page-83-0)必须允许您的 Amazon MWAA 环境访问您的环境所使用的 Amazon 资源。
- 访问权限-如果您需要访问公共存储库才能直接在 Web 服务器上安装依赖项,则必须将环境配置为具 有公共网络 Web 服务器访问权限。有关更多信息,请参阅 [the section called "Apache Airflow 访问](#page-96-0) [模式"。](#page-96-0)
- Amazon S3 配置 用于存储 DAG 的 [Amazon S3 存储桶](#page-38-0)、在 plugins.zip 中的自定义插件和在 requirements.txt 中的 Python 依赖项必须配置为已阻止公共访问和已启用版本控制。

# <span id="page-148-0"></span>工作方式

创建环境时,Amazon MWAA 会将您在亚马逊 MWAA 控制台的 A irflow 配置选项中指定的配置设置作 为环境变量附加到环境容器中 Amazon Fargate 。如果您在 airflow.cfg 中使用同名设置,则您在 Amazon MWAA 控制台上指定的选项将覆盖 airflow.cfg 中的值。

虽然我们不会在 Amazon MWAA 环境的 Apache Airflow UI 中公开 a<code>irflow.cfg</code> , 但您可以直接在 Amazon MWAA 控制台上更改 Apache Airflow 配置选项,然后继续使用 airflow.cfg 中的所有其他 设置。

# <span id="page-148-1"></span>在 Apache Airflow v2 中使用配置选项加载插件

默认情况下,在 Apache Airflow v2 中,使用 core .  ${\tt lazy\_load\_plugins}$  : True 设 置将插件配置为"延迟"加载。如果您在 Apache Airflow v2 中使用自定义插件,则必须添加 core.lazy\_load\_plugins : False 为 Apache Airflow 配置选项, 以便在每个 Airflow 流程开始 时加载插件,才能覆盖默认设置。

## <span id="page-148-2"></span>配置选项概述

当您在 Amazon MWAA 控制台上添加配置时,Amazon MWAA 会将该配置作为环境变量写入。

- 列出的选项。您可以在下拉列表中从适用于 Apache Airflow 的版本中选择一项配 置设置。例如 dag\_concurrency : 16。配置设置将环境的 Fargate 容器转化为 AIRFLOW\_\_CORE\_\_DAG\_CONCURRENCY : 16
- 自定义选项。您还可以指定未在下拉列表中列出的 Apache Airflow 版本的 Airflow 配置 选项。例如 foo .user : YOUR\_USER\_NAME。配置设置将环境的 Fargate 容器转化为 AIRFLOW\_\_FOO\_\_USER : YOUR\_USER\_NAME

## <span id="page-149-0"></span>Airflow configuration options - optional Info

Modify the default settings for Airflow configuration options. You can select an option from the suggestion list or type one manually.

All Airflow configuration options are using default values.

Add custom configuration value

## <span id="page-149-1"></span>Apache Airflow 参考

有关 Apache Airflow 支持的配置选项列表,请参阅《Apache Airflow 参考指南》中的[配置参考。](https://airflow.apache.org/docs/apache-airflow/stable/configurations-ref.html)要查 看您在 Amazon MWAA 上运行的 Apache Airflow 版本的选项,请从下拉列表中选择版本。

<span id="page-149-2"></span>使用 Amazon MWAA 控制台

以下过程将指导您完成将 Airflow 配置选项添加到环境中的步骤。

- 1. 在 Amazon MWAA 控制台上打[开环境页面](https://console.amazonaws.cn/mwaa/home#/environments)。
- 2. 选择环境。
- 3. 选择编辑。
- 4. 选择下一步。
- 5. 在 Airflow 配置选项窗格中选择添加自定义配置。
- 6. 从下拉列表中选择配置并输入值,或者键入自定义配置并输入值。
- 7. 为每个您想要添加的配置选择添加自定义配置选项。
- 8. 选择保存。

# <span id="page-149-3"></span>配置参考

下一节包含 Amazon MWAA 控制台下拉列表中可用的 Apache Airflow 配置列表。

### <span id="page-149-4"></span>电子邮件配置

以下列表显示了 Amazon MWAA 上可用的 Airflow 电子邮件通知配置选项。

## 我们建议对 SMTP 流量使用端口 587。默认情况下,会 Amazon 阻止所有 Amazon EC2 实例的端口 25 上的出站 SMTP 流量。要在端口 25 上发送出站流量,可[请求移除此限制。](https://www.amazonaws.cn/premiumsupport/knowledge-center/ec2-port-25-throttle/)

### Apache Airflow v2

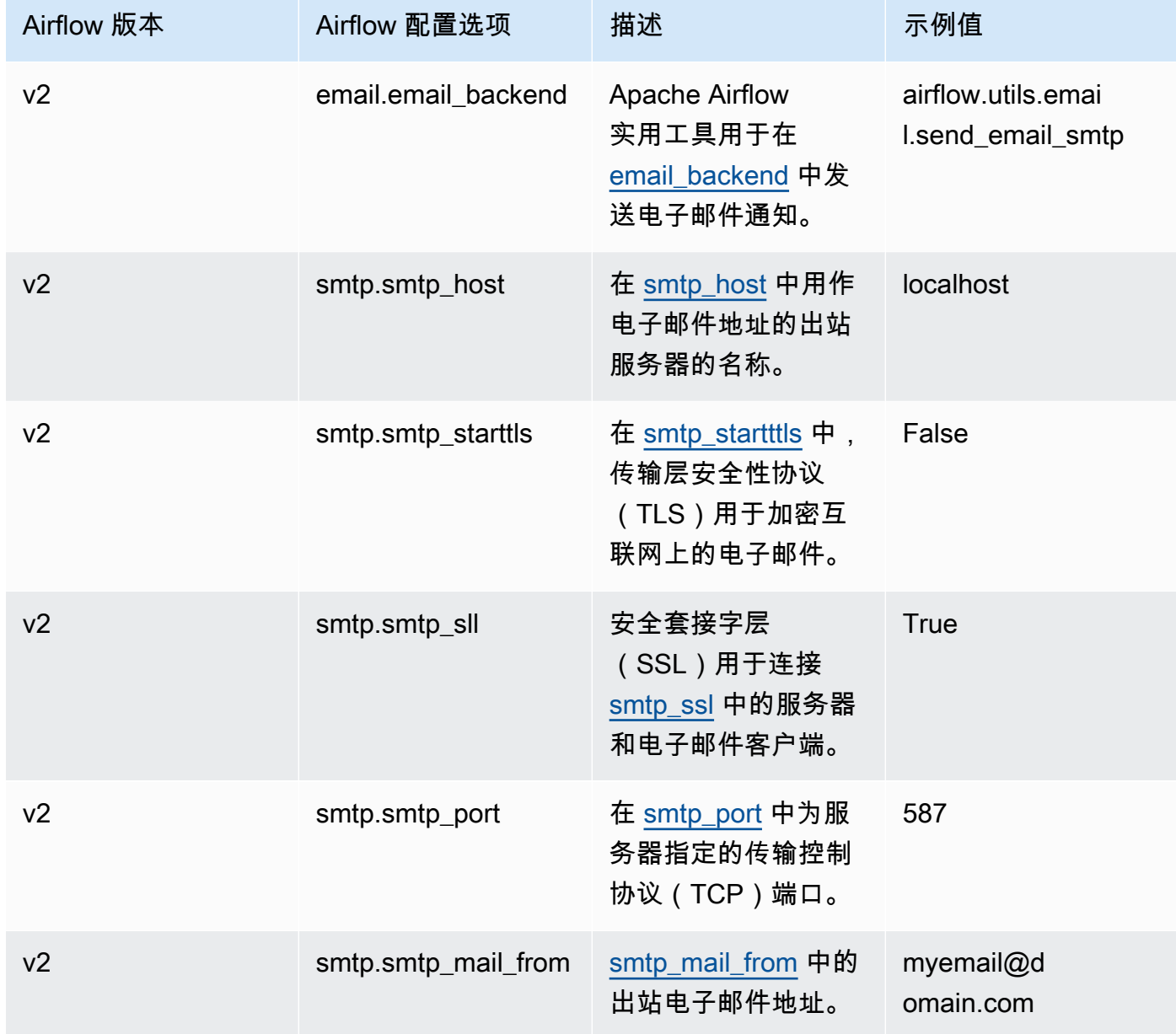

## <span id="page-150-0"></span>任务配置数

以下列表显示了 Amazon MWAA 上的 Airflow 任务下拉列表中可用的配置。

### Apache Airflow v2

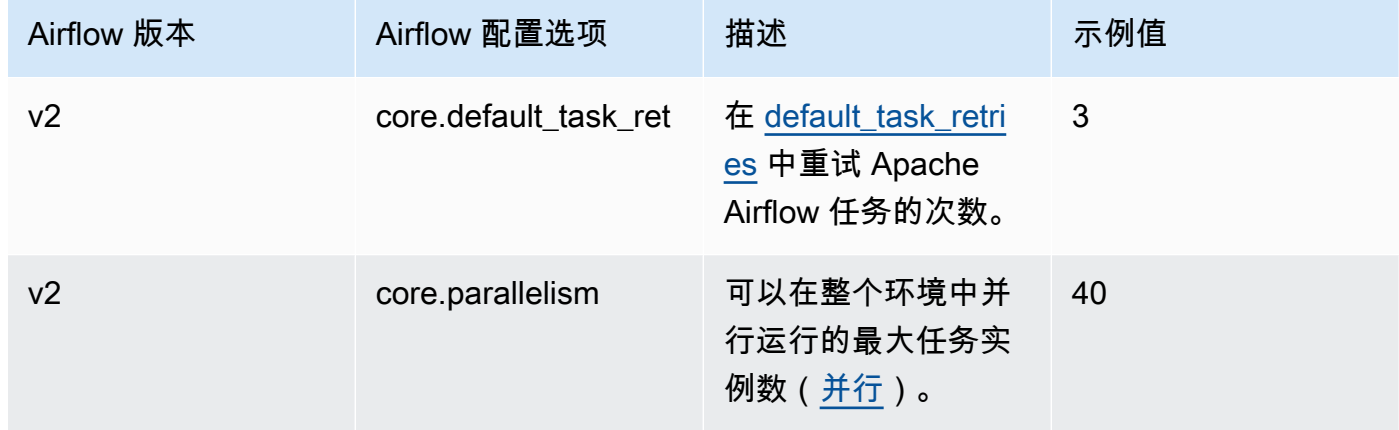

# <span id="page-151-0"></span>计划程序配置数

以下列表显示了 Amazon MWAA 下拉列表中可用的 Apache Airflow 计划程序的配置。

## Apache Airflow v2

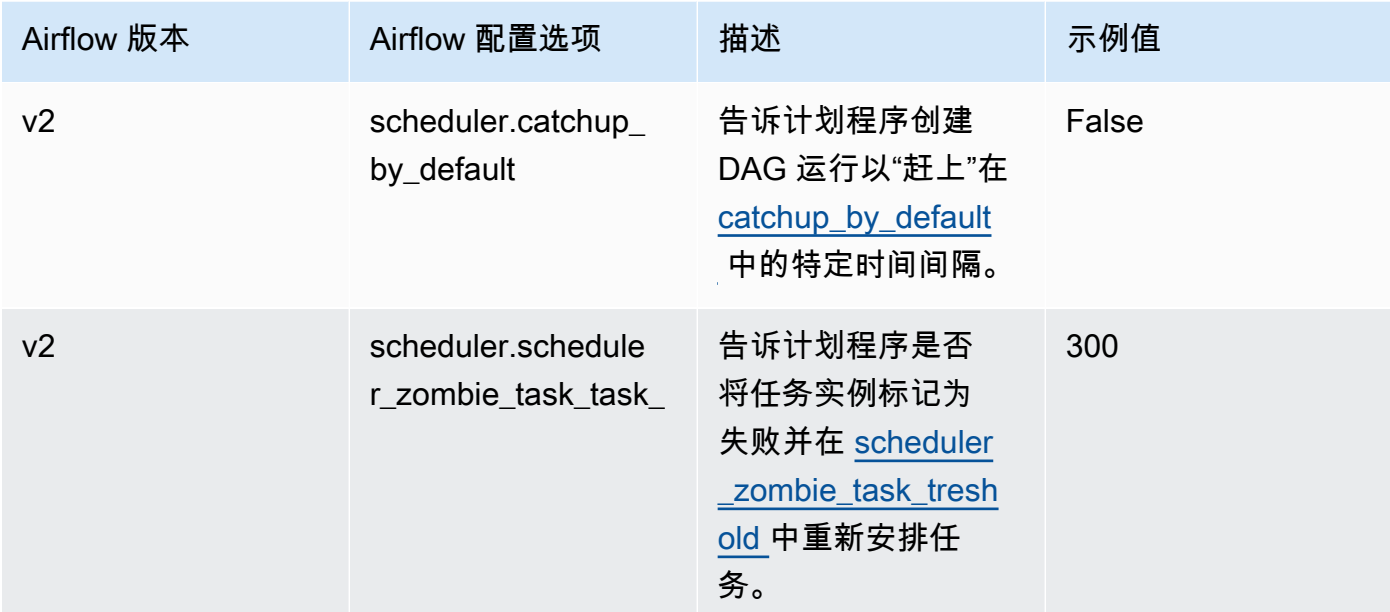

## <span id="page-151-1"></span>工作线程配置数

以下列表显示了 Amazon MWAA 下拉列表中可用的 Airflow 工作线程配置。

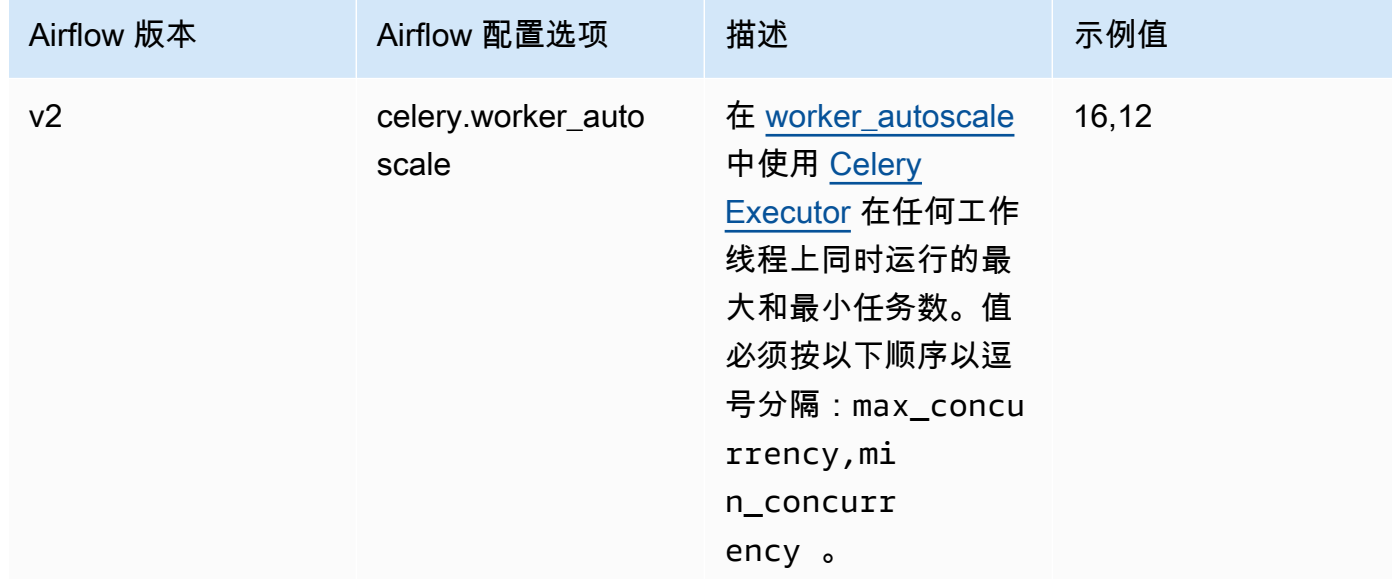

# <span id="page-152-0"></span>Web 服务器配置数

## 以下列表显示了 Amazon MWAA 下拉列表中可用的 Airflow Web 服务器配置。

## Apache Airflow v2

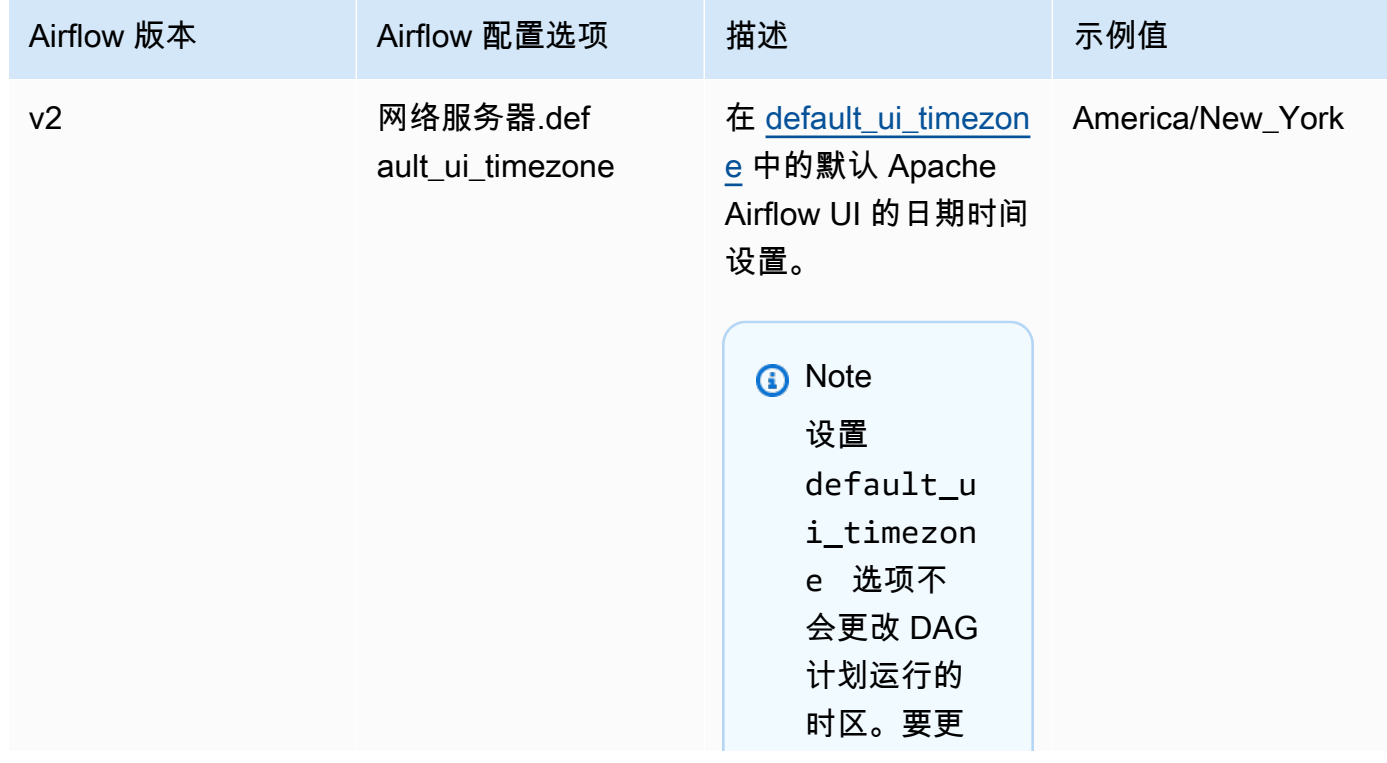

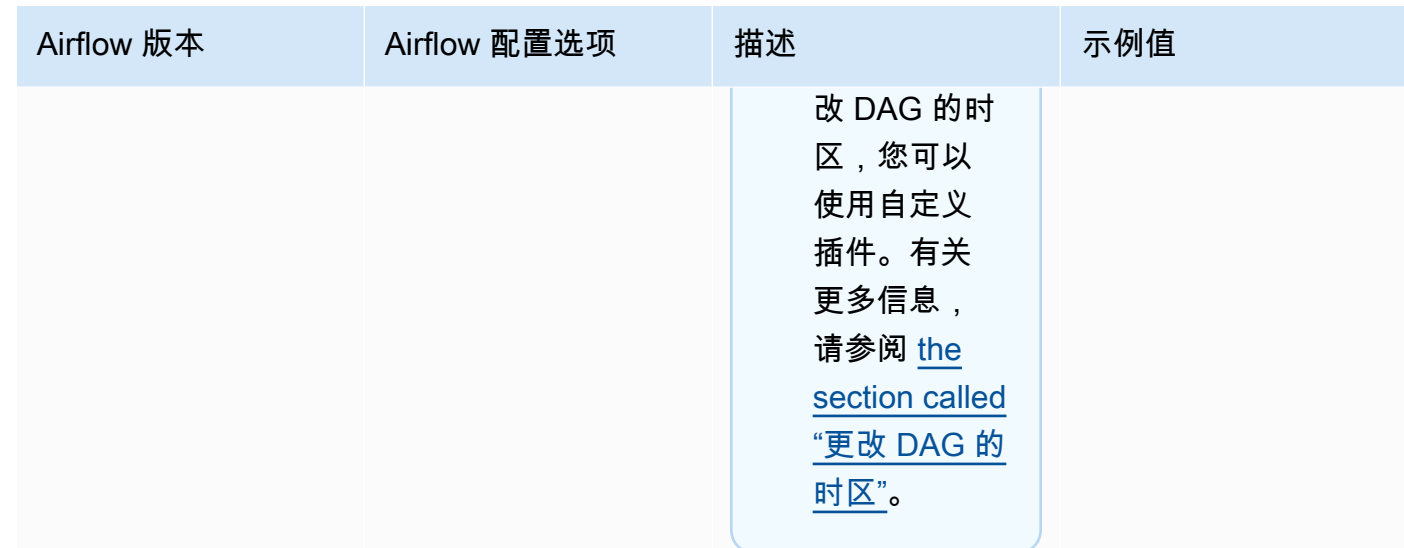

# 触发器配置

## 以下列表显示了在 Amazon MWAA 上可用的 Apache Airflow <u>触发器</u>的配置。

## Apache Airflow v2

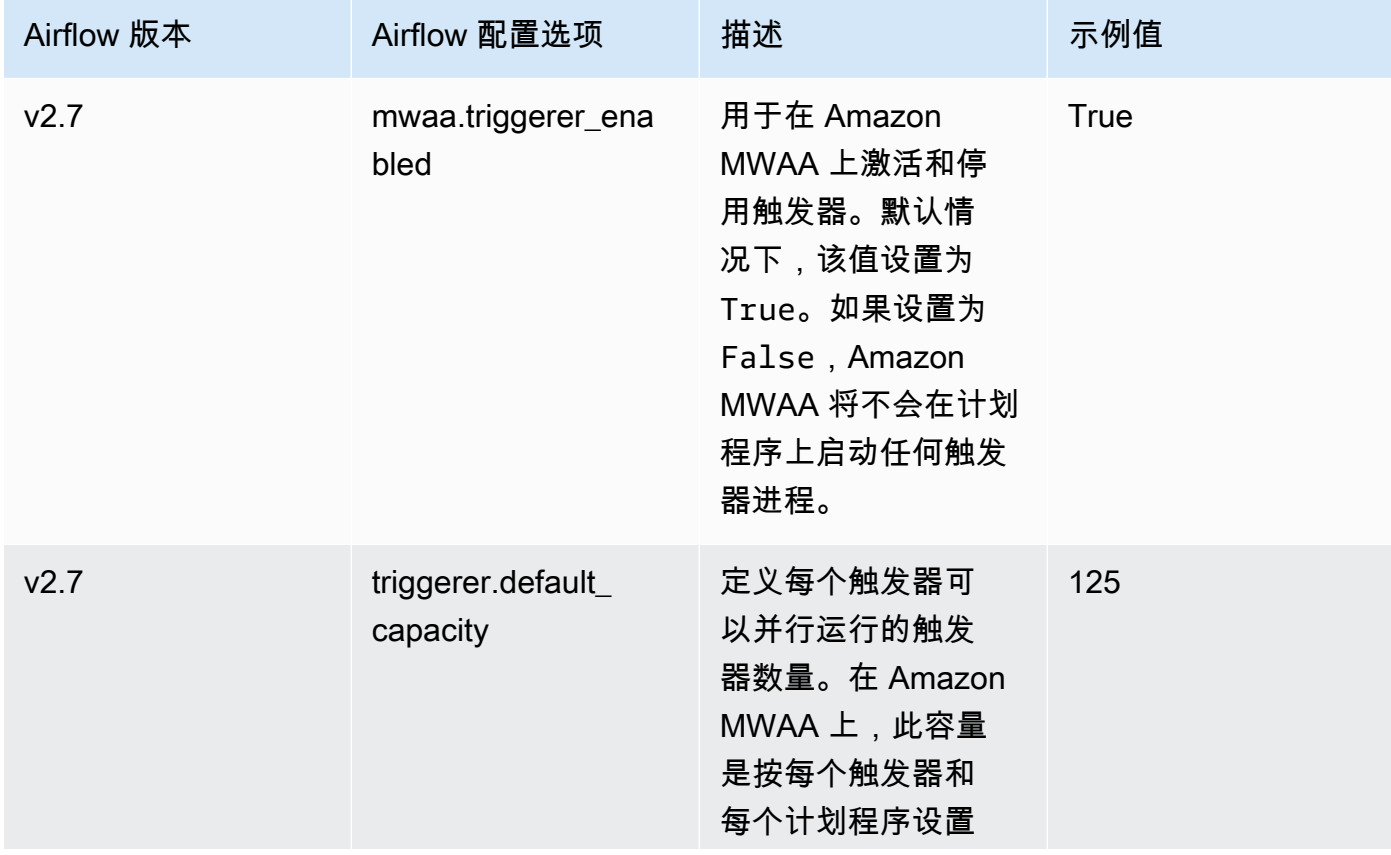

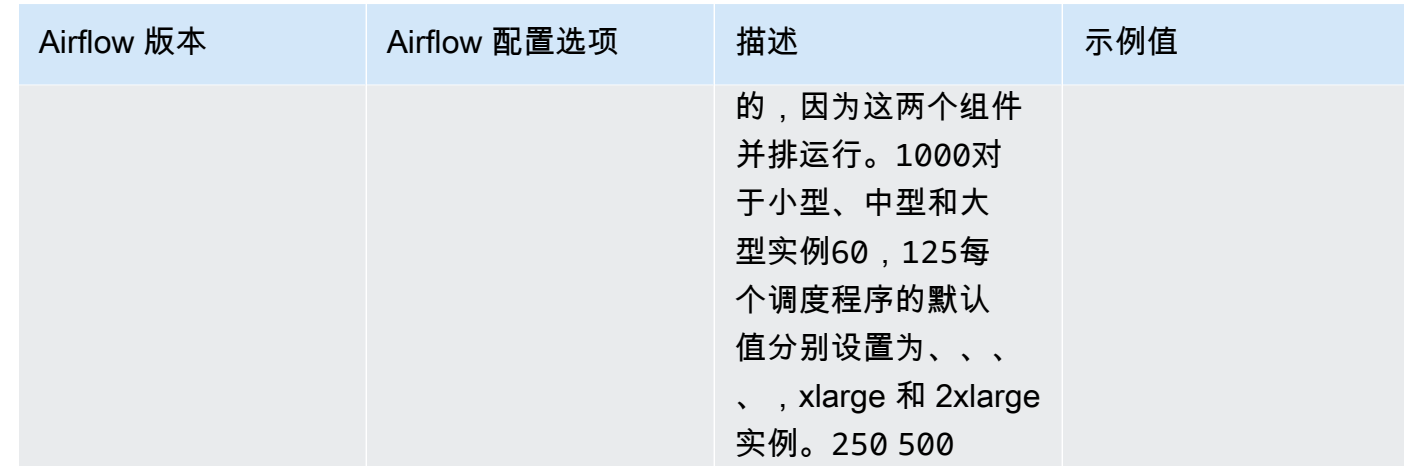

## <span id="page-154-0"></span>示例和示例代码

## <span id="page-154-1"></span>示例 DAG

您可以使用以下 DAG 来打印 email\_backend Apache Airflow 配置选项。要运行以响应 Amazon MWAA 事件,请将代码复制到 Amazon S3 存储桶上环境的 DAG 文件夹。

```
from airflow.decorators import dag
from datetime import datetime
def print_var(**kargs): 
   email_backend = kwargs['conf'].get(section='email', key='email_backend') 
   print("email_backend") 
   return email_backend 
@dag( 
   dag_id="print_env_variable_example", 
   schedule_interval=None, 
   start_date=datetime(yyyy, m, d), 
   catchup=False,
\lambdadef print_variable_dag(): 
   email_backend_test = PythonOperator( 
   task_id="email_backend_test", 
   python_callable=print_var, 
   provide_context=True 
print_variable_test = print_variable_dag()
```
## 示例电子邮件通知设置

## 以下 Apache Airflow 配置选项可用于使用应用程序密码的 Gmail.com 电子邮件帐户。有关更多信息, 请参阅《Gmail 帮助参考指南》中的[使用应用程序密码登录。](https://support.google.com/mail/answer/185833?hl=en-GB)

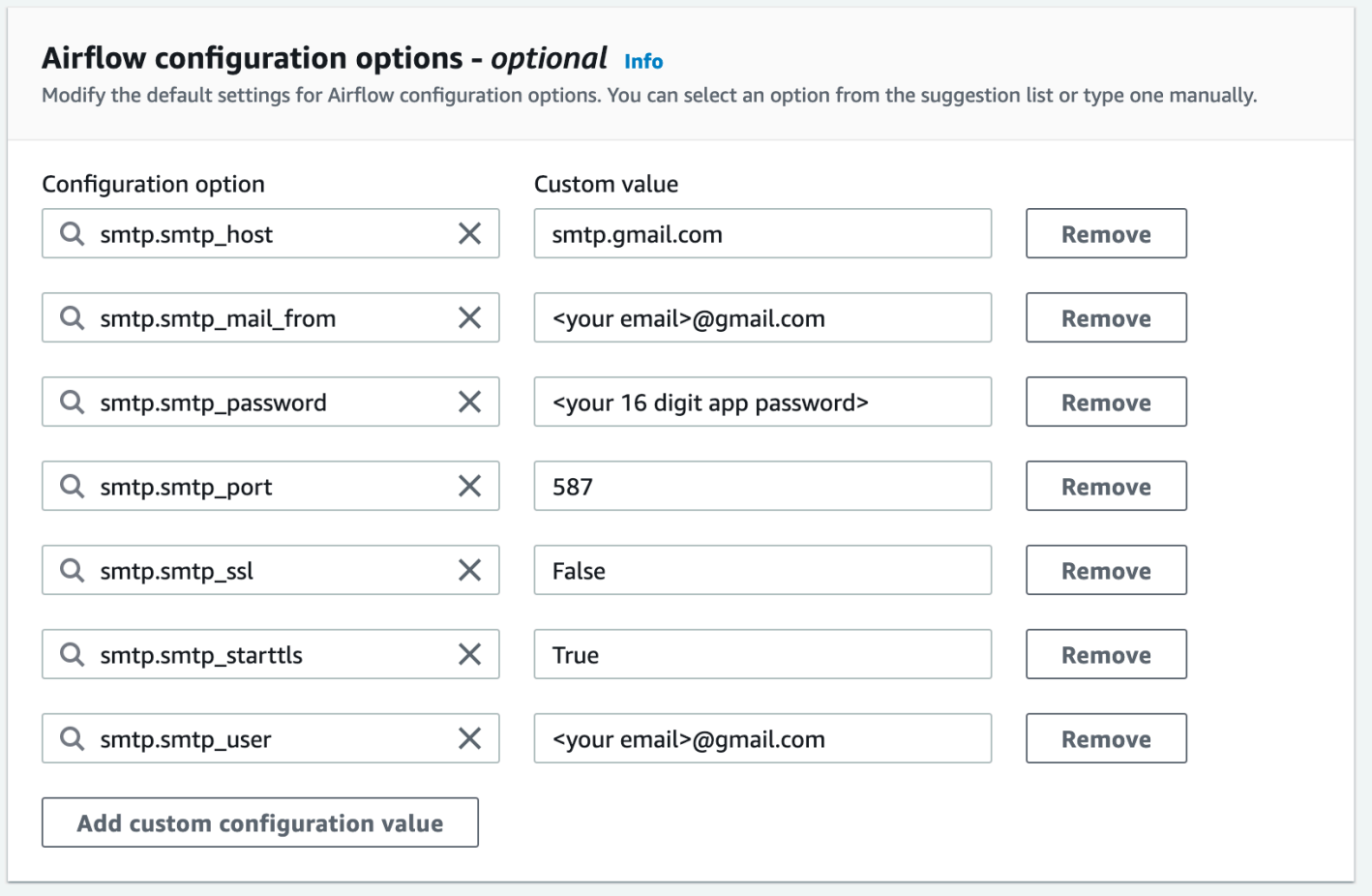

<span id="page-155-0"></span>接下来做什么?

• 要了解如何将 DAG 文件夹上传到 Amazon S3 存储桶,请参阅 [添加或更新 DAG。](#page-167-0)

# 升级 Apache Airflow 版本

Amazon MWAA 支持次要版本升级。这意味着您可以将环境从版本 x.**4**.z 升级到 x.**5**.z。要执行主 要版本升级(例如从版本 **1**.y.z 升级到 **2**.y.z),必须创建新环境并迁移资源。有关升级到 Apache Airflow 的新主要版本的更多信息,请参阅《Amazon MWAA 迁移指南》中[的迁移到新的 Amazon](https://docs.amazonaws.cn/mwaa/latest/migrationguide/migrating-to-new-mwaa.html)  [MWAA 环境。](https://docs.amazonaws.cn/mwaa/latest/migrationguide/migrating-to-new-mwaa.html)

在升级过程中,Amazon MWAA 会捕获环境的元数据快照,将工作线程、计划程序、Web 服务器升级 到新的 Apache Airflow 版本,最后使用快照恢复元数据数据库。

### **a** Note

您无法为自己的环境降级 Apache Airflow 版本。

在升级之前,请确保 DAG 和其他工作流程资源与您要升级到的新 Apache Airflow 版本兼容。如果您使 用 requirements.txt 来管理依赖项,则还必须确保您在要求中指定的依赖项与新版本兼容。

### 主题

- [升级工作流程资源](#page-156-0)
- [指定新版本](#page-157-0)

## <span id="page-156-0"></span>升级工作流程资源

每当您更改 Apache Airflow 版本时,请确保在 requirements.txt 中引用正确的 [--constraint](https://docs.amazonaws.cn/mwaa/latest/userguide/working-dags-dependencies.html#working-dags-dependencies-test-create) URL。

### **A** Warning

在升级期间指定与目标 Apache Airflow 版本不兼容的要求可能会导致回滚到具有先前要求版本 的 Apache Airflow 先前版本的过程很长。

要迁移工作流程资源,请执行以下操作

- 1. 创建 [aws-mwaa-local-runner](https://github.com/aws/aws-mwaa-local-runner) 存储库的分支,然后克隆 Amazon MWAA 本地运行器的副本。
- 2. 查看与您要升级到的版本匹配的 aws-mwaa-local-runner 存储库的分支。
- 3. 使用 Amazon MWAA 本地运行器 CLI 工具来构建 Docker 映像并在本地运行 Apache Airflow。有 关更多信息,请参阅 GitHub 存储库中的 [README。](https://github.com/aws/aws-mwaa-local-runner/tree/v1.10.15#readme)
- 4. 要更新 requirements.txt,请按照《Amazon MWAA 用户指南》[中管理 Python 依赖项](https://docs.amazonaws.cn/mwaa/latest/userguide/best-practices-dependencies.html)中推荐 的最佳实践进行操作。
- 5. (可选)要加快升级过程,请[清理环境的元数据数据库](#page-269-0)。具有大量元数据的环境可能需要更长的时 间才能升级。

6. 成功测试工作流程资源后,将 DAG、requirements.txt 和插件复制到环境的 Amazon S3 存 储桶。

<span id="page-157-0"></span>现在,您可以编辑环境、指定新的 Apache Airflow 版本并开始更新过程了。

## 指定新版本

更新工作流程资源以确保与新 Apache Airflow 版本兼容后,请执行以下操作来编辑环境详细信息并指 定要升级到的 Apache Airflow 版本。

#### **a** Note

执行升级时,当前在环境中运行的所有任务都将在升级过程中终止。更新过程最多可能需要两 个小时,在此期间,环境将不可用。

#### 要使用控制台指定新版本,请执行以下操作

- 1. 在 Amazon MWAA 控制台上打[开环境页面](https://console.amazonaws.cn/mwaa/home#/environments)。
- 2. 从环境列表中,选择要升级的环境。
- 3. 在环境页面上,选择编辑以编辑环境。
- 4. 在环境详细信息部分,对于 Airflow 版本,从下拉列表中选择要将环境升级到的新 Apache Airflow 版本号。
- 5. 选择下一步,直到进入查看并保存页面。
- 6. 在查看并保存页面上,查看更改,然后选择保存。

当您应用更改时,环境将开始升级过程。在此期间,环境[状态](https://docs.amazonaws.cn/mwaa/latest/API/API_Environment.html#mwaa-Type-Environment-Status)表明 Amazon MWAA 正在采取哪些操作 以及该过程是否成功。

在成功升级的情况下,状态将显示 UPDATING,然后 CREATING\_SNAPSHOT,因为 Amazon MWAA 会捕获元数据备份。最后,状态将首先返回到 UPDATING,然后过程完成时,返回到 AVAILABLE。

如果环境升级失败,则环境状态会显示 ROLLING\_BACK。如果回滚成功,则状态将首先显示 UPDATE\_FAILED,表示更新失败但环境可用。如果回滚失败,则状态会显示 UNAVAILABLE,表示您 无法访问环境。

# 在 Amazon MWAA 中使用启动脚本

启动脚本是您托管在环境的 Amazon S3 存储桶中的 shell(.sh)脚本,类似于 DAG、要求和插件。 在安装要求和初始化 Apache Airflow 流程之前,Amazon MWAA 会在每个单独的 Apache Airflow 组件 (工作线程、计划程序和 Web 服务器)上启动时运行此脚本。使用启动脚本执行以下操作:

- 安装运行时 安装工作流程和连接所需的 Linux 运行时。
- 配置环境变量 为每个 Apache Airflow 组件设置环境变量。覆盖常用变量,例如 PATH、PYTHONPATH 和 LD\_LIBRARY\_PATH。
- 管理密钥和令牌 将自定义存储库的访问令牌传递给 requirements.txt 并配置安全密钥。

以下主题介绍如何配置启动脚本以安装 Linux 运行时、设置环境变量以及使用 CloudWatch Logs 排查 相关问题。

### 主题

- [配置启动脚本](#page-158-0)
- [使用启动脚本安装 Linux 运行时](#page-161-0)
- [使用启动脚本设置环境变量](#page-163-0)

## <span id="page-158-0"></span>配置启动脚本

要在现有 Amazon MWAA 环境中使用启动脚本,请将 .sh 文件上传到环境的 Amazon S3 存储桶。然 后,要将脚本与环境关联,请在环境详细信息中指定以下内容:

- 脚本的 Amazon S3 URL 路径 存储桶中托管的脚本的相对路径,例如 s3://mwaaenvironment/*startup.sh*
- 脚本的 Amazon S3 版本 ID Amazon S3 存储桶中启动 shell 脚本的版本。每次更新脚本时, 您都必须指定 Amazon S3 为文件分配的[版本 ID。](https://docs.amazonaws.cn/AmazonS3/latest/userguide/versioning-workflows.html)版本 ID 是 Unicode、以 UTF-8 编码、URL 就 绪、不透明的字符串,长度不超过 1,024 字节,例如 3sL4kqtJlcpXroDTDmJ+rmSpXd3dIbrHY +MTRCxf3vjVBH40Nr8X8gdRQBpUMLUo。

要完成本节中的步骤,请使用以下示例脚本。该脚本输出分配给 MWAA\_AIRFLOW\_COMPONENT 的值。 此环境变量标识在其上运行脚本的每个 Apache Airflow 组件。

复制代码并将其本地另存为 startup.sh。

#### #!/bin/sh

```
echo "Printing Apache Airflow component"
echo $MWAA_AIRFLOW_COMPONENT
```
接下来,将脚本上传到 Amazon S3 存储桶。

Amazon Web Services Management Console

要上传 shell 脚本(控制台),请执行以下操作

- 1. 登录到 Amazon Web Services Management Console,然后通过以下网址打开 Amazon S3 控 制台:[https://console.aws.amazon.com/s3/](https://console.amazonaws.cn/s3/)。
- 2. 从存储桶列表中,选择与环境关联的存储桶的名称。
- 3. 在 Objects(对象)选项卡上,选择 Upload(上载)。
- 4. 在上传页面上,拖放您创建的 shell 脚本。
- 5. 请选择 Upload(上传)。

该脚本出现在对象列表中。Amazon S3 将为文件创建新的版本 ID。如果您更新脚本并使用相同的 文件名将其再次上传,则会为该文件分配一个新的版本 ID。

#### Amazon CLI

要创建和上传 shell 脚本(CLI),请执行以下操作

1. 打开新的命令提示符,然后运行 Amazon S3 ls 命令以列出和识别与环境关联的存储桶。

2. 导航到保存 shell 脚本的文件夹。在新提示窗口中使用 cp 将脚本上传到存储桶。用您的信息替 换 *your-s3-bucket*。

\$ **aws s3 cp startup.sh s3://***your-s3-bucket***/startup.sh**

如果成功,Amazon S3 会输出该对象的 URL 路径:

upload: ./startup.sh to s3://your-s3-bucket/startup.sh

3. 使用以下命令检索脚本的最新版本 ID。

<sup>\$</sup> **aws s3 ls**

\$ **aws s3api list-object-versions --bucket** *your-s3-bucket* **--prefix startup - query 'Versions[?IsLatest].[VersionId]' --output text**

BbdVMmBRjtestta1EsVnbybZp1Wqh1J4

当您将脚本与环境关联时,可以指定此版本 ID。

现在,将脚本与环境相关联。

Amazon Web Services Management Console

要将脚本与环境(控制台)关联,请执行以下操作

- 1. 在 Amazon MWAA 控制台上打[开环境页面](https://console.amazonaws.cn/mwaa/home#/environments)。
- 2. 选择要更新的环境所在的行,然后选择编辑。
- 3. 在指定详情页面上,在启动脚本文件(可选),输入脚本的 Amazon S3 URL,例 如:s3://*your-mwaa-bucket*/startup-sh.。
- 4. 从下拉列表中选择最新版本,或者浏览 S3 以查找脚本。
- 5. 选择下一步,继续进入查看页面。
- 6. 查看更改,然后选择保存。

环境更新可能需要 10 到 30 分钟。当环境中的每个组件重新启动时,Amazon MWAA 会运行启动 脚本。

Amazon CLI

要将脚本与环境(CLI)关联,请执行以下操作

• 打开命令提示符并使用update-environment 为脚本指定 Amazon S3 URL 和版本 ID。

```
$ aws mwaa update-environment \ 
     --name your-mwaa-environment \ 
     --startup-script-s3-path startup.sh \ 
     --startup-script-s3-object-version BbdVMmBRjtestta1EsVnbybZp1Wqh1J4
```
如果成功,Amazon MWAA 将返回环境的 Amazon 资源名称(ARN):

环境更新可能需要 10 到 30 分钟。当环境中的每个组件重新启动时,Amazon MWAA 会运行启动 脚本。

最后,检索日志事件以验证脚本是否按预期运行。当您为每个 Apache Airflow 组件激活日志记录 时,Amazon MWAA 会创建新的日志组和日志流。有关更多信息,请参阅 [Apache Airflow 日志类型。](#page-370-0)

Amazon Web Services Management Console

查看 Apache Airflow 日志流(控制台)

- 1. 在 Amazon MWAA 控制台上打[开环境页面](https://console.amazonaws.cn/mwaa/home#/environments)。
- 2. 选择环境。
- 3. 在监控窗格中,选择要查看其日志的日志组,例如 Airflow 计划程序日志组。
- 4. 在 CloudWatch 控制台中,从日志流列表中选择一个带有前缀 startup script exection ip 的流。
- 5. 在日志事件窗格上,您将看到用于打印 MWAA\_AIRFLOW\_COMPONENT 的值的命令输出。例 如,对于计划程序日志,您将执行以下操作:

Printing Apache Airflow component **scheduler** Finished running startup script. Execution time: 0.004s. Running verification Verification completed

您可以重复前述步骤来查看工作线程和 Web 服务器日志。

## <span id="page-161-0"></span>使用启动脚本安装 Linux 运行时

使用启动脚本更新 Apache Airflow 组件的操作系统,并安装其他运行时库以与工作流程一起使用。例 如,以下脚本运行 yum update 来更新操作系统。

在启动脚本yum update中运行 时,必须使用 --exclude=python\* 排除 Python,如示例所示。为 了让环境运行,Amazon MWAA 会安装与环境兼容的特定版本的 Python。因此,您无法使用启动脚本 更新环境的 Python 版本。

```
#!/bin/sh
```

```
echo "Updating operating system"
sudo yum update -y --exclude=python*
```
要在特定的 Apache Airflow 组件上安装运行时,请使用 MWAA\_AIRFLOW\_COMPONENT 和 if 和 fi 条 件语句。此示例运行单个命令将 libaio 库安装在计划程序和工作线程上,但不安装在 Web 服务器 上。

**A** Important

- 如果您配置了[私有 Web 服务器](#page-99-0),则必须使用以下条件或在本地提供所有安装文件,以避免 安装超时。
- 使用 sudo 运行需要管理权限的操作。

```
#!/bin/sh
if [[ "${MWAA_AIRFLOW_COMPONENT}" != "webserver" ]]
then 
      sudo yum -y install libaio
fi
```
您可以使用启动脚本来检查 Python 版本。

#!/bin/sh export PYTHON\_VERSION\_CHECK=`python -c 'import sys; version=sys.version\_info[:3]; print("{0}.{1}.{2}".format(\*version))'` echo "Python version is \$PYTHON\_VERSION\_CHECK"

Amazon MWAA 不支持覆盖默认 Python 版本,因为这可能会导致与已安装的 Apache Airflow 库不兼 容。

## <span id="page-163-0"></span>使用启动脚本设置环境变量

使用启动脚本来设置环境变量和修改 Apache Airflow 配置。以下示例定义了新变量 ENVIRONMENT\_STAGE。您可以在 DAG 或自定义模块中引用此变量。

#### #!/bin/sh

export ENVIRONMENT\_STAGE="development" echo "\$ENVIRONMENT\_STAGE"

使用启动脚本覆盖常见的 Apache Airflow 或系统变量。例如,您设置 LD\_LIBRARY\_PATH 来指示 Python,以在您指定的路径中查找二进制文件。这允许您使[用插件](https://airflow.apache.org/docs/apache-airflow/stable/authoring-and-scheduling/plugins.html)为工作流程提供自定义二进制文 件:

#### #!/bin/sh

export LD\_LIBRARY\_PATH=/usr/local/airflow/plugins/*your-custom-binary*

### 预留环境变量

Amazon MWAA 保留了一组关键的环境变量。如果您覆盖保留变量,Amazon MWAA 会将其恢复为默 认值。以下列出了保留变量:

- MWAA\_\_AIRFLOW\_\_COMPONENT— 用于使用以下值之一标识 Apache Airflow 组 件:scheduler、worker 或 webserver。
- AIRFLOW WEBSERVER SECRET KEY— 用于在 Apache Airflow Web 服务器中安全签署会话 cookie 的密钥。
- AIRFLOW CORE FERNET KEY— 用于加密和解密存储在元数据数据库中的敏感数据的密钥,例 如连接密码。
- AIRFLOW\_HOME— Apache Airflow 主目录的路径,配置文件和 DAG 文件存储在本地。
- AIRFLOW\_\_CELERY\_\_BROKER\_URL— 用于 Apache Airflow 计划程序和 Celery Worker 节点之间通 信的消息代理的 URL。
- AIRFLOW\_\_CELERY\_\_RESULT\_BACKEND— 用于存储 Celery 任务结果的数据库的 URL。
- AIRFLOW CORE EXECUTOR— Apache Airflow 应该使用的执行程序类。在 Amazon MWAA 中, 这是 CeleryExecutor
- AIRFLOW\_\_CORE\_\_LOAD\_EXAMPLES— 用于激活或停用示例 DAG 的加载。
- AIRFLOW METRICS METRICS BLOCK LIST— 用于管理 Amazon MWAA 在 CloudWatch 中发 出和捕获的 Apache Airflow 指标。
- SQL\_ALCHEMY\_CONN— 用于在 Amazon MWAA 中存储 Apache Airflow 元数据的 RDS for PostgreSQL 数据库的连接字符串。
- AIRFLOW CORE SOL ALCHEMY CONN— 用于与 SOL ALCHEMY CONN 相同的目的,但遵循新 的 Apache Airflow 命名约定。
- AIRFLOW\_\_CELERY\_\_DEFAULT\_QUEUE— Apache Airflow 中 Celery 任务的默认队列。
- AIRFLOW\_\_OPERATORS\_\_DEFAULT\_QUEUE— 使用特定 Apache Airflow 运算符执行任务的默认队 列。
- AIRFLOW\_VERSION— 安装在 Amazon MWAA 环境中的 Apache Airflow 版本。
- AIRFLOW\_CONN\_AWS\_DEFAULT— 用于与其他 Amazon 服务集成的默认 Amazon 凭证。
- AWS\_DEFAULT\_REGION— 设置默认 Amazon 区域,与其他 Amazon 服务集成的默认凭证一起使 用。
- AWS\_REGION 如果已定义此环境变量,它将覆盖环境变量 AWS\_DEFAULT\_REGION 和配置文件设 置区域中的值。
- PYTHONUNBUFFERED— 用于向容器日志发送 stdout 和 stderr 流。
- AIRFLOW\_\_METRICS\_\_STATSD\_ALLOW\_LIST— 用于配置以逗号分隔前缀的允许列表,以发送以 列表元素开头的指标。
- AIRFLOW METRICS STATSD ON— 激活向 StatsD 发送指标。
- AIRFLOW METRICS STATSD HOST— 用于连接到 StatSD 进程守护程序。
- AIRFLOW METRICS STATSD PORT— 用于连接到 StatSD 进程守护程序。
- AIRFLOW METRICS STATSD PREFIX— 用于连接到 StatSD 进程守护程序。
- AIRFLOW CELERY WORKER AUTOSCALE— 设置最大和最小并发度。
- AIRFLOW\_\_CORE\_\_DAG\_CONCURRENCY— 设置计划程序可以在一个 DAG 中并行运行的任务实例 数。
- AIRFLOW\_\_CORE\_\_MAX\_ACTIVE\_TASKS\_PER\_DAG— 设置每个 DAG 的最大活动任务数。
- AIRFLOW CORE PARALLELISM— 定义可以同时运行的最大任务实例数。
- AIRFLOW\_\_SCHEDULER\_\_PARSING\_PROCESSES— 设置计划程序为调度 DAG 而解析的最大进程 数。
- AIRFLOW CELERY BROKER TRANSPORT OPTIONS VISIBILITY TIMEOUT— 定义在将消息 重新传送给其他工作线程之前,工作线程等待确认任务的秒数。
- AIRFLOW\_\_CELERY\_BROKER\_TRANSPORT\_OPTIONS\_\_REGION— 为底层 Celery 传输设置 Amazon 区域。
- AIRFLOW CELERY BROKER TRANSPORT OPTIONS PREDEFINED QUEUES— 为底层 Celery 传输设置队列。
- AIRFLOW SCHEDULER ALLOWED RUN ID PATTERN— 用于在触发 DAG 时验证 run\_id 参数输 入的有效性。
- AIRFLOW WEBSERVER BASE URL— 用于托管 Apache Airflow UI 的 Web 服务器的 URL。

## 非预留环境变量

您可以使用启动脚本来覆盖未保留的环境变量。以下列表提供了一些常见变量:

- PATH— 指定操作系统在其中搜索可执行文件和脚本的目录列表。在命令行中运行命令时,系统会检 查 PATH 中的目录以查找并执行该命令。在 Apache Airflow 中创建自定义运算符或任务时,可能需 要依赖外部脚本或可执行文件。如果包含这些文件的目录不在 PATH 变量中指定的目录中,则当系统 无法找到它们时,任务将无法运行。通过将相应的目录添加到 PATH,Apache Airflow 任务可以找到 并运行所需的可执行文件。
- PYTHONPATH— Python 解释器使用它来确定要在哪些目录中搜索导入的模块和程序包。它是您可以 添加到默认搜索路径的目录列表。这使解释器可以查找和加载未包含在标准库中或未安装在系统目录 中的 Python 库。使用此变量添加模块和自定义 Python 程序包,并将其与 DAG 一起使用。
- LD\_LIBRARY\_PATH— Linux 中的动态链接器和加载器使用的环境变量,用于查找和加载共享库。它 指定了包含共享库的目录列表,这些共享库在默认系统库目录之前接受搜索。使用此变量来指定自定 义二进制文件。
- CLASSPATH— 由 Java 运行时环境(JRE)和 Java 开发套件(JDK)用于在运行时查找和加载 Java 类、库和资源。它是一个包含已编译的 Java 代码的目录、JAR 文件和 ZIP 档案的列表。

# 在 Amazon MWAA 上使用 DAG

要在 Amazon MWAA 环境中运行有向无环图(DAG),请将文件复制到与环境相连的 Amazon S3 存储桶中,然后让 Amazon MWAA 知道您的 DAG 和支持文件在 Amazon MWAA 控制台上的位 置。Amazon MWAA 负责在工作线程、计划程序和 Web 服务器之间同步 DAG。本指南介绍如何在 Amazon MWAA 环境中添加或更新 DAG,以及如何安装自定义插件和 Python 依赖项。

### 主题

- [Amazon S3 存储桶概述](#page-166-0)
- [添加或更新 DAG](#page-167-0)
- [安装自定义插件](#page-171-0)
- [安装 Python 依赖项](#page-186-0)
- [删除 Amazon S3 上的文件](#page-194-0)

# <span id="page-166-0"></span>Amazon S3 存储桶概述

适用于 Amazon MWAA 环境的 Amazon S3 存储桶必须已阳止公共访问权限。默认情况下,所有 Amazon S3 资源都是私有的,包括桶、对象和相关子资源(例如,生命周期配置)。

- 只有资源拥有者,即创建该资源的 Amazon 账户可以访问该资源。资源拥有者(例如管理员)可以 写入访问控制策略来授予他人访问权限。
- 您设置的访问策略必须有权将 DAG、plugins.zip 中的自定义插件和 requirements.txt 中的 Python 依赖项添加到 Amazon S3 存储桶中。有关包含所需权限的策略示例,请参阅 [AmazonMWAAFullConsoleAccess](#page-64-0)。

Amazon MWAA 环境的 Amazon S3 存储桶必须启用版本控制。启用 Amazon S3 存储桶版本控制后, 每当创建新版本时,都会创建一个新副本。

- 在 Amazon S3 存储桶上,为 plugins.zip 中的自定义插件和 requirements.txt 中的 Python 依赖项启用了版本控制。
- 每次在 Amazon S3 存储桶上更新文件时,都必须在 Amazon MWAA 控制台上指定 plugins.zip 和 requirements.txt 的版本。

# <span id="page-167-0"></span>添加或更新 DAG

有向无环图(DAG)在 Python 文件中定义,该文件将 DAG 的结构定义为代码。您可以使用 Amazon CLI 或 Amazon S3 控制台将 DAG 上传到环境。本页介绍使用 Amazon S3 存储桶中的 dags 文件夹, 在 Amazon MWAA 环境中添加或更新 Apache Airflow DAG 的步骤。

小节目录

- [先决条件](#page-167-1)
- [工作原理](#page-167-2)
- [v2 中发生了什么变化](#page-168-0)
- [使用 Amazon MWAA CLI 实用工具测试 DAG](#page-168-1)
- [将 DAG 代码上传到 Amazon S3](#page-169-0)
- [在 Amazon MWAA 控制台上指定 DAG 文件夹的路径\(第一次\)](#page-170-0)
- [在 Apache Airflow UI 上查看更改](#page-170-1)
- [接下来做什么?](#page-171-1)

# <span id="page-167-1"></span>先决条件

在完成本页上的步骤之前,您需要具备以下条件。

- 权限 Amazon 账户必须已获得管理员授权,访问适用于环境的 [AmazonMWAAFullConsoleAccess](#page-64-0) 访问控制策略。此外,[执行角色必](#page-83-0)须允许 Amazon MWAA 环境 访问环境所使用的 Amazon 资源。
- 访问权限-如果您需要访问公共存储库才能直接在 Web 服务器上安装依赖项,则必须将环境配置为具 有公共网络 Web 服务器访问权限。有关更多信息,请参阅 [the section called "Apache Airflow 访问](#page-96-0) [模式"。](#page-96-0)
- Amazon S3 配置 用于存储 DAG 的 [Amazon S3 存储桶](#page-38-0)、在 plugins.zip 中的自定义插件和在 requirements.txt 中的 Python 依赖项必须配置为已阻止公共访问和已启用版本控制。

# <span id="page-167-2"></span>工作原理

有向无环图(DAG)在单个 Python 文件中定义,该文件将 DAG 的结构定义为代码。它包含以下各 项:

• [DAG](https://airflow.apache.org/docs/stable/concepts.html#dags) 定义。

- 描述如何运行 DAG 和要运行的[任务的](https://airflow.apache.org/docs/stable/concepts.html#tasks)[运算符。](https://airflow.apache.org/concepts.html#operators)
- 描述任务运行顺序的[运算符关系](https://airflow.apache.org/concepts.html#bitshift-composition)。

要在 Amazon MWAA 环境中运行 Apache Airflow 平台,您需要将 DAG 定义复制到存储桶中的 dags 文件夹。例如,存储桶中的 DAG 文件夹可能如下所示:

Example DAG 文件夹

dags/ # dag\_def.py

Amazon MWAA 每 30 秒自动将新建和更改的对象从 Amazon S3 存储桶同步到 Amazon MWAA 计划程序和工作线程容器的 /usr/local/airflow/dags 文件夹,从而保留 Amazon S3 源的文件层次结构,无论文件类型如何。新 DAG 出现在 Apache Airflow UI 中所需的时间由 [scheduler.dag\\_dir\\_list\\_interval](#page-349-0) 控制。对现有 DAG 的更改将在下一个 [DAG 处理循环中](#page-346-0)获 取。

**a** Note

您不需要在 DAG 文件夹中包含 airflow.cfg 配置文件。您可以从Amazon MWAA 控制台 覆盖默认 Apache Airflow 配置。有关更多信息,请参阅 [在 Amazon MWAA 上使用 Apache](#page-147-0) [Airflow 配置选项](#page-147-0)。

# <span id="page-168-0"></span>v2 中发生了什么变化

• 新增:运算符、挂钩和执行程序。DAG 中的导入语句以及在 Amazon MWAA 上您在 plugins.zip 中指定的自定义插件在 Apache Airflow v1 和 Apache Airflow v2 之间发生了变化。例如,,Apache Airflow v1 中的 from airflow.contrib.hooks.aws\_hook import AwsHook 已更改为 Apache Airflow v2 中的 from airflow.providers.amazon.aws.hooks.base aws import AwsBaseHook。要了解更多信息,请参阅《Apache Airflow 参考指南》中的 [Python API 参考](https://airflow.apache.org/docs/apache-airflow/2.2.2/python-api-ref.html)。

## <span id="page-168-1"></span>使用 Amazon MWAA CLI 实用工具测试 DAG

- 命令行界面(CLI)实用工具可在本地复制 Amazon MWAA 环境。
- CLI 在本地构建 Docker 容器镜像,类似于 Amazon MWAA 生产镜像。这允许您在部署到 Amazon MWAA 之前运行本地 Apache Airflow 环境来开发和测试 DAG、自定义插件和依赖项。

# <span id="page-169-0"></span>将 DAG 代码上传到 Amazon S3

您可以使用 Amazon S3 控制台或 Amazon Command Line Interface(Amazon CLI)将 DAG 代码上 传到 Amazon S3 存储桶中。以下步骤假设您正在将代码(.py)上传到 Amazon S3 存储桶中名为 dags 的文件夹。

## 使用 Amazon CLI

Amazon Command Line Interface(Amazon CLI)是一种开源工具,让您能够在命令行 Shell 中使用 命令与 Amazon 服务进行交互。要完成本节中的步骤,您需要以下满足以下条件:

- [Amazon CLI 安装版本 2。](https://docs.amazonaws.cn/cli/latest/userguide/install-cliv2.html)
- [Amazon CLI 使用](https://docs.amazonaws.cn/cli/latest/userguide/cli-chap-configure.html) aws configure 进行快速配置。

要使用 Amazon CLI 上传,请执行以下操作

1. 以下示例列出所有 Amazon S3 存储桶。

2. 使用以下命令列出 Amazon S3 存储桶中适合环境的文件和文件夹。

aws s3 ls s3://*YOUR\_S3\_BUCKET\_NAME*

3. 以下命令将 dag\_def.py 文件上传到 dags 文件夹。

aws s3 cp dag\_def.py s3://*YOUR\_S3\_BUCKET\_NAME*/dags/

如果 Amazon S3 存储桶中尚不存在名为 dags 的文件夹,则此命令会创建 dags 文件夹,并将名 为 dag\_def.py 的文件上传到新文件夹。

## 使用 Amazon S3 控制台

Amazon S3 控制台是一个基于 Web 的UI , 允许您创建和管理 Amazon S3 桶中的资源。以下步骤假 设您有一个名为 dags 的 DAG 文件夹。

aws s3 ls

要使用 Amazon S3 控制台上传,请执行以下操作

- 1. 在 Amazon MWAA 控制台上打[开环境页面](https://console.amazonaws.cn/mwaa/home#/environments)。
- 2. 选择环境。
- 3. 在 S3 中的 DAG 代码窗格中选择 S3 存储桶链接,在 Amazon S3 控制台上打开存储桶。
- 4. 选择 dags 文件夹。
- 5. 请选择 Upload(上传)。
- 6. 选择 添加文件。
- 7. 选择 dag\_def.py 的本地副本,选择上传。

<span id="page-170-0"></span>在 Amazon MWAA 控制台上指定 DAG 文件夹的路径(第一次)

以下步骤假设您要在 Amazon S3 桶中指定名为 dags 文件夹的路径。

- 1. 在 Amazon MWAA 控制台上打[开环境页面](https://console.amazonaws.cn/mwaa/home#/environments)。
- 2. 选择要在其中运行 DAG 的环境。
- 3. 选择编辑。
- 4. 在 Amazon S3 中的 DAG 代码窗格上,选择DAG 文件夹字段旁边的浏览 S3。
- 5. 选择 dags 文件夹。
- 6. 选择选择。
- 7. 选择下一步、更新环境。

## <span id="page-170-1"></span>在 Apache Airflow UI 上查看更改

### 登录 Apache Airflow

您需要在 Amazon Identity and Access Management(IAM)中拥有 Amazon 账户的 [Apache Airflow](#page-75-0) [用户界面访问策略:AmazonmWAA WebServerAccess](#page-75-0) 权限才能查看 Apache Airflow UI。

要访问 Apache Airflow UI,请执行以下操作

- 1. 在 Amazon MWAA 控制台上打[开环境页面](https://console.amazonaws.cn/mwaa/home#/environments)。
- 2. 选择环境。
- 3. 选择打开 Airflow UI。

# <span id="page-171-1"></span>接下来做什么?

• 使用 GitHub 上的 [aws-mwaa-local-runner](https://github.com/aws/aws-mwaa-local-runner) 在本地测试 DAG、自定义插件和 Python 依赖项。

# <span id="page-171-0"></span>安装自定义插件

Amazon MWAA 支持 Apache Airflow 的内置插件管理器,允许您使用自定义 Apache Airflow 运算 符、挂钩、传感器或接口。本页介绍使用 plugins.zip 文件在 Amazon MWAA 环境中安装 [Apache](https://airflow.incubator.apache.org/plugins.html) [Airflow 自定义插件](https://airflow.incubator.apache.org/plugins.html)的步骤。

## 目录

- [先决条件](#page-172-0)
- [工作原理](#page-172-1)
- [v2 中发生了什么变化](#page-172-2)
- [自定义插件概述](#page-173-0)
	- [自定义插件目录和大小限制](#page-173-1)
- [自定义插件示例](#page-173-2)
	- [在 plugins.zip 中使用平面目录结构的示例](#page-174-0)
	- [在 plugins.zip 中使用平面目录结构的示例](#page-176-0)
- [创建 plugins.zip 文件](#page-183-0)
	- [步骤 1:使用 Amazon MWAA CLI 实用工具测试自定义插件](#page-183-1)
	- [步骤 2:创建 plugins.zip 文件](#page-183-2)
- [上传 plugins.zip 到 Amazon S3](#page-184-0)
	- [使用 Amazon CLI](#page-184-1)
	- [使用 Amazon S3 控制台](#page-184-2)
- [在环境中安装自定义插件](#page-185-0)
	- [在 Amazon MWAA 控制台上指定 plugins.zip 的路径\(第一次\)](#page-185-1)
	- [在 Amazon MWAA 控制台上指定 plugins.zip 的版本](#page-185-2)
- [plugins.zip 的用例示例](#page-186-1)
- [接下来做什么?](#page-186-2)

# <span id="page-172-0"></span>先决条件

在完成本页上的步骤之前,您需要具备以下条件。

- 权限 Amazon 账户必须已获得管理员授权,访问适用于环境的 [AmazonMWAAFullConsoleAccess](#page-64-0) 访问控制策略。此外,[执行角色必](#page-83-0)须允许 Amazon MWAA 环境 访问环境所使用的 Amazon 资源。
- 访问权限-如果您需要访问公共存储库才能直接在 Web 服务器上安装依赖项,则必须将环境配置为具 有公共网络 Web 服务器访问权限。有关更多信息,请参阅 [the section called "Apache Airflow 访问](#page-96-0) [模式"。](#page-96-0)
- Amazon S3 配置 用于存储 DAG 的 [Amazon S3 存储桶](#page-38-0)、在 plugins.zip 中的自定义插件和在 requirements.txt 中的 Python 依赖项必须配置为已阻止公共访问和已启用版本控制。

# <span id="page-172-1"></span>工作原理

要在环境中运行自定义插件,您必须做三件事:

- 1. 在本地创建 plugins.zip 文件。
- 2. 将 plugins.zip 文件上传到 Amazon S3 中的存储桶。
- 3. 在 Amazon MWAA 控制台的插件文件字段中指定此文件的版本。

**a** Note

如果这是您首次将 plugins.zip 上传到 Amazon S3 存储桶,则还需要在 Amazon MWAA 控 制台上指定文件路径。您只需要完成此步骤一次。

# <span id="page-172-2"></span>v2 中发生了什么变化

- 新增:运算符、挂钩和执行程序。DAG 中的导入语句以及在 Amazon MWAA 上您在 plugins.zip 中指定的自定义插件在 Apache Airflow v1 和 Apache Airflow v2 之间发生了变化。例如,,Apache Airflow v1 中的 from airflow.contrib.hooks.aws\_hook import AwsHook 已更改为 Apache Airflow v2 中的 from airflow.providers.amazon.aws.hooks.base aws import AwsBaseHook。要了解更多信息,请参阅《Apache Airflow 参考指南》中的 [Python API 参考](https://airflow.apache.org/docs/apache-airflow/2.2.2/python-api-ref.html)。
- 新增:插件导入。不再支持使用 airflow.{operators,sensors,hooks}.<plugin\_name> 导 入插件中添加的运算符、传感器和挂钩。这些扩展应作为常规 Python 模块导入。在 v2 及更高版本

中,推荐的方法是将它们放在 DAG 目录中,然后创建并使用 .airflowignore 文件将它们排除在解析 为 DAG 之外。要了解更多信息,请参阅《Apache Airflow 参考指南》中的[模块管理和](https://airflow.apache.org/docs/apache-airflow/stable/modules_management.html)[创建自定义运](https://airflow.apache.org/docs/apache-airflow/stable/howto/custom-operator.html) [算符](https://airflow.apache.org/docs/apache-airflow/stable/howto/custom-operator.html)。

# <span id="page-173-0"></span>自定义插件概述

Apache Airflow 的内置插件管理器只需将文件拖放到 \$AIRFLOW\_HOME/plugins 文件夹中即可将 外部功能集成到其核心中。它允许您使用自定义 Apache Airflow 操作符、挂钩、传感器或接口。下 一节提供了本地开发环境中平面和嵌套目录结构的示例,以及生成的 import 语句,这些语句决定了 plugins.zip 中的目录结构。

## <span id="page-173-1"></span>自定义插件目录和大小限制

在启动期间,Apache Airflow 计划程序和工作线程在 Amazon 托管的 Fargate 容器启动时,在 /usr/ local/airflow/plugins/*\** 中为环境查找自定义插件。

- 目录结构。目录结构(在 /*\** 中)基于您 plugins.zip 文件的内容。例如,如果 plugins.zip 包含 operators 目录作为顶级目录,则该目录将被解压缩到环境的 /usr/local/airflow/ plugins/*operators* 中。
- 大小限制。我们建议使用小于 1 GB 的 plugins.zip 文件。plugins.zip 文件大小越大,环境的 启动时间就越长。尽管 Amazon MWAA 没有明确限制 plugins.zip 文件的大小,但如果无法在十 分钟内安装依赖项,Fargate 服务将超时并尝试将环境回滚到稳定状态。

**a** Note

对于使用 Apache Airflow v1.10.12 或 Apache Airflow v2.0.2 的环境,Amazon MWAA 会限制 Apache Airflow Web 服务器上的出站流量,并且不允许您直接在 Web 服务器上安装插件或 Python 依赖项。从 Apache Airflow v2.2.2 开始,Amazon MWAA 可以直接在 Web 服务器上 安装插件和依赖项。

<span id="page-173-2"></span>自定义插件示例

下一节使用《Apache Airflow 参考指南》中的示例代码来展示如何构建本地开发环境。

## <span id="page-174-0"></span>在 plugins.zip 中使用平面目录结构的示例

Apache Airflow v2

以下示例显示了 Apache Airflow v2 中一个采用扁平目录结构的 plugins.zip 文件。

Example 带 PythonVirtualenvOperator plugins.zip 的平面目录

以下示例显示在 [为 Apache Airflow PythonVirtualenvOperator 创建自定义插件](#page-301-0) 中 PythonVirtualenvOperator 自定义插件的 plugins.zip 文件的顶级树。

### virtual\_python\_plugin.py

Example plugins/virtual\_python\_plugin.py

```
以下示例显示了 PythonVirtualenvOperator 自定义插件。
```

```
"" "
```
Copyright Amazon.com, Inc. or its affiliates. All Rights Reserved.

Permission is hereby granted, free of charge, to any person obtaining a copy of this software and associated documentation files (the "Software"), to deal in the Software without restriction, including without limitation the rights to use, copy, modify, merge, publish, distribute, sublicense, and/or sell copies of the Software, and to permit persons to whom the Software is furnished to do so.

THE SOFTWARE IS PROVIDED "AS IS", WITHOUT WARRANTY OF ANY KIND, EXPRESS OR IMPLIED, INCLUDING BUT NOT LIMITED TO THE WARRANTIES OF MERCHANTABILITY, FITNESS FOR A PARTICULAR PURPOSE AND NONINFRINGEMENT. IN NO EVENT SHALL THE AUTHORS OR COPYRIGHT HOLDERS BE LIABLE FOR ANY CLAIM, DAMAGES OR OTHER LIABILITY, WHETHER IN AN ACTION OF CONTRACT, TORT OR OTHERWISE, ARISING FROM, OUT OF OR IN CONNECTION WITH THE SOFTWARE OR THE USE OR OTHER DEALINGS IN THE SOFTWARE.  $"''"$ 

```
from airflow.plugins_manager import AirflowPlugin
import airflow.utils.python_virtualenv 
from typing import List
```

```
def _generate_virtualenv_cmd(tmp_dir: str, python_bin: str, system_site_packages: 
  bool) -> List[str]:
```

```
 cmd = ['python3','/usr/local/airflow/.local/lib/python3.7/site-packages/
virtualenv', tmp_dir]
```

```
 if system_site_packages:
```

```
 cmd.append('--system-site-packages') 
     if python_bin is not None: 
         cmd.append(f'--python={python_bin}') 
     return cmd
airflow.utils.python_virtualenv._generate_virtualenv_cmd=_generate_virtualenv_cmd
class VirtualPythonPlugin(AirflowPlugin): 
     name = 'virtual_python_plugin'
```
Apache Airflow v1

以下示例显示了 Apache Airflow v1 中一个采用扁平目录结构的 plugins.zip 文件。

Example 带 PythonVirtualenvOperator plugins.zip 的平面目录

以下示例显示在 [为 Apache Airflow PythonVirtualenvOperator 创建自定义插件](#page-301-0) 中 PythonVirtualenvOperator 自定义插件的 plugins.zip 文件的顶级树。

```
### virtual_python_plugin.py
```
Example plugins/virtual python plugin.py

以下示例显示了 PythonVirtualenvOperator 自定义插件。

```
from airflow.plugins_manager import AirflowPlugin
from airflow.operators.python_operator import PythonVirtualenvOperator
def _generate_virtualenv_cmd(self, tmp_dir): 
     cmd = ['python3','/usr/local/airflow/.local/lib/python3.7/site-packages/
virtualenv', tmp_dir] 
     if self.system_site_packages: 
         cmd.append('--system-site-packages') 
     if self.python_version is not None: 
         cmd.append('--python=python{}'.format(self.python_version)) 
     return cmd
PythonVirtualenvOperator._generate_virtualenv_cmd=_generate_virtualenv_cmd
class EnvVarPlugin(AirflowPlugin): 
     name = 'virtual_python_plugin'
```
## <span id="page-176-0"></span>在 plugins.zip 中使用平面目录结构的示例

Apache Airflow v2

以下示例显示了一个 plugins.zip 文件,其中包含 hooks、operators 的单独目录和 Apache Airflow v2 的 sensors 目录。

Example Plugins.zip

```
\_init\_.py
my_airflow_plugin.py
hooks/
|--|init__.py
|-- my_airflow_hook.py
operators/
\left| \begin{array}{cc} - - \end{array} \right]|-- my_airflow_operator.py
|-- hello_operator.py
sensors/
\left| \begin{array}{cc} - - \end{array} \right]|-- my_airflow_sensor.py
```
以下示例显示了使用自定义插件的 DAG[\(DAG 文件夹\)](https://docs.amazonaws.cn/mwaa/latest/userguide/configuring-dag-folder.html#configuring-dag-folder-how)中的导入语句。

Example dags/your\_dag.py

```
from airflow import DAG
from datetime import datetime, timedelta
from operators.my_airflow_operator import MyOperator
from sensors.my_airflow_sensor import MySensor
from operators.hello_operator import HelloOperator
default_args = { 
  'owner': 'airflow', 
  'depends_on_past': False, 
  'start_date': datetime(2018, 1, 1), 
  'email_on_failure': False, 
  'email_on_retry': False, 
  'retries': 1, 
  'retry_delay': timedelta(minutes=5),
}
```

```
with DAG('customdag', 
   max active runs=3,
    schedule_interval='@once', 
    default_args=default_args) as dag: 
  sens = MySensor( 
  task_id='taskA' 
 \lambda op = MyOperator( 
  task_id='taskB', 
  my_field='some text' 
  ) 
  hello_task = HelloOperator(task_id='sample-task', name='foo_bar') 
  sens >> op >> hello_task
```
Example plugins/my\_airflow\_plugin.py

```
from airflow.plugins_manager import AirflowPlugin
from hooks.my_airflow_hook import *
from operators.my_airflow_operator import * 
class PluginName(AirflowPlugin): 
     name = 'my_airflow_plugin' 
     hooks = [MyHook] 
     operators = [MyOperator] 
     sensors = [MySensor]
```
以下示例显示了自定义插件文件中所需的每条导入语句。

Example hooks/my\_airflow\_hook.py

from airflow.hooks.base import BaseHook

```
class MyHook(BaseHook):
```

```
 def my_method(self): 
     print("Hello World")
```
Example sensors/my\_airflow\_sensor.py

```
from airflow.sensors.base import BaseSensorOperator
from airflow.utils.decorators import apply_defaults
class MySensor(BaseSensorOperator): 
     @apply_defaults 
     def __init__(self, 
                   *args, 
                   **kwargs): 
         super(MySensor, self).__init__(*args, **kwargs) 
     def poke(self, context): 
         return True
```
Example operators/my\_airflow\_operator.py

```
from airflow.operators.bash import BaseOperator
from airflow.utils.decorators import apply_defaults
from hooks.my_airflow_hook import MyHook
class MyOperator(BaseOperator): 
     @apply_defaults 
     def __init__(self, 
                   my_field, 
                   *args, 
                   **kwargs): 
         super(MyOperator, self).__init__(*args, **kwargs) 
         self.my_field = my_field 
     def execute(self, context): 
         hook = MyHook('my_conn') 
         hook.my_method()
```
Example operators/hello\_operator.py

```
from airflow.models.baseoperator import BaseOperator
from airflow.utils.decorators import apply_defaults
class HelloOperator(BaseOperator): 
     @apply_defaults 
     def __init__( 
              self, 
              name: str, 
              **kwargs) -> None: 
        super().__init_(**kwargs)
         self.name = name 
     def execute(self, context): 
         message = "Hello {}".format(self.name) 
         print(message) 
         return message
```
按照[使用 Amazon MWAA CLI 实用工具测试自定义插件](#page-183-1)中的步骤进行操作,然[后创建 plugins.zip](#page-183-2) [文件](#page-183-2)来将内容压缩到 plugins 目录之内。例如,cd plugins。

Apache Airflow v1

以下示例显示了一个 plugins.zip 文件,其中包含 hooks、operators 的单独目录和 Apache Airflow v1.10.12 的 sensors 目录。

Example Plugins.zip

```
\_init.py
my_airflow_plugin.py
hooks/ 
     |-- __init__.py 
     |-- my_airflow_hook.py
operators/ 
    |--|init__.py
     |-- my_airflow_operator.py 
     |-- hello_operator.py
sensors/ 
    |--|init__.py
     |-- my_airflow_sensor.py
```
以下示例显示了使用自定义插件的 DAG[\(DAG 文件夹\)](https://docs.amazonaws.cn/mwaa/latest/userguide/configuring-dag-folder.html#configuring-dag-folder-how)中的导入语句。

Example dags/your\_dag.py

```
from airflow import DAG
from datetime import datetime, timedelta
from operators.my_operator import MyOperator
from sensors.my_sensor import MySensor
from operators.hello_operator import HelloOperator
default\_args = { 'owner': 'airflow', 
  'depends_on_past': False, 
  'start_date': datetime(2018, 1, 1), 
  'email_on_failure': False, 
  'email_on_retry': False, 
  'retries': 1, 
  'retry_delay': timedelta(minutes=5),
}
with DAG('customdag', 
    max_active_runs=3, 
    schedule_interval='@once', 
    default_args=default_args) as dag: 
  sens = MySensor( 
  task_id='taskA' 
 \mathcal{L} op = MyOperator( 
  task_id='taskB', 
  my_field='some text' 
 \mathcal{L} hello_task = HelloOperator(task_id='sample-task', name='foo_bar') 
  sens >> op >> hello_task
```
Example plugins/my\_airflow\_plugin.py

```
from airflow.plugins_manager import AirflowPlugin
from hooks.my_airflow_hook import *
from operators.my_airflow_operator import *
from utils.my_utils import * 
class PluginName(AirflowPlugin): 
     name = 'my_airflow_plugin' 
     hooks = [MyHook] 
     operators = [MyOperator] 
     sensors = [MySensor]
```
以下示例显示了自定义插件文件中所需的每条导入语句。

Example hooks/my\_airflow\_hook.py

```
from airflow.hooks.base_hook import BaseHook
class MyHook(BaseHook): 
     def my_method(self): 
         print("Hello World")
```
Example sensors/my\_airflow\_sensor.py

```
from airflow.sensors.base_sensor_operator import BaseSensorOperator
from airflow.utils.decorators import apply_defaults
class MySensor(BaseSensorOperator): 
     @apply_defaults 
     def __init__(self, 
                   *args, 
                   **kwargs): 
         super(MySensor, self).__init__(*args, **kwargs) 
     def poke(self, context):
```
return True

Example operators/my\_airflow\_operator.py

```
from airflow.operators.bash_operator import BaseOperator
from airflow.utils.decorators import apply_defaults
from hooks.my_hook import MyHook
class MyOperator(BaseOperator): 
     @apply_defaults 
     def __init__(self, 
                   my_field, 
                   *args, 
                   **kwargs): 
         super(MyOperator, self).__init__(*args, **kwargs) 
         self.my_field = my_field 
     def execute(self, context): 
         hook = MyHook('my_conn') 
         hook.my_method()
```
Example operators/hello\_operator.py

```
from airflow.models.baseoperator import BaseOperator
from airflow.utils.decorators import apply_defaults
class HelloOperator(BaseOperator): 
     @apply_defaults 
     def __init__( 
              self, 
              name: str, 
              **kwargs) -> None: 
        super().__init__(**kwargs)
         self.name = name 
     def execute(self, context): 
         message = "Hello {}".format(self.name) 
         print(message) 
         return message
```
按照[使用 Amazon MWAA CLI 实用工具测试自定义插件](#page-183-0)中的步骤进行操作,然[后创建 plugins.zip](#page-183-1) [文件](#page-183-1)来将内容压缩到 plugins 目录之内。例如,cd plugins。

## 创建 plugins.zip 文件

以下步骤描述了我们建议在本地创建 plugins.zip 文件的步骤。

<span id="page-183-0"></span>步骤 1:使用 Amazon MWAA CLI 实用工具测试自定义插件

- 命令行界面(CLI)实用工具可在本地复制 Amazon MWAA 环境。
- CLI 在本地构建 Docker 容器镜像,类似于 Amazon MWAA 生产镜像。这允许您在部署到 Amazon MWAA 之前运行本地 Apache Airflow 环境来开发和测试 DAG、自定义插件和依赖项。
- 要运行 CLI,请参阅 GitHub 上的 [aws-mwaa-local-runner。](https://github.com/aws/aws-mwaa-local-runner)

<span id="page-183-1"></span>步骤 2:创建 plugins.zip 文件

您可以使用内置的 ZIP 存档实用工具或任何其他 ZIP 实用工具(例如 [7zip\)](https://www.7-zip.org/download.html)来创建.zip 文件。

#### **a** Note

当您创建.zip 文件时,Windows 操作系统的内置 zip 实用工具可能会添加子文件夹。我们建议 您验证 plugins.zip 文件的内容,然后再上传到 Amazon S3 存储桶,以确保没有添加其他目 录。

1. 将目录更改为本地 Airflow 插件目录。例如:

myproject\$ **cd plugins**

2. 运行以下命令以确保内容具有可执行权限(仅限 macOS 和 Linux)。

plugins\$ **chmod -R 755 .**

3. 将内容压缩到 plugins 文件夹之中。

plugins\$ **zip -r plugins.zip .**

# 上传 **plugins.zip** 到 Amazon S3

您可以使用 Amazon S3 控制台或 Amazon Command Line Interface(Amazon CLI)将 plugins.zip 文件上传到 Amazon S3 存储桶中。

使用 Amazon CLI

Amazon Command Line Interface(Amazon CLI)是一种开源工具,让您能够在命令行 Shell 中使用 命令与 Amazon 服务进行交互。要完成本节中的步骤,您需要以下满足以下条件:

- [Amazon CLI 安装版本 2。](https://docs.amazonaws.cn/cli/latest/userguide/install-cliv2.html)
- [Amazon CLI 使用](https://docs.amazonaws.cn/cli/latest/userguide/cli-chap-configure.html) aws configure 进行快速配置。

要使用 Amazon CLI 上传,请执行以下操作

1. 在命令提示符下,导航到存储 plugins.zip 文件的目录。例如:

cd plugins

2. 以下示例列出所有 Amazon S3 存储桶。

3. 使用以下命令列出 Amazon S3 存储桶中适合环境的文件和文件夹。

aws s3 ls s3://*YOUR\_S3\_BUCKET\_NAME*

4. 使用以下命令将 plugins.zip 文件上传到环境的 Amazon S3 存储桶。

aws s3 cp plugins.zip s3://*YOUR\_S3\_BUCKET\_NAME*/plugins.zip

### 使用 Amazon S3 控制台

Amazon S3 控制台是一个基于 Web 的UI ,允许您创建和管理 Amazon S3 桶中的资源。

要使用 Amazon S3 控制台上传,请执行以下操作

- 1. 在 Amazon MWAA 控制台上打[开环境页面](https://console.amazonaws.cn/mwaa/home#/environments)。
- 2. 选择环境。

aws s3 ls

3. 在 S3 中的 DAG 代码窗格中选择 S3 存储桶链接,在 Amazon S3 控制台上打开存储桶。

- 4. 请选择 Upload(上传)。
- 5. 选择 添加文件。
- 6. 选择 plugins.zip 的本地副本,选择上传。

### 在环境中安装自定义插件

本节介绍如何安装您上传到 Amazon S3 存储桶的自定义插件,方法是指定 plugins.zip 文件的路径,并 在每次更新 zip 文件时指定 plugins.zip 文件的版本。

在 Amazon MWAA 控制台上指定 **plugins.zip** 的路径(第一次)

如果这是您首次将 plugins.zip 上传到 Amazon S3 存储桶,则还需要在 Amazon MWAA 控制台上 指定文件路径。您只需要完成此步骤一次。

- 1. 在 Amazon MWAA 控制台上打[开环境页面](https://console.amazonaws.cn/mwaa/home#/environments)。
- 2. 选择环境。
- 3. 选择编辑。
- 4. 在 Amazon S3 中的 DAG 代码窗格上,选择插件文件-可选字段旁边的浏览 S3。
- 5. 选择 Amazon S3 存储桶中的 plugins.zip 文件。
- 6. 选择选择。
- 7. 选择下一步、更新环境。

在 Amazon MWAA 控制台上指定 **plugins.zip** 的版本

每次在 Amazon S3 存储桶中上传 plugins.zip 的新版本时,都需要在 Amazon MWAA 控制台上指 定 plugins.zip 文件的版本。

- 1. 在 Amazon MWAA 控制台上打[开环境页面](https://console.amazonaws.cn/mwaa/home#/environments)。
- 2. 选择环境。
- 3. 选择编辑。
- 4. 在 Amazon S3 中的 DAG 代码窗格中,从下拉列表中选择 plugins.zip 的版本。
- 5. 选择下一步。

# plugins.zip 的用例示例

- 要了解如何创建自定义插件,请参阅 [带有 Apache Hive 和 Hadoop 的自定义插件。](#page-297-0)
- 要了解如何创建自定义插件,请参阅 [修补 PythonVirtualenvOperator 的自定义插件](#page-301-0) 。
- 要了解如何创建自定义插件,请参阅 [使用 Oracle 定制插件](#page-283-0)。
- 要了解如何创建自定义插件,请参阅 [the section called "更改 DAG 的时区"。](#page-291-0)

## 接下来做什么?

• 使用 GitHub 上的 [aws-mwaa-local-runner](https://github.com/aws/aws-mwaa-local-runner) 在本地测试 DAG、自定义插件和 Python 依赖项。

# 安装 Python 依赖项

Python 依赖项是指在 Amazon MWAA 环境中为 Apache Airflow 版本安装的 Apache Airflow 基础版安 装中未包含的任何程序包或发行版。本页介绍使用 Amazon S3 存储桶中的 requirements.txt 文件 在 Amazon MWAA 环境中安装 Apache Airflow Python 依赖项的步骤。

目录

- [先决条件](#page-187-0)
- [工作方式](#page-187-1)
- [Python 依赖项概述](#page-188-0)
	- [Python 依赖项位置和大小限制](#page-188-1)
- [创建 requirements.txt 文件](#page-188-2)
	- [步骤 1:使用 Amazon MWAA CLI 实用工具测试 Python 依赖项](#page-188-3)
	- [步骤 2:创建 requirements.txt](#page-188-4)
- [上传 requirements.txt 到 Amazon S3](#page-191-0)
	- [使用Amazon CLI](#page-191-1)
	- [使用 Amazon S3 控制台](#page-191-2)
- [在环境中安装 Python 依赖项](#page-192-0)
	- [在 Amazon MWAA 控制台上指定 requirements.txt 的路径\(第一次\)](#page-192-1)
	- [在 Amazon MWAA 控制台上指定 requirements.txt 的版本](#page-192-2)
- [查看您 requirements.txt 的日志](#page-193-0)

### • [接下来做什么?](#page-194-0)

# <span id="page-187-0"></span>先决条件

在完成本页上的步骤之前,您需要具备以下条件。

- 权限-您的Amazon账户必须已获得管理员授予访问您环境的 [AmazonmWAA FullConsoleAccess](#page-64-0) 访 问控制策略的权限。此外,[执行角色](#page-83-0)必须允许 Amazon MWAA 环境访问环境所使用的 Amazon 资 源。
- 访问权限-如果您需要访问公共存储库才能直接在 Web 服务器上安装依赖项,则必须将环境配置为具 有公共网络 Web 服务器访问权限。有关更多信息,请参阅 [the section called "Apache Airflow 访问](#page-96-0) [模式"。](#page-96-0)
- Amazon S3 配置 用于存储 DAG 的 [Amazon S3 存储桶](#page-38-0)、在 plugins.zip 中的自定义插件和在 requirements.txt 中的 Python 依赖项必须配置为已阻止公共访问和已启用版本控制。

# <span id="page-187-1"></span>工作方式

在 Amazon MWAA 上,您可以安装所有 Python 依赖项,方法是将 requirements.txt 文件上传到 Amazon S3 存储桶,然后在每次更新文件时在 Amazon MWAA 控制台上指定该文件的版本。Amazon MWAA 运行 pip3 install -r requirements.txt,以在 Apache Airflow 计划程序和每个工作 线程上安装 Python 依赖项。

要在环境中运行 Python 依赖项,您必须做三件事:

- 1. 在本地创建 requirements.txt 文件。
- 2. 将本地 requirements.txt 上传到 Amazon S3 中的存储桶。
- 3. 在 Amazon MWAA 控制台上的要求文件字段中指定此文件的版本。

**a** Note

如果这是您首次创建 requirements.txt 并将其上传到 Amazon S3 存储桶,则还需要在 Amazon MWAA 控制台上指定文件路径。您只需要完成此步骤一次。

# <span id="page-188-0"></span>Python 依赖项概述

你可以从 Python Package Index (PyPi.org)、Python wheels (.whl) 或 Python 依赖项中安装 Apache Airflow 额外内容和其他 Python 依赖项,这些依赖项来自环境中兼容 PyPi /PEP-503 的私有存储库上 托管的 Python 依赖项。

### <span id="page-188-1"></span>Python 依赖项位置和大小限制

在启动期间,Apache Airflow 计划程序和工作线程在 Amazon 托管的 Fargate 容器启动时,在 /usɪ / local/airflow/plugins 中为环境查找自定义插件。

• 大小限制。我们建议使用 requirements.txt 文件,以引用组合大小小于 1 GB 的库。Amazon MWAA 需要安装的库越多,环境上的启动时间就越长。尽管 Amazon MWAA 没有明确限制安装的库 的大小,但如果无法在十分钟内安装依赖项,Fargate 服务将超时并尝试将环境回滚到稳定状态。

## <span id="page-188-2"></span>创建 requirements.txt 文件

以下步骤描述了在本地创建 plugins.zip 文件时我们建议的步骤。

<span id="page-188-3"></span>步骤 1:使用 Amazon MWAA CLI 实用工具测试 Python 依赖项

- 命令行界面(CLI)实用工具可在本地复制 Amazon MWAA 环境。
- CLI 在本地构建 Docker 容器镜像,类似于 Amazon MWAA 生产镜像。这允许您在部署到 Amazon MWAA 之前运行本地 Apache Airflow 环境来开发和测试 DAG、自定义插件和依赖项。
- 要运行 CLI,请参阅[aws-mwaa-local-runner上](https://github.com/aws/aws-mwaa-local-runner)的 GitHub。

### <span id="page-188-4"></span>步骤 2:创建 **requirements.txt**

下一节介绍如何在 requirements.txt 文件中指定 [Python 程序包索引中](https://pypi.org/)的 Python 依赖项。

Apache Airflow v2

- 1. 本地测试。在创建 requirements.txt 文件之前,以迭代方式添加其他库以找到程序包及 其版本的正确组合。要运行 Amazon MWAA CLI 实用程序,请参阅上的[。aws-mwaa-local](https://github.com/aws/aws-mwaa-local-runner)[runner](https://github.com/aws/aws-mwaa-local-runner) GitHub
- 2. 查看 Apache Airflow 程序包的 Extras。要查看亚马逊 MWAA 上为 Apache Airflow v2 安装的 软件包列表,请访问网站上的[亚马逊 MW](https://github.com/aws/aws-mwaa-local-runner/blob/main/docker/config/requirements.txt) AA 本地运行器。requirements.txt GitHub

3. 添加约束语句。在 requirements.txt 文件顶部添加 Apache Airflow v2 环境的约束文 件。Apache Airflow 约束文件指定了 Apache Airflow 发布时可用的提供程序版本。

从 Apache Airflow v2.7.2 开始,要求文件必须包含一条 --constraint 语句。如果您未提供 约束条件,Amazon MWAA 将为您指定一个约束条件,以确保您的要求中列出的程序包与您正 在使用的 Apache Airflow 版本兼容。

在以下示例中,将 *{environment-version}* 替换为环境的版本号,将 *{Pythonversion}* 替换为与您的环境兼容的 Python 版本。

有关与你的 Apache Airflow 环境兼容的 Python 版本的信息,请参阅 A [pache](#page-425-0) 气流版本。

--constraint "https://raw.githubusercontent.com/apache/airflow/ constraints-*{Airflow-version}*/constraints-*{Python-version}*.txt"

如果约束文件确定该 xyz==1.0 程序包与环境中的其他程序包不兼容,则 pip3 install 将无法阻止不兼容的库安装到环境中。如果任何软件包的安装失败,则可以在日志的相应日 志流中查看每个 Apache Airflow 组件(调度程序、工作程序和 Web 服务器)的错误日志。 CloudWatch 有关日志类型的更多信息,请参阅 [the section called "查看 Airflow 日志"。](#page-370-0)

4. Apache Airflow 程序包。添[加程序包 Extras及](http://airflow.apache.org/docs/apache-airflow/2.5.1/extra-packages-ref.html)其版本(==)。这有助于防止在环境中安装同名 但版本不同的程序包。

```
apache-airflow[package-extra]==2.5.1
```
5. Python 库。在 requirements.txt 文件中添加程序包名称和版本(==)。这有助于防止自 动应用来自 [PyPi.org](https://pypi.org) 的 future 更新。

```
library == version
```
Example boto3 和 psycopg2-binary

此示例仅用于演示目的。boto 和 psycopg2-binary 库包含在 Apache Airflow v2 基础版安装 中,无需在 requirements.txt 文件中指定。

```
boto3==1.17.54
boto==2.49.0
botocore==1.20.54
psycopg2-binary==2.8.6
```
[如果指定的包没有版本,则 Amazon MWAA 会安装.org 中最新版本的PyPi软件包。此](https://pypi.org)版本可 能与您 requirements.txt 中的其他程序包冲突。

Apache Airflow v1

- 1. 本地测试。在创建 requirements.txt 文件之前,以迭代方式添加其他库以找到程序包及 其版本的正确组合。要运行 Amazon MWAA CLI 实用程序,请参阅上的[。aws-mwaa-local](https://github.com/aws/aws-mwaa-local-runner)[runner](https://github.com/aws/aws-mwaa-local-runner) GitHub
- 2. 查看 Apache Airflow 程序包的 Extras。在 [https://raw.githubusercontent.com/apache/airflow/](https://raw.githubusercontent.com/apache/airflow/constraints-1.10.12/constraints-3.7.txt) [constraints-1.10.12/constraints-3.7.txt中](https://raw.githubusercontent.com/apache/airflow/constraints-1.10.12/constraints-3.7.txt),查看 Apache Airflow v1.10.12 的可用程序包列表。
- 3. 添加约束文件。在 requirements.txt 文件顶部添加 Apache Airflow v2v1.10.12 的约 束文件。如果约束文件确定该 xyz==1**.**0 程序包与环境中的其他程序包不兼容,则 pip3 install 将无法阻止不兼容的库安装到环境中。

```
--constraint "https://raw.githubusercontent.com/apache/airflow/
constraints-1.10.12/constraints-3.7.txt"
```
4. Apache Airflow v1.10.12 程序包。添加 [Airflow 程序包 Extras和](https://airflow.apache.org/docs/apache-airflow/1.10.12/installation.html#extra-packages) Apache Airflow v1.10.12 版本 (==)。这有助于防止在环境中安装同名但版本不同的程序包。

apache-airflow[**package**]==1.10.12

Example Secure Shell (SSH)

以下示例 requirements.txt 文件安装适用于 Apache Airflow v1.10.12 的 SSH。

apache-airflow[ssh]==1.10.12

5. Python 库。在 requirements.txt 文件中添加程序包名称和版本(==)。这有助于防止自 动应用来自 [PyPi.org](https://pypi.org) 的 future 更新。

*library* == *version*

Example Boto3

以下示例 requirements.txt 文件安装适用于 Apache Airflow v1.10.12 的 Boto3 库。

 $boto3 == 1.17.4$ 

[如果指定的包没有版本,则 Amazon MWAA 会安装.org 中最新版本的PyPi软件包。此](https://pypi.org)版本可 能与您 requirements.txt 中的其他程序包冲突。

# <span id="page-191-0"></span>上传 **requirements.txt** 到 Amazon S3

您可以使用 Amazon S3 控制台或 Amazon Command Line Interface(Amazon CLI)将 requirements.txt 文件上传到 Amazon S3 存储桶中。

<span id="page-191-1"></span>使用Amazon CLI

Amazon Command Line Interface(Amazon CLI)是一种开源工具,让您能够在命令行 Shell 中使用 命令与各项 Amazon 服务进行交互。要完成本节中的步骤,您需要以下满足以下条件:

- [Amazon CLI 安装版本 2。](https://docs.amazonaws.cn/cli/latest/userguide/install-cliv2.html)
- [Amazon CLI 使用](https://docs.amazonaws.cn/cli/latest/userguide/cli-chap-configure.html) aws configure 进行快速配置。

要使用 Amazon CLI 上传,请执行以下操作

1. 以下示例列出所有 Amazon S3 存储桶。

aws s3 ls

2. 使用以下命令列出 Amazon S3 存储桶中适合环境的文件和文件夹。

aws s3 ls s3://*YOUR\_S3\_BUCKET\_NAME*

3. 以下命令将 requirements.txt 文件上传到 Amazon S3 存储桶。

aws s3 cp requirements.txt s3://*YOUR\_S3\_BUCKET\_NAME*/requirements.txt

### <span id="page-191-2"></span>使用 Amazon S3 控制台

Amazon S3 控制台是一个基于 Web 的UI ,允许您创建和管理 Amazon S3 桶中的资源。

要使用 Amazon S3 控制台上传,请执行以下操作

- 1. 在 Amazon MWAA 控制台上打[开环境页面](https://console.amazonaws.cn/mwaa/home#/environments)。
- 2. 选择环境。
- 3. 在 S3 中的 DAG 代码窗格中选择 S3 存储桶链接,在 Amazon S3 控制台上打开存储桶。
- 4. 选择上传。
- 5. 选择 添加文件。
- 6. 选择 requirements.txt 的本地副本,选择上传。

### <span id="page-192-0"></span>在环境中安装 Python 依赖项

本节介绍如何安装您上传到 Amazon S3 存储桶的依赖项,方法是指定 requirements.txt 文件的路径, 并在每次更新时指定 requirements.txt 文件的版本。

<span id="page-192-1"></span>在 Amazon MWAA 控制台上指定 **requirements.txt** 的路径(第一次)

如果这是您首次创建 requirements.txt 并将其上传到 Amazon S3 存储桶,则还需要在 Amazon MWAA 控制台上指定文件路径。您只需要完成此步骤一次。

- 1. 在 Amazon MWAA 控制台上打[开环境页面](https://console.amazonaws.cn/mwaa/home#/environments)。
- 2. 选择环境。
- 3. 选择编辑。
- 4. 在 Amazon S3 中的 DAG 代码窗格上,选择要求文件-可选字段旁边的浏览 S3。
- 5. 选择 Amazon S3 存储桶中的 requirements.txt 文件。
- 6. 选择选择。
- 7. 选择下一步、更新环境。

<span id="page-192-2"></span>您可以在环境完成更新后立即开始使用新程序包。

在 Amazon MWAA 控制台上指定 **requirements.txt** 的版本

每次在 Amazon S3 存储桶中上传 requirements.txt 的新版本时,都需要在 Amazon MWAA 控制 台上指定 requirements.txt 文件的版本。

1. 在 Amazon MWAA 控制台上打[开环境页面](https://console.amazonaws.cn/mwaa/home#/environments)。

- 2. 选择环境。
- 3. 选择编辑。
- 4. 在 Amazon S3 中的 DAG 代码窗格中,从下拉列表中选择 requirements.txt 的版本。
- 5. 选择下一步、更新环境。

<span id="page-193-0"></span>您可以在环境完成更新后立即开始使用新程序包。

### 查看您 **requirements.txt** 的日志

您可以查看调度工作流程并解析 dags 文件夹的计划程序的 Apache Airflow 日志。以下步骤介绍如何 在 Amazon MWAA 控制台上打开计划程序的日志组,以及如何在 Logs 控制台上查看 Apache Airflow 日志。 CloudWatch

要查看 **requirements.txt** 的日志,请执行以下操作

- 1. 在 Amazon MWAA 控制台上打[开环境页面](https://console.amazonaws.cn/mwaa/home#/environments)。
- 2. 选择环境。
- 3. 在监控窗格上选择 Airflow 计划程序日志组。
- 4. 在日志流中选择 requirements install ip 日志。
- 5. 您应该可以在 /usr/local/airflow/.local/bin 上看到环境中安装的程序包列表。例如:

```
Collecting appdirs==1.4.4 (from -r /usr/local/airflow/.local/bin (line 1))
Downloading https://files.pythonhosted.org/
packages/3b/00/2344469e2084fb28kjdsfiuyweb47389789vxbmnbjhsdgf5463acd6cf5e3db69324/
appdirs-1.4.4-py2.py3-none-any.whl 
Collecting astroid==2.4.2 (from -r /usr/local/airflow/.local/bin (line 2))
```
6. 查看程序包列表以及其中任何程序包在安装过程中是否遇到错误。如果出现问题,您可能会看到类 似以下内容的错误:

```
2021-03-05T14:34:42.731-07:00
No matching distribution found for LibraryName==1.0.0 (from -r /usr/local/
airflow/.local/bin (line 4))
No matching distribution found for LibraryName==1.0.0 (from -r /usr/local/
airflow/.local/bin (line 4))
```
<span id="page-194-0"></span>• 使用 on 在本地测试你的 DAG、自定义插件和 Python 依赖关系[。aws-mwaa-local-runner](https://github.com/aws/aws-mwaa-local-runner) GitHub

# 删除 Amazon S3 上的文件

本页介绍如何在 Amazon MWAA 环境的 Amazon S3 存储桶中进行版本控制,以及删除 DAG、plugins.zip 或 requirements.txt 文件的步骤。

目录

- [先决条件](#page-194-1)
- [版本控制概览](#page-195-0)
- [工作原理](#page-195-1)
- [删除 Amazon S3 上的 DAG](#page-195-2)
- [从环境中移除 "当前"的 requirements.txt 或 plugins.zip](#page-196-0)
- [删除"非当前"\(之前\)的 requirements.txt 或 plugins.zip 版本](#page-196-1)
- [使用生命周期删除所有"非当前"\(先前\)版本并自动删除标记](#page-196-2)
- [删除 requirements.txt 所有"非当前"版本并自动删除标记的生命周期策略示例](#page-197-0)
- [接下来做什么?](#page-197-1)

<span id="page-194-1"></span>先决条件

在完成本页上的步骤之前,您需要具备以下条件。

- 权限 Amazon 账户必须已获得管理员授权,访问适用于环境的 [AmazonMWAAFullConsoleAccess](#page-64-0) 访问控制策略。此外,[执行角色必](#page-83-0)须允许 Amazon MWAA 环境 访问环境所使用的 Amazon 资源。
- 访问权限-如果您需要访问公共存储库才能直接在 Web 服务器上安装依赖项,则必须将环境配置为具 有公共网络 Web 服务器访问权限。有关更多信息,请参阅 [the section called "Apache Airflow 访问](#page-96-0) [模式"。](#page-96-0)
- Amazon S3 配置 用于存储 DAG 的 [Amazon S3 存储桶](#page-38-0)、在 plugins.zip 中的自定义插件和在 requirements.txt 中的 Python 依赖项必须配置为已阻止公共访问和已启用版本控制。

### <span id="page-195-0"></span>版本控制概览

您 Amazon S3 存储桶中的 plugins.zip 和 requirements.txt 已进行版本控制。当对象启用 Amazon S3 存储桶版本控制并且从 Amazon S3 存储桶中删除构件(例如 plugins.zip)时,该文件不 会被完全删除。每当在 Amazon S3 上删除构件时,都会创建该文件的新副本,该副本是 404(未找到 对象)错误/"我不在这里"的 0k 文件。Amazon S3 称此为删除标记。与任何其他对象一样,删除标记是 带有键名(或键)和版本 ID 的"空"文本。

我们建议定期删除文件版本并删除标记,以降低 Amazon S3 存储桶的存储成本。要完全删除"非当 前"(以前的)文件版本,必须删除(这些)文件的所有版本,然后删除该版本的删除标记。

### <span id="page-195-1"></span>工作原理

Amazon MWAA 每三十秒钟对 Amazon S3 存储桶运行一次同步操作。这会导致 Amazon S3 存储桶中 删除的任何 DAG 同步到 Fargate 容器的 Airflow 镜像。

只有当 Amazon MWAA 使用自定义插件和 Python 依赖项为 Fargate 容器构建新的 Airflow 映像 时,在环境更新之后,plugins.zip 和requirements.txt 文件才会发生更改。如果您删除了 requirements.txt 或 plugins.zip 文件的当前版本,然后在没有为已删除文件提供新版本的情 况下更新环境,则更新将失败,并显示一条错误消息,例如"无法读取 {file} 文件的 {version} 版 本"。

## <span id="page-195-2"></span>删除 Amazon S3 上的 DAG

DAG 文件(.py)没有版本控制,可以直接在 Amazon S3 控制台上删除。以下步骤描述如何删除 Amazon S3 桶中的 DAG。

#### 要删除 DAG,请执行以下操作

- 1. 在 Amazon MWAA 控制台上打[开环境页面](https://console.amazonaws.cn/mwaa/home#/environments)。
- 2. 选择环境。
- 3. 在 S3 中的 DAG 代码窗格中选择 S3 存储桶链接,在 Amazon S3 控制台上打开存储桶。
- 4. 选择 dags 文件夹。
- 5. 选择 DAG,点击删除。
- 6. 在删除对象?下 ,键入 delete。
- 7. 请选择 Delete objects(删除对象)。

**a** Note

Apache Airflow 保留了历史上的 DAG 运行。在 Apache Airflow 中运行 DAG 后,无论文件状 态如何,它都会保留在 Apache Airflow 列表中,直到您在 Apache Airflow 中将其删除。要删除 Apache Airflow 中的 DAG,请选择链接列下方的红色 "删除" 按钮。

### <span id="page-196-0"></span>从环境中移除 "当前"的 requirements.txt 或 plugins.zip

目前,没有办法在添加 plugins.zip 或 requirements.txt 后将其从环境中删除,但我们正在努力解决这个 问题。在此期间,变通方法是分别指向空文本或 zip 文件。

### <span id="page-196-1"></span>删除"非当前"(之前)的 requirements.txt 或 plugins.zip 版本

在 Amazon MWAA 上,Amazon S3 存储桶中的 requirements.txt 和 plugins.zip 文件受到版 本控制。如果您想完全删除 Amazon S3 存储桶中的这些文件,则必须检索对象(例如 plugins.zip)的 当前版本(121212),删除该版本,然后移除文件(所有)版本的删除标记。

您也可以在 Amazon S3 控制台上删除所有"非当前"(先前)文件版本;但是,您仍需要使用以下选项 之一删除删除标记。

- 要检索对象版本,请参阅《Amazon S3 指南》中[的从启用版本控制的存储桶检索对象版本](https://docs.amazonaws.cn/AmazonS3/latest/userguide/RetrievingObjectVersions.html)。
- 要删除对象版本,请参阅《Amazon S3 指南》中[的从启用版本控制的存储桶删除对象版本](https://docs.amazonaws.cn/AmazonS3/latest/userguide/DeletingObjectVersions.html)。
- 要移除删除标记,请参阅《Amazon S3 指南》中[的管理删除标记](https://docs.amazonaws.cn/AmazonS3/latest/userguide/ManagingDelMarkers.html)。

### <span id="page-196-2"></span>使用生命周期删除所有"非当前"(先前)版本并自动删除标记

您可以为 Amazon S3 存储桶配置生命周期策略,以便在一定天数后删除 Amazon S3 存储桶中的 plugins.zip 和 requirements.txt 文件的所有"非当前"(先前)版本,或者移除过期对象的删除标记。

- 1. 在 Amazon MWAA 控制台上打[开环境页面](https://console.amazonaws.cn/mwaa/home#/environments)。
- 2. 选择环境。
- 3. 在 Amazon S3 的 DAG 代码下,选择 Amazon S3 存储桶。
- 4. 选择创建生命周期规则。

# <span id="page-197-0"></span>删除 requirements.txt 所有"非当前"版本并自动删除标记的生命周期策略示例

以下示例说明如何创建生命周期规则,该规则将在三十天后永久删除 requirements.txt 文件的所有"非 当前"版本及其删除标记。

- 1. 在 Amazon MWAA 控制台上打[开环境页面](https://console.amazonaws.cn/mwaa/home#/environments)。
- 2. 选择环境。
- 3. 在 Amazon S3 的 DAG 代码下,选择 Amazon S3 存储桶。
- 4. 选择创建生命周期规则。
- 5. 在生命周期规则名称中,键入 Delete previous requirements.txt versions and delete markers after thirty days。
- 6. 在前缀中,选择要求。
- 7. 在生命周期规则操作中,选择永久删除对象的所有先前版本和删除过期的删除标记或未完成的分段 上传。
- 8. 在对象变为先前版本后的天数中,键入 30。
- 9. 在过期对象删除标记中,选择删除过期对象删除标记,对象将在 30 天后永久删除。

<span id="page-197-1"></span>接下来做什么?

- 要详细了解 Amazon S3 删除标记,请参阅[管理删除标记。](https://docs.amazonaws.cn/AmazonS3/latest/user-guide/create-lifecycle.html)
- 要了解有关 Amazon S3 生命周期的更多信息,请参阅[过期对象。](https://docs.amazonaws.cn/AmazonS3/latest/userguide/lifecycle-expire-general-considerations.html)

# 联网

本指南介绍了您在 Amazon MWAA 环境中所需的 Amazon VPC 网络设置。

#### **Sections**

- [关于在 Amazon MWAA 上联网](#page-198-0)
- [Amazon MWAA 上的 VPC 安全](#page-203-0)
- [在 Amazon MWAA 上管理对特定服务的亚马逊 VPC 终端节点的访问](#page-208-0)
- [使用私有路由在 Amazon VPC 中创建所需的 VPC 服务端点](#page-213-0)
- [在亚马逊 MWAA 上管理自己的亚马逊 VPC 终端节点](#page-219-0)

# <span id="page-198-0"></span>关于在 Amazon MWAA 上联网

Amazon VPC 是与您的 Amazon 账户关联的虚拟网络。它通过提供对虚拟基础设施和网络流量分段的 精细控制,为您提供云安全性和动态扩展的能力。本页介绍支持 Amazon MWAA 环境所需的具有公有 路由或私有路由的 Amazon VPC 基础设施。

### 目录

- [术语](#page-198-1)
- [支持什么?](#page-199-0)
- [VPC 基础设施概述](#page-199-1)
	- [通过互联网进行公共路由](#page-199-2)
	- [无法访问互联网的私有路由](#page-200-0)
- [Amazon VPC 和 Apache Airflow 访问模式的示例用例](#page-202-0)
	- [允许访问互联网-新的 Amazon VPC 网络](#page-202-1)
	- [不允许访问互联网-新的 Amazon VPC 网络](#page-202-2)
	- [不允许访问互联网-现有 Amazon VPC 网络](#page-203-1)

# <span id="page-198-1"></span>术语

### 公有路由

可以访问互联网的 Amazon VPC 网络。

#### 私有路由

无法访问互联网的 Amazon VPC 网络。

# <span id="page-199-0"></span>支持什么?

下表描述 Amazon MWAA 支持的 Amazon VPC 类型。

Amazon VPC 类型 インチング す持 Amazon VPC 属于尝试创建环 境的账户。 是 一个共享的 Amazon VPC,多 个 Amazon 账户可以在其中创 建自己的 Amazon 资源。 是

### <span id="page-199-1"></span>VPC 基础设施概述

当您创建 Amazon MWAA 环境时,Amazon MWAA 会根据您为环境选择的 Apache Airflow 访问模式 为环境创建一到两个 VPC 端点。这些端点显示为弹性网络接口(ENI),私有 IP 位于 Amazon VPC 中。创建这些端点后,任何发往这些 IP 的流量都将私下或公开路由到您的环境使用的相应 Amazon 服 务。

下一节介绍通过互联网公共地路由流量或在 Amazon VPC 内私密地路由流量所需的 Amazon VPC 基 础设施。

#### <span id="page-199-2"></span>通过互联网进行公共路由

本节介绍具有公有路由的环境的 Amazon VPC 基础设施。您需要以下 VPC 基础设施:

- 一个 VPC 安全组 VPC 安全组 充当虚拟防火墙,以控制实例上的入口(入站)和出口(出站)流 量。
	- 最多可以指定 5 个安全组。
	- 安全组必须为自己指定自引用的入站规则。
	- 安全组必须为所有流量(0.0.0.0/0)指定出站规则。
	- 安全组必须允许自引用规则中的所有流量。例如,[\(推荐\)所有访问自引用安全组示例](#page-205-0) 。
- 安全组可以选择通过指定 HTTPS 端口范围 443 和 TCP 端口范围 5432 来进一步限制流量。例 如,[\(可选\)限制入站访问端口 5432 的安全组示例](#page-206-0) 和 [\(可选\)限制入站访问端口 443 的安全组](#page-206-1) [示例](#page-206-1)。
- 两个公有子网。公有子网是指与包含指向互联网网关的路由的路由表关联的子网。
	- 需要两个公有子网。这样,如果一个容器出现故障,Amazon MWAA 就可以为另一个可用区中的 环境构建新的容器镜像。
	- 这些子网必须位于不同的可用区中。例如 us-east-1a、us-east-1b。
	- 子网必须路由到具有弹性 IP 地址(EIP)的 NAT 网关(或 NAT 实例)。
	- 子网必须具有将互联网绑定流量定向到互联网网关的路由表。
- 两个私有子网。公有子网是指与包含指向互联网网关的路由的路由表不关联的子网。
	- 需要两个私有子网。这样,如果一个容器出现故障,Amazon MWAA 就可以为另一个可用区中的 环境构建新的容器镜像。
	- 这些子网必须位于不同的可用区中。例如 us-east-1a、us-east-1b。
	- 这些子网必须有通往 NAT 设备(网关或实例)的路由表。
	- 这些子网不得通向互联网网关的路由。
- 网络访问控制列表(ACL) NACL 管理(通过允许或拒绝规则)子网级别的入站和出站流量。
	- NACL 必须有允许所有流量的入站规则 (0.0.0.0/0)。
	- NACL 必须有拒绝所有流量的出站规则 (0.0.0.0/0)。
	- 例如,[\(推荐\)ACL 示例。](#page-205-1)
- 两个 NAT 网关(或 NAT 实例)。NAT 设备将流量从私有子网中的实例转发到 Internet 或其他 Amazon 服务, 然后将响应路由回实例。
	- NAT 设备必须连接公有子网。(每个公有子网一个 NAT 设备。)
	- NAT 设备必须将弹性 IPv4 地址(EIP)附加到每个公有子网。
- 互联网网关。互联网网关将 Amazon VPC 连接到互联网和其他 Amazon 服务。
	- 互联网网关必须连接到 Amazon VPC。

<span id="page-200-0"></span>无法访问互联网的私有路由

本节介绍具有私有路由的环境的 Amazon VPC 基础设施。您需要以下 VPC 基础设施:

- 一个 VPC 安全组 VPC 安全组 充当虚拟防火墙,以控制实例上的入口(入站)和出口(出站)流 量。
	- 最多可以指定 5 个安全组。
- 安全组必须为自己指定自引用的入站规则。
- 安全组必须为所有流量(0.0.0.0/0)指定出站规则。
- 安全组必须允许自引用规则中的所有流量。例如,[\(推荐\)所有访问自引用安全组示例](#page-205-0) 。
- 安全组可以选择通过指定 HTTPS 端口范围 443 和 TCP 端口范围 5432 来进一步限制流量。例 如,[\(可选\)限制入站访问端口 5432 的安全组示例](#page-206-0) 和 [\(可选\)限制入站访问端口 443 的安全组](#page-206-1) [示例](#page-206-1)。
- 两个私有子网。公有子网是指与包含指向互联网网关的路由的路由表不关联的子网。
	- 需要两个私有子网。这样,如果一个容器出现故障,Amazon MWAA 就可以为另一个可用区中的 环境构建新的容器镜像。
	- 这些子网必须位于不同的可用区中。例如 us-east-1a、us-east-1b。
	- 这些子网必须有通往 VPC 端点的路由表。
	- 这些子网不得有通往 NAT 设备(网关或实例)的路由表,也不能有互联网网关。
- 网络访问控制列表(ACL) NACL 管理(通过允许或拒绝规则)子网级别的入站和出站流量。
	- NACL 必须有允许所有流量的入站规则 (0.0.0.0/0)。
	- NACL 必须有拒绝所有流量的出站规则 (0.0.0.0/0)。
	- 例如,[\(推荐\)ACL 示例。](#page-205-1)
- 本地路由表。本地路由表是指用于 VPC 内通信的默认路由。
	- 本地路由表必须与私有子网关联。
	- 本地路由表必须启用 VPC 中的实例与您自己的网络进行通信。例如,如果您使用访问您的 Apache Airflow Web 服务器的 VPC 接口终端节点,则路由表必须路由到 VPC 终端节点。 Amazon Client VPN
- 您的环境使用的每项 Amazon 服务的 VPC 终端节点,以及与您的亚马逊 MWAA 环境位于同一 Amazon 区域和亚马逊 VPC 的 Apache Airflow VPC 终端节点。
	- 环境使用的每项 Amazon 服务的 VPC 终端节点和 Apache Airflow 的 VPC 终端节点。例如,[\(必](#page-215-0) [需\)VPC 端点。](#page-215-0)
	- VPC 端点必须有启用的私有 DNS。
	- VPC 端点必须与您环境的两个私有子网关联。
	- VPC 端点必须与您环境的安全组相关联。
	- 应将每个终端节点的 VPC 终端节点策略配置为允许访问环境使用的 Amazon 服务。例如,[\(推](#page-207-0) [荐\)允许所有人访问的 VPC 端点策略示例](#page-207-0)。
- Amazon S3 的 VPC 端点策略应配置为允许访问存储桶。例如,(推荐)允许访问存储桶的 [Amazon S3 网关端点策略示例](#page-207-1)。<br>VPC 基础设施概述 VPC 基础设施概述 184

# <span id="page-202-0"></span>Amazon VPC 和 Apache Airflow 访问模式的示例用例

本节介绍 Amazon VPC 中网络访问的不同用例,以及您应在 Amazon MWAA 控制台上选择的 Apache Airflow Web 服务器访问模式。

<span id="page-202-1"></span>允许访问互联网-新的 Amazon VPC 网络

如果贵组织允许在 VPC 中访问互联网,并且您希望用户通过互联网访问 Apache Airflow Web 服务 器,请执行以下操作:

- 1. 创建可访问互联网的 Amazon VPC 网络。
- 2. 为 Apache Airflow Web 服务器创建具有公有网络访问模式的环境。
- 3. 我们的建议:我们建议使用 Amazon CloudFormation 快速入门模板来同时创建 Amazon VPC 基 础设施、Amazon S3 存储桶和 Amazon MWAA 环境。要了解更多信息,请参阅[Amazon MWAA](#page-22-0) [的快速入门教程](#page-22-0)。

如果贵组织允许在 VPC 中访问互联网,并且您希望在 VPC 内限制访问 Apache Airflow Web 服务器的 用户,请执行以下操作:

- 1. 创建可访问互联网的 Amazon VPC 网络。
- 2. 创建一种机制,用于从计算机访问 Apache Airflow Web 服务器的 VPC 接口端点。
- 3. 为 Apache Airflow Web 服务器创建具有私有网络访问模式的环境。
- 4. 我们的建议:
	- a. 我们建议使用中的 Amazon MWAA 控制台或中[的选项一:在 Amazon MWAA 控制台上创建](#page-41-0)  [VPC 网络](#page-41-0) Amazon CloudFormation 模板[。选项二:创建可互联网访问的 Amazon VPC 网络](#page-42-0)
	- b. 我们建议在中使用配置 Amazon Client VPN 对您的 Apache Airflow Web 服务器的访问权 限。[教程:使用 Amazon Client VPN 配置私有网络访问权限](#page-229-0)

<span id="page-202-2"></span>不允许访问互联网-新的 Amazon VPC 网络

如果贵组织不允许在 VPC 中访问互联网:

- 1. 创建没有互联网访问权限的 Amazon VPC 网络。
- 2. 创建一种机制,用于从计算机访问 Apache Airflow Web 服务器的 VPC 接口端点。
- 3. 为您的环境使用的每项 Amazon 服务创建 VPC 终端节点。
- 4. 为 Apache Airflow Web 服务器创建具有私有网络访问模式的环境。

#### 5. 我们的建议:

- a. 我们建议使用该 Amazon CloudFormation 模板创建无法访问互联网的 Amazon VPC,并为 Amazon MWAA 在中使用的每项 Amazon 服务创建 VPC 终端节点。[选项三:创建不可互联](#page-48-0) [网访问的 Amazon VPC 网络](#page-48-0)
- b. 我们建议在中使用配置 Amazon Client VPN 对您的 Apache Airflow Web 服务器的访问权 限。[教程:使用 Amazon Client VPN 配置私有网络访问权限](#page-229-0)

<span id="page-203-1"></span>不允许访问互联网-现有 Amazon VPC 网络

如果贵组织不允许在 VPC 中访问互联网,并且您已经拥有所需的无法访问互联网的 Amazon VPC 网 络:

- 1. 为您的环境使用的每项 Amazon 服务创建 VPC 终端节点。
- 2. 为 Apache Airflow 创建 VPC 端点。
- 3. 创建一种机制,用于从计算机访问 Apache Airflow Web 服务器的 VPC 接口端点。
- 4. 为 Apache Airflow Web 服务器创建具有私有网络访问模式的环境。
- 5. 我们的建议:
	- a. 我们建议创建并连接 Amazon MWAA 使用的每项 Amazon 服务所需的 VPC 终端节点,以 及在 Apache Airflow 中使用的 VPC 终端节点。[使用私有路由在 Amazon VPC 中创建所需的](#page-213-0)  [VPC 服务端点](#page-213-0)
	- b. 我们建议在中使用配置 Amazon Client VPN 对您的 Apache Airflow Web 服务器的访问权 限。[教程:使用 Amazon Client VPN 配置私有网络访问权限](#page-229-0)

# <span id="page-203-0"></span>Amazon MWAA 上的 VPC 安全

本页介绍用于保护 Amazon MWAA 环境的 Amazon VPC 组件以及这些组件所需的配置。

#### 目录

- [术语](#page-204-0)
- [安全性概述](#page-204-1)
- [网络访问控制列表\(ACL\)](#page-204-2)
	- [\(推荐\)ACL 示例](#page-205-1)
- [VPC 安全组](#page-205-2)
- [\(推荐\)所有访问自引用安全组示例](#page-205-0)
- [\(可选\)限制入站访问端口 5432 的安全组示例](#page-206-0)
- [\(可选\)限制入站访问端口 443 的安全组示例](#page-206-1)
- [VPC 端点策略\(仅限私有路由\)](#page-207-2)
	- [\(推荐\)允许所有人访问的 VPC 端点策略示例](#page-207-0)
	- [\(推荐\)允许访问存储桶的 Amazon S3 网关端点策略示例](#page-207-1)

### <span id="page-204-0"></span>术语

#### 公有路由

可以访问互联网的 Amazon VPC 网络。

#### 私有路由

无法访问互联网的 Amazon VPC 网络。

### <span id="page-204-1"></span>安全性概述

安全组和访问控制列表(ACL)提供了使用您指定的规则控制 Amazon VPC 中跨子网和实例的网络流 量的方法。

- 进出子网的网络流量可以通过访问控制列表(ACL)控制。您只需要一个 ACL,并且可以在多个环 境中使用相同的 ACL。
- 进出实例的网络流量可以由 Amazon VPC 安全组控制。您可以在每个环境中使用一到五个安全组。
- 进出实例的网络流量也可以通过 VPC 端点策略进行控制。如果贵组织不允许在 Amazon VPC 内 访问互联网,并且您使用的是带有私有路由的 Amazon VPC 网络,则需要为 [Amazon VPC 端点和](#page-215-0) [Apache Airflow VPC 端点](#page-215-0)制定一个 VPC 端点策略。

## <span id="page-204-2"></span>网络访问控制列表(ACL)

[网络访问控制列表\(ACL\)](https://docs.amazonaws.cn/vpc/latest/userguide/vpc-network-acls.html)可以管理(通过允许或拒绝规则)子网级别的入站和出站流量。ACL 是无 状态的,这意味着必须单独、明确指定入站和出站规则。它用于指定 VPC 网络中允许从实例进出的网 络流量类型。

每个 Amazon VPC 都有允许所有入站和出站流量的默认 ACL。您可以编辑默认 ACL 规则,也可以创 建自定义 ACL 并将其附加到子网。一个子网在任何时候只能连接一个 ACL,但一个 ACL 可以连接到 多个子网。

<span id="page-205-1"></span>(推荐)ACL 示例

对于具有公有路由或私有路由的 Amazon VPC,以下示例显示了可用于 Amazon VPC 的入站和出站 ACL 规则。

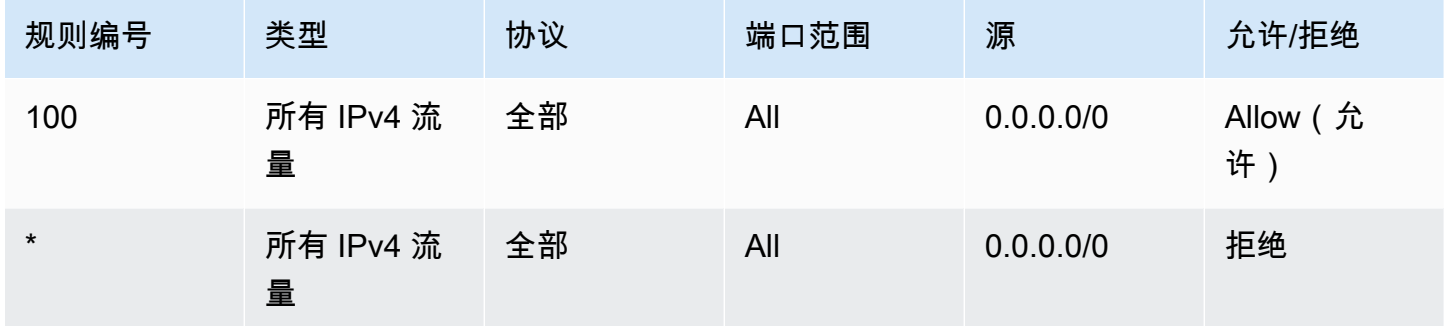

# <span id="page-205-2"></span>VPC 安全组

[VPC 安全组可](https://docs.amazonaws.cn/vpc/latest/userguide/VPC_SecurityGroups.html)以作为虚拟防火墙,用于控制一个或多个实例级别的流量。安全组是有状态的,这意味 着当允许入站连接时,它可以进行回复。它用于指定 VPC 网络中允许从实例进入的网络流量类型。

每个 Amazon VPC 都有一个默认安全组。默认情况下,它没有入站规则。它有一条允许所有出站流量 的出站规则。您可以编辑默认安全组规则,也可以创建自定义安全组并将其附加到 Amazon VPC。在 Amazon MWAA 上,您需要配置入站和出站规则,以便在 NAT 网关上引导流量。

<span id="page-205-0"></span>(推荐)所有访问自引用安全组示例

对于使用公有路由或私有路由的 Amazon VPC,以下示例显示了允许使用 Amazon VPC 的所有流量 的入站安全组规则。本例中的安全组必须为自己指定自引用规则。

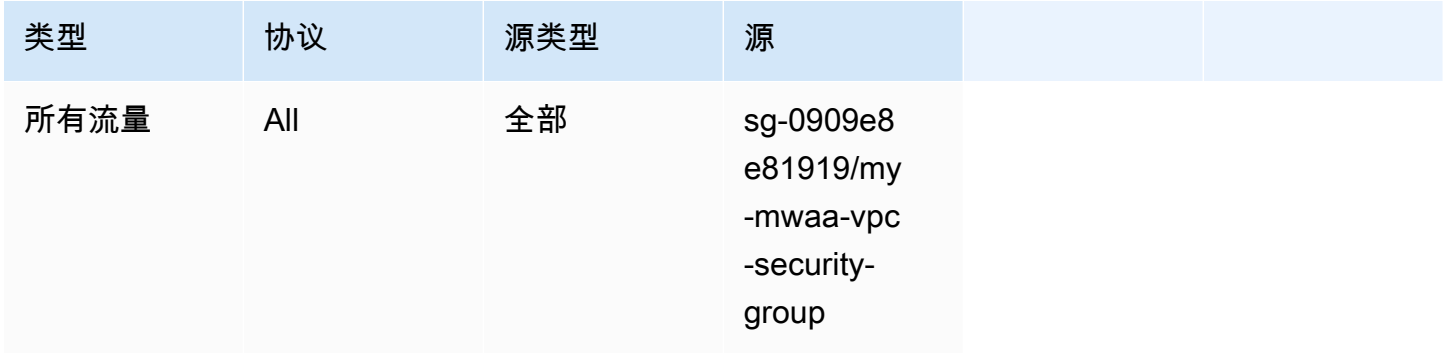

#### 以下示例显示了出站安全组规则。

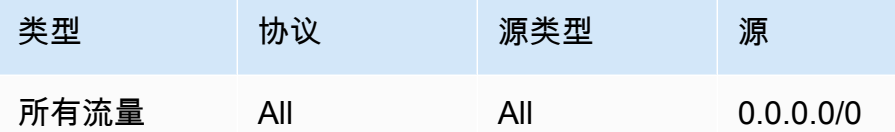

<span id="page-206-0"></span>(可选)限制入站访问端口 5432 的安全组示例

以下示例显示了入站安全组规则,这些规则允许环境的 Amazon Aurora PostgreSQL 元数据数据库 (由 Amazon MWAA 拥有)在端口 5432 上使用所有 HTTPS 流量。

#### **a** Note

如果您选择使用此规则限制流量,则需要添加另一条规则以允许端口 443 上的 TCP 流量。

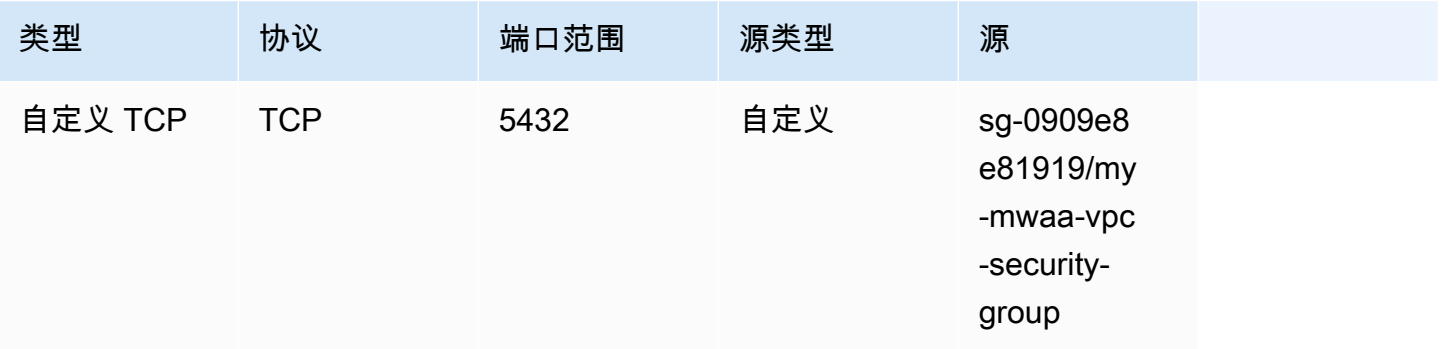

### <span id="page-206-1"></span>(可选)限制入站访问端口 443 的安全组示例

以下示例显示了允许 Apache Airflow Web 服务器端口 443 上所有 TCP 流量的入站安全组规则。

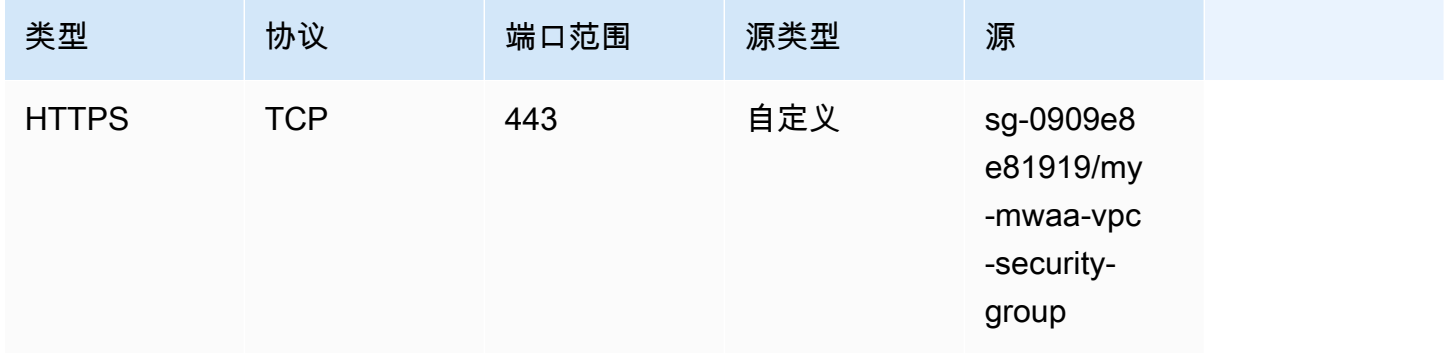

# <span id="page-207-2"></span>VPC 端点策略(仅限私有路由)

[VPC 端点\(Amazon PrivateLink\)策](https://docs.amazonaws.cn/mwaa/latest/userguide/vpc-create.html#vpc-create-required)略控制从私有子网访问 Amazon 服务。VPC 端点策略是一种 IAM 资源策略,您可以将其附加到 VPC 网关或接口端点。本节介绍每个 VPC 端点的 VPC 端点策略所需的 权限。

我们建议对您创建的每个 VPC 端点使用允许完全访问所有 Amazon 服务的 VPC 接口端点策略,并仅 使用执行角色来获得 Amazon 权限。

<span id="page-207-0"></span>(推荐)允许所有人访问的 VPC 端点策略示例

对于使用私有路由的 Amazon VPC,以下示例显示了使用 VPC 接口端点策略。

```
{ 
      "Statement": [ 
           \mathcal{L} "Action": "*", 
                 "Effect": "Allow", 
                 "Resource": "*", 
                 "Principal": "*" 
           } 
      ]
}
```
<span id="page-207-1"></span>(推荐)允许访问存储桶的 Amazon S3 网关端点策略示例

以下示例显示一个 VPC 网关端点策略,对于使用私有路由的 Amazon VPC,它提供了对 Amazon ECR 操作所需的 Amazon S3 存储桶的访问权限。除了存储 DAG 和支持文件的存储桶外,还需要这样 才能检索 Amazon ECR 镜像。

```
{ 
   "Statement": [ 
     { 
       "Sid": "Access-to-specific-bucket-only", 
       "Principal": "*", 
       "Action": [ 
          "s3:GetObject" 
       ], 
       "Effect": "Allow", 
       "Resource": ["arn:aws:s3:::prod-region-starport-layer-bucket/*"] 
     }
```
}

]

# <span id="page-208-0"></span>在 Amazon MWAA 上管理对特定服务的亚马逊 VPC 终端节点的访 问

VPC 端点(Amazon PrivateLink)使您能够将 VPC 私密地连接到托管在 Amazon 上的各项服务,而 无需互联网网关、NAT 设备、VPN 或防火墙代理。这些端点是可水平扩展且高度可用的虚拟设备,可 以在 VPC 中的实例与 Amazon 服务之间进行通信。本页介绍由 Amazon MWAA 创建的 VPC 端点, 以及如果您在 Amazon MWAA 上选择了私有网络访问模式,还介绍了如何访问 Apache Airflow Web 服务器的 VPC 端点。

#### 目录

#### • [定价](#page-208-1)

- [VPC 端点概述](#page-209-0)
	- [公有网络访问模式](#page-209-1)
	- [私有网络访问模式](#page-209-2)
- [使用其他 Amazon 服务的权限](#page-209-3)
- [使用 VPC 端点](#page-210-0)
	- [在 Amazon VPC 控制台中查看](#page-210-1)
	- [识别 Apache Airflow Web 服务器及其 VPC 端点的私有 IP 地址](#page-210-2)
- [访问 Apache Airflow Web 服务器的 VPC 端点\(私有网络访问\)](#page-211-0)
	- [使用 Amazon Client VPN](#page-211-1)
	- [使用 Linux 堡垒主机](#page-212-0)
	- [使用负载均衡器\(高级\)](#page-212-1)

# <span id="page-208-1"></span>定价

• [Amazon PrivateLink 定价](https://www.amazonaws.cn/privatelink/pricing/)

### <span id="page-209-0"></span>VPC 端点概述

当您创建 Amazon MWAA 环境时,Amazon MWAA 会为环境创建一到两个 VPC 端点。这些端点显示 为弹性网络接口(ENI),私有 IP 位于 Amazon VPC 中。创建这些端点后,任何发往这些 IP 的流量 都将私密或公共地路由到环境使用的相应 Amazon 服务。

### <span id="page-209-1"></span>公有网络访问模式

如果您为 Apache Airflow Web 服务器选择了公有网络访问模式,则网络流量将通过互联网公开路由。

- Amazon MWAA 为 Amazon Aurora PostgreSQL 元数据数据库创建 VPC 接口端点。端点是在映射 到私有子网的可用区中创建的,并且独立于其他 Amazon 账户。
- 然后,Amazon MWAA 会将私有子网中的 IP 地址绑定到接口端点。这旨在支持从 Amazon VPC 的 每个可用区绑定一个 IP 的最佳实践。

#### <span id="page-209-2"></span>私有网络访问模式

如果您为 Apache Airflow Web 服务器选择了私有网络访问模式,则网络流量将在 Amazon VPC 内私 密路由。

- Amazon MWAA 为 Apache Airflow Web 服务器创建一个 VPC 接口端点,为 Amazon Aurora PostgreSQL 元数据数据库创建接口端点。端点是在映射到私有子网的可用区中创建的,并且独立于 其他 Amazon 账户。
- 然后,Amazon MWAA 会将私有子网中的 IP 地址绑定到接口端点。这旨在支持从 Amazon VPC 的 每个可用区绑定一个 IP 的最佳实践。

## <span id="page-209-3"></span>使用其他 Amazon 服务的权限

接口端点在 Amazon Identity and Access Management(IAM)中使用环境的执行角色来管理环境所用 的 Amazon 资源的权限。随着为环境启用更多 Amazon 服务,每项服务都将要求您使用环境的执行角 色来配置权限。要添加权限,请参阅 [Amazon MWAA 执行角色](#page-83-0)。

如果您为 Apache Airflow Web 服务器选择了私有网络访问模式,则还必须在 VPC 端点策略中允许每 个端点的权限。要了解更多信息,请参阅[the section called "VPC 端点策略\(仅限私有路由\)"。](#page-207-2)

### <span id="page-210-0"></span>使用 VPC 端点

本节介绍如何查看 Amazon MWAA 创建的 VPC 端点,以及如何识别 Apache Airflow VPC 端点的私有 IP 地址。

<span id="page-210-1"></span>在 Amazon VPC 控制台中查看

下一节显示了如何查看 Amazon MWAA 创建的(各个) VPC 端点,以及可能已创建的任何 VPC 端点 (如果您在 Amazon VPC 中使用私有路由)。

要查看(各个) VPC 端点,请执行以下操作

- 1. 打开 Amazon VPC 控制台的 [端点页面。](https://console.amazonaws.cn/vpc/home#Endpoints:)
- 2. 使用 Amazon 区域选择器选择您的区域。
- 3. 如果您在 Amazon VPC 中使用私有路由,则应看到由 Amazon MWAA 创建的(各个) VPC 接口 端点,以及您可能已创建的任何 VPC 端点。

要详细了解使用私有路由的 Amazon VPC 所需的 VPC 服务端点,请参阅 [使用私有路由在 Amazon](#page-213-0)  [VPC 中创建所需的 VPC 服务端点](#page-213-0)。

<span id="page-210-2"></span>识别 Apache Airflow Web 服务器及其 VPC 端点的私有 IP 地址

以下步骤介绍如何检索 Apache Airflow Web 服务器的主机名及其 VPC 接口端点及其私有 IP 地址。

1. 使用以下 Amazon Command Line Interface(Amazon CLI)命令检索 Apache Airflow Web 服务 器的主机名。

aws mwaa get-environment --name *YOUR\_ENVIRONMENT\_NAME* --query 'Environment.WebserverUrl'

您应看到类似如下响应所示的内容:

"99aa99aa-55aa-44a1-a91f-f4552cf4e2f5-vpce.c10.us-west-2.airflow.amazonaws.com"

2. 对上一个命令的响应中返回的主机名运行 dig 命令。例如:

dig CNAME +short 99aa99aa-55aa-44a1-a91f-f4552cf4e2f5-vpce.c10.uswest-2.airflow.amazonaws.com

您应看到类似如下响应所示的内容:

```
vpce-0699aa333a0a0a0-bf90xjtr.vpce-svc-00bb7c2ca2213bc37.us-
west-2.vpce.amazonaws.com.
```
3. 使用以下 Amazon Command Line Interface(Amazon CLI)命令检索上一个命令的响应中返回的 VPC 端点 DNS 名称。例如:

```
aws ec2 describe-vpc-endpoints | grep vpce-0699aa333a0a0a0-bf90xjtr.vpce-
svc-00bb7c2ca2213bc37.us-west-2.vpce.amazonaws.com.
```
您应看到类似如下响应所示的内容:

```
"DnsName": "vpce-066777a0a0a0-bf90xjtr.vpce-svc-00bb7c2ca2213bc37.us-
west-2.vpce.amazonaws.com",
```
4. 对 Apache Airflow 主机名及其 VPC 端点 DNS 名称运行 nslookup 或 dig 命令以检索 IP 地址。例 如:

dig +short *YOUR\_AIRFLOW\_HOST\_NAME YOUR\_AIRFLOW\_VPC\_ENDPOINT\_DNS*

您应看到类似如下响应所示的内容:

10.199.11.111 10.999.11.33

### <span id="page-211-0"></span>访问 Apache Airflow Web 服务器的 VPC 端点(私有网络访问)

如果您为 Apache Airflow Web 服务器选择了私有网络访问模式,则需要创建一种机制来访问 Apache Airflow Web 服务器的 VPC 接口端点。对于这些资源,我们建议使用与 Amazon MWAA 环境相同的 Amazon VPC、VPC 安全组和私有子网。

<span id="page-211-1"></span>使用 Amazon Client VPN

Amazon Client VPN 是一种基于客户端的托管 VPN 服务,让您能够安全地访问 Amazon 资源和本地网 络中的资源。它使用 OpenVPN 客户端从任何位置提供安全的 TLS 连接。

我们建议按照 Amazon MWAA 教程来配置客户端 VPN[:教程:使用 Amazon Client VPN 配置私有网](#page-229-0) [络访问权限](#page-229-0)。

<span id="page-212-0"></span>使用 Linux 堡垒主机

堡垒主机是一种服务器,其目的是提供从外部网络(例如从计算机通过互联网)访问私有网络的权 限。Linux 实例位于公有子网中,这些实例设有一个安全组,该安全组允许从连接到运行堡垒主机的底 层 Amazon EC2 实例的安全组进行 SSH 访问。

我们建议按照 Amazon MWAA 教程来配置 Linux 堡垒主机:[教程:使用 Linux 堡垒主机配置私有网络](#page-239-0) [访问权限](#page-239-0)。

<span id="page-212-1"></span>使用负载均衡器(高级)

下一节显示了应用于[应用程序负载均衡器](https://docs.amazonaws.cn/elasticloadbalancing/latest/application/tutorial-application-load-balancer-cli.html)所需的配置。

- 1. 目标组。您需要使用指向 Apache Airflow Web 服务器及其 VPC 接口端点的私有 IP 地址的目标 组。我们建议将两个私有 IP 地址都指定为注册目标,因为只使用一个会降低可用性。有关如何识 别私有 IP 地址的更多信息,请参阅 [the section called "识别 Apache Airflow Web 服务器及其 VPC](#page-210-2)  [端点的私有 IP 地址"。](#page-210-2)
- 2. 状态代码。我们建议在目标群组设置中使用 200 和 302 状态码。否则,如果 Apache Airflow Web 服务器的 VPC 端点响应为 302 Redirect 错误,则目标可能会被标记为运行状况不佳。
- 3. HTTPS 侦听器。您需要为 Apache Airflow Web 服务器指定目标端口。例如:

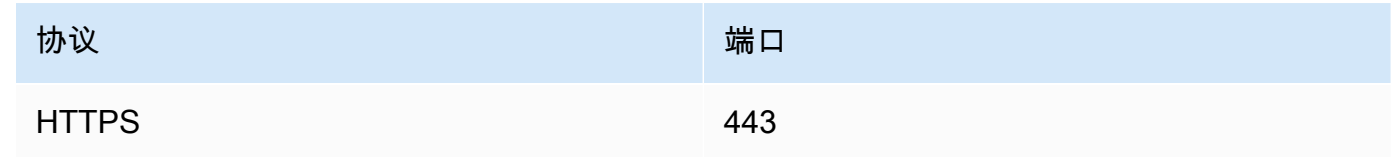

- 4. ACM 新域名。如果要在 Amazon Certificate Manager 中关联 SSL/TLS 证书,则需要为负载均衡 器的 HTTPS 侦听器创建一个新域。
- 5. ACM 证书区域。如果要在 Amazon Certificate Manager 中关联 SSL/TLS 证书,则需要将证书上 传到与环境相同的 Amazon 区域。例如:
	- Example 要上传证书的区域

```
aws acm import-certificate --certificate fileb://Certificate.pem --certificate-
chain fileb://CertificateChain.pem --private-key fileb://PrivateKey.pem --
region us-west-2
```
# <span id="page-213-0"></span>使用私有路由在 Amazon VPC 中创建所需的 VPC 服务端点

无法互联网访问的现有 Amazon VPC 网络需要额外的 VPC 服务端点(Amazon PrivateLink)才能在 Amazon MWAA 上使用 Apache Airflow。本页介绍了 Amazon MWAA 使用的 Amazon 服务所需的 VPC 端点、Apache Airflow 所需的 VPC 端点,以及如何使用私有路由创建 VPC 端点并将其连接到现 有 Amazon VPC。

#### 目录

- [定价](#page-213-1)
- [私有网络和私有路由](#page-214-0)
- [\(必需\)VPC 端点](#page-215-0)
- [连接所需的 VPC 端点](#page-215-1)
	- [Amazon 服务所需的 VPC 端点](#page-215-2)
	- [Apache Airflow 所需的 VPC 端点](#page-218-0)
- [\(可选\)为 Amazon S3 VPC 接口端点启用私有 IP 地址](#page-219-1)
	- [使用 Route 53](#page-219-2)
	- [带有自定义 DNS 解析](#page-219-3)

# <span id="page-213-1"></span>定价

• [Amazon PrivateLink 定价](https://www.amazonaws.cn/privatelink/pricing/)

# <span id="page-214-0"></span>**Private Web Server Option**

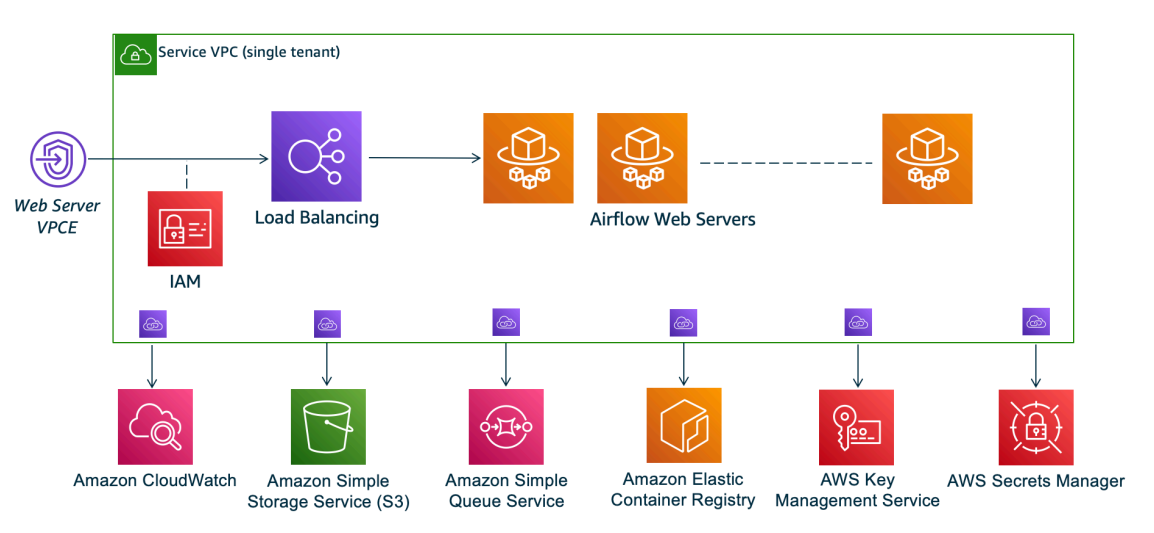

私有网络访问模式将访问 Apache Airflow UI 的权限限制为 Amazon VPC 中已获准访问[环境 IAM policy](#page-62-0) [的](#page-62-0)用户。

创建具有私有 Web 服务器访问权限的环境时,必须将所有依赖项打包到 Python Wheel 档案(.whl) 中,然后在 requirements.txt 中引用 .whl。有关使用 Wheel 打包和安装依赖项的说明,请参 阅[使用 Python wheel 管理依赖项。](#page-359-0)

下图显示了在 Amazon MWAA 控制台上哪里可以找到私有网络选项。

#### Web server access

#### **O** Private network (Recommended)

Additional setup required. Your Airflow UI can only be accessed by secure login behind your VPC. Choose this option if your Airflow UI is only accessed within a corporate network. IAM must be used to handle user authentication.

#### $\bigcirc$  Public network (No additional setup)

Your Airflow UI can be accessed by secure login over the Internet. Choose this option if your Airflow UI is accessed outside of a corporate network. IAM must be used to handle user authentication.

• 私有路由。[无法互联网访问的 Amazon VPC](#page-198-0) 会限制 VPC 内的网络流量。本页假设 Amazon VPC 无法访问互联网,并且环境使用的每项 Amazon 服务都需要 VPC 端点,Apache Airflow 需要与 Amazon MWAA 环境位于同一 Amazon 区域和 Amazon VPC 中。

# <span id="page-215-0"></span>(必需)VPC 端点

下一节显示了无法访问互联网的 Amazon VPC 所需的 VPC 端点。它列出了 Amazon MWAA 使用的每 项 Amazon 服务的 VPC 端点,包括 Apache Airflow 所需的 VPC 端点。

```
com.amazonaws.YOUR_REGION.s3
com.amazonaws.YOUR_REGION.monitoring
com.amazonaws.YOUR_REGION.ecr.dkr
com.amazonaws.YOUR_REGION.ecr.api
com.amazonaws.YOUR_REGION.logs
com.amazonaws.YOUR_REGION.sqs
com.amazonaws.YOUR_REGION.kms
com.amazonaws.YOUR_REGION.airflow.api
com.amazonaws.YOUR_REGION.airflow.env
com.amazonaws.YOUR_REGION.airflow.ops
```
# <span id="page-215-1"></span>连接所需的 VPC 端点

本节介绍为使用私有路由的 Amazon VPC 连接所需的 VPC 端点的步骤。

<span id="page-215-2"></span>Amazon 服务所需的 VPC 端点

下一节显示了将环境使用的 Amazon 服务的 VPC 端点连接到现有 Amazon VPC 的步骤。

将 VPC 端点连接到私有子网

- 1. 打开 Amazon VPC 控制台的 [端点页面。](https://console.amazonaws.cn/vpc/home#Endpoints:sort=vpcEndpointType)
- 2. 使用 Amazon 区域选择器选择您的区域。
- 3. 创建 Amazon S3 网关端点:
	- a. 选择创建端点。
	- b. 在按属性筛选或按关键字搜索文本字段中,键入:**.s3**,然后按键盘上的 Enter。
	- c. 我们建议为网关类型选择列出的服务端点。

#### 例如 **com.amazonaws.us-west-2.s3 amazon Gateway**

- d. 在 VPC 中选择环境的 Amazon VPC。
- e. 确保选择了位于不同可用区的两个私有子网,并通过选择启用 DNS 名称来启用该私有 DNS。
- f. 选择环境的 Amazon VPC 安全组。
- h. 选择创建端点。
- 4. 为 Amazon ECR 创建第一个端点:
	- a. 选择创建端点。
	- b. 在按属性筛选或按关键字搜索文本字段中,键入:**.ecr.dkr**,然后按键盘上的 Enter。
	- c. 选择服务端点。
	- d. 在 VPC 中选择环境的 Amazon VPC。
	- e. 确保选择了位于不同可用区的两个私有子网,并启用启用 DNS 名称。
	- f. 选择环境的 Amazon VPC 安全组。
	- g. 在策略中选择完全访问权限。
	- h. 选择创建端点。
- 5. 为 Amazon ECR 创建第二个端点:
	- a. 选择创建端点。
	- b. 在按属性筛选或按关键字搜索文本字段中,键入:**.ecr.api**,然后按键盘上的 Enter。
	- c. 选择服务端点。
	- d. 在 VPC 中选择环境的 Amazon VPC。
	- e. 确保选择了位于不同可用区的两个私有子网,并启用启用 DNS 名称。
	- f. 选择环境的 Amazon VPC 安全组。
	- g. 在策略中选择完全访问权限。
	- h. 选择创建端点。
- 6. 创建 CloudWatch Logs 端点:
	- a. 选择创建端点。
	- b. 在按属性筛选或按关键字搜索文本字段中,键入:**.logs**,然后按键盘上的 Enter。
	- c. 选择服务端点。
	- d. 在 VPC 中选择环境的 Amazon VPC。
	- e. 确保选择了位于不同可用区的两个私有子网,并启用启用 DNS 名称。
	- f. 选择环境的 Amazon VPC 安全组。
	- g. 在策略中选择完全访问权限。
- 7. 为 CloudWatch 监控创建端点:
	- a. 选择创建端点。
	- b. 在按属性筛选或按关键字搜索文本字段中,键入:**.monitoring**,然后按键盘上的 Enter。
	- c. 选择服务端点。
	- d. 在 VPC 中选择环境的 Amazon VPC。
	- e. 确保选择了位于不同可用区的两个私有子网,并启用启用 DNS 名称。
	- f. 选择环境的 Amazon VPC 安全组。
	- g. 在策略中选择完全访问权限。
	- h. 选择创建端点。
- 8. 为 Amazon SQS 创建端点:
	- a. 选择创建端点。
	- b. 在按属性筛选或按关键字搜索文本字段中,键入:**.sqs**,然后按键盘上的 Enter。
	- c. 选择服务端点。
	- d. 在 VPC 中选择环境的 Amazon VPC。
	- e. 确保选择了位于不同可用区的两个私有子网,并启用启用 DNS 名称。
	- f. 选择环境的 Amazon VPC 安全组。
	- g. 在策略中选择完全访问权限。
	- h. 选择创建端点。
- 9. 创建 Amazon KMS 的端点:
	- a. 选择创建端点。
	- b. 在按属性筛选或按关键字搜索文本字段中,键入:**.kms**,然后按键盘上的 Enter。
	- c. 选择服务端点。
	- d. 在 VPC 中选择环境的 Amazon VPC。
	- e. 确保选择了位于不同可用区的两个私有子网,并启用启用 DNS 名称。
	- f. 选择环境的 Amazon VPC 安全组。
	- g. 在策略中选择完全访问权限。
	- h. 选择创建端点。

Apache Airflow 所需的 VPC 端点

下一节显示了将 Apache Airflow 的 VPC 端点连接到现有 Amazon VPC 的步骤。

将 VPC 端点连接到私有子网

- 1. 打开 Amazon VPC 控制台的 [端点页面。](https://console.amazonaws.cn/vpc/home#Endpoints:sort=vpcEndpointType)
- 2. 使用 Amazon 区域选择器选择您的区域。
- 3. 为 Apache Airflow API 创建端点:
	- a. 选择创建端点。
	- b. 在按属性筛选或按关键字搜索文本字段中,键入:**.airflow.api**,然后按键盘上的 Enter。
	- c. 选择服务端点。
	- d. 在 VPC 中选择环境的 Amazon VPC。
	- e. 确保选择了位于不同可用区的两个私有子网,并启用启用 DNS 名称。
	- f. 选择环境的 Amazon VPC 安全组。
	- g. 在策略中选择完全访问权限。
	- h. 选择创建端点。
- 4. 为 Apache Airflow 环境创建第一个端点:
	- a. 选择创建端点。
	- b. 在按属性筛选或按关键字搜索文本字段中,键入:**.airflow.env**,然后按键盘上的 Enter。
	- c. 选择服务端点。
	- d. 在 VPC 中选择环境的 Amazon VPC。
	- e. 确保选择了位于不同可用区的两个私有子网,并启用启用 DNS 名称。
	- f. 选择环境的 Amazon VPC 安全组。
	- g. 在策略中选择完全访问权限。
	- h. 选择创建端点。
- 5. 为 Apache Airflow 操作创建第二个端点:
	- a. 选择创建端点。
	- b. 在按属性筛选或按关键字搜索文本字段中,键入:**.airflow.ops**,然后按键盘上的 Enter。
	- c. 选择服务端点。
- e. 确保选择了位于不同可用区的两个私有子网,并启用启用 DNS 名称。
- f. 选择环境的 Amazon VPC 安全组。
- g. 在策略中选择完全访问权限。
- h. 选择创建端点。

## (可选)为 Amazon S3 VPC 接口端点启用私有 IP 地址

Amazon S3 接口端点不支持私有 DNS。S3 端点请求仍会解析为公有 IP 地址。要将 S3 地址解析为私 有 IP 地址,您需要[在 Route 53 中为 S3 区域端点添加私有托管区。](https://docs.amazonaws.cn/Route53/latest/DeveloperGuide/hosted-zones-private.html)

### 使用 Route 53

本节介绍使用 Route 53 为 S3 接口端点启用私有 IP 地址的步骤。

- 1. 为 Amazon S3 VPC 接口端点(例如 s3.eu-west-1.amazonaws.com)创建私有托管区并将其与 Amazon VPC 关联。
- 2. 为 Amazon S3 VPC 接口端点(例如 s3.eu-west-1.amazonaws.com)创建别名 A 记录,该记录 可解析为 VPC 接口端点 DNS 名称。
- 3. 为 Amazon S3 接口端点(例如,\*. s3.eu-west-1.amazonaws.com)创建一个别名 A 通配符记 录,该记录可解析为 VPC 接口端点 DNS 名称。

### 带有自定义 DNS 解析

如果 Amazon VPC 使用自定义 DNS 路由,则需要通过创建别名记录在 DNS 解析器(不是 Route 53,通常是运行 DNS 服务器的 EC2 实例)中进行更改。例如:

```
Name: s3.us-west-2.amazonaws.com
Type: CNAME
Value: *.vpce-0f67d23e37648915c-e2q2e2j3.s3.eu-west-1.vpce.amazonaws.com
```
# 在亚马逊 MWAA 上管理自己的亚马逊 VPC 终端节点

亚马逊 MWAA 使用亚马逊 VPC 终端节点与设置 Apache Airflow 环境所需的各种Amazon服务集成。 管理自己的终端节点有两个主要用例:

1. 这意味着当你使用来管理多个Amazon账户和共享资源时,你可以在共享的 Amazon VPC 中创建 Apache Airflow 环境。[Amazon Organizations](https://docs.amazonaws.cn/)

2. 它允许您通过将权限范围缩小到使用您的终端节点的特定资源来使用更严格的访问策略。

如果您选择管理自己的 VPC 终端节点,则需要负责为环境 RDS for PostgreSQL 数据库和环境 Web 服务器创建自己的终端节点。

[有关亚马逊 MWAA 如何在云端部署 Apache Airflow 的更多信息,请参阅亚马逊 MWAA 架构图。](#page-19-0)

### 在共享 Amazon VPC 中创建环境

如果您使用管理多个共享资源的Amazon账户,则可[以Amazon Organizations](https://docs.amazonaws.cn/organizations/latest/userguide/orgs_introduction.html)将客户托管的 VPC 终端 节点与 Amazon MWAA 配合使用,与组织中的另一个账户共享环境资源。

当您配置共享 VPC 访问权限时,拥有主 Amazon VPC 的账户(所有者)将与属于同一组织的其他账 户(参与者)共享 Amazon MWAA 所需的两个私有子网。共享这些子网的参与者账户可以查看、创 建、修改和删除共享的 Amazon VPC 中的环境。

假设您有一个账户0wner,该账户充当组织中的Root账户并拥有 Amazon VPC 资源,还有一个 参与者账户Participant,即同一组织的成员。在与之共享的亚马逊 VPC 中Participant创建 新的 Amazon MWAA 时,A 0wner mazon MWAA 将首先创建服务 VPC 资源,然后进入最长 72 [PENDING](https://docs.amazonaws.cn/mwaa/latest/API/API_Environment.html#mwaa-Type-Environment-Status)小时的状态。

环境状态从变CREATING为后PENDING,代表的委托人Owner创建所需的端点。为此,亚马 逊 MWAA 在亚马逊 MWAA 控制台中列出了数据库和 Web 服务器终端节点。您也可以调用 GetEnvironmentAPI 操作来获取服务端点。

### **a** Note

如果您用于共享资源的 Amazon VPC 是私有的 Amazon VPC,则仍必须完成中所述的步骤the [section called "管理 VPC 端点访问"](#page-208-0)。本主题介绍如何设置与集Amazon成的其他Amazon服务 (例如 Amazon ECR、Amazon ECS 和 Amazon SQS)相关的另一组 Amazon VPC 终端节 点。这些服务对于在云中运行和管理您的 Apache Airflow 环境至关重要。

### 先决条件

在共享 VPC 中创建 Amazon MWAA 环境之前,您需要以下资源:

• 一个Amazon账户Owner,用作拥有亚马逊 VPC 的账户。

- 作为根*MyOrganization*创建的Amazon Organizations组织单位。
- 下方的第二个Amazon账户Participant , My0rganization用于为创建新环境的参与者账户提供 服务。

此外,我们建议您熟悉在 Amazon VPC 中共享资源时[所有者和参与者的责任和权限。](https://docs.amazonaws.cn/vpc/latest/userguide/vpc-sharing.html#vpc-share-limitations)

### 创建亚马逊 VPC

首先,创建一个所有者和参与者账户将共享的新 Amazon VPC:

1. 使用登录控制台Owner,然后打开Amazon CloudFormation控制台。使用以下模板创建堆栈。此 堆栈预置了许多网络资源,包括 Amazon VPC,以及两个账户在此场景中将共享的子网。

```
AWSTemplateFormatVersion: "2010-09-09" 
Description: >- 
   This template deploys a VPC, with a pair of public and private subnets spread 
   across two Availability Zones. It deploys an internet gateway, with a default 
   route on the public subnets. It deploys a pair of NAT gateways (one in each 
  AZ), and default routes for them in the private subnets.
Parameters: 
   EnvironmentName: 
     Description: An environment name that is prefixed to resource names 
     Type: String 
     Default: mwaa- 
   VpcCIDR: 
     Description: Please enter the IP range (CIDR notation) for this VPC 
     Type: String 
     Default: 10.192.0.0/16 
   PublicSubnet1CIDR: 
     Description: >- 
       Please enter the IP range (CIDR notation) for the public subnet in the 
       first Availability Zone 
     Type: String 
     Default: 10.192.10.0/24 
   PublicSubnet2CIDR: 
     Description: >- 
       Please enter the IP range (CIDR notation) for the public subnet in the 
       second Availability Zone 
     Type: String 
     Default: 10.192.11.0/24 
   PrivateSubnet1CIDR: 
     Description: >-
```

```
 Please enter the IP range (CIDR notation) for the private subnet in the 
       first Availability Zone 
     Type: String 
     Default: 10.192.20.0/24 
   PrivateSubnet2CIDR: 
     Description: >- 
       Please enter the IP range (CIDR notation) for the private subnet in the 
       second Availability Zone 
     Type: String 
     Default: 10.192.21.0/24
Resources: 
  VPC: 
     Type: 'AWS::EC2::VPC' 
     Properties: 
       CidrBlock: !Ref VpcCIDR 
       EnableDnsSupport: true 
       EnableDnsHostnames: true 
       Tags: 
         - Key: Name 
           Value: !Ref EnvironmentName 
   InternetGateway: 
     Type: 'AWS::EC2::InternetGateway' 
     Properties: 
       Tags: 
         - Key: Name 
            Value: !Ref EnvironmentName 
   InternetGatewayAttachment: 
     Type: 'AWS::EC2::VPCGatewayAttachment' 
     Properties: 
       InternetGatewayId: !Ref InternetGateway 
       VpcId: !Ref VPC 
   PublicSubnet1: 
     Type: 'AWS::EC2::Subnet' 
     Properties: 
       VpcId: !Ref VPC 
       AvailabilityZone: !Select 
         - 0 
         - !GetAZs '' 
       CidrBlock: !Ref PublicSubnet1CIDR 
       MapPublicIpOnLaunch: true 
       Tags: 
         - Key: Name 
           Value: !Sub '${EnvironmentName} Public Subnet (AZ1)' 
   PublicSubnet2:
```

```
 Type: 'AWS::EC2::Subnet' 
   Properties: 
     VpcId: !Ref VPC 
     AvailabilityZone: !Select 
       - 1 
       - !GetAZs '' 
     CidrBlock: !Ref PublicSubnet2CIDR 
     MapPublicIpOnLaunch: true 
     Tags: 
       - Key: Name 
         Value: !Sub '${EnvironmentName} Public Subnet (AZ2)' 
 PrivateSubnet1: 
   Type: 'AWS::EC2::Subnet' 
   Properties: 
     VpcId: !Ref VPC 
     AvailabilityZone: !Select 
       - 0 
       - !GetAZs '' 
     CidrBlock: !Ref PrivateSubnet1CIDR 
     MapPublicIpOnLaunch: false 
     Tags: 
       - Key: Name 
         Value: !Sub '${EnvironmentName} Private Subnet (AZ1)' 
 PrivateSubnet2: 
   Type: 'AWS::EC2::Subnet' 
   Properties: 
     VpcId: !Ref VPC 
     AvailabilityZone: !Select 
       - 1 
       - !GetAZs '' 
     CidrBlock: !Ref PrivateSubnet2CIDR 
     MapPublicIpOnLaunch: false 
     Tags: 
       - Key: Name 
         Value: !Sub '${EnvironmentName} Private Subnet (AZ2)' 
 NatGateway1EIP: 
   Type: 'AWS::EC2::EIP' 
   DependsOn: InternetGatewayAttachment 
   Properties: 
     Domain: vpc 
 NatGateway2EIP: 
   Type: 'AWS::EC2::EIP' 
   DependsOn: InternetGatewayAttachment 
   Properties:
```

```
 Domain: vpc 
 NatGateway1: 
   Type: 'AWS::EC2::NatGateway' 
   Properties: 
     AllocationId: !GetAtt NatGateway1EIP.AllocationId 
     SubnetId: !Ref PublicSubnet1 
 NatGateway2: 
   Type: 'AWS::EC2::NatGateway' 
   Properties: 
     AllocationId: !GetAtt NatGateway2EIP.AllocationId 
     SubnetId: !Ref PublicSubnet2 
 PublicRouteTable: 
   Type: 'AWS::EC2::RouteTable' 
   Properties: 
     VpcId: !Ref VPC 
     Tags: 
       - Key: Name 
         Value: !Sub '${EnvironmentName} Public Routes' 
 DefaultPublicRoute: 
   Type: 'AWS::EC2::Route' 
   DependsOn: InternetGatewayAttachment 
   Properties: 
     RouteTableId: !Ref PublicRouteTable 
     DestinationCidrBlock: 0.0.0.0/0 
     GatewayId: !Ref InternetGateway 
 PublicSubnet1RouteTableAssociation: 
   Type: 'AWS::EC2::SubnetRouteTableAssociation' 
   Properties: 
     RouteTableId: !Ref PublicRouteTable 
     SubnetId: !Ref PublicSubnet1 
 PublicSubnet2RouteTableAssociation: 
   Type: 'AWS::EC2::SubnetRouteTableAssociation' 
   Properties: 
     RouteTableId: !Ref PublicRouteTable 
     SubnetId: !Ref PublicSubnet2 
 PrivateRouteTable1: 
   Type: 'AWS::EC2::RouteTable' 
   Properties: 
     VpcId: !Ref VPC 
     Tags: 
       - Key: Name 
         Value: !Sub '${EnvironmentName} Private Routes (AZ1)' 
 DefaultPrivateRoute1: 
   Type: 'AWS::EC2::Route'
```

```
 Properties: 
       RouteTableId: !Ref PrivateRouteTable1 
       DestinationCidrBlock: 0.0.0.0/0 
       NatGatewayId: !Ref NatGateway1 
   PrivateSubnet1RouteTableAssociation: 
     Type: 'AWS::EC2::SubnetRouteTableAssociation' 
     Properties: 
       RouteTableId: !Ref PrivateRouteTable1 
       SubnetId: !Ref PrivateSubnet1 
   PrivateRouteTable2: 
     Type: 'AWS::EC2::RouteTable' 
     Properties: 
       VpcId: !Ref VPC 
       Tags: 
         - Key: Name 
           Value: !Sub '${EnvironmentName} Private Routes (AZ2)' 
   DefaultPrivateRoute2: 
     Type: 'AWS::EC2::Route' 
     Properties: 
       RouteTableId: !Ref PrivateRouteTable2 
       DestinationCidrBlock: 0.0.0.0/0 
       NatGatewayId: !Ref NatGateway2 
   PrivateSubnet2RouteTableAssociation: 
     Type: 'AWS::EC2::SubnetRouteTableAssociation' 
     Properties: 
       RouteTableId: !Ref PrivateRouteTable2 
       SubnetId: !Ref PrivateSubnet2 
   SecurityGroup: 
     Type: 'AWS::EC2::SecurityGroup' 
     Properties: 
       GroupName: mwaa-security-group 
       GroupDescription: Security group with a self-referencing inbound rule. 
       VpcId: !Ref VPC 
   SecurityGroupIngress: 
     Type: 'AWS::EC2::SecurityGroupIngress' 
     Properties: 
       GroupId: !Ref SecurityGroup 
       IpProtocol: '-1' 
       SourceSecurityGroupId: !Ref SecurityGroup
Outputs: 
   VPC: 
     Description: A reference to the created VPC 
     Value: !Ref VPC 
   PublicSubnets:
```

```
 Description: A list of the public subnets 
   Value: !Join 
    - +,+ - - !Ref PublicSubnet1 
       - !Ref PublicSubnet2 
 PrivateSubnets: 
   Description: A list of the private subnets 
   Value: !Join 
    - + + - - !Ref PrivateSubnet1 
       - !Ref PrivateSubnet2 
 PublicSubnet1: 
   Description: A reference to the public subnet in the 1st Availability Zone 
   Value: !Ref PublicSubnet1 
 PublicSubnet2: 
   Description: A reference to the public subnet in the 2nd Availability Zone 
   Value: !Ref PublicSubnet2 
 PrivateSubnet1: 
   Description: A reference to the private subnet in the 1st Availability Zone 
   Value: !Ref PrivateSubnet1 
 PrivateSubnet2: 
   Description: A reference to the private subnet in the 2nd Availability Zone 
   Value: !Ref PrivateSubnet2 
 SecurityGroupIngress: 
   Description: Security group with self-referencing inbound rule 
   Value: !Ref SecurityGroupIngress
```
- 2. 配置新的 Amazon VPC 资源后,导航到Amazon Resource Access Manager控制台,然后选择创 建资源共享。
- 3. 从可与之共享的可用子网列表中选择您在第一步中创建的子网。Participant

### 创建 环境

完成以下步骤,使用客户管理的 Amazon VPC 终端节点创建亚马逊 MWAA 环境。

- 1. 使用Participant登录并打开 Amazon MWAA 控制台。完成第一步:指定详细信息,为您的新 环境指定 Amazon S3 存储桶、DAG 文件夹和依赖关系。有关更多信息,请参阅[入门。](#page-57-0)
- 2. 在配置高级设置页面的网络下,从共享的 Amazon VPC 中选择子网。
- 3. 在 "端点管理" 下,从下拉列表中选择 "客户"。
- 4. 保持页面上其余选项的默认值,然后在 "查看并创建" 页面上选择 "创建环境"。

环境开始时处于一种CREATING状态,然后变为PENDING。环境为时PENDING,使用控制台写下数据 库端点服务名称和 Web 服务器端点服务名称(如果您设置了专用 Web 服务器)。

当您使用 Amazon MWAA 控制台创建新环境时。Amazon MWAA 使用所需的入站和出站规则创建了一 个新的安全组。记下安全组 ID。

在下一节中,Owner将使用服务终端节点和安全组 ID 在共享的 Amazon VPC 中创建新的 Amazon VPC 终端节点。

创建 Amazon VPC 终端节点

完成以下步骤,为您的环境创建所需的 Amazon VPC 终端节点。

- 1. 登录Amazon Web Services Management Console使用Owner,打开 [https://](https://console.amazonaws.cn/vpc/) [console.aws.amazon.com/vpc/](https://console.amazonaws.cn/vpc/)。
- 2. 从左侧导航面板中选择安全组,然后使用以下入站和出站规则在共享的 Amazon VPC 中创建新的 安全组:

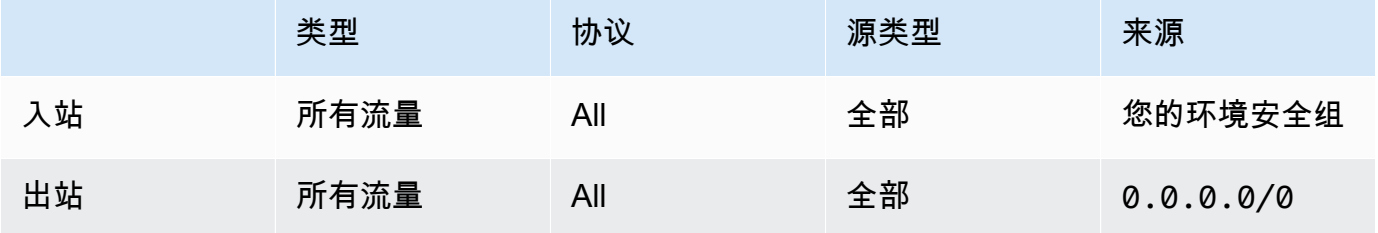

**A** Warning

Owner账户必须在账户中设置安全组,以允许从新环境到共享 Amazon VPC 的流 量。Owner您可以通过在中Owner创建新的安全组或编辑现有安全组来实现此目的。

3. 选择 Endpoints,然后使用前面步骤中的端点服务名称为环境数据库和 Web 服务器(如果处于私 有模式)创建新的终端节点。选择共享的 Amazon VPC、您用于环境的子网以及环境的安全组。

如果成功,环境将从PENDING回变为CREATING,最后变为AVAILABLE。如果是这样AVAILABLE,你 可以登录 Apache Airflow 控制台。

共享 Amazon VPC 疑难解答

使用以下参考来解决您在共享 Amazon VPC 中创建环境时遇到的问题。

### 环境处于 aft **CREATE\_FAILED** er **PENDING** 状态

- Participant使[用Amazon Resource Access Manager验](https://docs.amazonaws.cn/ram/latest/userguide/what-is.html)证是否Owner正在共享子网。
- 确认数据库和 Web 服务器的 Amazon VPC 终端节点是在与环境关联的相同子网中创建的。
- 确认与您的终端节点一起使用的安全组允许来自用于环境的安全组的流量。该Owner账户创建的 规则将中的安全组引用Participant为*account-number*/*security-group-id*:。

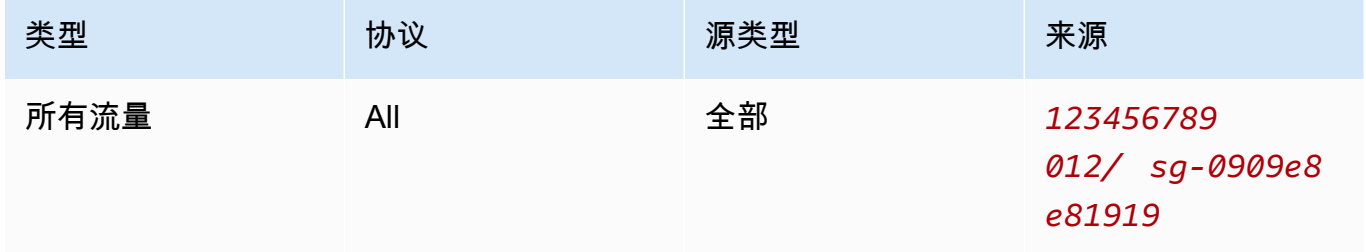

有关更多信息,请参阅所有[者和参与者的责任和权限](https://docs.amazonaws.cn/vpc/latest/userguide/vpc-sharing.html#vpc-share-limitations)

### 环境停滞**PENDING**状态

验证每个 VPC 终端节点的状态以确保其状态为Available。如果使用私有 Web 服务器配置环 境,则还必须为 Web 服务器创建终端节点。如果环境陷入困境PENDING,则可能表示缺少私有 Web 服务器端点。

收到**The Vpc Endpoint Service '***vpce-service-name***' does not exist**错误

如果您看到以下错误,请验证创建终端节点的账户是否位于拥有共享 VPC 的Owner账户中:

ClientError: An error occurred (InvalidServiceName) when calling the CreateVpcEndpoint operation:

The Vpc Endpoint Service '*vpce-service-name*' does not exist

# Amazon MWAA 的教程

本指南包括使用和配置适用于 Apache Airflow 环境的亚马逊托管工作流程的 step-by-step 教程。

### 主题

- [教程:使用 Amazon Client VPN 配置私有网络访问权限](#page-229-0)
- [教程:使用 Linux 堡垒主机配置私有网络访问权限](#page-239-0)
- [教程:限制 Amazon MWAA 用户对部分 DAG 的访问权限](#page-248-0)
- [教程:在 Amazon MWAA 上自动管理您自己的环境终端节点](#page-252-0)

# <span id="page-229-0"></span>教程:使用 Amazon Client VPN 配置私有网络访问权限

本教程将引导您完成为 Amazon MWAA 环境创建从计算机到 Apache Airflow Web 服务器的 VPN 隧道 的步骤。要通过 VPN 隧道连接到互联网,您首先需要创建一个 Amazon Client VPN 端点。设置完成 后,客户端 VPN 端点将充当 VPN 服务器,允许计算机与 VPC 中的资源进行安全连接。然后,您将使 用[桌面版 Amazon Client VPN](https://www.amazonaws.cn/vpn/client-vpn-download/) 从电脑连接到客户端 VPN。

### 小节目录

- [私有网络](#page-230-0)
- [使用案例](#page-231-0)
- [开始前的准备工作](#page-231-1)
- [目标](#page-231-2)
- [\(可选\)步骤 1:确定 VPC、CIDR 规则和 VPC 安全](#page-231-3)
- [步骤 2:创建服务器证书和客户端证书](#page-232-0)
- [步骤 3:将 Amazon CloudFormation 模板保存到本地](#page-233-0)
- [步骤 4:创建客户端 VPN Amazon CloudFormation 堆栈](#page-235-0)
- [步骤 5:将子网关联到客户端 VPN](#page-235-1)
- [步骤 6:为客户端 VPN 添加授权入口规则](#page-236-0)
- [步骤 7:下载客户端 VPN 端点配置文件](#page-237-0)
- [步骤 8:连接到 Amazon Client VPN](#page-238-0)
- [接下来做什么?](#page-239-1)

<span id="page-230-0"></span>本教程假设您已为 Apache Airflow Web 服务器选择了私有网络访问模式。

# **Private Web Server Option**

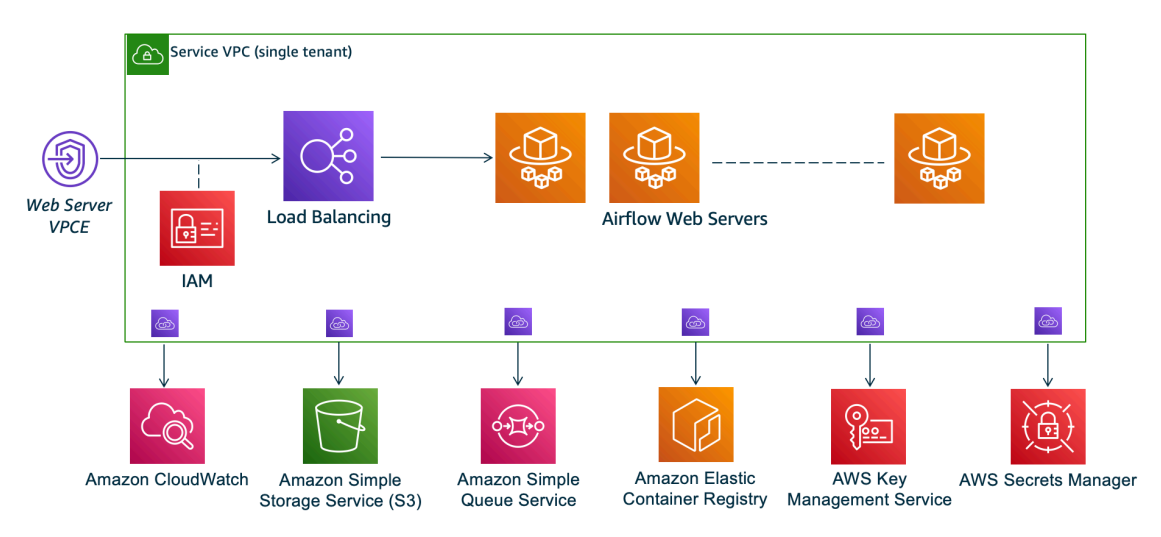

私有网络访问模式将访问 Apache Airflow UI 的权限限制为 Amazon VPC 中已获准访问[环境 IAM policy](#page-62-0) [的](#page-62-0)用户。

创建具有私有 Web 服务器访问权限的环境时,必须将所有依赖项打包到 Python Wheel 档案(.whl) 中,然后在 requirements.txt 中引用 .whl。有关使用 Wheel 打包和安装依赖项的说明,请参 阅[使用 Python wheel 管理依赖项。](#page-359-0)

下图显示了在 Amazon MWAA 控制台上哪里可以找到私有网络选项。

Web server access

**O** Private network (Recommended)

Additional setup required. Your Airflow UI can only be accessed by secure login behind your VPC. Choose this option if your Airflow UI is only accessed within a corporate network. IAM must be used to handle user authentication.

#### $\bigcirc$  Public network (No additional setup)

Your Airflow UI can be accessed by secure login over the Internet. Choose this option if your Airflow UI is accessed outside of a corporate network. IAM must be used to handle user authentication.

## <span id="page-231-0"></span>使用案例

您可以在创建 Amazon MWAA 环境之前或之后使用本教程。您必须使用与您的环境相同的 Amazon VPC、VPC 安全组和私有子网。如果您在创建 Amazon MWAA 环境后使用本教程,则在完成这些步骤 后,您可以返回 Amazon MWAA 控制台并将 Apache Airflow Web 服务器访问模式更改为私有网络。

# <span id="page-231-1"></span>开始前的准备工作

- 1. 检查用户权限。请确保您在 Amazon Identity and Access Management(IAM)中的账户拥有足够 的权限来创建和管理 VPC 资源。
- 2. 使用 Amazon MWAA VPC。本教程假设您正在将客户端 VPN 关联到现有 VPC。Amazon VPC 必须与 Amazon MWAA 环境位于同一 Amazon 区域,并且有两个私有子网。如果您尚未创建 Amazon VPC,请使用 Amazon CloudFormation 模板,如 选项三:创建不可互联网访问的 [Amazon VPC 网络](#page-48-0) 所示。

## <span id="page-231-2"></span>目标

在本教程中,您将执行以下操作:

- 1. 使用现有 Amazon VPC 的 Amazon CloudFormation 模板创建 Amazon Client VPN 端点。
- 2. 生成服务器和客户端证书和密钥,然后将服务器证书和密钥上传到与 Amazon MWAA 环境同一 Amazon 区域的 Amazon Certificate Manager。
- 3. 为客户端 VPN 下载并修改客户端 VPN 端点配置文件,然后使用该文件创建 VPN 配置文件,以便 使用桌面版客户端 VPN 进行连接。

# <span id="page-231-3"></span>(可选)步骤 1:确定 VPC、CIDR 规则和 VPC 安全

下一节介绍如何为 Amazon VPC、VPC 安全组查找 ID,以及在后续步骤中识别创建客户端 VPN 所需 的 CIDR 规则的方法。

### 确定 CIDR 规则

下一节介绍如何识别 CIDR 规则,您需要使用这些规则来创建客户端 VPN。

### 识别客户端 VPN 的 CIDR

- 1. 在 Amazon VPC 控制台,打开 [Amazon VPC 页面](https://console.amazonaws.cn/vpc/home#/vpcs:)。
- 2. 使用导航栏中的区域选择器选择与 Amazon MWAA 环境相同的 Amazon 区域。
- 3. 选择 Amazon VPC。
- 4. 假设私有子网的 CIDR 是:
	- 私有子网 1:10.192.10.0/24
	- 私有子网 2:10.192.10.0/24

如果 Amazon VPC 的 CIDR 是 10.192.0.0/16,那么您为客户端 VPN 指定的客户端 IPv4 CIDR 将是 10.192.0.0/22。

5. 保存此 CIDR 值以及 VPC ID 的值以供后续步骤使用。

### 识别 VPC 和安全组

下一节介绍如何查找创建客户端 VPC 所需的 Amazon VPC 和安全组的 ID。

### **a** Note

您可能正在使用一个以上的安全组。在后续步骤中,您需要指定所有 VPC 的安全组。

#### 要识别安全组

- 1. 在 Amazon VPC 控制台打开[安全组页面。](https://console.amazonaws.cn/vpc/home#/securityGroups:)
- 2. 在导航栏中,使用区域选择器来选择 Amazon 区域。
- 3. 在 VPC ID 中查找 Amazon VPC,并识别与 VPC 关联的安全组。
- 4. 保存安全组和 VPC 的 ID,以供后续步骤使用。

### <span id="page-232-0"></span>步骤 2:创建服务器证书和客户端证书

客户端 VPN 端点仅支持 1024 位和 2048 位 RSA 密钥大小。以下过程使用 OpenVPN easy-rsa 生成服 务器和客户端证书和密钥,然后使用 Amazon Command Line Interface(Amazon CLI)将证书上传到 ACM。

#### 创建客户端证书

1. 按照以下快速步骤,通过在[客户端身份验证和授权:相互身份验证](https://docs.amazonaws.cn/vpn/latest/clientvpn-admin/client-authentication.html#mutual)中的 Amazon CLI 创建证书并 将其上传到 ACM。

- 2. 在这些步骤中,在上传服务器和客户端证书时,您必须在 Amazon CLI 命令中指定与 Amazon MWAA 环境相同的 Amazon 区域。以下是有关如何在这些命令中指定区域的一些示例:
	- a. Example 服务器证书的区域

```
aws acm import-certificate --certificate fileb://server.crt --private-key 
  fileb://server.key --certificate-chain fileb://ca.crt --region us-west-2
```
b. Example 客户端证书的区域

```
aws acm import-certificate --certificate fileb://client1.domain.tld.crt 
  --private-key fileb://client1.domain.tld.key --certificate-chain fileb://
ca.crt --region us-west-2
```
- c. 完成这些步骤后,保存在服务器证书和客户端证书 ARN 的 Amazon CLI 响应中返回的值。您 将在 Amazon CloudFormation 模板中指定这些 ARN 来创建客户端 VPN。
- 3. 在这些步骤中,客户端证书和私钥将保存到计算机中。以下是有关在哪里可以找到这些凭证的示 例:
	- a. Example 在 macOS 上

.

在 macOS 上,内容保存在 /Users/*youruser*/custom\_folder。如果您列出此目录的所 有(ls -a)内容,则应看到类似于以下内容的内容:

```
..
ca.crt
client1.domain.tld.crt
client1.domain.tld.key
server.crt
server.key
```
b. 完成这些步骤后,保存内容或在 client1.domain.tld.crt 中记下客户端证书的位置,以 及在 client1.domain.tld.key 中记下私钥的位置。您将把这些值添加到客户端 VPN 的 配置文件中。

## <span id="page-233-0"></span>步骤 3:将 Amazon CloudFormation 模板保存到本地

下一节包含创建客户端 VPN 的 Amazon CloudFormation 模板。对于这些资源,我们建议指定与 Amazon MWAA 环境相同的 Amazon VPC、VPC 安全组和私有子网。

复制以下模板的内容并将其作为 mwaa\_vpn\_client.yaml 保存在本地中。您也可以使用[下载模](./samples/mwaa_vpn_client.zip) [板](./samples/mwaa_vpn_client.zip)。

替换以下值:

- **YOUR\_CLIENT\_ROOT\_CERTIFICATE\_ARN** 在 ClientRootCertificateChainArn 中的 client1.domain.tld 证书的 ARN。
- **YOUR\_SERVER\_CERTIFICATE\_ARN** 在 ServerCertificateArn 中的服务器证书的 ARN。
- 在 ClientCidrBlock 中的客户端 IPv4 CIDR 规则。提供 10.192.0.0/22 的 CIDR 规则。
- Amazon VPC ID,如 VpcId 所示。提供 vpc-010101010101 的 VPC。
- VPC 安全组 ID,如 SecurityGroupIds 所示。提供了 sg-0101010101 的安全组。

```
AWSTemplateFormatVersion: 2010-09-09
Description: This template deploys a VPN Client Endpoint.
Resources: 
   ClientVpnEndpoint: 
     Type: 'AWS::EC2::ClientVpnEndpoint' 
     Properties: 
       AuthenticationOptions: 
         - Type: "certificate-authentication" 
           MutualAuthentication: 
              ClientRootCertificateChainArn: "YOUR_CLIENT_ROOT_CERTIFICATE_ARN" 
       ClientCidrBlock: 10.192.0.0/22 
       ClientConnectOptions: 
         Enabled: false 
       ConnectionLogOptions: 
         Enabled: false 
       Description: "MWAA Client VPN" 
       DnsServers: [] 
       SecurityGroupIds: 
         - sg-0101010101 
       SelfServicePortal: '' 
       ServerCertificateArn: "YOUR_SERVER_CERTIFICATE_ARN" 
       SplitTunnel: true 
       TagSpecifications: 
         - ResourceType: "client-vpn-endpoint" 
           Tags: 
            - Key: Name 
              Value: MWAA-Client-VPN
```
 TransportProtocol: udp VpcId: vpc-010101010101 VpnPort: 443

### **a** Note

如果您在环境中使用多个安全组,则可以按以下格式指定多个安全组:

SecurityGroupIds: - sg-0112233445566778b - sg-0223344556677889f

<span id="page-235-0"></span>步骤 4:创建客户端 VPN Amazon CloudFormation 堆栈

### 创建 Amazon Client VPN

- 1. 打开 [Amazon CloudFormation 控制台](https://console.amazonaws.cn/cloudformation/home#)。
- 2. 选择模板已准备就绪,然后选择上传模板文件。
- 3. 选择选择文件,然后选择 mwaa\_vpn\_client.yaml 文件。
- 4.
- 5. 选择下一步、下一步。
- 6. 选择堆栈,然后选择创建堆栈。

<span id="page-235-1"></span>步骤 5:将子网关联到客户端 VPN

要将私有子网关联到 Amazon Client VPN, 请执行以下操作

- 1. 打开 [Amazon VPC 控制台。](https://console.amazonaws.cn/vpc/home#)
- 2. 选择客户端 VPN 端点页面。
- 3. 选择客户端 VPN,然后选择关联选项卡、关联。
- 4. 在下拉列表中选择以下内容:
	- Amazon VPC,如 VPC 所示。
	- 在选择要关联的子网中的一个私有子网。

### 5. 选择 Associate。

### **a** Note

VPC 和子网关联到客户端 VPN 需要几分钟时间。

## <span id="page-236-0"></span>步骤 6:为客户端 VPN 添加授权入口规则

您需要使用 VPC 的 CIDR 规则向客户端 VPN 添加授权入口规则。如果您想授权来自 Active Directory 组或基于 SAML 的身份提供商(IdP)中的特定用户或组,请参阅《客户端 VPN 指南》中的[授权规](https://docs.amazonaws.cn/vpn/latest/clientvpn-admin/cvpn-working-rules.html) [则](https://docs.amazonaws.cn/vpn/latest/clientvpn-admin/cvpn-working-rules.html)。

要将 CIDR 添加到 Amazon Client VPN,请执行以下操作

- 1. 打开 [Amazon VPC 控制台。](https://console.amazonaws.cn/vpc/home#)
- 2. 选择客户端 VPN 端点页面。
- 3. 选择客户端 VPN,然后选择授权选项卡、授权入口。
- 4. 指定以下内容:
	- 要在目标网络中启用 Amazon VPC 的 CIDR 规则。例如:

10.192.0.0/16

- 在授予访问权限中,选择允许所有用户访问。
- 在描述中,输入一个描述性名称。
- 5. 选择添加授权规则。

**a** Note

根据 Amazon VPC 的联网组件,您可能还需要将此授权入口规则添加到网络访问控制列表 (NACL)中。

# <span id="page-237-0"></span>步骤 7:下载客户端 VPN 端点配置文件

### 下载配置文件

- 1. 按照以下快速步骤在[下载客户端 VPN 端点配置文件](https://docs.amazonaws.cn/vpn/latest/clientvpn-admin/cvpn-getting-started.html#cvpn-getting-started-config)中下载客户端 VPN 配置文件。
- 2. 在这些步骤中,系统会要求您在客户端 VPN 端点 DNS 名称前面加一个字符串。示例如下:
	- Example 端点 DNS 名称

如果客户端 VPN 端点 DNS 名称如下所示:

remote cvpn-endpoint-0909091212aaee1.prod.clientvpn.us-west-1.amazonaws.com 443

您可以添加一个字符串来识别客户端 VPN 端点,如下所示:

remote *mwaavpn*.cvpn-endpoint-0909091212aaee1.prod.clientvpn.uswest-1.amazonaws.com 443

- 3. 在这些步骤中,系统会要求您在一组新 <cert></cert> 标签之间添加客户端证书的内容,而在 一组新 <key></key> 标签之间添加私有密钥的内容。示例如下:
	- a. 打开命令提示符并将目录更改为客户端证书和私钥的位置。
	- b. Example macOS client1.domain.tld.crt

要在 macOS 上显示 client1.domain.tld.crt 文件内容,您可以使用 cat client1.domain.tld.crt。

从终端复制值并粘贴在 down1oaded-c1ient-config.ovpn 中,如下所示:

```
ZZZ1111dddaBBB
-----END CERTIFICATE-----
</ca<cert>
-----BEGIN CERTIFICATE-----
YOUR client1.domain.tld.crt
-----END CERTIFICATE----- 
</cert>
```
c. Example macOS client1.domain.tld.key

```
要显示 client1.domain.tld.key 文件内容,您可以使用 cat 
client1.domain.tld.key。
```
从终端复制值并粘贴在 downloaded-client-config.ovpn 中,如下所示:

```
ZZZ1111dddaBBB
-----END CERTIFICATE-----
\langleca>
<cert>
-----BEGIN CERTIFICATE-----
YOUR client1.domain.tld.crt
-----END CERTIFICATE----- 
</cert>
<key>
-----BEGIN CERTIFICATE-----
YOUR client1.domain.tld.key
-----END CERTIFICATE----- 
</key>
```
## <span id="page-238-0"></span>步骤 8:连接到 Amazon Client VPN

Amazon Client VPN 的客户端是免费提供的。您可以将计算机直接连接到 Amazon Client VPN,以获 得端到端的 VPN 体验。

```
连接到客户端 VPN
```
- 1. 下载并安装[桌面版 Amazon Client VPN](https://www.amazonaws.cn/vpn/client-vpn-download/)。
- 2. 打开 Amazon Client VPN。
- 3. 在 VPN 客户端菜单中选择文件、托管配置文件。
- 4. 选择添加配置文件,然后选择 downloaded-client-config.ovpn。
- 5. 在显示名称中输入描述性名称。
- 6. 选择添加配置文件,完成。
- 7. 选择连接。

连接到客户端 VPN 后,您需要断开与其他 VPN 的连接才能查看 Amazon VPC 中的任何资源。

### **a** Note

您可能需要退出客户端,然后重新开始,然后才能建立连接。

# <span id="page-239-1"></span>接下来做什么?

• 要了解如何创建 Amazon MWAA 环境,请参阅 [开始使用 Amazon MWAA。](#page-36-0)您必须在客户端 VPN 所 在的 Amazon 区域中创建环境,并使用与客户端 VPN 相同的 VPC、私有子网和安全组。

# <span id="page-239-0"></span>教程:使用 Linux 堡垒主机配置私有网络访问权限

本教程将引导您如何在 Amazon MWAA 环境中创建从计算机到 Apache Airflow Web 服务器的 SSH 隧道。本教程假设您已经创建了 Amazon MWAA 环境。设置完成后,Linux 堡垒主机将充当跳转服务 器,允许计算机与 VPC 中的资源进行安全连接。然后,您将使用 SOCKS 代理管理附加组件来控制浏 览器中的代理设置,以访问 Apache Airflow UI。

- 小节目录
- [私有网络](#page-239-2)
- [使用案例](#page-240-0)
- [开始前的准备工作](#page-241-0)
- [目标](#page-241-1)
- [步骤 1:创建堡垒机实例](#page-241-2)
- [步骤 2:创建 SSH 隧道](#page-242-0)
- [步骤 3:将堡垒机安全组配置为入站规则](#page-244-0)
- [步骤 4:复制 Apache Airflow URL](#page-244-1)
- [步骤 5:配置代理设置](#page-244-2)
- [步骤 6:打开 Apache Airflow UI](#page-247-0)
- [接下来做什么?](#page-247-1)

## <span id="page-239-2"></span>私有网络

本教程假设您已为 Apache Airflow Web 服务器选择了私有网络访问模式。

# **Private Web Server Option**

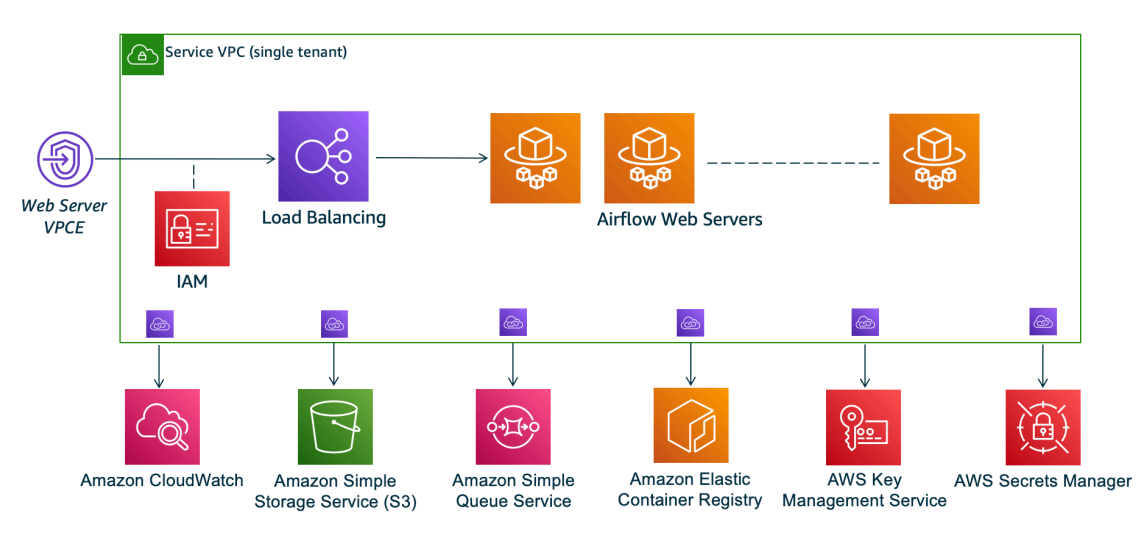

私有网络访问模式将访问 Apache Airflow UI 的权限限制为 Amazon VPC 中已获准访问[环境 IAM policy](#page-62-0) [的](#page-62-0)用户。

创建具有私有 Web 服务器访问权限的环境时,必须将所有依赖项打包到 Python Wheel 档案(.whl) 中,然后在 requirements.txt 中引用 .whl。有关使用 Wheel 打包和安装依赖项的说明,请参 阅[使用 Python wheel 管理依赖项。](#page-359-0)

下图显示了在 Amazon MWAA 控制台上哪里可以找到私有网络选项。

Web server access

#### **O** Private network (Recommended)

Additional setup required. Your Airflow UI can only be accessed by secure login behind your VPC. Choose this option if your Airflow UI is only accessed within a corporate network. IAM must be used to handle user authentication.

#### $\bigcirc$  Public network (No additional setup)

Your Airflow UI can be accessed by secure login over the Internet. Choose this option if your Airflow UI is accessed outside of a corporate network. IAM must be used to handle user authentication.

# <span id="page-240-0"></span>使用案例

## 您可以在创建 Amazon MWAA 环境后使用本教程。您必须使用与环境相同的 Amazon VPC、VPC 安 全组和公有子网。

# <span id="page-241-0"></span>开始前的准备工作

- 1. 检查用户权限。请确保您在 Amazon Identity and Access Management(IAM)中的账户拥有足够 的权限来创建和管理 VPC 资源。
- 2. 使用 Amazon MWAA VPC。本教程假定您将堡垒主机关联到 VPC。Amazon VPC 必须与 Amazon MWAA 环境位于同一区域,并且拥有两个私有子网,如 [创建 VPC 网络](#page-40-0) 中所定义。
- 3. 创建 SSH 密钥。您需要在与 Amazon MWAA 环境相同的区域创建 Amazon EC2 SSH 密钥 (.pem)才能连接到虚拟服务器。如果您没有 SSH 密钥,请参阅《适用于 Linux 实例的 Amazon EC2 用户指南》了解如何[创建或导入密钥对。](https://docs.amazonaws.cn/AWSEC2/latest/UserGuide/ec2-key-pairs.html#prepare-key-pair)

## <span id="page-241-1"></span>目标

在本教程中,您将执行以下操作:

- 1. 使用[现有 VPC 的Amazon CloudFormation模板创](https://fwd.aws/vWMxm)建 Linux 堡垒主机实例。
- 2. 使用端口 22 上的入口规则授权进入堡垒机实例安全组的入站流量。
- 3. 授权从 Amazon MWAA 环境的安全组流向堡垒机实例的安全组的入站流量。
- 4. 创建通往堡垒机实例的 SSH 隧道。
- 5. 安装并配置 Firefox 浏览器的 FoxyProxy 插件,以查看 Apache Airflow UI。

# <span id="page-241-2"></span>步骤 1 : 创建堡垒机实例

下一节介绍在 Amazon CloudFormation 控制台上使[用现有 VPC 的 Amazon CloudFormation 模板创](https://fwd.aws/vWMxm)建 Linux 堡垒机实例的步骤。

创建 Linux 堡垒主机

- 1. 在 Amazon CloudFormation 控制台上打[开部署快速入门](https://fwd.aws/Jwzqv)页面。
- 2. 使用导航栏中的区域选择器选择与 Amazon MWAA 环境相同的 Amazon 区域。
- 3. 选择下一步。
- 4. 在堆栈名称文本字段中键入名称,例如 mwaa-linux-bastion。
- 5. 在参数、网络配置窗格上,选择以下选项:
	- a. 选择 Amazon MWAA 环境的 VPC ID。
	- b. 选择 Amazon MWAA 环境的公有子网 1 ID。
- c. 选择 Amazon MWAA 环境的公有子网 2 ID。
- d. 在允许的堡垒机外部访问 CIDR 中输入尽可能窄的地址范围(例如,内部 CIDR 范围)。

### **a** Note

识别范围的最简单方法是使用与公有子网相同的 CIDR 范围。例如,在[创建 VPC 网](#page-40-0) [络](#page-40-0)页面上的 Amazon CloudFormation 模板中,公有子网为 10.192.10.0/24 和 10.192.11.0/24。

- 6. 在 Amazon EC2 配置窗格上,选择以下选项:
	- a. 在密钥对名称的下拉列表中选择 SSH 密钥。
	- b. 在堡垒主机名中输入名称。
	- c.
	- d. 对于 TCP 转发,选择 true。

**A** Warning

在此步骤中,必须将 TCP 转发设置为 true。否则,您将无法在下一步创建 SSH 隧 道。

- e.
- 
- 7. 选择下一步、下一步。
- 8. 选择堆栈,然后选择创建堆栈。

<span id="page-242-0"></span>要了解有关 Linux 堡垒主机架构的更多信息,请参[阅Amazon云上的 Linux 堡垒主机:架构。](https://docs.amazonaws.cn/quickstart/latest/linux-bastion/architecture.html)

## 步骤  $2:$  创建 SSH 隊道

以下步骤介绍如何创建通往 Linux 堡垒机的 SSH 隧道。SSH 隧道接收从本地 IP 地址发送到 Linux 堡 垒机的请求,这就是为何在前述步骤中将 Linux 堡垒机的 TCP 转发设置为 true。

macOS/Linux

### 通过命令行创建隧道

1. 打开 Amazon EC2 控制台[的实例](https://console.amazonaws.cn/ec2/v2/home#/Instances:)页面。

- 2. 选择一个实例。
- 3. 复制公有 IPv4 DNS下的 IP 地址。例 如,ec2-4-82-142-1.compute-1.amazonaws.com。
- 4. 在命令提示符下,导航到存储 SSH 密钥的目录。
- 5. 运行以下命令以使用 SSH 连接堡垒机实例。将示例值替换为 mykeypair.pem 中的 SSH 密 钥名称。

ssh -i *mykeypair.pem* -N -D 8157 ec2-user@*YOUR\_PUBLIC\_IPV4\_DNS*

Windows (PuTTY)

使用 PuTTTY 创建隧道

- 1. 打开 Amazon EC2 控制台[的实例](https://console.amazonaws.cn/ec2/v2/home#/Instances:)页面。
- 2. 选择一个实例。
- 3. 复制公有 IPv4 DNS下的 IP 地址。例 如,ec2-4-82-142-1.compute-1.amazonaws.com。
- 4. 打开 [Putty,](https://www.putty.org/)选择会话。
- 5. 在主机名称中将主机名输入为 ec2-user@*YOUR\_PUBLIC\_IPV4\_DNS*,将端口输入为 22。
- 6. 展开 SSH 选项卡,选择身份验证。在用于身份验证的私钥文件中,选择本地"ppk"文件。
- 7. 在 SSH 下,选择隧道选项卡,然后选择动态和自动选项。
- 8. 在源端口中,添加 8157 端口(或任何其他未使用的端口),然后将目标端口留空。选择添 加。
- 9. 选择会话选项卡并输入会话名称。例如 SSH Tunnel。
- 10. 选择保存,打开。

**G** Note

您可能需要为公钥输入密码短语。

### **a** Note

如果您收到 Permission denied (publickey) 错误,我们建议您使用 [awsSupport-](https://docs.amazonaws.cn/systems-manager/latest/userguide/automation-awssupport-troubleshootssh.html)[TroubleshotsSH 工具,然后选择](https://docs.amazonaws.cn/systems-manager/latest/userguide/automation-awssupport-troubleshootssh.html)运行此自动化(控制台)来排查 SSH 设置故障。

## <span id="page-244-0"></span>步骤 3:将堡垒机安全组配置为入站规则

通过与这些服务器关联的特殊维护安全组,允许从服务器访问服务器和定期访问互联网。以下步骤介绍 如何将堡垒机安全组配置为某环境的 VPC 安全组的入站流量来源。

- 1. 在 Amazon MWAA 控制台上打[开环境页面](https://console.amazonaws.cn/mwaa/home#/environments)。
- 2. 选择环境。
- 3. 在联网窗格上,选择 VPC 安全组。
- 4. 选择编辑入站规则。
- 5. 选择添加规则。
- 6. 在源下拉列表中选择 VPC 安全组 ID。
- 7. 将其余选项留空,或将其设置为默认值。
- 8. 选择保存规则。

## <span id="page-244-1"></span>步骤 4:复制 Apache Airflow URL

以下步骤介绍如何打开 Amazon MWAA 控制台并将 URL 复制到 Apache Airflow UI。

- 1. 在 Amazon MWAA 控制台上打[开环境页面](https://console.amazonaws.cn/mwaa/home#/environments)。
- 2. 选择环境。
- 3. 在 Airflow UI中复制 URL 以执行后续步骤。

## <span id="page-244-2"></span>步骤 5:配置代理设置

如果您使用带有动态端口转发的 SSH 隧道,则必须使用 SOCKS 代理管理附加组件来控制浏览器中 的代理设置。例如,您可以使用 Chromium 的 --proxy-server 功能来启动浏览器会话,或者在 Mozilla FireFox 浏览器中使用 FoxyProxy 扩展程序。

### 选项一:使用本地端口转发设置 SSH 隧道

如果您不想使用 SOCKS 代理,您可以使用本地端口转发设置 SSH 隧道。以下示例命令通过转发本地 端口 8157 上的流量来访问 Amazon EC2 资源管理器 Web 界面。

- 1. 打开新的命令提示符窗口。
- 2. 键入以下命令以打开 SSH 隧道。

```
ssh -i mykeypair.pem -N -L 8157:YOUR_VPC_ENDPOINT_ID-
vpce.YOUR_REGION.airflow.amazonaws.com:443 
  ubuntu@YOUR_PUBLIC_IPV4_DNS.YOUR_REGION.compute.amazonaws.com
```
-L 代表使用本地端口转发,由此,您就能指定一个本地端口,用于将数据转发到节点本地 Web 服务器上标识的远程端口。

3. 在浏览器中键入 http://localhost:8157/。

#### **a** Note

您可能需要使用 https://localhost:8157/。

### 选项二:通过命令行进行代理

大多数 Web 浏览器都允许您通过命令行或配置参数来配置代理。例如,使用 Chromium,您可以在 Chromium 中通过以下命令启动浏览器:

chromium --proxy-server="socks5://localhost:8157"

这将启动浏览器会话,该会话使用您在前述步骤中创建的 SSH 隧道来代理其请求。您可以按如下方式 打开 Amazon MWAA 私有环境 URL(使用 https://):

https://*YOUR\_VPC\_ENDPOINT\_ID*-vpce.*YOUR\_REGION*.airflow.amazonaws.com/home.

### 选项三:在 Mozilla Firefox 上使用 FoxyProxy 的代理

以下示例演示了 Mozilla Firefox 的 FoxyProxy Standard(版本 7.5.1)配置。FoxyProxy 提供了一套代 理管理工具。该工具使您可以使用与 Apache Airflow UI 所使用的域对应模式相匹配的 URL 代理服务 器。

- 1. 在 FireFox 中,打开 [FoxyProxy 标准扩](https://addons.mozilla.org/en-US/firefox/addon/foxyproxy-standard/)展页面。
- 2. 选择添加到 Firefox。
- 3. 选择添加。
- 4. 在浏览器工具栏中选择 FoxyProxy 图标,然后选择选项。
- 5. 复制以下代码并在本地另存为 mwaa-proxy.json。将 *YOUR\_HOST\_NAME* 中的示例值替换为 Apache Airflow URL。

```
{ 
   "e0b7kh1606694837384": { 
     "type": 3, 
     "color": "#66cc66", 
     "title": "airflow", 
     "active": true, 
     "address": "localhost", 
     "port": 8157, 
     "proxyDNS": false, 
     "username": "", 
     "password": "", 
     "whitePatterns": [ 
       { 
          "title": "airflow-ui", 
          "pattern": "YOUR_HOST_NAME", 
          "type": 1, 
          "protocols": 1, 
          "active": true 
       } 
     ], 
     "blackPatterns": [], 
     "pacURL": "", 
     "index": -1 
   }, 
   "k20d21508277536715": { 
     "active": true, 
     "title": "Default", 
     "notes": "These are the settings that are used when no patterns match a URL.", 
     "color": "#0055E5", 
     "type": 5, 
     "whitePatterns": [ 
       { 
          "title": "all URLs", 
          "active": true,
```

```
 "pattern": "*", 
          "type": 1, 
          "protocols": 1 
        } 
     ], 
     "blackPatterns": [], 
     "index": 9007199254740991 
   }, 
   "logging": { 
     "active": true, 
     "maxSize": 500 
   }, 
   "mode": "patterns", 
   "browserVersion": "82.0.3", 
   "foxyProxyVersion": "7.5.1", 
   "foxyProxyEdition": "standard"
}
```
6. 在从 FoxyProxy 6.0+ 导入设置窗格上,选择导入设置,然后选择 mwaa-proxy.json 文件。

7. 选择确定。

<span id="page-247-0"></span>步骤 6:打开 Apache Airflow UI

以下步骤介绍如何打开 Apache Airflow UI。

- 1. 在 Amazon MWAA 控制台上打[开环境页面](https://console.amazonaws.cn/mwaa/home#/environments)。
- 2. 选择打开 Airflow UI。

<span id="page-247-1"></span>接下来做什么?

- 要了解如何在 baol 通往堡垒主机的 SSH 隧道上运行 Airflow CLI 命令,请参阅 [Apache Airflow CLI](#page-113-0)  [命令参考](#page-113-0)。
- 要了解如何将 DAG 代码上传到 Amazon S3 存储桶,请参阅 [添加或更新 DAG。](#page-167-0)

# <span id="page-248-0"></span>教程:限制 Amazon MWAA 用户对部分 DAG 的访问权限

Amazon MWAA 通过将 IAM 主体映射到一个或多个 Apache Airflow 的[默认角色来](https://airflow.apache.org/docs/apache-airflow/stable/security/access-control.html#default-roles)管理对环境的访问权 限。以下教程展示了如何限制个人 Amazon MWAA 用户只能查看特定的 DAG 或一组 DAG 并与之交 互。

### **a** Note

只要可以担任 IAM 角色,就可以使用联合访问完成本教程中的步骤。

### 主题

- [先决条件](#page-248-1)
- [步骤 1:使用默认 Public Apache Airflow 角色向 IAM 主体提供 Amazon MWAA Web 服务器访问权](#page-249-0) [限。](#page-249-0)
- [步骤 2:创建新的 Apache Airflow 自定义角色](#page-249-1)
- [步骤 3:将您创建的角色分配给 Amazon MWAA 用户](#page-250-0)
- [后续步骤](#page-251-0)
- [相关资源](#page-251-1)

# <span id="page-248-1"></span>先决条件

要完成本教程的步骤,您需要做好以下准备:

- [具有多个 DAG 的 Amazon MWAA 环境](#page-36-0)
- 具有[AdministratorAccess](https://console.amazonaws.cn/iam/home#/policies/arn:aws:iam::aws:policy/AdministratorAccess$jsonEditor)权限的 IAM 主体 Admin 和可以作为限制 DAG 访问权限的主体的 IAM 用 户 MWAAUser。有关管理员角色的更多信息,请参阅《IAM 用户指南》中的[管理员任务函数](https://docs.amazonaws.cn/IAM/latest/UserGuide/access_policies_job-functions.html#jf_administrator)

### **a** Note

请勿将权限策略直接附加到 IAM 用户。我们建议设置用户可以代入的 IAM 角色来临时访问 Amazon MWAA 资源。

• 已安装的 [Amazon Command Line Interface 版本 2](https://docs.amazonaws.cn/cli/latest/userguide/getting-started-install)。

# <span id="page-249-0"></span>步骤 1:使用默认 **Public** Apache Airflow 角色向 IAM 主体提供 Amazon MWAA Web 服务器访问权限。

要授予权限,请使用 Amazon Web Services Management Console

- 1. 使用 Admin 角色登录 Amazon 账户,并打开 [IAM 控制台](https://console.amazonaws.cn/iam/)。
- 2. 在左侧导航窗格中,选择用户,然后从用户表中选择 Amazon MWAA IAM 用户。
- 3. 在用户详细信息页面的摘要下,选择权限选项卡,然后选择权限策略以展开卡片并选择添加权限。
- 4. 在设置权限部分中,选择直接附加现有策略,然后选择创建策略。
- 5. 在创建策略页面上,选择 JSON,然后将以下 JSON 权限策略复制并粘贴到策略编辑器中。该策 略向具有默认 Public Apache Airflow 角色的用户授予网络服务器访问权限。

```
{ 
     "Version": "2012-10-17", 
     "Statement": [ 
        \{ "Effect": "Allow", 
         "Action": "airflow:CreateWebLoginToken", 
         "Resource": [ 
  "arn:aws:airflow:YOUR_REGION:YOUR_ACCOUNT_ID:role/YOUR_ENVIRONMENT_NAME/Public" 
 ] 
         } 
     ] 
  }
```
## <span id="page-249-1"></span>步骤 2:创建新的 Apache Airflow 自定义角色

使用 Apache Airflow UI 创建新角色

- 1. 使用管理员 IAM 角色,打开 [Amazon MWAA 控制台](https://console.amazonaws.cn/mwaa/home)并启动环境的 Apache Airflow UI。
- 2. 在顶部的导航窗格中,将鼠标悬停在安全上以打开下拉列表,然后选择列出角色以查看默认的 Apache Airflow 角色。
- 3. 从角色列表中选择用户,然后在页面顶部选择操作以打开下拉列表。选择复制角色,然后确认确定

### **a** Note

复制操作或查看者角色以分别授予或多或少的访问权限。

- 4. 在表格中找到您创建的新角色,然后选择编辑记录。
- 5. 在切换角色页面上,执行以下操作:
	- 对于名称,在文本字段中键入角色的新名称。例如,**Restricted**。
	- 要查看权限列表,请移除 can read on DAGs 和 can edit on DAGs,然后为要提供访问 权限的一组 DAG 添加读写权限。例如,对于 DAG example\_dag.py,添加 **can read on DAG:***example\_dag* 和 **can edit on DAG:***example\_dag*。

选择 Save(保存)。现在,您应该拥有一个新角色,该角色可以限制对 Amazon MWAA 环境中 可用的部分 DAG 的访问权限。现在,您可以将此角色分配给任何现有的 Apache Airflow 用户。

## <span id="page-250-0"></span>步骤 3:将您创建的角色分配给 Amazon MWAA 用户

#### 分配新角色

1. 使用访问凭证 MWAAUser,运行以下 CLI 命令来检索环境的 Web 服务器 URL。

\$ **aws mwaa get-environment --name** *YOUR\_ENVIRONMENT\_NAME* **| jq '.Environment.WebserverUrl'**

如果成功,将会看到以下输出:

"ab1b2345-678a-90a1-a2aa-34a567a8a901.c13.us-west-2.airflow.amazonaws.com"

2. MWAAUser 登录 Amazon Web Services Management Console 后,打开新的浏览器窗口并访问以 下 URL。将 Webserver-URL 替换为您的信息。

https://*<Webserver-URL>*/home

如果成功,您将看到一个 Forbidden 错误页面,因为 MWAAUser 尚未获得访问 Apache Airflow UI 的权限。

- 3. Admin 登录 Amazon Web Services Management Console 后,再次打开 Amazon MWAA 控制台 并启动环境的 Apache Airflow UI。
- 4. 在 UI 控制面板中,展开安全下拉列表,这次选择列出用户。
- 5. 在用户表中,找到新的 Apache Airflow 用户并选择编辑记录。用户的名字将按以下模式匹配 IAM 用户名:user/*mwaa-user*。
- 6. 在编辑用户页面的角色部分,添加您创建的新自定义角色,然后选择保存。

**a** Note

姓氏字段是必填字段,但空格可以满足要求。

IAM Public 主体授予访问 Apache Airflow UI 的 MWAAUser 权限,而新角色则提供查看其 DAG 所需的额外权限。

**A** Important

使用 Apache Airflow UI 添加的 5 个未经 IAM 授权的默认角色(例如 Admin)中的任何一个都 将在下次用户登录时移除。

# <span id="page-251-0"></span>后续步骤

• 要了解有关管理 Amazon MWAA 环境访问权限的更多信息,并查看可供环境用户使用的 JSON IAM policies 示例,请参阅 [the section called "访问 Amazon MWAA 环境"](#page-62-0)

# <span id="page-251-1"></span>相关资源

• [访问控制](https://airflow.apache.org/docs/apache-airflow/stable/security/access-control.html)(Apache Airflow 文档)— 在 Apache Airflow 文档网站上了解有关默认 Apache Airflow 角 色的更多信息。
# 教程:在 Amazon MWAA 上自动管理您自己的环境终端节点

如果您使用[Amazon Organizations](https://docs.amazonaws.cn/)管理多个共享资源的Amazon账户,Amazon MWAA 允许您创建和 管理自己的亚马逊 VPC 终端节点。这意味着您可以使用更严格的安全策略,仅允许访问您的环境所需 的资源。

当您在共享的 Amazon VPC 中创建环境时,拥有主 Amazon VPC 的账户(所有者)将与属于同一组 织的其他账户(参与者)共享 Amazon MWAA 所需的两个私有子网。然后,共享这些子网的参与者账 户可以查看、创建、修改和删除共享 VPC 中的环境。

当您在共享或受其他策略限制的 Amazon VPC 中创建环境时,Amazon MWAA 将首先创建服务 VPC 资源,然后进入最长 7 [PENDING](https://docs.amazonaws.cn/mwaa/latest/API/API_Environment.html#mwaa-Type-Environment-Status)2 小时的状态。

当环境状态从变CREATING为时PENDING,Amazon MWAA 会向亚马逊发送状态变更 EventBridge 通 知。这样,所有者账户就可以根据来自 Amazon MWAA 控制台或 API 的终端节点服务信息,或者以编 程方式代表参与者创建所需的终端节点。在下文中,我们使用 Lambda 函数和监听 Amazon MWAA 状 态变更通知的规则创建新的亚马逊 VPC 终端节点。 EventBridge

在这里,我们在与环境相同的 Amazon VPC 中创建新的终端节点。要设置共享的 Amazon VPC,请在 所有者账户中创建 EventBridge 规则和 Lambda 函数,在参与者账户中创建 Amazon MWAA 环境。

主题

- [先决条件](#page-252-0)
- [创建亚马逊 VPC](#page-252-1)
- [创建 Lambda 函数](#page-253-0)
- [创建 EventBridge 规则](#page-254-0)
- [创建 Amazon MWAA 环境](#page-254-1)

<span id="page-252-0"></span>先决条件

要完成本教程中的步骤,您将需要以下内容:

• ...

### <span id="page-252-1"></span>创建亚马逊 VPC

使用以下Amazon CloudFormation模板和Amazon CLI命令创建新的 Amazon VPC。该模板设置 Amazon VPC 资源并修改终端节点策略以限制对特定队列的访问。

- 1. 下载Amazon CloudFormation[模板,](samples/cfn-vpc-private-network.zip)然后解压缩.yml文件。
- 2. 在新的命令提示符窗口中,导航到保存模板的文件夹,然后使用[create-stack](https://docs.amazonaws.cn/cli/latest/reference/cloudformation/create-stack.html)创建堆栈。该- template-body标志指定模板的路径。

\$ **aws cloudformation create-stack --stack-name** *stack-name* **--template-body file:// cfn-vpc-private-network.yml**

<span id="page-253-0"></span>在下一节中,您将创建 Lambda 函数。

### 创建 Lambda 函数

使用以下 Python 代码和 IAM JSON 策略创建新的 Lambda 函数和执行角色。此函数为私有 Apache Airflow Web 服务器和亚马逊 SQS 队列创建亚马逊 VPC 终端节点。在扩展您的环境时,Amazon MWAA 使用 Amazon SQS 将使用 Celery 的任务排队给多个工作人员。

- 1. 下载 Python [函数代码。](./samples/mwaa-lambda-shared-vpc.zip)
- 2. 下载 IAM [权限策略,](./samples/lambda-mwaa-shared-vpce-policy.zip)然后解压缩文件。
- 3. 打开命令提示符,然后导航到保存 JSON 权限策略的文件夹。使用 IAM [create-role](https://docs.amazonaws.cn/)命令创建 新角色。

```
$ aws iam create-role --role-name function-role \
--assume-role-policy-document file://lambda-mwaa-vpce-policy.json
```
记下响应中的角色 ARN。Amazon CLI在下一步中,我们将使用函数的 ARN 将这个新角色指定为 函数的执行角色。

4. 导航到保存函数代码的文件夹,然后使用[create-function](https://docs.amazonaws.cn/)命令创建新函数。

```
$ aws lambda create-function --function-name mwaa-vpce-lambda \
--zip-file file://mwaa-lambda-shared-vpc.zip --runtime python3.8 --role 
 arn:aws:iam::123456789012:role/function-role --handler lambda_handler
```
请注意响应中的函数 ARN。Amazon CLI在下一步中,我们将指定 ARN 以将该函数配置为新 EventBridge 规则的目标。

在下一节中,您将创建在环境进入状态时调用此函数的 EventBridge 规则。PENDING

### <span id="page-254-0"></span>创建 EventBridge 规则

执行以下操作来创建一条新规则,该规则用于监听 Amazon MWAA 通知并针对您的新 Lambda 函数。

1. 使用 EventBridge put-rule命令创建新 EventBridge 规则。

```
$ aws events put-rule --name "mwaa-lambda-rule" \
--event-pattern "{\"source\":[\"aws.airflow\"],\"detail-type\":[\"MWAA Environment 
 Status Change\"]}"
```
事件模式用于监听 Amazon MWAA 在环境状态发生变化时发送的通知。

```
\mathcal{L} "source": ["aws.airflow"], 
   "detail-type": ["MWAA Environment Status Change"]
}
```
2. 使用put-targets命令将 Lambda 函数添加为新规则的目标。

```
$ aws events put-targets --rule "mwaa-lambda-rule" \
--targets "Id"="1","Arn"="arn:aws::lambda:region:123456789012:function:mwaa-vpce-
lambda"
```
<span id="page-254-1"></span>您已准备好使用客户管理的 Amazon VPC 终端节点创建新的 Amazon MWAA 环境。

### 创建 Amazon MWAA 环境

使用 Amazon MWAA 控制台创建具有客户管理的 Amazon VPC 终端节点的新环境。

- 1. 打开 [Amazon MWAA](https://console.amazonaws.cn/mwaa/home/) 控制台,然后选择创建环境。
- 2. 在 "名称" 中输入一个唯一的名称。
- 3. 对于 Airflow 版本,请选择最新版本。
- 4. 选择用于环境的 A mazon S3 存储桶和 DA **dags/**G 文件夹,然后选择 "下一步"。
- 5. 在 "配置高级设置" 页面上,执行以下操作:
	- a. 对于虚拟私有云,请选择您在上[一步](#page-252-1)中创建的 Amazon VPC。
	- b. 要访问 Web 服务器,请选择公共网络(可访问互联网)。
- c. 对于安全组,请选择您创建的安全组Amazon CloudFormation。由于前面步骤中Amazon PrivateLink终端节点的安全组是自引用的,因此您必须为您的环境选择相同的安全组。
- d. 对于端点管理,请选择客户管理的端点。
- 6. 保留其余的默认设置,然后选择 "下一步"。
- 7. 查看您的选择,然后选择创建环境。

#### **G** Tip

有关设置新环境的更多信息,请参阅 [Amazon MWAA 入门](#page-36-0)。

当环境处于状态时PENDING,Amazon MWAA 会发送与您为规则设置的事件模式相匹配的通知。该规 则会调用您的 Lambda 函数。该函数解析通知事件并获取 Web 服务器和 Amazon SQS 队列所需的终 端节点信息。然后,它会在您的 Amazon VPC 中创建终端节点。

当终端节点可用时,Amazon MWAA 会恢复创建您的环境。准备就绪后,环境状态将更改为,您可以 使用 Amazon MWAA 控制台访问 Apache Airflow Web 服务器。AVAILABLE

# Amazon MWAA 的代码示例

本指南包含可在 Amazon MWAA 环境中使用的代码示例,包括 DAG 和自定义插件。有关在 Amazon 服务中使用 Apache Airflow 的更多示例,请参阅 Apache Airflow GitHub 存储库中的 [example\\_dags](https://github.com/apache/airflow/tree/main/airflow/providers/amazon/aws/example_dags) 目录。

示例

- [使用 DAG 在 CLI 中导入变量](#page-257-0)
- [使用 SSHOperator 创建 SSH 连接](#page-259-0)
- [使用 Amazon Secrets Manager 中的密钥进行 Apache Airflow Snowflake 连接](#page-263-0)
- [使用 DAG 在 CloudWatch 中编写自定义指标](#page-265-0)
- [在 Amazon MWAA 环境中清理 Aurora PostgreSQL 数据库](#page-269-0)
- [将环境元数据导出到 Amazon S3 上的 CSV 文件](#page-272-0)
- [为 Apache Airflow 变量使用 Amazon Secrets Manager 中的密钥](#page-276-0)
- [使用 Amazon Secrets Manager 中的密钥进行 Apache Airflow 连接](#page-278-0)
- [使用 Oracle 创建自定义插件](#page-283-0)
- [创建生成运行时环境变量的自定义插件](#page-288-0)
- [在 Amazon MWAA 上更改 DAG 的时区](#page-291-0)
- [刷新 CodeArtifact 令牌](#page-294-0)
- [使用 Apache Hive 和 Hadoop 创建自定义插件](#page-297-0)
- [为 Apache Airflow PythonVirtualenvOperator 创建自定义插件](#page-301-0)
- [使用 Lambda 函数调用 DAG](#page-307-0)
- [在不同的 Amazon MWAA 环境中调用 DAG](#page-310-0)
- [将 Amazon RDS for Microsoft SQL Server 与 Amazon MWAA 一起使用](#page-313-0)
- [使用带有 Amazon EMR 的 Amazon MWAA](#page-317-0)
- [将 Amazon MWAA 与 Amazon EKS 一起使用](#page-320-0)
- [使用 ECSOperator 连接 Amazon ECS](#page-331-0)
- [在 Amazon MWAA 中使用 dbt](#page-341-0)
- [Amazon 博客和教程](#page-344-0)

# <span id="page-257-0"></span>使用 DAG 在 CLI 中导入变量

以下示例代码会使用 Amazon MWAA 上的 CLI 导入变量。

主题

- [版本](#page-257-1)
- [先决条件](#page-257-2)
- [权限](#page-257-3)
- [附属物](#page-257-4)
- [代码示例](#page-257-5)
- [接下来做什么?](#page-259-1)

### <span id="page-257-1"></span>版本

• 您可以将本页上的代码示例与 [Python 3.10](https://peps.python.org/pep-0619/) 中的 Apache Airflow v2 及更高版本一起使用。

### <span id="page-257-2"></span>先决条件

• 无需其他权限即可使用本页上的代码示例。

### <span id="page-257-3"></span>权限

Amazon 账户需要访问该 AmazonMWAAAirflowCliAccess 策略。要了解更多信息,请参阅 [Apache](#page-62-0) Airflow CLI 政策: AmazonmWAA AirflowCliAccess。

### <span id="page-257-4"></span>附属物

• 要在 Apache Airflow v2 中使用此代码示例,无需附加依赖项。该代码在环境中使用 [Apache Airflow](https://github.com/aws/aws-mwaa-local-runner/blob/main/docker/config/requirements.txt)  [v2 基础版安装。](https://github.com/aws/aws-mwaa-local-runner/blob/main/docker/config/requirements.txt)

### <span id="page-257-5"></span>代码示例

以下示例代码需要三个输入:Amazon MWAA 环境名称(在 mwaa\_env 中)、环境 Amazon 区域(在 aws\_region 中)和包含要导入的变量的本地文件(在 var\_file 中)。

```
import boto3
import json
import requests 
import base64
import getopt
import sys
argv = sys.argv[1:]mwaa_env=''
aws_region=''
var file=''
try: 
     opts, args = getopt.getopt(argv, 'e:v:r:', ['environment', 'variable-
file','region']) 
    #if len(opts) == \theta and len(opts) > 3:
    if len(opts) != 3: print ('Usage: -e MWAA environment -v variable file location and filename -r 
  aws region') 
     else: 
         for opt, arg in opts: 
              if opt in ("-e"): 
                  mwaa_env=arg 
             elif opt in ("-r"): 
                  aws_region=arg 
             elif opt in ("-v"): 
                  var_file=arg 
         boto3.setup_default_session(region_name="{}".format(aws_region)) 
        mwaa_env_name = "\{\}".format(mwaa_env)
         client = boto3.client('mwaa') 
         mwaa_cli_token = client.create_cli_token( 
             Name=mwaa_env_name 
         ) 
        with open ("{}".format(var_file), "r") as myfile:
             fileconf = myfile.read().replace('\n', '') 
         json_dictionary = json.loads(fileconf) 
         for key in json_dictionary: 
             print(key, " ", json_dictionary[key]) 
             val = (key + " " + json_dictionary[key])
```

```
 mwaa_auth_token = 'Bearer ' + mwaa_cli_token['CliToken'] 
             mwaa_webserver_hostname = 'https://{0}/aws_mwaa/
cli'.format(mwaa_cli_token['WebServerHostname']) 
            raw_data = "variables set \{0\}".format(val)
             mwaa_response = requests.post( 
                mwaa webserver hostname,
                 headers={ 
                     'Authorization': mwaa_auth_token, 
                     'Content-Type': 'text/plain' 
\}, \{ data=raw_data 
) mwaa_std_err_message = base64.b64decode(mwaa_response.json()
['stderr']).decode('utf8') 
             mwaa_std_out_message = base64.b64decode(mwaa_response.json()
['stdout']).decode('utf8') 
             print(mwaa_response.status_code) 
             print(mwaa_std_err_message) 
             print(mwaa_std_out_message)
except: 
     print('Use this script with the following options: -e MWAA environment -v variable 
  file location and filename -r aws region') 
     print("Unexpected error:", sys.exc_info()[0]) 
     sys.exit(2)
```
<span id="page-259-1"></span>接下来做什么?

• 要了解如何将本示例中的 DAGD 代码上传到 Amazon S3 存储桶的 dags 文件夹,请参阅 [添加或更](#page-167-0) [新 DAG](#page-167-0)。

# <span id="page-259-0"></span>使用 **SSHOperator** 创建 SSH 连接

以下示例介绍如何使用有向无环图(DAG)中的 SSHOperator 从 Amazon MWAA 环境连接到远程 Amazon EC2 实例。您可以使用类似的方法连接到任何具有 SSH 访问权限的远程实例。

在以下示例中,您将 SSH 密钥( .pem ) 上传到在 Amazon S3 上的环境的 dags 目录中。然后,您可 以使用 requirements.txt 安装必要的依赖项,并在 UI 中创建新的 Apache Airflow 连接。最后,您 编写一个 DAG 来创建与远程实例的 SSH 连接。

主题

- [版本](#page-260-0)
- [先决条件](#page-260-1)
- [权限](#page-260-2)
- [要求](#page-260-3)
- [将密钥复制到 Amazon S3](#page-261-0)
- [创建新的 Apache Airflow 连接](#page-261-1)
- [代码示例](#page-262-0)

### <span id="page-260-0"></span>版本

• 您可以将本页上的代码示例与 [Python 3.10](https://peps.python.org/pep-0619/) 中的 Apache Airflow v2 及更高版本一起使用。

### <span id="page-260-1"></span>先决条件

要使用本页上的示例代码,您需要以下内容:

- [Amazon MWAA 环境。](#page-36-0)
- SSH 密钥。该代码示例假设您有 Amazon EC2 实例,并且与 Amazon MWAA 环境位于同一区域的 .pem。如果您没有密钥,请参阅《适用于 Linux 实例的 Amazon EC2 用户指南》中[的创建或导入密](https://docs.amazonaws.cn/AWSEC2/latest/UserGuide/ec2-key-pairs.html#prepare-key-pair) [钥对](https://docs.amazonaws.cn/AWSEC2/latest/UserGuide/ec2-key-pairs.html#prepare-key-pair)。

### <span id="page-260-2"></span>权限

• 无需其他权限即可使用本页上的代码示例。

### <span id="page-260-3"></span>要求

将以下参数添加到 requirements.txt,以将 apache-airflow-providers-ssh 程序包安装到 Web 服务器上。当环境更新并且 Amazon MWAA 成功安装依赖项后,您将在 UI 中看到新的 SSH 连 接类型。

```
-c https://raw.githubusercontent.com/apache/airflow/constraints-Airflow-version/
constraints-Python-version.txt
apache-airflow-providers-ssh
```
**a** Note

-c 定义了 requirements.txt 中的约束 URL。这样可以确保 Amazon MWAA 为环境安装 了正确的程序包版本。

### <span id="page-261-0"></span>将密钥复制到 Amazon S3

使用以下 Amazon Command Line Interface 命令将 .pem 密钥复制到 Amazon S3 中的环境 dags 目 录中。

\$ **aws s3 cp** *your-secret-key***.pem s3://***your-bucket***/dags/**

Amazon MWAA 将包括 .pem 密钥在内的 dags 中的内容复制到本地 /usr/local/airflow/dags/ 目录,这样,Apache Airflow 就可以访问密钥了。

### <span id="page-261-1"></span>创建新的 Apache Airflow 连接

使用 Apache Airflow UI 创建新的 SSH 连接

- 1. 在 Amazon MWAA 控制台上打[开环境页面](https://console.amazonaws.cn/mwaa/home#/environments)。
- 2. 从环境列表中,为环境选择打开 Airflow UI。
- 3. 在 Apache Airflow UI 页面上,从顶部导航栏中选择管理员以展开下拉列表,然后选择连接。
- 4. 在列出连接页面上,选择 + 或添加新记录按钮以添加新连接。
- 5. 在连接到 AD 页面上,提供以下信息:
	- a. 在连接名称中,输入 **ssh\_new**。
	- b. 在连接类型中,从下拉列表中选择 SSH。

如果列表中没有 SSH 连接类型,则表示 Amazon MWAA 尚未安装所需的 apacheairflow-providers-ssh 程序包。请更新 requirements.txt 文件以包含此程 序包,然后重试。

c. 在主机中,请输入要连接的 Amazon EC2 实例的 IP 地址。例如,**12.345.67.89**。

**a** Note

- d. 在用户名中,请输入 **ec2-user**,以检查您是否正在连接到 Amazon EC2 实例。用户名可能 会有所不同,具体取决于您希望 Apache Airflow 连接到的远程实例的类型。
- e. 在 Extra, 中,请以 JSON 格式输入以下键/值对:

**{ "key\_file": "/usr/local/airflow/dags/***your-secret-key***.pem" }**

此键值对指示 Apache Airflow 在本地 /dags 目录中查找密钥。

### <span id="page-262-0"></span>代码示例

以下 DAG 使用 SSH0perator 连接到目标 Amazon EC2 实例,然后运行 hostname Linux 命令来打 印该实例的名称。您可以修改 DAG 以在远程实例上运行任何命令或脚本。

1. 打开终端,导航到存储 DAG 代码的目录。例如:

cd dags

2. 复制以下代码示例的内容,并在本地另存为 ssh.py。

```
from airflow.decorators import dag
from datetime import datetime
from airflow.providers.ssh.operators.ssh import SSHOperator
@dag( 
     dag_id="ssh_operator_example", 
     schedule_interval=None, 
     start_date=datetime(2022, 1, 1), 
     catchup=False, 
     )
def ssh_dag(): 
     task_1=SSHOperator( 
         task_id="ssh_task", 
         ssh_conn_id='ssh_new', 
         command='hostname', 
     )
my_ssh_dag = ssh_dag()
```
3. 运行以下 Amazon CLI 命令将 DAG 复制到环境的存储桶,然后使用 Apache Airflow UI 触发 DAG。

\$ **aws s3 cp** *your-dag***.py s3://***your-environment-bucket***/dags/**

4. 如果成功,您将在 ssh\_operator\_example DAG 的任务日志中看到输出,类似于 ssh\_task 的任务日志中的以下内容:

```
[2022-01-01, 12:00:00 UTC] {{base.py:79}} INFO - Using connection to: id: ssh_new. 
 Host: 12.345.67.89, Port: None,
Schema: , Login: ec2-user, Password: None, extra: {'key_file': '/usr/local/airflow/
dags/your-secret-key.pem'}
[2022-01-01, 12:00:00 UTC] {{ssh.py:264}} WARNING - Remote Identification Change is 
 not verified. This won't protect against Man-In-The-Middle attacks
[2022-01-01, 12:00:00 UTC] {{ssh.py:270}} WARNING - No Host Key Verification. This 
 won't protect against Man-In-The-Middle attacks
[2022-01-01, 12:00:00 UTC] {{transport.py:1819}} INFO - Connected (version 2.0, 
 client OpenSSH_7.4)
[2022-01-01, 12:00:00 UTC] {{transport.py:1819}} INFO - Authentication (publickey) 
 successful!
[2022-01-01, 12:00:00 UTC] {{ssh.py:139}} INFO - Running command: hostname
[2022-01-01, 12:00:00 UTC]{{ssh.py:171}} INFO - ip-123-45-67-89.us-
west-2.compute.internal
[2022-01-01, 12:00:00 UTC] {{taskinstance.py:1280}} INFO - Marking task as SUCCESS. 
 dag_id=ssh_operator_example, task_id=ssh_task, execution_date=20220712T200914, 
 start_date=20220712T200915, end_date=20220712T200916
```
# <span id="page-263-0"></span>使用 Amazon Secrets Manager 中的密钥进行 Apache Airflow Snowflake 连接

以下示例调用 Amazon Secrets Manager 在 Amazon MWAA 上获取 Apache Airflow Snowflake 连接的 密钥。它假设您已完成 [使用 Amazon Secrets Manager 密钥配置 Apache Airflow 连接](#page-131-0) 中的步骤。

主题

- [版本](#page-264-0)
- [先决条件](#page-264-1)
- [权限](#page-264-2)
- [要求](#page-264-3)
- [代码示例](#page-264-4)
- [接下来做什么?](#page-265-1)

### <span id="page-264-0"></span>版本

• 您可以将本页上的代码示例与 [Python 3.10](https://peps.python.org/pep-0619/) 中的 Apache Airflow v2 及更高版本一起使用。

### <span id="page-264-1"></span>先决条件

要使用本页上的示例代码,您需要以下内容:

- 创建 Secrets Manager 后端作为 Apache Airflow 配置选项,如 [使用 Amazon Secrets Manager 密钥](#page-131-0) [配置 Apache Airflow 连接](#page-131-0) 所示。
- Secrets Manager 中的 Apache Airflow 连接字符串, 如 使用 Amazon Secrets Manager 密钥配置 [Apache Airflow 连接](#page-131-0) 所示。

### <span id="page-264-2"></span>权限

• Secrets Manager 权限,如 [使用 Amazon Secrets Manager 密钥配置 Apache Airflow 连接](#page-131-0) 所示。

### <span id="page-264-3"></span>要求

要使用本页上的示例代码,请将以下依赖项添加到 requirements.txt。要了解更多信息,请参阅 [安装 Python 依赖项。](#page-186-0)

apache-airflow-providers-snowflake==1.3.0

### <span id="page-264-4"></span>代码示例

以下步骤描述了如何创建 DAG 代码,以便调用 Secrets Manager 来获取密钥。

1. 在命令提示符下,导航到存储 DAG 代码的目录。例如:

cd dags

2. 复制以下代码示例的内容,并在本地另存为 snowflake\_connection.py。

 $"''"$ 

Copyright Amazon.com, Inc. or its affiliates. All Rights Reserved.

```
Permission is hereby granted, free of charge, to any person obtaining a copy of
this software and associated documentation files (the "Software"), to deal in
the Software without restriction, including without limitation the rights to
use, copy, modify, merge, publish, distribute, sublicense, and/or sell copies of
the Software, and to permit persons to whom the Software is furnished to do so. 
THE SOFTWARE IS PROVIDED "AS IS", WITHOUT WARRANTY OF ANY KIND, EXPRESS OR
IMPLIED, INCLUDING BUT NOT LIMITED TO THE WARRANTIES OF MERCHANTABILITY, FITNESS
FOR A PARTICULAR PURPOSE AND NONINFRINGEMENT. IN NO EVENT SHALL THE AUTHORS OR
COPYRIGHT HOLDERS BE LIABLE FOR ANY CLAIM, DAMAGES OR OTHER LIABILITY, WHETHER
IN AN ACTION OF CONTRACT, TORT OR OTHERWISE, ARISING FROM, OUT OF OR IN
CONNECTION WITH THE SOFTWARE OR THE USE OR OTHER DEALINGS IN THE SOFTWARE.
"" ""
from airflow import DAG
from airflow.providers.snowflake.operators.snowflake import SnowflakeOperator
from airflow.utils.dates import days_ago
snowflake_query = [ 
     """use warehouse "MY_WAREHOUSE";""", 
     """select * from "SNOWFLAKE_SAMPLE_DATA"."WEATHER"."WEATHER_14_TOTAL" limit 
 100;""",
]
with DAG(dag_id='snowflake_test', schedule_interval=None, catchup=False,
 start date=days aqo(1)) as dag:
     snowflake_select = SnowflakeOperator( 
         task_id="snowflake_select", 
         sql=snowflake_query, 
        snowflake conn id="snowflake conn",
     )
```
### <span id="page-265-1"></span>接下来做什么?

• 要了解如何将本示例中的 DAGD 代码上传到 Amazon S3 存储桶的 dags 文件夹,请参阅 [添加或更](#page-167-0) [新 DAG](#page-167-0)。

# <span id="page-265-0"></span>使用 DAG 在 CloudWatch 中编写自定义指标

您可以使用以下代码示例编写有向无环图(DAG),该图运行 PythonOperator 以检索 Amazon MWAA 环境的操作系统级指标。DAG 随后将数据作为自定义指标发布到 Amazon CloudWatch。

自定义操作系统级指标可让您进一步了解环境工作线程如何使用虚拟内存和 CPU 等资源。您可以使用 此信息来选择最适合您的工作负载的[环境类](#page-140-0)。

#### 主题

- [版本](#page-266-0)
- [先决条件](#page-266-1)
- [权限](#page-266-2)
- [附属物](#page-266-3)
- [代码示例](#page-266-4)

### <span id="page-266-0"></span>版本

• 您可以将本页上的代码示例与 [Python 3.10](https://peps.python.org/pep-0619/) 中的 Apache Airflow v2 及更高版本一起使用。

### <span id="page-266-1"></span>先决条件

要使用本页上的代码示例,您需要以下内容:

• [Amazon MWAA 环境。](#page-36-0)

### <span id="page-266-2"></span>权限

• 无需其他权限即可使用本页上的代码示例。

### <span id="page-266-3"></span>附属物

• 无需其他依赖项即可使用本页上的代码示例。

### <span id="page-266-4"></span>代码示例

1. 在命令提示符下,导航到存储 DAG 代码的文件夹。例如:

cd dags

### 2. 复制以下代码示例的内容并本地另存为 dag-custom-metrics.py。用环境名称替换 MWAA-ENV-NAME。

```
from airflow import DAG
from airflow.operators.python_operator import PythonOperator
from airflow.utils.dates import days_ago
from datetime import datetime
import os,json,boto3,psutil,socket
def publish_metric(client,name,value,cat,unit='None'): 
     environment_name = os.getenv("MWAA_ENV_NAME") 
     value_number=float(value) 
     hostname = socket.gethostname() 
     ip_address = socket.gethostbyname(hostname) 
     print('writing value',value_number,'to metric',name) 
     response = client.put_metric_data( 
         Namespace='MWAA-Custom', 
         MetricData=[ 
              { 
                   'MetricName': name, 
                   'Dimensions': [ 
\{ \} 'Name': 'Environment', 
                            'Value': environment_name 
, and the state \mathbb{R} , the state \mathbb{R}\{ \} 'Name': 'Category', 
                            'Value': cat 
, and the state \mathbb{R} , the state \mathbb{R}\{ \} 'Name': 'Host', 
                            'Value': ip_address 
, and the state \mathbb{R} , the state \mathbb{R} ], 
                   'Timestamp': datetime.now(), 
                   'Value': value_number, 
                   'Unit': unit 
              }, 
         ] 
    \lambda print(response) 
     return response
```

```
def python_fn(**kwargs): 
     client = boto3.client('cloudwatch') 
     cpu_stats = psutil.cpu_stats() 
     print('cpu_stats', cpu_stats) 
     virtual = psutil.virtual_memory() 
     cpu_times_percent = psutil.cpu_times_percent(interval=0) 
     publish_metric(client=client, name='virtual_memory_total', 
  cat='virtual_memory', value=virtual.total, unit='Bytes') 
     publish_metric(client=client, name='virtual_memory_available', 
  cat='virtual_memory', value=virtual.available, unit='Bytes') 
     publish_metric(client=client, name='virtual_memory_used', cat='virtual_memory', 
  value=virtual.used, unit='Bytes') 
     publish_metric(client=client, name='virtual_memory_free', cat='virtual_memory', 
  value=virtual.free, unit='Bytes') 
     publish_metric(client=client, name='virtual_memory_active', 
  cat='virtual_memory', value=virtual.active, unit='Bytes') 
     publish_metric(client=client, name='virtual_memory_inactive', 
  cat='virtual_memory', value=virtual.inactive, unit='Bytes') 
     publish_metric(client=client, name='virtual_memory_percent', 
  cat='virtual_memory', value=virtual.percent, unit='Percent') 
    publish metric(client=client, name='cpu_times_percent_user',
  cat='cpu_times_percent', value=cpu_times_percent.user, unit='Percent') 
     publish_metric(client=client, name='cpu_times_percent_system', 
  cat='cpu_times_percent', value=cpu_times_percent.system, unit='Percent') 
    publish metric(client=client, name='cpu_times_percent_idle',
  cat='cpu_times_percent', value=cpu_times_percent.idle, unit='Percent') 
     return "OK"
with DAG(dag_id=os.path.basename(_file_).replace(".py", ""),
 schedule_interval='*/5 * * * *', catchup=False, start_date=days_ago(1)) as dag:
     t = PythonOperator(task_id="memory_test", python_callable=python_fn, 
  provide_context=True)
```
3. 运行以下 Amazon CLI 命令将 DAG 复制到环境的存储桶,然后使用 Apache Airflow UI 触发 DAG。

\$ **aws s3 cp** *your-dag***.py s3://***your-environment-bucket***/dags/**

4. 如果 DAG 成功运行,您应该会在 Apache Airflow 日志中看到类似以下内容的内容:

```
[2022-08-16, 10:54:46 UTC] {{logging_mixin.py:109}} INFO - 
 cpu_stats scpustats(ctx_switches=3253992384, interrupts=1964237163, 
 soft_interrupts=492328209, syscalls=0)
[2022-08-16, 10:54:46 UTC] {{logging_mixin.py:109}} INFO - writing value 
 16024199168.0 to metric virtual_memory_total
[2022-08-16, 10:54:46 UTC] {{logging_mixin.py:109}} INFO - {'ResponseMetadata': 
  {'RequestId': 'fad289ac-aa51-46a9-8b18-24e4e4063f4d', 'HTTPStatusCode': 200, 
  'HTTPHeaders': {'x-amzn-requestid': 'fad289ac-aa51-46a9-8b18-24e4e4063f4d', 
  'content-type': 'text/xml', 'content-length': '212', 'date': 'Tue, 16 Aug 2022 
 17:54:45 GMT'}, 'RetryAttempts': 0}}
[2022-08-16, 10:54:46 UTC] {{logging_mixin.py:109}} INFO - writing value 
 14356287488.0 to metric virtual_memory_available
[2022-08-16, 10:54:46 UTC] {{logging_mixin.py:109}} INFO - {'ResponseMetadata': 
  {'RequestId': '6ef60085-07ab-4865-8abf-dc94f90cab46', 'HTTPStatusCode': 200, 
  'HTTPHeaders': {'x-amzn-requestid': '6ef60085-07ab-4865-8abf-dc94f90cab46', 
  'content-type': 'text/xml', 'content-length': '212', 'date': 'Tue, 16 Aug 2022 
 17:54:45 GMT'}, 'RetryAttempts': 0}}
[2022-08-16, 10:54:46 UTC] {{logging_mixin.py:109}} INFO - writing value 
 1342296064.0 to metric virtual_memory_used
[2022-08-16, 10:54:46 UTC] {{logging_mixin.py:109}} INFO - {'ResponseMetadata': 
  {'RequestId': 'd5331438-5d3c-4df2-bc42-52dcf8d60a00', 'HTTPStatusCode': 200, 
  'HTTPHeaders': {'x-amzn-requestid': 'd5331438-5d3c-4df2-bc42-52dcf8d60a00', 
  'content-type': 'text/xml', 'content-length': '212', 'date': 'Tue, 16 Aug 2022 
 17:54:45 GMT'}, 'RetryAttempts': 0}}
...
[2022-08-16, 10:54:46 UTC] {{python.py:152}} INFO - Done. Returned value was: OK
[2022-08-16, 10:54:46 UTC] {{taskinstance.py:1280}} INFO - Marking task as SUCCESS. 
 dag_id=dag-custom-metrics, task_id=memory_test, execution_date=20220816T175444, 
 start_date=20220816T175445, end_date=20220816T175446
[2022-08-16, 10:54:46 UTC] {{local_task_job.py:154}} INFO - Task exited with return 
 code 0
```
### <span id="page-269-0"></span>在 Amazon MWAA 环境中清理 Aurora PostgreSQL 数据库

Apache Airflow 的亚马逊托管工作流程使用 Aurora PostgreSQL 数据库作为 Apache Airflow 元数据数 据库,DAG 在其中运行,任务实例存储在那里。以下示例代码会定期为 Amazon MWAA 环境清除专 用 Aurora PostgreSQL 数据库中的条目。

主题

- [版本](#page-270-0)
- [先决条件](#page-270-1)
- [依赖项](#page-270-2)
- [代码示例](#page-270-3)

### <span id="page-270-0"></span>版本

• 您可以将本页上的代码示例与 [Python 3.10](https://peps.python.org/pep-0619/) 中的 Apache Airflow v2 及更高版本一起使用。

### <span id="page-270-1"></span>先决条件

要使用本页上的示例代码,您需要以下内容:

• [Amazon MWAA 环境。](#page-36-0)

### <span id="page-270-2"></span>依赖项

• 要在 Apache Airflow v2 中使用此代码示例,无需附加依赖项。该代码在环境中使用 [Apache Airflow](https://github.com/aws/aws-mwaa-local-runner/blob/main/docker/config/requirements.txt)  [v2 基础版安装。](https://github.com/aws/aws-mwaa-local-runner/blob/main/docker/config/requirements.txt)

### <span id="page-270-3"></span>代码示例

以下 DAG 会清理中TABLES\_TO\_CLEAN指定的表的元数据数据库。该示例从指定表中删除过去七天的 数据。要调整删除条目的时间,请将其设置MAX\_AGE\_IN\_DAYS为不同的值。

Apache Airflow v2

from airflow import settings from airflow.utils.dates import days\_ago from airflow.models import DagTag, DagModel, DagRun, ImportError, Log, SlaMiss, RenderedTaskInstanceFields, TaskInstance, TaskReschedule, XCom from airflow.decorators import dag, task from airflow.utils.dates import days\_ago from time import sleep from airflow.version import version

```
major_version, minor_version = int(version.split('.')[0]), int(version.split('.')
[1]if major version >= 2 and minor version >= 6:
     from airflow.jobs.job import Job
else: 
     # The BaseJob class was renamed as of Apache Airflow v2.6 
     from airflow.jobs.base_job import BaseJob as Job
# Delete entries for the past seven days. Adjust MAX_AGE_IN_DAYS to set how far back 
 this DAG cleans the database.
MAX AGE IN DAYS = 7
MIN AGE IN DAYS = \varnothingDECREMENT = -7# This is a list of (table, time) tuples. 
# table = the table to clean in the metadata database
# time = the column in the table associated to the timestamp of an entry
          or None if not applicable.
TABLES_TO_CLEAN = [[Job, Job.latest_heartbeat], 
     [TaskInstance, TaskInstance.execution_date], 
     [TaskReschedule, TaskReschedule.execution_date], 
     [DagTag, None], 
     [DagModel, DagModel.last_parsed_time], 
     [DagRun, DagRun.execution_date], 
     [ImportError, ImportError.timestamp], 
     [Log, Log.dttm], 
     [SlaMiss, SlaMiss.execution_date], 
     [RenderedTaskInstanceFields, RenderedTaskInstanceFields.execution_date], 
     [XCom, XCom.execution_date], 
]
@task()
def cleanup_db_fn(x): 
     session = settings.Session() 
     if x[1]: 
         for oldest_days_ago in range(MAX_AGE_IN_DAYS, MIN_AGE_IN_DAYS, DECREMENT): 
             earliest_days_ago = max(oldest_days_ago + DECREMENT, MIN_AGE_IN_DAYS) 
             print(f"deleting {str(x[0])} entries between {earliest_days_ago} and 
  {oldest_days_ago} days old...") 
             earliest_date = days_ago(earliest_days_ago) 
             oldest_date = days_ago(oldest_days_ago) 
            query = session.query(x[0]).filter(x[1] >= oldest_date).filter(x[1] <=
  earliest_date)
```

```
 query.delete(synchronize_session= False) 
              session.commit() 
              sleep(5) 
     else: 
         # No time column specified for the table. Delete all entries 
         print("deleting", str(x[0]), "...") 
        query = session.query(x[0])
         query.delete(synchronize_session= False) 
         session.commit() 
     session.close() 
@dag( 
     dag_id="cleanup_db", 
     schedule_interval="@weekly", 
     start_date=days_ago(7), 
     catchup=False, 
     is_paused_upon_creation=False
def clean_db_dag_fn(): 
     t_last=None 
     for x in TABLES_TO_CLEAN: 
        t=cleanup db fn(x) if t_last: 
             t last >> t
        t last = t
clean_db_dag = clean_db_dag_fn()
```
# <span id="page-272-0"></span>将环境元数据导出到 Amazon S3 上的 CSV 文件

以下代码示例说明如何创建有向无环图(DAG),该图在数据库中查询一系列 DAG 运行信息,并将数 据写入存储在 Amazon S3 上的 .csv 文件。

您可能需要从环境的 Aurora PostgreSQL 数据库中导出信息,以便在本地检查数据,将其存档到对象 存储中,或者将它们与诸如 [Amazon S3 到 Amazon Redshift 运算符和](https://airflow.apache.org/docs/apache-airflow-providers-amazon/stable/operators/s3_to_redshift.html)[数据库清理之](#page-269-0)类的工具结合使 用,以便将 Amazon MWAA 元数据移出环境,但保留它们以备将来分析。

您可以在数据库中查询 [Apache Airflow 模型中](https://github.com/apache/airflow/tree/v2-0-stable/airflow/models)列出的任何对象。此代码示例使用三个模 型:DagRun、TaskFail 和 TaskInstance,它们提供与 DAG 运行相关的信息。

 $\lambda$ 

#### 主题

- [版本](#page-273-0)
- [先决条件](#page-273-1)
- [权限](#page-273-2)
- [要求](#page-273-3)
- [代码示例](#page-274-0)

### <span id="page-273-0"></span>版本

• 您可以将本页上的代码示例与 [Python 3.10](https://peps.python.org/pep-0619/) 中的 Apache Airflow v2 及更高版本一起使用。

### <span id="page-273-1"></span>先决条件

要使用本页上的示例代码,您需要以下内容:

- [Amazon MWAA 环境。](#page-36-0)
- 您想要将元数据导出到[新的 Amazon S3 存储桶。](https://docs.amazonaws.cn/AmazonS3/latest/userguide/create-bucket-overview.html)

### <span id="page-273-2"></span>权限

Amazon MWAA 需要获得 Amazon S3 操作 s3:PutObject 的权限,才能将查询的元数据信息写入 Amazon S3。将以下策略声明添加到环境的执行角色中。

```
{ 
   "Effect": "Allow", 
   "Action": "s3:PutObject*", 
   "Resource": "arn:aws:s3:::your-new-export-bucket"
}
```
<span id="page-273-3"></span>此策略将写入权限仅限于 *your-new-export-bucket*。

### 要求

• 要在 Apache Airflow v2 中使用此代码示例,无需附加依赖项。该代码在环境中使用 [Apache Airflow](https://github.com/aws/aws-mwaa-local-runner/blob/main/docker/config/requirements.txt)  [v2 基础版安装。](https://github.com/aws/aws-mwaa-local-runner/blob/main/docker/config/requirements.txt)

### <span id="page-274-0"></span>代码示例

以下步骤描述了如何创建 DAG,以查询 Aurora PostgreSQL 并将结果写入新的 Amazon S3 存储桶。

1. 在您的终端,导航到存储 DAG 代码的目录。例如:

cd dags

2. 复制以下代码示例的内容并本地另存为 metadata\_to\_csv.py。您可以更改分配给 MAX AGE IN DAYS 的值, 以控制 DAG 从元数据数据库中查询的最早记录的龄期。

```
from airflow.decorators import dag, task
from airflow import settings
import os
import boto3
from airflow.utils.dates import days_ago
from airflow.models import DagRun, TaskFail, TaskInstance
import csv, re
from io import StringIO
DAG_ID = os.path.basename(__file__).replace(".py", "")
MAX_AGE_IN_DAYS = 30 
S3_BUCKET = '<your-export-bucket>'
S3_KEY = 'files/export/{0}.csv' 
# You can add other objects to export from the metadatabase,
OBJECTS_TO_EXPORT = [ 
     [DagRun,DagRun.execution_date], 
     [TaskFail,TaskFail.execution_date], 
     [TaskInstance, TaskInstance.execution_date],
\mathbf{I}@task()
def export_db_task(**kwargs): 
     session = settings.Session() 
     print("session: ",str(session)) 
     oldest_date = days_ago(MAX_AGE_IN_DAYS) 
     print("oldest_date: ",oldest_date) 
     s3 = boto3.client('s3')
```

```
 for x in OBJECTS_TO_EXPORT: 
        query = session.query(x[0]).filter(x[1] >= days_ago(MAX_AGE_IN_DAYS))
         print("type",type(query)) 
         allrows=query.all() 
         name=re.sub("[<>']", "", str(x[0])) 
         print(name,": ",str(allrows)) 
         if len(allrows) > 0: 
              outfileStr="" 
              f = StringIO(outfileStr) 
              w = csv.DictWriter(f, vars(allrows[0]).keys()) 
              w.writeheader() 
              for y in allrows: 
                  w.writerow(vars(y)) 
              outkey = S3_KEY.format(name[6:]) 
              s3.put_object(Bucket=S3_BUCKET, Key=outkey, Body=f.getvalue()) 
@dag( 
     dag_id=DAG_ID, 
     schedule_interval=None, 
     start_date=days_ago(1), 
    \lambdadef export_db(): 
    t = export_db_task()
metadb_to_s3_test = export_db()
```
3. 运行以下 Amazon CLI 命令将 DAG 复制到环境的存储桶,然后使用 Apache Airflow UI 触发 DAG。

\$ **aws s3 cp** *your-dag***.py s3://***your-environment-bucket***/dags/**

4. 如果成功,输出将类似于在 export\_db 任务的任务日志中的以下内容:

```
[2022-01-01, 12:00:00 PDT] {{logging_mixin.py:109}} INFO - type <class 
  'sqlalchemy.orm.query.Query'>
[2022-01-01, 12:00:00 PDT] {{logging_mixin.py:109}} INFO - class 
 airflow.models.dagrun.DagRun : [your-tasks]
[2022-01-01, 12:00:00 PDT] {{logging_mixin.py:109}} INFO - type <class 
 'sqlalchemy.orm.query.Query'>
[2022-01-01, 12:00:00 PDT] {{logging_mixin.py:109}} INFO - class 
 airflow.models.taskfail.TaskFail : [your-tasks]
```
[2022-01-01, 12:00:00 PDT] {{logging\_mixin.py:109}} INFO - type <class 'sqlalchemy.orm.query.Query'> [2022-01-01, 12:00:00 PDT] {{logging\_mixin.py:109}} INFO - **class airflow.models.taskinstance.TaskInstance** : [*your-tasks*] [2022-01-01, 12:00:00 PDT] {{python.py:152}} INFO - Done. Returned value was: OK [2022-01-01, 12:00:00 PDT] {{taskinstance.py:1280}} INFO - Marking task as SUCCESS. dag\_id=metadb\_to\_s3, task\_id=export\_db, execution\_date=20220101T000000, start\_date=20220101T000000, end\_date=20220101T000000 [2022-01-01, 12:00:00 PDT] {{local\_task\_job.py:154}} INFO - Task exited with return code 0 [2022-01-01, 12:00:00 PDT] {{local\_task\_job.py:264}} INFO - 0 downstream tasks scheduled from follow-on schedule check

现在,您可以在 /files/export/ 中的新 Amazon S3 存储桶中访问和下载导出的 .csv 文件。

# <span id="page-276-0"></span>为 Apache Airflow 变量使用 Amazon Secrets Manager 中的密钥

以下示例调用 Amazon Secrets Manager 来获取 Amazon MWAA 上的 Apache Airflow 变量的密钥。它 假设您已完成 [使用 Amazon Secrets Manager 密钥配置 Apache Airflow 连接](#page-131-0) 中的步骤。

主题

- [版本](#page-276-1)
- [先决条件](#page-277-0)
- [权限](#page-277-1)
- [要求](#page-277-2)
- [代码示例](#page-277-3)
- [接下来做什么?](#page-278-1)

### <span id="page-276-1"></span>版本

- 本页上的示例代码可与 [Python 3.7](https://www.python.org/dev/peps/pep-0537/) 中的 Apache Airflow v1一起使用。
- 您可以将本页上的代码示例与 [Python 3.10](https://peps.python.org/pep-0619/) 中的 Apache Airflow v2 及更高版本一起使用。

# <span id="page-277-0"></span>先决条件

要使用本页上的示例代码,您需要以下内容:

- 创建 Secrets Manager 后端作为 Apache Airflow 配置选项,如 [使用 Amazon Secrets Manager 密钥](#page-131-0) [配置 Apache Airflow 连接](#page-131-0) 所示。
- Secrets Manager 中的 Apache Airflow 变量字符串,如 使用 Amazon Secrets Manager 密钥配置 [Apache Airflow 连接](#page-131-0) 所示。

### <span id="page-277-1"></span>权限

• Secrets Manager 权限,如 [使用 Amazon Secrets Manager 密钥配置 Apache Airflow 连接](#page-131-0) 所示。

### <span id="page-277-2"></span>要求

- 要在 Apache Airflow v1 中使用此代码示例,不需要额外的依赖项。该代码使用环境中 [Apache](https://raw.githubusercontent.com/apache/airflow/constraints-1.10.12/constraints-3.7.txt)  [Airflow v1 基础版安装](https://raw.githubusercontent.com/apache/airflow/constraints-1.10.12/constraints-3.7.txt)。
- 要在 Apache Airflow v2 中使用此代码示例,无需附加依赖项。该代码在环境中使用 [Apache Airflow](https://github.com/aws/aws-mwaa-local-runner/blob/main/docker/config/requirements.txt)  [v2 基础版安装。](https://github.com/aws/aws-mwaa-local-runner/blob/main/docker/config/requirements.txt)

<span id="page-277-3"></span>代码示例

以下步骤描述了如何创建 DAG 代码,以便调用 Secrets Manager 来获取密钥。

1. 在命令提示符下,导航到存储 DAG 代码的目录。例如:

cd dags

2. 复制以下代码示例的内容,并在本地另存为 secrets-manager-var.py。

```
from airflow import DAG
from airflow.operators.python_operator import PythonOperator
from airflow.models import Variable
from airflow.utils.dates import days_ago
from datetime import timedelta
import os
DAG ID = os.path.basename( file ).replace(".py", "")
```

```
DEFAULT_ARGS = { 
     'owner': 'airflow', 
    'depends on past': False,
     'email': ['airflow@example.com'], 
     'email_on_failure': False, 
    'email on retry': False,
}
def get_variable_fn(**kwargs): 
     my_variable_name = Variable.get("test-variable", default_var="undefined") 
     print("my_variable_name: ", my_variable_name) 
     return my_variable_name
with DAG( 
     dag_id=DAG_ID, 
     default_args=DEFAULT_ARGS, 
     dagrun_timeout=timedelta(hours=2), 
     start_date=days_ago(1), 
     schedule_interval='@once', 
     tags=['variable']
) as dag: 
     get_variable = PythonOperator( 
         task_id="get_variable", 
         python_callable=get_variable_fn, 
         provide_context=True 
     )
```
<span id="page-278-1"></span>接下来做什么?

• 要了解如何将本示例中的 DAGD 代码上传到 Amazon S3 存储桶的 dags 文件夹,请参阅 [添加或更](#page-167-0) [新 DAG](#page-167-0)。

# <span id="page-278-0"></span>使用 Amazon Secrets Manager 中的密钥进行 Apache Airflow 连接

以下示例调用 Amazon Secrets Manager 在 Amazon MWAA 上获取 Apache Airflow 连接的密钥。它假 设您已完成 [使用 Amazon Secrets Manager 密钥配置 Apache Airflow 连接](#page-131-0) 中的步骤。

主题

- [版本](#page-279-0)
- [先决条件](#page-279-1)
- [权限](#page-279-2)
- [要求](#page-277-2)
- [代码示例](#page-279-3)
- [接下来做什么?](#page-282-0)

### <span id="page-279-0"></span>版本

- 本页上的示例代码可与 [Python 3.7](https://www.python.org/dev/peps/pep-0537/) 中的 Apache Airflow v1一起使用。
- 您可以将本页上的代码示例与 [Python 3.10](https://peps.python.org/pep-0619/) 中的 Apache Airflow v2 及更高版本一起使用。

### <span id="page-279-1"></span>先决条件

要使用本页上的示例代码,您需要以下内容:

- 创建 Secrets Manager 后端作为 Apache Airflow 配置选项,如 [使用 Amazon Secrets Manager 密钥](#page-131-0) [配置 Apache Airflow 连接](#page-131-0) 所示。
- Secrets Manager 中的 Apache Airflow 连接字符串, 如 使用 Amazon Secrets Manager 密钥配置 [Apache Airflow 连接](#page-131-0) 所示。

### <span id="page-279-2"></span>权限

• Secrets Manager 权限,如 [使用 Amazon Secrets Manager 密钥配置 Apache Airflow 连接](#page-131-0) 所示。

### 要求

- 要在 Apache Airflow v1 中使用此代码示例,无需附加依赖项。该代码使用环境中 [Apache Airflow v1](https://raw.githubusercontent.com/apache/airflow/constraints-1.10.12/constraints-3.7.txt)  [基础版安装](https://raw.githubusercontent.com/apache/airflow/constraints-1.10.12/constraints-3.7.txt)。
- 要在 Apache Airflow v2 中使用此代码示例,无需附加依赖项。该代码在环境中使用 [Apache Airflow](https://github.com/aws/aws-mwaa-local-runner/blob/main/docker/config/requirements.txt)  [v2 基础版安装。](https://github.com/aws/aws-mwaa-local-runner/blob/main/docker/config/requirements.txt)

### <span id="page-279-3"></span>代码示例

以下步骤描述了如何创建 DAG 代码,以便调用 Secrets Manager 来获取密钥。

#### Apache Airflow v2

1. 在命令提示符下,导航到存储 DAG 代码的目录。例如:

cd dags

2. 复制以下代码示例的内容,并在本地另存为 secrets-manager.py。

"""

Copyright Amazon.com, Inc. or its affiliates. All Rights Reserved.

Permission is hereby granted, free of charge, to any person obtaining a copy of this software and associated documentation files (the "Software"), to deal in the Software without restriction, including without limitation the rights to use, copy, modify, merge, publish, distribute, sublicense, and/or sell copies of the Software, and to permit persons to whom the Software is furnished to do so.

THE SOFTWARE IS PROVIDED "AS IS", WITHOUT WARRANTY OF ANY KIND, EXPRESS OR IMPLIED, INCLUDING BUT NOT LIMITED TO THE WARRANTIES OF MERCHANTABILITY, FITNESS FOR A PARTICULAR PURPOSE AND NONINFRINGEMENT. IN NO EVENT SHALL THE AUTHORS OR COPYRIGHT HOLDERS BE LIABLE FOR ANY CLAIM, DAMAGES OR OTHER LIABILITY, WHETHER IN AN ACTION OF CONTRACT, TORT OR OTHERWISE, ARISING FROM, OUT OF OR IN CONNECTION WITH THE SOFTWARE OR THE USE OR OTHER DEALINGS IN THE SOFTWARE. """

from airflow import DAG, settings, secrets from airflow.operators.python import PythonOperator from airflow.utils.dates import days\_ago from airflow.providers.amazon.aws.hooks.base\_aws import AwsBaseHook

```
from datetime import timedelta
import os
```
### The steps to create this secret key can be found at: https:// docs.aws.amazon.com/mwaa/latest/userguide/connections-secrets-manager.html sm\_secretId\_name = 'airflow/connections/myconn'

```
default_{args} = { 'owner': 'airflow', 
     'start_date': days_ago(1), 
     'depends_on_past': False
}
```

```
### Gets the secret myconn from Secrets Manager
def read_from_aws_sm_fn(**kwargs): 
     ### set up Secrets Manager 
     hook = AwsBaseHook(client_type='secretsmanager') 
     client = hook.get_client_type('secretsmanager') 
     response = client.get_secret_value(SecretId=sm_secretId_name) 
     myConnSecretString = response["SecretString"] 
     return myConnSecretString
### 'os.path.basename(_file_).replace(".py", "")' uses the file name secrets-
manager.py for a DAG ID of secrets-manager
with DAG( 
         dag_id=os.path.basename(__file__).replace(".py", ""), 
         default_args=default_args, 
         dagrun_timeout=timedelta(hours=2), 
         start_date=days_ago(1), 
         schedule_interval=None
) as dag: 
     write_all_to_aws_sm = PythonOperator( 
        task id="read from aws sm",
         python_callable=read_from_aws_sm_fn, 
         provide_context=True 
    \lambda
```
#### Apache Airflow v1

1. 在命令提示符下,导航到存储 DAG 代码的目录。例如:

cd dags

2. 复制以下代码示例的内容,并在本地另存为 secrets-manager.py。

```
from airflow import DAG, settings, secrets
from airflow.operators.python_operator import PythonOperator
from airflow.utils.dates import days_ago
from airflow.contrib.hooks.aws_hook import AwsHook
from datetime import timedelta
import os
```

```
### The steps to create this secret key can be found at: https://
docs.aws.amazon.com/mwaa/latest/userguide/connections-secrets-manager.html
sm_secretId_name = 'airflow/connections/myconn'
default_{args} = { 'owner': 'airflow', 
     'start_date': days_ago(1), 
     'depends_on_past': False
}
### Gets the secret myconn from Secrets Manager
def read_from_aws_sm_fn(**kwargs): 
     ### set up Secrets Manager 
     hook = AwsHook() 
     client = hook.get_client_type('secretsmanager') 
     response = client.get_secret_value(SecretId=sm_secretId_name) 
     myConnSecretString = response["SecretString"] 
     return myConnSecretString
### 'os.path.basename(_file_).replace(".py", "")' uses the file name secrets-
manager.py for a DAG ID of secrets-manager
with DAG( 
        dag_id=os.path.basename(__file__).replace(".py", ""),
         default_args=default_args, 
         dagrun_timeout=timedelta(hours=2), 
        start date=days ago(1),
         schedule_interval=None
) as dag: 
     write_all_to_aws_sm = PythonOperator( 
         task_id="read_from_aws_sm", 
         python_callable=read_from_aws_sm_fn, 
         provide_context=True 
     )
```
<span id="page-282-0"></span>接下来做什么?

• 要了解如何将本示例中的 DAGD 代码上传到 Amazon S3 存储桶的 dags 文件夹,请参阅 [添加或更](#page-167-0) [新 DAG](#page-167-0)。

# <span id="page-283-0"></span>使用 Oracle 创建自定义插件

以下示例将引导您完成使用 Oracle 为 Amazon MWAA 创建自定义插件的步骤,该插件可以与 plugins.zip 文件中的其他自定义插件和二进制文件组合使用。

目录

- [版本](#page-283-1)
- [先决条件](#page-283-2)
- [权限](#page-284-0)
- [要求](#page-284-1)
- [代码示例](#page-284-2)
- [创建自定义插件](#page-285-0)
	- [下载依赖项](#page-285-1)
	- [自定义插件](#page-287-0)
	- [Plugins.zip](#page-287-1)
- [Airflow 配置选项](#page-288-1)
- [接下来做什么?](#page-288-2)

### <span id="page-283-1"></span>版本

- 本页上的示例代码可与 [Python 3.7](https://www.python.org/dev/peps/pep-0537/) 中的 Apache Airflow v1一起使用。
- 您可以将本页上的代码示例与 [Python 3.10](https://peps.python.org/pep-0619/) 中的 Apache Airflow v2 及更高版本一起使用。

### <span id="page-283-2"></span>先决条件

要使用本页上的示例代码,您需要以下内容:

#### • [Amazon MWAA 环境。](#page-36-0)

• 为环境启用任何日志级别 CRITICAL 或更高级别的工作线程日志记录。有关 Amazon MWAA 日志类 型以及如何管理日志组的更多信息,请参阅 [the section called "查看 Airflow 日志"](#page-370-0)

### <span id="page-284-0"></span>权限

• 无需其他权限即可使用本页上的代码示例。

## <span id="page-284-1"></span>要求

要使用本页上的示例代码,请将以下依赖项添加到 requirements.txt。要了解更多信息,请参阅 [安装 Python 依赖项。](#page-186-0)

Apache Airflow v2

```
-c https://raw.githubusercontent.com/apache/airflow/constraints-2.0.2/
constraints-3.7.txt
cx_Oracle
apache-airflow-providers-oracle
```
#### Apache Airflow v1

```
cx_Oracle==8.1.0
apache-airflow[oracle]==1.10.12
```
# <span id="page-284-2"></span>代码示例

以下步骤介绍如何创建用于测试自定义插件的 DAG 代码。

1. 在命令提示符下,导航到存储 DAG 代码的目录。例如:

```
cd dags
```
2. 复制以下代码示例的内容,并在本地另存为 oracle.py。

```
from airflow import DAG
from airflow.operators.python_operator import PythonOperator
from airflow.utils.dates import days_ago
import os
import cx_Oracle
DAG_ID = os.path.basename(__file__).replace(".py", "")
```

```
def testHook(**kwargs): 
     cx_Oracle.init_oracle_client() 
     version = cx_Oracle.clientversion() 
     print("cx_Oracle.clientversion",version) 
     return version
with DAG(dag_id=DAG_ID, schedule_interval=None, catchup=False,
  start_date=days_ago(1)) as dag: 
     hook_test = PythonOperator( 
         task_id="hook_test", 
         python_callable=testHook, 
         provide_context=True 
     )
```
### <span id="page-285-0"></span>创建自定义插件

本节介绍如何下载依赖项、创建自定义插件和 plugins.zip。

#### <span id="page-285-1"></span>下载依赖项

Amazon MWAA 会将 plugins.zip 的内容提取到每个 Amazon MWAA 计划程序和工作线程容器上的 / usr/local/airflow/plugins。这用于向环境中添加二进制文件。以下步骤介绍如何组装自定义插 件所需的文件。

#### 拉取 Amazon Linux 容器镜像

1. 在命令提示符下,提取 Amazon Linux 容器镜像,然后在本地运行该容器。例如:

docker pull amazonlinux docker run -it amazonlinux:latest /bin/bash

命令提示符应该调用 bash 命令行。例如:

bash-4.2#

2. 安装 Linux 原生异步 I/O 工具(libaio)。

```
yum -y install libaio
```
3. 请将此窗口保持打开状态以供后续步骤使用。我们将在本地复制以下文件:lib64/ libaio.so.1、lib64/libaio.so.1.0.0、lib64/libaio.so.1.0.1。

#### 下载客户端文件夹

1. 在本地安装解压缩包。例如:

sudo yum install unzip

2. 创建 oracle\_plugin 目录。例如:

```
mkdir oracle_plugin
cd oracle_plugin
```
3. 使用以下 curl 命令[从适用于 Linux x86-64\(64 位\)的 Oracle 即时客户端下载中](https://www.oracle.com/database/technologies/instant-client/linux-x86-64-downloads.html)下载 [instantclient](https://download.oracle.com/otn_software/linux/instantclient/185000/instantclient-basic-linux.x64-18.5.0.0.0dbru.zip)[basic-linux.x64-18.5.0.0.0dbru.zip](https://download.oracle.com/otn_software/linux/instantclient/185000/instantclient-basic-linux.x64-18.5.0.0.0dbru.zip)。

curl https://download.oracle.com/otn\_software/linux/instantclient/185000/ instantclient-basic-linux.x64-18.5.0.0.0dbru.zip > client.zip

4. 解压缩 client.zip 文件。例如:

```
unzip *.zip
```
从 Docker 中提取文件

1. 在新的命令提示符下,显示并写下 Docker 容器 ID。例如:

docker container ls

命令提示符应返回所有容器及其 ID。例如:

debc16fd6970

2. 在 oracle\_plugin 目录中,将 lib64/libaio.so.1、lib64/ libaio.so.1.0.0、lib64/libaio.so.1.0.1 文件解压缩到本地 instantclient\_18\_5 文件夹。例如:

```
docker cp debc16fd6970:/lib64/libaio.so.1 instantclient_18_5/
docker cp debc16fd6970:/lib64/libaio.so.1.0.0 instantclient_18_5/
docker cp debc16fd6970:/lib64/libaio.so.1.0.1 instantclient_18_5/
```
### <span id="page-287-0"></span>自定义插件

Apache Airflow 将在启动时执行插件文件夹中的 Python 文件内容。这用于设置和修改环境变量。以下 步骤介绍了此自定义插件的示例代码。

• 复制以下代码示例的内容,并在本地另存为 env\_var\_plugin\_oracle.py。

```
from airflow.plugins_manager import AirflowPlugin
import os
os.environ["LD_LIBRARY_PATH"]='/usr/local/airflow/plugins/instantclient_18_5'
os.environ["DPI_DEBUG_LEVEL"]="64"
class EnvVarPlugin(AirflowPlugin): 
     name = 'env_var_plugin'
```
<span id="page-287-1"></span>Plugins.zip

以下步骤显示如何创建 plugins.zip。此示例的内容可以与其他插件和二进制文件合并到单个 plugins.zip 文件中。

压缩插件目录中的内容。

1. 在命令行提示符中,导航到 oracle\_plugin 目录。例如:

cd oracle\_plugin

2. 将 instantclient\_18\_5 目录压缩到 plugins.zip 中。例如:

```
zip -r ../plugins.zip ./
```
3. 您应该在命令提示符中看到如下内容:

```
oracle_plugin$ ls
client.zip instantclient_18_5
```
4. 移除该 client.zip 文件。例如:

rm client.zip
压缩 env\_var\_plugin\_oracle.py 文件

1. 将 env\_var\_plugin\_oracle.py 文件添加到 plugins.zip 文件的根目录。例如:

zip plugins.zip env\_var\_plugin\_oracle.py

2. plugins.zip 现在应包含以下内容:

```
env_var_plugin_oracle.py
instantclient_18_5/
```
#### Airflow 配置选项

如果您使用的是 Apache Airflow v2,请添加 core.lazy\_load\_plugins : False 为 Apache Airflow 配置选项。要了解更多信息,请参阅 [2 中的使用配置选项加载插件。](#page-148-0)

#### 接下来做什么?

- 要了解如何将本示例中的 requirements.txt 文件上传到 Amazon S3 存储桶,请参阅 安装 [Python 依赖项。](#page-186-0)
- 要了解如何将本示例中的 DAGD 代码上传到 Amazon S3 存储桶的 dags 文件夹,请参阅 [添加或更](#page-167-0) [新 DAG](#page-167-0)。
- 要了解如何将本示例中的 p1ugins . zip 文件上传到 Amazon S3 存储桶,请参阅 [安装自定义插](#page-171-0) [件](#page-171-0)。

## 创建生成运行时环境变量的自定义插件

以下示例将引导您完成创建自定义插件的步骤,该插件可在运行时在 Amazon MWAA 环境中生成环境 变量。

#### 主题

- [版本](#page-289-0)
- [先决条件](#page-289-1)
- [权限](#page-289-2)
- [要求](#page-289-3)
- [自定义插件](#page-289-4)
- [Plugins.zip](#page-290-0)
- [Airflow 配置选项](#page-290-1)
- [接下来做什么?](#page-290-2)

#### <span id="page-289-0"></span>版本

• 本页上的示例代码可与 [Python 3.7](https://www.python.org/dev/peps/pep-0537/) 中的 Apache Airflow v1一起使用。

#### <span id="page-289-1"></span>先决条件

要使用本页上的示例代码,您需要以下内容:

• [Amazon MWAA 环境。](#page-36-0)

#### <span id="page-289-2"></span>权限

• 无需其他权限即可使用本页上的代码示例。

#### <span id="page-289-3"></span>要求

• 要在 Apache Airflow v1 中使用此代码示例,不需要额外的依赖项。该代码使用环境中 [Apache](https://raw.githubusercontent.com/apache/airflow/constraints-1.10.12/constraints-3.7.txt)  [Airflow v1 基础版安装](https://raw.githubusercontent.com/apache/airflow/constraints-1.10.12/constraints-3.7.txt)。

#### <span id="page-289-4"></span>自定义插件

Apache Airflow 将在启动时执行插件文件夹中的 Python 文件内容。这用于设置和修改环境变量。以下 步骤介绍了此自定义插件的示例代码。

1. 在命令提示符下,导航到存储 DAG 代码的目录。例如:

cd plugins

2. 复制以下代码示例的内容,并将其本地另存为 env\_var\_plugin.py,保存在以上文件夹中。

```
from airflow.plugins_manager import AirflowPlugin
import os
```

```
os.environ["PATH"] = os.getenv("PATH") + ":/usr/local/airflow/.local/lib/python3.7/
site-packages" 
os.environ["JAVA_HOME"]="/usr/lib/jvm/java-1.8.0-
openjdk-1.8.0.272.b10-1.amzn2.0.1.x86_64"
class EnvVarPlugin(AirflowPlugin): 
      name = 'env_var_plugin'
```
#### <span id="page-290-0"></span>Plugins.zip

以下步骤显示如何创建 plugins.zip。此示例的内容可以与其他插件和二进制文件组合成一个 plugins.zip 文件。

1. 在命令提示符下,导航到上一步中的 hive\_plugin 目录。例如:

cd plugins

2. 将内容压缩到 plugins 文件夹中。

```
zip -r ../plugins.zip ./
```
#### <span id="page-290-1"></span>Airflow 配置选项

如果您使用的是 Apache Airflow v2,请添加 core.lazy\_load\_plugins : False 为 Apache Airflow 配置选项。要了解更多信息,请参阅 [2 中的使用配置选项加载插件。](#page-148-0)

### <span id="page-290-2"></span>接下来做什么?

- 要了解如何将本示例中的 requirements.txt 文件上传到 Amazon S3 存储桶,请参阅 安装 [Python 依赖项。](#page-186-0)
- 要了解如何将本示例中的 DAGD 代码上传到 Amazon S3 存储桶的 dags 文件夹,请参阅 [添加或更](#page-167-0) [新 DAG](#page-167-0)。
- 要了解如何将本示例中的 plugins.zip 文件上传到 Amazon S3 存储桶,请参阅 [安装自定义插](#page-171-0) [件](#page-171-0)。

# 在 Amazon MWAA 上更改 DAG 的时区

默认情况下,Apache Airflow 将有向无环图(DAG)安排在 UTC+0 中。以下步骤展示了如何使用 [Pendulum](https://pypi.org/project/pendulum/) 更改 Amazon MWAA 运行 DAG 的时区。或者,本主题演示如何创建自定义插件来更改环 境的 Apache Airflow 日志的时区。

主题

- [版本](#page-291-0)
- [先决条件](#page-291-1)
- [权限](#page-291-2)
- [创建插件以更改 Airflow 日志中的时区](#page-291-3)
- [创建 plugins.zip](#page-292-0)
- [代码示例](#page-293-0)
- [接下来做什么?](#page-294-0)

#### <span id="page-291-0"></span>版本

• 您可以将本页上的代码示例与 [Python 3.10](https://peps.python.org/pep-0619/) 中的 Apache Airflow v2 及更高版本一起使用。

#### <span id="page-291-1"></span>先决条件

要使用本页上的示例代码,您需要以下内容:

• [Amazon MWAA 环境。](#page-36-0)

### <span id="page-291-2"></span>权限

• 无需其他权限即可使用本页上的代码示例。

### <span id="page-291-3"></span>创建插件以更改 Airflow 日志中的时区

Apache Airflow 将在启动时运行 plugins 目录中的 Python 文件。使用以下插件,您可以覆盖执行程 序的时区,该时区会修改 Apache Airflow 写入日志的时区。

1. 创建名为 plugins 的目录并导航到其中。例如:

- \$ mkdir plugins
- \$ cd plugins
- 2. 复制以下代码示例的内容,并将其本地另存为 dag-timezone-plugin.py,保存在 plugins 文件夹中。

```
import time
import os
os.environ['TZ'] = 'America/Los_Angeles'
time.tzset()
```
3. 在 plugins 目录中创建名为 \_\_init\_\_.py 的空 Python 文件。plugins 目录应类似于以下内 容。

```
plugins/
\left| \begin{array}{cc} - - \end{array} \right]|-- dag-timezone-plugin.py
```
## <span id="page-292-0"></span>创建 **plugins.zip**

以下步骤显示如何创建 plugins.zip。此示例的内容可以与其他插件和二进制文件组合成单个 plugins.zip 文件。

1. 在命令提示符下,导航到上一步中的 plugins 目录。例如:

cd plugins

2. 将内容压缩到 plugins 目录中。

**zip -r ../plugins.zip ./**

3. 将 plugins.zip 上传到 S3 存储桶。

\$ **aws s3 cp plugins.zip s3://***your-mwaa-bucket***/**

#### <span id="page-293-0"></span>代码示例

要更改 DAG 运行的默认时区(UTC+0),我们将使用一个名为 [Pendulum](https://pypi.org/project/pendulum/) 的库,这是一个用于处理时 区感知日期时间的 Python 库。

1. 在命令提示符下,导航到存储 DAG 的目录。例如:

```
$ cd dags
```
2. 复制以下示例的内容并另存为 tz-aware-dag.py。

```
from airflow import DAG
from airflow.operators.bash_operator import BashOperator
from datetime import datetime, timedelta
# Import the Pendulum library.
import pendulum
# Instantiate Pendulum and set your timezone.
local_tz = pendulum.timezone("America/Los_Angeles")
with DAG( 
    dag_id = "tz_test", schedule_interval="0 12 * * *", 
     catchup=False, 
     start_date=datetime(2022, 1, 1, tzinfo=local_tz)
) as dag: 
     bash_operator_task = BashOperator( 
         task_id="tz_aware_task", 
         dag=dag, 
         bash_command="date" 
     )
```
3. 运行以下 Amazon CLI 命令将 DAG 复制到环境的存储桶,然后使用 Apache Airflow UI 触发 DAG。

\$ **aws s3 cp** *your-dag***.py s3://***your-environment-bucket***/dags/**

4. 如果成功,您将输出类似于在 tz\_test DAG 中的 tz\_aware\_task 的任务日志中的以下内容:

```
[2022-08-01, 12:00:00 PDT] {{subprocess.py:74}} INFO - Running command: ['bash', '-
c', 'date']
```
[2022-08-01, 12:00:00 PDT] {{subprocess.py:85}} INFO - Output: [2022-08-01, 12:00:00 PDT] {{subprocess.py:89}} INFO - **Mon Aug 1 12:00:00 PDT 2022** [2022-08-01, 12:00:00 PDT] {{subprocess.py:93}} INFO - Command exited with return code 0 [2022-08-01, 12:00:00 PDT] {{taskinstance.py:1280}} INFO - Marking task as SUCCESS. dag\_id=tz\_test, task\_id=tz\_aware\_task, execution\_date=20220801T190033, start\_date=20220801T190035, end\_date=20220801T190035 [2022-08-01, 12:00:00 PDT] {{local\_task\_job.py:154}} INFO - Task exited with return code 0 [2022-08-01, 12:00:00 PDT] {{local\_task\_job.py:264}} INFO - 0 downstream tasks scheduled from follow-on schedule check

# <span id="page-294-0"></span>接下来做什么?

• 要了解如何将本示例中的 plugins.zip 文件上传到 Amazon S3 存储桶,请参阅 [安装自定义插](#page-171-0) [件](#page-171-0)。

# 刷新 CodeArtifact 令牌

如果您使用 CodeArtifact 来安装 Python 依赖项,则 Amazon MWAA 需要有效的令牌。要允 许 Amazon MWAA 在运行时访问 CodeArtifact 存储库,您可以使用[启动脚本并](#page-158-0)使用令牌进行 [PIP\\_EXTRA\\_INDEX\\_URL](https://pip.pypa.io/en/stable/cli/pip_install/#cmdoption-extra-index-url) 设置。

以下主题介绍如何创建启动脚本,该脚本使用 [get\\_authorization\\_token](https://boto3.amazonaws.com/v1/documentation/api/latest/reference/services/codeartifact.html#CodeArtifact.Client.get_authorization_token) CodeArtifact API 操作 在每次环境启动或更新时检索新令牌。

#### 主题

- [版本](#page-294-1)
- [先决条件](#page-295-0)
- [权限](#page-295-1)
- [代码示例](#page-295-2)
- [接下来做什么?](#page-296-0)

#### <span id="page-294-1"></span>版本

• 您可以将本页上的代码示例与 [Python 3.10](https://peps.python.org/pep-0619/) 中的 Apache Airflow v2 及更高版本一起使用。

# <span id="page-295-0"></span>先决条件

要使用本页上的示例代码,您需要以下内容:

- [Amazon MWAA 环境。](#page-36-0)
- [CodeArtifact 存储库](https://docs.amazonaws.cn/codeartifact/latest/ug/create-repo.html),用于存储环境的依赖项。

#### <span id="page-295-1"></span>权限

要刷新 CodeArtifact 令牌并将结果写入 Amazon S3,Amazon MWAA 的执行角色必须具有以下权限。

• 该 codeartifact:GetAuthorizationToken 操作允许 Amazon MWAA 从 CodeArtifact 中检索 新令牌。以下策略为您创建的每个 CodeArtifact 域授予权限。您可以通过修改语句中的资源值并仅 指定您希望环境访问的域来进一步限制对所有域的访问。

```
{ 
   "Effect": "Allow", 
   "Action": "codeartifact:GetAuthorizationToken", 
   "Resource": "arn:aws:codeartifact:us-west-2:*:domain/*"
}
```
• 该 sts:GetServiceBearerToken 操作是调用 CodeArtifact [GetAuthorizationToken](https://docs.amazonaws.cn/codeartifact/latest/APIReference/API_GetAuthorizationToken.html) API 操 作所必需的。此操作返回一个令牌,在将程序包管理器(例如 pip)与 CodeArtifact 配合使用时, 必须使用该令牌。要将程序包管理器与 CodeArtifact 存储库配合使用,环境的执行角色角色必须允 许 sts:GetServiceBearerToken,如以下策略声明所示。

```
{ 
   "Sid": "AllowServiceBearerToken", 
   "Effect": "Allow", 
   "Action": "sts:GetServiceBearerToken", 
   "Resource": "*"
}
```
## <span id="page-295-2"></span>代码示例

以下步骤描述了如何创建用于更新 CodeArtifact 令牌的启动脚本。

1. 复制以下代码示例的内容,并在本地另存为 code\_artifact\_startup\_script.sh。

```
#!/bin/sh
# Startup script for MWAA, see https://docs.aws.amazon.com/mwaa/latest/userguide/
using-startup-script.html
set -eu
# setup code artifact endpoint and token
# https://pip.pypa.io/en/stable/cli/pip_install/#cmdoption-0
# https://docs.aws.amazon.com/mwaa/latest/userguide/samples-code-artifact.html
DOMAIN="amazon"
DOMAIN_OWNER="112233445566"
REGION="us-west-2"
REPO_NAME="MyRepo"
echo "Getting token for CodeArtifact with args: --domain $DOMAIN --region $REGION 
  --domain-owner $DOMAIN_OWNER"
TOKEN=$(aws codeartifact get-authorization-token --domain $DOMAIN --region $REGION 
  --domain-owner $DOMAIN_OWNER | jq -r '.authorizationToken')
echo "Setting Pip env var for '--index-url' to point to CodeArtifact"
export PIP_EXTRA_INDEX_URL="https://aws:$TOKEN@$DOMAIN-
$DOMAIN_OWNER.d.codeartifact.$REGION.amazonaws.com/pypi/$REPO_NAME/simple/"
echo "CodeArtifact startup setup complete"
```
2. 导航到保存该脚本的文件夹。在新提示窗口中使用 cp 将脚本上传到存储桶。用您的信息替换 *your-s3-bucket*。

```
$ aws s3 cp code_artifact_startup_script.sh s3://your-s3-bucket/
code_artifact_startup_script.sh
```
如果成功,Amazon S3 会输出该对象的 URL 路径:

upload: ./code\_artifact\_startup\_script.sh to s3://your-s3-bucket/ code\_artifact\_startup\_script.sh

上传脚本后,环境会在启动时更新并运行脚本。

<span id="page-296-0"></span>接下来做什么?

• 要了解如何使用启动脚本自定义环境,请参阅 [the section called "使用启动脚本"](#page-158-0)。

- 要了解如何将本示例中的 DAGD 代码上传到 Amazon S3 存储桶的 dags 文件夹,请参阅 [添加或更](#page-167-0) [新 DAG](#page-167-0)。
- 要了解如何将本示例中的 plugins.zip 文件上传到 Amazon S3 存储桶,请参阅 [安装自定义插](#page-171-0) [件](#page-171-0)。

# 使用 Apache Hive 和 Hadoop 创建自定义插件

Amazon MWAA 将 plugins.zip 的内容提取到 /usr/local/airflow/plugins。这可以用来向 容器中添加二进制文件。此外,Apache Airflow 会在启动时执行 plugins 文件夹中的 Python 文件 内容,使您能够设置和修改环境变量。以下示例将引导您完成在 Amazon MWAA 环境中使用 Apache Hive 和 Hadoop 创建自定义插件的步骤,该插件可以与其他自定义插件和二进制文件组合使用。

#### 主题

- [版本](#page-297-0)
- [先决条件](#page-297-1)
- [权限](#page-298-0)
- [要求](#page-277-0)
- [下载依赖项](#page-298-1)
- [自定义插件](#page-299-0)
- [Plugins.zip](#page-300-0)
- [代码示例](#page-300-1)
- [Airflow 配置选项](#page-301-0)
- [接下来做什么?](#page-301-1)

### <span id="page-297-0"></span>版本

- 本页上的示例代码可与 [Python 3.7](https://www.python.org/dev/peps/pep-0537/) 中的 Apache Airflow v1一起使用。
- 您可以将本页上的代码示例与 [Python 3.10](https://peps.python.org/pep-0619/) 中的 Apache Airflow v2 及更高版本一起使用。

#### <span id="page-297-1"></span>先决条件

要使用本页上的示例代码,您需要以下内容:

• [Amazon MWAA 环境。](#page-36-0)

#### <span id="page-298-0"></span>权限

• 无需其他权限即可使用本页上的代码示例。

#### 要求

要使用本页上的示例代码,请将以下依赖项添加到 requirements.txt。要了解更多信息,请参阅 [安装 Python 依赖项。](#page-186-0)

#### Apache Airflow v2

```
-c https://raw.githubusercontent.com/apache/airflow/constraints-2.0.2/
constraints-3.7.txt
apache-airflow-providers-amazon[apache.hive]
```
Apache Airflow v1

```
apache-airflow[hive]==1.10.12
```
#### <span id="page-298-1"></span>下载依赖项

Amazon MWAA 会将 plugins.zip 的内容提取到每个 Amazon MWAA 计划程序和工作线程容器上的 / usr/local/airflow/plugins。这用于向环境中添加二进制文件。以下步骤介绍如何组装自定义插 件所需的文件。

1. 在命令提示符下,导航到要创建插件的目录。例如:

```
cd plugins
```
2. 从[镜像](https://www.apache.org/dyn/closer.cgi/hadoop/common/hadoop-3.3.0/hadoop-3.3.0.tar.gz)中下载 [Hadoop](https://hadoop.apache.org/),例如:

wget https://downloads.apache.org/hadoop/common/hadoop-3.3.0/hadoop-3.3.0.tar.gz

3. 从[镜像](https://www.apache.org/dyn/closer.cgi/hive/)中下载 [Hive](https://hive.apache.org/),例如:

wget https://downloads.apache.org/hive/hive-3.1.2/apache-hive-3.1.2-bin.tar.gz

#### 4. 创建目录。例如:

mkdir hive\_plugin

5. Hadoop 提取。

tar -xvzf hadoop-3.3.0.tar.gz -C hive\_plugin

6. Hive 提取。

tar -xvzf apache-hive-3.1.2-bin.tar.gz -C hive\_plugin

#### <span id="page-299-0"></span>自定义插件

Apache Airflow 将在启动时执行插件文件夹中的 Python 文件内容。这用于设置和修改环境变量。以下 步骤介绍了此自定义插件的示例代码。

1. 在命令行提示符中,导航到 hive\_plugin 目录。例如:

cd hive\_plugin

2. 复制以下代码示例的内容,并在 hive\_plugin 目录中将其本地另存为 hive\_plugin.py。

```
from airflow.plugins_manager import AirflowPlugin
import os
os.environ["JAVA_HOME"]="/usr/lib/jvm/jre"
os.environ["HADOOP_HOME"]='/usr/local/airflow/plugins/hadoop-3.3.0'
os.environ["HADOOP_CONF_DIR"]='/usr/local/airflow/plugins/hadoop-3.3.0/etc/hadoop'
os.environ["HIVE_HOME"]='/usr/local/airflow/plugins/apache-hive-3.1.2-bin'
os.environ["PATH"] = os.getenv("PATH") + ":/usr/local/airflow/plugins/
hadoop-3.3.0:/usr/local/airflow/plugins/apache-hive-3.1.2-bin/bin:/usr/local/
airflow/plugins/apache-hive-3.1.2-bin/lib" 
os.environ["CLASSPATH"] = os.getenv("CLASSPATH") + ":/usr/local/airflow/plugins/
apache-hive-3.1.2-bin/lib" 
class EnvVarPlugin(AirflowPlugin): 
     name = 'hive_plugin'
```
3. 复制以下文本的内容,并在 hive\_plugin 目录中将其本地另存为 .airflowignore。

hadoop-3.3.0

apache-hive-3.1.2-bin

#### <span id="page-300-0"></span>Plugins.zip

以下步骤显示如何创建 plugins.zip。此示例的内容可以与其他插件和二进制文件组合成一个 plugins.zip 文件。

1. 在命令提示符下,导航到上一步中的 hive\_plugin 目录。例如:

cd hive\_plugin

2. 将内容压缩到 plugins 文件夹中。

**zip -r ../hive\_plugin.zip ./**

#### <span id="page-300-1"></span>代码示例

以下步骤介绍如何创建用于测试自定义插件的 DAG 代码。

1. 在命令提示符下,导航到存储 DAG 代码的目录。例如:

cd dags

2. 复制以下代码示例的内容,并在本地另存为 hive.py。

```
from airflow import DAG
from airflow.operators.bash_operator import BashOperator
from airflow.utils.dates import days_ago
with DAG(dag_id="hive_test_dag", schedule_interval=None, catchup=False, 
  start_date=days_ago(1)) as dag: 
     hive_test = BashOperator( 
         task_id="hive_test", 
         bash_command='hive --help' 
     )
```
## <span id="page-301-0"></span>Airflow 配置选项

如果您使用的是 Apache Airflow v2,请添加 core.lazy\_load\_plugins : False 为 Apache Airflow 配置选项。要了解更多信息,请参阅 [2 中的使用配置选项加载插件。](#page-148-0)

## <span id="page-301-1"></span>接下来做什么?

- 要了解如何将本示例中的 requirements.txt 文件上传到 Amazon S3 存储桶,请参阅 [安装](#page-186-0)  [Python 依赖项。](#page-186-0)
- 要了解如何将本示例中的 DAGD 代码上传到 Amazon S3 存储桶的 dags 文件夹,请参阅 [添加或更](#page-167-0) [新 DAG](#page-167-0)。
- 要了解如何将本示例中的 plugins.zip 文件上传到 Amazon S3 存储桶,请参阅 [安装自定义插](#page-171-0) [件](#page-171-0)。

# 为 Apache Airflow PythonVirtualenvOperator 创建自定义插件

以下示例显示了如何在 Amazon MWAA 上使用自定义插件修补 Apache Airflow PythonVirtualenvOperator。

#### 主题

- [版本](#page-301-2)
- [先决条件](#page-302-0)
- [权限](#page-302-1)
- [要求](#page-302-2)
- [自定义插件示例代码](#page-302-3)
- [Plugins.zip](#page-304-0)
- [代码示例](#page-304-1)
- [Airflow 配置选项](#page-306-0)
- [接下来做什么?](#page-307-0)

### <span id="page-301-2"></span>版本

• 本页上的示例代码可与 [Python 3.7](https://www.python.org/dev/peps/pep-0537/) 中的 Apache Airflow v1一起使用。

• 您可以将本页上的代码示例与 [Python 3.10](https://peps.python.org/pep-0619/) 中的 Apache Airflow v2 及更高版本一起使用。

### <span id="page-302-0"></span>先决条件

要使用本页上的示例代码,您需要以下内容:

• [Amazon MWAA 环境。](#page-36-0)

#### <span id="page-302-1"></span>权限

• 无需其他权限即可使用本页上的代码示例。

#### <span id="page-302-2"></span>要求

要使用本页上的示例代码,请将以下依赖项添加到 requirements.txt。要了解更多信息,请参阅 [安装 Python 依赖项。](#page-186-0)

#### virtualenv

### <span id="page-302-3"></span>自定义插件示例代码

Apache Airflow 将在启动时执行插件文件夹中的 Python 文件内容。此插件将在启动过程中修补内置的 PythonVirtualenvOperator,使其与 Amazon MWAA 兼容。以下步骤介绍了此自定义插件的示 例代码。

Apache Airflow v2

"" "

1. 在命令行提示符中,导航到以上 plugins 目录。例如:

cd plugins

2. 复制以下代码示例的内容,并在本地另存为 virtual\_python\_plugin.py。

Copyright Amazon.com, Inc. or its affiliates. All Rights Reserved.

Permission is hereby granted, free of charge, to any person obtaining a copy of this software and associated documentation files (the "Software"), to deal in

```
the Software without restriction, including without limitation the rights to
use, copy, modify, merge, publish, distribute, sublicense, and/or sell copies of
the Software, and to permit persons to whom the Software is furnished to do so. 
THE SOFTWARE IS PROVIDED "AS IS", WITHOUT WARRANTY OF ANY KIND, EXPRESS OR
IMPLIED, INCLUDING BUT NOT LIMITED TO THE WARRANTIES OF MERCHANTABILITY, FITNESS
FOR A PARTICULAR PURPOSE AND NONINFRINGEMENT. IN NO EVENT SHALL THE AUTHORS OR
COPYRIGHT HOLDERS BE LIABLE FOR ANY CLAIM, DAMAGES OR OTHER LIABILITY, WHETHER
IN AN ACTION OF CONTRACT, TORT OR OTHERWISE, ARISING FROM, OUT OF OR IN
CONNECTION WITH THE SOFTWARE OR THE USE OR OTHER DEALINGS IN THE SOFTWARE.
"" "
from airflow.plugins_manager import AirflowPlugin
import airflow.utils.python_virtualenv 
from typing import List
def _generate_virtualenv_cmd(tmp_dir: str, python_bin: str, 
  system_site_packages: bool) -> List[str]: 
     cmd = ['python3','/usr/local/airflow/.local/lib/python3.7/site-packages/
virtualenv', tmp_dir] 
     if system_site_packages: 
         cmd.append('--system-site-packages') 
     if python_bin is not None: 
         cmd.append(f'--python={python_bin}') 
     return cmd
airflow.utils.python_virtualenv._generate_virtualenv_cmd=_generate_virtualenv_cmd
class VirtualPythonPlugin(AirflowPlugin): 
     name = 'virtual_python_plugin'
```
#### Apache Airflow v1

1. 在命令行提示符中,导航到以上 plugins 目录。例如:

cd plugins

2. 复制以下代码示例的内容,并在本地另存为 virtual\_python\_plugin.py。

```
from airflow.plugins_manager import AirflowPlugin
from airflow.operators.python_operator import PythonVirtualenvOperator
```

```
def _generate_virtualenv_cmd(self, tmp_dir):
```

```
 cmd = ['python3','/usr/local/airflow/.local/lib/python3.7/site-packages/
virtualenv', tmp_dir] 
     if self.system_site_packages: 
         cmd.append('--system-site-packages') 
     if self.python_version is not None: 
         cmd.append('--python=python{}'.format(self.python_version)) 
     return cmd
PythonVirtualenvOperator._generate_virtualenv_cmd=_generate_virtualenv_cmd
class EnvVarPlugin(AirflowPlugin): 
     name = 'virtual_python_plugin'
```
#### <span id="page-304-0"></span>Plugins.zip

以下步骤显示如何创建 plugins.zip。

1. 在命令行提示符中,导航到包含以上 virtual\_python\_plugin.py 的目录。例如:

cd plugins

2. 将内容压缩到 plugins 文件夹中。

**zip plugins.zip virtual\_python\_plugin.py**

#### <span id="page-304-1"></span>代码示例

以下步骤介绍了如何创建自定义插件的 DAG 代码。

Apache Airflow v2

1. 在命令提示符下,导航到存储 DAG 代码的目录。例如:

cd dags

2. 复制以下代码示例的内容,并在本地另存为 virtualenv\_test.py。

"" " Copyright Amazon.com, Inc. or its affiliates. All Rights Reserved. Permission is hereby granted, free of charge, to any person obtaining a copy of

```
this software and associated documentation files (the "Software"), to deal in
the Software without restriction, including without limitation the rights to
use, copy, modify, merge, publish, distribute, sublicense, and/or sell copies of
the Software, and to permit persons to whom the Software is furnished to do so. 
THE SOFTWARE IS PROVIDED "AS IS", WITHOUT WARRANTY OF ANY KIND, EXPRESS OR
IMPLIED, INCLUDING BUT NOT LIMITED TO THE WARRANTIES OF MERCHANTABILITY, FITNESS
FOR A PARTICULAR PURPOSE AND NONINFRINGEMENT. IN NO EVENT SHALL THE AUTHORS OR
COPYRIGHT HOLDERS BE LIABLE FOR ANY CLAIM, DAMAGES OR OTHER LIABILITY, WHETHER
IN AN ACTION OF CONTRACT, TORT OR OTHERWISE, ARISING FROM, OUT OF OR IN
CONNECTION WITH THE SOFTWARE OR THE USE OR OTHER DEALINGS IN THE SOFTWARE.
"" "
from airflow import DAG
from airflow.operators.python import PythonVirtualenvOperator
from airflow.utils.dates import days_ago
import os
os.environ["PATH"] = os.getenv("PATH") + ":/usr/local/airflow/.local/bin"
def virtualenv_fn(): 
     import boto3 
     print("boto3 version ",boto3.__version__)
with DAG(dag_id="virtualenv_test", schedule_interval=None, catchup=False,
 start date=days aqo(1)) as dag:
     virtualenv_task = PythonVirtualenvOperator( 
         task_id="virtualenv_task", 
        python callable=virtualenv fn,
         requirements=["boto3>=1.17.43"], 
         system_site_packages=False, 
         dag=dag, 
     )
```
Apache Airflow v1

1. 在命令提示符下,导航到存储 DAG 代码的目录。例如:

cd dags

2. 复制以下代码示例的内容,并在本地另存为 virtualenv\_test.py。

```
"" ""
Copyright Amazon.com, Inc. or its affiliates. All Rights Reserved. 
Permission is hereby granted, free of charge, to any person obtaining a copy of
this software and associated documentation files (the "Software"), to deal in
the Software without restriction, including without limitation the rights to
use, copy, modify, merge, publish, distribute, sublicense, and/or sell copies of
the Software, and to permit persons to whom the Software is furnished to do so. 
THE SOFTWARE IS PROVIDED "AS IS", WITHOUT WARRANTY OF ANY KIND, EXPRESS OR
IMPLIED, INCLUDING BUT NOT LIMITED TO THE WARRANTIES OF MERCHANTABILITY, FITNESS
FOR A PARTICULAR PURPOSE AND NONINFRINGEMENT. IN NO EVENT SHALL THE AUTHORS OR
COPYRIGHT HOLDERS BE LIABLE FOR ANY CLAIM, DAMAGES OR OTHER LIABILITY, WHETHER
IN AN ACTION OF CONTRACT, TORT OR OTHERWISE, ARISING FROM, OUT OF OR IN
CONNECTION WITH THE SOFTWARE OR THE USE OR OTHER DEALINGS IN THE SOFTWARE.
"" ""
from airflow import DAG
from airflow.operators.python_operator import PythonVirtualenvOperator
from airflow.utils.dates import days_ago
import os
os.environ["PATH"] = os.getenv("PATH") + ":/usr/local/airflow/.local/bin"
def virtualenv_fn(): 
     import boto3 
     print("boto3 version ",boto3.__version__)
with DAG(dag_id="virtualenv_test", schedule_interval=None, catchup=False,
  start_date=days_ago(1)) as dag: 
     virtualenv_task = PythonVirtualenvOperator( 
         task_id="virtualenv_task", 
         python_callable=virtualenv_fn, 
         requirements=["boto3>=1.17.43"], 
         system_site_packages=False, 
         dag=dag, 
     )
```
#### <span id="page-306-0"></span>Airflow 配置选项

如果您使用的是 Apache Airflow v2,请添加 core.lazy\_load\_plugins : False 为 Apache Airflow 配置选项。要了解更多信息,请参阅 [2 中的使用配置选项加载插件。](#page-148-0)

# <span id="page-307-0"></span>接下来做什么?

- 要了解如何将本示例中的 requirements.txt 文件上传到 Amazon S3 存储桶,请参阅 安装 [Python 依赖项。](#page-186-0)
- 要了解如何将本示例中的 DAGD 代码上传到 Amazon S3 存储桶的 dags 文件夹,请参阅 [添加或更](#page-167-0) [新 DAG](#page-167-0)。
- 要了解如何将本示例中的 plugins.zip 文件上传到 Amazon S3 存储桶,请参阅 [安装自定义插](#page-171-0) [件](#page-171-0)。

# 使用 Lambda 函数调用 DAG

以下代码示例使用 [Amazon Lambda](https://docs.amazonaws.cn/lambda/latest/dg/getting-started.html) 函数获取 Apache Airflow CLI 令牌并在 Amazon MWAA 环境中调 用有向无环图(DAG)。

#### 主题

- [版本](#page-307-1)
- [先决条件](#page-307-2)
- [权限](#page-308-0)
- [依赖项](#page-308-1)
- [代码示例](#page-308-2)

# <span id="page-307-1"></span>版本

• 您可以将本页上的代码示例与 [Python 3.10](https://peps.python.org/pep-0619/) 中的 Apache Airflow v2 及更高版本一起使用。

# <span id="page-307-2"></span>先决条件

要使用此代码示例,您必须:

- 使用 [Amazon MWAA](#page-36-0) 环[境公共网络访问模式](#page-96-0)。
- 使用最新的 Python 运行时创建一个 [Lambda 函数。](https://docs.amazonaws.cn/AmazonS3/latest/userguide/create-bucket-overview.html)

#### **a** Note

如果 Lambda 函数和 Amazon MWAA 环境处于同一 VPC 中,则可以在私有网络上 使用此代码。对于本配置,Lambda 函数的执行角色需要获得调用 Amazon Elastic Compute Cloud (Amazon EC2) CreateNetworkInterface API 操作的权限。您可以使用 [AWSLambdaVPCAccessExecutionRole](https://console.amazonaws.cn/iam/home?#/policies/arn:aws:iam::aws:policy/service-role/AWSLambdaVPCAccessExecutionRole$jsonEditor) Amazon 托管策略添加此权限。

## <span id="page-308-0"></span>权限

要使用本页上的代码示例,Amazon MWAA 环境的执行角色需要访问权限才能执行 airflow:CreateCliToken 操作。您可以使用 AmazonMWAAAirflowCliAccess Amazon 托管策 略添加此权限:

```
{ 
      "Version": "2012-10-17", 
      "Statement": [ 
           { 
                "Effect": "Allow", 
                "Action": [ 
                     "airflow:CreateCliToken" 
                ], 
                "Resource": "*" 
           } 
     \mathbf{I}
```
有关更多信息,请参阅 [Apache Airflow CLI 政策:AmazonmWAA AirflowCliAccess。](#page-75-0)

#### <span id="page-308-1"></span>依赖项

• 要在 Apache Airflow v2 中使用此代码示例,无需附加依赖项。该代码在环境中使用 [Apache Airflow](https://github.com/aws/aws-mwaa-local-runner/blob/main/docker/config/requirements.txt)  [v2 基础版安装。](https://github.com/aws/aws-mwaa-local-runner/blob/main/docker/config/requirements.txt)

## <span id="page-308-2"></span>代码示例

- 1. 打开 Amazon Lambda 控制台,地址[:https://console.aws.amazon.com/lambda/](https://console.amazonaws.cn/lambda/)。
- 2. 从 Functions 列表中选择 Lambda 函数。
- 3. 在函数页面上,复制以下代码并将以下代码替换为资源名称:
- YOUR\_ENVIRONMENT\_NAME Amazon MWAA 环境名称。
- YOUR\_DAG\_NAME 您想调用的 DAG 名称。

```
import boto3
import http.client
import base64
import ast
mwaa_env_name = 'YOUR_ENVIRONMENT_NAME'
dag_name = 'YOUR_DAG_NAME'
mwaa_cli_command = 'dags trigger' 
client = boto3.client('mwaa') 
def lambda_handler(event, context): 
     # get web token 
     mwaa_cli_token = client.create_cli_token( 
         Name=mwaa_env_name 
     ) 
     conn = http.client.HTTPSConnection(mwaa_cli_token['WebServerHostname']) 
     payload = mwaa_cli_command + " " + dag_name 
    headers = \{'Authorization': 'Bearer ' + mwaa_cli_token['CliToken'],
       'Content-Type': 'text/plain' 
     } 
     conn.request("POST", "/aws_mwaa/cli", payload, headers) 
     res = conn.getresponse() 
    data = res.read() dict_str = data.decode("UTF-8") 
     mydata = ast.literal_eval(dict_str) 
     return base64.b64decode(mydata['stdout'])
```
4. 选择 Deploy(部署)。

- 5. 选择 Test,使用 Lambda 控制台调用函数。
- 6. 要验证 Lambda 是否成功调用了 DAG,请使用 Amazon MWAA 控制台导航到环境的 Apache Airflow UI 界面, 然后执行以下操作:
	- a. 在 DAG 页面上,在 DAG 列表中找到新的目标 DAG。
	- b. 在上次运行下,查看最新 DAG 运行的时间戳。此时间戳应与您其他环境中 invoke\_dag 的 最新时间戳非常匹配。

# 在不同的 Amazon MWAA 环境中调用 DAG

以下代码示例创建了一个 Apache Airflow CLI 令牌。然后,该代码使用一个 Amazon MWAA 环境中的 有向无环图(DAG)在另一个 Amazon MWAA 环境中调用 DAG。

#### 主题

- [版本](#page-310-0)
- [先决条件](#page-310-1)
- [权限](#page-310-2)
- [附属物](#page-311-0)
- [代码示例](#page-311-1)

#### <span id="page-310-0"></span>版本

• 您可以将本页上的代码示例与 [Python 3.10](https://peps.python.org/pep-0619/) 中的 Apache Airflow v2 及更高版本一起使用。

#### <span id="page-310-1"></span>先决条件

要使用本页上的代码示例,您需要以下内容:

- 两个具有公有网络 Web 服务器访问权限的 [Amazon MWAA 环境,](#page-36-0)包括您当前的环境。
- 上传到目标环境的 Amazon Simple Storage Service(Amazon S3)桶的示例 DAG。

### <span id="page-310-2"></span>权限

要使用本页上的代码示例,环境的执行角色必须具有创建 Apache Airflow CLI 令牌的权限。您可以附 加Amazon托管策略AmazonMWAAAirflowCliAccess来授予此权限。

```
{ 
      "Version": "2012-10-17", 
      "Statement": [ 
          { 
               "Effect": "Allow", 
               "Action": [
```

```
 "airflow:CreateCliToken" 
            ], 
            "Resource": "*" 
      } 
\mathbf{I}
```
有关更多信息,请参阅 [Apache Airflow CLI 政策:AmazonmWAA AirflowCliAccess。](#page-75-0)

#### <span id="page-311-0"></span>附属物

• 要在 Apache Airflow v2 中使用此代码示例,无需附加依赖项。该代码在环境中使用 [Apache Airflow](https://github.com/aws/aws-mwaa-local-runner/blob/main/docker/config/requirements.txt)  [v2 基础版安装。](https://github.com/aws/aws-mwaa-local-runner/blob/main/docker/config/requirements.txt)

## <span id="page-311-1"></span>代码示例

以下代码示例假设您在当前环境中使用 DAG 在另一个环境中调用 DAG。

1. 在您的终端,导航到存储 DAG 代码的目录。例如:

cd dags

- 2. 复制以下示例的内容并本地另存为 invoke\_dag.py。用您自己的信息替换以下值。
	- your-new-environment-name— 您要调用 DAG 的另一个环境的名称。
	- your-target-dag-id— 您要调用 DAG 的另一个环境中的 DAG ID。

```
from airflow.decorators import dag, task
import boto3
from datetime import datetime, timedelta
import os, requests
DAG_ID = os.path.basename(__file__).replace(".py", "")
@task()
def invoke_dag_task(**kwargs): 
     client = boto3.client('mwaa') 
     token = client.create_cli_token(Name='your-new-environment-name') 
     url = f"https://{token['WebServerHostname']}/aws_mwaa/cli" 
     body = 'dags trigger your-target-dag-id' 
    headers = \{
```

```
 'Authorization' : 'Bearer ' + token['CliToken'], 
          'Content-Type': 'text/plain' 
         } 
     requests.post(url, data=body, headers=headers)
@dag( 
     dag_id=DAG_ID, 
     schedule_interval=None, 
    start date=datetime(2022, 1, 1),
     dagrun_timeout=timedelta(minutes=60), 
     catchup=False 
    \lambdadef invoke_dag(): 
     t = invoke_dag_task()
invoke_dag_test = invoke_dag()
```
3. 运行以下 Amazon CLI 命令将 DAG 复制到环境的存储桶,然后使用 Apache Airflow UI 触发 DAG。

\$ **aws s3 cp** *your-dag***.py s3://***your-environment-bucket***/dags/**

4. 如果 DAG 成功运行,您将看到类似于 invoke\_dag\_task 的任务日志中的以下内容的输出。

[2022-01-01, 12:00:00 PDT] {{python.py:152}} INFO - Done. Returned value was: None [2022-01-01, 12:00:00 PDT] {{taskinstance.py:1280}} INFO - Marking task as SUCCESS. dag\_id=invoke\_dag, task\_id=invoke\_dag\_task, execution\_date=20220101T120000, start\_date=20220101T120000, end\_date=20220101T120000 [2022-01-01, 12:00:00 PDT] {{local\_task\_job.py:154}} INFO - Task exited with return code 0 [2022-01-01, 12:00:00 PDT] {{local\_task\_job.py:264}} INFO - 0 downstream tasks scheduled from follow-on schedule check

要验证 DAG 是否已成功调用,请导航到新环境的 Apache Airflow UI,然后执行以下操作:

- a. 在 DAG 页面上,在 DAG 列表中找到新的目标 DAG。
- b. 在上次运行下,查看最新 DAG 运行的时间戳。此时间戳应与您其他环境中 invoke\_dag 的 最新时间戳非常匹配。
- c. 在近期任务下,检查上次运行是否成功。

# 将 Amazon RDS for Microsoft SQL Server 与 Amazon MWAA 一起 使用

您可以使用 Amazon MWAA 连接到 [RDS for SQL Server](https://docs.amazonaws.cn/AmazonRDS/latest/UserGuide/CHAP_SQLServer.html)。以下示例代码使用 Amazon Managed Workflows for Apache Airflow 环境中的 DAG 连接到 Amazon RDS for Microsoft SQL Server 并在其上 执行查询。

#### 主题

- [版本](#page-313-0)
- [先决条件](#page-313-1)
- [依赖项](#page-270-0)
- [Apache Airflow v2 连接](#page-314-0)
- [代码示例](#page-314-1)
- [接下来做什么?](#page-317-0)

#### <span id="page-313-0"></span>版本

- 本页上的示例代码可与 [Python 3.7](https://www.python.org/dev/peps/pep-0537/) 中的 Apache Airflow v1一起使用。
- 您可以将本页上的代码示例与 [Python 3.10](https://peps.python.org/pep-0619/) 中的 Apache Airflow v2 及更高版本一起使用。

### <span id="page-313-1"></span>先决条件

要使用本页上的示例代码,您需要以下内容:

- [Amazon MWAA 环境。](#page-36-0)
- Amazon MWAA 和 RDS for SQL Server 在同一个 Amazon VPC/上运行
- Amazon MWAA 和服务器的 VPC 安全组配置有以下连接:
	- Amazon MWAA 安全组中对 Amazon RDS 1433 开放端口的入站规则
	- 或者是从 Amazon MWAA 到 RDS 1433 开放端口的出站规则
- RDS for SQL Server 的 Apache Airflow 连接反映了在之前过程中创建的 Amazon RDS SQL 服务器 数据库的主机名、端口、用户名和密码。

#### 依赖项

要使用本节中的示例代码,请将以下依赖项添加到 requirements.txt。要了解更多信息,请参阅 [安装 Python 依赖项](#page-186-0)

Apache Airflow v2

```
apache-airflow-providers-microsoft-mssql==1.0.1
apache-airflow-providers-odbc==1.0.1
pymssql==2.2.1
```
Apache Airflow v1

apache-airflow[mssql]==1.10.12

## <span id="page-314-0"></span>Apache Airflow v2 连接

如果您在 Apache Airflow v2 中使用连接,请确保 Airflow 连接对象包含以下键值对:

- 1. 连接 ID:mssql\_default
- 2. 连接类型:Amazon Web Services
- 3. 主机:YOUR\_DB\_HOST
- 4. 架构:
- 5. 登录:管理员
- 6. 密码:
- 7. 端口:1433
- 8. 附加依赖项:

#### <span id="page-314-1"></span>代码示例

1. 在命令提示符下,导航到存储 DAG 代码的目录。例如:

cd dags

2. 复制以下代码示例的内容,并在本地另存为 sql-server.py。

"" ""

```
Copyright Amazon.com, Inc. or its affiliates. All Rights Reserved.
Permission is hereby granted, free of charge, to any person obtaining a copy of
this software and associated documentation files (the "Software"), to deal in
the Software without restriction, including without limitation the rights to
use, copy, modify, merge, publish, distribute, sublicense, and/or sell copies of
the Software, and to permit persons to whom the Software is furnished to do so.
THE SOFTWARE IS PROVIDED "AS IS", WITHOUT WARRANTY OF ANY KIND, EXPRESS OR
IMPLIED, INCLUDING BUT NOT LIMITED TO THE WARRANTIES OF MERCHANTABILITY, FITNESS
FOR A PARTICULAR PURPOSE AND NONINFRINGEMENT. IN NO EVENT SHALL THE AUTHORS OR
COPYRIGHT HOLDERS BE LIABLE FOR ANY CLAIM, DAMAGES OR OTHER LIABILITY, WHETHER
IN AN ACTION OF CONTRACT, TORT OR OTHERWISE, ARISING FROM, OUT OF OR IN
CONNECTION WITH THE SOFTWARE OR THE USE OR OTHER DEALINGS IN THE SOFTWARE.
"" "
import pymssql
import logging
import sys
from airflow import DAG
from datetime import datetime
from airflow.operators.mssql_operator import MsSqlOperator
from airflow.operators.python_operator import PythonOperator
default args = \{ 'owner': 'aws', 
     'depends_on_past': False, 
     'start_date': datetime(2019, 2, 20), 
     'provide_context': True
}
daq = DAG( 'mssql_conn_example', default_args=default_args, schedule_interval=None) 
drop_db = MsSqlOperator( 
   task_id="drop_db", 
    sql="DROP DATABASE IF EXISTS testdb;", 
   mssql_conn_id="mssql_default", 
    autocommit=True, 
    dag=dag
)
create_db = MsSqlOperator( 
   task_id="create_db", 
    sql="create database testdb;",
```

```
 mssql_conn_id="mssql_default", 
    autocommit=True, 
    dag=dag
)
create_table = MsSqlOperator( 
    task_id="create_table", 
    sql="CREATE TABLE testdb.dbo.pet (name VARCHAR(20), owner VARCHAR(20));", 
    mssql_conn_id="mssql_default", 
    autocommit=True, 
    dag=dag
\lambdainsert_into_table = MsSqlOperator( 
    task_id="insert_into_table", 
    sql="INSERT INTO testdb.dbo.pet VALUES ('Olaf', 'Disney');", 
    mssql_conn_id="mssql_default", 
    autocommit=True, 
    dag=dag
\lambdadef select_pet(**kwargs): 
    try: 
         conn = pymssql.connect( 
              server='sampledb.<xxxxxx>.<region>.rds.amazonaws.com', 
              user='admin', 
              password='<yoursupersecretpassword>', 
              database='testdb' 
         ) 
         # Create a cursor from the connection 
         cursor = conn.cursor() 
         cursor.execute("SELECT * from testdb.dbo.pet") 
         row = cursor.fetchone() 
         if row: 
              print(row) 
    except: 
       logging.error("Error when creating pymssql database connection: %s", 
  sys.exc_info()[0])
select_query = PythonOperator( 
     task_id='select_query', 
     python_callable=select_pet,
```
dag=dag,

)

drop\_db >> create\_db >> create\_table >> insert\_into\_table >> select\_query

## <span id="page-317-0"></span>接下来做什么?

- 要了解如何将本示例中的 requirements.txt 文件上传到 Amazon S3 存储桶,请参阅 安装 [Python 依赖项。](#page-186-0)
- 要了解如何将本示例中的 DAGD 代码上传到 Amazon S3 存储桶的 dags 文件夹,请参阅 [添加或更](#page-167-0) [新 DAG](#page-167-0)。
- 浏览示例脚本和其他 [pymssql 模块示例。](https://pymssql.readthedocs.io/en/stable/pymssql_examples.html)
- 在《Apache Airflow 参考指南》中详细了解如何使用 [mssql\\_operator](https://airflow.apache.org/docs/apache-airflow/1.10.12/_api/airflow/operators/mssql_operator/index.html?highlight=mssqloperator#airflow.operators.mssql_operator.MsSqlOperator) 在特定的 Microsoft SQL 数据 库中执行 SQL 代码。

# 使用带有 Amazon EMR 的 Amazon MWAA

以下代码示例演示了如何使用 Amazon EMR 和 Amazon MWAA 启用集成。

#### 主题

- [版本](#page-317-1)
- [代码示例](#page-317-2)

#### <span id="page-317-1"></span>版本

• 本页上的示例代码可与 [Python 3.7](https://www.python.org/dev/peps/pep-0537/) 中的 Apache Airflow v1一起使用。

#### <span id="page-317-2"></span>代码示例

#### "" "

Copyright Amazon.com, Inc. or its affiliates. All Rights Reserved.

 Permission is hereby granted, free of charge, to any person obtaining a copy of this software and associated documentation files (the "Software"), to deal in the Software without restriction, including without limitation the rights to use, copy, modify, merge, publish, distribute, sublicense, and/or sell copies of

```
 the Software, and to permit persons to whom the Software is furnished to do so. 
    THE SOFTWARE IS PROVIDED "AS IS", WITHOUT WARRANTY OF ANY KIND, EXPRESS OR 
    IMPLIED, INCLUDING BUT NOT LIMITED TO THE WARRANTIES OF MERCHANTABILITY, FITNESS 
    FOR A PARTICULAR PURPOSE AND NONINFRINGEMENT. IN NO EVENT SHALL THE AUTHORS OR 
    COPYRIGHT HOLDERS BE LIABLE FOR ANY CLAIM, DAMAGES OR OTHER LIABILITY, WHETHER 
    IN AN ACTION OF CONTRACT, TORT OR OTHERWISE, ARISING FROM, OUT OF OR IN 
    CONNECTION WITH THE SOFTWARE OR THE USE OR OTHER DEALINGS IN THE SOFTWARE. 
   "" "
    from airflow import DAG 
    from airflow.contrib.operators.emr_add_steps_operator import EmrAddStepsOperator 
    from airflow.contrib.operators.emr_create_job_flow_operator import 
 EmrCreateJobFlowOperator 
    from airflow.contrib.sensors.emr_step_sensor import EmrStepSensor 
    from airflow.utils.dates import days_ago 
    from datetime import timedelta 
    import os 
    DAG_ID = os.path.basename(__file__).replace(".py", "") 
    DEFAULT_ARGS = { 
        'owner': 'airflow', 
       'depends on past': False,
        'email': ['airflow@example.com'], 
        'email_on_failure': False, 
        'email_on_retry': False, 
    } 
    SPARK_STEPS = [ 
        { 
             'Name': 'calculate_pi', 
             'ActionOnFailure': 'CONTINUE', 
             'HadoopJarStep': { 
                 'Jar': 'command-runner.jar', 
                 'Args': ['/usr/lib/spark/bin/run-example', 'SparkPi', '10'], 
            }, 
        } 
   \mathbf{I} JOB_FLOW_OVERRIDES = { 
        'Name': 'my-demo-cluster', 
        'ReleaseLabel': 'emr-5.30.1',
```

```
 'Applications': [ 
\{\hspace{.1cm} \} 'Name': 'Spark' 
             }, 
         ], 
         'Instances': { 
              'InstanceGroups': [ 
\overline{a} 'Name': "Master nodes", 
                      'Market': 'ON_DEMAND', 
                       'InstanceRole': 'MASTER', 
                       'InstanceType': 'm5.xlarge', 
                      'InstanceCount': 1, 
                  }, 
\overline{a} 'Name': "Slave nodes", 
                      'Market': 'ON_DEMAND', 
                       'InstanceRole': 'CORE', 
                      'InstanceType': 'm5.xlarge', 
                      'InstanceCount': 2, 
 } 
             ], 
              'KeepJobFlowAliveWhenNoSteps': False, 
              'TerminationProtected': False, 
              'Ec2KeyName': 'mykeypair', 
         }, 
         'VisibleToAllUsers': True, 
         'JobFlowRole': 'EMR_EC2_DefaultRole', 
         'ServiceRole': 'EMR_DefaultRole' 
     } 
     with DAG( 
         dag_id=DAG_ID, 
         default_args=DEFAULT_ARGS, 
         dagrun_timeout=timedelta(hours=2), 
         start_date=days_ago(1), 
         schedule_interval='@once', 
         tags=['emr'], 
     ) as dag: 
         cluster_creator = EmrCreateJobFlowOperator( 
             task_id='create_job_flow', 
             job_flow_overrides=JOB_FLOW_OVERRIDES 
         )
```

```
 step_adder = EmrAddStepsOperator( 
             task_id='add_steps', 
             job_flow_id="{{ task_instance.xcom_pull(task_ids='create_job_flow', 
 key='return_value') }}", 
             aws_conn_id='aws_default', 
             steps=SPARK_STEPS, 
        ) 
        step_checker = EmrStepSensor( 
             task_id='watch_step', 
             job_flow_id="{{ task_instance.xcom_pull('create_job_flow', 
 key='return_value') }}", 
             step_id="{{ task_instance.xcom_pull(task_ids='add_steps', 
 key='return_value')[0] }}", 
            aws_conn_id='aws_default', 
       \lambda cluster_creator >> step_adder >> step_checker
```
# 将 Amazon MWAA 与 Amazon EKS 一起使用

以下示例演示了如何将 Amazon MWAA 与 Amazon EKS 一起使用。

#### 主题

- [版本](#page-321-0)
- [先决条件](#page-321-1)
- [创建 Amazon EC2 公有密钥](#page-321-2)
- [创建集群](#page-321-3)
- [创建 mwaa 命名空间](#page-322-0)
- [为 mwaa 命名空间创建角色](#page-322-1)
- [创建并附加 Amazon EKS 集群的 IAM 角色](#page-324-0)
- [创建 requirements.txt 文件](#page-327-0)
- [为 Amazon EKS 创建身份映射](#page-327-1)
- [创建 kubeconfig](#page-327-2)
- [创建 DAG](#page-328-0)
- [将 DAG 和 kube\\_config.yaml 添加到 Amazon S3 存储桶中](#page-330-0)

#### • [启用并触发示例](#page-330-1)

#### <span id="page-321-0"></span>版本

- 本页上的示例代码可与 [Python 3.7](https://www.python.org/dev/peps/pep-0537/) 中的 Apache Airflow v1一起使用。
- 您可以将本页上的代码示例与 [Python 3.10](https://peps.python.org/pep-0619/) 中的 Apache Airflow v2 及更高版本一起使用。

<span id="page-321-1"></span>先决条件

要使用本主题中的示例,您需要以下内容:

• [Amazon MWAA 环境。](#page-36-0)

- eksctl。要了解更多信息,请参阅[安装 eksctl。](https://docs.amazonaws.cn/eks/latest/userguide/getting-started-eksctl.html#install-eksctl)
- kubectl。要了解更多信息,请参[阅安装和设置 kubectl](https://kubernetes.io/docs/tasks/tools/install-kubectl/)。在某些情况下,它是与 eksctl 一起安装的。
- 在您创建 Amazon MWAA 环境的区域中的 EC2 密钥对。要了解更多信息,请参[阅创建或导入密钥](https://docs.amazonaws.cn/AWSEC2/latest/UserGuide/ec2-key-pairs.html#prepare-key-pair) [对](https://docs.amazonaws.cn/AWSEC2/latest/UserGuide/ec2-key-pairs.html#prepare-key-pair)。

**a** Note

使用 eksctl 命令时,可以包含 --profile,以指定默认配置文件以外的配置文件。

#### <span id="page-321-2"></span>创建 Amazon EC2 公有密钥

使用以下命令,以从私有密钥对中创建公有密钥。

ssh-keygen -y -f myprivatekey.pem > mypublickey.pub

要了解更新信息,请参阅[检索密钥对的公有密钥](https://docs.amazonaws.cn/AWSEC2/latest/UserGuide/ec2-key-pairs.html#retrieving-the-public-key)。

#### <span id="page-321-3"></span>创建集群

使用以下命令来创建集群。如果您想要为集群自定义名称或在其他区域创建集群,请替换名称和区域 值。您必须在与您在创建 Amazon MWAA 环境的同一区域中创建集群。替换子网的值,使其与您用于 Amazon MWAA 的 Amazon VPC 网络中的子网相匹配。替换 ssh-public-key 的值以匹配您使用的 密钥。您可以使用位于同一区域的 Amazon EC2 中的现有密钥,也可以在创建 Amazon MWAA 环境 的同一区域创建新密钥。

```
eksctl create cluster \
--name mwaa-eks \
--region us-west-2 \
--version 1.18 \
--nodegroup-name linux-nodes \
-nodes 3 \
--nodes-min 1 \
--nodes-max 4 \ \ \}--with\text{-}oidc \setminus--ssh-access \
--ssh-public-key MyPublicKey \
--managed \setminus--vpc-public-subnets "subnet-11111111111111111, subnet-2222222222222222222" \
--vpc-private-subnets "subnet-33333333333333333, subnet-44444444444444444"
```
完成集群的创建需要一段时间。完成后,您可以使用以下命令验证集群是否已成功创建并配置了 IAM OIDC 提供商:

```
eksctl utils associate-iam-oidc-provider \
--region us-west-2 \
--cluster mwaa-eks \
--approve
```
## <span id="page-322-0"></span>创建 **mwaa** 命名空间

确认集群已成功创建后,使用以下命令为 pod 创建命名空间。

kubectl create namespace mwaa

#### <span id="page-322-1"></span>为 **mwaa** 命名空间创建角色

创建命名空间后,在 EKS 上为可在 MWAA 命名空间中运行 pod 的 Amazon MWAA 用户创建角色和 角色绑定。如果您为命名空间使用了不同的名称,请将 -n *mwaa* 中的 mwaa 名称替换为您使用的名 称。

```
cat << EOF | kubectl apply -f - -n mwaa
kind: Role
apiVersion: rbac.authorization.k8s.io/v1
```
#### metadata:

```
 name: mwaa-role
```
#### rules:

- apiGroups:
	- $-$  ""
	- "apps"
	- "batch"
	- "extensions"

```
 resources:
```
- "jobs"
- "pods"
- "pods/attach"
- "pods/exec"
- "pods/log"
- "pods/portforward"
- "secrets"
- "services"

verbs:

- "create"
- "delete"
- "describe"
- "get"
- "list"
- "patch"
- "update"

---

```
kind: RoleBinding
apiVersion: rbac.authorization.k8s.io/v1
metadata: 
   name: mwaa-role-binding
subjects:
- kind: User 
   name: mwaa-service
roleRef: 
   kind: Role 
   name: mwaa-role 
   apiGroup: rbac.authorization.k8s.io
EOF
```
运行以下命令来确认新角色可以访问 Amazon EKS 集群。如果您没有使用 *mwaa*,请务必使用正确的 名称:

kubectl get pods -n *mwaa* --as mwaa-service
您还会看到写有如下内容的一条消息:

No resources found in mwaa namespace.

### 创建并附加 Amazon EKS 集群的 IAM 角色

您必须创建一个 IAM 角色,然后将其绑定到 Amazon EKS(k8s)集群,这样该角色才能通过 IAM 进 行身份验证。该角色仅用于登录集群,没有任何控制台或 API 调用的权限。

使用 [Amazon MWAA 执行角色](#page-83-0) 中的步骤为 Amazon MWAA 环境创建新角色。但是,与其创建和附加 该主题中描述的策略,不如附加以下策略:

```
{ 
     "Version": "2012-10-17", 
     "Statement": [ 
          { 
               "Effect": "Allow", 
               "Action": "airflow:PublishMetrics", 
               "Resource": "arn:aws:airflow:${MWAA_REGION}:${ACCOUNT_NUMBER}:environment/
${MWAA_ENV_NAME}" 
          }, 
          { 
               "Effect": "Deny", 
               "Action": "s3:ListAllMyBuckets", 
               "Resource": [ 
                   "arn:aws:s3:::{MWAA_S3_BUCKET}", 
                   "arn:aws:s3:::{MWAA_S3_BUCKET}/*" 
              \mathbf{I} }, 
          { 
               "Effect": "Allow", 
               "Action": [ 
                   "s3:GetObject*", 
                   "s3:GetBucket*", 
                   "s3:List*" 
               ], 
               "Resource": [ 
                   "arn:aws:s3:::{MWAA_S3_BUCKET}", 
                   "arn:aws:s3:::{MWAA_S3_BUCKET}/*" 
              \mathbf{I} }, 
          { 
               "Effect": "Allow",
```

```
 "Action": [ 
                   "logs:CreateLogStream", 
                   "logs:CreateLogGroup", 
                   "logs:PutLogEvents", 
                   "logs:GetLogEvents", 
                   "logs:GetLogRecord", 
                   "logs:GetLogGroupFields", 
                   "logs:GetQueryResults", 
                   "logs:DescribeLogGroups" 
              ], 
              "Resource": [ 
                   "arn:aws:logs:${MWAA_REGION}:${ACCOUNT_NUMBER}:log-group:airflow-
${MWAA_ENV_NAME}-*" 
 ] 
          }, 
          { 
              "Effect": "Allow", 
              "Action": "cloudwatch:PutMetricData", 
              "Resource": "*" 
          }, 
          { 
              "Effect": "Allow", 
              "Action": [ 
                   "sqs:ChangeMessageVisibility", 
                   "sqs:DeleteMessage", 
                   "sqs:GetQueueAttributes", 
                   "sqs:GetQueueUrl", 
                   "sqs:ReceiveMessage", 
                   "sqs:SendMessage" 
              ], 
              "Resource": "arn:aws:sqs:${MWAA_REGION}:*:airflow-celery-*" 
          }, 
          { 
              "Effect": "Allow", 
              "Action": [ 
                   "kms:Decrypt", 
                   "kms:DescribeKey", 
                   "kms:GenerateDataKey*", 
                   "kms:Encrypt" 
              ], 
              "NotResource": "arn:aws:kms:*:${ACCOUNT_NUMBER}:key/*", 
              "Condition": { 
                   "StringLike": { 
                       "kms:ViaService": [
```

```
 "sqs.${MWAA_REGION}.amazonaws.com" 
\sim 100 \sim 100 \sim 100 \sim 100 \sim 100 \sim 100 \sim 100 \sim 100 \sim 100 \sim 100 \sim 100 \sim 100 \sim 100 \sim 100 \sim 100 \sim 100 \sim 100 \sim 100 \sim 100 \sim 100 \sim 100 \sim 100 \sim 100 \sim 100 \sim 
 } 
 } 
               }, 
                { 
                       "Effect": "Allow", 
                       "Action": [ 
                              "eks:DescribeCluster" 
                       ], 
                       "Resource": "arn:aws:eks:${MWAA_REGION}:${ACCOUNT_NUMBER}:cluster/
${EKS_CLUSTER_NAME}" 
               } 
        ]
}
```
创建角色后,编辑 Amazon MWAA 环境,使用您创建的角色作为环境的执行角色。要更改角色,请编 辑要使用的环境。您可以在"权限"下选择执行角色。

已知问题:

- 角色 ARN 存在一个已知问题,子路径无法通过 Amazon EKS 进行身份验证。解决方法是手动创建 服务角色,而不是使用 Amazon MWAA 自己创建的服务角色。要了解更多信息,请参[阅在 aws-auth](https://github.com/kubernetes-sigs/aws-iam-authenticator/issues/268) [ConfigMap 中当 ARN 包含路径时,带有路径的角色不起作用](https://github.com/kubernetes-sigs/aws-iam-authenticator/issues/268)
- 如果 IAM 中没有 Amazon MWAA 服务列表,则需要选择备用服务策略,例如 Amazon EC2,然后 更新该角色的信任策略以匹配以下内容:

```
{ 
   "Version": "2012-10-17", 
   "Statement": [ 
    \{ "Effect": "Allow", 
        "Principal": { 
           "Service": [ 
             "airflow-env.amazonaws.com", 
             "airflow.amazonaws.com" 
         \mathbf{1} }, 
        "Action": "sts:AssumeRole" 
     } 
   ]
}
```
要了解更多信息,请参阅[如何在 IAM 角色中使用信任策略。](https://www.amazonaws.cn/blogs/security/how-to-use-trust-policies-with-iam-roles/)

### 创建 requirements.txt 文件

要使用本节中的示例代码,请确保已向 requirements.txt 中添加了以下数据库选项之一。要了解 更多信息,请参阅 [安装 Python 依赖项](#page-186-0)。

Apache Airflow v2

```
kubernetes
apache-airflow[cncf.kubernetes]==3.0.0
```
Apache Airflow v1

```
awscli
kubernetes==12.0.1
```
### 为 Amazon EKS 创建身份映射

使用您在以下命令中创建的角色的 ARN 为 Amazon EKS 创建身份映射。将 *your-region* 中的区域 更改为您在其中创建环境的区域。替换角色的 ARN,最后,将 *mwaa-execution-role* 替换为环境 的执行角色。

```
eksctl create iamidentitymapping \
--region your-region \
--cluster mwaa-eks \
--arn arn:aws:iam::111222333444:role/mwaa-execution-role \
--username mwaa-service
```
### 创建 **kubeconfig**

使用以下命令创建 kubeconfig:

```
aws eks update-kubeconfig \
--region us-west-2 \
--kubeconfig ./kube_config.yaml \
--name mwaa-eks \
--alias aws
```
如果您在运行 update-kubeconfig 时使用了特定的配置文件,则需要删除添加到 kube\_config.yaml 文件中的 env : 部分,这样它才能在 Amazon MWAA 中正常运行。为此,请从文件中删除以下内容, 然后将其保存 ·

env:

```
- name: AWS_PROFILE 
   value: profile_name
```
#### 创建 DAG

使用以下代码示例创建 Python 文件,例如 DAG 的 mwaa\_pod\_example.py 文件。

```
"" "
Copyright Amazon.com, Inc. or its affiliates. All Rights Reserved.
Permission is hereby granted, free of charge, to any person obtaining a copy of
this software and associated documentation files (the "Software"), to deal in
the Software without restriction, including without limitation the rights to
use, copy, modify, merge, publish, distribute, sublicense, and/or sell copies of
the Software, and to permit persons to whom the Software is furnished to do so.
THE SOFTWARE IS PROVIDED "AS IS", WITHOUT WARRANTY OF ANY KIND, EXPRESS OR
IMPLIED, INCLUDING BUT NOT LIMITED TO THE WARRANTIES OF MERCHANTABILITY, FITNESS
FOR A PARTICULAR PURPOSE AND NONINFRINGEMENT. IN NO EVENT SHALL THE AUTHORS OR
COPYRIGHT HOLDERS BE LIABLE FOR ANY CLAIM, DAMAGES OR OTHER LIABILITY, WHETHER
IN AN ACTION OF CONTRACT, TORT OR OTHERWISE, ARISING FROM, OUT OF OR IN
CONNECTION WITH THE SOFTWARE OR THE USE OR OTHER DEALINGS IN THE SOFTWARE.
"""
from airflow import DAG
from datetime import datetime
from airflow.providers.cncf.kubernetes.operators.kubernetes_pod import 
  KubernetesPodOperator
default_{args} = { 'owner': 'aws', 
    'depends_on_past': False, 
    'start_date': datetime(2019, 2, 20), 
    'provide_context': True
}
dag = DAG( 'kubernetes_pod_example', default_args=default_args, schedule_interval=None)
```

```
#use a kube_config stored in s3 dags folder for now
kube_config_path = '/usr/local/airflow/dags/kube_config.yaml'
podRun = KubernetesPodOperator( 
                          namespace="mwaa", 
                          image="ubuntu:18.04", 
                          cmds=["bash"], 
                          arguments=["-c", "ls"], 
                          labels={"foo": "bar"}, 
                          name="mwaa-pod-test", 
                          task_id="pod-task", 
                          get_logs=True, 
                          dag=dag, 
                          is_delete_operator_pod=False, 
                          config_file=kube_config_path, 
                         in cluster=False,
                          cluster_context='aws' 
\overline{\phantom{a}}
```
#### Apache Airflow v1

#### "" ""

```
Copyright Amazon.com, Inc. or its affiliates. All Rights Reserved.
Permission is hereby granted, free of charge, to any person obtaining a copy of
this software and associated documentation files (the "Software"), to deal in
the Software without restriction, including without limitation the rights to
use, copy, modify, merge, publish, distribute, sublicense, and/or sell copies of
the Software, and to permit persons to whom the Software is furnished to do so.
THE SOFTWARE IS PROVIDED "AS IS", WITHOUT WARRANTY OF ANY KIND, EXPRESS OR
IMPLIED, INCLUDING BUT NOT LIMITED TO THE WARRANTIES OF MERCHANTABILITY, FITNESS
FOR A PARTICULAR PURPOSE AND NONINFRINGEMENT. IN NO EVENT SHALL THE AUTHORS OR
COPYRIGHT HOLDERS BE LIABLE FOR ANY CLAIM, DAMAGES OR OTHER LIABILITY, WHETHER
IN AN ACTION OF CONTRACT, TORT OR OTHERWISE, ARISING FROM, OUT OF OR IN
CONNECTION WITH THE SOFTWARE OR THE USE OR OTHER DEALINGS IN THE SOFTWARE.
"" ""
from airflow import DAG
from datetime import datetime
```
from airflow.contrib.operators.kubernetes\_pod\_operator import KubernetesPodOperator

```
default args = {f} 'owner': 'aws', 
    'depends_on_past': False,
```

```
 'start_date': datetime(2019, 2, 20), 
    'provide_context': True
}
daq = DAG( 'kubernetes_pod_example', default_args=default_args, schedule_interval=None)
#use a kube_config stored in s3 dags folder for now
kube_config_path = '/usr/local/airflow/dags/kube_config.yaml'
podRun = KubernetesPodOperator( 
                          namespace="mwaa", 
                          image="ubuntu:18.04", 
                          cmds=["bash"], 
                          arguments=["-c", "ls"], 
                          labels={"foo": "bar"}, 
                          name="mwaa-pod-test", 
                          task_id="pod-task", 
                          get_logs=True, 
                         dag=dag, 
                          is_delete_operator_pod=False, 
                          config_file=kube_config_path, 
                          in_cluster=False, 
                          cluster_context='aws' 
\overline{\phantom{a}}
```
### 将 DAG 和 **kube\_config.yaml** 添加到 Amazon S3 存储桶中

将您创建的 DAG 和 kube\_config.yaml 文件放入 Amazon MWAA 环境的 Amazon S3 存储桶中。 您可以使用 Amazon S3 控制台或 Amazon Command Line Interface 将所有文件放入存储桶中。

### 启用并触发示例

在 Apache Airflow 中,启用该示例,然后将其触发。

成功运行并完成后,使用以下命令验证 Pod:

kubectl get pods -n mwaa

您应该可以看到类似于如下所示的输出内容:

NAME READY STATUS RESTARTS AGE

mwaa-pod-test-aa11bb22cc3344445555666677778888 0/1 Completed 0 2m23s

然后,您可以使用以下命令验证 Pod 的输出。请将名称值替换为上一个命令返回的值:

kubectl logs -n *mwaa mwaa-pod-test-aa11bb22cc3344445555666677778888*

# 使用 **ECSOperator** 连接 Amazon ECS

主题介绍如何从 Amazon MWAA 使用 ECSOperator 连接到 Amazon Elastic Container Service(Amazon ECS)容器。在以下步骤中,您将向环境的执行角色添加所需的权限,使用 Amazon CloudFormation 模板创建 Amazon ECS Fargate 集群,最后创建并上传连接到新集群的 DAG。

#### 主题

- [版本](#page-331-0)
- [先决条件](#page-331-1)
- [权限](#page-331-2)
- [创建 Amazon ECS 集群](#page-333-0)
- [代码示例](#page-337-0)

### <span id="page-331-0"></span>版本

• 您可以将本页上的代码示例与 [Python 3.10](https://peps.python.org/pep-0619/) 中的 Apache Airflow v2 及更高版本一起使用。

### <span id="page-331-1"></span>先决条件

要使用本页上的示例代码,您需要以下内容:

• [Amazon MWAA 环境。](#page-36-0)

### <span id="page-331-2"></span>权限

• 环境的执行角色需要权限才能在 Amazon ECS 中运行任务。您可以将 [AmazonECS\\_FullAccess](https://console.amazonaws.cn/iam/home#policies/arn:aws:iam::aws:policy/AmazonECS_FullAccess$jsonEditor) Amazon 托管策略附加到执行角色,也可以创建以下策略并将其附加到执行角色。

```
{ 
     "Version": "2012-10-17", 
     "Statement": [ 
          { 
               "Sid": "VisualEditor0", 
               "Effect": "Allow", 
               "Action": [ 
                   "ecs:RunTask", 
                    "ecs:DescribeTasks" 
               ], 
               "Resource": "*" 
          }, 
          { 
               "Action": "iam:PassRole", 
               "Effect": "Allow", 
               "Resource": [ 
\mathbf{u} \star \mathbf{u} ], 
               "Condition": { 
                   "StringLike": { 
                        "iam:PassedToService": "ecs-tasks.amazonaws.com" 
 } 
               } 
          } 
    \mathbf{I}}
```
▪ 除了添加在 Amazon ECS 中运行任务所需的权限外,您还必须修改 Amazon MWAA 执行角色中的 CloudWatch Logs 策略声明,以允许访问 Amazon ECS 任务日志组,如下所示。Amazon ECS 日志 组由 Amazon CloudFormation 模板创建,如 [the section called "创建 Amazon ECS 集群"](#page-333-0) 所示。

```
{ 
     "Effect": "Allow", 
     "Action": [ 
          "logs:CreateLogStream", 
          "logs:CreateLogGroup", 
          "logs:PutLogEvents", 
          "logs:GetLogEvents", 
          "logs:GetLogRecord", 
          "logs:GetLogGroupFields", 
          "logs:GetQueryResults" 
     ],
```

```
 "Resource": [ 
         "arn:aws:logs:region:account-id:log-group:airflow-environment-name-*", 
         "arn:aws:logs:*:*:log-group:ecs-mwaa-group:*" 
     ]
}
```
有关 Amazon MWAA 执行角色,以及如何附加策略的更多信息,请参阅 [执行角色。](#page-83-0)

### <span id="page-333-0"></span>创建 Amazon ECS 集群

使用以下 Amazon CloudFormation 模板,您将构建 Amazon ECS Fargate 集群,用于 Amazon MWAA 工作流程。有关更多信息,请参阅《Amazon Elastic Container Service 开发人员指南》中[的创](https://docs.amazonaws.cn/AmazonECS/latest/developerguide/create-task-definition) [建一个任务定义](https://docs.amazonaws.cn/AmazonECS/latest/developerguide/create-task-definition)。

1. 创建一个包含以下代码的 JSON 文件,并将该文件另存为 ecs-mwaa-cfn.json。

```
{ 
     "AWSTemplateFormatVersion": "2010-09-09", 
     "Description": "This template deploys an ECS Fargate cluster with an Amazon 
 Linux image as a test for MWAA.", 
     "Parameters": { 
         "VpcId": { 
             "Type": "AWS::EC2::VPC::Id", 
              "Description": "Select a VPC that allows instances access to ECR, as 
  used with MWAA." 
         }, 
         "SubnetIds": { 
              "Type": "List<AWS::EC2::Subnet::Id>", 
             "Description": "Select at two private subnets in your selected VPC, as 
  used with MWAA." 
         }, 
         "SecurityGroups": { 
              "Type": "List<AWS::EC2::SecurityGroup::Id>", 
             "Description": "Select at least one security group in your selected 
 VPC, as used with MWAA." 
 } 
     }, 
     "Resources": { 
         "Cluster": { 
             "Type": "AWS::ECS::Cluster", 
             "Properties": {
```

```
 "ClusterName": { 
                         "Fn::Sub": "${AWS::StackName}-cluster" 
 } 
 } 
          }, 
          "LogGroup": { 
               "Type": "AWS::Logs::LogGroup", 
               "Properties": { 
                    "LogGroupName": { 
                         "Ref": "AWS::StackName" 
                    }, 
                    "RetentionInDays": 30 
               } 
          }, 
          "ExecutionRole": { 
               "Type": "AWS::IAM::Role", 
               "Properties": { 
                    "AssumeRolePolicyDocument": { 
                         "Statement": [ 
 { 
                                  "Effect": "Allow", 
                                  "Principal": { 
                                       "Service": "ecs-tasks.amazonaws.com" 
 }, 
                                  "Action": "sts:AssumeRole" 
 } 
\sim 100 \sim 100 \sim 100 \sim 100 \sim 100 \sim 100 \sim 100 \sim 100 \sim 100 \sim 100 \sim 100 \sim 100 \sim 100 \sim 100 \sim 100 \sim 100 \sim 100 \sim 100 \sim 100 \sim 100 \sim 100 \sim 100 \sim 100 \sim 100 \sim 
\qquad \qquad \text{ } "ManagedPolicyArns": [ 
                         "arn:aws:iam::aws:policy/service-role/
AmazonECSTaskExecutionRolePolicy" 
 ] 
 } 
          }, 
          "TaskDefinition": { 
               "Type": "AWS::ECS::TaskDefinition", 
               "Properties": { 
                    "Family": { 
                         "Fn::Sub": "${AWS::StackName}-task" 
                    }, 
                    "Cpu": 2048, 
                    "Memory": 4096, 
                    "NetworkMode": "awsvpc", 
                    "ExecutionRoleArn": {
```

```
 "Ref": "ExecutionRole" 
              }, 
              "ContainerDefinitions": [ 
\{ "Name": { 
                        "Fn::Sub": "${AWS::StackName}-container" 
\}, \{ "Image": "137112412989.dkr.ecr.us-east-1.amazonaws.com/
amazonlinux:latest", 
                     "PortMappings": [ 
\{ "Protocol": "tcp", 
                            "ContainerPort": 8080, 
                            "HostPort": 8080 
 } 
, and the contract of \mathbf{I}, \mathbf{I} "LogConfiguration": { 
                        "LogDriver": "awslogs", 
                        "Options": { 
                            "awslogs-region": { 
                               "Ref": "AWS::Region" 
\}, \{ "awslogs-group": { 
                               "Ref": "LogGroup" 
\}, \{ "awslogs-stream-prefix": "ecs" 
 } 
 } 
1 1 1 1 1 1 1
              ], 
              "RequiresCompatibilities": [ 
                 "FARGATE" 
 ] 
 } 
       }, 
       "Service": { 
           "Type": "AWS::ECS::Service", 
           "Properties": { 
              "ServiceName": { 
                  "Fn::Sub": "${AWS::StackName}-service" 
              }, 
              "Cluster": { 
                 "Ref": "Cluster" 
              },
```

```
 "TaskDefinition": { 
                   "Ref": "TaskDefinition" 
               }, 
               "DesiredCount": 1, 
               "LaunchType": "FARGATE", 
               "PlatformVersion": "1.3.0", 
               "NetworkConfiguration": { 
                   "AwsvpcConfiguration": { 
                      "AssignPublicIp": "ENABLED", 
                      "Subnets": { 
                          "Ref": "SubnetIds" 
\}, \{ "SecurityGroups": { 
                          "Ref": "SecurityGroups" 
 } 
1 1 1 1 1 1 1
 } 
 } 
        } 
    }
}
```
2. 在命令提示符处,使用以下 Amazon CLI 命令创建新堆栈。您必须将 SecurityGroups 和 SubnetIds 的值替换为 Amazon MWAA 环境的安全组和子网的值。

```
$ aws cloudformation create-stack \
--stack-name my-ecs-stack --template-body file://ecs-mwaa-cfn.json \
--parameters ParameterKey=SecurityGroups,ParameterValue=your-mwaa-security-group \
ParameterKey=SubnetIds,ParameterValue=your-mwaa-subnet-1\\,your-mwaa-subnet-1 \
--capabilities CAPABILITY_IAM
```
或者,您可以使用以下 Shell 脚本:该脚本使用 get - env<code>ironment</code> Amazon CLI 命令检索环境 的安全组和子网所需的值,然后相应地创建堆栈。要运行该脚本,请运行以下命令。

a. 复制脚本并将其另存为 ecs-stack-helper.sh,保存到与 Amazon CloudFormation 模板 相同的目录中。

```
#!/bin/bash
joinByString() { 
   local separator="$1" 
   shift
```

```
 local first="$1" 
   shift 
   printf "%s" "$first" "${@/#/$separator}"
}
response=$(aws mwaa get-environment --name $1)
securityGroupId=$(echo "$response" | jq -r 
  '.Environment.NetworkConfiguration.SecurityGroupIds[]')
subnetIds=$(joinByString '\,' $(echo "$response" | jq -r 
  '.Environment.NetworkConfiguration.SubnetIds[]'))
aws cloudformation create-stack --stack-name $2 --template-body file://ecs-
cfn.ison \ \ \ \ \ \--parameters ParameterKey=SecurityGroups, ParameterValue=$securityGroupId \
ParameterKey=SubnetIds, ParameterValue=$subnetIds \
--capabilities CAPABILITY_IAM
```
b. 使用以下命令运行该脚本。将 environment-name 和 stack-name 替换为您的信息。

```
$ chmod +x ecs-stack-helper.sh
$ ./ecs-stack-helper.bash environment-name stack-name
```
如果成功,将会看到以下输出,显示新的 Amazon CloudFormation 堆栈 ID。

```
{ 
     "StackId": "arn:aws:cloudformation:us-west-2:123456789012:stack/my-ecs-
stack/123456e7-8ab9-01cd-b2fb-36cce63786c9"
}
```
在完成 Amazon CloudFormation 堆栈并且 Amazon 调配了 Amazon ECS 资源后,您就可以创建和上 传 DAG 了。

### <span id="page-337-0"></span>代码示例

1. 打开命令提示符,然后导航到存储 DAG 代码的目录。例如:

cd dags

#### 2. 复制以下代码示例的内容并将其本地另存为 mwaa-ecs-operator.py,然后将新 DAG 上传到 Amazon S3。

```
from http import client
from airflow import DAG
from airflow.providers.amazon.aws.operators.ecs import ECSOperator
from airflow.utils.dates import days_ago
import boto3
CLUSTER_NAME="mwaa-ecs-test-cluster" #Replace value for CLUSTER_NAME with your 
  information.
CONTAINER_NAME="mwaa-ecs-test-container" #Replace value for CONTAINER_NAME with 
 your information.
LAUNCH_TYPE="FARGATE"
with DAG( 
     dag_id = "ecs_fargate_dag", 
     schedule_interval=None, 
     catchup=False, 
     start_date=days_ago(1)
) as dag: 
     client=boto3.client('ecs') 
     services=client.list_services(cluster=CLUSTER_NAME,launchType=LAUNCH_TYPE) 
  service=client.describe_services(cluster=CLUSTER_NAME,services=services['serviceArns']) 
     ecs_operator_task = ECSOperator( 
         task_id = "ecs_operator_task", 
         dag=dag, 
         cluster=CLUSTER_NAME, 
         task_definition=service['services'][0]['taskDefinition'], 
         launch_type=LAUNCH_TYPE, 
         overrides={ 
              "containerOverrides":[ 
\overline{\mathcal{L}} "name":CONTAINER_NAME, 
                      "command":["ls", "-l", "/"], 
                  }, 
             ], 
         }, 
         network_configuration=service['services'][0]['networkConfiguration'], 
         awslogs_group="mwaa-ecs-zero",
```

```
 awslogs_stream_prefix=f"ecs/{CONTAINER_NAME}",
```
 $\mathcal{L}$ 

## **a** Note 在 DAG 的示例中,对于 awslogs\_group,您可能需要使用 Amazon ECS 任 务日志组的名称修改日志组。示例假设名为 mwaa-ecs-zero 的日志组。对于 awslogs\_stream\_prefix,使用 Amazon ECS 任务日志流前缀。该示例假设日志流前 缀为 ecs。

3. 运行以下 Amazon CLI 命令将 DAG 复制到环境的存储桶,然后使用 Apache Airflow UI 触发 DAG。

\$ **aws s3 cp** *your-dag***.py s3://***your-environment-bucket***/dags/**

4. 如果成功,您将在 ecs\_fargate\_dag DAG 的任务日志中看到输出,类似于 ecs\_operator\_task 的任务日志中的以下内容:

```
[2022-01-01, 12:00:00 UTC] {{ecs.py:300}} INFO - Running ECS Task -
Task definition: arn:aws:ecs:us-west-2:123456789012:task-definition/mwaa-ecs-test-
task:1 - on cluster mwaa-ecs-test-cluster
[2022-01-01, 12:00:00 UTC] {{ecs-operator-test.py:302}} INFO - ECSOperator 
 overrides:
{'containerOverrides': [{'name': 'mwaa-ecs-test-container', 'command': ['ls', '-l', 
 '/']}]}
.
.
.
[2022-01-01, 12:00:00 UTC] {{ecs.py:379}} INFO - ECS task ID is: 
 e012340b5e1b43c6a757cf012c635935
[2022-01-01, 12:00:00 UTC] {{ecs.py:313}} INFO - Starting ECS Task Log Fetcher
[2022-01-01, 12:00:00 UTC] {{ecs.py:119}} INFO - [2022-07-19, 17:54:03 UTC] total 
 52
[2022-01-01, 12:00:00 UTC] {{ecs.py:119}} INFO - [2022-07-19, 17:54:03 UTC] 
 lrwxrwxrwx 1 root root 7 Jun 13 18:51 bin -> usr/bin
[2022-01-01, 12:00:00 UTC] {{ecs.py:119}} INFO - [2022-07-19, 17:54:03 UTC] dr-xr-
xr-x 2 root root 4096 Apr 9 2019 boot
[2022-01-01, 12:00:00 UTC] {{ecs.py:119}} INFO - [2022-07-19, 17:54:03 UTC] drwxr-
xr-x 5 root root 340 Jul 19 17:54 dev
[2022-01-01, 12:00:00 UTC] {{ecs.py:119}} INFO - [2022-07-19, 17:54:03 UTC] drwxr-
xr-x 1 root root 4096 Jul 19 17:54 etc
```
[2022-01-01, 12:00:00 UTC] {{ecs.py:119}} INFO - [2022-07-19, 17:54:03 UTC] drwxrxr-x 2 root root 4096 Apr 9 2019 home [2022-01-01, 12:00:00 UTC] {{ecs.py:119}} INFO - [2022-07-19, 17:54:03 UTC] lrwxrwxrwx 1 root root 7 Jun 13 18:51 lib -> usr/lib [2022-01-01, 12:00:00 UTC] {{ecs.py:119}} INFO - [2022-07-19, 17:54:03 UTC] lrwxrwxrwx 1 root root 9 Jun 13 18:51 lib64 -> usr/lib64 [2022-01-01, 12:00:00 UTC] {{ecs.py:119}} INFO - [2022-07-19, 17:54:03 UTC] drwxrxr-x 2 root root 4096 Jun 13 18:51 local [2022-01-01, 12:00:00 UTC] {{ecs.py:119}} INFO - [2022-07-19, 17:54:03 UTC] drwxrxr-x 2 root root 4096 Apr 9 2019 media [2022-01-01, 12:00:00 UTC] {{ecs.py:119}} INFO - [2022-07-19, 17:54:03 UTC] drwxrxr-x 2 root root 4096 Apr 9 2019 mnt [2022-01-01, 12:00:00 UTC] {{ecs.py:119}} INFO - [2022-07-19, 17:54:03 UTC] drwxrxr-x 2 root root 4096 Apr 9 2019 opt [2022-01-01, 12:00:00 UTC] {{ecs.py:119}} INFO - [2022-07-19, 17:54:03 UTC] dr-xrxr-x 103 root root 0 Jul 19 17:54 proc [2022-01-01, 12:00:00 UTC] {{ecs.py:119}} INFO - [2022-07-19, 17:54:03 UTC] dr-xr $x-\{-\}$  2 root root 4096 Apr 9 2019 root [2022-01-01, 12:00:00 UTC] {{ecs.py:119}} INFO - [2022-07-19, 17:54:03 UTC] drwxrxr-x 2 root root 4096 Jun 13 18:52 run [2022-01-01, 12:00:00 UTC] {{ecs.py:119}} INFO - [2022-07-19, 17:54:03 UTC] lrwxrwxrwx 1 root root 8 Jun 13 18:51 sbin -> usr/sbin [2022-01-01, 12:00:00 UTC] {{ecs.py:119}} INFO - [2022-07-19, 17:54:03 UTC] drwxrxr-x 2 root root 4096 Apr 9 2019 srv [2022-01-01, 12:00:00 UTC] {{ecs.py:119}} INFO - [2022-07-19, 17:54:03 UTC] dr-xrxr-x 13 root root 0 Jul 19 17:54 sys [2022-01-01, 12:00:00 UTC] {{ecs.py:119}} INFO - [2022-07-19, 17:54:03 UTC] drwxrwxrwt 2 root root 4096 Jun 13 18:51 tmp [2022-01-01, 12:00:00 UTC] {{ecs.py:119}} INFO - [2022-07-19, 17:54:03 UTC] drwxrxr-x 13 root root 4096 Jun 13 18:51 usr [2022-01-01, 12:00:00 UTC] {{ecs.py:119}} INFO - [2022-07-19, 17:54:03 UTC] drwxrxr-x 18 root root 4096 Jun 13 18:52 var . . . [2022-01-01, 12:00:00 UTC] {{ecs.py:328}} INFO - ECS Task has been successfully executed

# 在 Amazon MWAA 中使用 dbt

本主题演示了如何在 Amazon MWAA 中使用 dbt 和 Postgres。在以下步骤中,您将所需的依赖项添加 到 requirements.txt 中,并将示例 dbt 项目上传到环境的 Amazon S3 存储桶。然后,您将使用示 例 DAG 来验证 Amazon MWAA 是否已安装依赖项,最后使用 BashOperator 来运行 dbt 项目。

主题

- [版本](#page-341-0)
- [先决条件](#page-341-1)
- [附属物](#page-341-2)
- [将 dbt 项目上传到 Amazon S3](#page-343-0)
- [使用 DAG 验证 dbt 依赖项的安装](#page-343-1)
- [使用 DAG 来运行 dbt 项目](#page-344-0)

#### <span id="page-341-0"></span>版本

• 您可以将本页上的代码示例与 [Python 3.10](https://peps.python.org/pep-0619/) 中的 Apache Airflow v2 及更高版本一起使用。

### <span id="page-341-1"></span>先决条件

在完成以下步骤之前,您需要具备以下条件:

- 使用 Apache Airflow v2.2.2 的[Amazon MWAA 环境。](#page-36-0)此示例已编写,并使用 v2.2.2 进行了测试。您 可能需要修改示例以与其他 Apache Airflow 版本一起使用。
- dbt 项目示例。要开始在 Amazon MWAA 中使用 dbt,您可以创建一个分支并从 dbt-labs GitHub 存 储库中克隆 [dbt 入门项目](https://github.com/dbt-labs/dbt-starter-project)。

### <span id="page-341-2"></span>附属物

要将 Amazon MWAA 与 dbt 配合使用,请将以下依赖项添加到 requirements.txt。要了解更多信 息,请参阅 [安装 Python 依赖项](#page-186-0)

当环境完成更新后,Amazon MWAA 将安装所需的 dbt 库和其他依赖项,例如 psycopg2。

#### **a** Note

Apache Airflow v2.2.2 提供的默认约束文件有一个相互冲突的 jsonschema 版本,本 指南中使用的 dbt 版本不支持该版本。因此,在将 Amazon MWAA 与 dbt 配合使用时, 您可以将 Apache Airflow 约束文件下载并修改到 Amazon S3 DAG 文件夹中,然后在 requirements.txt 文件中将其引用为 --constraint /usr/local/airflow/ dags/my-updated-constraint.txt,也可以在 requirements.txt 中省略 - constraint,如下所示。

```
json-rpc==1.13.0
minimal-snowplow-tracker==0.0.2
packaging==20.9
networkx==2.6.3 
mashumaro==2.5
sqlparse==0.4.2
logbook==1.5.3
agate==1.6.1
dbt-extractor==0.4.0
pyparsing==2.4.7 
msgpack==1.0.2
parsedatetime==2.6
pytimeparse==1.1.8
leather==0.3.4
pyyaml==5.4.1
# Airflow constraints are jsonschema==3.2.0
jsonschema==3.1.1
hologram==0.0.14
dbt-core==0.21.1
psycopg2-binary==2.8.6
dbt-postgres==0.21.1
dbt-redshift==0.21.1
```
在以下章节中,您可将 dbt 项目目录上传到 Amazon S3 并运行 DAG 来验证 Amazon MWAA 是否已成 功安装所需的 dbt 依赖项。

### <span id="page-343-0"></span>将 dbt 项目上传到 Amazon S3

为了能够在 Amazon MWAA 环境中使用 dbt 项目,您可以将整个项目目录上传到环境的 dags 文件夹 中。当环境更新时,Amazon MWAA 会将 dbt 目录下载到本地 usr/local/airflow/dags/ 文件 夹。

要将 dbt 项目上传到 Amazon S3,请执行以下操作

- 1. 导航到您克隆 dbt 入门项目的目录。
- 2. 运行以下 Amazon S3 Amazon CLI 命令,使用 --recursive 参数以递归方式将项目内容复制到 环境的 dags 文件夹。该命令会创建一个名为 dbt 的子目录,您可以将其用于所有 dbt 项目。如 果子目录已经存在,则项目文件将被复制到现有目录中,并且不会创建新目录。该命令还会为该特 定入门项目在 dbt 目录中创建一个子目录。

\$ **aws s3 cp** *dbt-starter-project* **s3://***mwaa-bucket***/dags/dbt/***dbt-starter-project* **- recursive**

您可以为项目子目录使用不同的名称,以便在 dbt 父目录中组织多个 dbt 项目。

#### <span id="page-343-1"></span>使用 DAG 验证 dbt 依赖项的安装

以下 DAG 使用 BashOperator 和 bash 命令来验证 Amazon MWAA 是否已成功安装 requirements.txt 中指定的 dbt 依赖项。

```
from airflow import DAG
from airflow.operators.bash_operator import BashOperator
from airflow.utils.dates import days_ago
with DAG(dag_id="dbt-installation-test", schedule_interval=None, catchup=False, 
 start date=days aqo(1)) as dag:
     cli_command = BashOperator( 
         task_id="bash_command", 
        bash command="/usr/local/airflow/.local/bin/dbt --version"
     )
```
执行以下操作以查看任务日志并验证是否已安装 dbt 及其依赖项。

1. 导航到 Amazon MWAA 控制台,然后从可用环境列表中选择打开 Airflow UI。

- 2. 在 Apache Airflow UI 上,从列表中找到 dbt-installation-test DAG,然后在该 Last Run 列下选择打开上一个成功任务的日期。
- 3. 使用图表视图,选择 bash command 任务以打开任务实例的详细信息。
- 4. 选择日志来打开任务日志,然后验证日志是否成功列出了我们在 requirements.txt 中指定的 dbt 版本。

### <span id="page-344-0"></span>使用 DAG 来运行 dbt 项目

以下 DAG 使用 BashOperator 将您从本地 usr/local/airflow/dags/ 目录上传到 Amazon S3 的 dbt 项目复制到可写入的 /tmp 目录,然后运行 dbt 项目。bash 命令假设一个名为 dbt-starterproject 的 入门 dbt 项目。根据您项目目录的名称修改目录名称。

```
from airflow import DAG
from airflow.operators.bash_operator import BashOperator
from airflow.utils.dates import days_ago
import os
DAG_ID = os.path.basename(__file__).replace(".py", "")
with DAG(dag_id=DAG_ID, schedule_interval=None, catchup=False, start_date=days_ago(1)) 
  as dag: 
     cli_command = BashOperator( 
         task_id="bash_command", 
        bash command="cp -R /usr/local/airflow/dags/dbt /tmp;\
cd /tmp/dbt/dbt-starter-project;\
/usr/local/airflow/.local/bin/dbt run --project-dir /tmp/dbt/dbt-starter-project/ --
profiles-dir ..;\
cat /tmp/dbt_logs/dbt.log" 
     )
```
## Amazon 博客和教程

• [使用 Amazon EKS 和 Apache Airflow v2.x 的 Amazon MWAA](https://dev.to/aws/working-with-amazon-eks-and-amazon-managed-workflows-for-apache-airflow-v2-x-k12)

# Amazon MMWAA 的最佳实践

本指南介绍了在使用 Amazon MWAA 时我们推荐的最佳实践。

### 主题

- [Amazon MWAA 上的 Apache Airflow 的性能调整](#page-345-0)
- [在 requirements.txt 中管理 Python 依赖项](#page-355-0)

# <span id="page-345-0"></span>Amazon MWAA 上的 Apache Airflow 的性能调整

本页介绍了在使用 [在 Amazon MWAA 上使用 Apache Airflow 配置选项](#page-147-0) 调整 Amazon MWAA 环境的性 能时,我们推荐的最佳实践。

#### 目录

- [添加 Apache Airflow 配置选项。](#page-345-1)
- [Apache Airflow 计划程序](#page-346-0)
	- [参数](#page-346-1)
	- [限制](#page-348-0)
- [DAG 文件夹](#page-349-0)
	- [参数](#page-349-1)
- [DAG 文件](#page-350-0)
	- [参数](#page-350-1)
- [任务](#page-352-0)
	- [参数](#page-352-1)

### <span id="page-345-1"></span>添加 Apache Airflow 配置选项。

以下过程将指导您完成将 Airflow 配置选项添加到环境中的步骤。

- 1. 在 Amazon MWAA 控制台上打[开环境页面](https://console.amazonaws.cn/mwaa/home#/environments)。
- 2. 选择环境。
- 3. 选择编辑。
- 4. 选择下一步。
- 5. 在 Airflow 配置选项窗格中选择添加自定义配置。
- 6. 从下拉列表中选择配置并输入值,或者键入自定义配置并输入值。
- 7. 为每个您想要添加的配置选择添加自定义配置选项。
- 8. 选择保存。

要了解更多信息,请参阅[在 Amazon MWAA 上使用 Apache Airflow 配置选项。](#page-147-0)

### <span id="page-346-0"></span>Apache Airflow 计划程序

Apache Airflow 计划程序是 Apache Airflow 的核心组件。计划程序出现问题可能会导致无法解析 DAG 且无法调度任务。有关 Apache Airflow 计划程序调整的更多信息,请参阅 Apache Airflow 文档网站中 的[微调计划程序性能](https://airflow.apache.org/docs/apache-airflow/2.2.2/concepts/scheduler.html#fine-tuning-your-scheduler-performance)。

#### <span id="page-346-1"></span>参数

本节介绍可用于 Apache Airflow 计划程序的配置选项及其用例。

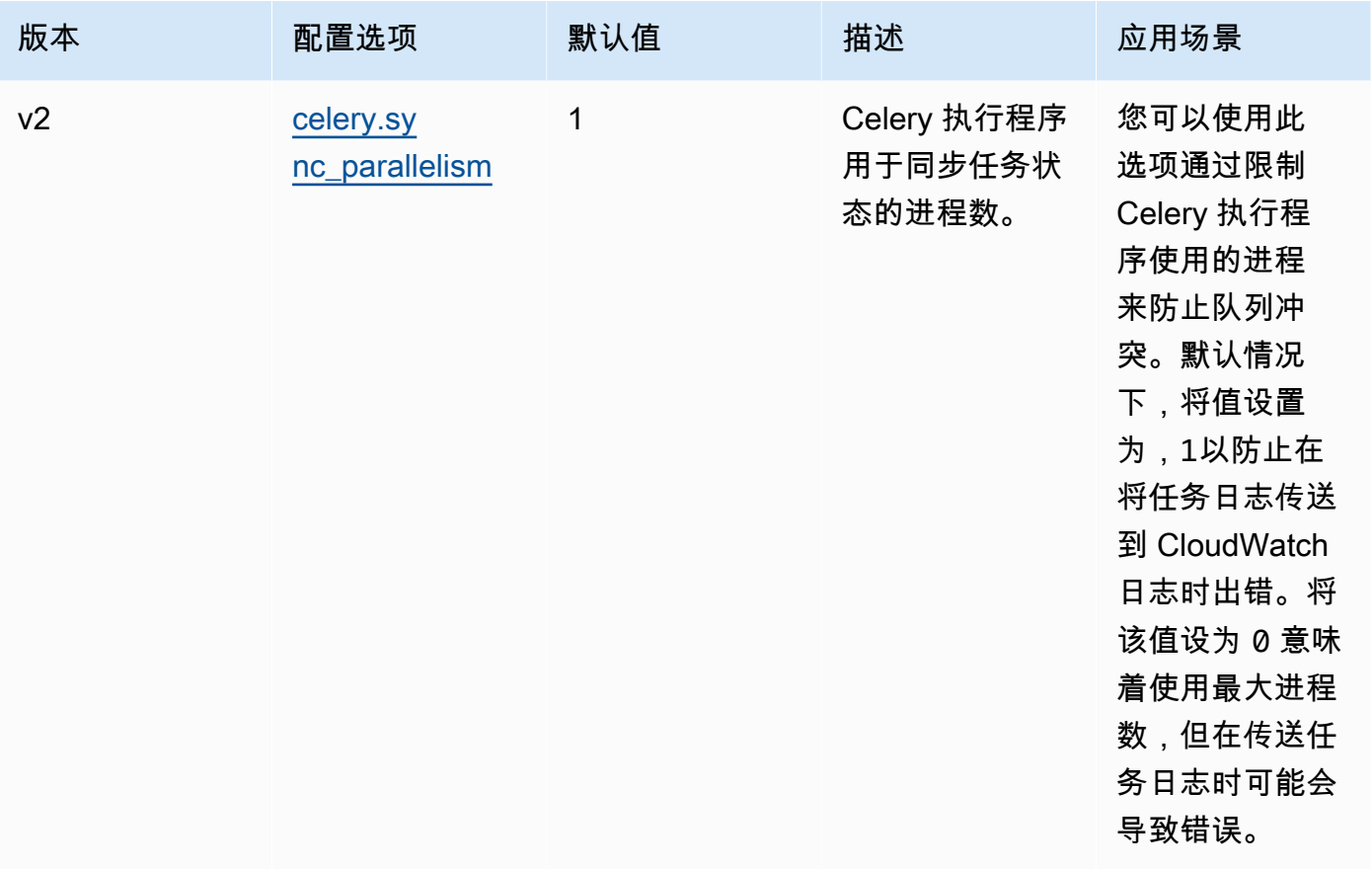

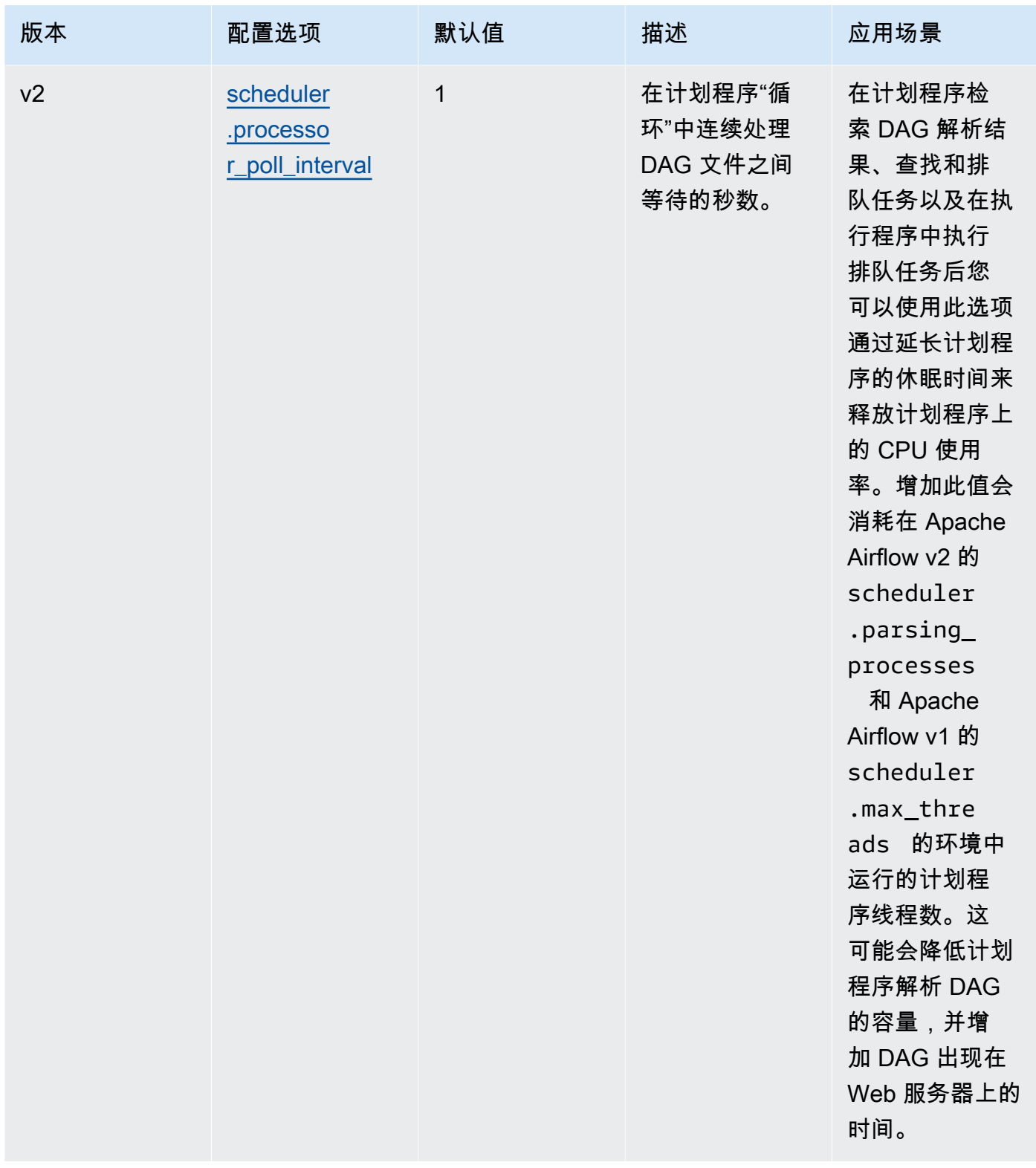

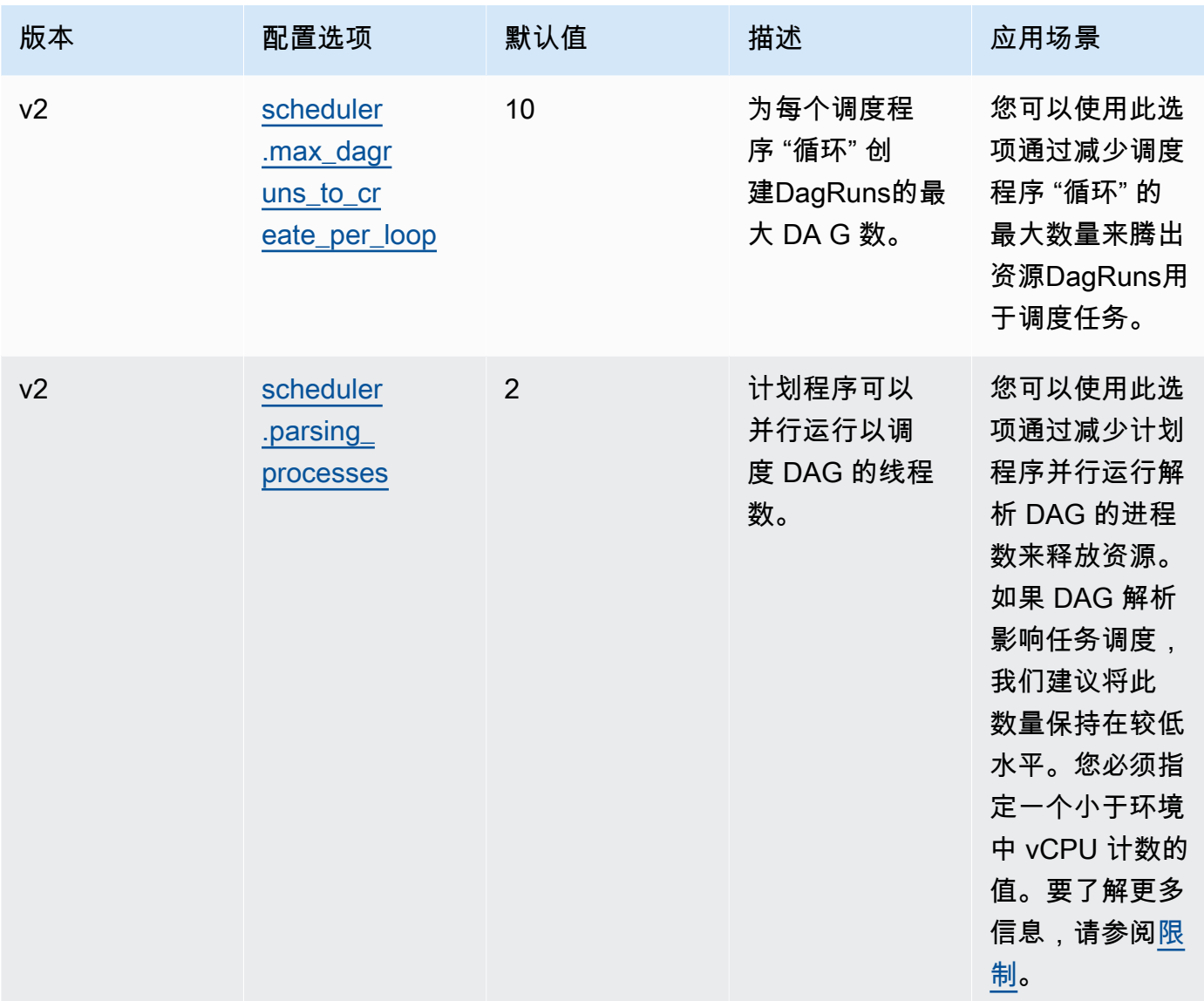

### <span id="page-348-0"></span>限制

本节介绍调整计划程序的默认参数时应考虑的限制。

scheduler.parsing\_processes、scheduler.max\_threads

对于环境类,每个 vCPU 允许使用两个线程。必须为环境类的计划程序保留至少一个线程。 如果您发现任务计划出现延迟,则可能需要增加环境[类](#page-140-0)。例如,大型环境为其计划程序设有一 个 4 vCPU 的 Fargate 容器实例。这意味着可供其他进程使用的 7 个线程总数的上限。也就 是说,两个线程乘以四个 vCPU,计划程序本身减一。您在 scheduler.max\_threads 和 scheduler.parsing\_processes 中指定的值不得超过环境类的可用线程数 ( 如下所示:

• mw1.small — 其他进程不得超过 1 个线程。剩下的线程是为计划程序保留的。

- mw1.medium 其他进程不得超过 3 个线程。剩下的线程是为计划程序保留的。
- mw1.large 其他进程不得超过 7 个线程。剩下的线程是为计划程序保留的。

### <span id="page-349-0"></span>DAG 文件夹

Apache Airflow 计划程序 会持续扫描环境中的 DAG 文件夹。任何包含的 plugins.zip 文件, 或包 含"Airflow"导入语句的 Python (.py) 文件。然后,所有生成的 Python DAG 对象都将放入该文件中, 由调度器处理,以确定需要安排哪些任务(如果有)。DagBag无论文件是否包含任何可行的 DAG 对 象,都会进行 DAG 文件解析。

#### <span id="page-349-1"></span>参数

本节介绍可用于 DAG 文件夹的配置选项及其用例。

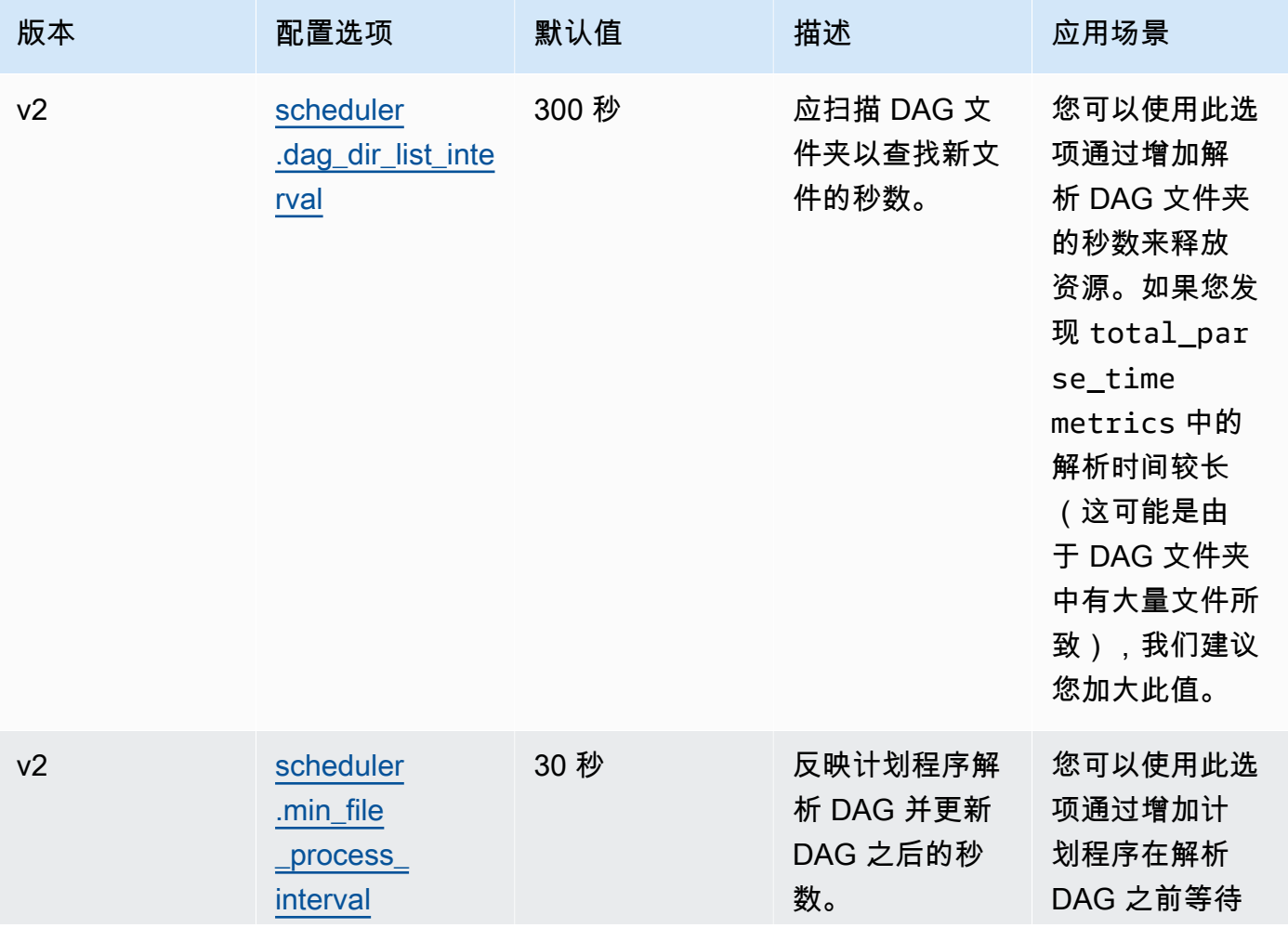

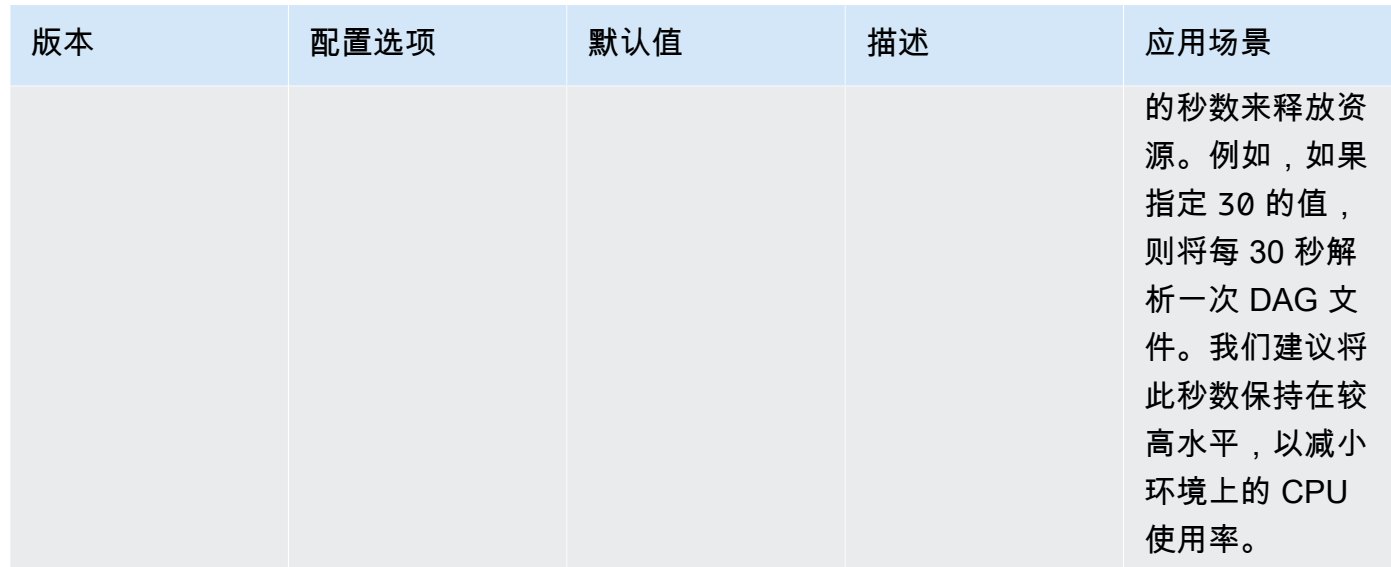

### <span id="page-350-0"></span>DAG 文件

作为 Apache Airflow 计划程序循环的一部分,将解析单个 DAG 文件以提取 DAG Python 对象。在 Apache Airflow v2 及更高版本中,计划程序可以同时解析[的解析进程](https://airflow.apache.org/docs/apache-airflow/2.0.2/configurations-ref.html#parsing-processes)的最大数量。在再次解析同一个 文件之前,scheduler.min\_file\_process\_interval 中指定的秒数必须传递。

#### <span id="page-350-1"></span>参数

本节介绍可用于 Apache Airflow DAG 文件的配置选项及其用例。

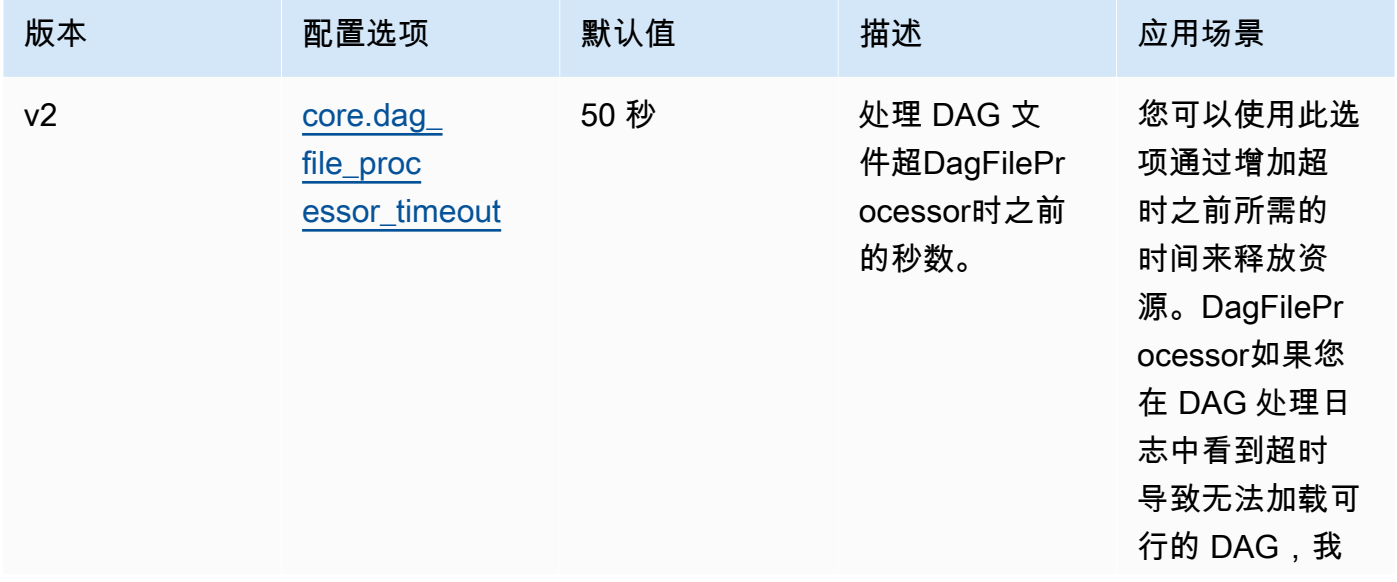

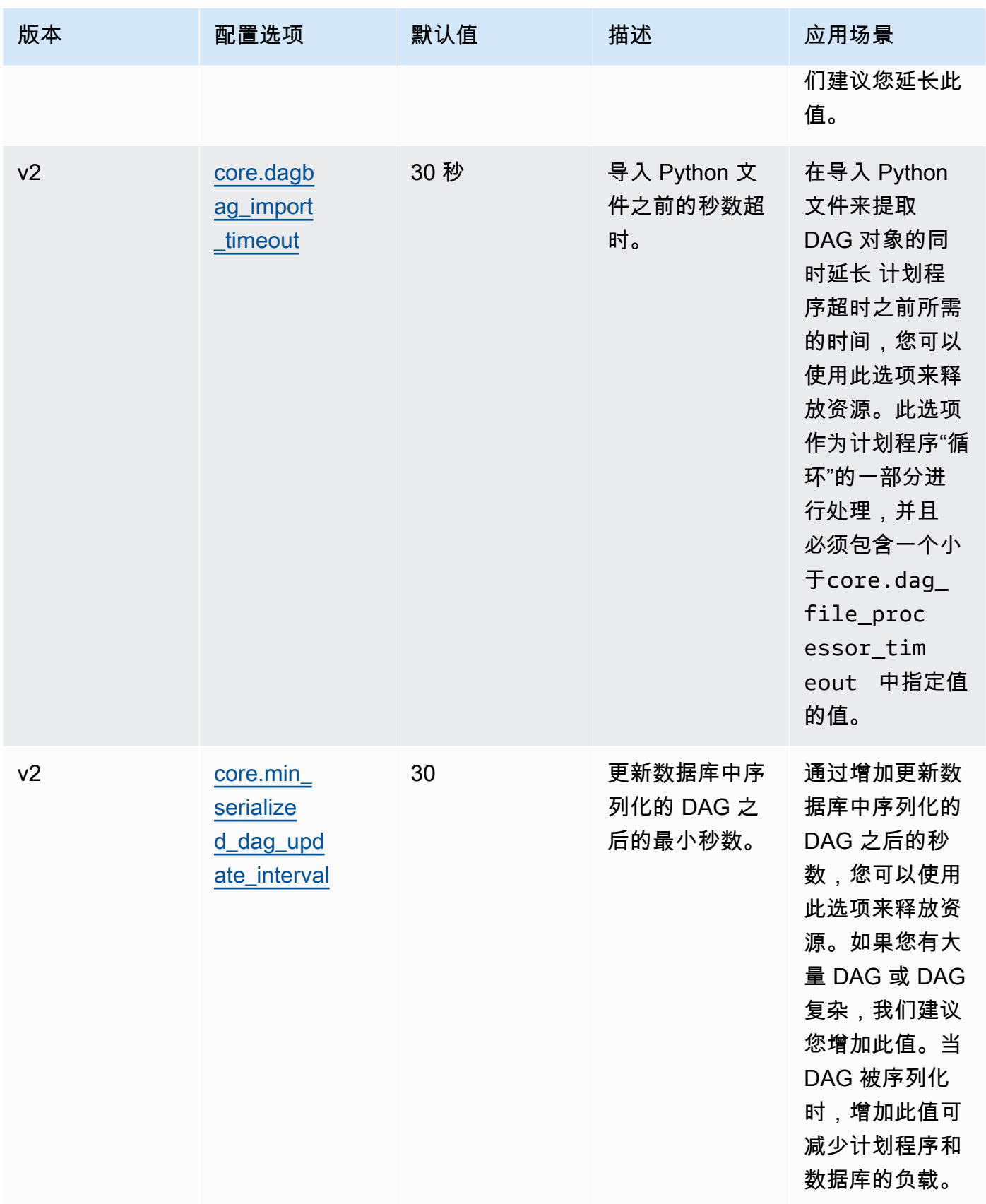

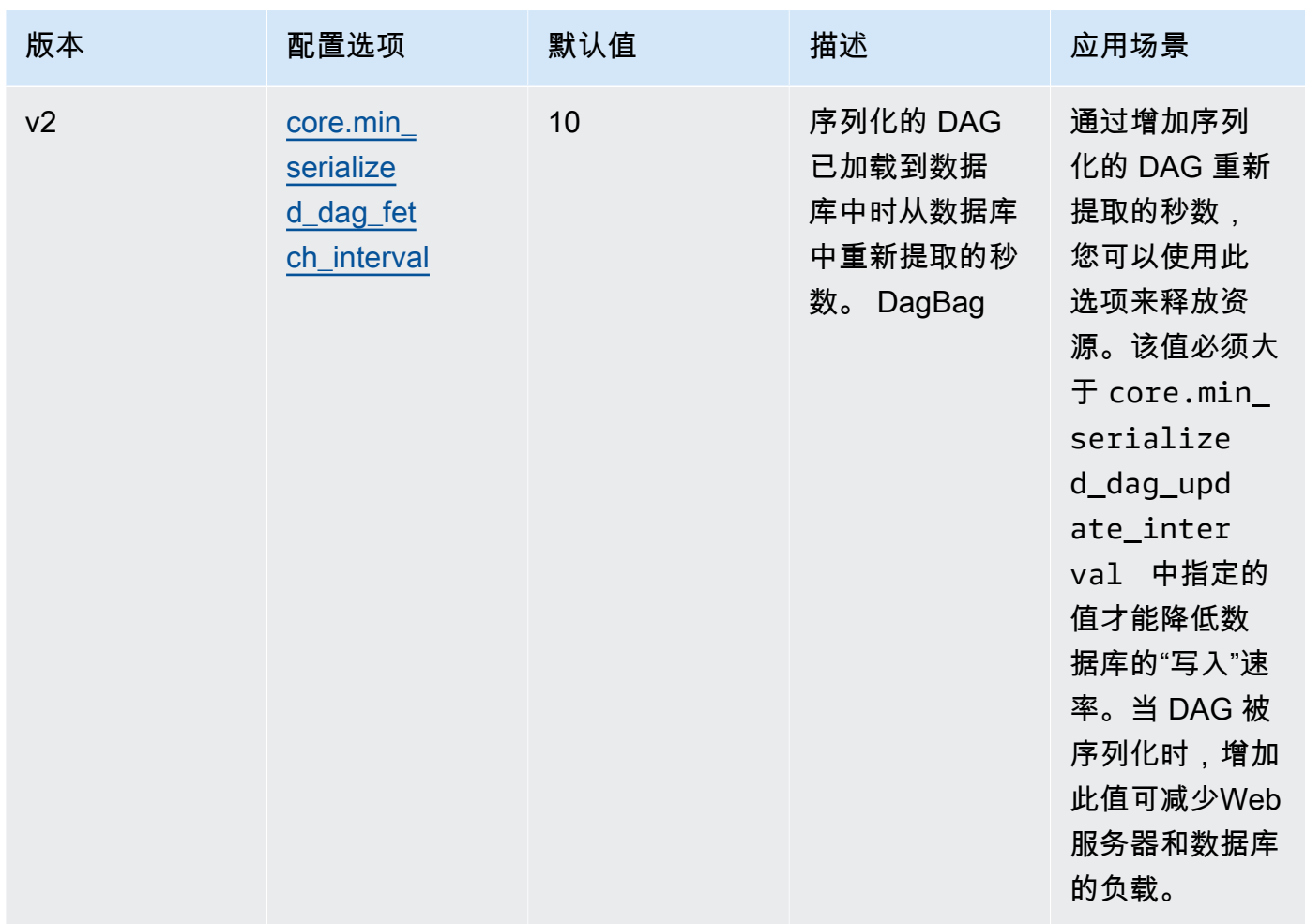

## <span id="page-352-0"></span>任务

Apache Airflow 计划程序和工作线程都参与排队和出队任务。计划程序将已解析的准备调度的任务 从无状态变为已计划状态。也在 Fargate 的计划程序容器上运行的执行程序,对这些任务进行排队并将 其状态设置为已排队。当工作线程有容量时,它会从队列中提取任务并将状态设置为正在运行,然后根 据任务成功还是失败将其状态更改为成功或失败。

#### <span id="page-352-1"></span>参数

本节介绍可用于 Apache Airflow 任务的配置选项及其用例。

Amazon MWAA 覆盖的默认配置选项标记为*##*。

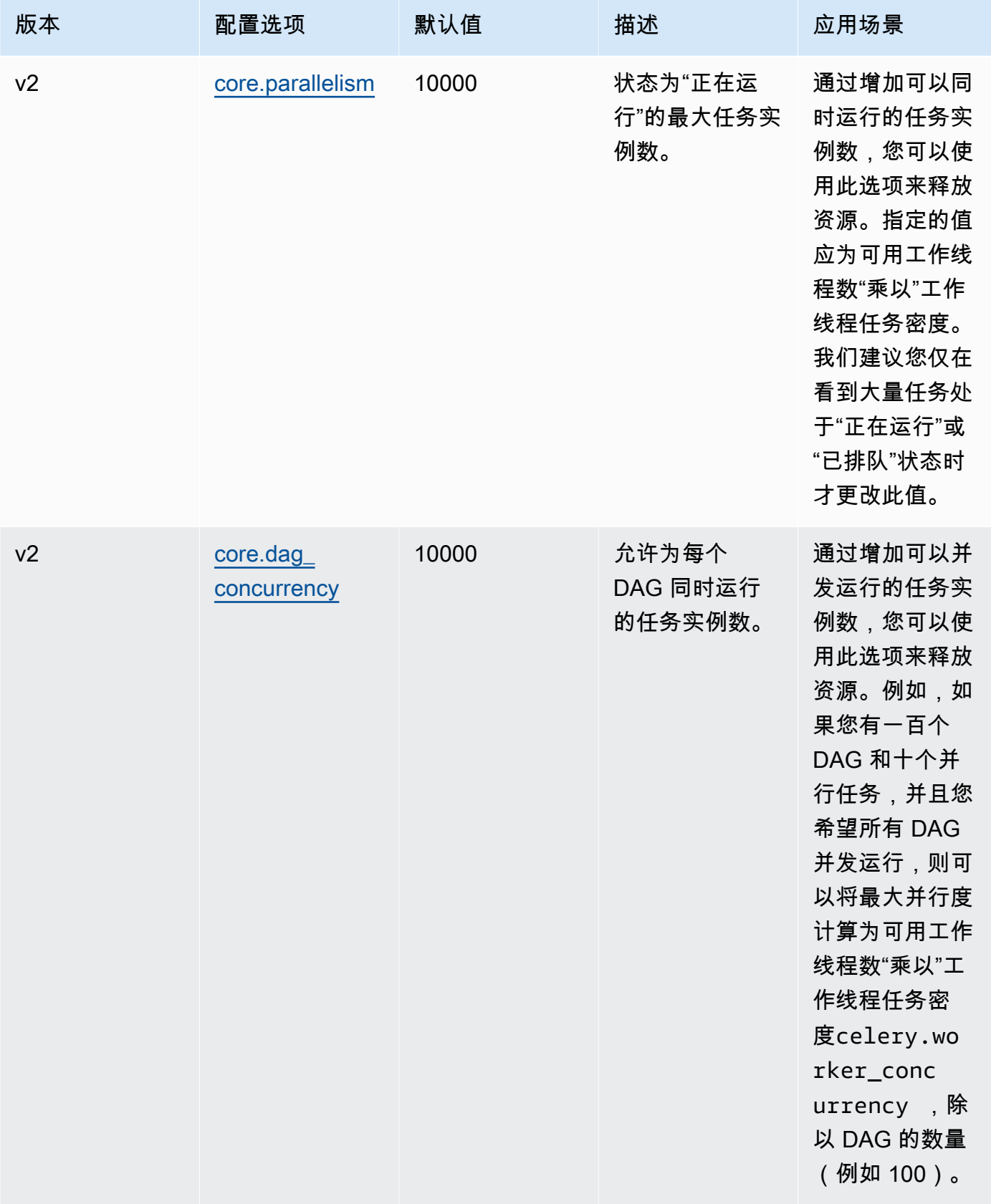

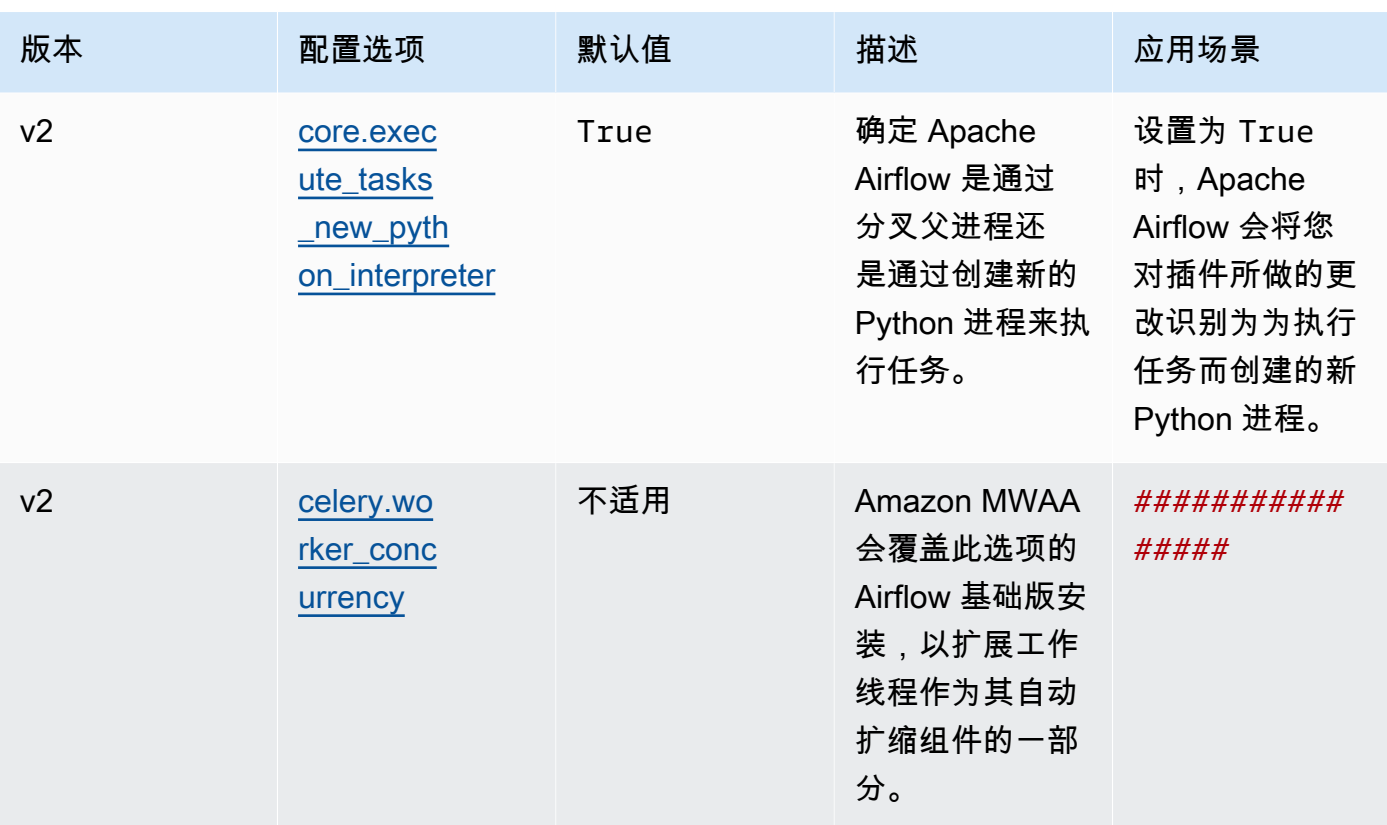

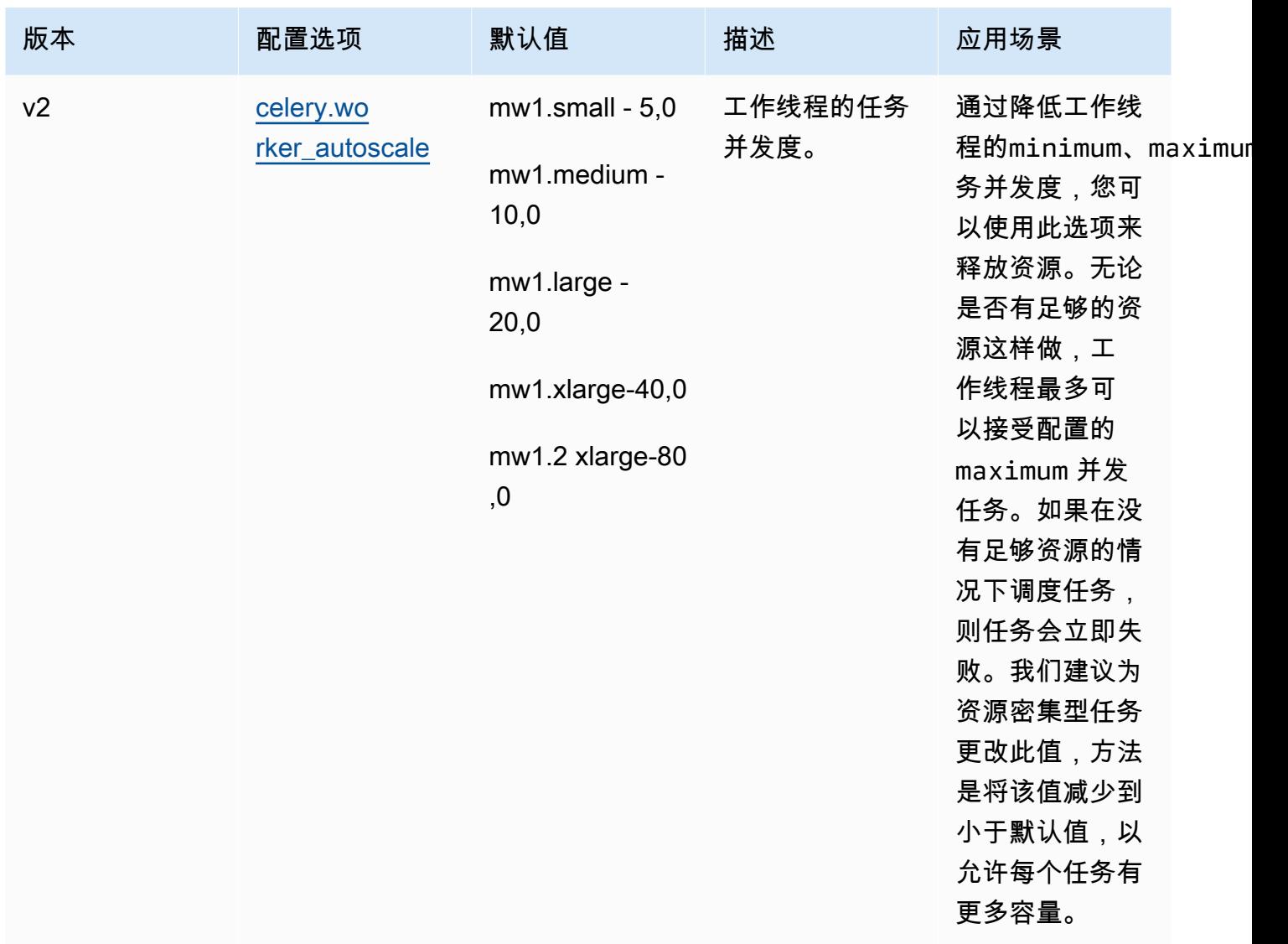

## <span id="page-355-0"></span>在 requirements.txt 中管理 Python 依赖项

本页介绍了在 requirements.txt 文件中为 Amazon MWAA 环境安装和管理 Python 依赖项我们推 荐的最佳实践。

目录

- [使用 Amazon MWAA CLI 实用工具测试 DAG](#page-356-0)
- [使用 PyPi .org 需求文件格式安装 Python 依赖项](#page-356-1)
	- [选项一:来自 Python 程序包索引的 Python 依赖关系](#page-356-2)
	- 选项二: Python Wheel ( .whl )
		- [在 Amazon S3 存储桶上使用 plugins.zip 文件](#page-359-1)
- [使用托管在 URL 上的 WHL 文件](#page-360-0)
- [从 DAG 创建 WHL 文件](#page-361-0)
- [选项三:托管在兼容 PyPi /PEP-503 的私有存储库上的 Python 依赖关系](#page-361-1)
- [在 Amazon MWAA 控制台上启用日志](#page-362-0)
- [在日志控制台上查看 CloudWatch 日志](#page-363-0)
- [在 Apache Airflow UI 中查看错误](#page-364-0)
	- [登录 Apache Airflow](#page-102-0)
- [示例 requirements.txt 应用场景](#page-364-1)

## <span id="page-356-0"></span>使用 Amazon MWAA CLI 实用工具测试 DAG

- 命令行界面 (CLI) 实用工具可在本地复制 Amazon MWAA 环境。
- CLI 在本地构建 Docker 容器镜像,类似于 Amazon MWAA 生产镜像。这允许您在部署到 Amazon MWAA 之前运行本地 Apache Airflow 环境来开发和测试 DAG、自定义插件和依赖项。
- 要运行 CLI,请参阅[aws-mwaa-local-runner上](https://github.com/aws/aws-mwaa-local-runner)的 GitHub。

## <span id="page-356-1"></span>使用 PyPi .org 需求文件格式安装 Python 依赖项

以下部分介绍了根据 PyPi .org [需求文件格式](https://pip.pypa.io/en/stable/reference/pip_install/#requirements-file-format)安装 Python 依赖项的不同方法。

<span id="page-356-2"></span>选项一:来自 Python 程序包索引的 Python 依赖关系

下一节介绍如何在 requirements.txt 文件中指定 [Python 程序包索引中](https://pypi.org/)的 Python 依赖项。

- 1. 本地测试。在创建 requirements.txt 文件之前,以迭代方式添加其他库以找到程序包及 其版本的正确组合。要运行 Amazon MWAA CLI 实用程序,请参阅上的[。aws-mwaa-local](https://github.com/aws/aws-mwaa-local-runner)[runner](https://github.com/aws/aws-mwaa-local-runner) GitHub
- 2. 查看 Apache Airflow 程序包的 Extras。要查看亚马逊 MWAA 上为 Apache Airflow v2 安装的 软件包列表,请访问网站上的[亚马逊 MW](https://github.com/aws/aws-mwaa-local-runner/blob/main/docker/config/requirements.txt) AA 本地运行器。requirements.txt GitHub
- 3. 添加约束语句。在 requirements.txt 文件顶部添加 Apache Airflow v2 环境的约束文 件。Apache Airflow 约束文件指定了 Apache Airflow 发布时可用的提供程序版本。

从 Apache Airflow v2.7.2 开始,要求文件必须包含一条 --constraint 语句。如果您未提供 约束条件,Amazon MWAA 将为您指定一个约束条件,以确保您的要求中列出的程序包与您正 在使用的 Apache Airflow 版本兼容。

在以下示例中,将 *{environment-version}* 替换为环境的版本号,将 *{Pythonversion}* 替换为与您的环境兼容的 Python 版本。

有关与你的 Apache Airflow 环境兼容的 Python 版本的信息,请参阅 A [pache](#page-425-0) 气流版本。

--constraint "https://raw.githubusercontent.com/apache/airflow/ constraints-*{Airflow-version}*/constraints-*{Python-version}*.txt"

如果约束文件确定该 xyz==1.0 程序包与环境中的其他程序包不兼容,则 pip3 install 将无法阻止不兼容的库安装到环境中。如果任何软件包的安装失败,则可以在日志的相应日 志流中查看每个 Apache Airflow 组件(调度程序、工作程序和 Web 服务器)的错误日志。 CloudWatch 有关日志类型的更多信息,请参阅 [the section called "查看 Airflow 日志"。](#page-370-0)

4. Apache Airflow 程序包。添[加程序包 Extras及](http://airflow.apache.org/docs/apache-airflow/2.5.1/extra-packages-ref.html)其版本 (==)。这有助于防止在环境中安装同名但 版本不同的程序包。

apache-airflow[**package-extra**]==2.5.1

5. Python 库。在 requirements.txt 文件中添加程序包名称和版本 (==)。这有助于防止自动 应用来自 [PyPi.org](https://pypi.org) 的 future 更新。

*library* == *version*

Example boto3 和 psycopg2-binary

此示例仅用于演示目的。boto 和 psycopg2-binary 库包含在 Apache Airflow v2 基础版安装 中,无需在 requirements.txt 文件中指定。

```
boto3==1.17.54
boto==2.49.0
botocore==1.20.54
psycopg2-binary==2.8.6
```
[如果指定的软件包没有版本,则 Amazon MWAA 会安装.org 中最新版本的PyPi软件包。此](https://pypi.org)版 本可能与您 requirements.txt 中的其他程序包冲突。

#### Apache Airflow v1

- 1. 本地测试。在创建 requirements.txt 文件之前,以迭代方式添加其他库以找到程序包及 其版本的正确组合。要运行 Amazon MWAA CLI 实用程序,请参阅上的[。aws-mwaa-local](https://github.com/aws/aws-mwaa-local-runner)[runner](https://github.com/aws/aws-mwaa-local-runner) GitHub
- 2. 查看 Apache Airflow 程序包的 Extras。在 [https://raw.githubusercontent.com/apache/airflow/](https://raw.githubusercontent.com/apache/airflow/constraints-1.10.12/constraints-3.7.txt) [constraints-1.10.12/constraints-3.7.txt中](https://raw.githubusercontent.com/apache/airflow/constraints-1.10.12/constraints-3.7.txt),查看 Apache Airflow v1.10.12 的可用程序包列表。
- 3. 添加约束文件。在 requirements.txt 文件顶部添加 Apache Airflow v2v1.10.12 的约 束文件。如果约束文件确定该 xyz==1.0 程序包与环境中的其他程序包不兼容,则 pip3 install 将无法阻止不兼容的库安装到环境中。

```
--constraint "https://raw.githubusercontent.com/apache/airflow/
constraints-1.10.12/constraints-3.7.txt"
```
4. Apache Airflow v1.10.12 程序包。添加 [Airflow 程序包 Extras和](https://airflow.apache.org/docs/apache-airflow/1.10.12/installation.html#extra-packages) Apache Airflow v1.10.12 版本 (==)。这有助于防止在环境中安装同名但版本不同的程序包。

apache-airflow[**package**]==1.10.12

Example Secure Shell (SSH)

以下示例 requirements.txt 文件安装适用于 Apache Airflow v1.10.12 的 SSH。

apache-airflow[ssh]==1.10.12

5. Python 库。在 requirements.txt 文件中添加程序包名称和版本 (==)。这有助于防止自动 应用来自 [PyPi.org](https://pypi.org) 的 future 更新。

*library* == *version*

Example Boto3

以下示例 requirements.txt 文件安装适用于 Apache Airflow v1.10.12 的 Boto3 库。

```
boto3 == 1.17.4
```
[如果指定的软件包没有版本,则 Amazon MWAA 会安装.org 中最新版本的PyPi软件包。此](https://pypi.org)版

本可能与您 requirements.txt 中的其他程序包冲突。

<span id="page-359-0"></span>选项二:Python Wheel(.whl)

Python Wheel 是一种程序包格式,旨在发布包含已编译构件的库。将 Wheel 程序包作为在 Amazon MWAA 中安装依赖项的方法有几个好处:

- 安装速度更快 WHL 文件作为单个 ZIP 文件复制到容器中,然后安装到本地,无需下载每个文 件。
- 减少冲突-您可以提前确定程序包的版本兼容性。因此,无需 pip 以递归方式计算出兼容版本。
- 更高的弹性 对于外部托管的库,下游要求可能会发生变化,从而导致 Amazon MWAA 环境中容 器之间的版本不兼容。由于不依赖外部来源来获取依赖项,因此无论每个容器何时实例化,其上每个 容器都有相同的库。

我们建议使用以下方法来安装 requirements.txt 中来自 Python Wheel 档案 (.whl) 的 Python 依 赖项。

方法

- [在 Amazon S3 存储桶上使用 plugins.zip 文件](#page-359-1)
- [使用托管在 URL 上的 WHL 文件](#page-360-0)
- [从 DAG 创建 WHL 文件](#page-361-0)

<span id="page-359-1"></span>在 Amazon S3 存储桶上使用 **plugins.zip** 文件

Apache Airflow 调度程序、工作程序和 Web 服务器(适用于 Apache Airflow v2.2 及更高版本) 在启动期间在您的环境的托管的 Fargate 容器上查找自定义插件,网 Amazon址为。/usr/ local/airflow/plugins/*\**此过程在 Python 依赖项的 Amazon MWAA 的 pip3 install -r requirements.txt 和 Apache Airflow 服务启动之前开始。plugins.zip文 件用于您不想在环 境执行期间持续更改的任何文件,或者您可能不想向编写 DAG 的用户授予访问权限的任何文件。例 如,Python 库 Wheel 文件、证书 PEM 文件和配置 YAML 文件。

下一节介绍如何在 Amazon S3 存储桶上安装 plugins.zip 文件中的 Wheel。

1. 下载必要的 WHL 文件,您可以使用在 Amazon MWAA [本地运行器或](https://github.com/aws/aws-mwaa-local-runner)另一个 [Amazon Linux 2](https://www.amazonaws.cn/https://aws.amazon.com/amazon-linux-2) 容 器上, 将 [pip download](https://pip.pypa.io/en/stable/cli/pip_download/) 和现有 requirements.txt 一起使用来解析和下载必要的 Python Wheel 文件。

\$ **pip3 download -r "\$AIRFLOW\_HOME/dags/requirements.txt" -d "\$AIRFLOW\_HOME/plugins"** \$ **cd "***\$AIRFLOW\_HOME***/plugins"**
\$ **zip "***\$AIRFLOW\_HOME***/plugins.zip" \***

2. 在 **requirements.txt** 中指定路径。使用[--find-links](https://pip.pypa.io/en/stable/cli/pip_install/#install-find-links) 指定位于 requirements.txt 顶部的插 件目录,并指示 pip 不要使用 [--no-index](https://pip.pypa.io/en/stable/cli/pip_install/#install-no-index) 从其他来源安装,如下所示

```
--find-links /usr/local/airflow/plugins
--no-index
```
Example 在 requirements.txt 中的 wheel

以下示例假设您已将 Wheel 上传到 Amazon S3 存储桶根目录中的 plugins.zip 文件中。例 如:

```
--find-links /usr/local/airflow/plugins
--no-index
```
numpy

Amazon MWAA 从 plugins 文件夹中提取 numpy-1.20.1-cp37-cp37mmanylinux1\_x86\_64.whl Wheel 并将其安装到环境中。

使用托管在 URL 上的 WHL 文件

下一节将介绍如何安装托管在 URL 上的 Wheel。此 URL 必须是可公开访问的,或者可以从您为 Amazon MWAA 环境指定的自定义 Amazon VPC 中访问。

• 提供 URL。向 requirements.txt 中的 Wheel 提供 URL。

Example 公有 URL 上的 Wheel 档案

以下示例从公有站点下载 Wheel。

```
--find-links https://files.pythonhosted.org/packages/
--no-index
```
Amazon MWAA 从您指定的 URL 中获取 Wheel 并将其安装到环境中。

#### **a** Note

从 Amazon MWAA v2.2.2 及更高版本中安装要求的私有 Web 服务器上无法访问 URL。

#### 从 DAG 创建 WHL 文件

如果私有 Web 服务器使用 Apache Airflow v2.2.2 或更高版本,并且由于环境无法访问外部存储库而 无法安装要求,则可以使用以下 DAG 来获取现有的 MAmazon MWAA 要求并将其打包到 Amazon S3 上:

```
from airflow import DAG
from airflow.operators.bash_operator import BashOperator
from airflow.utils.dates import days_ago
S3_BUCKET = 'my-s3-bucket'
S3_KEY = 'backup/plugins_whl.zip' 
with DAG(dag_id="create_whl_file", schedule_interval=None, catchup=False, 
  start_date=days_ago(1)) as dag: 
     cli_command = BashOperator( 
         task_id="bash_command", 
         bash_command=f"mkdir /tmp/whls;pip3 download -r /usr/local/airflow/
requirements/requirements.txt -d /tmp/whls;zip -j /tmp/plugins.zip /tmp/whls/*;aws s3 
  cp /tmp/plugins.zip s3://{S3_BUCKET}/{S3_KEY}" 
     )
```
运行 DAG 后,使用这个新文件作为 Amazon MWAA p1ugins . zip,也可以选择与其他插件一 起打包。然后,更新 requirements.txt 前面的 --find-links /usr/local/airflow/ plugins、--no-index,不添加 --constraint。

#### 此方法允许您离线使用相同的库。

选项三:托管在兼容 PyPi /PEP-503 的私有存储库上的 Python 依赖关系

下一节介绍如何安装托管在私有 URL 上且经过身份验证的 Apache Airflow Extra。

- 1. 将用户名和密码添加为 [Apache Airflow 配置选项。](#page-147-0)例如:
	- foo.user : *YOUR\_USER\_NAME*
- foo.pass : *YOUR\_PASSWORD*
- 2. 创建 requirements.txt 文件 用私有 URL 以及作为 [Apache Airflow 配置选项](#page-147-0)添加的用户名和 密码替换以下示例中的占位符。例如:

--index-url https://\${AIRFLOW\_\_FOO\_\_USER}:\${AIRFLOW\_\_FOO\_\_PASS}@my.privatepypi.com

3. 将任何其他库添加到 requirements.txt 文件中。例如:

--index-url https://\${AIRFLOW\_\_FOO\_\_USER}:\${AIRFLOW\_\_FOO\_\_PASS}@my.privatepypi.com my-private-package==1.2.3

## 在 Amazon MWAA 控制台上启用日志

您的 Amazon MWAA 环境[的执行角色](#page-83-0)需要权限才能将日志发送到日志。 CloudWatch 要更新执行角色 的权限,请参阅 [Amazon MWAA 执行角色](#page-83-0)。

您可以启用 INFO、WARNING、ERROR 或 CRITICAL 级别的 Apache Airflow 日志。当您选择日 志级别时,Amazon MWAA 会发送该级别和所有更高级别的严重性级别的日志。例如,如果您 在INFO级别启用日志,Amazon MWAA 会向INFO日志发送日志WARNING、ERROR、和CRITICAL日 志级别。 CloudWatch 我们建议启用 INFO 级别的 Apache Airflow 日志,以便计划程序查看为 requirements.txt 收到的日志。

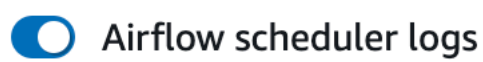

# Log level

Specify which types of task events to log

**INFO** Log info and higher-severity events

**CRITICAL** 

Log critical events only

**ERROR** Log error and higher-severity events

**WARNING** Log warning and higher-severity events

**INFO** 

Log info and higher-severity events

# 在日志控制台上查看 CloudWatch 日志

您可以查看调度工作流程并解析 dags 文件夹的计划程序的 Apache Airflow 日志。以下步骤介绍如何 在 Amazon MWAA 控制台上打开计划程序的日志组,以及如何在 Logs 控制台上查看 Apache Airflow 日志。 CloudWatch

▲

要查看 **requirements.txt** 的日志,请执行以下操作

- 1. 在 Amazon MWAA 控制台上打[开环境页面](https://console.amazonaws.cn/mwaa/home#/environments)。
- 2. 选择环境。
- 3. 在监控窗格上选择 Airflow 计划程序日志组。
- 4. 在日志流中选择 requirements install ip 日志。
- 5. 您应该可以在 /usr/local/airflow/.local/bin 上看到环境中安装的程序包列表。例如:

Collecting appdirs==1.4.4 (from -r /usr/local/airflow/.local/bin (line 1)) Downloading https://files.pythonhosted.org/ packages/3b/00/2344469e2084fb28kjdsfiuyweb47389789vxbmnbjhsdgf5463acd6cf5e3db69324/ appdirs-1.4.4-py2.py3-none-any.whl Collecting astroid==2.4.2 (from -r /usr/local/airflow/.local/bin (line 2))

6. 查看程序包列表以及其中任何程序包在安装过程中是否遇到错误。如果出现问题,您可能会看到类 似以下内容的错误:

```
2021-03-05T14:34:42.731-07:00
No matching distribution found for LibraryName==1.0.0 (from -r /usr/local/
airflow/.local/bin (line 4))
No matching distribution found for LibraryName==1.0.0 (from -r /usr/local/
airflow/.local/bin (line 4))
```
### 在 Apache Airflow UI 中查看错误

您可能还需要检查 Apache Airflow UI,以确定错误是否可能与其他问题有关。在 Amazon MWAA 上使 用 Apache Airflow 时,您可能遇到的最常见的错误是:

Broken DAG: No module named *x*

如果您在 Apache Airflow UI 中看到此错误,则 requirements.txt 文件中可能缺少必需的依赖项。

#### 登录 Apache Airflow

你需要在 Amazon Identity and Access Management (IAM) 中拥有 Amazon 账户的[Apache Airflow 用](#page-75-0) [户界面访问策略:AmazonmWAA WebServerAccess](#page-75-0)权限才能查看你的 Apache Airflow 用户界面。

要访问 Apache Airflow UI,请执行以下操作

- 1. 在 Amazon MWAA 控制台上打[开环境页面](https://console.amazonaws.cn/mwaa/home#/environments)。
- 2. 选择环境。
- 3. 选择打开 Airflow UI。

### 示例 **requirements.txt** 应用场景

您可以在 requirements.txt 中混合搭配不同的格式。以下示例使用不同方式的组合来安装 Extras。

Example PyPi.org 上的额外内容和公共网址

除了在公共 URL 上指定软件包(例如符合 P PyPi EP 503 的自定义 repo URL)之外,您还需要使用 该--index-url选项。

```
aws-batch == 0.6phoenix-letter >= 0.3 
--index-url http://dist.repoze.org/zope2/2.10/simple
```
zopelib

# Amazon MWAA 的监控和指标

监控是维护适用于 Apache Airflow 的 Amazon 托管工作流程和您的 Amazon 解决方案的可靠性、可用 性和性能的重要组成部分。我们建议从 Amazon 解决方案的各个部分收集监控数据,以便在出现多点 故障时可以更轻松地进行调试。本主题 Amazon 介绍用于监控您的 Amazon MWAA 环境和响应潜在事 件的资源。

### **a** Note

Apache Airflow 指标和日志记录[受亚马逊 CloudWatch](https://www.amazonaws.cn/cloudwatch/pricing/) 标准定价的约束。

有关监控 Apache Airflow 的更多信息,请参阅 Apache Airflow 文档网站中[的日志和监控](https://airflow.apache.org/docs/apache-airflow/stable/logging-monitoring/index.html)。

### **Sections**

- [Amazon MWAA 上的监控概述](#page-366-0)
- [查看审核日志 Amazon CloudTrail](#page-367-0)
- [在 Amazon 中查看气流日志 CloudWatch](#page-370-0)
- [监控 Amazon MWAA 上的控制面板和警报](#page-373-0)
- [Apache Airflow v2 中的环境指标 CloudWatch](#page-379-0)
- [Amazon MWAA 的容器、队列和数据库指标](#page-397-0)

# <span id="page-366-0"></span>Amazon MWAA 上的监控概述

本页介绍用于监控适用于 Apache Airflow 的亚马逊托管工作流程环境的 Amazon 服务。

### 目录

- [亚马逊 CloudWatch 概述](#page-366-1)
- [Amazon CloudTrail 概述](#page-367-1)

## <span id="page-366-1"></span>亚马逊 CloudWatch 概述

CloudWatch 是 Amazon 服务的指标存储库,允许您根据服务发布[的指标](https://docs.amazonaws.cn/AmazonCloudWatch/latest/monitoring/cloudwatch_concepts.html#Metric)[和维](https://docs.amazonaws.cn/AmazonCloudWatch/latest/monitoring/cloudwatch_concepts.html#Dimension)度检索统计信息。您 可以使用这些指标来配置[警报](https://docs.amazonaws.cn/AmazonCloudWatch/latest/monitoring/cloudwatch_concepts.html#CloudWatchAlarms)、计算统计数据,然后在控制[面板](https://docs.amazonaws.cn/AmazonCloudWatch/latest/monitoring/CloudWatch_Dashboards.html)中显示数据,以帮助您在 Amazon CloudWatch 控制台中评估环境的运行状况。

Apache Airflow 已经设置为向亚马逊发送适用于 Apache Airflow 的亚马逊托管工作流环境的 [StatSD](https://github.com/etsy/statsd) 指 标。 CloudWatch

<span id="page-367-1"></span>要了解更多信息,请参阅[什么是亚马逊 CloudWatch?](https://docs.amazonaws.cn/AmazonCloudWatch/latest/monitoring/WhatIsCloudWatch.html) 。

### Amazon CloudTrail 概述

CloudTrail 是一项审计服务,用于记录用户、角色或 Amazon 服务在 Amazon MWAA 中执行的操作。 使用收集到的信息 CloudTrail,您可以确定向 Amazon MWAA 发出的请求、发出请求的 IP 地址、谁发 出了请求、何时提出请求,以及审计日志中提供的其他详细信息。

<span id="page-367-0"></span>要了解更多信息,请参阅[什么是 Amazon CloudTrail?](https://docs.amazonaws.cn/awscloudtrail/latest/userguide/cloudtrail-user-guide.html) 。

## 查看审核日志 Amazon CloudTrail

Amazon CloudTrail 在您创建 Amazon 账户时已在您的账户上启用。 CloudTrail 记录 IAM 实体或 Amazon 服务(例如适用于 Apache Airflow 的亚马逊托管工作流程)所进行的活动,该活动被记录 为 CloudTrail 事件。您可以在 CloudTrail 控制台中查看、搜索和下载过去 90 天的事件历史记录。 CloudTrail 捕获亚马逊 MWAA 控制台上的所有事件以及对亚马逊 MWAA API 的所有调用。但不会捕 获只读操作(例如 GetEnvironment 或 PublishMetrics 动作)。本页介绍 CloudTrail 如何使用 监控 Amazon MWAA 的事件。

#### 目录

- [在中创建跟踪 CloudTrail](#page-367-2)
- [使用事件历史记录查看 CloudTrail 事件](#page-368-0)
- [CreateEnvironment 的示例跟踪](#page-368-1)
- [接下来做什么?](#page-369-0)

## <span id="page-367-2"></span>在中创建跟踪 CloudTrail

您需要创建跟踪才能查看 Amazon 账户中持续发生的事件记录,包括 Amazon MWAA 的事件。跟踪允 许 CloudTrail 将日志文件传输到 Amazon S3 存储桶。如果您不创建跟踪,您仍然可以在 CloudTrail 控 制台中查看可用的事件历史记录。例如,使用收集的信息 CloudTrail,您可以确定向 Amazon MWAA 发出的请求、发出请求的 IP 地址、谁发出了请求、何时发出请求以及其他详细信息。要了解更多信 息,请参阅[为您的 Amazon 账户创建跟踪。](https://docs.amazonaws.cn/awscloudtrail/latest/userguide/cloudtrail-create-and-update-a-trail.html)

## <span id="page-368-0"></span>使用事件历史记录查看 CloudTrail 事件

您可以通过查看事件历史记录,在 CloudTrail 控制台中对过去 90 天的操作和安全事件进行故障排除。 例如,您可以按区域查看与 Amazon 账户中资源(例如 IAM 用户或其他 Amazon 资源)的创建、修改 或删除相关的事件。要了解更多信息,请参阅[使用事件历史记录查看 CloudTrail 事件](https://docs.amazonaws.cn/awscloudtrail/latest/userguide/view-cloudtrail-events.html)。

- 1. 打开 [CloudTrail 控制台](https://console.amazonaws.cn/cloudtrail/home#)。
- 2. 选择事件历史记录。
- 3. 选择要查看的事件,然后选择比较事件详细信息。

### <span id="page-368-1"></span>**CreateEnvironment** 的示例跟踪

跟踪是一种配置,可用于将事件作为日志文件传送到您指定的 Amazon S3 存储桶。

CloudTrail 日志文件包含一个或多个日志条目。事件代表来自任何来源的单个请求,包括有关所请求操 作的信息,例如操作的日期和时间或请求参数。 CloudTrail 日志文件不是公共 API 调用的有序堆栈跟 踪,也不会按任何特定顺序出现。以下示例是由于缺乏权 限而被拒绝的 CreateEnvironment 操作 的日志条目。为了保护隐私,AirflowConfigurationOptions 中的值已被删除。

```
{ 
     "eventVersion": "1.05", 
     "userIdentity": { 
         "type": "AssumedRole", 
         "principalId": "00123456ABC7DEF8HIJK", 
         "arn": "arn:aws:sts::012345678901:assumed-role/root/myuser", 
         "accountId": "012345678901", 
         "accessKeyId": "", 
         "sessionContext": { 
              "sessionIssuer": { 
                  "type": "Role", 
                  "principalId": "00123456ABC7DEF8HIJK", 
                  "arn": "arn:aws:iam::012345678901:role/user", 
                  "accountId": "012345678901", 
                  "userName": "user" 
              }, 
              "webIdFederationData": {}, 
              "attributes": { 
                  "mfaAuthenticated": "false", 
                  "creationDate": "2020-10-07T15:51:52Z" 
 }
```

```
 } 
 }, 
 "eventTime": "2020-10-07T15:52:58Z", 
 "eventSource": "airflow.amazonaws.com", 
 "eventName": "CreateEnvironment", 
 "awsRegion": "us-west-2", 
 "sourceIPAddress": "205.251.233.178", 
 "userAgent": "PostmanRuntime/7.26.5", 
 "errorCode": "AccessDenied", 
 "requestParameters": { 
     "SourceBucketArn": "arn:aws:s3:::my-bucket", 
     "ExecutionRoleArn": "arn:aws:iam::012345678901:role/AirflowTaskRole", 
     "AirflowConfigurationOptions": "***", 
     "DagS3Path": "sample_dag.py", 
     "NetworkConfiguration": { 
          "SecurityGroupIds": [ 
              "sg-01234567890123456" 
         ], 
          "SubnetIds": [ 
              "subnet-01234567890123456", 
              "subnet-65432112345665431" 
         ] 
     }, 
     "Name": "test-cloudtrail" 
 }, 
 "responseElements": { 
     "message": "Access denied." 
 }, 
 "requestID": "RequestID", 
 "eventID": "EventID", 
 "readOnly": false, 
 "eventType": "AwsApiCall", 
 "recipientAccountId": "012345678901"
```
## <span id="page-369-0"></span>接下来做什么?

}

- 在[CloudTrail 支持的 Amazon 服务和集成中,了解如何为 CloudTrail 日志中收集的事件数据配置其](https://docs.amazonaws.cn/awscloudtrail/latest/userguide/cloudtrail-aws-service-specific-topics.html#cloudtrail-aws-service-specific-topics-integrations) [他服务](https://docs.amazonaws.cn/awscloudtrail/latest/userguide/cloudtrail-aws-service-specific-topics.html#cloudtrail-aws-service-specific-topics-integrations)。
- 要了解如何在向 Amazon S3 存储桶 CloudTrail 发布新日志文件时收到通知,请参阅为其[配置](https://docs.amazonaws.cn/awscloudtrail/latest/userguide/getting_notifications_top_level.html)  [Amazon SNS 通知](https://docs.amazonaws.cn/awscloudtrail/latest/userguide/getting_notifications_top_level.html)。 CloudTrail

# <span id="page-370-0"></span>在 Amazon 中查看气流日志 CloudWatch

亚马逊 MWAA 可以向亚马逊发送 Apache Airflow 日志。 CloudWatch您可以从一个位置查看多个环 境的日志,从而轻松识别 Apache Airflow 任务延迟或工作流程错误,而无需其他第三方工具。需要在 适用于 Apache Airflow 的亚马逊托管工作流程控制台上启用 Apache Airflow 日志,才能查看 Apache Airflow DAG 处理、任务、Web 服务器、工作器登录情况。 CloudWatch

#### 目录

- [定价](#page-370-1)
- [开始前的准备工作](#page-370-2)
- [日志类型](#page-370-3)
- [启用 Apache Airflow 日志](#page-371-0)
- [查看 Apache Airflow 日志](#page-372-0)
- [示例计划程序日志](#page-372-1)
- [接下来做什么?](#page-373-1)

## <span id="page-370-1"></span>定价

• 收取标准 CloudWatch 日志费用。有关更多信息,请参阅[CloudWatch 定价。](https://www.amazonaws.cn/cloudwatch/pricing/)

## <span id="page-370-2"></span>开始前的准备工作

• 您必须拥有可以查看登录信息的角色 CloudWatch。有关更多信息,请参阅 [访问 Amazon MWAA 环](#page-62-0) [境](#page-62-0)。

## <span id="page-370-3"></span>日志类型

Amazon MWAA 会为您启用的每个 Airflow 日志选项创建一个日志组,并将日志推送到与环境关联的 CloudWatch 日志组。日志组以 YourEnvironmentName-**LogType** 格式命名。例如,如果环境名为 Airflow-v202-Public,则 Apache Airflow 任务日志将发送到 Airflow-v202-Public-**Task**。

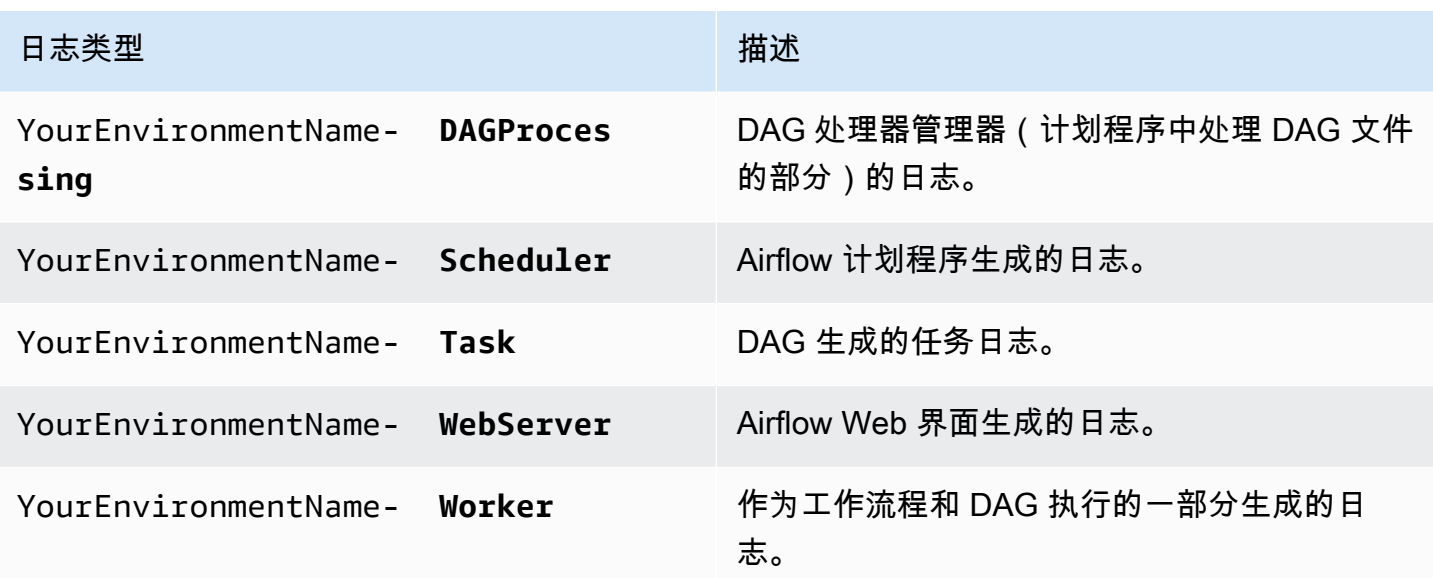

### <span id="page-371-0"></span>启用 Apache Airflow 日志

您可以启用 INFO、WARNING、ERROR 或 CRITICAL 级别的 Apache Airflow 日志。当您选择日志级 别时,Amazon MWAA 会发送该级别和所有更高级别的严重性级别的日志。例如,如果您在INFO级 别启用日志,Amazon MWAA 会向INFO日志发送日志WARNING、ERROR、和CRITICAL日志级别。 CloudWatch

- 1. 在 Amazon MWAA 控制台上打[开环境页面](https://console.amazonaws.cn/mwaa/home#/environments)。
- 2. 选择环境。
- 3. 选择编辑。
- 4. 选择下一步。
- 5. 选择下列一个或多个选项:
	- a. 在监控窗格上选择 Airflow 计划程序日志组。
	- b. 在监控窗格上选择 Airflow Web 服务器日志组。
	- c. 在监控窗格上选择 Airflow 工作线程日志组。
	- d. 在监控窗格上选择 Airflow DAG 处理日志组。
	- e. 在监控窗格上选择 Airflow 任务日志组。
	- f. 在 日志级别中选择日志级别。
- 6. 选择下一步。
- 7. 选择保存。

## <span id="page-372-0"></span>查看 Apache Airflow 日志

以下部分介绍如何在控制台中查看 Apache Airflow 日志。 CloudWatch

- 1. 在 Amazon MWAA 控制台上打[开环境页面](https://console.amazonaws.cn/mwaa/home#/environments)。
- 2. 选择环境。
- 3. 在监控窗格中选择一个日志组。
- 4. 在日志流中选择日志。

## <span id="page-372-1"></span>示例计划程序日志

您可以查看调度工作流程并解析 dags 文件夹的计划程序的 Apache Airflow 日志。以下步骤介绍如何 在 Amazon MWAA 控制台上打开计划程序的日志组,以及如何在 Logs 控制台上查看 Apache Airflow 日志。 CloudWatch

要查看 **requirements.txt** 的日志,请执行以下操作

- 1. 在 Amazon MWAA 控制台上打[开环境页面](https://console.amazonaws.cn/mwaa/home#/environments)。
- 2. 选择环境。
- 3. 在监控窗格上选择 Airflow 计划程序日志组。
- 4. 在日志流中选择 requirements install ip 日志。
- 5. 您应该可以在 /usr/local/airflow/.local/bin 上看到环境中安装的程序包列表。例如:

```
Collecting appdirs==1.4.4 (from -r /usr/local/airflow/.local/bin (line 1))
Downloading https://files.pythonhosted.org/
packages/3b/00/2344469e2084fb28kjdsfiuyweb47389789vxbmnbjhsdgf5463acd6cf5e3db69324/
appdirs-1.4.4-py2.py3-none-any.whl 
Collecting astroid==2.4.2 (from -r /usr/local/airflow/.local/bin (line 2))
```
6. 查看程序包列表以及其中任何程序包在安装过程中是否遇到错误。如果出现问题,您可能会看到类 似以下内容的错误 ·

```
2021-03-05T14:34:42.731-07:00
No matching distribution found for LibraryName==1.0.0 (from -r /usr/local/
airflow/.local/bin (line 4))
No matching distribution found for LibraryName==1.0.0 (from -r /usr/local/
airflow/.local/bin (line 4))
```
# <span id="page-373-1"></span>接下来做什么?

- 要了解如何配置 CloudWatch 警报,请参阅[使用 Amazon CloudTrail 警报。](https://docs.amazonaws.cn/AmazonCloudWatch/latest/monitoring/AlarmThatSendsEmail.html)
- 要了解如何创建 CloudWatch 仪表板,请参阅[使用 CloudWatch 仪表板。](https://docs.amazonaws.cn/AmazonCloudWatch/latest/monitoring/CloudWatch_Dashboards.html)

# <span id="page-373-0"></span>监控 Amazon MWAA 上的控制面板和警报

您可以在亚马逊 CloudWatch 创建自定义控制面板,并为特定指标添加警报,以监控适用于 Apache Airflow 的亚马逊托管工作流程环境的运行状况。当某个警报位于控制面板上且处于 ALARM 状态,则会 变成红色,便于您主动监控其 Amazon MWAA 的运行状况。

Apache Airflow 公开了许多进程的指标,包括 DAG 进程数、DAG 程序包的大小、当前正在运行的 任务、任务失败和成功。创建环境时,Airflow 被配置为自动将 Amazon MWAA 环境的指标发送到。 CloudWatch本页介绍如何为 Amazon MWAA 环境中的 CloudWatch Airflow 指标创建运行状况控制面 板。

### 目录

- [指标](#page-373-2)
- [警报状态概述](#page-374-0)
- [自定义控制面板和警报示例](#page-374-1)
	- [关于这些指标](#page-374-2)
	- [关于控制面板](#page-374-3)
	- [使用 Amazon 教程](#page-375-0)
	- [使用 Amazon CloudFormation](#page-376-0)
- [删除指标和控制面板](#page-379-1)
- [接下来做什么?](#page-379-2)

## <span id="page-373-2"></span>指标

您可以为 Apache Airflow 版本的任何可用指标创建自定义控制面板和警报。每个指标都对应一个 Apache Airflow 关键性能指标(KPI)。要查看指标列表,请参阅:

• [Apache Airflow v2 中的环境指标 CloudWatch](#page-379-0)

### <span id="page-374-0"></span>警报状态概述

指标告警可能具有以下几种状态:

- OK 指标或表达式在定义的阈值范围内。
- ALARM 指标或表达式超出定义的阈值。
- INSUFFICIENT\_DATA(数据不足) 告警刚刚启动,指标不可用,或者指标没有足够的数据以确 定告警状态。

### <span id="page-374-1"></span>自定义控制面板和警报示例

<span id="page-374-2"></span>您可以构建自定义监控控制面板,显示 Amazon MWAA 环境所选指标的图表。

### 关于这些指标

以下列表描述了通过本节中的教程和模板定义在自定义控制面板中创建的每个指标。

- QueuedTasks-处于队列状态的任务数。对应于 executor.queued\_tasks Apache Airflow 指标。
- TasksPending-执行器中待处理的任务数。对应于 scheduler.tasks.pending Apache Airflow 指 标。

#### **a** Note

不适用于 Apache Airflow v2.2 及更高版本。

- RunningTasks-在执行器中运行的任务数。对应于 executor.running\_tasks Apache Airflow 指 标。
- SchedulerHeartbeat-Apache Airflow 在调度程序作业中执行的签到次数。与 scheduler heartbeat Apache Airflow 指标相对应。
- TotalParseTime-一次扫描和导入所有 DAG 文件所花费的秒数。对应于 dag\_processing.total\_parse\_time Apache Airflow 指标。

### <span id="page-374-3"></span>关于控制面板

下图显示了由本节中的教程和模板定义创建的监控面板。

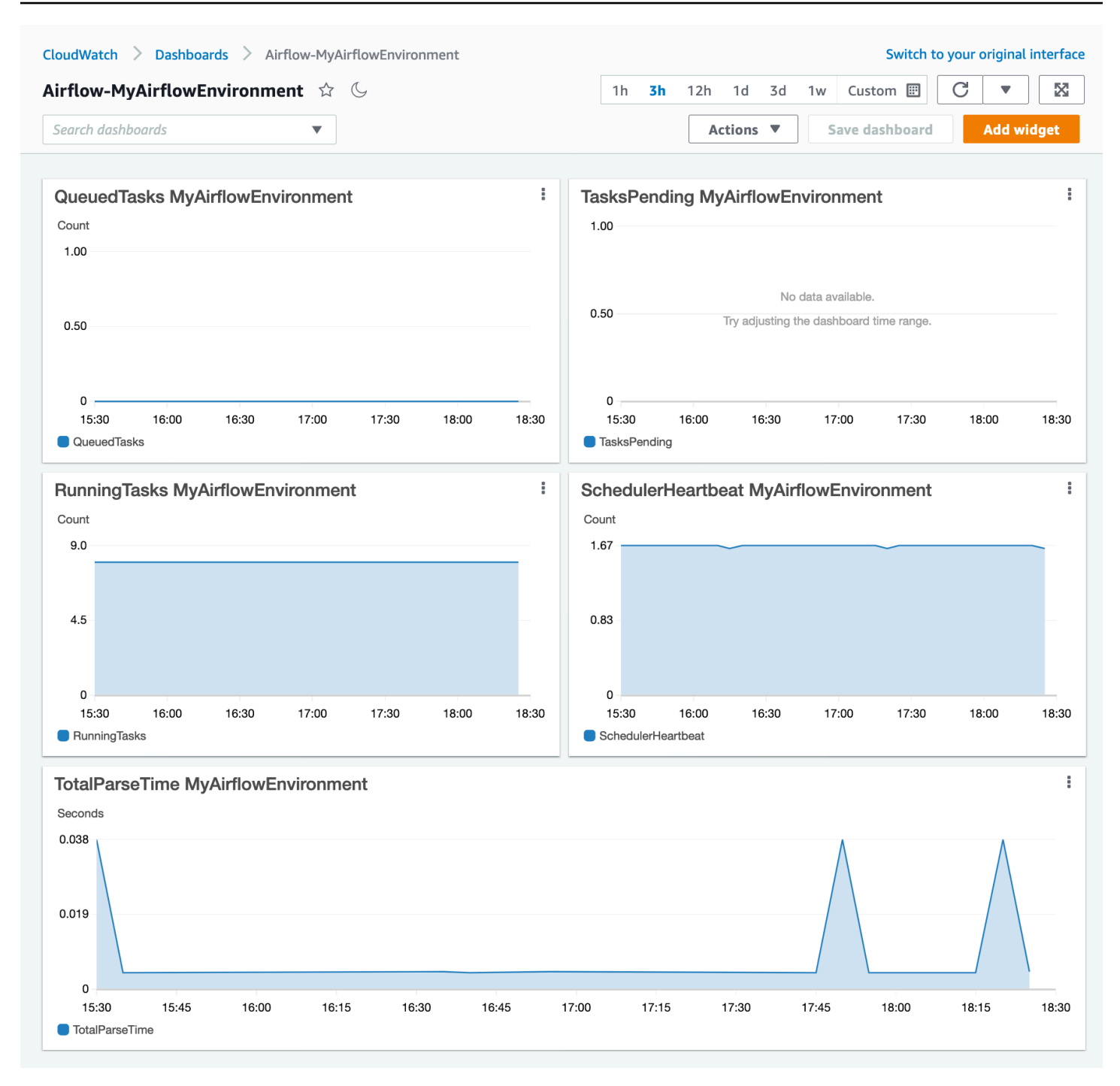

## <span id="page-375-0"></span>使用 Amazon 教程

您可以使用以下 Amazon 教程为当前部署的任何 Amazon MWAA 环境自动创建运行状况控制面板。它 还会针对所有 Amazon MWAA 环境中的不健康工作人员和计划程序心跳故障创建 CloudWatch 警报。

• [CloudWatch 亚马逊 MWAA 控制面板自动化](https://github.com/aws-samples/mwaa-dashboard)

### <span id="page-376-0"></span>使用 Amazon CloudFormation

您可以使用本节中的 Amazon CloudFormation 模板定义在中创建监控面板 CloudWatch,然后在 CloudWatch 控制台上添加警报,以便在指标超过特定阈值时接收通知。要使用此模板定义创建堆栈, 请参阅在[Amazon CloudFormation 控制台上创建堆栈。](https://docs.amazonaws.cn/AWSCloudFormation/latest/UserGuide/cfn-console-create-stack.html)要向控制面板添加警报,请参阅[使用警报。](https://docs.amazonaws.cn/AmazonCloudWatch/latest/monitoring/AlarmThatSendsEmail.html)

```
AWSTemplateFormatVersion: "2010-09-09"
Description: Creates MWAA Cloudwatch Dashboard
Parameters: 
   DashboardName: 
      Description: Enter the name of the CloudWatch Dashboard 
     Type: String 
   EnvironmentName: 
      Description: Enter the name of the MWAA Environment 
     Type: String 
Resources: 
   BasicDashboard: 
     Type: AWS::CloudWatch::Dashboard 
     Properties: 
        DashboardName: !Ref DashboardName 
        DashboardBody: 
          Fn::Sub: '{ 
                  "widgets": [ 
\overline{a} "type": "metric", 
                           "x": 0,"y": 0, "width": 12, 
                            "height": 6, 
                            "properties": { 
                                 "view": "timeSeries", 
                                 "stacked": true, 
                                 "metrics": [ 
entral contracts and contracts of the contracts of the contracts of the contracts of the contracts of the contracts
                                           "AmazonMWAA", 
                                           "QueuedTasks", 
                                           "Function", 
                                           "Executor", 
                                           "Environment", 
                                           "${EnvironmentName}" 
) and the contract of the contract \mathbf{I}, and the contract of \mathbb{I} , \mathbb{I} "region": "${AWS::Region}",
```

```
 "title": "QueuedTasks ${EnvironmentName}", 
                           "period": 300 
 } 
                  }, 
\{ "type": "metric", 
                       "x": 0, 
                       "y": 6, 
                       "width": 12, 
                       "height": 6, 
                       "properties": { 
                           "view": "timeSeries", 
                           "stacked": true, 
                           "metrics": [ 
 [ 
                                   "AmazonMWAA", 
                                   "RunningTasks", 
                                   "Function", 
                                   "Executor", 
                                   "Environment", 
                                   "${EnvironmentName}" 
) and the contract of the contract \mathbf{J}, and the contract of \mathbf{I}, the contract of \mathbf{I} "region": "${AWS::Region}", 
                           "title": "RunningTasks ${EnvironmentName}", 
                           "period": 300 
 } 
                   }, 
\{ "type": "metric", 
                       "x": 12, 
                       "y": 6, 
                       "width": 12, 
                       "height": 6, 
                       "properties": { 
                           "view": "timeSeries", 
                           "stacked": true, 
                           "metrics": [ 
 [ 
                                   "AmazonMWAA", 
                                   "SchedulerHeartbeat", 
                                   "Function", 
                                   "Scheduler", 
                                   "Environment",
```

```
 "${EnvironmentName}" 
) and the contract of the contract \mathbf{J}, and the contract of \mathbf{I}, the contract of \mathbf{I} "region": "${AWS::Region}", 
                            "title": "SchedulerHeartbeat ${EnvironmentName}", 
                            "period": 300 
 } 
                   }, 
\{ "type": "metric", 
                       "x": 12, 
                        "y": 0, 
                        "width": 12, 
                        "height": 6, 
                        "properties": { 
                            "view": "timeSeries", 
                            "stacked": true, 
                            "metrics": [ 
 [ 
                                    "AmazonMWAA", 
                                    "TasksPending", 
                                    "Function", 
                                    "Scheduler", 
                                    "Environment", 
                                    "${EnvironmentName}" 
) and the contract of the contract \mathbf{J}, and the contract of \mathbf{I}, the contract of \mathbf{I} "region": "${AWS::Region}", 
                            "title": "TasksPending ${EnvironmentName}", 
                            "period": 300 
 } 
                   }, 
\{ "type": "metric", 
                       "x": 0, "y": 12, 
                        "width": 24, 
                        "height": 6, 
                        "properties": { 
                            "view": "timeSeries", 
                            "stacked": true, 
                            "region": "${AWS::Region}", 
                            "metrics": [ 
 [
```
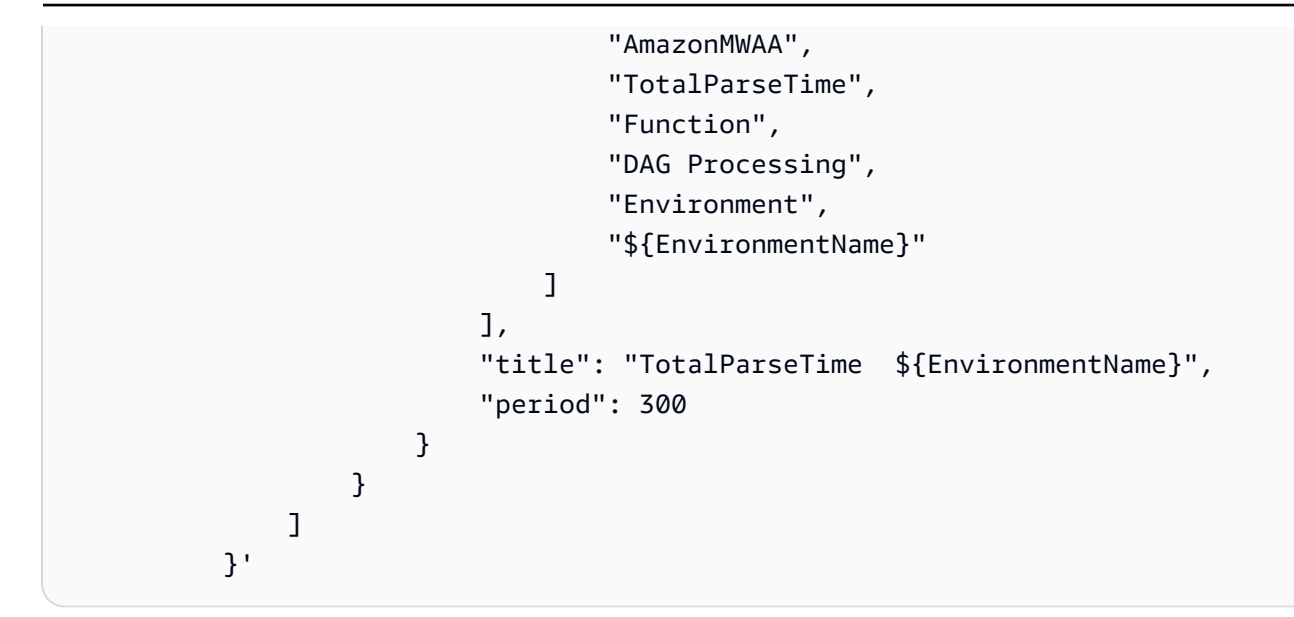

## <span id="page-379-1"></span>删除指标和控制面板

如果您删除 Amazon MWAA 环境,相应的控制面板也会被删除。 CloudWatch 指标存储十五 (15) 个 月,无法删除。 CloudWatch 控制台将指标的搜索限制在上次采集指标后的两 (2) 周内,以确保显示您 的 Amazon MWAA 环境的最新实例。要了解更多信息,请参阅 [Amazon CloudWatch 常见问题。](https://www.amazonaws.cn/cloudwatch/faqs/)

## <span id="page-379-2"></span>接下来做什么?

• 了解如何创建 DAG 来查询您的环境的 Amazon Aurora PostgreSQL 元数据数据库并将自定义指标发 布到中。 CloudWatch [使用 DAG 在 CloudWatch 中编写自定义指标](#page-265-0)

# <span id="page-379-0"></span>Apache Airflow v2 中的环境指标 CloudWatch

Apache Airflow v2 已经设置为收集适用于 Apache Airflow 的亚马逊托管工作流程的 [StatSD 指标并](https://github.com/etsy/statsd)将 其发送到亚马逊。 CloudWatchApache Airflow 发送的指标的完整列表可在《Apache Airflow 参考指 南》的 [指标](https://airflow.apache.org/docs/apache-airflow/2.2.2/logging-monitoring/metrics.html)页面上找到。本页介绍中可用的 Apache Airflow 指标 CloudWatch,以及如何在控制台中 CloudWatch 访问指标。

#### 目录

- [术语](#page-380-0)
- [尺寸](#page-380-1)
- [在 CloudWatch 控制台中访问指标](#page-381-0)
- [Apache 气流指标可用于 CloudWatch](#page-382-0)
- [Apache Airflow 计数器](#page-382-1)
- [Apache Airflow 计](#page-388-0)
- [Apache Airflow 计时器](#page-393-0)
- [选择要报告的指标](#page-396-0)
- [接下来做什么?](#page-397-1)

## <span id="page-380-0"></span>术语

命名空间

命名空间是 Amazon 服务 CloudWatch 指标的容器。对于Amazon MWAA,命名空间为 AmazonMWAA。

CloudWatch 指标

CloudWatch 指标表示特定于的一组按时间顺序排列的数据点。 CloudWatch

Apache Airflow 指标

特定于 Apache Airflow 的[指标。](https://airflow.apache.org/docs/apache-airflow/2.2.2/logging-monitoring/metrics.html)

#### 维度

维度是名称/值对,是指标身份的一部分。

#### 单位

所有统计数据都有度量单位。对于 Amazon MWAA,单位包括计数、秒和毫秒。对于 Amazon MWAA,单位是根据原始 Airflow 指标中的单位设置的。

## <span id="page-380-1"></span>尺寸

本节介绍中 Apache 气流指标的 CloudWatch 维度分组。 CloudWatch

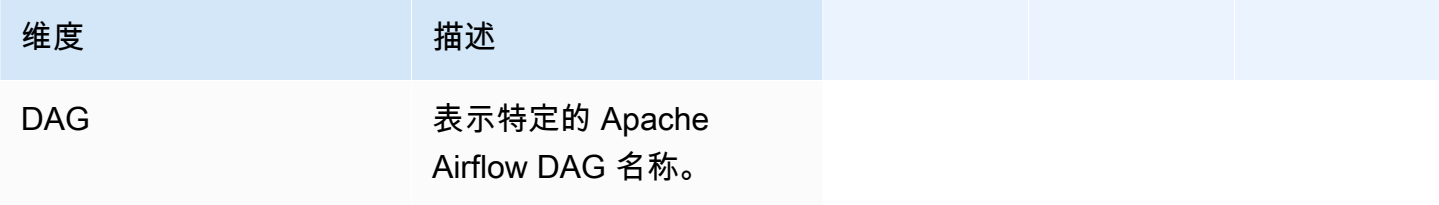

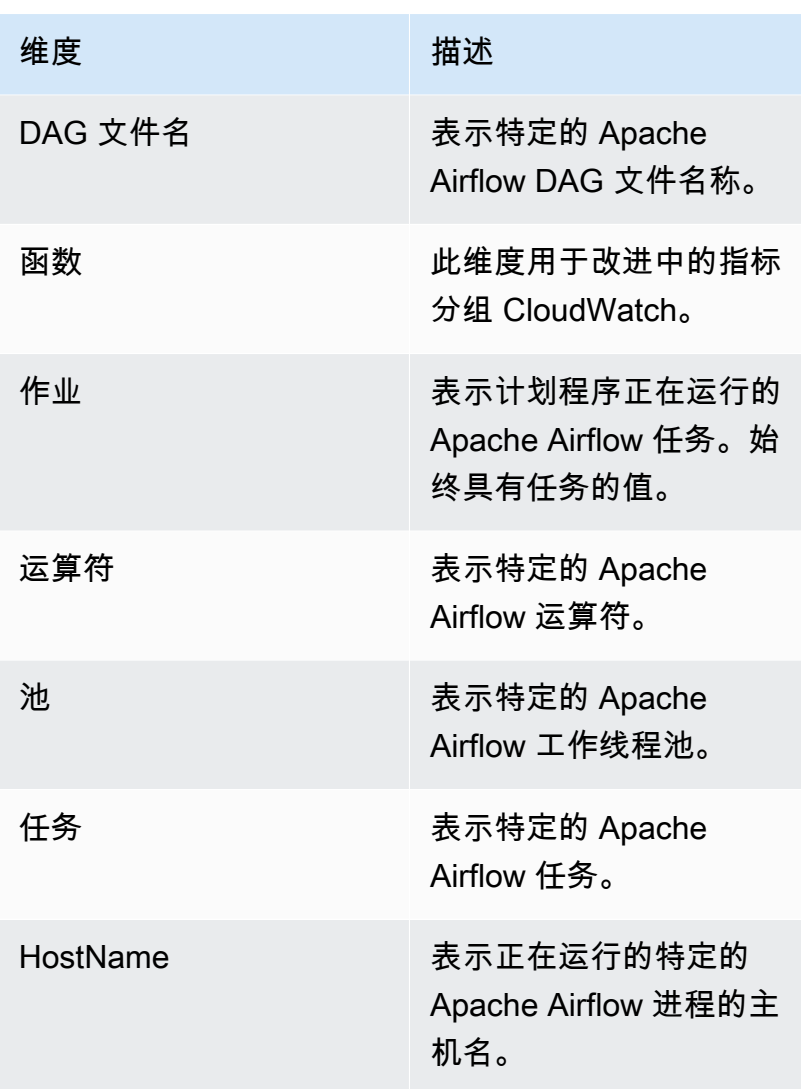

# <span id="page-381-0"></span>在 CloudWatch 控制台中访问指标

本节介绍如何在中访问特定 DAG CloudWatch 的性能指标。

#### 要查看维度的性能指标,请执行以下操作

- 1. 在 CloudWatch 控制台上打开 ["指标" 页面。](https://console.amazonaws.cn/cloudwatch/home#metricsV2:graph=~())
- 2. 使用 Amazon 区域选择器选择您的区域。
- 3. 选择 AmazonMWAA 命名空间。
- 4. 在所有指标选项卡中,选择一个维度。例如,DAG、环境。
- 5. 为维 CloudWatch 度选择一个指标。例如,TaskInstanceSuccesses或TaskInstanceDuration。选 择绘制所有搜索结果的图表。

# <span id="page-382-0"></span>Apache 气流指标可用于 CloudWatch

本节介绍发送到的 Apache 气流指标和维度。 CloudWatch

## <span id="page-382-1"></span>Apache Airflow 计数器

本节中的 Apache Airflow 指标包含有关 [Apache Airflow 计数器](https://airflow.apache.org/docs/apache-airflow/2.2.2/logging-monitoring/metrics.html#counters)的数据。

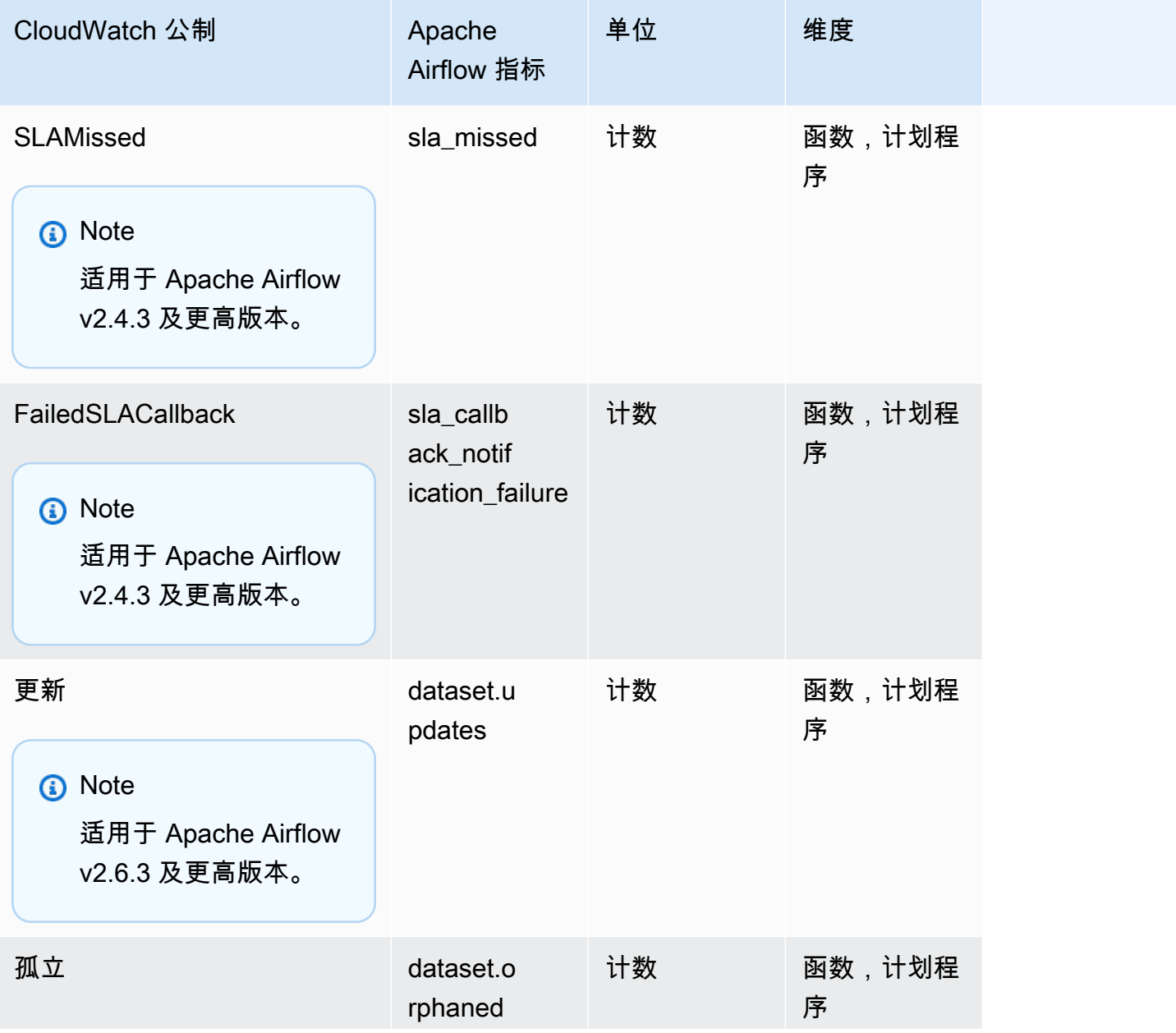

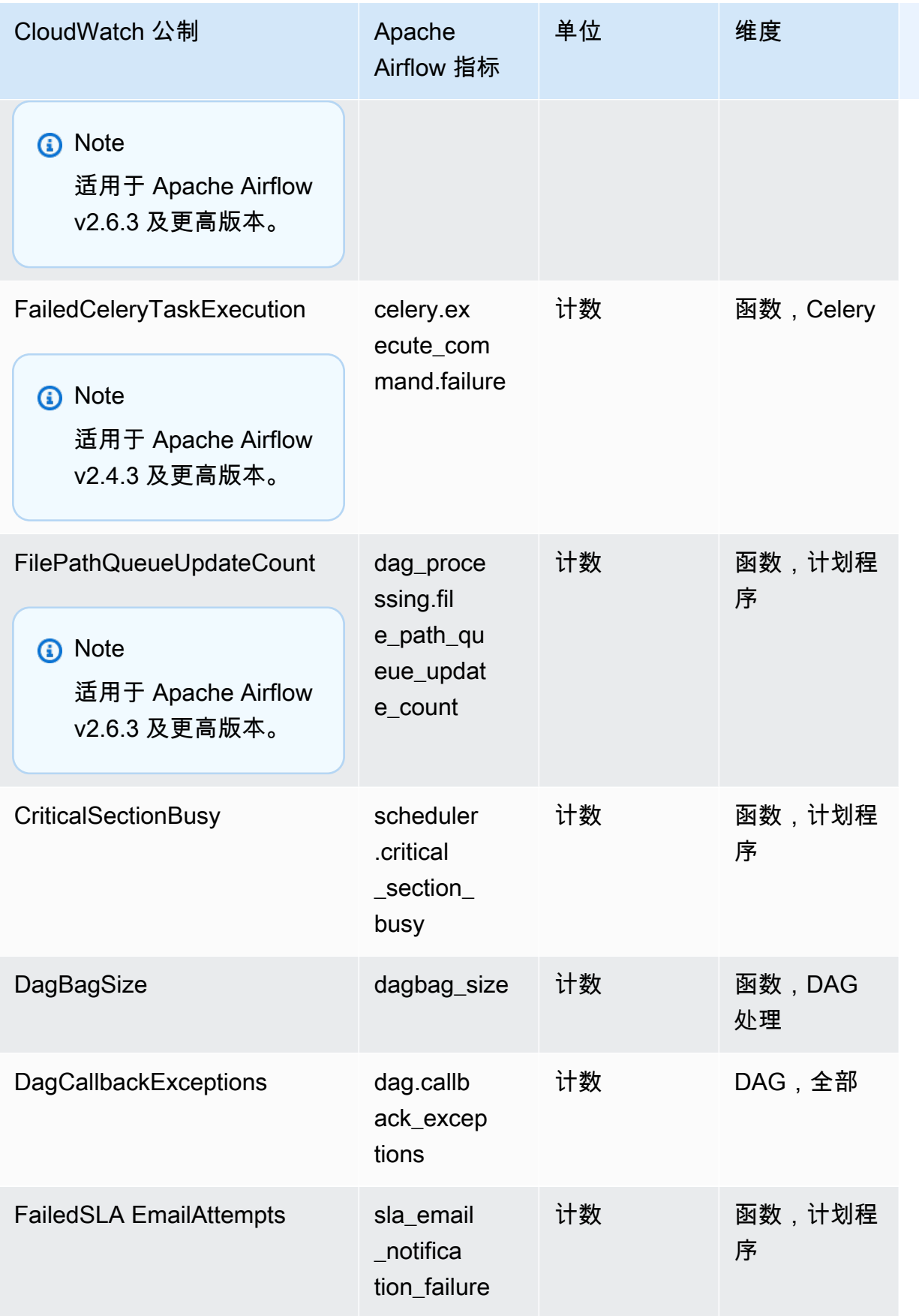

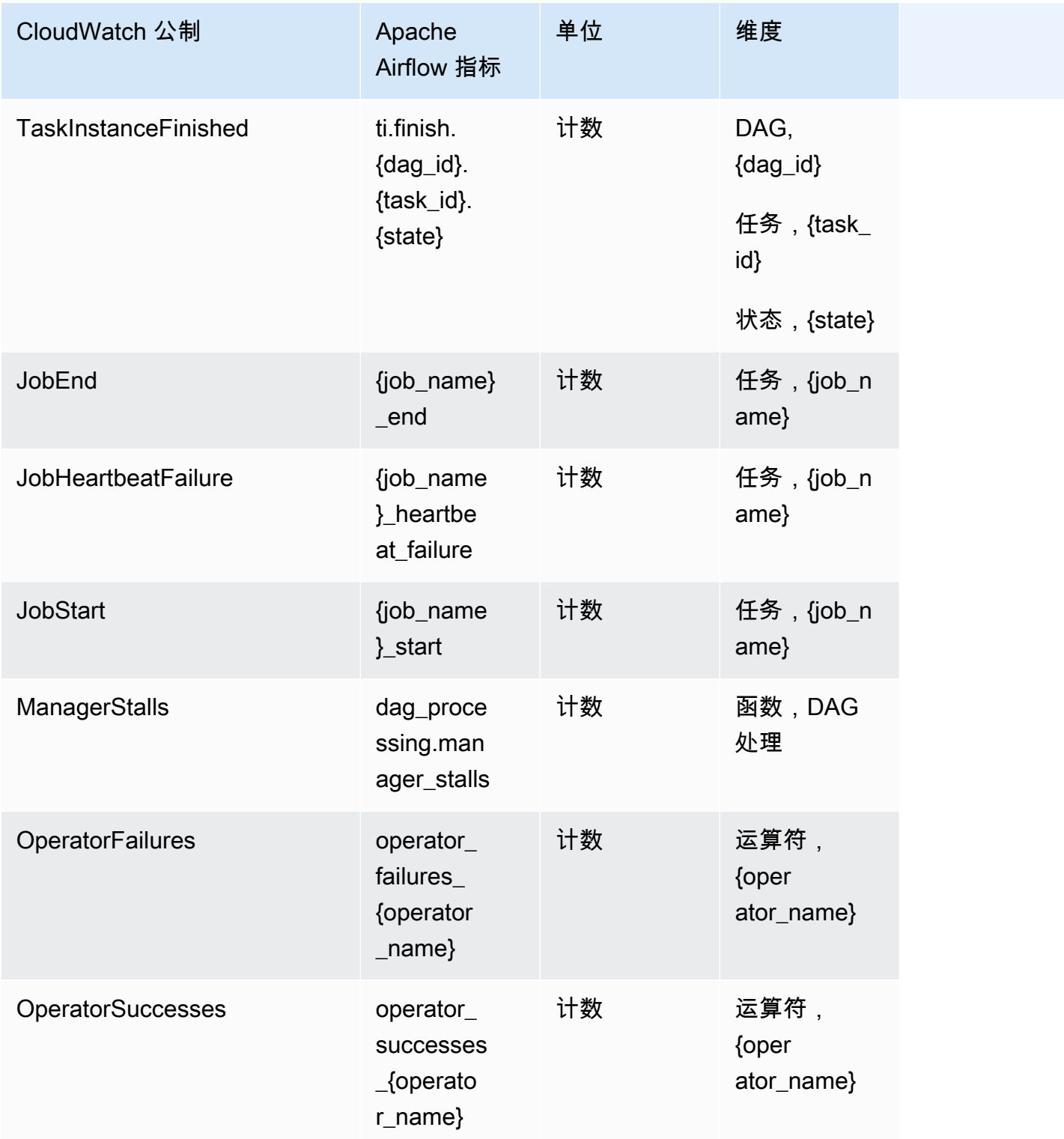

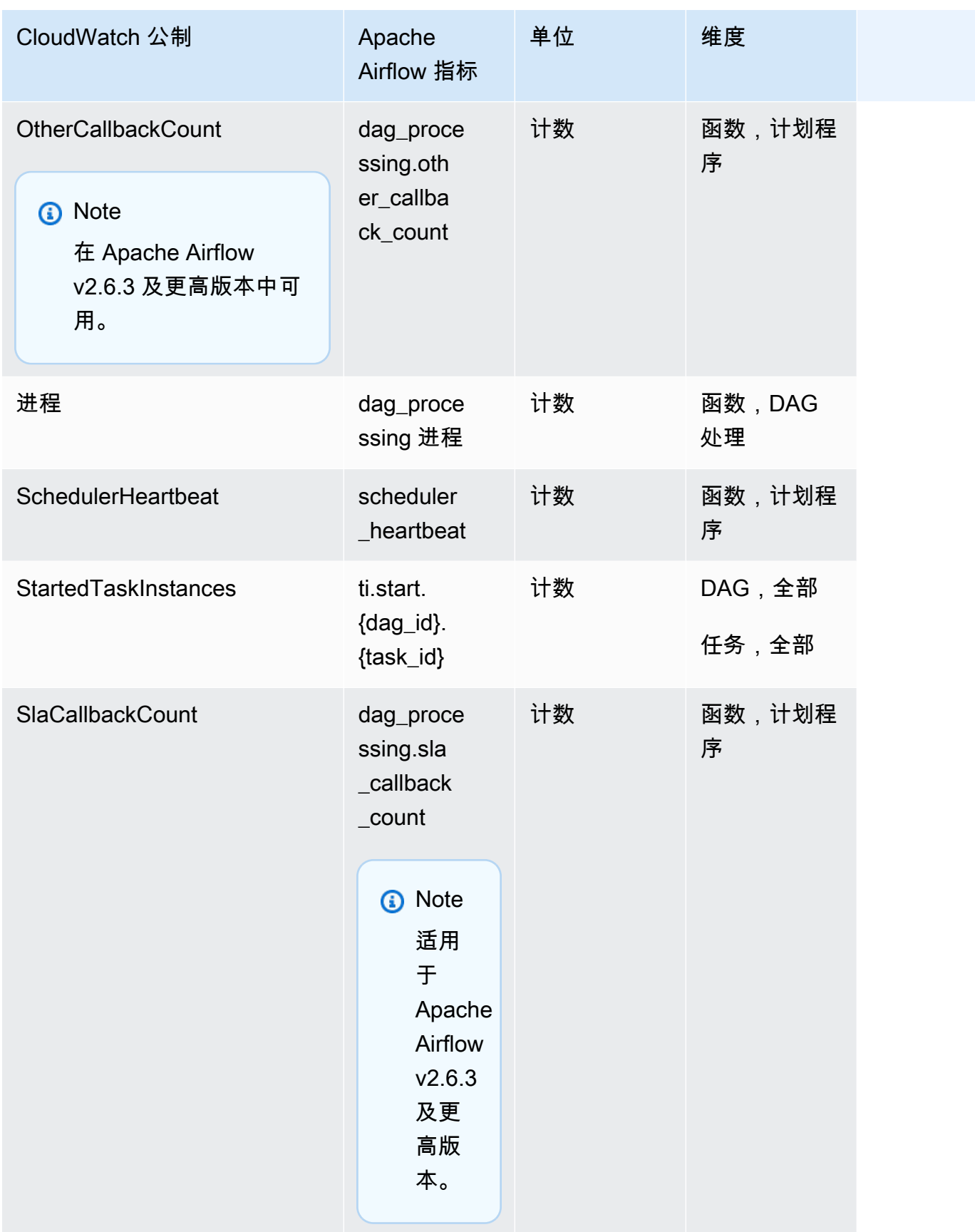

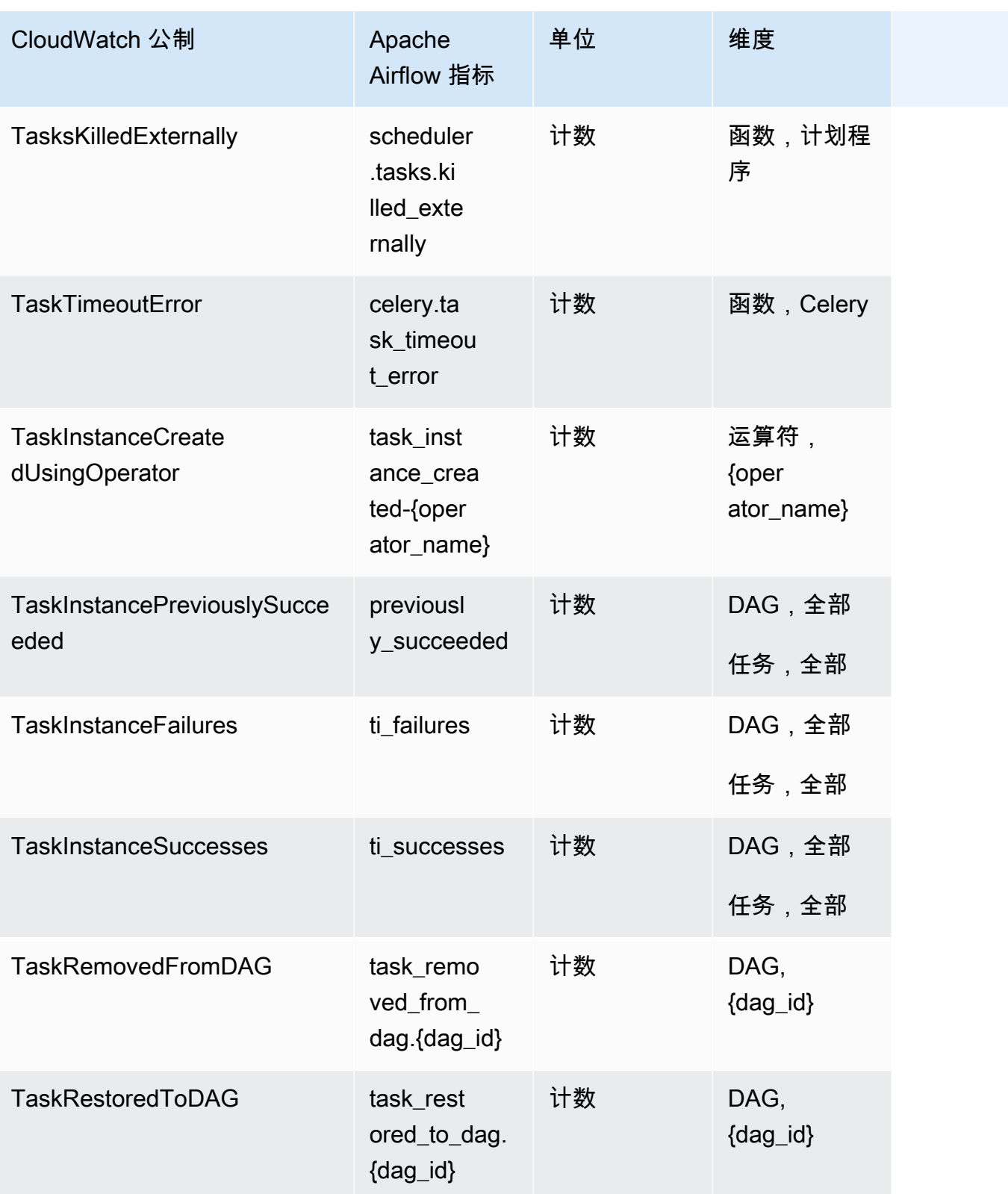

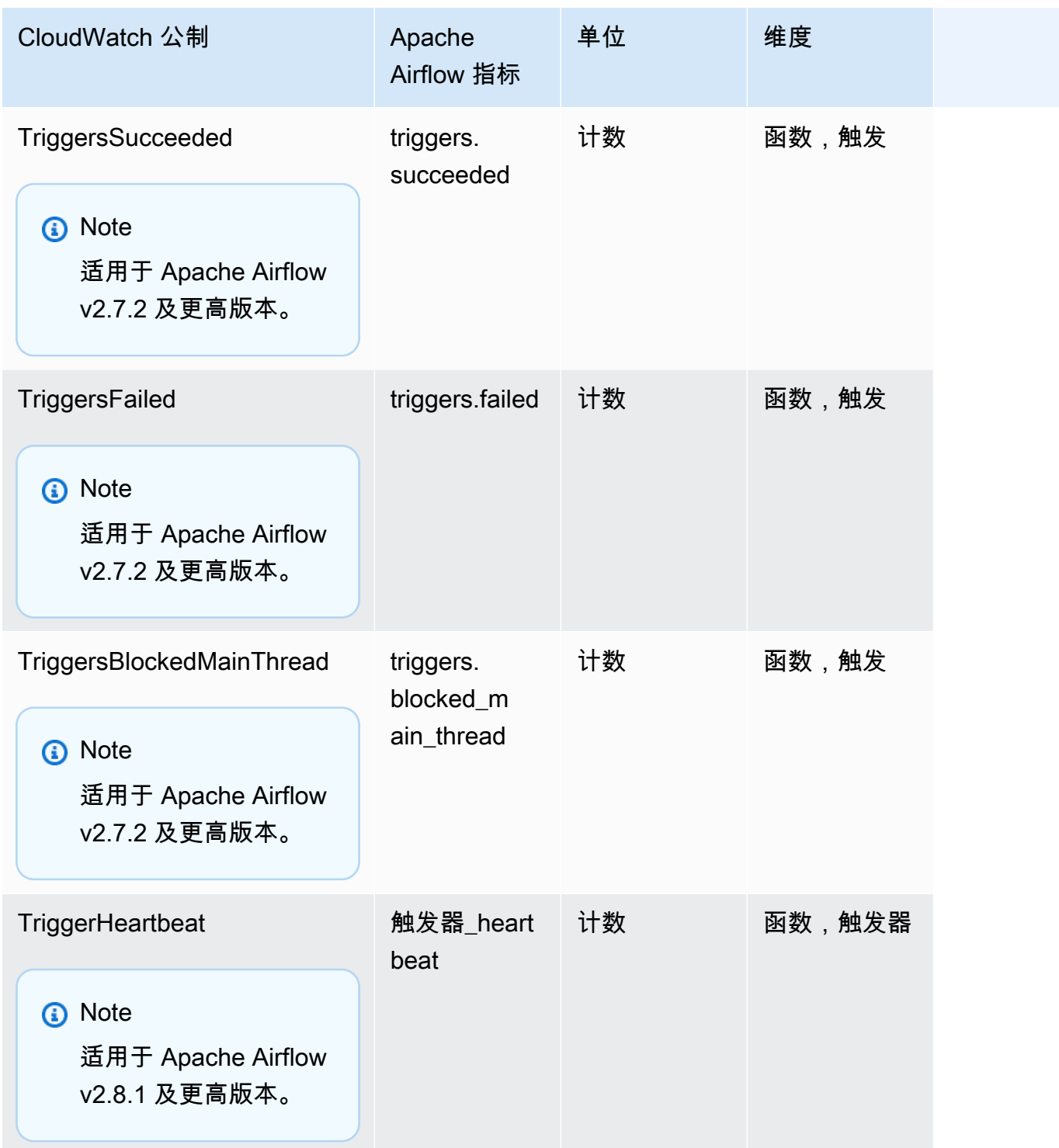

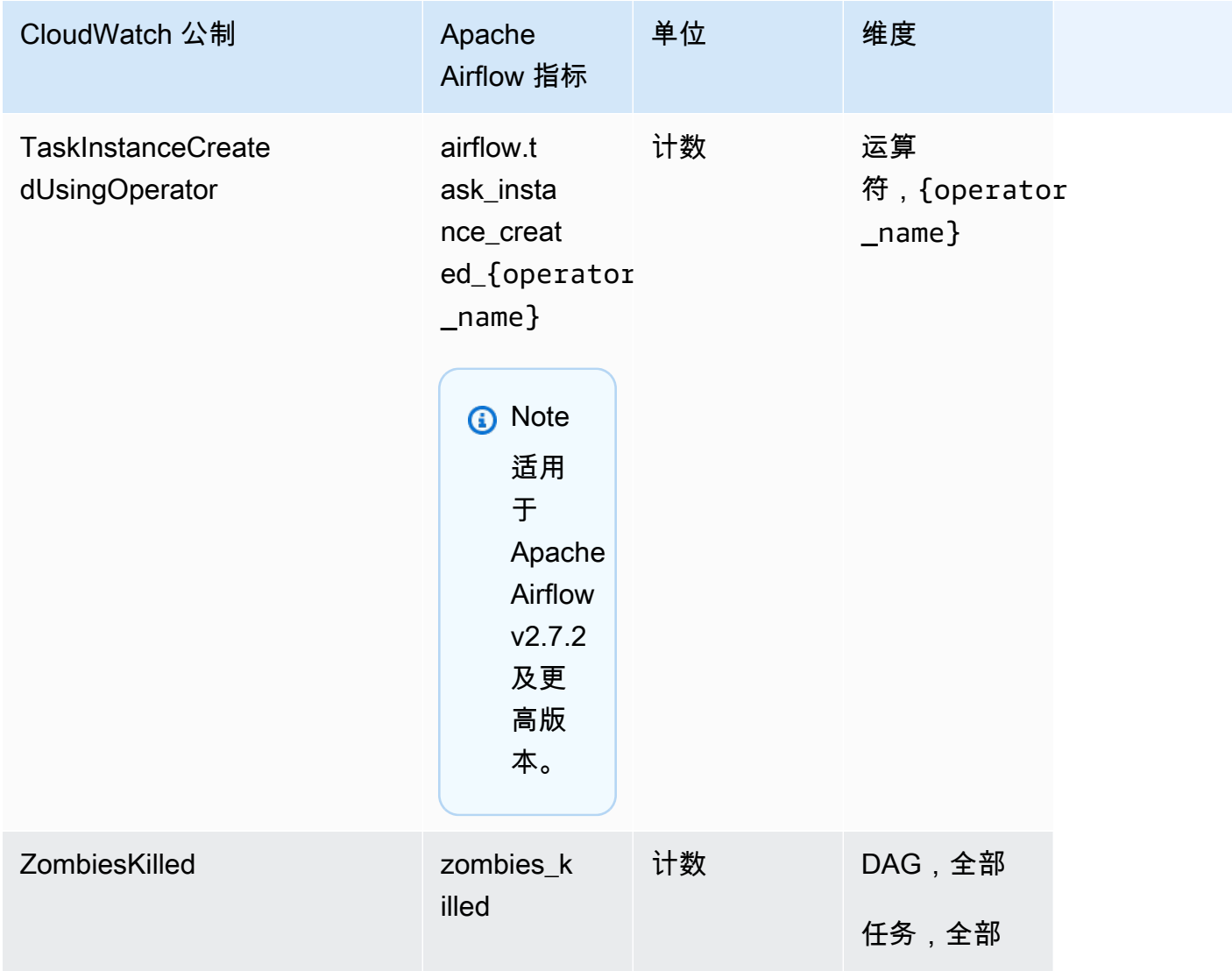

# <span id="page-388-0"></span>Apache Airflow 计

本节中的 Apache Airflow 指标包含有关 [Apache Airflow 计](https://airflow.apache.org/docs/apache-airflow/2.2.2/logging-monitoring/metrics.html#gauges)的数据。

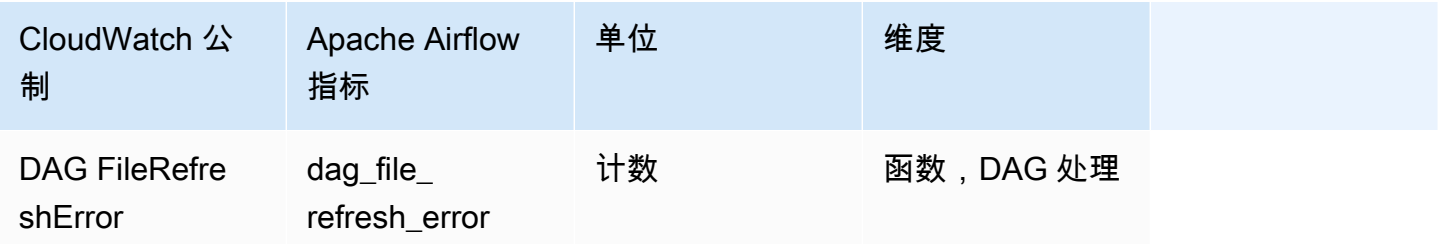

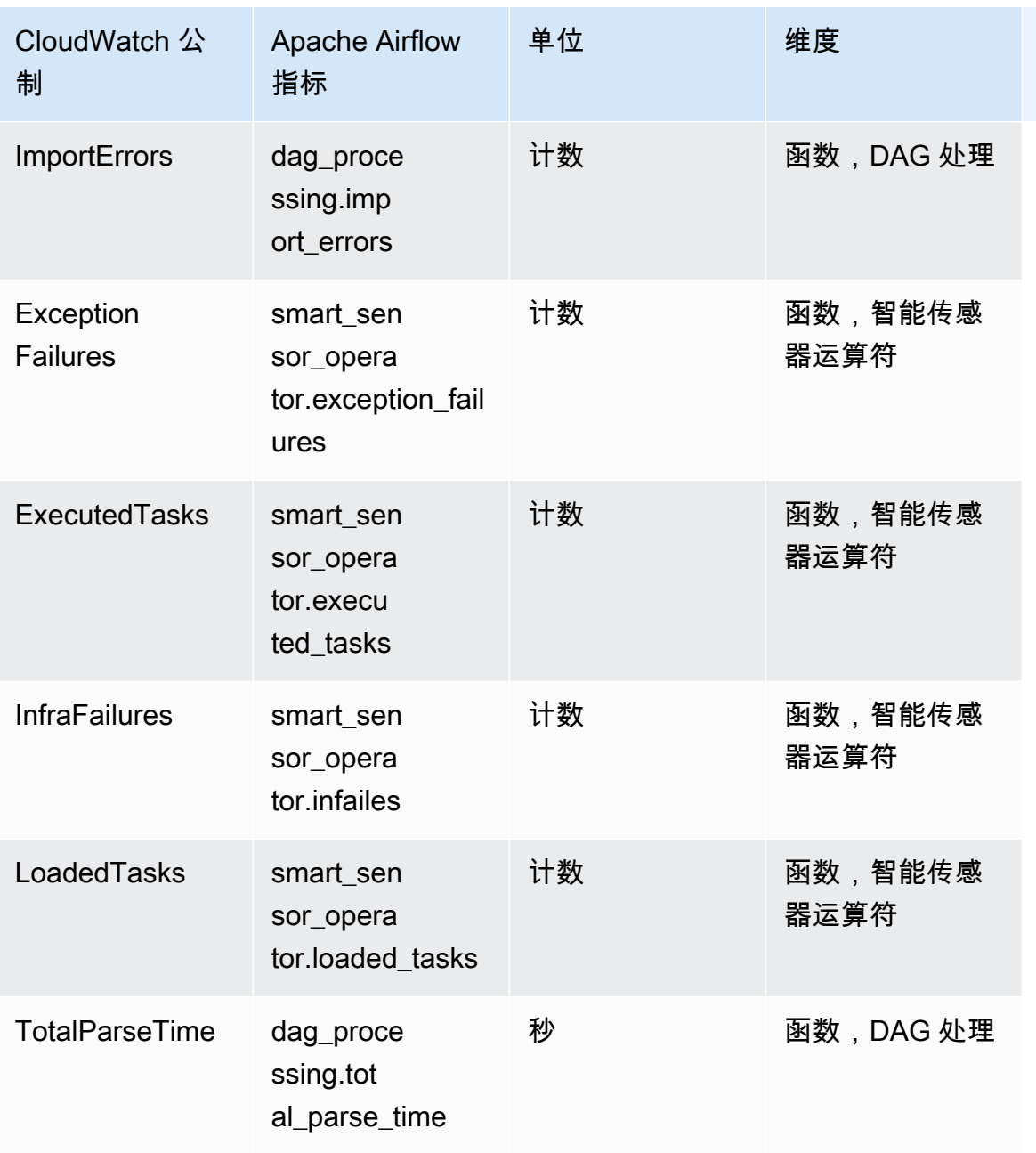

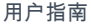

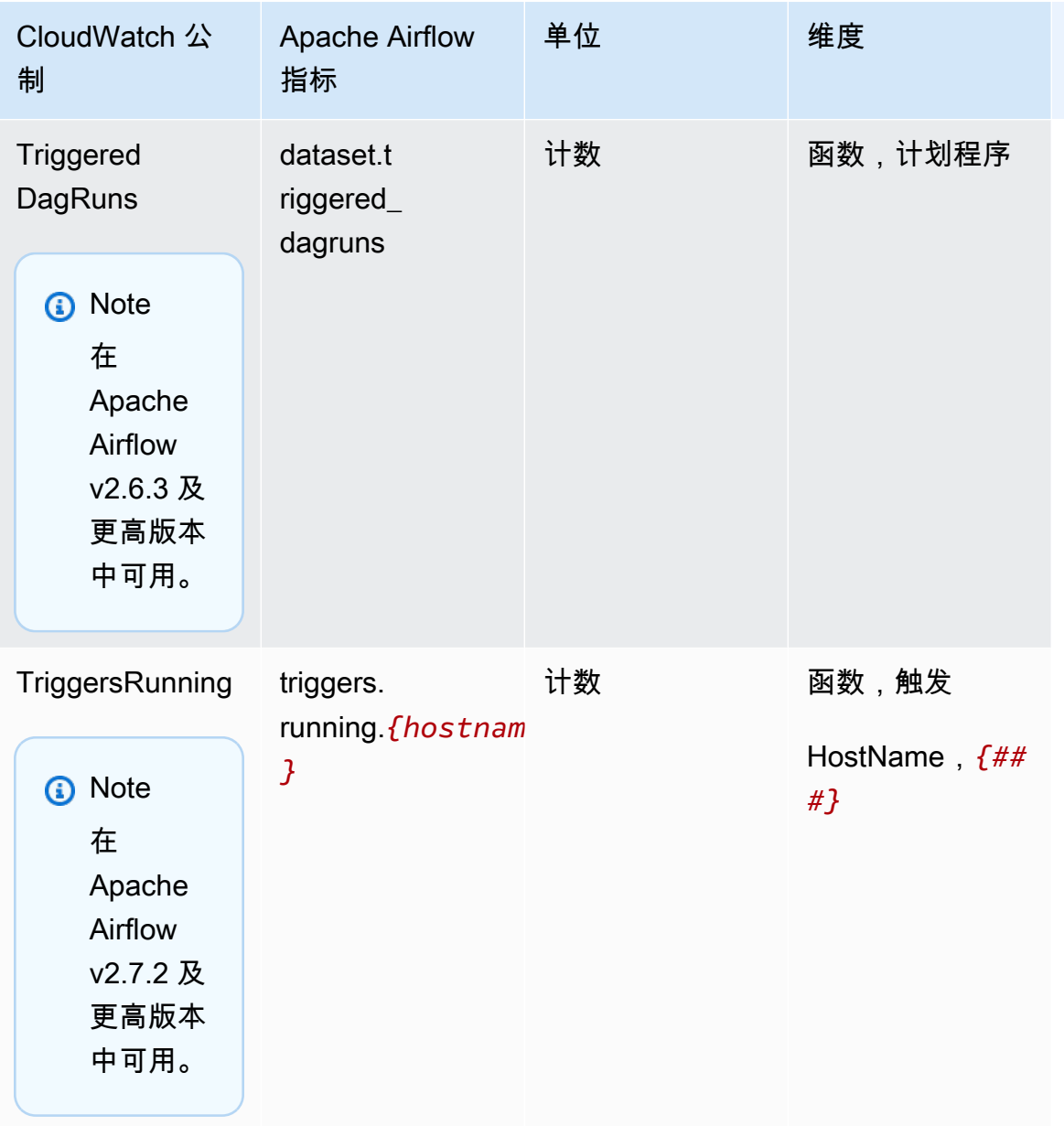

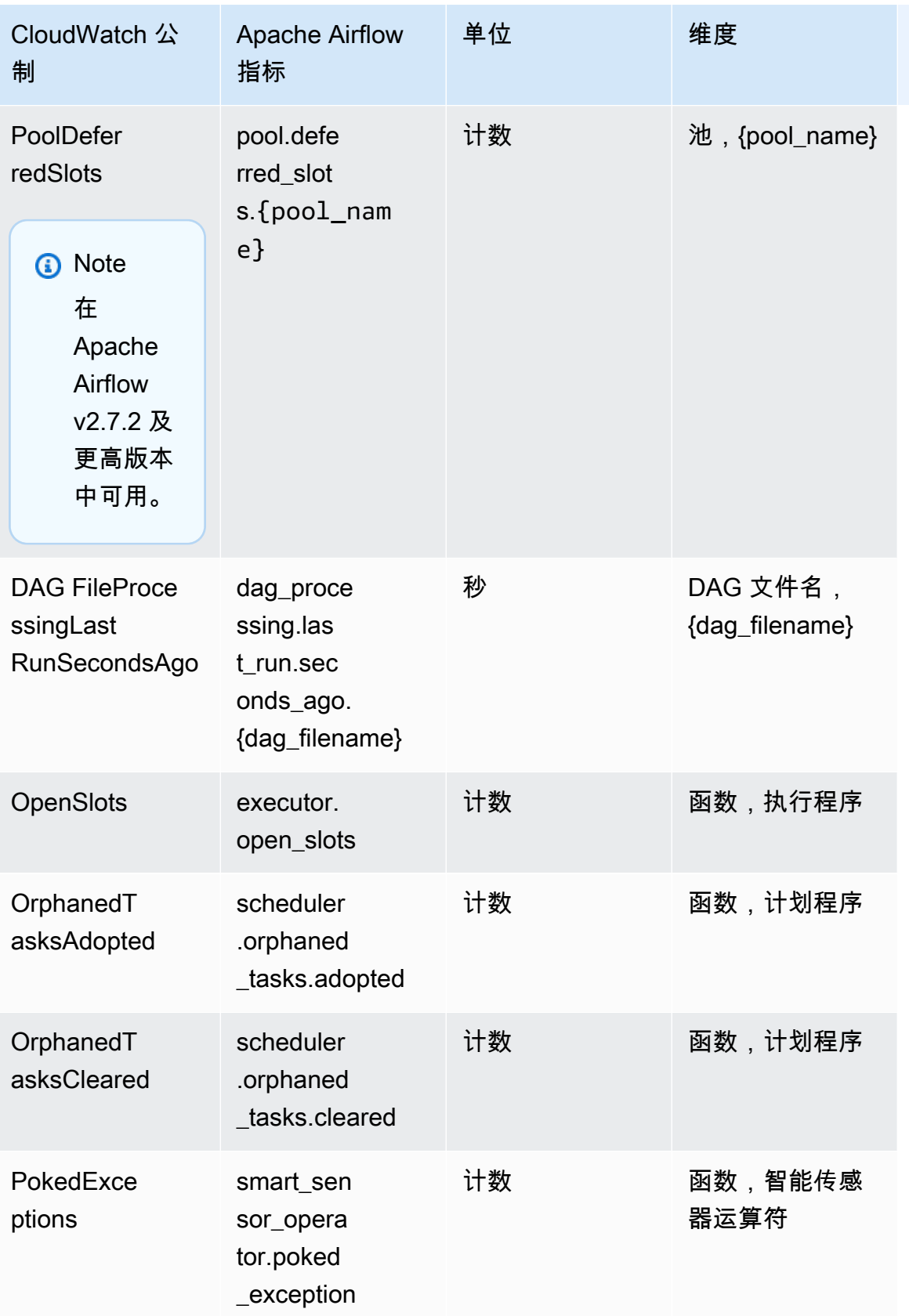

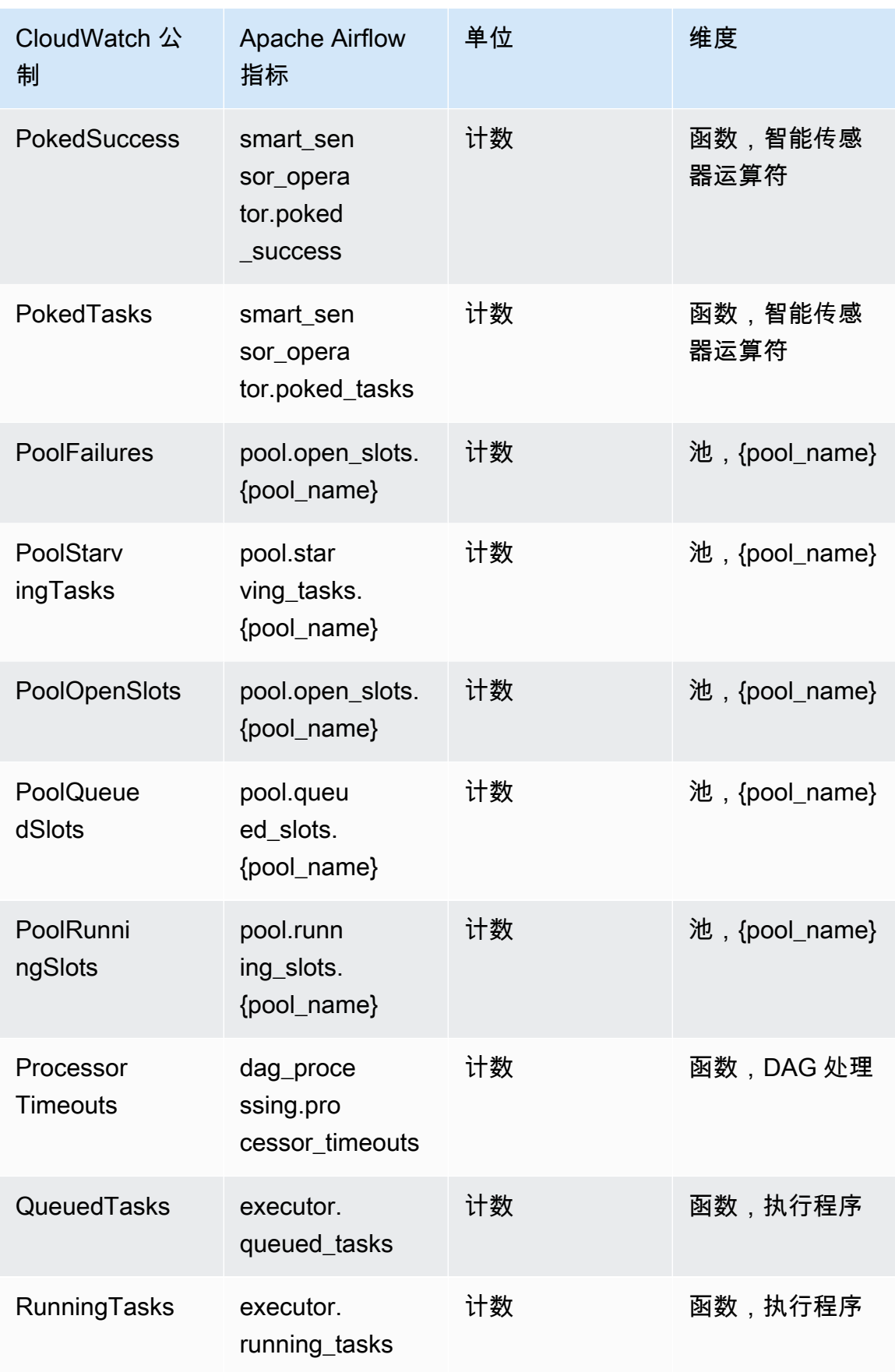

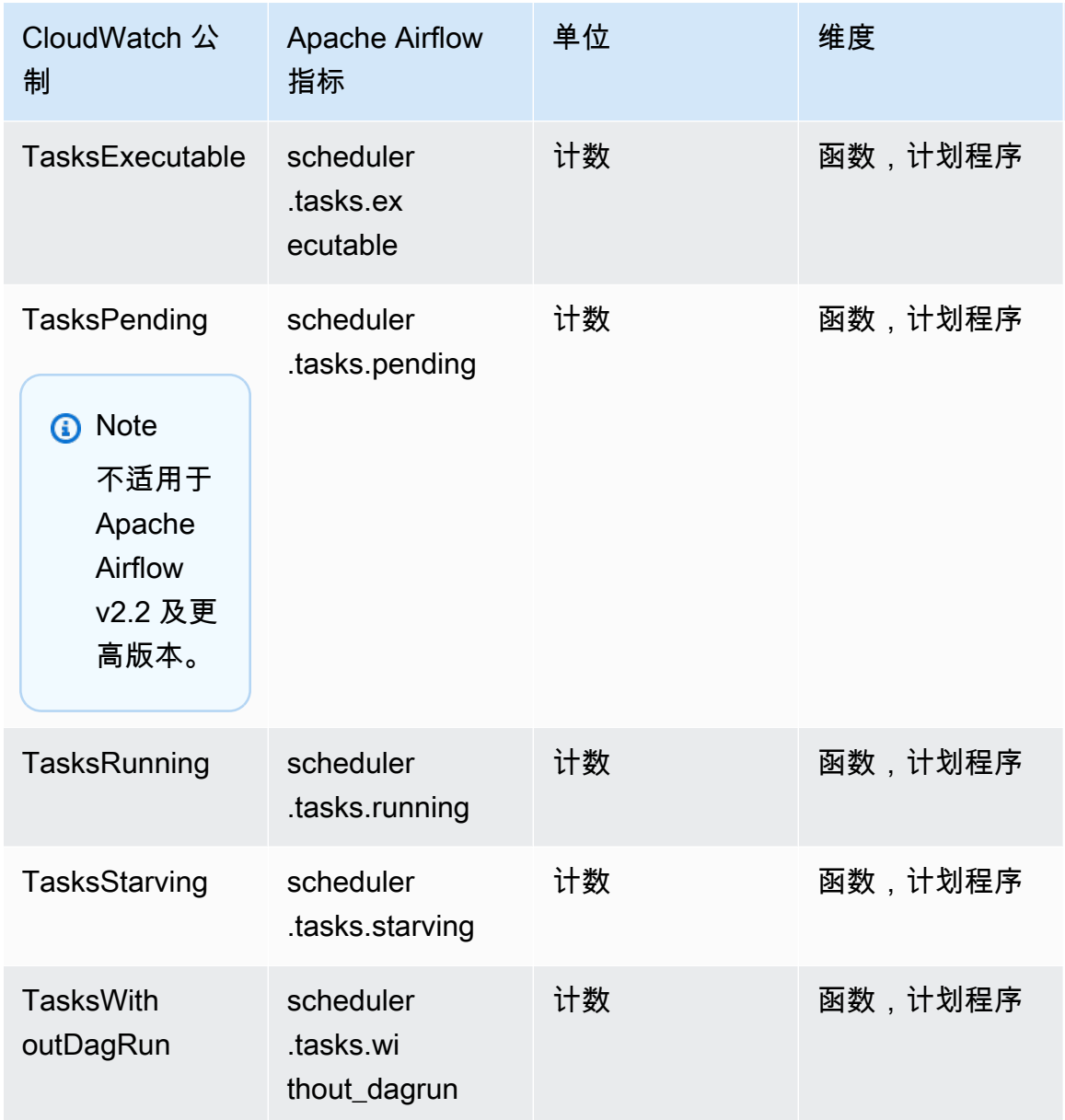

## <span id="page-393-0"></span>Apache Airflow 计时器

本节中的 Apache Airflow 指标包含有关 [Apache Airflow 计时器](https://airflow.apache.org/docs/apache-airflow/2.2.2/logging-monitoring/metrics.html#timers)的数据。

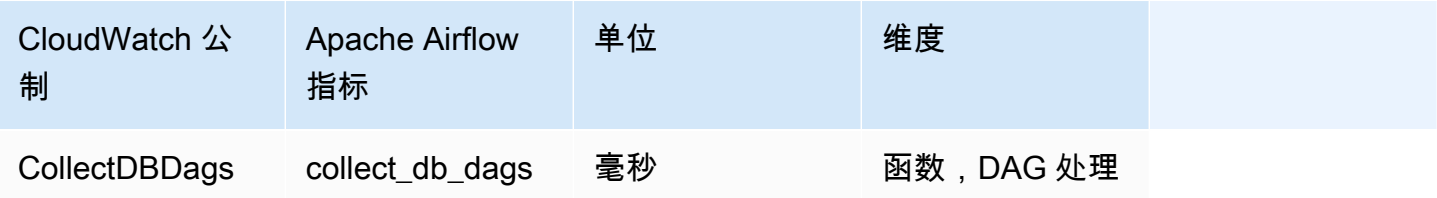

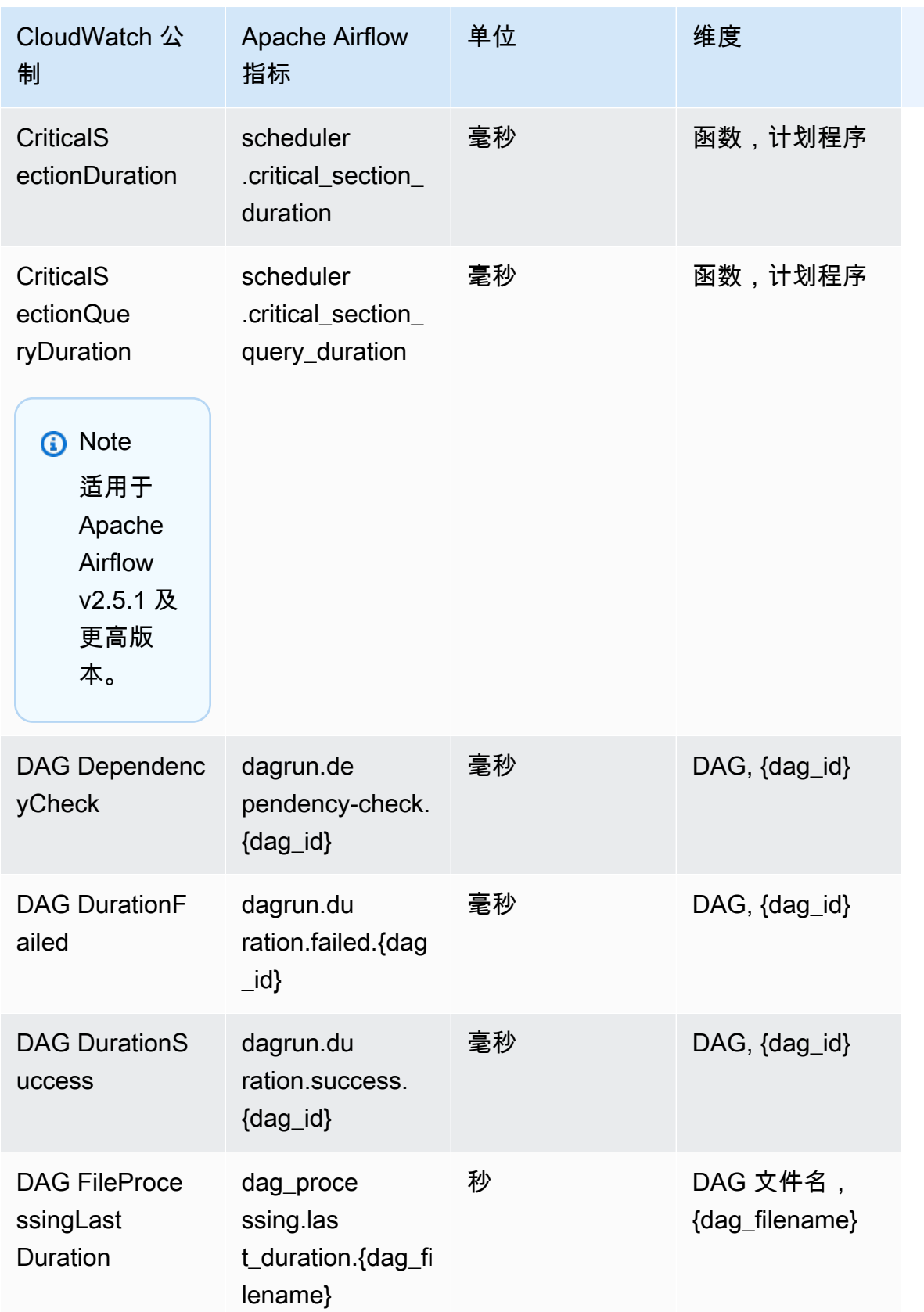

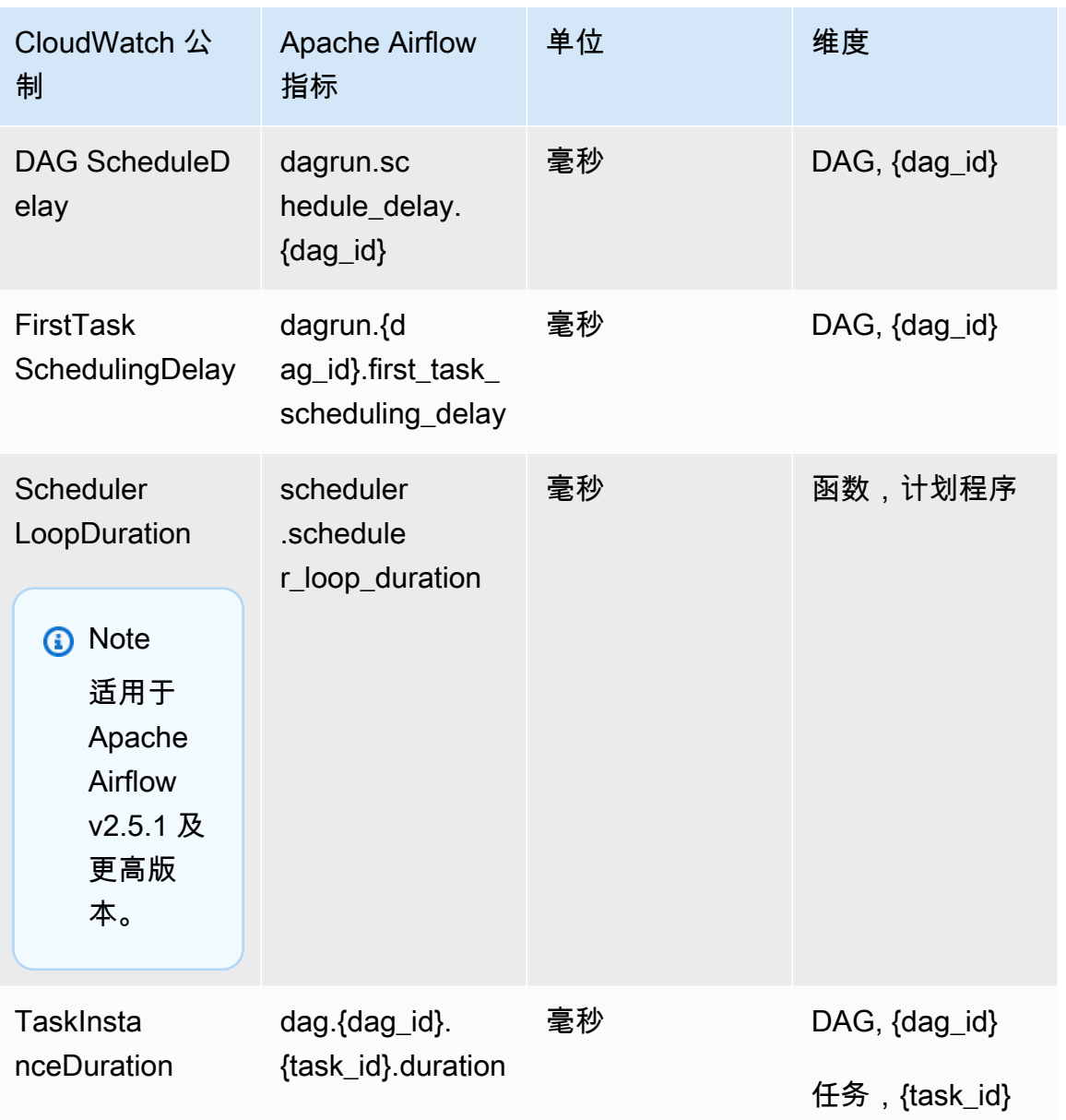
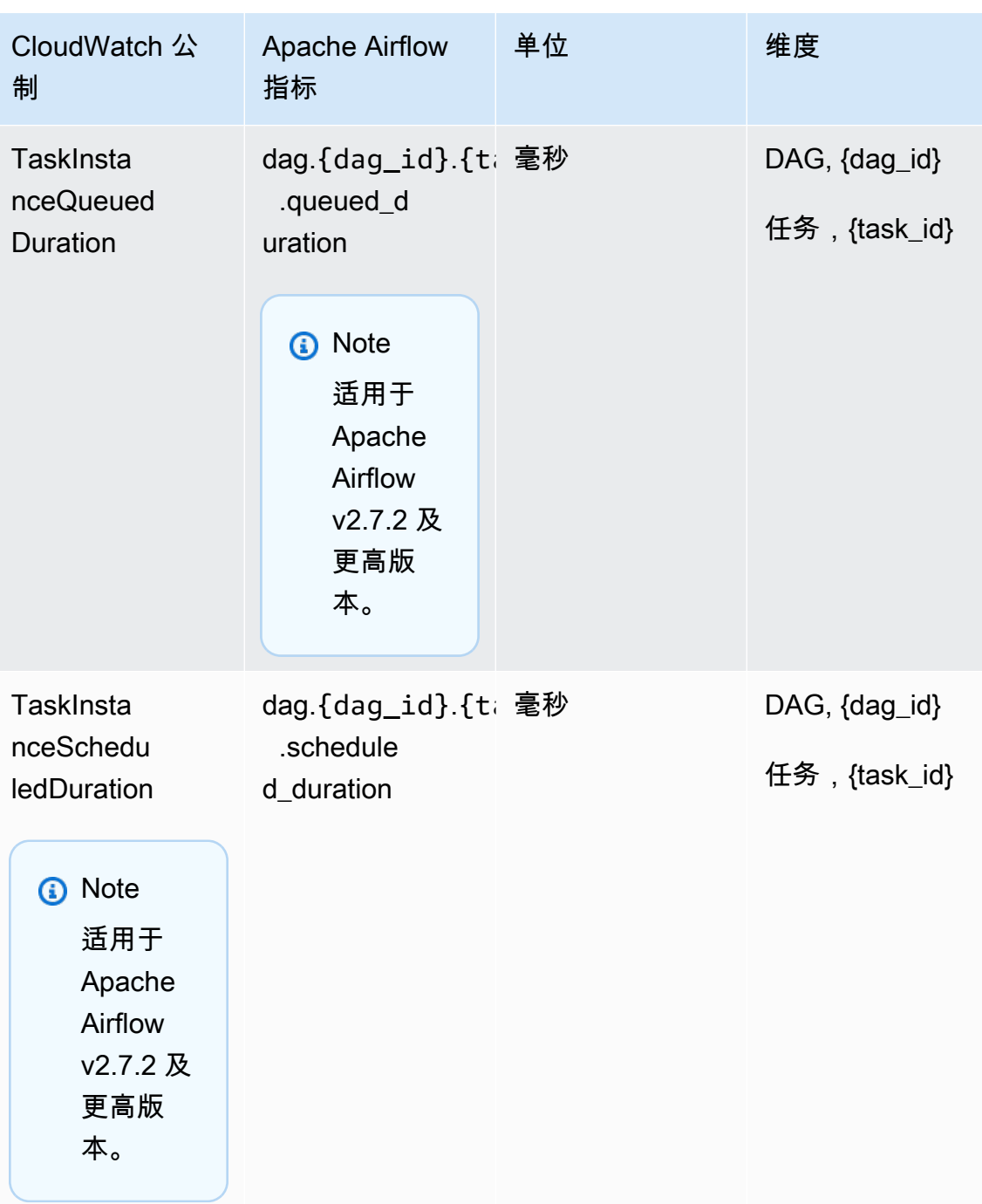

# 选择要报告的指标

[您可以使用以下 Amazon MWAA 配置选项来选择向 CloudWatch哪些 Apache Airflow 发射或屏蔽的](#page-147-0)  [Apache 气流指标:](#page-147-0)

- **metrics.metrics\_allow\_list** 逗号分隔的前缀列表,可用于选择您的环境向哪些指标发送到 CloudWatch 哪些指标。如果您希望 Apache Airflow 不发送所有可用指标,而是选择元素的子集,请 使用此选项。例如,scheduler,executor,dagrun。
- **metrics.metrics\_block\_list** 以逗号分隔的前缀列表,用于筛选出以列表元素开头的指 标。例如,scheduler,executor,dagrun。

如果同时配置 metrics.metrics\_allow\_list 和 metrics.metrics\_block\_list,Apache Airflow 将忽略 metrics.metrics block list。如果您配置 metrics.metrics block list 但未配置 metrics.metrics\_allow\_list,Apache Airflow 会过滤掉您在 metrics.metrics\_block\_list 中指定的元素。

#### **a** Note

metrics.metrics\_allow\_list和metrics.metrics\_block\_list配置选项仅适 用于 Apache Airflow v2.6.3 及更高版本。对于先前版本的 Apache Airflow,请改用 an metrics.statsd\_allow\_list d。metrics.statsd\_block\_list

### 接下来做什么?

• 浏览用于发布环境运行状况指标的 Amazon MWAA API 操作,网址为。[PublishMetrics](https://docs.amazonaws.cn/mwaa/latest/API/API_PublishMetrics.html)

## Amazon MWAA 的容器、队列和数据库指标

除了 Apache Airflow 指标外,您还可以使用监控适用于 Apache Airflow 环境的亚马逊托管工作流程的 底层组件 CloudWatch,它收集原始数据并将数据处理为可读的近乎实时的指标。借助这些环境指标, 您可以更清楚地了解关键性能指标,从而帮助您适当调整环境规模并调试工作流程中的问题。这些指标 适用于 Amazon MWAA 上支持的所有 Apache Airflow 版本。

Amazon MWAA 将为每个 Amazon Elastic Container Service (Amazon ECS) 容器和 Amazon Aurora PostgreSQL 实例提供 CPU 和内存使用率,提供 Amazon Simple Queue Service (Amazon SQS) 指 标指示消息数量和最旧消息存放时间,提供 Amazon Relational Database Service(Amazon RDS)指 标指示数据库连接、队列磁盘深度、写入操作、延迟和吞吐量,以及提供 Amazon RDS 代理指标。这 些指标还包括基础工作线程、额外工作线程、计划程序和 Web 服务器的数量。

这些统计数据会保存 15 个月,从而使您能够访问历史信息,并能够更好地了解计划失败的原因,并对 潜在问题进行故障排除。还可以设置特定阈值监视警报,在达到对应阈值时发送通知或采取行动。有关 更多信息,请参阅 [Amazon CloudWatch 用户指南](https://docs.amazonaws.cn/AmazonCloudWatch/latest/monitoring/)。

主题

- [术语](#page-398-0)
- [尺寸](#page-398-1)
- [在 CloudWatch 控制台中访问指标](#page-399-0)
- [指标的列表](#page-399-1)

### <span id="page-398-0"></span>术语

#### 命名空间

命名空间是 Amazon 服务 CloudWatch 指标的容器。Amazon MWAA 的命名空间为 AWS/MWAA。 CloudWatch 指标

CloudWatch 指标表示特定于的一组按时间顺序排列的数据点。 CloudWatch

维度

维度是名称/值对,是指标身份的一部分。

#### 单位

所有统计数据都有度量单位。Amazon MWAA 的单位包括数量计数。

### <span id="page-398-1"></span>尺寸

本节介绍中 Amazon MWAA 指标的 CloudWatch 维度分组。 CloudWatch

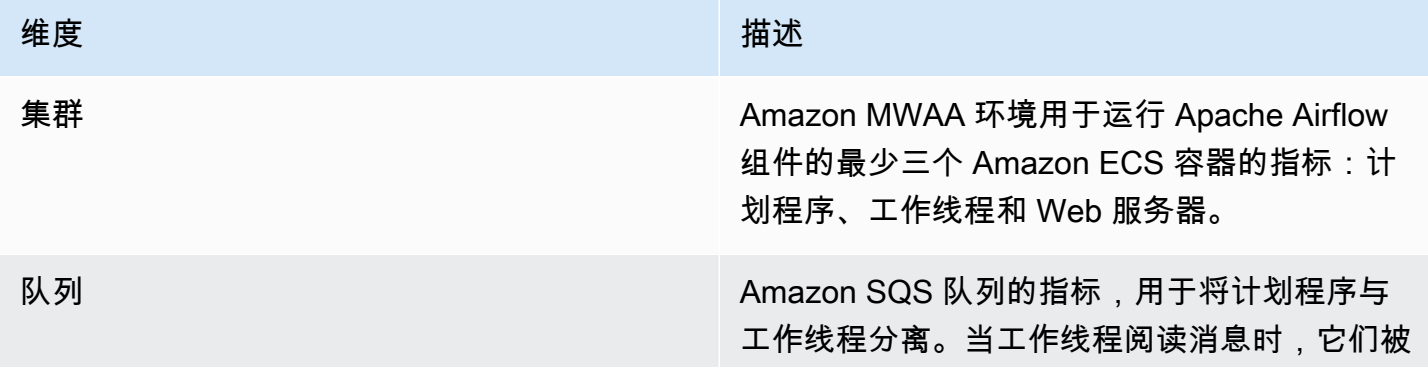

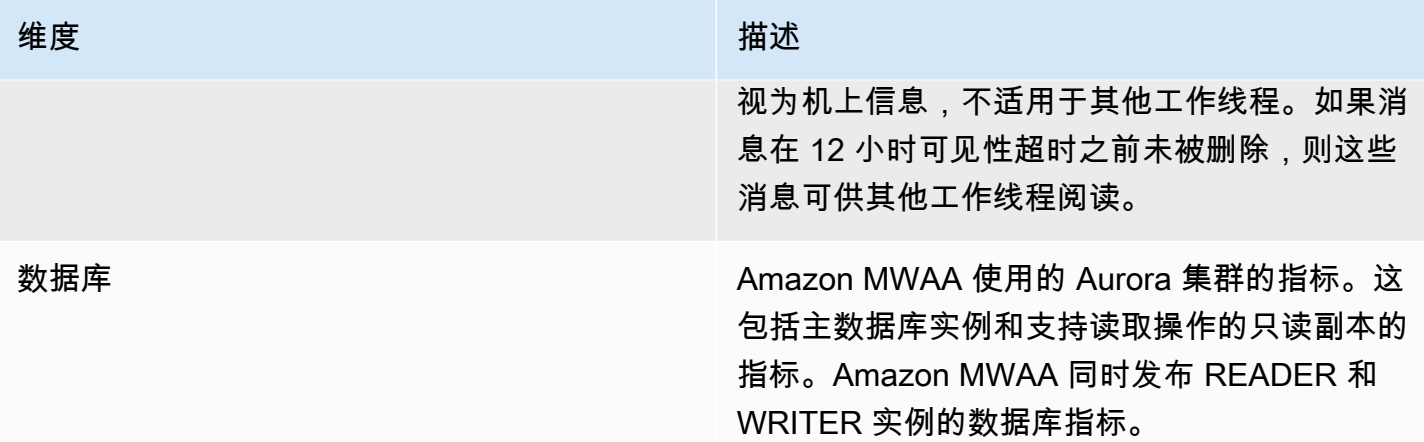

### <span id="page-399-0"></span>在 CloudWatch 控制台中访问指标

本节介绍如何在中访问您的亚马逊 MWAA 指标。 CloudWatch

### 要查看维度的性能指标,请执行以下操作

- 1. 在 CloudWatch 控制台上打开 ["指标" 页面。](https://console.amazonaws.cn/cloudwatch/home#metricsV2:graph=~())
- 2. 使用 Amazon 区域选择器选择您的区域。
- 3. 选择 AWS/MWAA 命名空间。
- 4. 在所有指标选项卡中,选择一个维度。例如,集群。
- 5. 为维 CloudWatch 度选择一个指标。例如,NumSchedulers或 CPU 利用率。然后,选择绘制所有 搜索结果的图表。
- 6. 选择图表化指标选项卡以查看性能指标。

### <span id="page-399-1"></span>指标的列表

下表列出了 Amazon MWAA 的集群、队列和数据库服务指标。要查看直接从 Amazon ECS、Amazon SQS 或 Amazon RDS 发布的指标的描述,请选择相应的文档链接。

#### 主题

- [集群指标](#page-400-0)
- [数据库指标](#page-400-1)
- [Amazon RDS 代理的数据库指标\(如果可用\)](#page-401-0)
- [队列指标](#page-402-0)

#### <span id="page-400-0"></span>集群指标

以下指标适用于每个计划程序、基础工作线程、其他工作线程和 Web 服务器。有关每个集群指标的更 多信息和描述,请参阅《Amazon ECS 开发人员指南》中[的可用指标和维度](https://docs.amazonaws.cn/AmazonECS/latest/developerguide/cloudwatch-metrics.html#available_cloudwatch_metrics)。

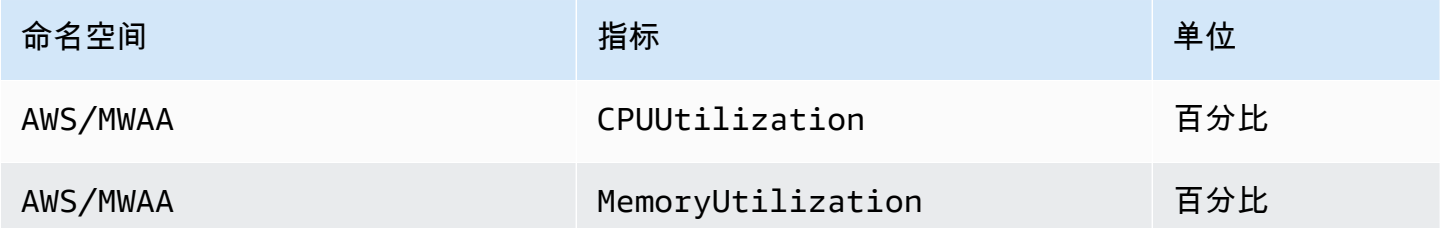

#### 评估额外工作线程实例的数量

您可以使用集群维度下提供的组件指标(如以下过程所述)来评估环境在给定时间点正在使用的额外工 作线程。为此,您可以绘制 CPUUss ionation 或MemoryUtilization指标的图表,并将统计数据类型设 置为 "样本数"。结果值是 AdditionalWorker 组件的 RUNNING 任务总数。了解环境使用的额外工作 线程实例数可以帮助您衡量环境的自动扩缩情况,并允许您优化额外工作线程的数量。

- 1. 选择 AWS/MWAA 命名空间。
- 2. 在所有指标选项卡中,选择集群维度。
- 3. 在集群维度下 AdditionalWorker,为选择 CPU利用率或指标。MemoryUtilization
- 4. 在绘成图表的指标选项卡上,将周期设置为 1 分钟,将统计数据更改为样本数。

有关更多信息,请参阅《Amazon Elastic Container Service 开发人员指南》中的服务 [RUNNING](https://docs.amazonaws.cn/AmazonECS/latest/developerguide/cloudwatch-metrics.html#cw_running_task_count) 任务 [数](https://docs.amazonaws.cn/AmazonECS/latest/developerguide/cloudwatch-metrics.html#cw_running_task_count)。

#### <span id="page-400-1"></span>数据库指标

以下指标适用于每个数据库实例,直到其被 Amazon RDS 代理所取代。有关以下数据库指标的更多信 息和描述,请参阅[亚马逊关系数据库服务用户指南中的 Amazon RDS CloudWatch 指标。](https://docs.amazonaws.cn/AmazonRDS/latest/AuroraUserGuide/Aurora.AuroraMySQL.Monitoring.Metrics.html)

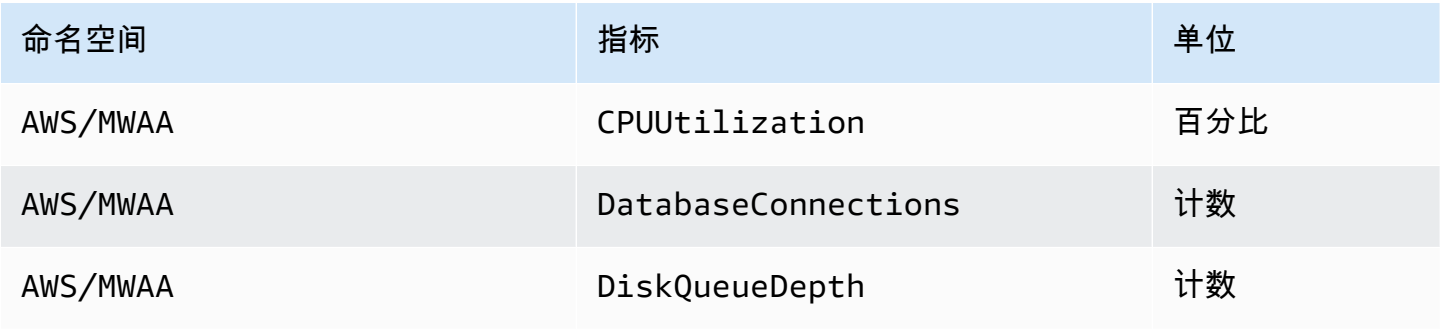

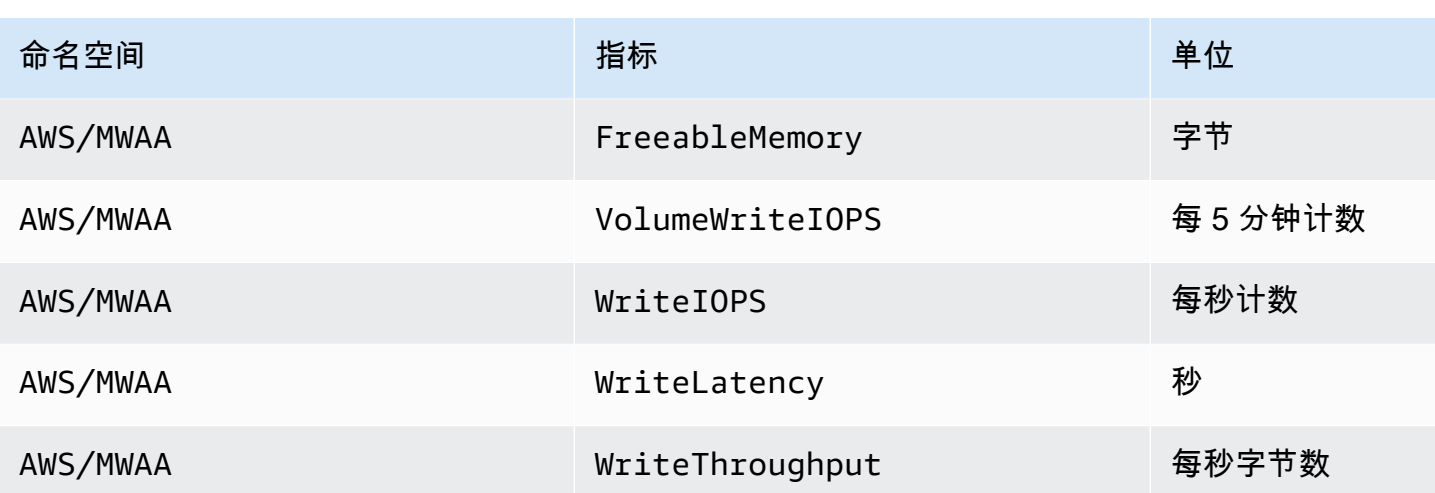

<span id="page-401-0"></span>Amazon RDS 代理的数据库指标(如果可用)

有关以下数据库代理指标的更多信息描述,请参阅 [Amazon Relational Database S ervice 用户指南](https://docs.amazonaws.cn/AmazonRDS/latest/UserGuide/rds-proxy.monitoring.html)  [CloudWatch中的使用监控 Amazon RDS 代理指标。](https://docs.amazonaws.cn/AmazonRDS/latest/UserGuide/rds-proxy.monitoring.html)

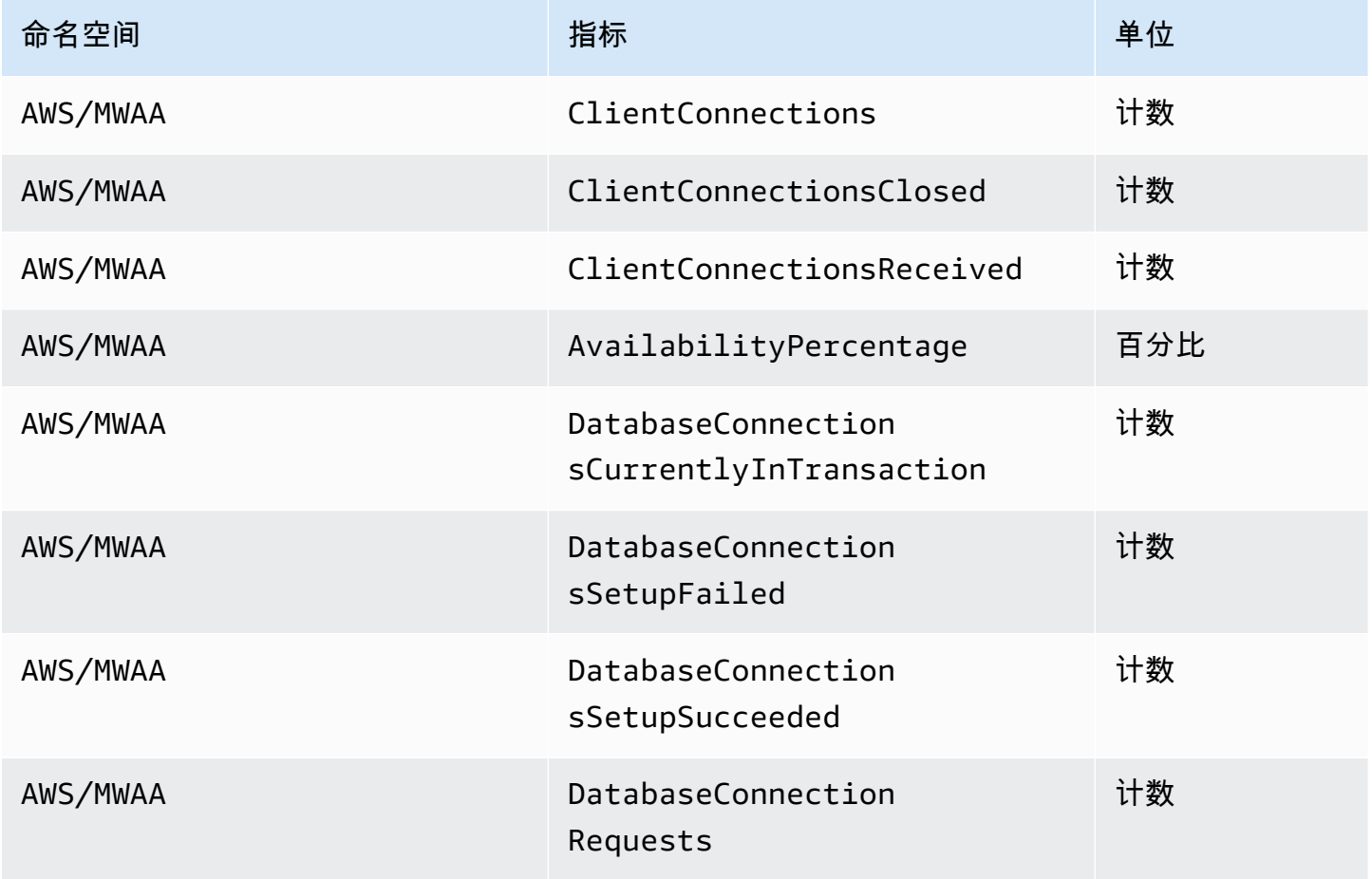

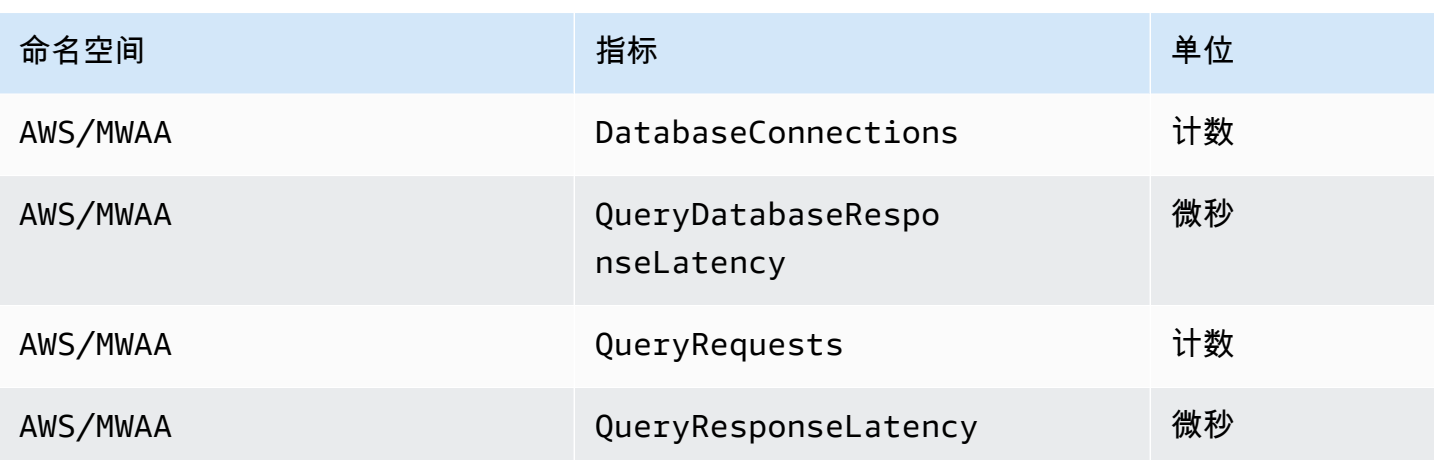

### <span id="page-402-0"></span>队列指标

有关以下队列指标的单位和描述的更多信息,请参阅《[亚马逊简单队列服务开发者指南》中的 Ama](https://docs.amazonaws.cn/AWSSimpleQueueService/latest/SQSDeveloperGuide/sqs-available-cloudwatch-metrics.html) [zon SQS 可用 CloudWatch 指标](https://docs.amazonaws.cn/AWSSimpleQueueService/latest/SQSDeveloperGuide/sqs-available-cloudwatch-metrics.html)。

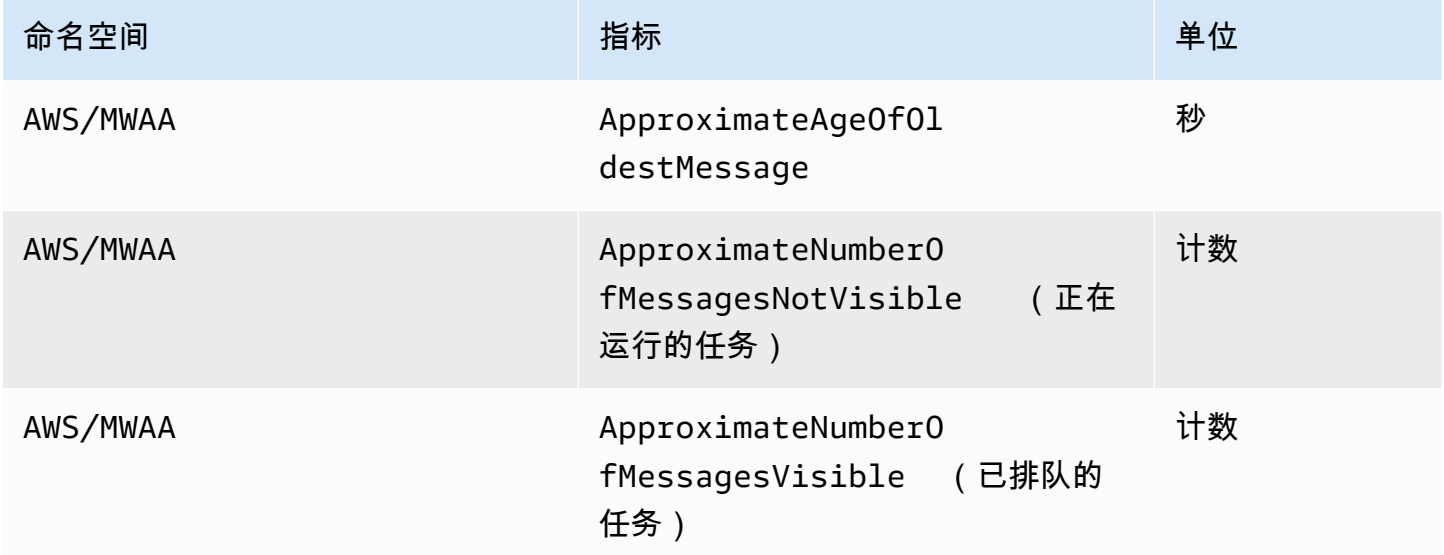

# Amazon MWAA 的安全性

云安全 Amazon 是重中之重。作为 Amazon 客户,您可以受益于专为满足大多数安全敏感型组织的要 求而构建的数据中心和网络架构。

安全是 Amazon 与您(客户)的共同责任。责任共担模式将其描述为云的安全性和云中的安全性:

- 云安全 Amazon 负责保护在 Amazon 云中运行 Amazon 服务的基础架构。 Amazon 还为您提供 可以安全使用的服务。作为的一部分,第三方审计师定期测试和验证我们安全的有效性。要了解适用 于 Amazon MWAA 的合规计划,请参阅按合规计划提供[的划分的范围内Amazon 服务。](https://www.amazonaws.cn/compliance/services-in-scope/)
- 云端安全-您的责任由您使用的 Amazon 服务决定。您还需要对其它因素负责,包括数据的敏感性、 贵公司的要求以及适用的法律法规。

该文档帮助您了解如何在使用 Amazon MWAA 时应用责任共担模式。它说明了如何配置 Amazon MWAA 以实现安全性和合规性目标。您还将学习如何使用其他 Amazon 服务来帮助您监控和保护您的 Amazon MWAA 资源。

本节内容:

- [Amazon MWAA](#page-403-0)
- [Amazon Identity and Access Management](#page-409-0)
- [Amazon MWAA 的合规性验证](#page-421-0)
- [Amazon MWAA 的弹性](#page-421-1)
- [Amazon MWAA 中的基础设施安全性](#page-421-2)
- [Amazon MWAA 中的配置和脆弱性分析](#page-422-0)
- [Amazon MWAA 的安全最佳实践](#page-422-1)

# <span id="page-403-0"></span>Amazon MWAA

分担责任模式 Amazon [分适](https://www.amazonaws.cn/compliance/shared-responsibility-model/)用于适用于 Apache Airflow 的 Amazon 托管工作流程中的数据保护。如本 模型所述 Amazon ,负责保护运行所有内容的全球基础架构 Amazon Web Services 云。您负责维护对 托管在此基础设施上的内容的控制。此内容包括您所使用的 Amazon Web Services 的安全配置和管理 任务。有关数据隐私的更多信息,请参阅[数据隐私常见问题](https://www.amazonaws.cn/compliance/data-privacy-faq)。

出于数据保护目的,我们建议您保护 Amazon Web Services 账户 凭证并使用 Amazon Identity and Access Management (IAM) 设置个人用户账户。这仅向每个用户授予履行其工作职责所需的权限。我 们还建议您通过以下方式保护数据:

- 对每个账户使用 multi-factor authentication(MFA)。
- 使用 SSL/TLS 与资源通信。 Amazon 建议使用 TLS 1.2 或更高版本。
- 使用设置 API 和用户活动日志 Amazon CloudTrail。
- 使用 Amazon 加密解决方案以及 Amazon 服务中的所有默认安全控制。
- 使用高级托管安全服务(例如 Amazon Macie),其有助于发现和保护存储在 Simple Storage Service(Amazon S3)中的个人数据。

我们强烈建议您切勿将机密信息或敏感信息(例如您客户的电子邮件地址)放入标签或自由格式字 段(例如名称字段)。这包括您使用控制台、API 或软件开发工具包使用 Amazon MWAA 或其他 Amazon 服务时。 Amazon CLI Amazon 您在用于名称的标签或自由格式字段中输入的任何数据都可能 会用于计费或诊断日志。当您向外部服务器提供 URL 时,强烈建议您不要在 URL 中包含凭证信息来 验证您对该服务器的请求。

### Amazon MWAA 上的加密

以下主题描述 Amazon MWAA 如何保护静态和传输中的数据。使用此信息了解 Amazon MWAA 如何 与之集成 Amazon KMS 以加密静态数据,以及如何使用传输层安全 (TLS) 协议对传输中的数据进行加 密。

#### 主题

- [静态加密](#page-404-0)
- [传输中加密](#page-406-0)

### <span id="page-404-0"></span>静态加密

在 Amazon MWAA 上,静态数据是服务保存到永久媒体的数据。

您可以使用 [Amazon 自有密钥进](https://docs.amazonaws.cn/kms/latest/developerguide/concepts.html#aws-owned-cmk)行静态数据加密,也可以选择在创建环境时提供[由客户托管的密](https://docs.amazonaws.cn/kms/latest/developerguide/concepts.html#customer-cmk) [钥](https://docs.amazonaws.cn/kms/latest/developerguide/concepts.html#customer-cmk)以进行额外加密。如果您选择使用客户托管的 KMS 密钥,则该密钥必须与您在环境中使用的其他 Amazon 资源和服务位于同一个账户中。

要使用客户托管的 KMS 密钥,您必须附上 CloudWatch 访问密钥策略所需的策略声明。当您在环境中 使用客户托管的 KMS 密钥时,Amazon MWAA 会代表您附加四项[授权。](https://docs.amazonaws.cn/kms/latest/developerguide/grants.html)有关 Amazon MWAA 附加到 客户托管的 KMS 密钥的授权的更多信息,请参阅[用于数据加密的客户托管密钥。](#page-406-1)

如果您未指定客户托管的 KMS 密钥,则默认情况下,Amazon MWAA 会使用自己的 KMS 密钥来加密 和解密您的数据。 Amazon 我们建议使用 Amazon 自有的 KMS 密钥来管理 Amazon MWAA 上的数据 加密。

**a** Note

您需要为在 Amazon MWAA 上存储和使用 Amazon 自有或客户托管的 KMS 密钥付费。有关 更多信息,请参阅[Amazon KMS 定价。](https://www.amazonaws.cn/kms/pricing/)

加密构件

在创建 Amazon MWAA 环境时,您可以通过指定 [Amazon 自有密钥或](https://docs.amazonaws.cn/kms/latest/developerguide/concepts.html#aws-owned-cmk)[由客户托管的密钥来](https://docs.amazonaws.cn/kms/latest/developerguide/concepts.html#customer-cmk)指定用于静 态加密的加密构件。Amazon MWAA 会向指定密钥添加所需的[授权。](https://docs.amazonaws.cn/kms/latest/developerguide/grants.html)

Amazon S3 — Amazon S3 数据使用服务器端加密(SSE)进行对象级别加密。Amazon S3 加密和解 密过程在存储 DAG 代码和支持文件的 Amazon S3 存储桶上进行。将对象上传到 Amazon S3 时对其 进行加密,并在将其下载到 Amazon MWAA 环境时对其进行解密。默认情况下,如果您使用的是由客 户托管的 KMS 密钥,Amazon MWAA 会使用它来读取和解密 Amazon S3 存储桶中的数据。

CloudWatch 日志-如果您使用的是 Amazon 拥有的 KMS 密钥,则发送到日志的 Apache Airflow CloudWatch 日志将使用服务器端加密 (SSE) 和 CloudWatch 日志 Amazon 拥有的 KMS 密钥进行加 密。如果您使用的是客户托管的 KMS 密钥,则必须向 KMS [密钥添加密钥策略](https://docs.amazonaws.cn/kms/latest/developerguide/key-policies.html)以允许 CloudWatch Logs 使用您的密钥。

Amazon SQS — Amazon MWAA 为环境创建一个 Amazon SQS 队列。Amazon MWAA 使用服务器 端加密 (SSE) 使用自有的 KMS 密钥或您指定的客户托管 KMS 密钥来处理传入和传出队列的数据。 Amazon 无论您使用的是 Amazon 自有密钥还是客户托管的 KMS 密钥,都必须向您的执行角色添加 Amazon SQS 权限。

Aurora PostgreSQL — Amazon MWAA 为环境创建一个 PostgreSQL 集群。Aurora PostgreSQL 使用 服务器端加密 (SSE) 使用自有或客户托管的 KMS 密钥对内容进行加密。 Amazon 如果您使用的是由 客户托管的 KMS 密钥,Amazon RDS 会向该密钥添加至少两个授权:一个用于集群,一个用于数据 库实例。如果您选择在多个环境中使用由客户托管的 KMS 密钥,Amazon RDS 可能会创建额外的授 权。有关更多信息,请参阅 [Amazon S3 中的数据保护。](https://docs.amazonaws.cn/AmazonRDS/latest/UserGuide/DataDurability.html)

### <span id="page-406-0"></span>传输中加密

传输中的数据是指在网络中传输时可能被拦截的数据。

传输层安全 (TLS) 对环境的 Apache Airflow 组件与其他 Amazon 与 Amazon MWAA 集成的服务(例 如 Amazon S3)之间传输的 Amazon MWAA 对象进行加密。有关 Amazon S3 加密的更多信息,请参 阅[使用加密保护数据](https://docs.amazonaws.cn/AmazonS3/latest/dev/UsingEncryption.html)。

### <span id="page-406-1"></span>使用由客户托管的密钥进行加密

您可以选择为环境中的数据加密提供[由客户托管的密钥](https://docs.amazonaws.cn/kms/latest/developerguide/concepts.html#customer-cmk)。您必须在与 Amazon MWAA 环境实例和存 储工作流程资源的 Amazon S3 存储桶相同的区域中创建由客户托管的 KMS 密钥。如果您指定的由客 户托管的 KMS 密钥与您用于配置环境的账户位于不同的账户中,则必须使用其 ARN 指定该密钥以进 行跨账户访问。有关创建密钥的更多信息,请参阅《Amazon Key Management Service 开发人员指 南》中的[创建密钥](https://docs.amazonaws.cn/kms/latest/developerguide/create-keys.html)。

支持什么?

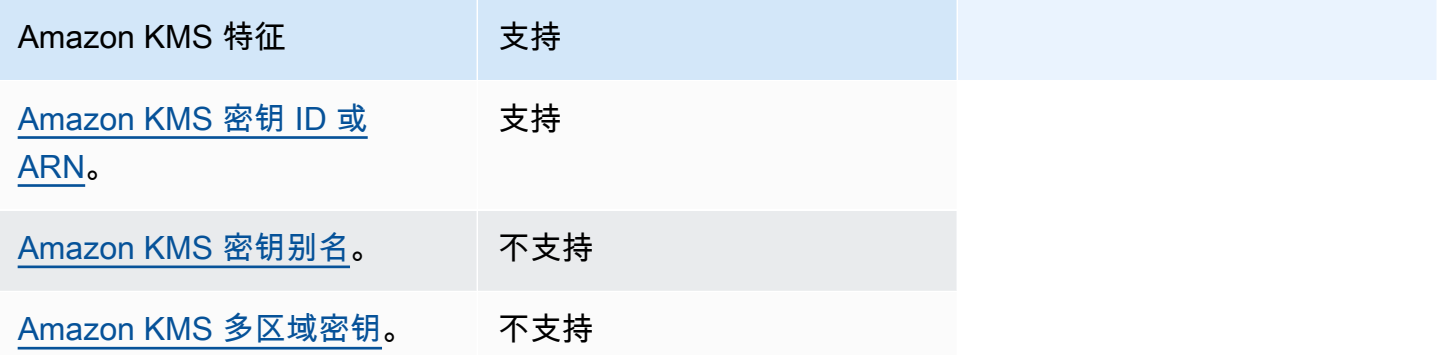

### 使用授权进行加密。

本主题介绍 Amazon MWAA 代表您附加由客户托管的 KMS 密钥的授权,以加密和解密数据。

工作方式

客户托管的 KMS 密钥支持两种基于资源的访问控制机制:密[钥策略和](https://docs.amazonaws.cn/kms/latest/developerguide/key-policies.html)[授权。](https://docs.amazonaws.cn/kms/latest/developerguide/grants.html) Amazon KMS

当权限主要是静态且在同步服务模式下使用时,使用密钥政策。当需要更动态和更精细的权限时,例如 当某服务需要为自己或其他账户定义不同的访问权限时,就会使用授权。

Amazon MWAA 使用四项授权策略并将其附加到由客户托管的 KMS 密钥。这是因为环境需要精细权 限才能加密来自 CloudWatch 日志、Amazon SQS 队列、Aurora PostgreSQL 数据库数据库、Secrets Manager 密钥、亚马逊 S3 存储桶和 DynamoDB 表的静态数据。

当您创建 Amazon MWAA 环境并指定由客户托管的 KMS 密钥时,Amazon MWAA 会将授权策略附 加到由客户托管的 KMS 密钥。这些策略允许 airflow.*region*}.amazonaws.com 中的 Amazon MWAA 使用由客户托管的 KMS 密钥代表您加密 Amazon MWAA 拥有的资源。

Amazon MWAA 代表您为指定的 KMS 密钥创建并附加额外授权。这包括在删除环境后取消授权、 使用客户托管的 KMS 密钥进行客户端加密 (CSE) 以及 Amazon Fargate 执行角色需要在 Secrets Manager 中访问受客户托管密钥保护的密钥的政策。

### 授权策略

Amazon MWAA 代表您向由客户托管的 KMS 密钥添加以下[基于资源的策略授](https://docs.amazonaws.cn/IAM/latest/UserGuide/access_policies_identity-vs-resource.html)权。这些策略允许被授 予者和主体 (Amazon MWAA) 执行策略中定义的操作。

授权 1:用于创建数据面板资源

```
{ 
             "Name": "mwaa-grant-for-env-mgmt-role-environment name", 
             "GranteePrincipal": "airflow.region.amazonaws.com", 
             "RetiringPrincipal": "airflow.region.amazonaws.com", 
             "Operations": [ 
               "kms:Encrypt", 
               "kms:Decrypt", 
               "kms:ReEncrypt*", 
               "kms:GenerateDataKey*", 
               "kms:CreateGrant", 
               "kms:DescribeKey", 
               "kms:RetireGrant" 
 ] 
 }
```
授权 2:用于 **ControllerLambdaExecutionRole** 访问权限

```
 "Name": "mwaa-grant-for-lambda-exec-environment name", 
 "GranteePrincipal": "airflow.region.amazonaws.com", 
 "RetiringPrincipal": "airflow.region.amazonaws.com", 
 "Operations": [
```
{

```
 "kms:Encrypt", 
                "kms:Decrypt", 
                "kms:ReEncrypt*", 
                "kms:GenerateDataKey*", 
                "kms:DescribeKey", 
               "kms:RetireGrant" 
 ] 
           }
```
### 授权 3:用于 **CfnManagementLambdaExecutionRole** 访问权限

```
{ 
                 "Name": " mwaa-grant-for-cfn-mgmt-environment name", 
                 "GranteePrincipal": "airflow.region.amazonaws.com", 
                 "RetiringPrincipal": "airflow.region.amazonaws.com", 
                 "Operations": [ 
                   "kms:Encrypt", 
                   "kms:Decrypt", 
                   "kms:ReEncrypt*", 
                   "kms:GenerateDataKey*", 
                   "kms:DescribeKey" 
. . . . . . . . . . . . . . . . <u>]</u>
 }
```
### 授权 4:用于 Fargate 执行角色访问后端机密

```
{ 
                 "Name": "mwaa-fargate-access-for-environment name", 
                 "GranteePrincipal": "airflow.region.amazonaws.com", 
                 "RetiringPrincipal": "airflow.region.amazonaws.com", 
                 "Operations": [ 
                   "kms:Encrypt", 
                   "kms:Decrypt", 
                   "kms:ReEncrypt*", 
                   "kms:GenerateDataKey*", 
                   "kms:DescribeKey", 
                   "kms:RetireGrant" 
 ] 
 }
```
### 将密钥政策附加到由客户托管的密钥

如果您选择在 Amazon MWAA 中使用自己的由客户托管的 KMS 密钥,则必须将以下策略附加到密钥 上,以允许 Amazon MWAA 使用它来加密数据。

如果您在 Amazon MWAA 环境中使用的客户托管 KMS 密钥尚未配置为可使用 CloudWatch,则必须 更新[密钥策略](https://docs.amazonaws.cn/kms/latest/developerguide/key-policies.html)以允许使用加密 CloudWatch 日志。有关更多信息,请参阅 [CloudWatch 使用 Amazon](https://docs.amazonaws.cn/AmazonCloudWatch/latest/logs/encrypt-log-data-kms.html) [Key Management Service 服务加密日志数据。](https://docs.amazonaws.cn/AmazonCloudWatch/latest/logs/encrypt-log-data-kms.html)

以下示例代表了 Lo CloudWatch gs 的密钥策略。替换为该区域提供的样本值。

```
{ 
            "Effect": "Allow", 
            "Principal": { 
            "Service": "logs.us-west-2.amazonaws.com" 
         }, 
         "Action": [ 
            "kms:Encrypt*", 
            "kms:Decrypt*", 
            "kms:ReEncrypt*", 
            "kms:GenerateDataKey*", 
            "kms:Describe*" 
         ], 
         "Resource": "*", 
         "Condition": { 
            "ArnLike": { 
              "kms:EncryptionContext:aws:logs:arn": "arn:aws:logs:us-west-2:*:*" 
 } 
 } 
         }
```
### <span id="page-409-0"></span>Amazon Identity and Access Management

Amazon Identity and Access Management (IAM) 是一项 Amazon 服务,可帮助管理员安全地控制对 Amazon 资源的访问。IAM 管理员控制谁可以通过身份验证(登录)和授权(具有权限)使用 Amazon MWAA 资源。IAM 是一项无需额外付费即可使用的 Amazon 服务。

本主题基本概述了 Amazon MWAA 的使用方式 Amazon Identity and Access Management (IAM)。要 了解如何管理对 Amazon MWAA 的访问权限,请参阅 [管理对 Amazon MWAA 环境的访问。](#page-62-0)

内容

- [受众](#page-410-0)
- [使用身份进行身份验证](#page-410-1)
- [使用策略管理访问](#page-412-0)
- [允许用户查看他们自己的权限](#page-414-0)
- [Amazon MWAA 身份和访问权限故障排除](#page-415-0)
- [Amazon MWAA 如何与 IAM 协同工作](#page-416-0)

## <span id="page-410-0"></span>受众

您的使用方式 Amazon Identity and Access Management (IAM) 会有所不同,具体取决于您在亚马逊 MWAA 中所做的工作。

服务用户 – 如果您使用 Amazon MWAA 服务来完成任务,则管理员会为您提供所需的凭证和权限。随 着您使用更多 Amazon MWAA 功能来完成工作,您可能需要额外权限。了解如何管理访问权限有助于 您向管理员请求适合的权限。如果您无法访问 Amazon MWAA 中的功能,请参阅 [Amazon MWAA 身](#page-415-0) [份和访问权限故障排除](#page-415-0)。

服务管理员 – 如果您在公司负责管理 Amazon MWAA 资源,您可能对 Amazon MWAA 具有完全访问 权限。您有责任确定服务用户应访问哪些 Amazon MWAA 功能和资源。然后,您必须向 IAM 管理员提 交请求以更改服务用户的权限。请查看该页面上的信息以了解 IAM 的基本概念。要了解有关贵公司如 何将 IAM 与 Amazon MWAA 搭配使用的更多信息,请参阅 [Amazon MWAA 如何与 IAM 协同工作](#page-416-0)。

IAM 管理员 – 如果您是 IAM 管理员,您可能需要了解如何编写策略以管理对 Amazon MWAA 的访 问的详细信息。要查看您可在 IAM 中使用的 Amazon MWAA 基于身份的策略示例,请参阅 [Amazon](#page-418-0)  [MWAA 基于身份的策略示例。](#page-418-0)

### <span id="page-410-1"></span>使用身份进行身份验证

身份验证是您 Amazon 使用身份凭证登录的方式。您必须以 IAM 用户身份或通过担 Amazon Web Services 账户根用户任 IAM 角色进行身份验证(登录 Amazon)。

如果您 Amazon 以编程方式访问,则会 Amazon 提供软件开发套件 (SDK) 和命令行接口 (CLI),以便 使用您的凭据对请求进行加密签名。如果您不使用 Amazon 工具,则必须自己签署请求。有关使用推 荐的方法自行签署请求的更多信息,请参阅 IAM 用户指南中的[签署 Amazon API 请求](https://docs.amazonaws.cn/IAM/latest/UserGuide/reference_aws-signing.html)。

无论使用何种身份验证方法,您可能需要提供其他安全信息。例如, Amazon 建议您使用多重身份验 证 (MFA) 来提高账户的安全性。要了解更多信息,请参阅《IAM 用户指南》中的 [在 Amazon中使用多](https://docs.amazonaws.cn/IAM/latest/UserGuide/id_credentials_mfa.html) [重身份验证\(MFA\)](https://docs.amazonaws.cn/IAM/latest/UserGuide/id_credentials_mfa.html)。

### Amazon Web Services 账户 root 用户

创建时 Amazon Web Services 账户,首先要有一个登录身份,该身份可以完全访问账户中的所有资源 Amazon Web Services 和资源。此身份被称为 Amazon Web Services 账户 root 用户,使用您创建账 户时使用的电子邮件地址和密码登录即可访问该身份。强烈建议您不要使用根用户执行日常任务。保护 好根用户凭证,并使用这些凭证来执行仅根用户可以执行的任务。有关需要您以根用户身份登录的任务 的完整列表,请参阅 IAM 用户指南 中的 [需要根用户凭证的任务。](https://docs.amazonaws.cn/IAM/latest/UserGuide/root-user-tasks.html)

#### IAM 用户和群组

I [AM 用户是](https://docs.amazonaws.cn/IAM/latest/UserGuide/id_users.html)您 Amazon Web Services 账户 内部对个人或应用程序具有特定权限的身份。在可能的情 况下,我们建议使用临时凭证,而不是创建具有长期凭证(如密码和访问密钥)的 IAM 用户。但是, 如果您有一些特定的使用场景需要长期凭证以及 IAM 用户,我们建议您轮换访问密钥。有关更多信 息,请参阅《IAM 用户指南》中的[对于需要长期凭证的使用场景定期轮换访问密钥。](https://docs.amazonaws.cn/IAM/latest/UserGuide/best-practices.html#rotate-credentials)

[IAM 组是](https://docs.amazonaws.cn/IAM/latest/UserGuide/id_groups.html)一个指定一组 IAM 用户的身份。您不能使用组的身份登录。您可以使用组来一次性为多个 用户指定权限。如果有大量用户,使用组可以更轻松地管理用户权限。例如,您可能具有一个名为 IAMAdmins 的组,并为该组授予权限以管理 IAM 资源。

用户与角色不同。用户唯一地与某个人员或应用程序关联,而角色旨在让需要它的任何人代入。用户具 有永久的长期凭证,而角色提供临时凭证。要了解更多信息,请参阅 IAM 用户指南中的[何时创建 IAM](https://docs.amazonaws.cn/IAM/latest/UserGuide/id.html#id_which-to-choose)  [用户\(而不是角色\)](https://docs.amazonaws.cn/IAM/latest/UserGuide/id.html#id_which-to-choose)。

#### IAM 角色

I [AM 角色是](https://docs.amazonaws.cn/IAM/latest/UserGuide/id_roles.html)您内部具有特定权限 Amazon Web Services 账户 的身份。它类似于 IAM 用户,但与特定 人员不关联。您可以 Amazon Web Services Management Console 通过[切换角色在中临时担任 IAM](https://docs.amazonaws.cn/IAM/latest/UserGuide/id_roles_use_switch-role-console.html) [角色](https://docs.amazonaws.cn/IAM/latest/UserGuide/id_roles_use_switch-role-console.html)。您可以通过调用 Amazon CLI 或 Amazon API 操作或使用自定义 URL 来代入角色。有关使用角 色的方法的更多信息,请参阅《IAM 用户指南》中的 [使用 IAM 角色。](https://docs.amazonaws.cn/IAM/latest/UserGuide/id_roles_use.html)

具有临时凭证的 IAM 角色在以下情况下很有用:

- 联合用户访问 要向联合身份分配权限,请创建角色并为角色定义权限。当联合身份进行身份验证 时,该身份将与角色相关联并被授予由此角色定义的权限。有关联合身份验证的角色的信息,请参阅 《IAM 用户指南》中的 [为第三方身份提供商创建角色。](https://docs.amazonaws.cn/IAM/latest/UserGuide/id_roles_create_for-idp.html)
- 临时 IAM 用户权限 IAM 用户可代入 IAM 用户或角色,以暂时获得针对特定任务的不同权限。
- 跨账户存取 您可以使用 IAM 角色以允许不同账户中的某个人(可信主体)访问您的账户中的资 源。角色是授予跨账户访问权限的主要方式。但是,对于某些资源 Amazon Web Services,您可以 将策略直接附加到资源(而不是使用角色作为代理)。要了解用于跨账户访问的角色和基于资源的策 略之间的差别,请参阅《IAM 用户指南》中的 [IAM 角色与基于资源的策略有何不同。](https://docs.amazonaws.cn/IAM/latest/UserGuide/id_roles_compare-resource-policies.html)
- 跨服务访问 有些 Amazon Web Services 使用其他 Amazon Web Services服务中的功能。例如, 当您在某个服务中进行调用时,该服务通常会在 Amazon EC2 中运行应用程序或在 Amazon S3 中 存储对象。服务可能会使用发出调用的主体的权限、使用服务角色或使用服务相关角色来执行此操 作。
	- 转发访问会话 (FAS) 当您使用 IAM 用户或角色在中执行操作时 Amazon,您被视为委托人。使 用某些服务时,您可能会执行一个操作,此操作然后在不同服务中启动另一个操作。FAS 使用调 用委托人的权限以及 Amazon Web Service 向下游服务发出请求的请求。 Amazon Web Service 只有当服务收到需要与其他 Amazon Web Services 或资源交互才能完成的请求时,才会发出 FAS 请求。在这种情况下,您必须具有执行这两个操作的权限。有关发出 FAS 请求时的策略详情,请 参阅[转发访问会话](https://docs.amazonaws.cn/IAM/latest/UserGuide/access_forward_access_sessions.html)。
	- 服务角色 服务角色是服务代表您在您的账户中执行操作而分派的 [IAM 角色。](https://docs.amazonaws.cn/IAM/latest/UserGuide/id_roles.html)IAM 管理员可以 在 IAM 中创建、修改和删除服务角色。有关更多信息,请参阅《IAM 用户指南》中的[创建向](https://docs.amazonaws.cn/IAM/latest/UserGuide/id_roles_create_for-service.html)  [Amazon Web Service委派权限的角色](https://docs.amazonaws.cn/IAM/latest/UserGuide/id_roles_create_for-service.html)。
	- 服务相关角色-服务相关角色是一种与服务相关联的服务角色。 Amazon Web Service服务可以代 入代表您执行操作的角色。服务相关角色出现在您的中 Amazon Web Services 账户 ,并且归服务 所有。IAM 管理员可以查看但不能编辑服务相关角色的权限。
- 在 A@@ mazon EC2 上运行的应用程序 您可以使用 IAM 角色管理在 EC2 实例上运行并发出 Amazon CLI 或 Amazon API 请求的应用程序的临时证书。这优先于在 EC2 实例中存储访问密钥。 要向 EC2 实例分配 Amazon 角色并使其可供其所有应用程序使用,您需要创建附加到该实例的实 例配置文件。实例配置文件包含角色,并使 EC2 实例上运行的程序能够获得临时凭证。有关更多 信息,请参阅《IAM 用户指南》中的 [使用 IAM 角色为 Amazon EC2 实例上运行的应用程序授予权](https://docs.amazonaws.cn/IAM/latest/UserGuide/id_roles_use_switch-role-ec2.html) [限](https://docs.amazonaws.cn/IAM/latest/UserGuide/id_roles_use_switch-role-ec2.html)。

要了解是使用 IAM 角色还是 IAM 用户,请参阅 IAM 用户指南中的[何时创建 IAM 角色\(而不是用](https://docs.amazonaws.cn/IAM/latest/UserGuide/id.html#id_which-to-choose_role) [户\)](https://docs.amazonaws.cn/IAM/latest/UserGuide/id.html#id_which-to-choose_role)。

### <span id="page-412-0"></span>使用策略管理访问

您可以 Amazon 通过创建策略并将其附加到 Amazon 身份或资源来控制中的访问权限。策略是其中 的一个对象 Amazon ,当与身份或资源关联时,它会定义其权限。 Amazon 在委托人(用户、root 用 户或角色会话)发出请求时评估这些策略。策略中的权限确定是允许还是拒绝请求。大多数策略都以 JSON 文档的 Amazon 形式存储在中。有关 JSON 策略文档的结构和内容的更多信息,请参阅《IAM 用户指南》中的 [JSON 策略概览。](https://docs.amazonaws.cn/IAM/latest/UserGuide/access_policies.html#access_policies-json)

管理员可以使用 Amazon JSON 策略来指定谁有权访问什么。也就是说,哪个主体 可以对什么资源执 行操作,以及在什么条件下执行。

默认情况下,用户和角色没有权限。要授予用户对所需资源执行操作的权限,IAM 管理员可以创建 IAM 策略。然后,管理员可以向角色添加 IAM 策略,并且用户可以代入角色。

IAM 策略定义操作的权限,无关乎您使用哪种方法执行操作。例如,假设您有一个允许 iam:GetRole 操作的策略。拥有该策略的用户可以从 Amazon Web Services Management Console Amazon CLI、 或 Amazon API 获取角色信息。

#### 基于身份的策略

基于身份的策略是可附加到身份(如 IAM 用户、用户组或角色)的 JSON 权限策略文档。这些策略 控制用户和角色可在何种条件下对哪些资源执行哪些操作。要了解如何创建基于身份的策略,请参阅 《IAM 用户指南》中的[创建 IAM 策略。](https://docs.amazonaws.cn/IAM/latest/UserGuide/access_policies_create.html)

基于身份的策略可以进一步归类为内联策略或托管式策略。内联策略直接嵌入单个用户、组或角色中。 托管策略是独立的策略,您可以将其附加到中的多个用户、群组和角色 Amazon Web Services 账户。 托管策略包括 Amazon 托管策略和客户托管策略。要了解如何在托管式策略和内联策略之间进行选 择,请参阅《IAM 用户指南》中的[在托管式策略与内联策略之间进行选择。](https://docs.amazonaws.cn/IAM/latest/UserGuide/access_policies_managed-vs-inline.html#choosing-managed-or-inline)

#### 基于资源的策略

基于资源的策略是附加到资源的 JSON 策略文档。基于资源的策略的示例包括 IAM 角色信任策略和 Simple Storage Service(Amazon S3)存储桶策略。在支持基于资源的策略的服务中,服务管理员可 以使用它们来控制对特定资源的访问。对于在其中附加策略的资源,策略定义指定主体可以对该资源执 行哪些操作以及在什么条件下执行。您必须在基于资源的策略中[指定主体](https://docs.amazonaws.cn/IAM/latest/UserGuide/reference_policies_elements_principal.html)。委托人可以包括账户、用 户、角色、联合用户或 Amazon Web Services。

基于资源的策略是位于该服务中的内联策略。您不能在基于资源的策略中使用 IAM 中的 Amazon 托管 策略。

访问控制列表(ACL)

访问控制列表(ACL)控制哪些主体(账户成员、用户或角色)有权访问资源。ACL 与基于资源的策 略类似,尽管它们不使用 JSON 策略文档格式。

Amazon S3 和 Amazon VPC 就是支持 ACL 的服务示例。 Amazon WAF要了解有关 ACL 的更多信 息,请参阅 Amazon Simple Storage Service 开发人员指南 中的[访问控制列表\(ACL\)概览。](https://docs.amazonaws.cn/AmazonS3/latest/dev/acl-overview.html)

#### 其他策略类型

Amazon 支持其他不太常见的策略类型。这些策略类型可以设置更常用的策略类型向您授予的最大权 限。

- 权限边界 权限边界是一个高级特征,用于设置基于身份的策略可以为 IAM 实体(IAM 用户或角 色)授予的最大权限。您可为实体设置权限边界。这些结果权限是实体基于身份的策略及其权限边界 的交集。在 Principal 中指定用户或角色的基于资源的策略不受权限边界限制。任一项策略中的显 式拒绝将覆盖允许。有关权限边界的更多信息,请参阅 IAM 用户指南中的 [IAM 实体的权限边界。](https://docs.amazonaws.cn/IAM/latest/UserGuide/access_policies_boundaries.html)
- 服务控制策略 (SCP)-SCP 是 JSON 策略,用于指定组织或组织单位 (OU) 的最大权限。 Amazon Organizations Amazon Organizations 是一项用于对您的企业拥有的多 Amazon Web Services 账户 项进行分组和集中管理的服务。如果在组织内启用了所有特征,则可对任意或全部账户应用服务控制 策略 (SCP)。SCP 限制成员账户中的实体(包括每个 Amazon Web Services 账户根用户实体)的权 限。有关 Organizations 和 [SCP 的](https://docs.amazonaws.cn/organizations/latest/userguide/orgs_manage_policies_about-scps.html)更多信息,请参阅 Amazon Organizations 用户指南中的 SCP 的 [工作原理](https://docs.amazonaws.cn/organizations/latest/userguide/orgs_manage_policies_about-scps.html)。
- 会话策略 会话策略是当您以编程方式为角色或联合身份用户创建临时会话时作为参数传递的高级 策略。结果会话的权限是用户或角色的基于身份的策略和会话策略的交集。权限也可以来自基于资 源的策略。任一项策略中的显式拒绝将覆盖允许。有关更多信息,请参阅 IAM 用户指南中的[会话策](https://docs.amazonaws.cn/IAM/latest/UserGuide/access_policies.html#policies_session) [略](https://docs.amazonaws.cn/IAM/latest/UserGuide/access_policies.html#policies_session)。

#### 多个策略类型

当多个类型的策略应用于一个请求时,生成的权限更加复杂和难以理解。要了解在涉及多种策略类型时 如何 Amazon 确定是否允许请求,请参阅 IAM 用户指南中的[策略评估逻辑。](https://docs.amazonaws.cn/IAM/latest/UserGuide/reference_policies_evaluation-logic.html)

### <span id="page-414-0"></span>允许用户查看他们自己的权限

该示例说明了如何创建策略,以允许 IAM 用户查看附加到其用户身份的内联和托管式策略。此策略包 括在控制台上或使用 Amazon CLI 或 Amazon API 以编程方式完成此操作的权限。

```
{ 
     "Version": "2012-10-17", 
     "Statement": [ 
\overline{\mathcal{L}} "Sid": "ViewOwnUserInfo", 
               "Effect": "Allow", 
               "Action": [ 
                   "iam:GetUserPolicy", 
                   "iam:ListGroupsForUser", 
                   "iam:ListAttachedUserPolicies", 
                   "iam:ListUserPolicies", 
                   "iam:GetUser" 
               ], 
               "Resource": ["arn:aws:iam::*:user/${aws:username}"]
```

```
 }, 
          { 
               "Sid": "NavigateInConsole", 
               "Effect": "Allow", 
               "Action": [ 
                   "iam:GetGroupPolicy", 
                   "iam:GetPolicyVersion", 
                   "iam:GetPolicy", 
                   "iam:ListAttachedGroupPolicies", 
                   "iam:ListGroupPolicies", 
                   "iam:ListPolicyVersions", 
                   "iam:ListPolicies", 
                   "iam:ListUsers" 
               ], 
               "Resource": "*" 
          } 
     ]
}
```
## <span id="page-415-0"></span>Amazon MWAA 身份和访问权限故障排除

可以使用以下信息,以帮助您诊断和修复在使用 Amazon MWAA 和 IAM 时可能遇到的常见问题。

我无权在 Amazon MWAA 中执行操作

如果 Amazon Web Services Management Console 告诉您您无权执行某项操作,则必须联系管理员寻 求帮助。管理员是指提供用户名和密码的人员。

我无权执行 iam:PassRole

如果您收到错误,指明您无权执行 iam:PassRole 操作,则必须更新策略以允许您将角色传递给 Amazon MWAA。

有些 Amazon Web Services 允许您将现有角色传递给该服务,而不是创建新的服务角色或服务相关角 色。为此,您必须具有将角色传递到服务的权限。

当名为 marymajor 的 IAM 用户尝试使用控制台在 Amazon MWAA 中执行操作时,会发生以下示例错 误。但是,服务必须具有服务角色所授予的权限才可执行此操作。Mary 不具有将角色传递到服务的权 限。

User: arn:aws:iam::123456789012:user/marymajor is not authorized to perform: iam:PassRole

在这种情况下,必须更新 Mary 的策略以允许她执行 iam:PassRole 操作。

如果您需要帮助,请联系您的 Amazon 管理员。您的管理员是提供登录凭证的人。

我想允许 Amazon 账户以外的人访问我的 Amazon MWAA 资源

您可以创建一个角色,以便其他账户中的用户或您组织外的人员可以使用该角色来访问您的资源。您可 以指定谁值得信赖,可以担任角色。对于支持基于资源的策略或访问控制列表(ACL)的服务,您可以 使用这些策略向人员授予对您的资源的访问权。

要了解更多信息,请参阅以下内容:

- 要了解 Amazon MWAA 是否支持这些功能,请参阅 [Amazon MWAA 如何与 IAM 协同工作。](#page-416-0)
- 要了解如何提供对您拥有的资源的访问权限 Amazon Web Services 账户 ,请参阅 [IAM 用户指南中](https://docs.amazonaws.cn/IAM/latest/UserGuide/id_roles_common-scenarios_aws-accounts.html) [的向您拥有 Amazon Web Services 账户 的另一个 IAM 用户提供访问](https://docs.amazonaws.cn/IAM/latest/UserGuide/id_roles_common-scenarios_aws-accounts.html)权限。
- 要了解如何向第三方提供对您的资源的访问[权限 Amazon Web Services 账户,请参阅 IAM 用户指](https://docs.amazonaws.cn/IAM/latest/UserGuide/id_roles_common-scenarios_third-party.html) [南中的向第三方提供](https://docs.amazonaws.cn/IAM/latest/UserGuide/id_roles_common-scenarios_third-party.html)访问权限。 Amazon Web Services 账户
- 要了解如何通过联合身份验证提供访问权限,请参阅 IAM 用户指南中的[为经过外部身份验证的用户](https://docs.amazonaws.cn/IAM/latest/UserGuide/id_roles_common-scenarios_federated-users.html) [\(联合身份验证\)提供访问权限](https://docs.amazonaws.cn/IAM/latest/UserGuide/id_roles_common-scenarios_federated-users.html)。
- 要了解使用角色和基于资源的策略进行跨账户访问之间的差别,请参阅《IAM 用户指南》中的 [IAM](https://docs.amazonaws.cn/IAM/latest/UserGuide/id_roles_compare-resource-policies.html) [角色与基于资源的策略有何不同](https://docs.amazonaws.cn/IAM/latest/UserGuide/id_roles_compare-resource-policies.html)。

### <span id="page-416-0"></span>Amazon MWAA 如何与 IAM 协同工作

Amazon MWAA 使用基于 IAM 身份的策略来授予对 Amazon MWAA 操作和资源的权限。有关您可用 于控制对 Amazon MWAA 资源访问权限的自定义 IAM 策略 的推荐示例,请参阅 [the section called "访](#page-62-1) [问 Amazon MWAA 环境"](#page-62-1)。

要全面了解 Amazon MWAA 和其他 Amazon 服务如何与 IAM 配合使用,请参阅 IAM 用户指南中的与 IAM 配合使用的Amazon [服务。](https://docs.amazonaws.cn/IAM/latest/UserGuide/reference_aws-services-that-work-with-iam.html)

#### Amazon MWAA 基于身份的策略

通过使用 IAM 基于身份的策略,您可以指定允许或拒绝的操作和资源以及允许或拒绝操作的条 件。Amazon MWAA 支持特定的操作、资源和条件键。

以下步骤展示了如何使用 IAM 控制台创建新的 JSON 策略。此策略提供对 Amazon MWAA 资源的只 读访问权限。

#### 使用 JSON 策略编辑器创建策略

- 1. 登录 Amazon Web Services Management Console 并打开 IAM 控制台,[网址为 https://](https://console.amazonaws.cn/iam/) [console.aws.amazon.com/iam/。](https://console.amazonaws.cn/iam/)
- 2. 在左侧的导航窗格中,选择策略。

如果这是您首次选择策略,则会显示欢迎访问托管式策略页面。选择开始使用。

- 3. 在页面的顶部,选择创建策略。
- 4. 在策略编辑器部分,选择 JSON 选项。
- 5. 输入以下 JSON 策略文档:

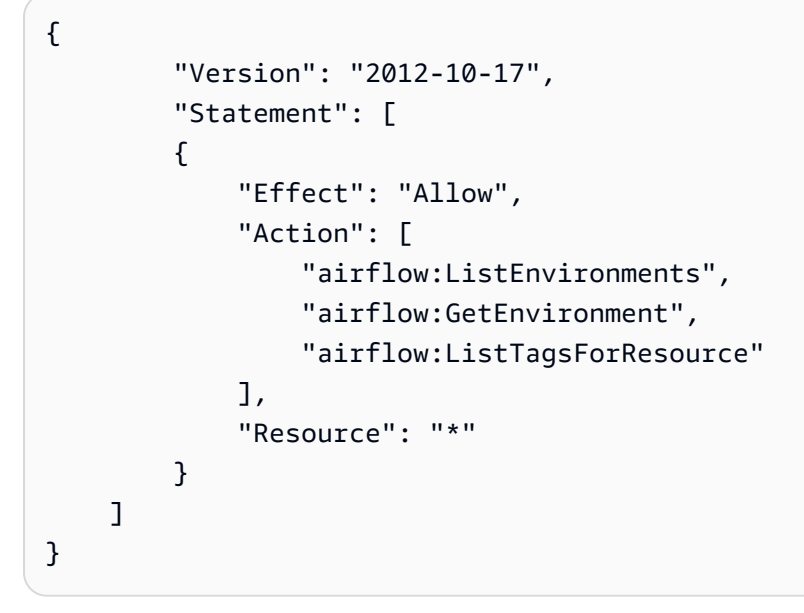

6. 选择下一步。

#### **a** Note

您可以随时在可视化和 JSON 编辑器选项卡之间切换。不过,如果您进行更改或在可视 化编辑器中选择下一步,IAM 可能会调整策略结构以针对可视化编辑器进行优化。有关更 多信息,请参阅《IAM 用户指南》中的[调整策略结构。](https://docs.amazonaws.cn/IAM/latest/UserGuide/troubleshoot_policies.html#troubleshoot_viseditor-restructure)

- 7. 在查看并创建页面上,为您要创建的策略输入策略名称和描述(可选)。查看此策略中定义的权 限以查看策略授予的权限。
- 8. 选择创建策略可保存新策略。

要了解在 JSON 策略中使用的所有元素,请参阅《IAM 用户指南》中的 [IAM JSON 策略元素参考。](https://docs.amazonaws.cn/IAM/latest/UserGuide/reference_policies_elements.html)

操作

管理员可以使用 Amazon JSON 策略来指定谁有权访问什么。也就是说,哪个主体 可以对什么资源 执 行操作,以及在什么 条件 下执行。

JSON 策略的 Action 元素描述可用于在策略中允许或拒绝访问的操作。策略操作通常与关联的 Amazon API 操作同名。有一些例外情况,例如没有匹配 API 操作的仅限权限 操作。还有一些操作需 要在策略中执行多个操作。这些附加操作称为相关操作。

在策略中包含操作以授予执行关联操作的权限。

策略语句必须包含 Action 或 NotAction 元素。Action 元素列出了策略允许的操作。NotAction 元素列出了不允许的操作。

为 Amazon MWAA 定义的操作反映了您可以使用 Amazon MWAA 执行的任务。Amazon Detective 中 的策略操作具有以下前缀:airflow:。

您可以使用通配符(\*)来指定多个操作。您可以授予对所有以单词(例如 environment)结尾的操 作的访问权限,而不必单独列出这些操作。

<span id="page-418-0"></span>要查看 Amazon MWAA 操作的列表,请参阅《IAM 用户指南》中的 [Amazon MWAA 定义的操作](https://docs.amazonaws.cn/IAM/latest/UserGuide/list_mwaa.html#mwaa-actions-as-permissions)。

Amazon MWAA 基于身份的策略示例

要查看 Amazon MWAA 策略,请参阅 [管理对 Amazon MWAA 环境的访问。](#page-62-0)

默认情况下,IAM 用户和角色没有创建或修改 Amazon MWAA 资源的权限。他们也无法使用 Amazon Web Services Management Console Amazon CLI、或 Amazon API 执行任务。

IAM 管理员必须创建 IAM 策略,以便为用户和角色授予权限以对所需的指定资源执行特定的 API 操 作。然后,管理员必须将这些策略附加到需要这些权限的 IAM 用户或组。

**A** Important

我们建议使用 IAM 角色和临时凭证来提供对 Amazon MWAA 资源的访问权限。避免将权限策 略直接附加到 IAM 用户。

要了解如何使用这些示例 JSON 策略文档创建 IAM 基于身份的策略,请参阅《IAM 用户指南》中[的在](https://docs.amazonaws.cn/IAM/latest/UserGuide/access_policies_create.html#access_policies_create-json-editor) [JSON 选项卡上创建策略](https://docs.amazonaws.cn/IAM/latest/UserGuide/access_policies_create.html#access_policies_create-json-editor)。

#### 主题

- [策略最佳实践](#page-419-0)
- [使用 Amazon MWAA 控制台](#page-419-1)
- [允许用户查看他们自己的权限](#page-414-0)

#### <span id="page-419-0"></span>策略最佳实践

基于身份的策略确定某个人能否创建、访问或删除您账户中的 Amazon MWAA 资源。这些操作可能会 使 Amazon Web Services 账户产生成本。创建或编辑基于身份的策略时,请遵循以下准则和建议:

- 开始使用 Amazon 托管策略并转向最低权限权限 要开始向用户和工作负载授予权限,请使用为许 多常见用例授予权限的Amazon 托管策略。它们在你的版本中可用 Amazon Web Services 账户。我 们建议您通过定义针对您的用例的 Amazon 客户托管策略来进一步减少权限。有关更多信息,请参 阅《IAM 用户指南》中的 [Amazon 托管策略](https://docs.amazonaws.cn/IAM/latest/UserGuide/access_policies_managed-vs-inline.html#aws-managed-policies)[或工作职能的Amazon 托管策略。](https://docs.amazonaws.cn/IAM/latest/UserGuide/access_policies_job-functions.html)
- 应用最低权限 在使用 IAM 策略设置权限时,请仅授予执行任务所需的权限。为此,您可以定义 在特定条件下可以对特定资源执行的操作,也称为最低权限许可。有关使用 IAM 应用权限的更多信 息,请参阅《IAM 用户指南》中的 [IAM 中的策略和权限。](https://docs.amazonaws.cn/IAM/latest/UserGuide/access_policies.html)
- 使用 IAM 策略中的条件进一步限制访问权限 您可以向策略添加条件来限制对操作和资源的访问。 例如,您可以编写策略条件来指定必须使用 SSL 发送所有请求。如果服务操作是通过特定的方式 使用的,则也可以使用条件来授予对服务操作的访问权限 Amazon Web Service,例如 Amazon CloudFormation。有关更多信息,请参阅《IAM 用户指南》中的 [IAM JSON 策略元素:条件](https://docs.amazonaws.cn/IAM/latest/UserGuide/reference_policies_elements_condition.html)。
- 使用 IAM Access Analyzer 验证您的 IAM 策略,以确保权限的安全性和功能性 IAM Access Analyzer 会验证新策略和现有策略,以确保策略符合 IAM 策略语言 (JSON) 和 IAM 最佳实践。IAM Access Analyzer 提供 100 多项策略检查和可操作的建议,以帮助您制定安全且功能性强的策略。有 关更多信息,请参阅《IAM 用户指南》中的 [IAM Acess Analyzer 策略验证。](https://docs.amazonaws.cn/IAM/latest/UserGuide/access-analyzer-policy-validation.html)
- 需要多重身份验证 (MFA)-如果 Amazon Web Services 账户您的场景需要 IAM 用户或根用户,请启 用 MFA 以提高安全性。若要在调用 API 操作时需要 MFA,请将 MFA 条件添加到您的策略中。有关 更多信息,请参阅《IAM 用户指南》中的 [配置受 MFA 保护的 API 访问。](https://docs.amazonaws.cn/IAM/latest/UserGuide/id_credentials_mfa_configure-api-require.html)

有关 IAM 中的最佳实践的更多信息,请参阅《IAM 用户指南》中的 [IAM 中的安全最佳实践。](https://docs.amazonaws.cn/IAM/latest/UserGuide/best-practices.html)

<span id="page-419-1"></span>使用 Amazon MWAA 控制台

要使用 Amazon MWAA 控制台,用户或角色必须有权访问与 API 中的相应操作相匹配的相关操作。

要查看 Amazon MWAA 策略,请参阅 [管理对 Amazon MWAA 环境的访问。](#page-62-0)

#### 允许用户查看他们自己的权限

该示例说明了如何创建策略,以允许 IAM 用户查看附加到其用户身份的内联和托管式策略。此策略包 括在控制台上或使用 Amazon CLI 或 Amazon API 以编程方式完成此操作的权限。

```
{ 
     "Version": "2012-10-17", 
     "Statement": [ 
          { 
               "Sid": "ViewOwnUserInfo", 
               "Effect": "Allow", 
               "Action": [ 
                   "iam:GetUserPolicy", 
                   "iam:ListGroupsForUser", 
                   "iam:ListAttachedUserPolicies", 
                   "iam:ListUserPolicies", 
                   "iam:GetUser" 
               ], 
               "Resource": ["arn:aws:iam::*:user/${aws:username}"] 
          }, 
          { 
               "Sid": "NavigateInConsole", 
               "Effect": "Allow", 
               "Action": [ 
                    "iam:GetGroupPolicy", 
                   "iam:GetPolicyVersion", 
                   "iam:GetPolicy", 
                   "iam:ListAttachedGroupPolicies", 
                   "iam:ListGroupPolicies", 
                   "iam:ListPolicyVersions", 
                   "iam:ListPolicies", 
                   "iam:ListUsers" 
               ], 
               "Resource": "*" 
          } 
    \mathbf{I}}
```
# <span id="page-421-0"></span>Amazon MWAA 的合规性验证

要了解是否属于特定合规计划的范围,请参阅Amazon Web Services "" [Amazon Web Services 中的](https://www.amazonaws.cn/compliance/services-in-scope/)  ["按合规计划划分的范围"](https://www.amazonaws.cn/compliance/services-in-scope/),然后选择您感兴趣的合规计划。 Amazon Web Service 有关一般信息,请参 阅[合规计划](https://www.amazonaws.cn/compliance/programs/)。

您可以使用下载第三方审计报告 Amazon Artifact。有关更多信息,请参阅中的 ["下载报告" Amazon](https://docs.amazonaws.cn/artifact/latest/ug/downloading-documents.html)  [Artifact](https://docs.amazonaws.cn/artifact/latest/ug/downloading-documents.html)。

您在使用 Amazon Web Services 时的合规责任取决于您的数据的敏感性、贵公司的合规目标以及适用 的法律和法规。 Amazon 提供了以下资源来帮助实现合规性:

- [安全与合规性快速入门指南](https://www.amazonaws.cn/quickstart/?awsf.quickstart-homepage-filter=categories%23security-identity-compliance) 这些部署指南讨论了架构注意事项,并提供了在这些基础上 Amazon 部署以安全性和合规性为重点的基准环境的步骤。
- [合规资源](https://www.amazonaws.cn/compliance/resources/) 此工作簿和指南集可能适用于您所在的行业和所在地区。
- [使用Amazon Config 开发人员指南中的规则评估资源](https://docs.amazonaws.cn/config/latest/developerguide/evaluate-config.html) 该 Amazon Config 服务评估您的资源配置 在多大程度上符合内部实践、行业准则和法规。
- [Amazon Security Hub—](https://docs.amazonaws.cn/securityhub/latest/userguide/what-is-securityhub.html) 这 Amazon Web Service 提供了您内部安全状态的全面视图 Amazon。Security Hub 通过安全控件评估您的 Amazon 资源并检查其是否符合安全行业标准和最佳 实践。有关受支持服务及控件的列表,请参阅 [Security Hub 控件参考](https://docs.amazonaws.cn/securityhub/latest/userguide/securityhub-controls-reference.html)。

# <span id="page-421-1"></span>Amazon MWAA 的弹性

Amazon 全球基础设施是围绕 Amazon 区域和可用区构建的。区域提供多个在物理上独立且隔离的可 用区,这些可用区通过延迟低、吞吐量高且冗余性高的网络连接在一起。利用可用区,您可以设计和操 作在可用区之间无中断地自动实现故障转移的应用程序和数据库。与传统的单个或多个数据中心基础设 施相比,可用区具有更高的可用性、容错性和可扩展性。

<span id="page-421-2"></span>有关 Amazon 区域和可用区的更多信息,请参阅[Amazon 全球基础设施。](https://www.amazonaws.cn/about-aws/global-infrastructure/)

# Amazon MWAA 中的基础设施安全性

作为一项托管服务,适用于 Apache Airflow 的亚马逊托管工作流程受 Amazon 全球网络安全的保护。 有关 Amazon 安全服务以及如何 Amazon 保护基础设施的信息,请参[阅Amazon 云安全。](https://www.amazonaws.cn/security/)要使用基 础设施安全的最佳实践来设计您的 Amazon 环境,请参阅 S Amazon ecurity Pillar Well-Architected Fram ework 中的[基础设施保护。](https://docs.amazonaws.cn/wellarchitected/latest/security-pillar/infrastructure-protection.html)

您可以使用 Amazon 已发布的 API 调用通过网络访问亚马逊 MWAA。客户端必须支持以下内容:

- 传输层安全性协议 (TLS) 我们要求使用 TLS 1.2,建议使用 TLS 1.3。
- 具有完全向前保密 (PFS) 的密码套件,例如 DHE(临时 Diffie-Hellman)或 ECDHE(临时椭圆曲线 Diffie-Hellman)。大多数现代系统(如 Java 7 及更高版本)都支持这些模式。

此外,必须使用访问密钥 ID 和与 IAM 委托人关联的秘密访问密钥来对请求进行签名。或者,您可以使 用 [Amazon Security Token Service](https://docs.amazonaws.cn/STS/latest/APIReference/Welcome.html) (Amazon STS) 生成临时安全凭证来对请求进行签名。

### <span id="page-422-0"></span>Amazon MWAA 中的配置和脆弱性分析

配置和 IT 控制由您(我们的客户)共同 Amazon 负责。

Amazon MWAA 定期修补和升级环境中的 Apache Airflow。您应确保对 VPC 使用适当的访问策略。

有关更多详细信息,请参阅以下资源:

- [Amazon MWAA 的合规性验证](#page-421-0)
- [责任共担模式](https://www.amazonaws.cn/compliance/shared-responsibility-model/)
- [Amazon Web Services:安全过程概述](https://d0.awsstatic.com/whitepapers/Security/AWS_Security_Whitepaper.pdf)
- [Amazon MWAA 中的基础设施安全性](#page-421-2)
- [Amazon MWAA 的安全最佳实践](#page-422-1)

# <span id="page-422-1"></span>Amazon MWAA 的安全最佳实践

Amazon MWA3 提供了在您开发和实施自己的安全策略时需要考虑的大量安全特征。以下最佳实践是 一般指导原则,并不代表完整安全解决方案。这些最佳实践可能不适合环境或不满足环境要求,请将其 视为有用的考虑因素而不是惯例。

- 使用最低许可的权限策略。仅向用户执行任务所需的资源或操作授予权限。
- Amazon CloudTrail 用于监控您账户中的用户活动。
- 确保 Amazon S3 存储桶策略和对象 ACL 向关联的 Amazon MWAA 环境中的用户授予权限,以将对 象放入存储桶。这样可以确保有权向存储桶添加工作流程的用户也拥有在 Airflow 中运行工作流程的 权限。
- 使用与 Amazon MWAA 环境关联的 Amazon S3 存储桶。Amazon S3 存储桶可以是任何名称。请勿 在存储桶中存储其他对象,也不要将该存储桶与其他服务一起使用。

## Apache Airflow 中的安全最佳实践

Apache Airflow 不是多租户的。虽然有一[些访问控制措施](https://airflow.apache.org/docs/apache-airflow/2.0.2/security/access-control.html)可以将某些功能限制为特定用户,而 [Amazon](#page-75-0)  [MWAA 实施了这](#page-75-0)些措施,但 DAG 创建者确实能够编写 DAG 来更改 Apache Airflow 用户权限并与底 层元数据库进行交互。

在 Amazon MWAA 上使用 Apache Airflow 时,我们建议您执行以下步骤,以确保环境的元数据库和 DAG 的安全。

- 为具有 DAG 写入权限或能够将文件添加到 Amazon S3 /dags 文件夹的不同团队使用不同的环境, 前提是可以写入环境的用户也可以访问 [Amazon MWAA 执行角色](#page-83-0)或 [Apache Airflow 连接访](https://airflow.apache.org/docs/apache-airflow/2.0.2/howto/connection.html)问的任何 内容。
- 请勿直接提供 Amazon S3 DAG 文件夹访问权限。取而代之的是,使用 CI/CD 工具将 DAG 写入 Amazon S3,并通过验证步骤确保 DAG 代码符合团队的安全准则。
- 阻止用户访问环境的 Amazon S3 存储桶。取而代之的是,使用 DAG 工厂,该工厂基于 YAML、JSON 或其他定义文件生成 DAG,该文件存储在与存储 DAG 的 Amazon MWAA Amazon S3 存储桶不同的位置。
- 在 [Secrets Manager](#page-131-0) 中管理密钥 虽然这不会阻止可以编写 DAG 的用户读取密钥,但会阻止他们修 改环境使用的密钥。

### 检测 Apache Airflow 用户权限的更改

您可以使用 CloudWatch Logs Insights 来检测更改 Apache Airflow 用户权限的 DAG 的情况。为此, 只要您的某个 DAG 更改 Apache Airfl CloudWatch ow 用户权限,您就可以使用 EventBridge 计划规 则、Lambda 函数和 Logs Insights 向 CloudWatch 指标发送通知。

先决条件

要完成本节中的步骤,您需要以下满足以下条件:

• Amazon MWAA 环境启用 INFO 日志级别的所有 Apache Airflow 日志类型。有关更多信息,请参阅 [the section called "查看 Airflow 日志"。](#page-370-0)

要配置有关 Apache Airflow 用户权限更改的通知,请执行以下操作

1. [创建一个 Lambda 函数,该函数](https://docs.amazonaws.cn/lambda/latest/dg/getting-started-create-function.html)针对五个 Amazon MWAA 环境 CloudWatch 日志组 (DAGProcessing、、、Scheduler和)运行以下 Logs Insights 查询字符串。Task WebServer Worker

fields @log, @timestamp, @message | filter @message like "add-role" | stats count() by @log

2. 使用您在@@ [上一步中创建的 Lambda 函数作为 EventBridge 规则的目标,创建按计划运行的](https://docs.amazonaws.cn/eventbridge/latest/userguide/eb-create-rule-schedule.html)规 则。使用 cron 或 rate 表达式配置计划程序,使其定期运行。

# Amazon MWAA 上的 Apache Airflow 版本

本页介绍 Amazon MWAA 支持的 Apache Airflow 版本,以及我们推荐的升级到最新版本的策略。

### 主题

- [关于 Amazon MWAA 版本](#page-425-0)
- [最新版本](#page-425-1)
- [Apache Airflow 版本](#page-425-2)
- [Apache Airflow 组件](#page-426-0)
- [升级 Apache Airflow 版本](#page-427-0)
- [Apache Airflow 已弃用版本](#page-427-1)
- [Apache Airflow 版本支持和常见问题](#page-428-0)

# <span id="page-425-0"></span>关于 Amazon MWAA 版本

Amazon MWAA 构建的容器镜像将 Apache Airflow 版本与其他常见的二进制文件和 Python 库捆绑在 一起。该镜像使用您指定的版本的 Apache Airflow 基础版安装。创建环境时,需要指定要使用的镜像 版本。环境创建后会一直使用指定的镜像版本,直到您将其升级到更高版本。

# <span id="page-425-1"></span>最新版本

Amazon MWAA 支持多个 Apache Airflow 版本。如果您在创建环境时未指定镜像版本,则 Amazon MWAA 会使用支持的最新版本的 Apache Airflow 创建环境。

# <span id="page-425-2"></span>Apache Airflow 版本

Amazon MWAA 上支持以下 Apache Airflow 版本。

**a** Note

- 从 Apache Airflow v2.2.2 开始,Amazon MWAA 支持直接在 Apache Airflow 网络服务器上 安装 Python 要求、提供程序包和自定义插件。
- 从 Apache Airflow v2.7.2 开始,要求文件必须包含一条 --constraint 语句。如果您未提 供约束条件,Amazon MWAA 将为您指定一个约束条件,以确保您的要求中列出的程序包与 您正在使用的 Apache Airflow 版本兼容。

有关在需求文件中设置约束条件的更多信息,请参阅[安装 Python 依赖项。](#page-188-0)

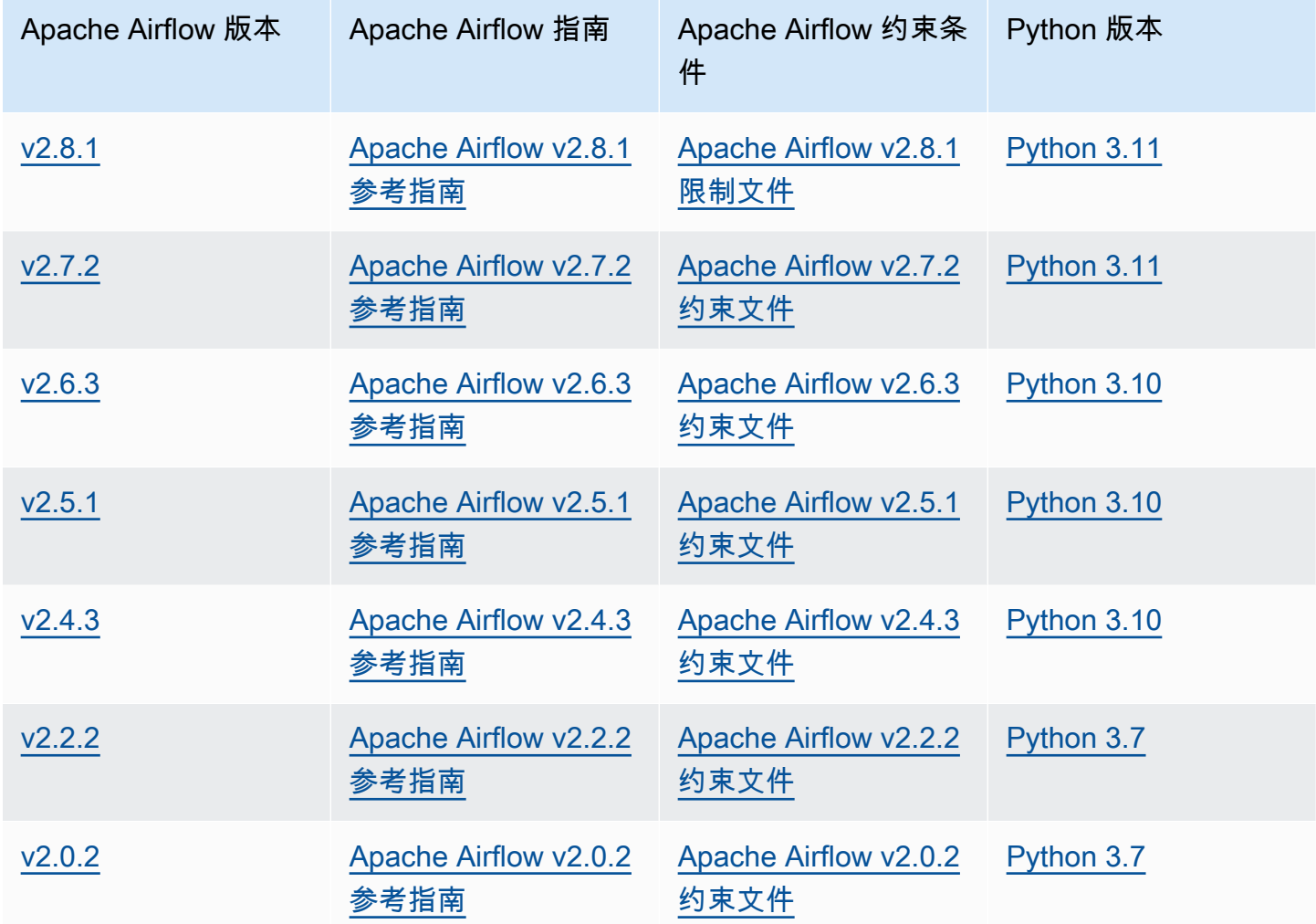

有关迁移自管理的 Apache Airflow 部署或迁移现有 Amazon MWAA 环境的更多信息,包括备份元数据 数据库的说明,请参阅[Amazon MWAA 迁移指南。](https://docs.amazonaws.cn/mwaa/latest/migrationguide/index.html)

# <span id="page-426-0"></span>Apache Airflow 组件

本节描述了 Amazon MWAA 上每个 Apache Airflow 版本可用的 Apache Airflow 计划程序和工作线程 的数量,并提供了 Apache Airflow 的关键功能列表,指出了支持每项功能的版本。

## 调度器

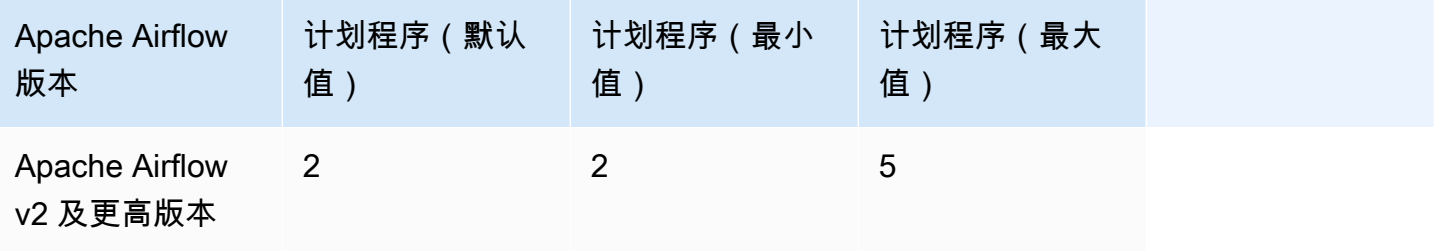

## 工作线程

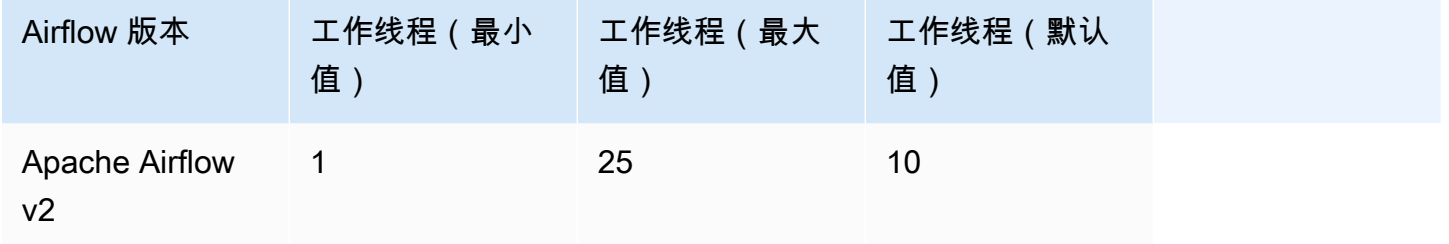

# <span id="page-427-0"></span>升级 Apache Airflow 版本

Amazon MWAA 支持次要版本升级。这意味着您可以将环境从版本 x.**1**.z 升级到 x.**2**.z,但不能升 级到新的主要版本,例如,从 **1**.y.z 升级到 **2**.y.z。

您无法为自己的环境降级 Apache Airflow 版本。

有关更新工作流程资源以及将环境升级到新版本的更多信息以及详细说明,请参阅 [the section called](#page-155-0)  ["升级版本"。](#page-155-0)

# <span id="page-427-1"></span>Apache Airflow 已弃用版本

下表列出了 Amazon MWAA 中已弃用的 Apache Airflow,以及每个版本的初始发布日期和支持终止日 期。有关迁移到新版本的更多信息,请参阅 [Amazon MWAA 迁移指南](https://docs.amazonaws.cn/mwaa/latest/migrationguide/about-mwaa-migration.html)。

**a** Note

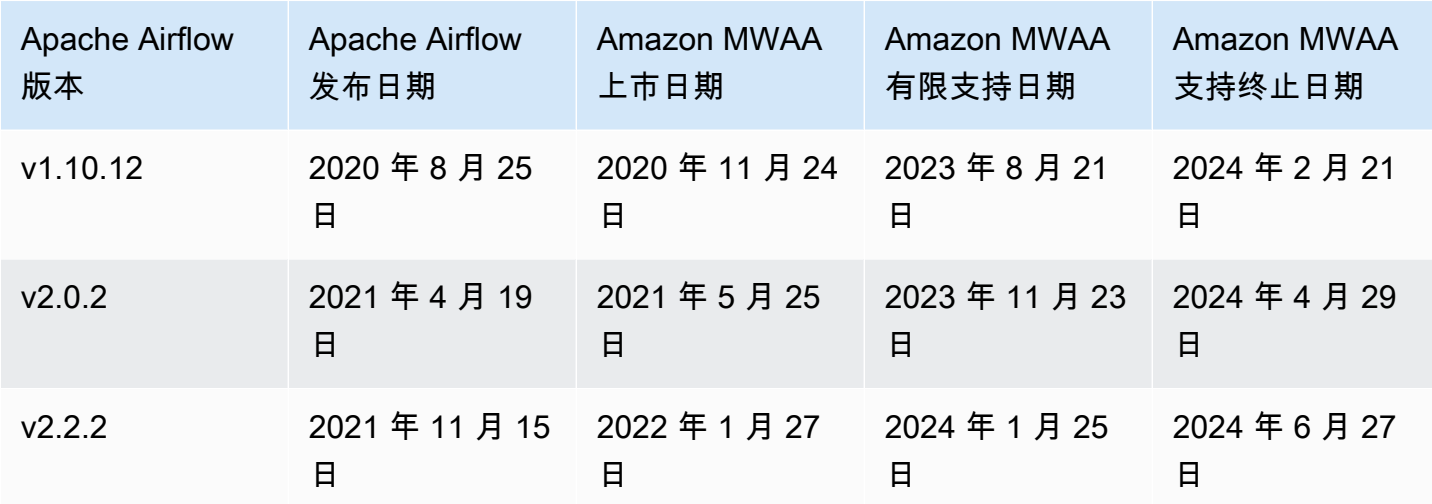

### <span id="page-428-0"></span>Apache Airflow 版本支持和常见问题

根据 Apache Airflow 社区的[发布流程和版本政策,](https://airflow.apache.org/docs/apache-airflow/stable/release-process.html)Amazon MWAA 承诺在任何给定时间至少支持三个 Apache Airflow 次要版本。我们会在支持结束之日前至少 90 天公告特定 Apache Airflow 次要版本的支 持结束日期。

### 常见问题

问:Amazon MWAA 支持 Apache Airflow 版本多长时间?

答:Amazon MWAA 在 Apache Airflow 次要版本上市后支持至少 12 个月。

问:当对 Amazon MWAA 上的 Apache Airflow 版本的支持结束时,我是否会收到通知?

答:能。如果您账户中的任何 Amazon MWAA 环境在支持快要结束时运行该版本,则 Amazon MWAA 会在支持结束日期之前发出通知。 Amazon Health Dashboard

问:在有限支持结束之日会发生什么?

答:在有限支持结束之日,您将无法再使用关联版本创建新的 Amazon MWAA 环境。在支持终止日期 之前,现有环境将继续发布。

问:支持结束之日会发生什么?

答:在支持到期后,您可以继续访问运行相关的、已弃用版本的 Apache Airflow 的现有 Amazon MWAA 环境,风险自负。有关在 Amazon MWAA 上升级到更新版本的 Apache Airflow 的说明,请参 阅 [Amazon MWAA 迁移指南](https://docs.amazonaws.cn/mwaa/latest/migrationguide/index.html)。

您有责任保持您的 Amazon MWAA 版本为最新版本。 Amazon 敦促所有客户将其的 Amazon MWAA 环境升级到最新版本,以便从最新的安全、隐私和可用性保护措施中受益。如果您在弃 用日期之后使用不受支持的版本或软件(称为旧版本)运行环境,则更有可能面临安全、隐私 和运营风险,包括停机事件。在旧版本上运行您的 Amazon MWAA 环境,即表示您确认自己 了解并故意承担这些风险,并且您同意尽快完成对最新版本的升级。在旧版本上继续运行您的 环境需遵守管理您使用 Amazon 服务的协议。

旧版本不被视为普遍可用, Amazon 也不再为旧版本提供支持。因此, Amazon 如果 Amazon 确定旧版本对服务、其关联公司或任何其他第三方构成安全或责任风险或损害风险,则可以随 时限制访问或使用任何旧版本。 Amazon您决定继续在旧版本上运行您的工作负载可能会导致 您的内容不可用、损坏或无法恢复。在旧版本上运行的环境受服务级别协议 (SLA) 例外情况的 约束。

在旧版本上运行的环境和相关软件可能包含错误、错误、缺陷和有害组件。因此,尽管协议或 服务条款中有任何相反的信息,但仍按原样 Amazon 提供旧版本。

有关分担责任模型 Amazon的更多信息,请参阅 Well-Architecte Amazon d Framework 中[的责](https://docs.amazonaws.cn/wellarchitected/latest/security-pillar/shared-responsibility.html) [任共担](https://docs.amazonaws.cn/wellarchitected/latest/security-pillar/shared-responsibility.html)。

# Amazon MWAA 服务端点和限额

Amazon MWAA 拥有以下服务限额和端点。服务限额(也称为限制)是 Amazon 账户使用的服务资源 或操作的最大数量。

目录

- [服务端点](#page-430-0)
- [服务限额](#page-430-1)
- [增加限额](#page-430-2)

# <span id="page-430-0"></span>服务端点

<span id="page-430-1"></span>要查看 Amazon MWAA 的端点列表,请参阅 [Amazon MWAA 端点和限额。](https://docs.amazonaws.cn/general/latest/gr/mwaa.html)

# 服务限额

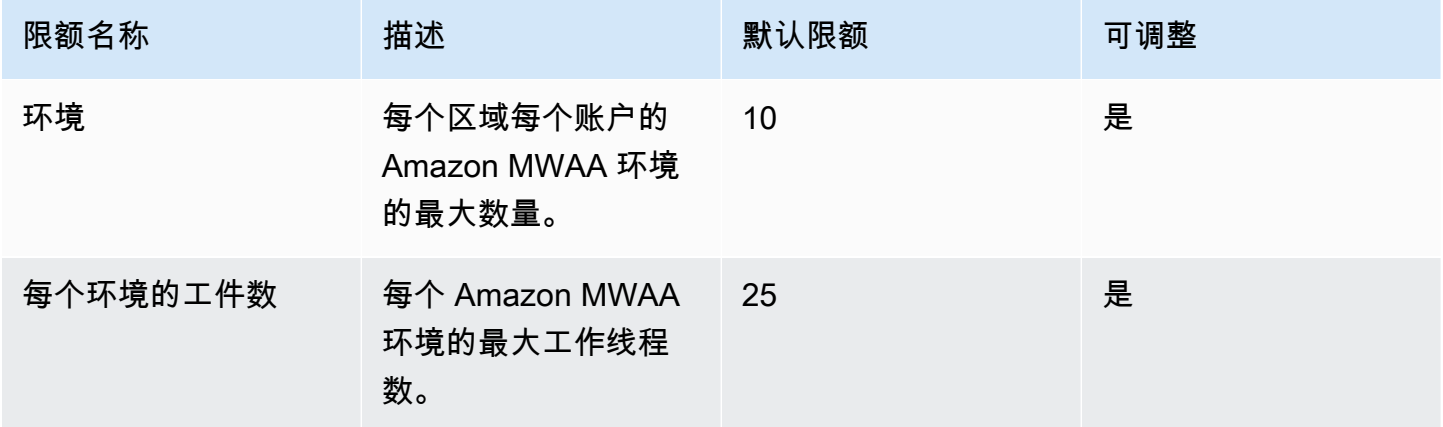

# <span id="page-430-2"></span>增加限额

您可以通过提交[限额增加请求](https://console.amazonaws.cn/servicequotas/home?region=us-east-1#!/services/)来申请增加可调整的限额。

# Amazon MWAA 常见问题解答

本页描述了您在使用 Amazon MWAA 时可能遇到的常见问题。

### 目录

- [支持的版本](#page-432-0)
	- [Amazon MWAA 对 Apache Airflow v2 支持什么?](#page-432-1)
	- [为什么不支持旧版本的 Apache Airflow?](#page-432-2)
	- [我应使用何种版本的 Python 版本?](#page-432-3)
	- [Amazon MWAA 使用 pip 的什么版本?](#page-433-0)
- [用例](#page-434-0)
	- [我应该什么时候使用 Amazon Step Functions vs. 亚马逊 MWAA?](#page-434-1)
- [环境通知](#page-434-2)
	- [每个环境有多少任务存储空间可用?](#page-434-3)
	- [Amazon MWAA 环境使用的默认操作系统是什么?](#page-434-4)
	- [我能否为我的 Amazon MWAA 环境使用自定义镜像?](#page-434-5)
	- [Amazon MWAA 是否符合 HIPAA 标准?](#page-434-6)
	- [Amazon MWAA 是否支持竞价型实例?](#page-434-7)
	- [Amazon MWAA 是否支持自定义域?](#page-435-0)
	- [我能否通过 SSH 进入我的环境?](#page-435-1)
	- [为什么 VPC 安全组需要自引用规则?](#page-435-2)
	- [我能否在 IAM 中向不同的群组隐藏环境?](#page-436-0)
	- [我能否在 Apache Airflow 工作线程上存储临时数据?](#page-436-1)
	- [我能否指定超过 25 个 Apache Airflow 工作线程?](#page-436-2)
	- [Amazon MWAA 是否支持共享 Amazon VPC 或共享子网?](#page-436-3)
- [指标](#page-436-4)
	- [使用哪些指标来确定是否扩展工作线程?](#page-436-5)
	- [我可以在中创建自定义指标 CloudWatch吗?](#page-437-0)
- [DAG、运算符、连接和其他问题](#page-437-1)
	- [我能否使用 PythonVirtualenvOperator?](#page-437-2)
	- [Amazon MWAA 需要多长时间才能识别新的 DAG 文件?](#page-437-3)
- [为什么 Apache Airflow 没有采集我的 DAG 文件?](#page-437-0)
- [我能否从环境中移除 plugins.zip 或 requirements.txt?](#page-437-1)
- [为什么我在 Apache Airflow v2.0.2 管理员插件菜单中看不到我的插件?](#page-438-0)
- [我可以使用 Amazon 数据库迁移服务 \(DMS\) 运算符吗?](#page-438-1)

# 支持的版本

Amazon MWAA 对 Apache Airflow v2 支持什么?

要了解 Amazon MWAA 支持的内容,请参阅 [Amazon MWAA 上的 Apache Airflow 版本](#page-425-0)。

为什么不支持旧版本的 Apache Airflow?

由于较旧版本存在安全问题,我们仅支持最新的(截至发布时的)Apache Airflow 版本,即 Apache Airflow v1.10.12。

我应使用何种版本的 Python 版本?

Amazon MWAA 上支持以下 Apache Airflow 版本。

#### **a** Note

- 从 Apache Airflow v2.2.2 开始, Amazon MWAA 支持直接在 Apache Airflow 网络服务器上 安装 Python 要求、提供程序包和自定义插件。
- 从 Apache Airflow v2.7.2 开始,要求文件必须包含一条 --constraint 语句。如果您未提 供约束条件,Amazon MWAA 将为您指定一个约束条件,以确保您的要求中列出的程序包与 您正在使用的 Apache Airflow 版本兼容。

有关在需求文件中设置约束条件的更多信息,请参阅[安装 Python 依赖项。](#page-188-0)

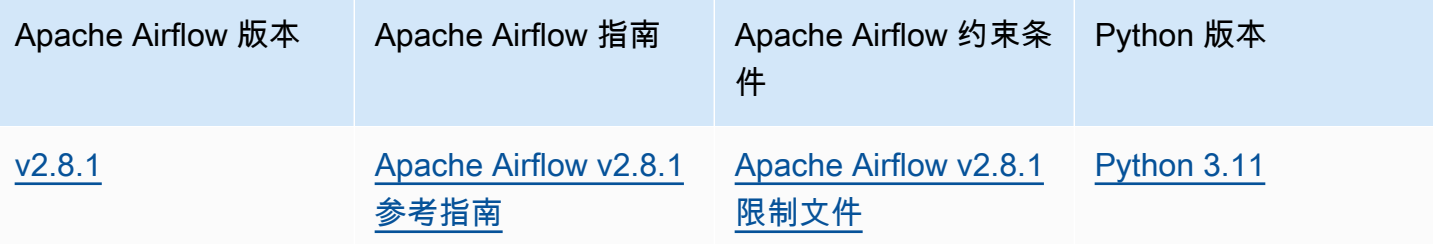

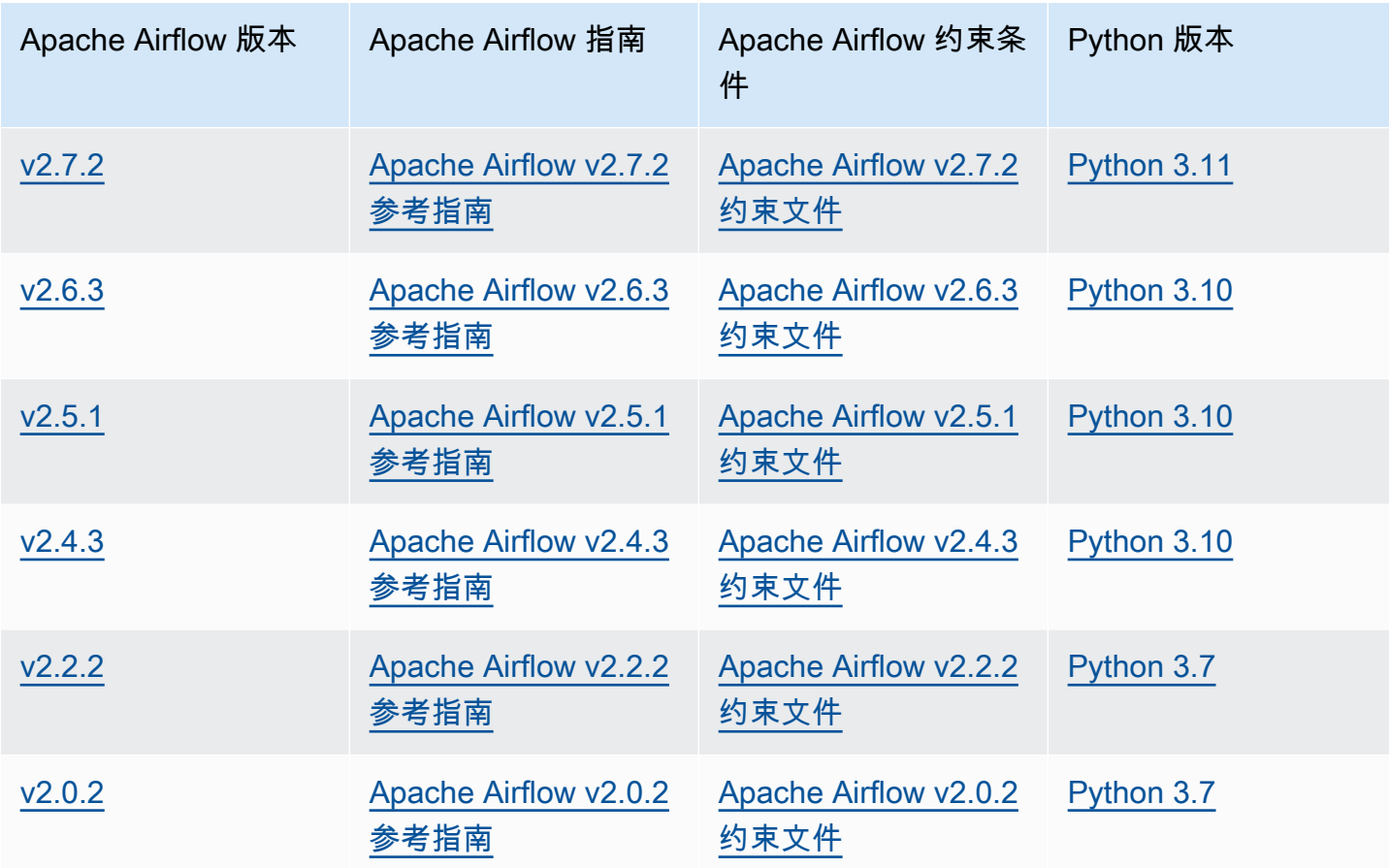

有关迁移自管理的 Apache Airflow 部署或迁移现有 Amazon MWAA 环境的更多信息,包括备份元数据 数据库的说明,请参阅[Amazon MWAA 迁移指南。](https://docs.amazonaws.cn/mwaa/latest/migrationguide/index.html)

### Amazon MWAA 使用 **pip** 的什么版本?

对于运行 Apache Airflow v1.10.12 的环境, Amazon MWAA 会安装 21.1.2 版 pip。

#### **a** Note

Amazon MWAA 不会升级 Apache Airflow v1.10.12 环境的 pip。

对于运行 Apache Airflow v2 及更高版本的环境,Amazon MWAA 安装版本 21.3.1 版 pip。

我应该什么时候使用 Amazon Step Functions vs. 亚马逊 MWAA?

- 1. 您可以使用 Step Functions 来处理个人客户订单,因为 Step Functions 可以扩展以满足对一个订 单或一百万个订单的需求。
- 2. 如果您运行的是夜间工作流程来处理前一天的订单,则可以使用 Step Functions 或 Amazon MWAA。Amazon MWAA 允许您使用开源选项,将工作流程从您正在使用的 Amazon 资源中抽象 出来。

# 环境通知

### 每个环境有多少任务存储空间可用?

任务存储空间限制为 10 GB,由 [Amazon ECS Fargate 1.3](https://docs.amazonaws.cn/AmazonECS/latest/developerguide/fargate-task-storage.html#fargate-task-storage-pv13) 指定。RAM 量由您指定的环境类决定。有 关环境类的更多信息,请参阅 [配置 Amazon MWAA 环境类。](#page-140-0)

### Amazon MWAA 环境使用的默认操作系统是什么?

Amazon MWAA 环境是在运行 Amazon Linux AMI 的实例上创建的。

### 我能否为我的 Amazon MWAA 环境使用自定义镜像?

不支持自定义镜像。Amazon MWAA 使用基于 Amazon Linux AMI 构建的镜像。对于您添加到环境 的 Amazon S3 存储桶中的 requirements.txt 文件中指定的要求,Amazon MWAA 通过运行 p<code>ip3 -r</code> install 来安装额外要求。

### Amazon MWAA 是否符合 HIPAA 标准?

Amazon MWAA 符合[《健康保险流通与责任法案\(HIPAA\)》的](https://www.amazonaws.cn/compliance/hipaa-compliance/)要求。如果您有 HIPAA 商业伙伴附录 (BAA),则可以使用 Amazon MWAA 处理 Amazon在 2022 年 11 月 14 日或之后创建的环境中处理受 保护的健康信息 (PHI) 的工作流程。

### Amazon MWAA 是否支持竞价型实例?

Amazon MWAA 目前不支持 Apache Airflow 的按需 Amazon EC2 竞价型实例类型。但是,Amazon MWAA 环境可以在 Amazon EMR 和 Amazon EC2 上触发竞价型实例。

### Amazon MWAA 是否支持自定义域?

要使用自定义域作为 Amazon MWAA 主机名,请执行以下操作之一:

- 对于具有公共 Web 服务器访问权限的 Amazon MWAA 部署,您可以使用带有 CloudFront Lambda @Edge 的亚马逊将流量引导到您的环境,并将自定义域名映射到。 CloudFront有关更多信息以 及为公共环境设置自定义域的示例,请参阅 [Amazon MWAA 示例存储库中的公有 Web 服务器的](https://github.com/aws-samples/amazon-mwaa-examples/tree/main/usecases/mwaa-public-webserver-custom-domain)  [Amazon MWAA 自定义域示](https://github.com/aws-samples/amazon-mwaa-examples/tree/main/usecases/mwaa-public-webserver-custom-domain)例。 GitHub
- 对于具有私有 Web 服务器访问权限的 Amazon MWAA 部署,您可以使用应用程序负载均衡器 (ALB)将流量引导至 Amazon MWAA,并将自定义域名映射到 ALB。有关更多信息,请参阅[the](#page-212-0) [section called "使用负载均衡器\(高级\)"。](#page-212-0)

### 我能否通过 SSH 进入我的环境?

虽然 Amazon MWAA 环境不支持 SSH,但可以使用 DAG 通过使用 Bash0perator 来运行 bash 命 令。例如:

```
from airflow import DAG
from airflow.operators.bash_operator import BashOperator
from airflow.utils.dates import days_ago
with DAG(dag_id="any_bash_command_dag", schedule_interval=None, catchup=False,
  start_date=days_ago(1)) as dag: 
       cli_command = BashOperator( 
           task_id="bash_command", 
           bash_command="{{ dag_run.conf['command'] }}" 
      \mathcal{L}
```
要在 Apache Airflow UI 中触发 DAG,请使用:

{ "command" : "your bash command"}

### 为什么 VPC 安全组需要自引用规则?

通过创建自引用规则,您可以将源限制为 VPC 中的同一安全组,而不将其对所有网络开放。要了解更 多信息,请参阅[the section called "VPC 安全"。](#page-203-0)

### 我能否在 IAM 中向不同的群组隐藏环境?

您可以通过在中指定环境名称来限制访问权限 Amazon Identity and Access Management,但是, Amazon 控制台中不提供可见性筛选,如果用户可以看到一个环境,他们就可以看到所有环境。

### 我能否在 Apache Airflow 工作线程上存储临时数据?

Apache Airflow 运算符可以在工作线程上存储临时数据。Apache Airflow 工作线程可以访问环境的 Fargate 容器上的 /tmp 中的临时文件。

#### **a** Note

根据 [Amazon ECS Fargate 1.3,](https://docs.amazonaws.cn/AmazonECS/latest/developerguide/fargate-task-storage.html#fargate-task-storage-pv13)任务总存储空间限制在 10 GB 以内。无法保证后续任务将在 同一 Fargate 容器实例上运行,该实例可能会使用不同的 /tmp 文件夹。

### 我能否指定超过 25 个 Apache Airflow 工作线程?

是。尽管您可以在 Amazon MWAA 控制台上指定最多 25 个 Apache Airflow 工作线程,但您可以通过 请求增加配额在环境中配置多达 50 个 Apache Airflow 工作线程。有关更多信息,请参阅 [Requesting](https://docs.amazonaws.cn/servicequotas/latest/userguide/request-quota-increase.html)  [a quota increase\(](https://docs.amazonaws.cn/servicequotas/latest/userguide/request-quota-increase.html)请求增加限额)。

### Amazon MWAA 是否支持共享 Amazon VPC 或共享子网?

Amazon MWAA 不支持共享 Amazon VPC 或共享子网。您在创建环境时选择的 Amazon VPC 应由尝 试创建环境的账户拥有。但是,您可以将流量从 Amazon MWAA 账户中的 Amazon VPC 路由到共享 VPC。有关更多信息以及要查看将流量路由到共享 Amazon VPC 的示例,请参阅《Amazon VPC 中转 网关指南》中的[集中出站路由到互联网](https://docs.amazonaws.cn/vpc/latest/tgw/transit-gateway-nat-igw.html)。

### 指标

#### 使用哪些指标来确定是否扩展工作线程?

Amazon MWAA 会监控QueuedTasks并RunningTasks进入, CloudWatch 以确定是否在您的环境中扩 展 Apache Airflow W or kers。要了解更多信息,请参阅[监控和指标。](#page-366-0)

### 我可以在中创建自定义指标 CloudWatch吗?

不在 CloudWatch 主机上。但是,您可以创建在中写入自定义指标的 DAG CloudWatch。有关更多信 息,请参阅[the section called "使用 DAG 编写自定义指标"。](#page-265-0)

# DAG、运算符、连接和其他问题

### 我能否使用 **PythonVirtualenvOperator**?

Amazon MWAA 未明确支持 PythonVirtualenvOperator,但您可以创建一个使用 PythonVirtualenvOperator 的自定义插件。有关代码示例,请参阅 [the section called "修补](#page-301-0) [PythonVirtualenvOperator 的自定义插件 "。](#page-301-0)

### Amazon MWAA 需要多长时间才能识别新的 DAG 文件?

DAG 会定期从 Amazon S3 存储桶同步到环境。如果您添加新的 DAG 文件,Amazon MWAA 大约需 要 300 秒才能开始使用新文件。如果您更新现有的 DAG,Amazon MWAA 大约需要 30 秒才能识别更 新。

这些值(新 DAG 为 300 秒,现有 DAG 更新为 30 秒)分别对应于 Apache Airflow 配置选项 [dag\\_dir\\_list\\_interval](https://airflow.apache.org/docs/apache-airflow/stable/configurations-ref.html#dag-dir-list-interval) 和 [min\\_file\\_process\\_interval](https://airflow.apache.org/docs/apache-airflow/stable/configurations-ref.html#min-file-process-interval)。

### <span id="page-437-0"></span>为什么 Apache Airflow 没有采集我的 DAG 文件?

以下是此问题的可能解决方案:

- 1. 检查执行角色是否具有对 Amazon S3 存储桶的足够权限。要了解更多信息,请参阅[Amazon](#page-83-0)  [MWAA 执行角色。](#page-83-0)
- 2. 检查 Amazon S3 存储桶是否已配置阻止公共访问并启用版本控制。要了解更多信息,请参阅[为](#page-38-0)  [Amazon MWAA 创建 Amazon S3 存储桶。。](#page-38-0)
- 3. 验证 DAG 文件本身。例如,请确保每个 DAG 都有一个唯一的 DAG ID。

### <span id="page-437-1"></span>我能否从环境中移除 **plugins.zip** 或 **requirements.txt**?

目前,没有办法在添加 plugins.zip 或 requirements.txt 后将其从环境中删除,但我们正在努力解决这个 问题。在此期间,变通方法是分别指向空文本或 zip 文件。要了解更多信息,请参阅[删除 Amazon S3](#page-194-0) [上的文件](#page-194-0)。

### <span id="page-438-0"></span>为什么我在 Apache Airflow v2.0.2 管理员插件菜单中看不到我的插件?

出于安全原因,Amazon MWAA 上的 Apache Airflow Web 服务器的网络出口流量有限,并且不会直 接在 2.0.2 版本环境的 Apache Airflow Web 服务器上安装插件或 Python 依赖项。显示的插件允许 Amazon MWAA 在 (IAM) 中 Amazon Identity and Access Management 对你的 Apache Airflow 用户进 行身份验证。

为了能够直接在 Web 服务器上安装插件和 Python 依赖项,我们建议使用 Apache Airflow v2.2 及更高 版本创建一个新环境。Amazon MWAA 直接在 Apache Airflow v2.2 及更高版本的 Web 服务器上安装 Python 依赖项和自定义插件。

### <span id="page-438-1"></span>我可以使用 Amazon 数据库迁移服务 (DMS) 运算符吗?

Amazon MWAA 支持 [DMS 运算符](https://airflow.apache.org/docs/apache-airflow-providers-amazon/stable/operators/dms.html)。但是,此运算符不能用于对与 Amazon MWAA 环境关联的 Amazon Aurora PostgreSQL 元数据数据库执行操作。

# Amazon MWAA 故障排除

本主题介绍在 Amazon MWAA 上使用 Apache Airflow 时可能遇到的常见问题和错误,以及解决这些错 误的推荐步骤。

目录

- [故障排除:Apache Airflow v2 中的 DAG、运算符、连接和其他问题](#page-441-0)
	- [连接](#page-442-0)
		- [我无法连接 Secrets Manager](#page-442-1)
		- [如何在我的执行角色策略中配置 secretsmanager:ResourceTag/<tag-key> Secrets Manager](#page-442-2)  [条件或资源限制?](#page-442-2)
		- [我无法连接 Snowflake](#page-443-0)
		- [我无法在 Airflow UI 中看到我的连接](#page-444-0)
	- [Web 服务器](#page-444-1)
		- [我在访问 Web 服务器时看到 5xx 错误](#page-444-2)
		- [我看到"计划程序似乎未运行"错误](#page-445-0)
	- [任务](#page-445-1)
		- [我看到我的任务卡顿或者没有完成](#page-445-2)
	- [CLI](#page-447-0)
		- [在 CLI 中触发 DAG 时我看到"503"错误](#page-448-0)
		- [为什么 dags backfill Apache Airflow CLI 命令会失败? 是否有解决方法?](#page-448-1)
	- [运算符](#page-448-2)
		- [我在使用 S3Transform 运算符时遇到了 PermissionError: \[Errno 13\] Permission denied 错误](#page-449-0)
- [故障排除:Apache Airflow v1 中的 DAG、运算符、连接和其他问题](#page-450-0)
	- [更新 requirements.txt](#page-451-0)
		- [添加 apache-airflow-providers-amazon 会导致我的环境出现故障](#page-451-1)
	- [DAG 损坏](#page-451-2)
		- [我在使用 Amazon DynamoDB 运算符时收到了"DAG 损坏"的错误](#page-451-3)
		- [我收到了"DAG 损坏:没有名为 psycopg2 的模块"的错误](#page-451-4)
		- [我在使用 Slack 运算符时收到了"DAG 损坏"的错误](#page-452-0)
		- [我在安装 Google/GCP/BigQuery 时遇到了各种错误](#page-452-1)
- [运算符](#page-453-0)
	- [我在使用 BigQuery 运算符时遇到了错误](#page-453-1)
- [连接](#page-453-2)
	- [我无法连接 Snowflake](#page-443-0)
	- [我无法连接 Secrets Manager](#page-455-0)
	- [我无法通过"<DB-identifier-name>.cluster-id.<region>.rds.amazonaws.com"连接到我的](#page-455-1)  [MySQL 服务器。](#page-455-1)
- [Web 服务器](#page-455-2)
	- [我正在使用 BigQueryOperator,它导致我的 Web 服务器崩溃](#page-456-0)
	- [我在访问 Web 服务器时看到 5xx 错误](#page-456-1)
	- [我看到"计划程序似乎未运行"错误](#page-456-2)
- [任务](#page-457-0)
	- [我看到我的任务卡顿或者没有完成](#page-457-1)
- [CLI](#page-459-0)
	- [在 CLI 中触发 DAG 时我看到"503"错误](#page-459-1)
- [故障排除:创建和更新 Amazon MWAA 环境](#page-459-2)
	- [更新 requirements.txt](#page-460-0)
		- [我指定了 requirements.txt 的新版本,更新环境花了 20 多分钟](#page-451-1)
	- [插件](#page-461-0)
		- [Amazon MWAA 是否支持实现自定义 UI?](#page-461-1)
		- 我可以通过插件在 Amazon MWAA 本地运行器上实现自定义 UI 更改,但是当我尝试在 [Amazon MWAA 上执行同样的操作时,我看不到自己的更改,也看不到任何错误。为什么会](#page-461-2) [发生这种情况?](#page-461-2)
	- [创建存储桶](#page-461-3)
		- [我无法选择 S3 阻止公共访问设置的选项](#page-462-0)
	- [创建环境。](#page-462-1)
		- [我尝试创建环境,但它一直处于"正在创建"状态](#page-462-2)
		- [我尝试创建环境,但它的状态显示为"创建失败"](#page-463-0)
		- [我尝试选择 VPC 但收到"网络故障"错误](#page-464-0)
		- [我尝试创建环境但收到服务、分区或资源"必须传递"错误](#page-464-1)
- [我尝试创建环境,它的状态显示为"可用",但是当我尝试访问 Airflow UI 时,会显示"来自服务](#page-464-2) [器的空回复"或"502 无效网关"错误](#page-464-2)
- [我尝试创建一个环境,我的用户名是一堆随机的字符名称](#page-464-3)
- [Update environment](#page-464-4)
	- [我尝试更改环境类,但更新失败了](#page-465-0)
- [访问环境](#page-465-1)
	- [我无法访问 Apache Airflow UI](#page-465-2)
- [故障排除:CloudWatch Logs 和 CloudTrail 错误](#page-465-3)
	- [日志](#page-466-0)
		- [我看不到我的任务日志,或者我收到"从 Cloudwatch log\\_group 读取远程日志"错误](#page-466-1)
		- [任务在没有任何日志的情况下失败](#page-467-0)
		- [我在 CloudTrail 中看到"ResourceAlreadyExistsException"错误](#page-467-1)
		- [我在 CloudTrail 中看到"请求无效"错误](#page-468-0)
		- [我在 Apache Airflow 日志中看到 "找不到 64 位 Oracle 客户端库:' libclntsh.so':无法打开共](#page-468-1) [享对象文件:没有这样的文件或目录"](#page-468-1)
		- [我在我的计划程序日志中看到 psycopg2 "服务器意外关闭了连接"](#page-469-0)
		- [我在我的 DAG 处理日志中看到"执行程序报告任务实例 %s 已完成\(%s\),尽管任务显示已](#page-469-1) [完成 %s"](#page-469-1)
		- 我看到"无法从 log\_group 中读取远程日志:airflow-\* {\*EnvironmentName}-Task [log\\_stream:\\* {\\*DAG\\_ID} /\\* {\\*time} /\\* {\\*n} .log。" 在我的任务日志中](#page-469-2)

# <span id="page-441-0"></span>故障排除:Apache Airflow v2 中的 DAG、运算符、连接和其他问题

本页上的主题介绍了在 Amazon Managed Workflows for Apache Airflow 环境中可能遇到的 Apache Airflow v2 Python 依赖项、自定义插件、DAG、运算符、连接、任务和 Web 服务器问题的解决方案。

#### 目录

- [连接](#page-442-0)
	- [我无法连接 Secrets Manager](#page-442-1)
	- [如何在我的执行角色策略中配置 secretsmanager:ResourceTag/<tag-key> Secrets Manager 条件](#page-442-2) [或资源限制?](#page-442-2)
- Apache Airflow 法连接 Snowflake 424
- [我无法在 Airflow UI 中看到我的连接](#page-444-0)
- [Web 服务器](#page-444-1)
	- [我在访问 Web 服务器时看到 5xx 错误](#page-444-2)
	- [我看到"计划程序似乎未运行"错误](#page-445-0)
- [任务](#page-445-1)
	- [我看到我的任务卡顿或者没有完成](#page-445-2)
- [CLI](#page-447-0)
	- [在 CLI 中触发 DAG 时我看到"503"错误](#page-448-0)
	- [为什么 dags backfill Apache Airflow CLI 命令会失败? 是否有解决方法?](#page-448-1)
- [运算符](#page-448-2)
	- [我在使用 S3Transform 运算符时遇到了 PermissionError: \[Errno 13\] Permission denied 错误](#page-449-0)

#### <span id="page-442-0"></span>连接

以下主题描述了在使用 Apache Airflow 连接或其他 Amazon 数据库时可能收到的错误。

<span id="page-442-1"></span>我无法连接 Secrets Manager

我们建议您完成以下步骤:

- 1. 了解如何为 Apache Airflow 连接和变量创建密钥,请参阅 [the section called "配置 Secrets](#page-131-0)  [Manager"](#page-131-0)。
- 2. 要了解如何使用 Apache Airflow 变量(test-variable)的密钥,请参阅 [为 Apache Airflow 变](#page-276-0) [量使用 Amazon Secrets Manager 中的密钥](#page-276-0)。
- 3. 要了解如何使用密钥进行 Apache Airflow 连接(myconn),请参阅 [使用 Amazon Secrets](#page-278-0) [Manager 中的密钥进行 Apache Airflow 连接](#page-278-0)。

### <span id="page-442-2"></span>如何在我的执行角色策略中配置 **secretsmanager:ResourceTag/<tag-key>** Secrets Manager 条件或资源限制?

**a** Note

适用于 Apache Airflow 版本 2.0 及更早版本。

目前,由于 Apache Airflow 中存在已知问题,您无法通过在环境的执行角色中使用条件密钥或其他资 源限制来限制对 Secrets Manager 密钥的访问。

<span id="page-443-0"></span>我无法连接 Snowflake

我们建议您完成以下步骤:

- 1. 使用 GitHub 上的 [aws-mwaa-local-runner](https://github.com/aws/aws-mwaa-local-runner) 在本地测试 DAG、自定义插件和 Python 依赖项。
- 2. 将以下条目添加到适合环境的 requirements.txt 中。

apache-airflow-providers-snowflake==1.3.0

3. 将以下导入添加至 DAG:

from airflow.providers.snowflake.operators.snowflake import SnowflakeOperator

确保 Apache Airflow 连接对象包含以下键值对:

- 1. 连接 ID:snowflake\_conn
- 2. 连接类型:Snowflake
- 3. 主机:<my account>.<my region if not us-west-2>.snowflakecomputing.com
- 4. Schema: <my schema>
- 5. 登录:<my user name>
- 6. 密码: \*\*\*\*\*\*\*\*
- 7. 端口:<port, if any>
- 8. 附加依赖项:

```
{ 
     "account": "<my account>", 
     "warehouse": "<my warehouse>", 
     "database": "<my database>", 
     "region": "<my region if not using us-west-2 otherwise omit this line>"
}
```
例如:

>>> import json

```
>>> from airflow.models.connection import Connection
>>> myconn = Connection(
... conn id='snowflake conn',
... conn_type='Snowflake',
... host='YOUR_ACCOUNT.YOUR_REGION.snowflakecomputing.com',
... schema='YOUR_SCHEMA'
... login='YOUR_USERNAME',
... password='YOUR_PASSWORD',
... port='YOUR_PORT'
... extra=json.dumps(dict(account='YOUR_ACCOUNT', warehouse='YOUR_WAREHOUSE', 
 database='YOUR_DB_OPTION', region='YOUR_REGION')),
... )
```
#### <span id="page-444-0"></span>我无法在 Airflow UI 中看到我的连接

Apache Airflow 在 Apache Airflow UI 中提供了连接模板。无论连接类型如何,它都使用此模板来生成 连接 URI 字符串。如果 Apache Airflow UI 中没有连接模板,则可以使用备用连接模板来生成连接 URI 字符串,例如使用 HTTP 连接模板。

我们建议您完成以下步骤:

- 1. 在 Apache Airflow UI 中查看 Amazon MWAA 提供的连接类型,请参阅 [安装在 Amazon MWAA 环](#page-120-0) [境中的 Apache Airflow 提供程序包。](#page-120-0)
- 2. 在 CLI 中查看创建 Apache Airflow 连接的命令,请参阅 [Apache Airflow CLI 命令参考。](#page-113-0)
- 3. 要了解如何交替使用 Apache Airflow UI 中的连接模板来处理 Amazon MWAA 上的 Apache Airflow UI 中没有的连接类型,请参阅 [连接类型概述。](#page-127-0)

### <span id="page-444-1"></span>Web 服务器

以下主题描述了您在 Amazon MWAA 上的 Apache Airflow Web 服务器上可能收到的错误。

<span id="page-444-2"></span>我在访问 Web 服务器时看到 5xx 错误

我们建议您完成以下步骤:

- 1. 检查 Apache Airflow 配置选项。验证您指定为 Apache Airflow 配置选项的键值对(例如 Amazon Secrets Manager)是否配置正确。要了解更多信息,请参阅 [the section called "我无法连接](#page-455-0)  [Secrets Manager"](#page-455-0)。
- 2. 查看 requirements.txt。验证在 requirements.txt 中列出的 Airflow "Extras"程序包和其 他库是否与 Apache Airflow 版本兼容。

#### <span id="page-445-0"></span>我看到"计划程序似乎未运行"错误

如果计划程序似乎未运行,或者最后一个"心跳"是在几个小时前收到的,则 DAG 可能不会出现在 Apache Airflow 中,也不会调度新任务。

我们建议您完成以下步骤:

1. 确认 VPC 安全组允许入站访问端口 5432。需要使用此端口才能连接到环境的 Amazon Aurora PostgreSQL 元数据数据库。添加此规则后,给 Amazon MWAA 几分钟,错误就会消失。要了解 更多信息,请参阅 [the section called "VPC 安全"](#page-203-0)。

**a** Note

- Aurora PostgreSQL 元数据库是 [Amazon MWAA 服务架构](#page-19-0)的一部分,在 Amazon Web Services 账户 中不可见。
- 与数据库相关的错误通常是计划程序失败的症状,而不是根本原因。
- 2. 如果计划程序未运行,则可能是由于多种因素造成的,例如[依赖项安装失败](#page-355-0)或[计划程序过载](#page-345-0)。在 CloudWatch Logs 中查看相应的日志组,确认 DAG、插件和要求是否正常运行。要了解更多信 息,请参阅 [监控和指标](#page-366-0)。

### <span id="page-445-1"></span>任务

<span id="page-445-2"></span>以下主题描述了在环境中执行 Apache Airflow 任务时可能收到的错误。

#### 我看到我的任务卡顿或者没有完成

如果 Apache Airflow 任务 "卡顿" 或未完成,我们建议您执行以下步骤:

- 1. 可能定义了大量 DAG。减少 DAG 的数量并执行环境更新(例如更改日志级别)以强制重置。
	- a. 无论是否启用 DAG,Airflow 都会对其进行解析。如果您使用的容量超过环境容量的 50%, 则可能会开始让 Apache Airflow 计划程序不堪重负。这会导致 CloudWatch 指标中的总解 析时间过长,或者在 CloudWatch Logs 中导致 DAG 处理时间过长。还有其他优化 Apache Airflow 配置的方法,这些方法不在本指南的讨论范围之内。
- b. 要详细了解调整环境性能我们建议的最佳实践,请参阅 [the section called "Apache Airflow 的](#page-345-0) [性能调整"。](#page-345-0)
- 2. 队列中可能有大量任务。这通常表现为处于"无"状态的大量且不断增长的任务,或者在 CloudWatch 的排队任务和/或待处理任务中显示为大量任务。出现此错误的原因如下:
	- a. 要运行的任务是否多于环境的运行能力,和/或在自动扩缩有时间检测任务并部署额外的工作 线程之前排队的任务数是否很多。
	- b. 如果要运行的任务多于环境的运行容量,我们建议减少 DAG 同时运行的任务数量,和/或增加 Apache Airflow 工作线程的最小数量。
	- c. 如果在自动扩缩有时间检测和部署额外工作线程之前有大量任务排队,我们建议错开任务部署 和/或增加 Apache Airflow 工作线程的最小数量。
	- d. 您可以使用 Amazon Command Line Interface (Amazon CLI)中的 [update-environment](https://docs.amazonaws.cn/cli/latest/reference/mwaa/update-environment.html) 命 令来更改在环境中运行的工作线程的最小或最大数量。

aws mwaa update-environment --name MyEnvironmentName --min-workers 2 --maxworkers 10

- e. 要详细了解调整环境性能我们建议的最佳实践,请参阅 [the section called "Apache Airflow 的](#page-345-0) [性能调整"。](#page-345-0)
- 3. 在执行过程中,可能会删除一些显示为任务日志但因在 Apache Airflow 中无进一步的指示而停止 的任务。出现此错误的原因如下:
	- a. 是否存在短暂的时刻,此时 1)当前任务超出当前环境容量,然后是 2)几分钟无任务执行或 排队,最后 3)新任务正在排队。
	- b. Amazon MWAA 自动扩缩通过添加更多工作线程来应对第一种情况。在第二种情况下,它会 移除额外的工作线程。某些正在排队的任务可能会导致工作线程处于移除过程中,这些任务将 在容器被删除时结束。
	- c. 我们建议增加环境中工作线程的最小数量。另一种选择是调整 DAG 和任务的计时,以确保这 些情况不会发生。
	- d. 您还可以将最小工作线程数设置为等于环境中的最大工作线程数,从而有效地禁用自动扩缩。 使用 Amazon Command Line Interface (Amazon CLI)中的 [update-environment](https://docs.amazonaws.cn/cli/latest/reference/mwaa/update-environment.html) 命令,将 最小和最大工作线程数设置为相等来禁用自动扩缩。

aws mwaa update-environment --name MyEnvironmentName --min-workers 5 --maxworkers 5

- e. 要详细了解调整环境性能我们建议的最佳实践,请参阅 [the section called "Apache Airflow 的](#page-345-0) [性能调整"。](#page-345-0)
- 4. 如果任务停留在"正在运行"状态,也可以清除任务或将其标记为成功或失败。这允许环境的自动扩 缩组件缩减运行在环境上的工作线程的数量。下图显示了滞留任务的示例。

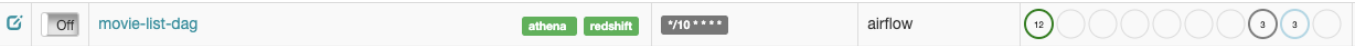

选择滞留任务的圆圈,然后选择清除(如图所示)。这允许 Amazon MWAA 缩减工作线程; 否则,如果仍有排队的任务,Amazon MWAA 无法确定启用或禁用了哪些 DAG,也无法缩 减。

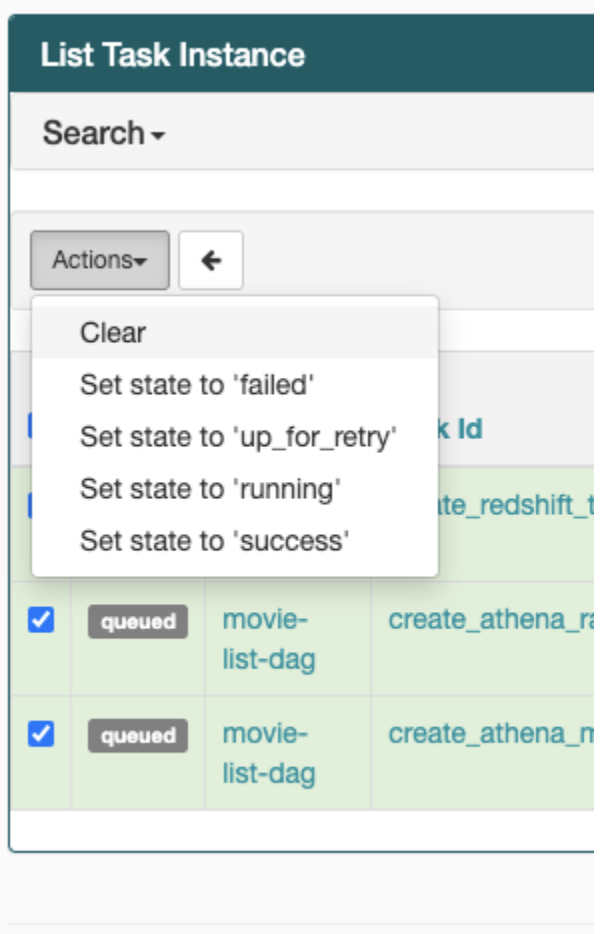

5. 要详细了解 Apache Airflow 任务生命周期,请参阅《Apache Airflow 参考指南》的[概念。](https://airflow.apache.org/docs/apache-airflow/stable/concepts.html#task-lifecycle)

### <span id="page-447-0"></span>CLI

以下主题介绍了您在 Amazon Command Line Interface 中运行 Airflow CLI 命令时可能收到的错误。

### <span id="page-448-0"></span>在 CLI 中触发 DAG 时我看到"503"错误

Airflow CLI 在 Apache Airflow Web 服务器上运行,该服务器的并发性有限。通常,它最多可以同时运 行 4 个 CLI 命令。

<span id="page-448-1"></span>为什么 **dags backfill** Apache Airflow CLI 命令会失败? 是否有解决方法?

**a** Note

以下内容仅适用于 Apache Airflow v2.0.2 环境。

与其他 Apache Airflow CLI 命令一样,backfill 命令会在处理任何 DAG 之前在本地解析所有 DAG,无论该 CLI 操作适用于哪个 DAG。在使用 Apache Airflow v2.0.2 的 Amazon MWAA 环境中, 由于在 CLI 命令运行时,Web 服务器上尚未安装插件和要求,因此解析操作将失败,并且不会调用 backfill 操作。如果环境中没有任何要求或插件,则 backfill 操作将成功。

为了能够运行 backfill CLI 命令,我们建议在 bash 运算符中调用它。在 bash 运算符中,从工作线 程启动 backfi11,允许 DAG 成功解析,因为所有必要的要求和插件都可用并已安装。以下示例演示 如何使用 BashOperator 创建 DAG 来运行 backfill。

```
from airflow import DAG
from airflow.operators.bash_operator import BashOperator
from airflow.utils.dates import days_ago
with DAG(dag_id="backfill_dag", schedule_interval=None, catchup=False,
  start_date=days_ago(1)) as dag: 
     cli_command = BashOperator( 
         task_id="bash_command", 
         bash_command="airflow dags backfill my_dag_id" 
     )
```
### <span id="page-448-2"></span>运算符

以下主题描述了您在使用运算符时可能收到的错误。

### <span id="page-449-0"></span>我在使用 S3Transform 运算符时遇到了 **PermissionError: [Errno 13] Permission denied** 错误

如果您尝试使用 S3Transform 运算符运行 shell 脚本并收到 PermissionError: [Errno 13] Permission denied 错误,我们建议您执行以下步骤。以下步骤假设您已有一个 plugins.zip 文件。 如果您要创建新的 plugins.zip,请参阅 [安装自定义插件](#page-171-0)。

- 1. 使用 GitHub 上的 [aws-mwaa-local-runner](https://github.com/aws/aws-mwaa-local-runner) 在本地测试 DAG、自定义插件和 Python 依赖项。
- 2. 创建"转换"脚本。

#!/bin/bash cp \$1 \$2

3. (可选)macOS 和 Linux 用户可能需要运行以下命令以确保脚本可执行。

chmod 777 transform\_test.sh

4. 将脚本添加到 plugins.zip。

zip plugins.zip transform\_test.sh

- 5. 按照将 [plugins.zip 上传到 Amazon S3](#page-184-0) 中的步骤进行操作。
- 6. 按照[在 Amazon MWAA 控制台上指定 plugins.zip 版本中](#page-185-0)的步骤操作。
- 7. 创建以下 DAG 文件。

```
from airflow import DAG
from airflow.providers.amazon.aws.operators.s3_file_transform import 
 S3FileTransformOperator
from airflow.utils.dates import days_ago
import os
DAG_ID = os.path.basename(__file__).replace(".py", "")
with DAG (dag_id=DAG_ID, schedule_interval=None, catchup=False, 
  start_date=days_ago(1)) as dag: 
     file_transform = S3FileTransformOperator( 
         task_id='file_transform', 
         transform_script='/usr/local/airflow/plugins/transform_test.sh', 
         source_s3_key='s3://YOUR_S3_BUCKET/files/input.txt', 
         dest_s3_key='s3://YOUR_S3_BUCKET/files/output.txt'
```
)

8. 按照[将 DAG 代码上传到 Amazon S3](#page-169-0) 中的步骤进行操作。

# <span id="page-450-0"></span>故障排除:Apache Airflow v1 中的 DAG、运算符、连接和其他问题

本页的主题包含 Apache Airflow v1.10.12 Python 依赖项、自定义插件、DAG、运算符、连接、任务以 及您在 Amazon MWAA环境中可能遇到的 Web 服务器问题的解决方案。

目录

- [更新 requirements.txt](#page-451-0)
	- [添加 apache-airflow-providers-amazon 会导致我的环境出现故障](#page-451-1)
- [DAG 损坏](#page-451-2)
	- [我在使用 Amazon DynamoDB 运算符时收到了"DAG 损坏"的错误](#page-451-3)
	- [我收到了"DAG 损坏:没有名为 psycopg2 的模块"的错误](#page-451-4)
	- [我在使用 Slack 运算符时收到了"DAG 损坏"的错误](#page-452-0)
	- [我在安装 Google/GCP/BigQuery 时遇到了各种错误](#page-452-1)
	- [我收到了"DAG 损坏:没有名为 Cython 的模块"的错误](#page-452-2)
- [运算符](#page-453-0)
	- [我在使用 BigQuery 运算符时遇到了错误](#page-453-1)
- [连接](#page-453-2)
	- [我无法连接 Snowflake](#page-443-0)
	- [我无法连接 Secrets Manager](#page-455-0)
	- [我无法通过"<DB-identifier-name>.cluster-id.<region>.rds.amazonaws.com"连接到我的 MySQL](#page-455-1) [服务器。](#page-455-1)
- [Web 服务器](#page-455-2)
	- [我正在使用 BigQueryOperator,它导致我的 Web 服务器崩溃](#page-456-0)
	- [我在访问 Web 服务器时看到 5xx 错误](#page-456-1)
	- [我看到"计划程序似乎未运行"错误](#page-456-2)
- [任务](#page-457-0)
	- [我看到我的任务卡顿或者没有完成](#page-457-1)

#### • [在 CLI 中触发 DAG 时我看到"503"错误](#page-459-1)

### <span id="page-451-0"></span>更新 requirements.txt

<span id="page-451-1"></span>以下主题描述了您在更新 requirements.txt 时可能收到的错误。

#### 添加 **apache-airflow-providers-amazon** 会导致我的环境出现故障

apache-airflow-providers-**xyz** 仅与 Apache Airflow v2 兼容。apache-airflowbackport-providers-**xyz** 与 Apache Airflow 1.10.12 兼容。

### <span id="page-451-2"></span>DAG 损坏

以下主题描述了您在运行 DAG 时可能收到的错误。

<span id="page-451-3"></span>我在使用 Amazon DynamoDB 运算符时收到了"DAG 损坏"的错误

我们建议您完成以下步骤:

- 1. 使用 GitHub 上的 [aws-mwaa-local-runner](https://github.com/aws/aws-mwaa-local-runner) 在本地测试 DAG、自定义插件和 Python 依赖项。
- 2. 将下列程序包引用添加到 requirements.txt 文件中。

boto

3. 探索在 requirements.txt 文件中指定 Python 依赖项的方法,请参阅 [在 requirements.txt 中管](#page-355-0) [理 Python 依赖项。](#page-355-0)

<span id="page-451-4"></span>我收到了"DAG 损坏:没有名为 psycopg2 的模块"的错误

我们建议您完成以下步骤:

- 1. 使用 GitHub 上的 [aws-mwaa-local-runner](https://github.com/aws/aws-mwaa-local-runner) 在本地测试 DAG、自定义插件和 Python 依赖项。
- 2. 将以下内容添加到您 requirements.txt 文件的 Apache Airflow 版本中。例如:

apache-airflow[postgres]==1.10.12

3. 探索在 requirements.txt 文件中指定 Python 依赖项的方法,请参阅 [在 requirements.txt 中管](#page-355-0) [理 Python 依赖项。](#page-355-0)

#### <span id="page-452-0"></span>我在使用 Slack 运算符时收到了"DAG 损坏"的错误

我们建议您完成以下步骤:

- 1. 使用 GitHub 上的 [aws-mwaa-local-runner](https://github.com/aws/aws-mwaa-local-runner) 在本地测试 DAG、自定义插件和 Python 依赖项。
- 2. 将以下程序包添加到 requirements.txt 文件并指定 Apache Airflow 版本。例如:

apache-airflow[slack]==1.10.12

3. 探索在 requirements.txt 文件中指定 Python 依赖项的方法,请参阅 [在 requirements.txt 中管](#page-355-0) [理 Python 依赖项。](#page-355-0)

<span id="page-452-1"></span>我在安装 Google/GCP/BigQuery 时遇到了各种错误

Amazon MWAA 使用 Amazon Linux,它需要特定版本的 Cython 和密码库。我们建议您完成以下步 骤:

- 1. 使用 GitHub 上的 [aws-mwaa-local-runner](https://github.com/aws/aws-mwaa-local-runner) 在本地测试 DAG、自定义插件和 Python 依赖项。
- 2. 将下列程序包引用添加到 requirements.txt 文件中。

```
grpcio==1.27.2
cython==0.29.21
pandas-gbq==0.13.3
cryptography==3.3.2
apache-airflow-backport-providers-amazon[google]
```
3. 如果您不使用向后移植提供程序,则可以使用:

```
grpcio==1.27.2
cython==0.29.21
pandas-gbq==0.13.3
cryptography==3.3.2
apache-airflow[gcp]==1.10.12
```
4. 探索在 requirements.txt 文件中指定 Python 依赖项的方法,请参阅 [在 requirements.txt 中管](#page-355-0) [理 Python 依赖项。](#page-355-0)

<span id="page-452-2"></span>我收到了"DAG 损坏:没有名为 Cython 的模块"的错误

Amazon MWAA 使用 Amazon Linux,它需要特定版本的 Cython。我们建议您完成以下步骤:

- 1. 使用 GitHub 上的 [aws-mwaa-local-runner](https://github.com/aws/aws-mwaa-local-runner) 在本地测试 DAG、自定义插件和 Python 依赖项。
- 2. 将下列程序包引用添加到 requirements.txt 文件中。

cython==0.29.21

3. Cython 库有各种必需的 pip 依赖项版本。例如,使用 awswrangler==2.4.0 需要 pyarrow<3.1.0,>=2.0.0,因此 pip3 会尝试安装 pyarrow==3.0.0,这会导致"DAG 损坏"错 误。我们建议明确指定可接受的最旧版本。例如,如果您在 awswrangler==2.4.0 之前指定 pyarrow==2.0.0 的最小值,则错误消失,并且 requirements.txt 安装正确。最终要求如下 所示:

```
cython==0.29.21
pyarrow==2.0.0
awswrangler==2.4.0
```
4. 探索在 requirements.txt 文件中指定 Python 依赖项的方法,请参阅 [在 requirements.txt 中管](#page-355-0) [理 Python 依赖项。](#page-355-0)

### <span id="page-453-0"></span>运算符

以下主题描述了您在使用运算符时可能收到的错误。

<span id="page-453-1"></span>我在使用 BigQuery 运算符时遇到了错误

Amazon MWAA 不支持带有 UI 扩展的运算符。我们建议您完成以下步骤:

- 1. 使用 GitHub 上的 [aws-mwaa-local-runner](https://github.com/aws/aws-mwaa-local-runner) 在本地测试 DAG、自定义插件和 Python 依赖项。
- 2. 解决方法是在导入问题运算符<operator name>.operator\_extra\_links = None后,在 DAG 中添加一行进行设置,从而覆盖扩展名。例如:

from airflow.contrib.operators.bigquery\_operator import BigQueryOperator BigQueryOperator.operator\_extra\_links = None

3. 通过将上述内容添加到插件中,您可以将此方法用于所有 DAG。有关示例,请参阅 [the section](#page-301-0)  [called "修补 PythonVirtualenvOperator 的自定义插件 "。](#page-301-0)

#### <span id="page-453-2"></span>连接

以下主题描述了在使用 Apache Airflow 连接或其他 Amazon 数据库时可能收到的错误。

#### 我无法连接 Snowflake

我们建议您完成以下步骤:

- 1. 使用 GitHub 上的 [aws-mwaa-local-runner](https://github.com/aws/aws-mwaa-local-runner) 在本地测试 DAG、自定义插件和 Python 依赖项。
- 2. 将以下条目添加到适合环境的 requirements.txt 中。

```
asn1crypto == 0.24.0snowflake-connector-python == 1.7.2
```
3. 将以下导入添加至 DAG:

```
from airflow.contrib.hooks.snowflake_hook import SnowflakeHook
from airflow.contrib.operators.snowflake_operator import SnowflakeOperator
```
确保 Apache Airflow 连接对象包含以下键值对:

- 1. 连接 ID: snowflake\_conn
- 2. 连接类型:Snowflake
- 3. 主机:<my account>.<my region if not us-west-2>.snowflakecomputing.com
- 4. Schema: <my schema>
- 5. 登录:<my user name>
- 6. 密码: \*\*\*\*\*\*\*\*
- 7. 端口:<port, if any>
- 8. 附加依赖项:

```
{ 
     "account": "<my account>", 
    "warehouse": "<my warehouse>",
     "database": "<my database>", 
     "region": "<my region if not using us-west-2 otherwise omit this line>"
}
```
#### 例如:

>>> import json

```
>>> from airflow.models.connection import Connection
>>> myconn = Connection(
... conn id='snowflake conn',
... conn_type='Snowflake',
... host='YOUR_ACCOUNT.YOUR_REGION.snowflakecomputing.com',
... schema='YOUR_SCHEMA'
... login='YOUR_USERNAME',
... password='YOUR_PASSWORD',
... port='YOUR_PORT'
... extra=json.dumps(dict(account='YOUR_ACCOUNT', warehouse='YOUR_WAREHOUSE', 
 database='YOUR_DB_OPTION', region='YOUR_REGION')),
... )
```
#### <span id="page-455-0"></span>我无法连接 Secrets Manager

我们建议您完成以下步骤:

- 1. 了解如何为 Apache Airflow 连接和变量创建密钥,请参阅 [the section called "配置 Secrets](#page-131-0)  [Manager"](#page-131-0)。
- 2. 要了解如何使用 Apache Airflow 变量(test-variable)的密钥,请参阅 [为 Apache Airflow 变](#page-276-0) [量使用 Amazon Secrets Manager 中的密钥](#page-276-0)。
- 3. 要了解如何使用密钥进行 Apache Airflow 连接(myconn),请参阅 [使用 Amazon Secrets](#page-278-0) [Manager 中的密钥进行 Apache Airflow 连接](#page-278-0)。

<span id="page-455-1"></span>我无法通过"<DB-identifier-name>.cluster-id.<region>.rds.amazonaws.com"连接到我的 MySQL 服务器。

Amazon MWAA 的安全组和 RDS 安全组需要一条入口规则来允许相互之间的流量。我们建议您完成以 下步骤:

- 1. 修改 RDS 安全组以允许来自 Amazon MWAA 的 VPC 安全组的所有流量。
- 2. 修改 Amazon MWAA 的 VPC 安全组以允许来自 RDS 安全组的所有流量。
- 3. 再次重新运行任务,检查 CloudWatch Logs 中的 Apache Airflow 日志来验证 SQL 查询是否成 功。

#### <span id="page-455-2"></span>Web 服务器

以下主题描述了您在 Amazon MWAA 上的 Apache Airflow Web 服务器上可能收到的错误。

#### <span id="page-456-0"></span>我正在使用 BigQueryOperator,它导致我的 Web 服务器崩溃

我们建议您完成以下步骤:

1. 诸如 BigQueryOperator 和 QuboleOperator 等 Apache Airflow 运算符包含 operator\_extra\_links,可能会导致 Apache Airflow Web 服务器崩溃。这些运算符试图将代 码加载到 Web 服务器,但出于安全考虑,这是不允许的。我们建议通过在导入语句之后添加以下 代码来修补 DAG 中的运算符:

BigQueryOperator.operator\_extra\_links = None

2. 使用 GitHub 上的 [aws-mwaa-local-runner](https://github.com/aws/aws-mwaa-local-runner) 在本地测试 DAG、自定义插件和 Python 依赖项。

#### <span id="page-456-1"></span>我在访问 Web 服务器时看到 5xx 错误

我们建议您完成以下步骤:

- 1. 检查 Apache Airflow 配置选项。验证您指定为 Apache Airflow 配置选项的键值对(例如 Amazon Secrets Manager)是否配置正确。要了解更多信息,请参阅 [the section called "我无法连接](#page-455-0)  [Secrets Manager"](#page-455-0)。
- 2. 查看 requirements.txt。验证在 requirements.txt 中列出的 Airflow "Extras"程序包和其 他库是否与 Apache Airflow 版本兼容。
- 3. 探索在 requirements.txt 文件中指定 Python 依赖项的方法,请参阅 [在 requirements.txt 中管](#page-355-0) [理 Python 依赖项。](#page-355-0)

#### <span id="page-456-2"></span>我看到"计划程序似乎未运行"错误

如果计划程序似乎未运行,或者最后一个"心跳"是在几个小时前收到的,则 DAG 可能不会出现在 Apache Airflow 中,也不会调度新任务。

我们建议您完成以下步骤:

1. 确认 VPC 安全组允许入站访问端口 5432。需要使用此端口才能连接到环境的 Amazon Aurora PostgreSQL 元数据数据库。添加此规则后,给 Amazon MWAA 几分钟,错误就会消失。要了解 更多信息,请参阅 [the section called "VPC 安全"](#page-203-0)。

- Aurora PostgreSQL 元数据库是 [Amazon MWAA 服务架构](#page-19-0)的一部分,在 Amazon Web Services 账户 中不可见。
- 与数据库相关的错误通常是计划程序失败的症状,而不是根本原因。
- 2. 如果计划程序未运行,则可能是由于多种因素造成的,例如[依赖项安装失败](#page-355-0)或[计划程序过载](#page-345-0)。在 CloudWatch Logs 中查看相应的日志组,确认 DAG、插件和要求是否正常运行。要了解更多信 息,请参阅 [监控和指标](#page-366-0)。

### <span id="page-457-0"></span>任务

<span id="page-457-1"></span>以下主题描述了在环境中执行 Apache Airflow 任务时可能收到的错误。

#### 我看到我的任务卡顿或者没有完成

如果 Apache Airflow 任务 "卡顿" 或未完成,我们建议您执行以下步骤:

- 1. 可能定义了大量 DAG。减少 DAG 的数量并执行环境更新(例如更改日志级别)以强制重置。
	- a. 无论是否启用 DAG,Airflow 都会对其进行解析。如果您使用的容量超过环境容量的 50%, 则可能会开始让 Apache Airflow 计划程序不堪重负。这会导致 CloudWatch 指标中的总解 析时间过长,或者在 CloudWatch Logs 中导致 DAG 处理时间过长。还有其他优化 Apache Airflow 配置的方法,这些方法不在本指南的讨论范围之内。
	- b. 要详细了解调整环境性能我们建议的最佳实践,请参阅 [the section called "Apache Airflow 的](#page-345-0) [性能调整"。](#page-345-0)
- 2. 队列中可能有大量任务。这通常表现为处于"无"状态的大量且不断增长的任务,或者在 CloudWatch 的排队任务和/或待处理任务中显示为大量任务。出现此错误的原因如下:
	- a. 要运行的任务是否多于环境的运行能力,和/或在自动扩缩有时间检测任务并部署额外的工作 线程之前排队的任务数是否很多。
	- b. 如果要运行的任务多于环境的运行容量,我们建议减少 DAG 同时运行的任务数量,和/或增加 Apache Airflow 工作线程的最小数量。
	- c. 如果在自动扩缩有时间检测和部署额外工作线程之前有大量任务排队,我们建议错开任务部署 和/或增加 Apache Airflow 工作线程的最小数量。

d. 您可以使用 Amazon Command Line Interface (Amazon CLI)中的 [update-environment](https://docs.amazonaws.cn/cli/latest/reference/mwaa/update-environment.html) 命 令来更改在环境中运行的工作线程的最小或最大数量。

aws mwaa update-environment --name MyEnvironmentName --min-workers 2 --maxworkers 10

- e. 要详细了解调整环境性能我们建议的最佳实践,请参阅 [the section called "Apache Airflow 的](#page-345-0) [性能调整"。](#page-345-0)
- 3. 在执行过程中,可能会删除一些显示为任务日志但因在 Apache Airflow 中无进一步的指示而停止 的任务。出现此错误的原因如下:
	- a. 是否存在短暂的时刻,此时 1)当前任务超出当前环境容量,然后是 2)几分钟无任务执行或 排队,最后 3)新任务正在排队。
	- b. Amazon MWAA 自动扩缩通过添加更多工作线程来应对第一种情况。在第二种情况下,它会 移除额外的工作线程。某些正在排队的任务可能会导致工作线程处于移除过程中,这些任务将 在容器被删除时结束。
	- c. 我们建议增加环境中工作线程的最小数量。另一种选择是调整 DAG 和任务的计时,以确保这 些情况不会发生。
	- d. 您还可以将最小工作线程数设置为等于环境中的最大工作线程数,从而有效地禁用自动扩缩。 使用 Amazon Command Line Interface (Amazon CLI) 中的 [update-environment](https://docs.amazonaws.cn/cli/latest/reference/mwaa/update-environment.html) 命令,将 最小和最大工作线程数设置为相等来禁用自动扩缩。

aws mwaa update-environment --name MyEnvironmentName --min-workers 5 --maxworkers 5

- e. 要详细了解调整环境性能我们建议的最佳实践,请参阅 [the section called "Apache Airflow 的](#page-345-0) [性能调整"。](#page-345-0)
- 4. 如果任务停留在"正在运行"状态,也可以清除任务或将其标记为成功或失败。这允许环境的自动扩 缩组件缩减运行在环境上的工作线程的数量。下图显示了滞留任务的示例。

```
Ci off movie-list-dag
                                                                                                                                                                                                                                                                                                                                                                                                                                            airflow
                                                                                                                                                                                                                                                                                                                                                                                                                                                                                                                       \begin{picture}(150,10) \put(0,0){\line(1,0){10}} \put(15,0){\line(1,0){10}} \put(15,0){\line(1,0){10}} \put(15,0){\line(1,0){10}} \put(15,0){\line(1,0){10}} \put(15,0){\line(1,0){10}} \put(15,0){\line(1,0){10}} \put(15,0){\line(1,0){10}} \put(15,0){\line(1,0){10}} \put(15,0){\line(1,0){10}} \put(15,0){\line(1,0){10}} \put(15,0){\line(athena redshift [*/10 **** ]
```
选择滞留任务的圆圈,然后选择清除(如图所示)。这允许 Amazon MWAA 缩减工作线程; 否则,如果仍有排队的任务,Amazon MWAA 无法确定启用或禁用了哪些 DAG,也无法缩 减。

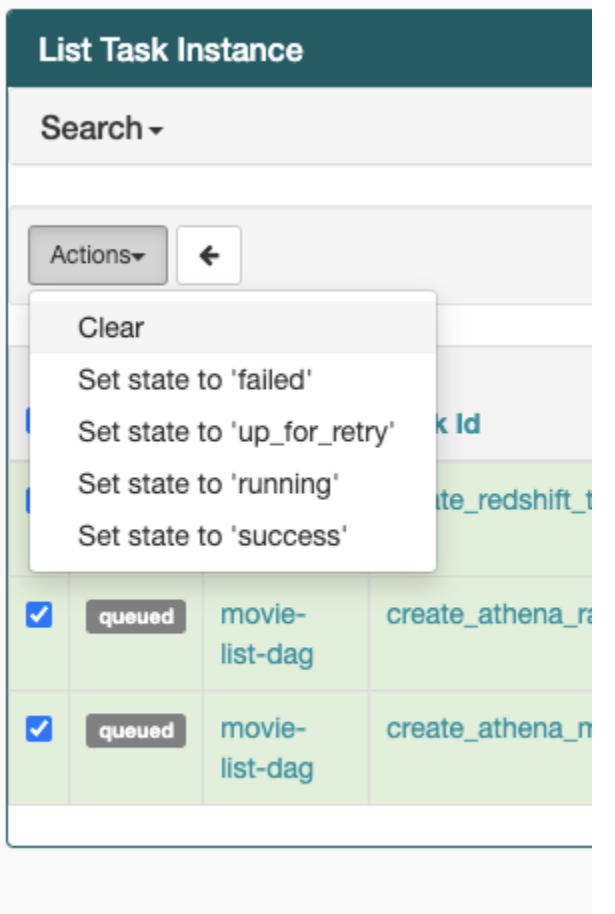

5. 要详细了解 Apache Airflow 任务生命周期,请参阅《Apache Airflow 参考指南》的[概念。](https://airflow.apache.org/docs/apache-airflow/stable/concepts.html#task-lifecycle)

### <span id="page-459-0"></span>CLI

以下主题介绍了您在 Amazon Command Line Interface 中运行 Airflow CLI 命令时可能收到的错误。

#### <span id="page-459-1"></span>在 CLI 中触发 DAG 时我看到"503"错误

Airflow CLI 在 Apache Airflow Web 服务器上运行,该服务器的并发性有限。通常,它最多可以同时运 行 4 个 CLI 命令。

## <span id="page-459-2"></span>故障排除:创建和更新 Amazon MWAA 环境

本页主题包含您在创建和更新 Amazon MWAA环境时可能遇到的错误以及如何解决这些错误。

目录

- [更新 requirements.txt](#page-460-0)
	- [我指定了 requirements.txt 的新版本,更新环境花了 20 多分钟](#page-451-1)
- [插件](#page-461-0)
	- [Amazon MWAA 是否支持实现自定义 UI?](#page-461-1)
	- [我可以通过插件在 Amazon MWAA 本地运行器上实现自定义 UI 更改,但是当我尝试在 Amazon](#page-461-2) [MWAA 上执行同样的操作时,我看不到自己的更改,也看不到任何错误。为什么会发生这种情](#page-461-2) [况?](#page-461-2)
- [创建存储桶](#page-461-3)
	- [我无法选择 S3 阻止公共访问设置的选项](#page-462-0)
- [创建环境。](#page-462-1)
	- [我尝试创建环境,但它一直处于"正在创建"状态](#page-462-2)
	- [我尝试创建环境,但它的状态显示为"创建失败"](#page-463-0)
	- [我尝试选择 VPC 但收到"网络故障"错误](#page-464-0)
	- [我尝试创建环境但收到服务、分区或资源"必须传递"错误](#page-464-1)
	- [我尝试创建环境,它的状态显示为"可用",但是当我尝试访问 Airflow UI 时,会显示"来自服务器的](#page-464-2) [空回复"或"502 无效网关"错误](#page-464-2)
	- [我尝试创建一个环境,我的用户名是一堆随机的字符名称](#page-464-3)
- [Update environment](#page-464-4)
	- [我尝试更改环境类,但更新失败了](#page-465-0)
- [访问环境](#page-465-1)
	- [我无法访问 Apache Airflow UI](#page-465-2)

#### <span id="page-460-0"></span>更新 **requirements.txt**

以下主题描述了您在更新 requirements.txt 时可能收到的错误。

#### 我指定了 **requirements.txt** 的新版本,更新环境花了 20 多分钟

如果环境安装 requirements.txt 文件的新版本花费的时间超过二十分钟,则环境更新失 败,Amazon MWAA 正在回滚到容器镜像的最后一个稳定版本。

1. 检查程序包版本。我们建议您始终为 requirements.txt 中的 Python 依赖项指定特定版本 更新 requirements.txt (==)或最高版本(>=)。 <sup>443</sup>

- 2. 查看 Apache Airflow 日志。如果您启用了 Apache Airflow 日志,请在 CloudWatch 控制台[的日志](https://console.amazonaws.cn/cloudwatch/home#logsV2:log-groups) [组页面](https://console.amazonaws.cn/cloudwatch/home#logsV2:log-groups)上验证日志组是否已成功创建。如果您看到空白日志,最常见的原因是执行角色中缺少写入 日志的 CloudWatch 或 Amazon S3 的权限。要了解更多信息,请参阅 [执行角色。](#page-83-0)
- 3. 检查 Apache Airflow 配置选项。如果您使用的是 Secrets Manager,请验证您指定为 Apache Airflow 配置选项的键值对是否配置正确。要了解更多信息,请参阅 [the section called "配置](#page-131-0)  [Secrets Manager"](#page-131-0)。
- 4. 检查 VPC 网络配置。要了解更多信息,请参阅 [the section called "环境状态"。](#page-462-2)
- 5. 检查执行角色权限。执行角色是 Amazon Identity and Access Management(IAM) 角色,其权限策略允许 Amazon MWAA 代表您调用其他 Amazon 服务(例如 Amazon S3、CloudWatch、Amazon SQS、Amazon ECR)的资源。还需要允许访[问由客户托管的密钥](https://docs.amazonaws.cn/kms/latest/developerguide/concepts.html#customer-cmk)或 [Amazon 自有密钥](https://docs.amazonaws.cn/kms/latest/developerguide/concepts.html#aws-owned-cmk)。要了解更多信息,请参阅 [执行角色。](#page-83-0)
- 6. 要运行故障排除脚本来检查 Amazon MWAA 环境的 Amazon VPC 网络设置和配置,请参阅 GitHub Amazon 支持工具中的[验证环境脚](https://github.com/awslabs/aws-support-tools/tree/master/MWAA)本。

#### <span id="page-461-0"></span>插件

<span id="page-461-1"></span>以下主题描述了您在配置或更新 Apache Airflow 插件时可能遇到的问题。

Amazon MWAA 是否支持实现自定义 UI?

从 Apache Airflow v2.2.2 开始,Amazon MWAA 支持在 Apache Airflow Web 服务器上安装插件和实 现自定义 UI。如果 Amazon MWAA 环境运行的是 Apache Airflow v2.0.2 或更早版本,则您将无法实 现自定义 UI。

有关版本管理和升级现有环境的更多信息,请参阅 [版本](#page-425-0)。

<span id="page-461-2"></span>我可以通过插件在 [Amazon MWAA 本地运行器](https://github.com/aws/aws-mwaa-local-runner)上实现自定义 UI 更改,但是当我尝试在 Amazon MWAA 上执行同样的操作时,我看不到自己的更改,也看不到任何错误。为什 么会发生这种情况?

Amazon MWAA 本地运行器将所有 Apache Airflow 组件捆绑到一个镜像中,允许您应用自定义 UI 插 件更改。

#### <span id="page-461-3"></span>创建存储桶

以下主题描述了您在创建 Amazon S3 存储桶时可能收到的错误。

#### <span id="page-462-0"></span>我无法选择 S3 阻止公共访问设置的选项

Amazon MWAA 环境的[执行角色需](#page-83-0)要获得对 Amazon S3 存储桶执行 GetBucketPublicAccessBlock 操作的权限,以验证存储桶已阻止公共访问。我们建议您完成以下 步骤:

- 1. 按照步骤将 [JSON 策略附加到执行角色。](#page-83-0)
- 2. 附加以下 JSON 策略 ·

```
{ 
    "Effect":"Allow", 
    "Action":[ 
        "s3:GetObject*", 
        "s3:GetBucket*", 
        "s3:List*" 
    ], 
    "Resource":[ 
        "arn:aws:s3:::YOUR_S3_BUCKET_NAME", 
        "arn:aws:s3:::YOUR_S3_BUCKET_NAME/*" 
    ]
}
```
将 YOUR S3 BUCKET NAME 中的示例占位符替换为 Amazon S3 存储桶名称, 例如my-mwaa*unique-s3-bucket-name*。

3. 要运行故障排除脚本来检查 Amazon MWAA 环境的 Amazon VPC 网络设置和配置,请参阅 GitHub Amazon 支持工具中的[验证环境脚](https://github.com/awslabs/aws-support-tools/tree/master/MWAA)本。

### <span id="page-462-1"></span>创建环境。

以下主题描述了您在创建环境时可能收到的错误。

<span id="page-462-2"></span>我尝试创建环境,但它一直处于"正在创建"状态

我们建议您完成以下步骤:

- 1. 使用公有路由检查 VPC 网络。如果您使用的是可访问互联网的 Amazon VPC,请验证以下内容:
	- Amazon VPC 已配置为允许 Amazon MWAA 环境使用的不同 Amazon 资源之间的网络流 量,如 [the section called "关于联网"](#page-198-0) 中所定义。例如,VPC 安全组必须允许自引用规则中的 所有流量,或者可以选择指定 HTTPS 端口范围 443 和 TCP 端口范围 5432 的端口范围。
- 2. 使用私有路由检查 VPC 网络。如果您使用的是不可访问互联网的 Amazon VPC,请验证以下内 容:
	- Amazon VPC 已配置为允许 Amazon MWAA 环境使用的不同 Amazon 资源之间的网络流 量,如 [the section called "关于联网"](#page-198-0) 中所定义。例如,两个私有子网不得有通往 NAT 网关 (或 NAT 实例)的路由表,也不能有互联网网关。
- 3. 要运行故障排除脚本来检查 Amazon MWAA 环境的 Amazon VPC 网络设置和配置,请参阅 GitHub Amazon 支持工具中的[验证环境脚](https://github.com/awslabs/aws-support-tools/tree/master/MWAA)本。

<span id="page-463-0"></span>我尝试创建环境,但它的状态显示为"创建失败"

我们建议您完成以下步骤:

- 1. 检查 VPC 网络配置。要了解更多信息,请参阅 [the section called "环境状态"。](#page-462-2)
- 2. 检查用户权限 在创建环境之前,Amazon MWAA 会根据用户的凭证进行试运行。Amazon 账户可 能无权在 Amazon Identity and Access Management(IAM)中为环境创建某些资源。例如,如果 您选择私有网络 Apache Airflow 访问模式,则 Amazon 账户必须已获得管理员的授权,访问适用 于环境的 [AmazonmwafullConsoleAccess 访](#page-64-0)问控制策略,该策略允许账户创建 VPC 端点。
- 3. 检查执行角色权限。执行角色是 Amazon Identity and Access Management (IAM) 角色,其权限策略允许 Amazon MWAA 代表您调用其他 Amazon 服务(例如 Amazon S3、CloudWatch、Amazon SQS、Amazon ECR)的资源。还需要允许访[问由客户托管的密钥](https://docs.amazonaws.cn/kms/latest/developerguide/concepts.html#customer-cmk)或 [Amazon 自有密钥](https://docs.amazonaws.cn/kms/latest/developerguide/concepts.html#aws-owned-cmk)。要了解更多信息,请参阅 [执行角色。](#page-83-0)
- 4. 查看 Apache Airflow 日志。如果您启用了 Apache Airflow 日志,请在 CloudWatch 控制台[的日志](https://console.amazonaws.cn/cloudwatch/home#logsV2:log-groups) [组页面](https://console.amazonaws.cn/cloudwatch/home#logsV2:log-groups)上验证日志组是否已成功创建。如果您看到空白日志,最常见的原因是执行角色中缺少写入 日志的 CloudWatch 或 Amazon S3 的权限。要了解更多信息,请参阅 [执行角色。](#page-83-0)
- 5. 要运行故障排除脚本来检查 Amazon MWAA 环境的 Amazon VPC 网络设置和配置,请参阅 GitHub Amazon 支持工具中的[验证环境脚](https://github.com/awslabs/aws-support-tools/tree/master/MWAA)本。
- 6. 如果您使用的是无法访问互联网的 Amazon VPC,请确保您已创建一个 Amazon S3 网关端点,并 授予 Amazon ECR 访问 Amazon S3 所需的最低权限。要了解有关创建 Amazon S3 网关端点, 请参阅以下内容:
	- [创建没有互联网访问权限的 Amazon VPC 网络](#page-48-0)
	- 在《Amazon Elastic Container Registry 用户指南》中的[创建 Amazon S3 网关端点](https://docs.amazonaws.cn/AmazonECR/latest/userguide/vpc-endpoints.html#ecr-setting-up-s3-gateway)。

<span id="page-464-0"></span>我尝试选择 VPC 但收到"网络故障"错误

我们建议您完成以下步骤:

• 如果您在创建环境时尝试选择 Amazon VPC 时看到"网络故障"错误,请关闭所有正在运行的浏览 器内代理,然后重试。

<span id="page-464-1"></span>我尝试创建环境但收到服务、分区或资源"必须传递"错误

我们建议您完成以下步骤:

• 您之所以收到此错误,可能是因为您为 Amazon S3 存储桶指定的 URI 的 URI 末尾包含一个"/"。 我们建议删除路径中的"/"。该值应采用以下格式:

s3://your-bucket-name

<span id="page-464-2"></span>我尝试创建环境,它的状态显示为"可用",但是当我尝试访问 Airflow UI 时,会显示"来 自服务器的空回复"或"502 无效网关"错误

我们建议您完成以下步骤:

- 1. 检查 VPC 安全组配置。要了解更多信息,请参阅 [the section called "环境状态"。](#page-462-2)
- 2. 确认您在 requirements.txt 中列出的任何 Apache Airflow 程序包都对应于您在 Amazon MWAA 上运行的 Apache Airflow 版本。要了解更多信息,请参阅 [安装 Python 依赖项。](#page-186-0)
- 3. 要运行故障排除脚本来检查 Amazon MWAA 环境的 Amazon VPC 网络设置和配置,请参阅 GitHub Amazon 支持工具中的[验证环境脚](https://github.com/awslabs/aws-support-tools/tree/master/MWAA)本。

<span id="page-464-3"></span>我尝试创建一个环境,我的用户名是一堆随机的字符名称

• Apache Airflow 的用户名最大长度为 64 个字符。如果 Amazon Identity and Access Management(IAM)角色超过此长度,则使用哈希算法来缩短该长度,同时保持其唯一性。

<span id="page-464-4"></span>Update environment

以下主题描述了您在更新环境时可能收到的错误。

#### <span id="page-465-0"></span>我尝试更改环境类,但更新失败了

如果您将环境更新为其他环境类(例如将 mw1.medium 更改为 mw1.small),并且更新环境的请求 失败,则环境状态将变为 UPDATE\_FAILED 状态,环境将回滚到之前的稳定版本并根据环境的先前稳 定版本进行计费。

我们建议您完成以下步骤:

- 1. 使用 GitHub 上的 [aws-mwaa-local-runner](https://github.com/aws/aws-mwaa-local-runner) 在本地测试 DAG、自定义插件和 Python 依赖项。
- 2. 要运行故障排除脚本来检查 Amazon MWAA 环境的 Amazon VPC 网络设置和配置,请参阅 GitHub Amazon 支持工具中的[验证环境脚](https://github.com/awslabs/aws-support-tools/tree/master/MWAA)本。

### <span id="page-465-1"></span>访问环境

以下主题描述了您在访问环境时可能收到的错误。

<span id="page-465-2"></span>我无法访问 Apache Airflow UI

我们建议您完成以下步骤:

- 1. 检查用户权限 您可能未被授予允许您查看 Apache Airflow UI 的权限策略的访问权限。要了解更多 信息,请参阅 [the section called "访问 Amazon MWAA 环境"。](#page-62-0)
- 2. 检查网络访问。这可能是因为您选择了私有网络访问模式。如果 Apache Airflow UI 的 URL 采用以下格式 387fbcn-8dh4-9hfj-0dnd-834jhdfb-vpce.c10.uswest-2.airflow.amazonaws.com,则表示您在 Apache Airflow Web 服务器上使用私有路 由。您可以将 Apache Airflow 访问模式更新为公有网络访问模式,也可以创建一种机制来访问 Apache Airflow Web 服务器的 VPC 端点。要了解更多信息,请参阅 [the section called "管理 VPC](#page-208-0)  [端点访问"。](#page-208-0)

# <span id="page-465-3"></span>故障排除:CloudWatch Logs 和 CloudTrail 错误

本页主题包含 Amazon CloudWatch Logs 的解决方案以及您在 Amazon MWAA 环境中可能遇到的 Amazon CloudTrail 错误。

#### 目录

- [日志](#page-466-0)
	- [我看不到我的任务日志,或者我收到"从 Cloudwatch log\\_group 读取远程日志"错误](#page-466-1)
- [任务在没有任何日志的情况下失败](#page-467-0)
- [我在 CloudTrail 中看到"ResourceAlreadyExistsException"错误](#page-467-1)
- [我在 CloudTrail 中看到"请求无效"错误](#page-468-0)
- [我在 Apache Airflow 日志中看到 "找不到 64 位 Oracle 客户端库:' libclntsh.so':无法打开共享对](#page-468-1) [象文件:没有这样的文件或目录"](#page-468-1)
- [我在我的计划程序日志中看到 psycopg2 "服务器意外关闭了连接"](#page-469-0)
- [我在我的 DAG 处理日志中看到"执行程序报告任务实例 %s 已完成\(%s\),尽管任务显示已完成](#page-469-1)   $%s"$
- [我看到"无法从 log\\_group 中读取远程日志:airflow-\\* {\\*EnvironmentName}-Task log\\_stream:\\*](#page-469-2)  [{\\*DAG\\_ID} /\\* {\\*time} /\\* {\\*n} .log。" 在我的任务日志中](#page-469-2)

### <span id="page-466-0"></span>日志

<span id="page-466-1"></span>以下主题描述了您在查看 Apache Airflow 日志时可能收到的错误。

我看不到我的任务日志,或者我收到"从 Cloudwatch log\_group 读取远程日志"错误

Amazon MWAA 已将 Apache Airflow 配置为直接从 Amazon CloudWatch Logs 读取和写入日志。如果 工作线程无法启动任务或未能写入任何日志,您将看到错误:

\*\*\* Reading remote log from Cloudwatch log\_group: airflow-*environmentName*-Task log\_stream: *DAG\_ID*/*TASK\_ID*/*timestamp*/*n*.log.Could not read remote logs from log\_group: airflow-*environmentName*-Task log\_stream: *DAG\_ID*/*TASK\_ID*/*time*/*n*.log.

- 我们建议您完成以下步骤:
	- a. 确认您已在环境 INFO 级别上启用任务日志。有关更多信息,请参阅 [在 Amazon 中查看气流](#page-370-0) [日志 CloudWatch。](#page-370-0)
	- b. 验证环境[执行角色](#page-83-0)的权限策略是否正确。
	- c. 验证运算符或任务是否正常运行,是否有足够的资源来解析 DAG,以及是否有相应的 Python 库可供加载。要验证依赖项是否正确,请尝试取消导入,直到找到导致问题的依赖项。我们建 议使用 [Amazon MWAA 本地运行器工具](https://github.com/aws/aws-mwaa-local-runner)测试 Python 依赖项。

#### <span id="page-467-0"></span>任务在没有任何日志的情况下失败

如果工作流程中的任务失助并且您找不到失败任务的任何日志,请检查是否在默认参数中设置了 queue 参数,如下所示。

```
from airflow import DAG
from airflow.operators.bash_operator import BashOperator
from airflow.utils.dates import days_ago
# Setting queue argument to default.
default_args = { "start_date": days_ago(1), 
  "queue": "default"
}
with DAG(dag_id="any_command_dag", schedule_interval=None, catchup=False, 
  default_args=default_args) as dag: 
     cli_command = BashOperator( 
         task_id="bash_command", 
         bash_command="{{ dag_run.conf['command'] }}" 
     )
```
<span id="page-467-1"></span>要解决此问题,请从代码中删除 queue,然后再次调用 DAG。

#### 我在 CloudTrail 中看到"ResourceAlreadyExistsException"错误

```
"errorCode": "ResourceAlreadyExistsException", 
     "errorMessage": "The specified log stream already exists", 
     "requestParameters": { 
         "logGroupName": "airflow-MyAirflowEnvironment-DAGProcessing", 
         "logStreamName": "scheduler_cross-account-eks.py.log" 
     }
```
某些 Python 要求﹐例如 apache-airflow-backport-providers-amazon 将 Amazon MWAA 用 于与 CloudWatch 通信的 watchtower 库回滚到旧版本。我们建议您完成以下步骤:

• 将以下库添加到 requirements.txt。

watchtower==1.0.6
## 我在 CloudTrail 中看到"请求无效"错误

Invalid request provided: Provided role does not have sufficient permissions for s3 location airflow-xxx-xxx/dags

如果您使用相同的 Amazon CloudFormation 模板创建 Amazon MWAA 环境和 Amazon S3 存储桶,则 需要在 Amazon CloudFormation 模板中添加 Depends0n 部分。这两个资源(MWAA 环境和 MWAA 执行策略)在 Amazon CloudFormation 中有依赖关系。我们建议您完成以下步骤:

• 将以下 **DependsOn** 语句添加到 Amazon CloudFormation 模板中。

```
... 
       MaxWorkers: 5 
       NetworkConfiguration: 
         SecurityGroupIds: 
            - !GetAtt SecurityGroup.GroupId 
         SubnetIds: !Ref subnetIds 
       WebserverAccessMode: PUBLIC_ONLY 
     DependsOn: MwaaExecutionPolicy
    MwaaExecutionPolicy: 
    Type: AWS::IAM::ManagedPolicy
     Properties: 
       Roles: 
         - !Ref MwaaExecutionRole 
       PolicyDocument: 
         Version: 2012-10-17 
         Statement: 
            - Effect: Allow 
              Action: airflow:PublishMetrics 
              Resource:
...
```
有关示例,请参阅 [Amazon MWAA 的快速入门教程](#page-22-0)。

我在 Apache Airflow 日志中看到 "找不到 64 位 Oracle 客户端库: ' libclntsh.so': 无法 打开共享对象文件:没有这样的文件或目录"

我们建议您完成以下步骤:

• 如果您使用的是 Apache Airflow v2,请添加 core.lazy load plugins : False 为 Apache Airflow 配置选项。要了解更多信息,请参阅 [2 中的使用配置选项加载插件。](#page-148-0)

我在我的计划程序日志中看到 psycopg2 "服务器意外关闭了连接"

如果您看到类似于以下内容的错误,则说明 Apache Airflow 计划程序可能已耗尽资源。

2021-06-14T10:20:24.581-05:00 sqlalchemy.exc.OperationalError: (psycopg2.OperationalError) server closed the connection unexpectedly 2021-06-14T10:20:24.633-05:00 This probably means the server terminated abnormally 2021-06-14T10:20:24.686-05:00 before or while processing the request.

我们建议您完成以下步骤:

考虑升级到 Apache Airflow v2.0.2,此版本允许您指定多达 5 个计划程序。

我在我的 DAG 处理日志中看到"执行程序报告任务实例 %s 已完成(%s),尽管任务显 示已完成 %s"

如果您看到类似于以下内容的错误,则说明长时间运行的任务可能已达到 Amazon MWAA 上的任务时 间限制。Amazon MWAA 对任何一个 Airflow 任务的限制为 12 小时,以防止任务卡在队列中并阻止自 动扩缩等活动。

Executor reports task instance %s finished (%s) although the task says its %s. (Info: %s) Was the task killed externally

我们建议您完成以下步骤:

• 考虑将任务分解为多个运行时间较短的任务。Airflow 通常有运算符异步模型。它调用外部系统上 的活动,Apache Airflow 传感器会进行轮询以查看其何时完成。如果传感器出现故障,则可以在不 影响运算符功能的情况下安全地重试。

我看到"无法从 log\_group 中读取远程日志: airflow-\* {\*EnvironmentName}-Task log\_stream:\* {\*DAG\_ID} /\* {\*time} /\* {\*n} .log。" 在我的任务日志中

如果您看到类似于以下内容的错误,则环境的执行角色可能不包含为任务日志创建日志流的权限策略。

Could not read remote logs from log\_group: airflow-\*{\*environmentName}-Task log\_stream:\* {\*DAG\_ID}/\*{\*TASK\_ID}/\*{\*time}/\*{\*n}.log.

我们建议您完成以下步骤:

• 使用 [the section called "执行角色"](#page-83-0) 中的示例策略之一修改环境的执行角色。

您可能还在 requirements.txt 文件中指定了与 Apache Airflow 版本不兼容的提供程序包。例如, 如果您使用的是 Apache Airflow v2.0.2,则可能已经指定了程序包,例如 [apache-airflow-providers](https://airflow.apache.org/docs/apache-airflow-providers-databricks/stable/index.html)[databricks](https://airflow.apache.org/docs/apache-airflow-providers-databricks/stable/index.html) 程序包,它仅与 Airflow 2.1+ 兼容。

我们建议您完成以下步骤:

- 1. 如果您使用的是 Apache Airflow v2.0.2,请修改 requirements.txt 文件并添加 apacheairflow[databricks]。这将安装与 Apache Airflow v2.0.2 兼容的 Databricks 程序包的正确版 本。
- 2. 使用 GitHub 上的 [aws-mwaa-local-runner](https://github.com/aws/aws-mwaa-local-runner) 在本地测试 DAG、自定义插件和 Python 依赖项。

## <span id="page-471-0"></span>Amazon MWAA 文档历史记录

下表介绍了自 2020 年 11 月以来对 Amazon MWAA 服务文档的重要新增。如需有关本文档更新的通 知,您可以订阅 RSS 源。

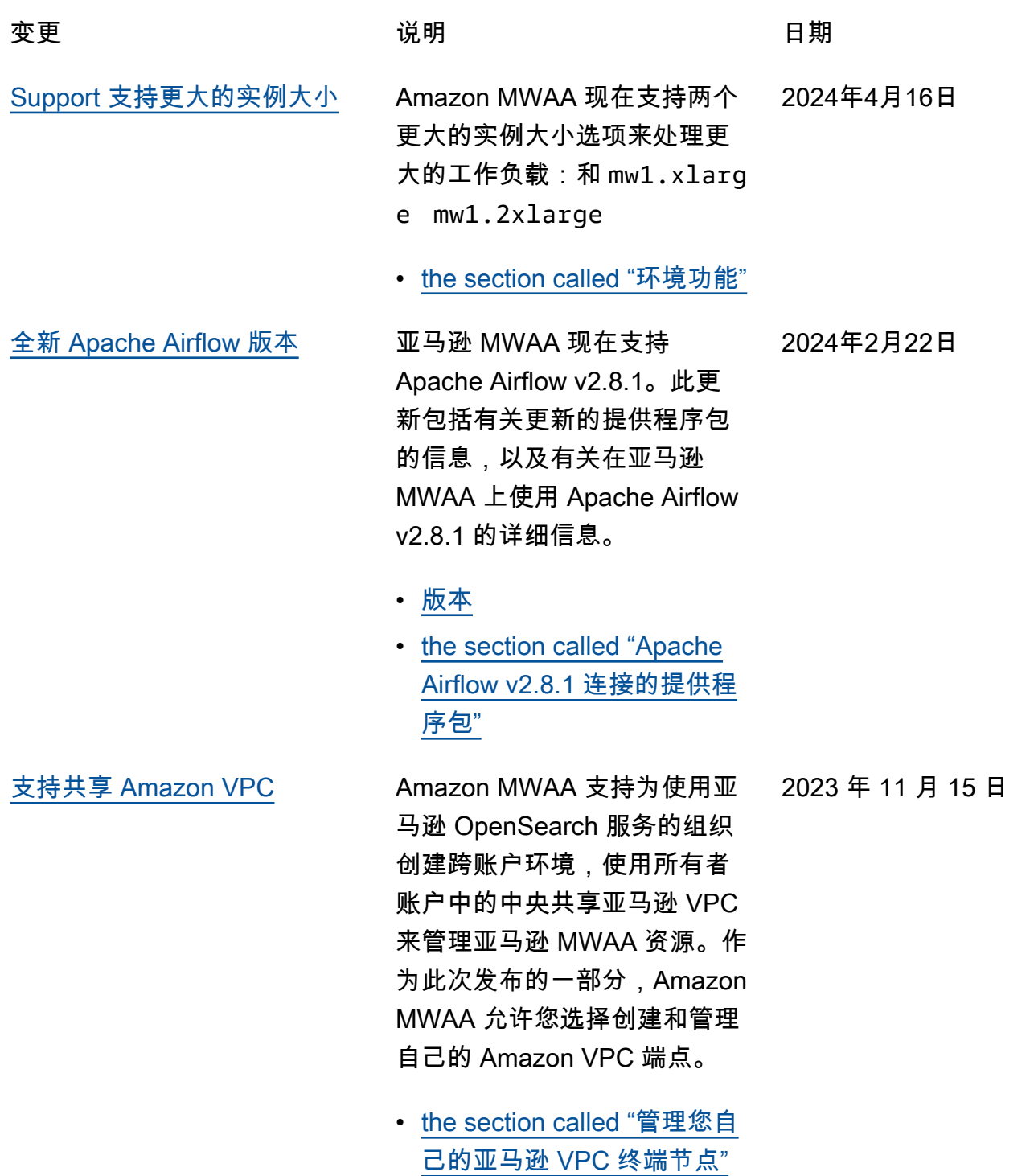

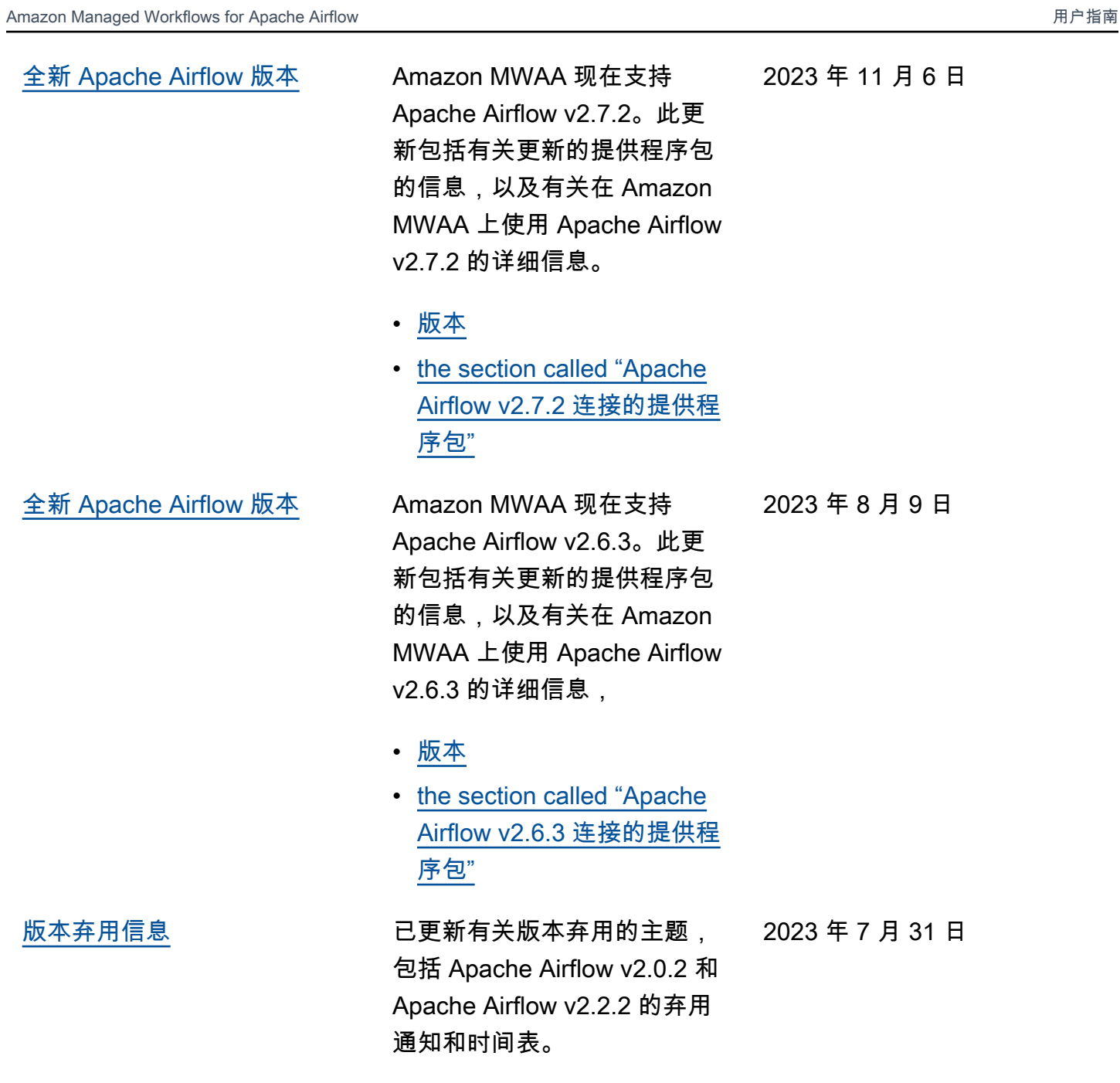

• [the section called "Apache](#page-427-0)

[Airflow 已弃用版本"](#page-427-0)

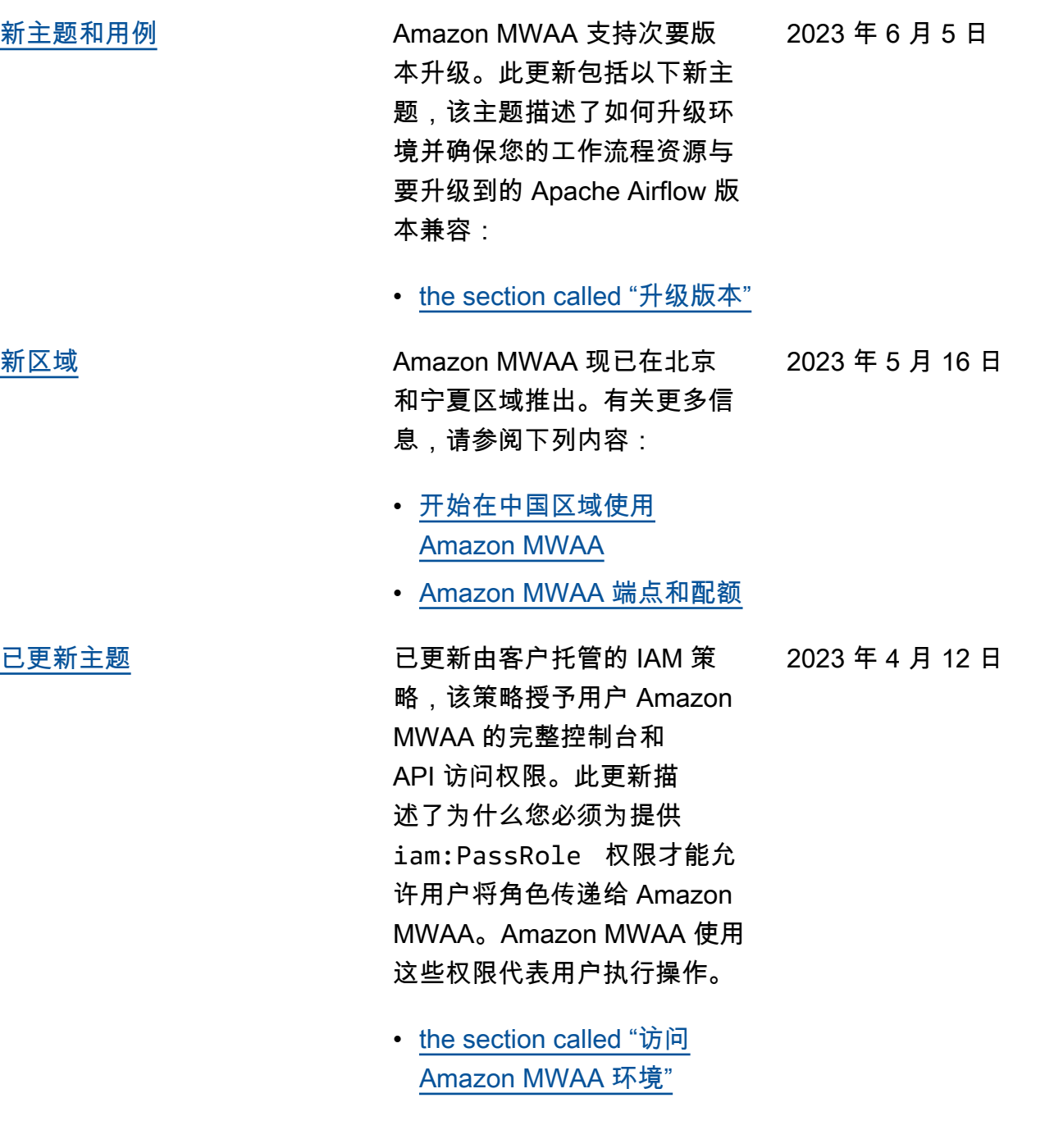

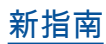

[新指南](#page-471-0) The Decomposition of the Decomposition of the Decomposition of the Band of Th Secrets Manager 为 Amazon MWAA 后端的主题,以提供 有关使用查找模式的指导。使 用查找模式可以收窄 Apache Airflow 搜索的密钥范围,并减 少 Amazon MWAA 为检索连接 和变量而向 Secrets Manager 调用 API 的次数。这样可以降 低与使用 Secrets Manager 作 为后端相关的成本。

> • [创建 Secrets Manager 后端](#page-133-0) [作为 Apache Airflow 配置选](#page-133-0) [项](#page-133-0)

[全新 Apache Airflow 版本](#page-471-0) Amazon MWAA 现在支持 Apache Airflow v2.5.1。此更 新包括有关更新的提供程序包 的信息,以及有关在 Amazon MWAA 上使用 Apache Airflow v2.5.1 的详细信息, 2023 年 4 月 11 日

• [版本](#page-425-0)

• [the section called "Apache](#page-124-0) [Airflow v2.5.1 连接的提供程](#page-124-0) [序包"](#page-124-0)

[新主题和用例](#page-471-0) 已添加有关在 Amazon MWAA 环境中使用启动脚本的新主 题。本主题介绍了为现有环境 配置启动脚本、使用它安装 Linux 运行时以及设置环境变 量。

> • [the section called "使用启动](#page-158-0) [脚本"](#page-158-0)

2023 年 4 月 12 日

2023 年 4 月 3 日

[已更新有关私有 Web 服务器访](#page-471-0) [问权限的章节](#page-471-0) 已更新以下有关私有 Web 服 务器访问的主题。该更新澄清 说,在具有私有 Web 服务器访 问权限的环境中,您必须使用 Python wheel 档案 (.whl) 来 打包和安装依赖项。 • [私有 Web 服务器访问模式](#page-97-0) 2023 年 2 月 24 日 [已添加有关已弃用的 Apache](#page-471-0)  [Airflow 版本的信息](#page-471-0) 已更新[版本主](https://docs.amazonaws.cn/mwaa/latest/userguide/airflow-versions.html)题,提供了有关 Amazon MWAA 如何管理正在 弃用的 Apache Airflow 版本的 新信息。已删除关于升级到更 新版本的 Apache Airflow 的章 节,以及介绍 Apache Airflow v1 和 Apache Airflow v2 之间 2023 年 2 月 17 日

变更的章节。有关迁移到更 新版本的 Apache Airflow 的 更多信息,请参阅[《Amazon](https://docs.amazonaws.cn/mwaa/latest/migrationguide/index.html)  [MWAA 迁移指南》](https://docs.amazonaws.cn/mwaa/latest/migrationguide/index.html)。

- [the section called "Apache](#page-427-0) [Airflow 已弃用版本"](#page-427-0)
- [the section called "Apache](#page-428-0) [Airflow 版本支持和常见问题"](#page-428-0)

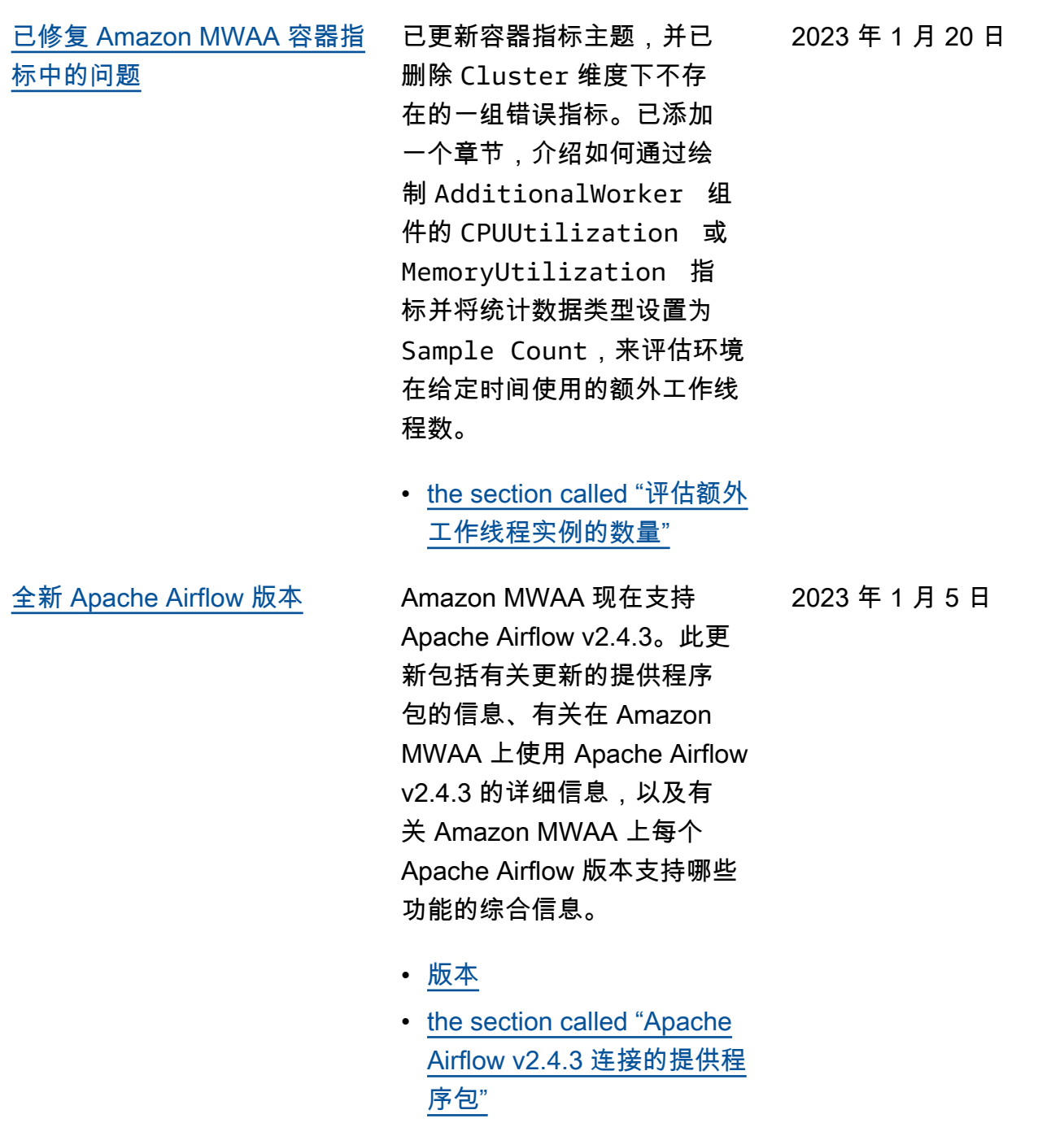

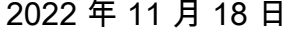

- [已更新服务相关角色的主题](#page-471-0) 更新了有关 Amazon MWAA 用 来代表您创建和管理 Amazon 资源的服务相关角色的信息, 包括有关在不再需要服务相 关角色时如何删除该角色的 信息。这包括更新的服务相 关角色权限策略,该策略允 许 Amazon MWAA 在命名空 间下发布其他 CloudWatch 指 标。AWS/MWAA
	- [the section called "服务相关](#page-79-0) [角色"](#page-79-0)

[关于服务指标的新主题](#page-471-0) 已添加描述 Amazon MWAA 在 AWS/MWAA 命名空间下发 出的服务指标的新主题。这 些指标包括计划程序、工作线 程和 Web 服务器的 Amazon ECS 集群指标、允许 Amazon MWAA 分离计划程序和工作 线程的队列的 Amazon SQS 指标,以及元数据数据库的 Amazon RDS 指标。

> • [the section called "容器、队](#page-397-0) [列和数据库指标"](#page-397-0)

[新主题](#page-471-0) 已添加有关修改约束文件的 新指南,以指定与 Amazon MWAA 环境配合使用的新版本 的提供程序包。

> • [the section called "指定更新](#page-126-0) [的提供程序包"](#page-126-0)

2022 年 11 月 18 日

2022 年 11 月 18 日

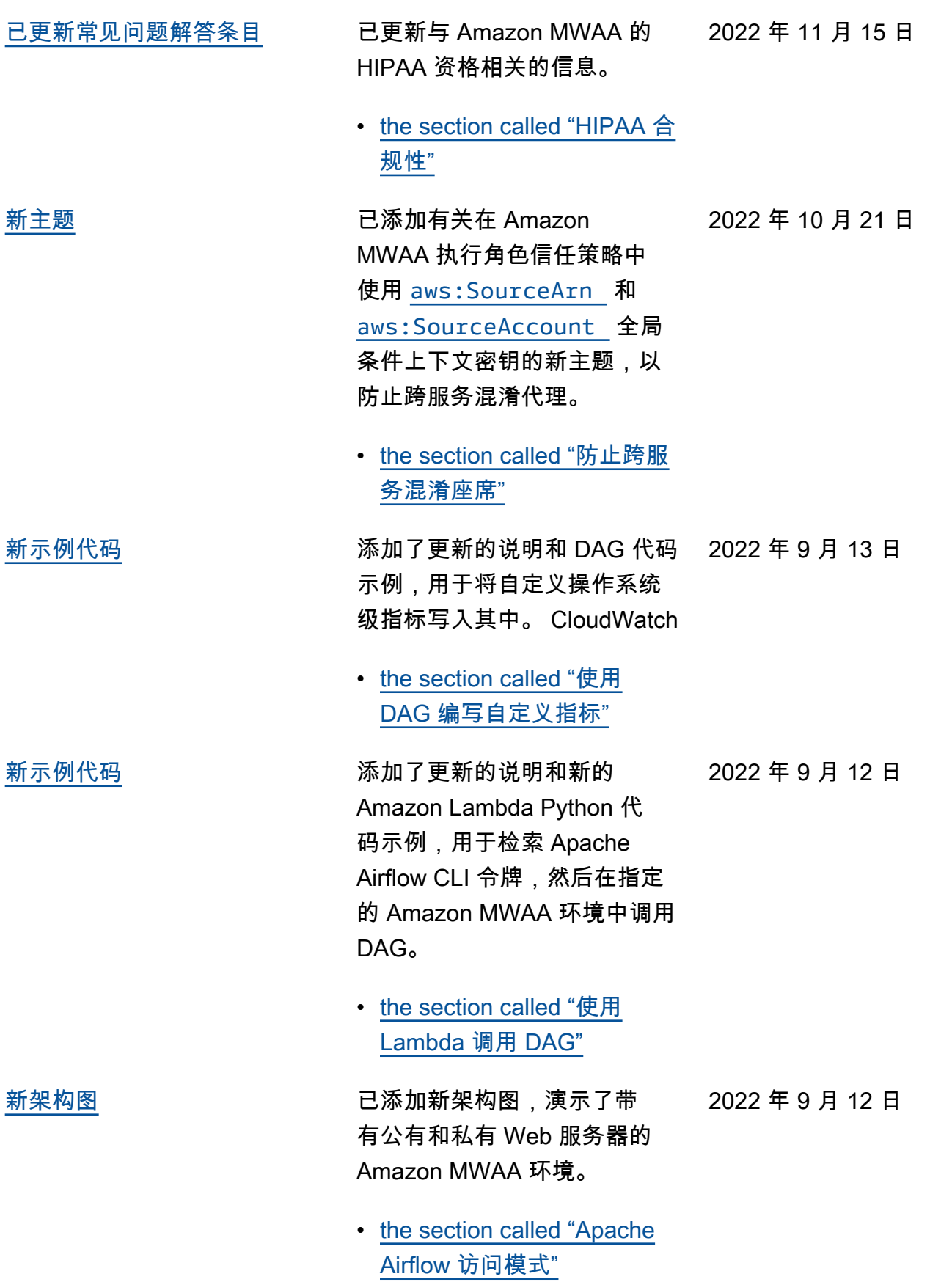

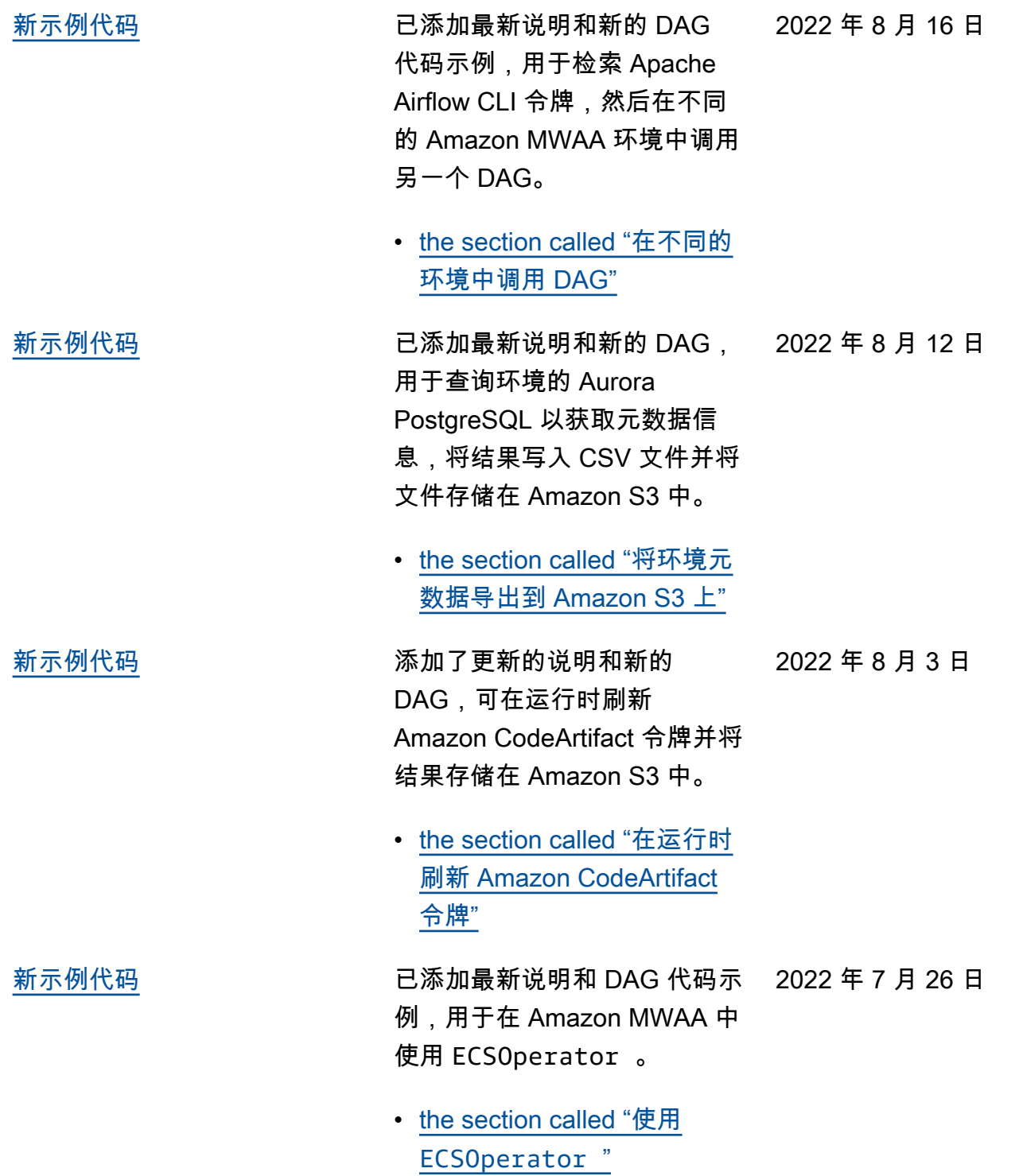

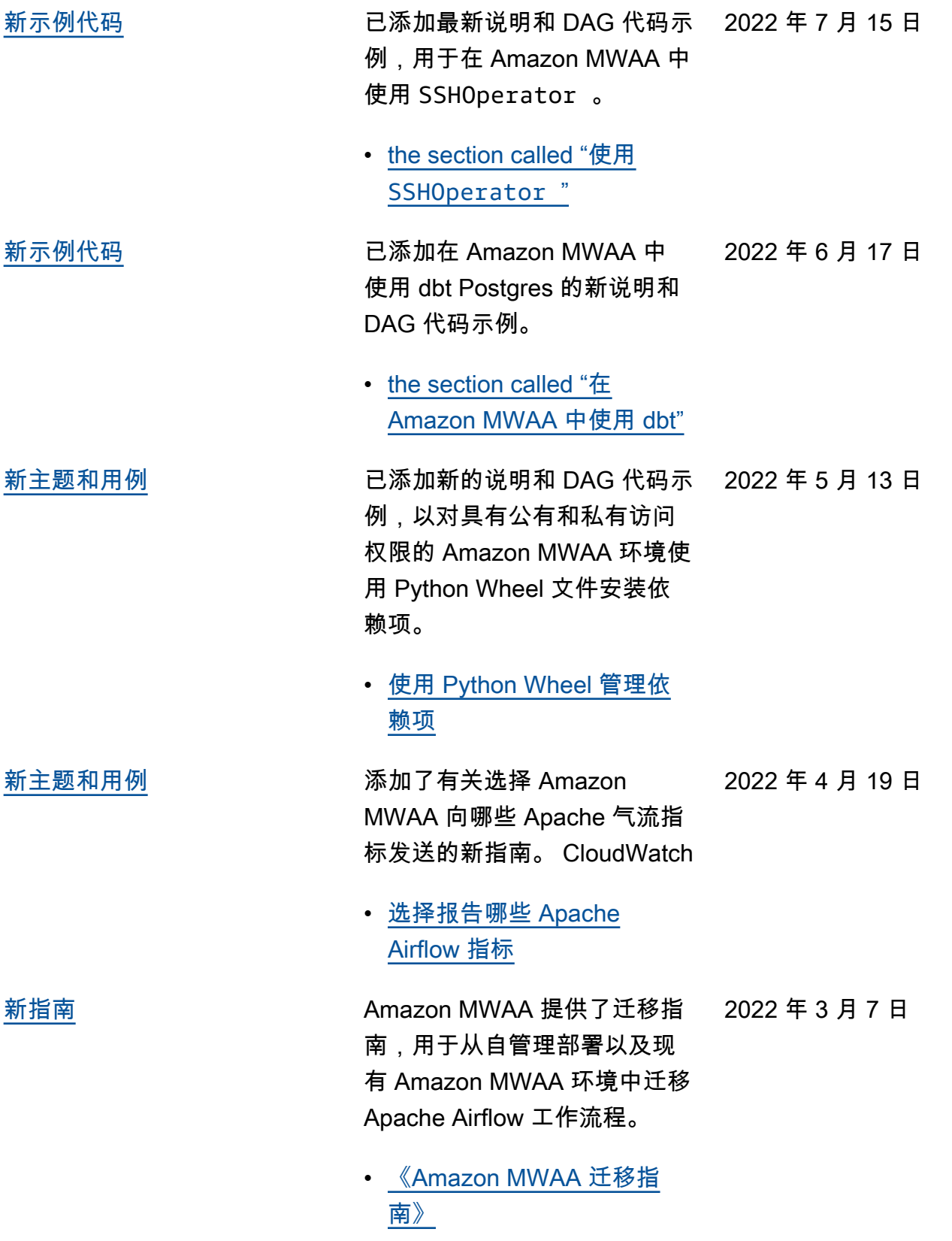

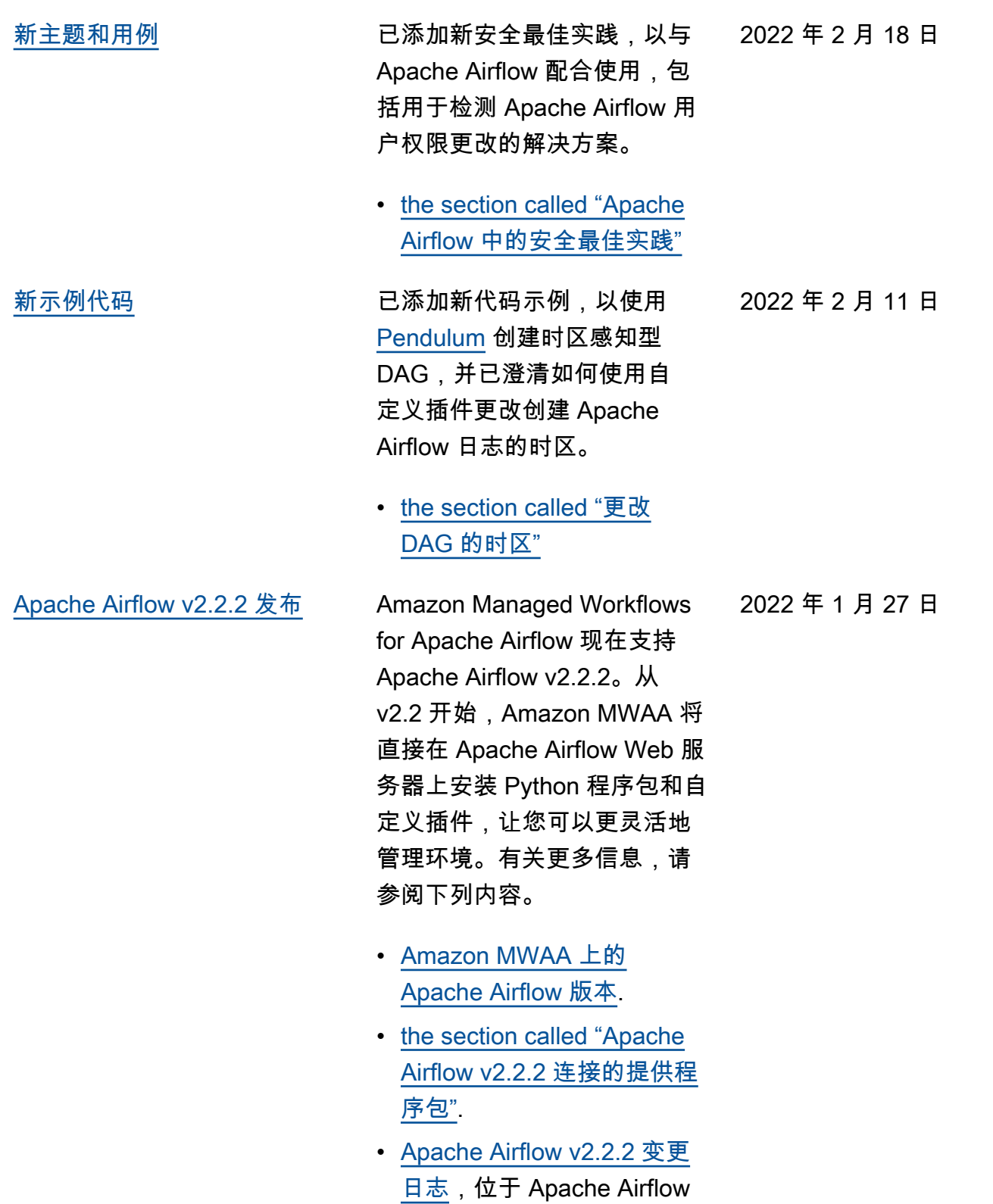

文档网站上。

[新教程](#page-471-0) 已添加一个新教程,演示如 何创建新的自定义 Apache Airflow 角色,并将该角色分 配给从 IAM 映射的 Apache Airflow 用户,以限制该用户对 指定 DAG 子集的访问权限。 • [the section called "教程:限](#page-248-0) [制用户访问部分 DAG"](#page-248-0) 2021 年 12 月 8 日 [修复](#page-471-0) いちゃく しゅうしょう 已修复设置 scheduler .min\_file\_process\_ interval 的值以优化 CPU 使用率的最佳实践建议。已添 加 IAM 策略示例,以在执行角 色中授予对 Secrets Manager 资源的访问权限。已添加有关 使用 Secrets Manager 条件密 钥的故障排除主题。 2021 年 11 月 22 日

- [性能调整计划程序如何解析](#page-349-0)  [DAG](#page-349-0)
- [向 Amazon MWAA 提供访问](#page-132-0)  [Secrets Manager 密钥的权](#page-132-0) [限](#page-132-0)
- [在 Amazon MWAA 执行角色](#page-442-0) [中配置 Secrets Manager 的](#page-442-0) [条件密钥](#page-442-0)

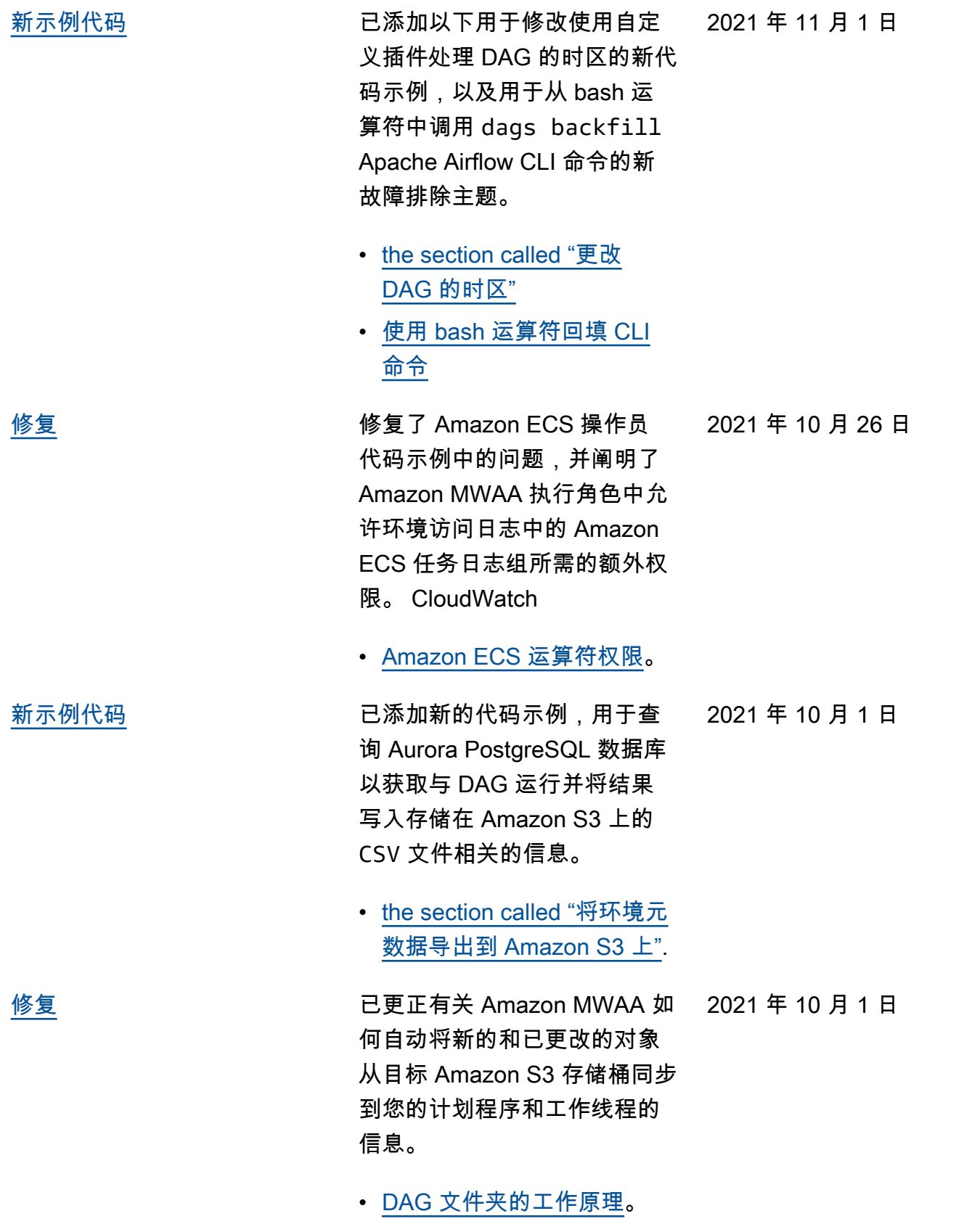

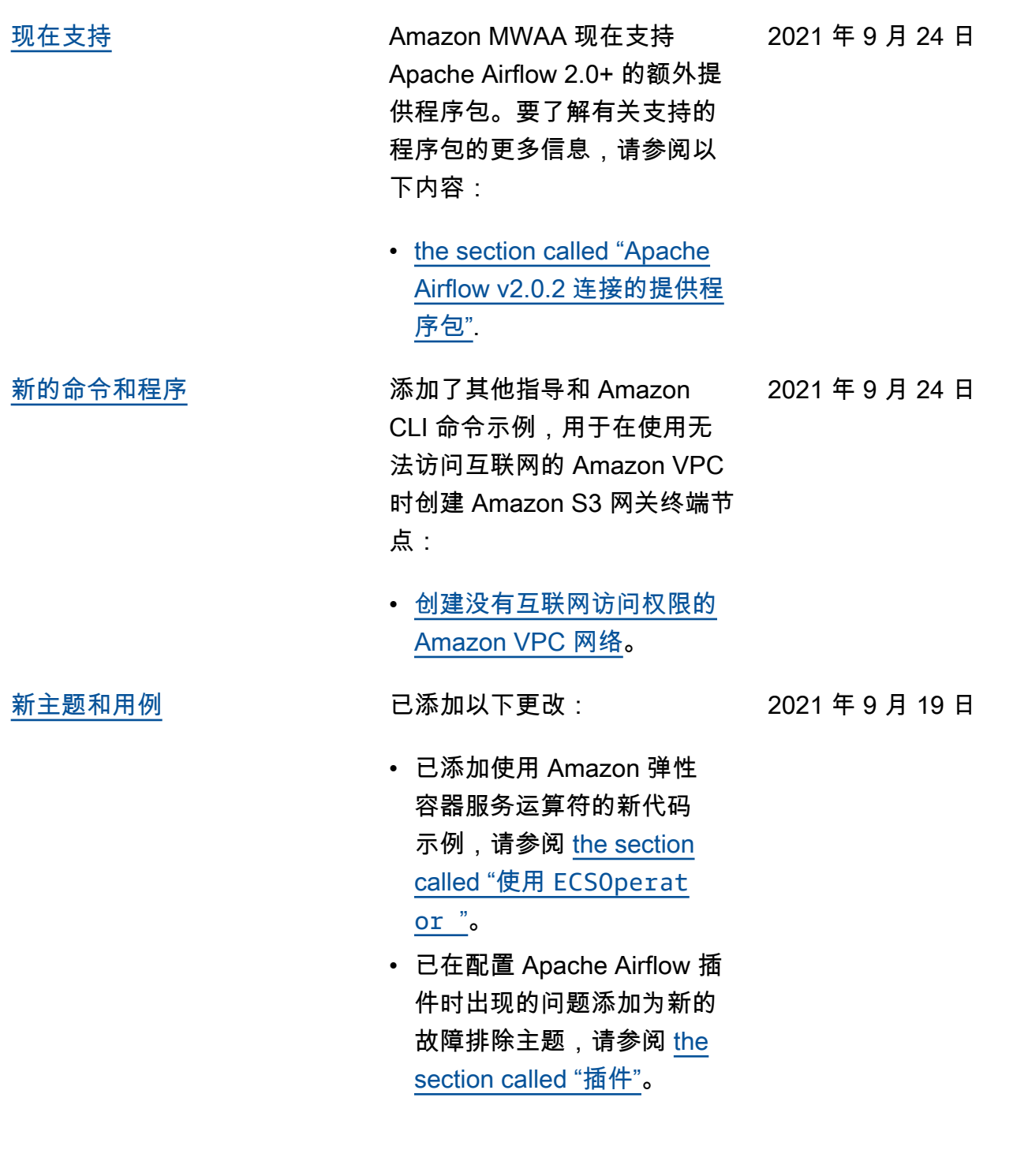

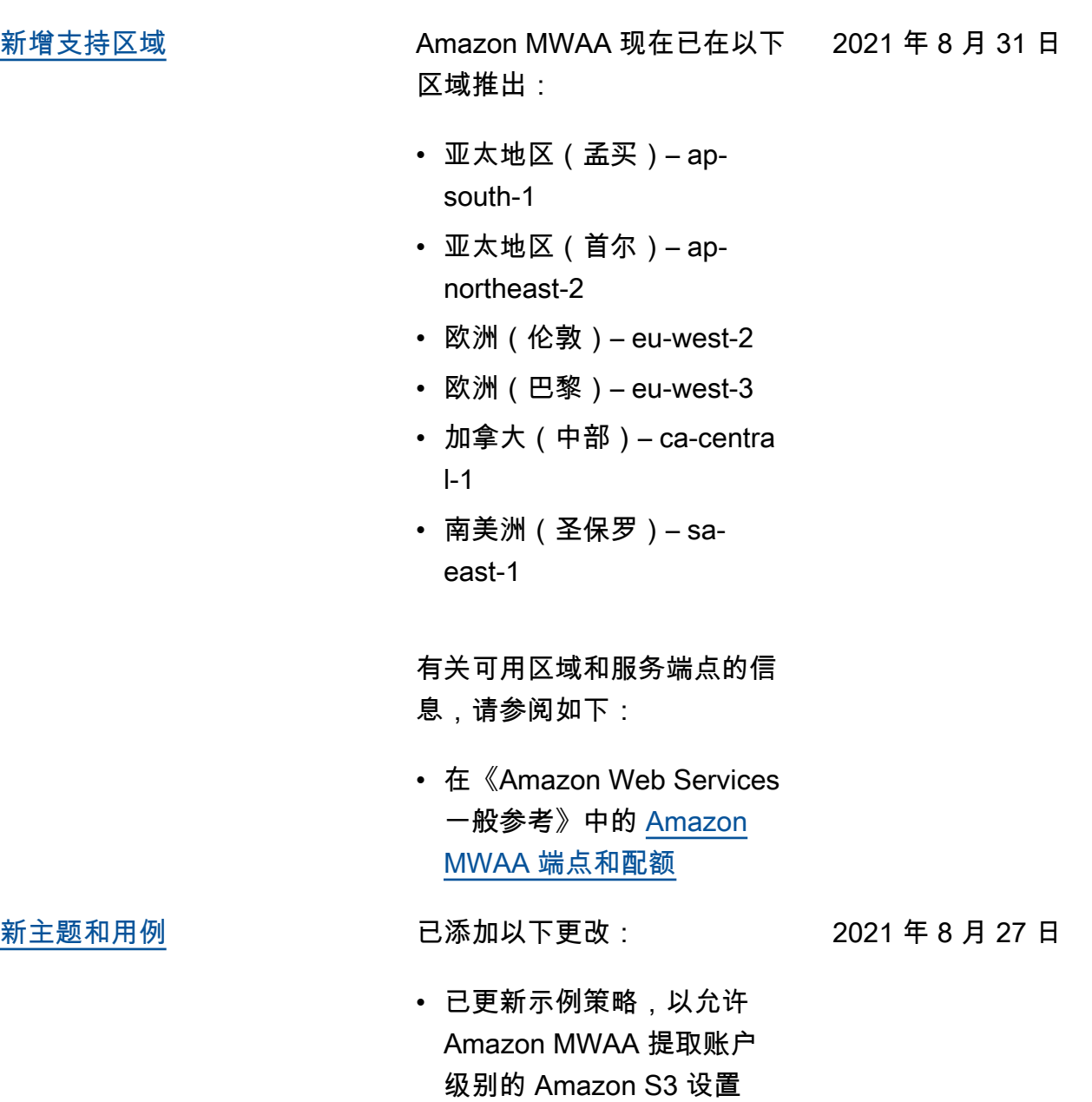

(s3:GetAccountPubli cAccessBlock ),请参阅 [Amazon MWAA 执行角色](#page-83-0)。

[修复](#page-471-0) 已添加以下更改:

- 修复了 Amazon CloudForm ation 模板以对中的安全组 使用自引用入站规则。[创建](#page-40-0)  [VPC 网络](#page-40-0)
- 修复了 Amazon CloudForm ation 模板以对中的安全组使 用自引用入站规则。[Amazon](#page-22-0)  [MWAA 的快速入门教程](#page-22-0)

- [新主题和用例](#page-471-0) 已添加以下更改:
	- 已将 DAG 修饰器添加到 Apache Airflow v2.0.2 支持 的列表中,请参阅 [Amazon](#page-425-0)  [MWAA 上的 Apache Airflow](#page-425-0) [版本。](#page-425-0)

2021 年 8 月 20 日

2021 年 8 月 27 日

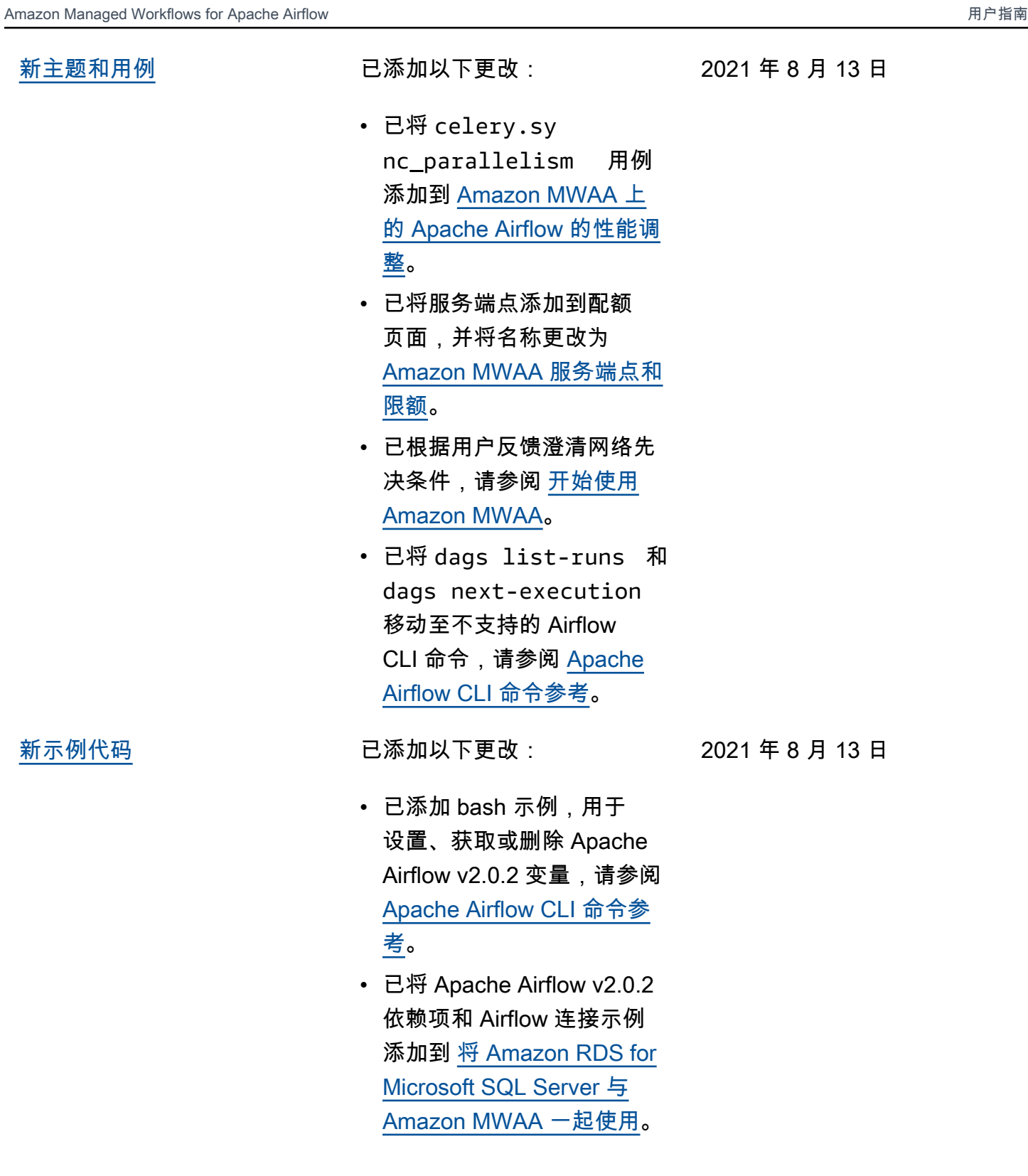

[修复](#page-471-0) 已添加以下更改:

2021 年 8 月 13 日

- 已根据用户反馈修复 Python 代码示例,请参阅 [使用](#page-259-0) [SSHOperator](#page-259-0) 创建 SSH [连接。](#page-259-0)
- [新主题和用例](#page-471-0) 已添加以下更改:

2021 年 8 月 6 日

- 已将 variables set 移动 至支持的 Airflow CLI 命令, 请参阅 [Apache Airflow CLI](#page-113-0)  [命令参考。](#page-113-0)
- 已根据用户反馈将 v2.0.2 中更改的摘要从 Airflow 版本 页面添加到 [安装 Python 依](#page-186-0) [赖项。](#page-186-0)
- 已根据用户反馈将 v2.0.2 中更改的摘要从 Airflow 版本 页面添加到 [Apache Airflow](#page-113-0)  [CLI 命令参考](#page-113-0)。
- 已根据用户反馈将 v2.0.2 中更改的摘要从 Airflow 版本 页面添加到 [连接类型概述。](#page-127-0)
- 已根据用户反馈将 v2.0.2 中更改的摘要从 Airflow 版 本页面添加到 [安装自定义插](#page-171-0) [件。](#page-171-0)
- 已根据用户反馈将 v2.0.2 中更改的摘要从 Airflow 版 本页面添加到 [添加或更新](#page-167-1)  [DAG](#page-167-1)。

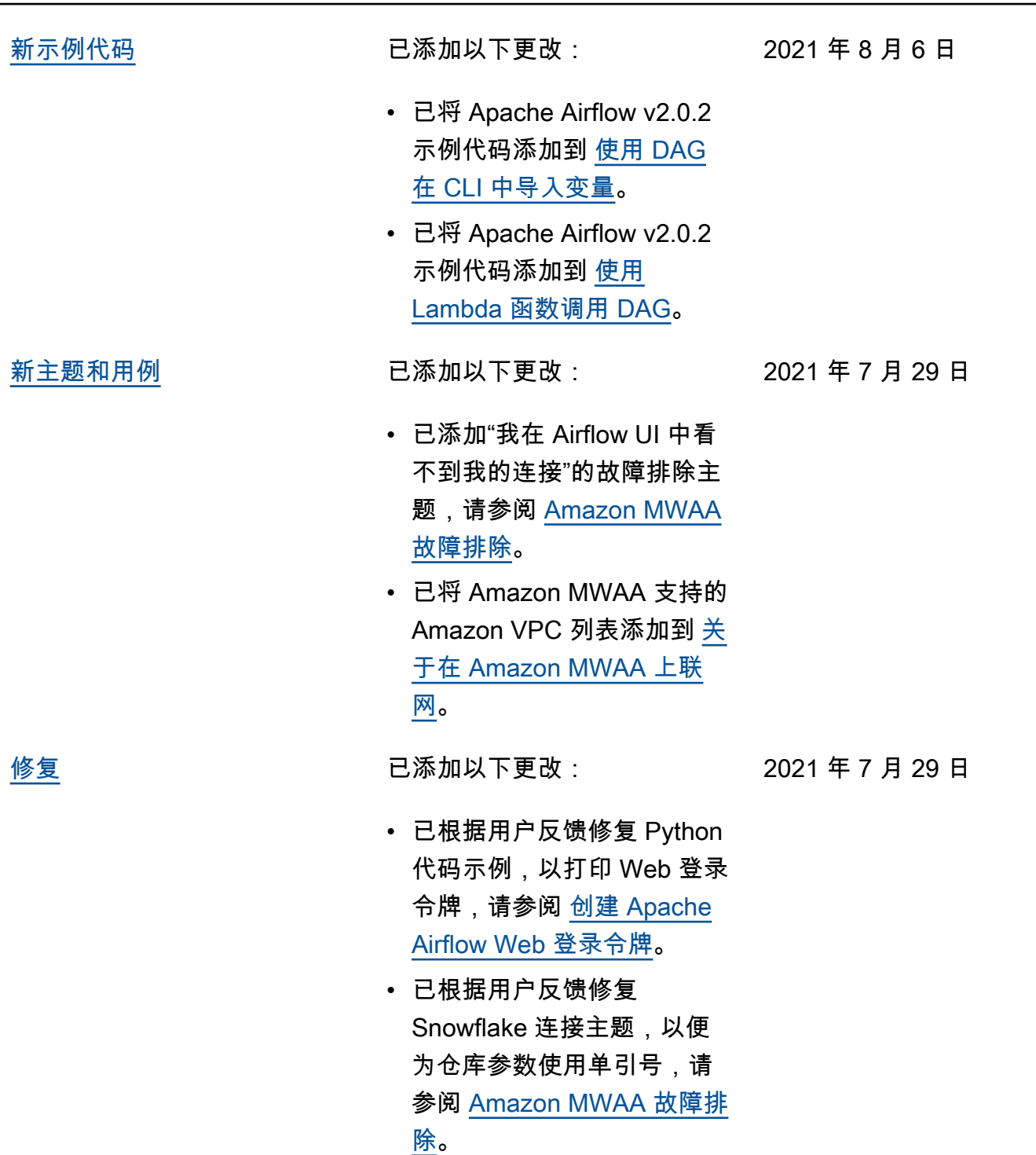

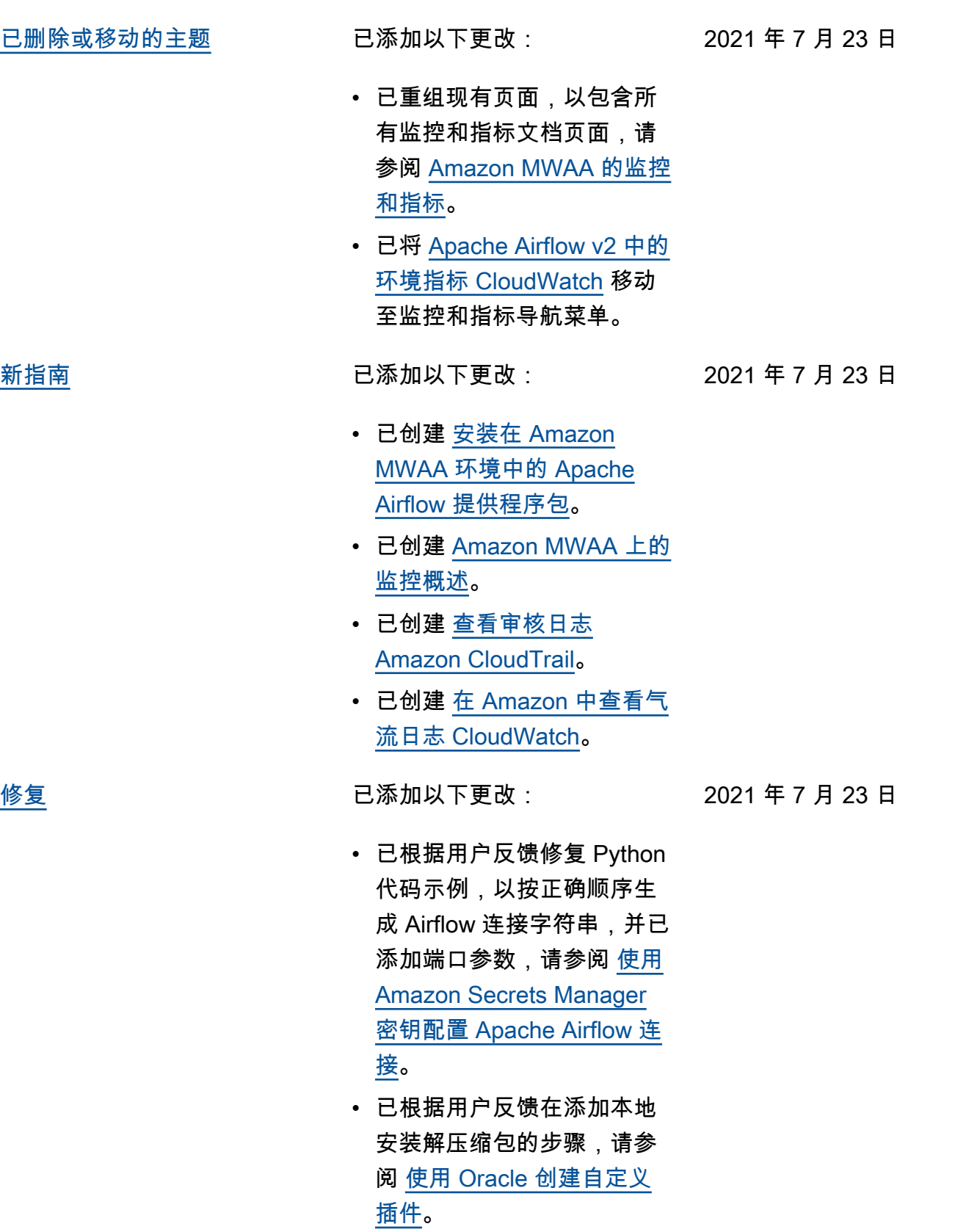

473

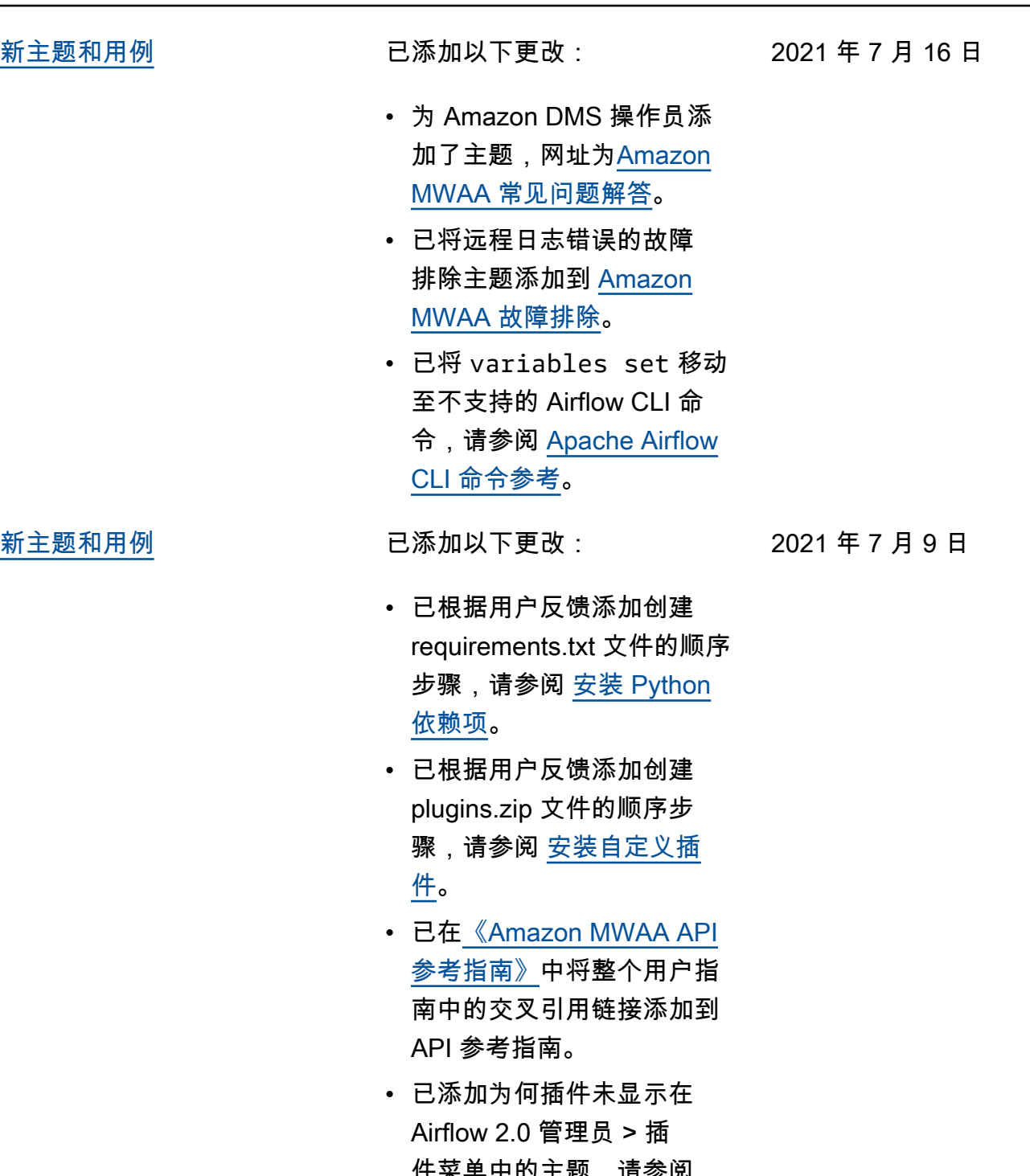

件菜单中的主题,请参阅 [Amazon MWAA 常见问题解](#page-431-0) [答。](#page-431-0)

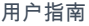

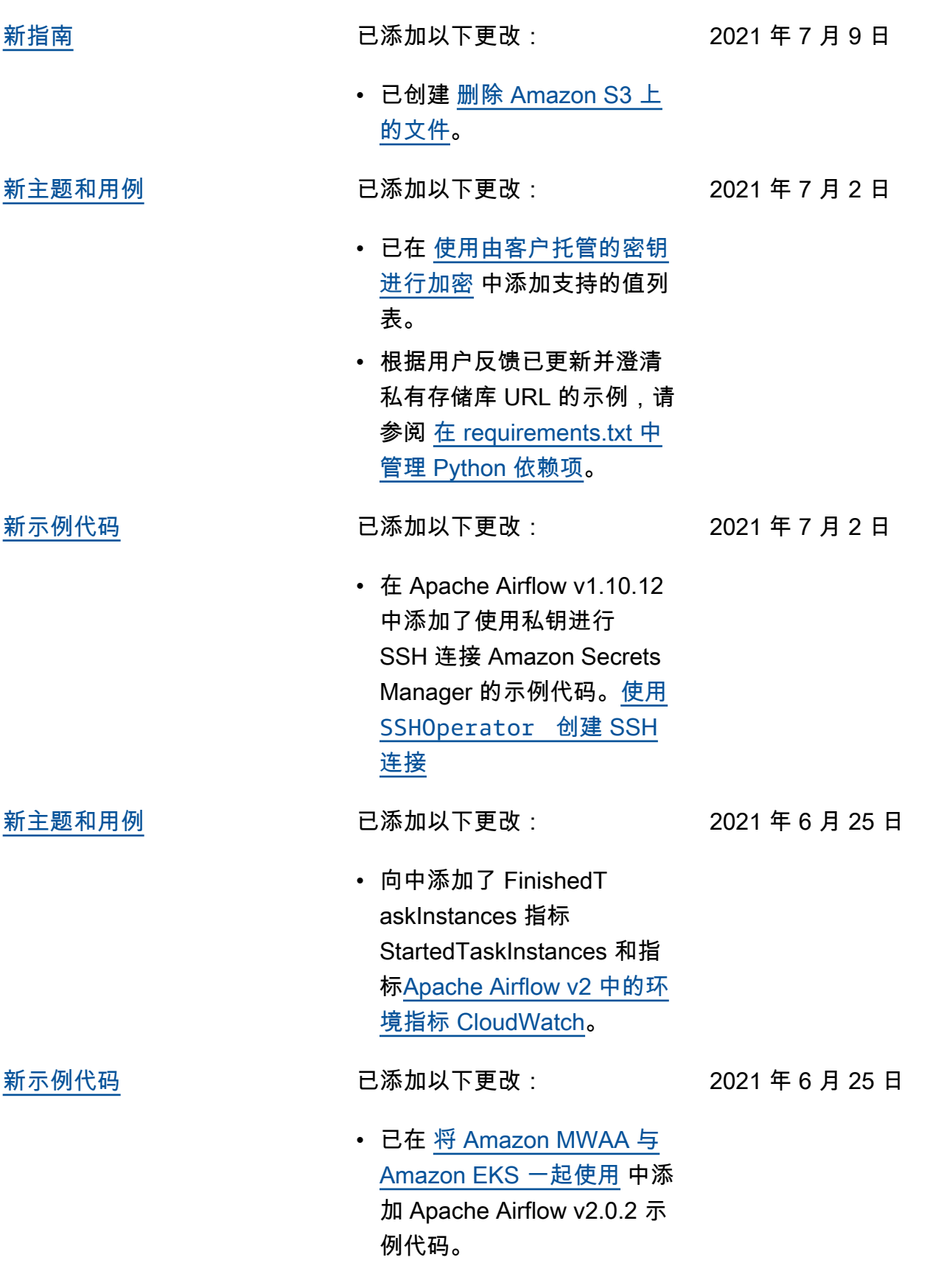

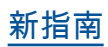

[新指南](#page-471-0) 已添加以下更改:

2021 年 6 月 25 日

• 已创建 [Amazon MWAA 上](#page-345-0) [的 Apache Airflow 的性能调](#page-345-0) [整。](#page-345-0)

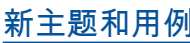

已添加以下更改:

- 已在支持的 Apache Airflow v2.0.2 CLI 命令中添加 connections add 和 connections delete , 请参阅 [Apache Airflow CLI](#page-113-0)  [命令参考。](#page-113-0)
- 补充说,中可用的最新版本 Amazon CloudFormation 是 Apache Airflow v2.0.2, 网址 为。[Amazon MWAA 的快速](#page-22-0) [入门教程](#page-22-0)
- 已将有关在 Apache Airflow 工作线程上存储临时数据的 问题添加到 [Amazon MWAA](#page-431-0) [常见问题解答。](#page-431-0)
- 已将"执行程序报告任务实例 %s 已完成"错误的主题添加 到 [Amazon MWAA 故障排](#page-439-0) [除。](#page-439-0)
- 已将"服务器意外关闭连接"日 志的主题添加到 [Amazon](#page-439-0)  [MWAA 故障排除](#page-439-0)。
- 已将在通往堡垒主机的 SSH 隧道上运行 CLI 命令的示例 添加到 [创建 Apache Airflow](#page-106-0) [CLI 令牌](#page-106-0)。
- 已将随机生成的用户名的主 题添加到 [Amazon MWAA 故](#page-439-0) [障排除。](#page-439-0)
- 已将在 CLI 中运行 DAG 时 出现 503 错误的主题添加到 [Amazon MWAA 故障排除](#page-439-0)。

2021 年 6 月 18 日

- 已添加在 Apache Airflow v2.0.2 中自定义插件的主 题,这些插件需要一个 core.lazy\_load\_plu gins : False 的 Airflow 配置选项才能在每个 Airflow 进程开始时加载插件,以覆 盖该版本的默认设置,请参 阅 [在 Amazon MWAA 上使](#page-147-0) [用 Apache Airflow 配置选](#page-147-0) [项。](#page-147-0)
- 已在 Apache Airflow v2.0.2 插件中添加 Apache Airflow **配置选项步骤示例代码,请** 参阅 [使用 Apache Hive 和](#page-297-0) [Hadoop 创建自定义插件。](#page-297-0)
- 已在 Apache Airflow v2.0.2 插件中添加 Apache Airflow 配置选项步骤示例代码,请 参阅 [创建生成运行时环境变](#page-288-0) [量的自定义插件。](#page-288-0)
- 已在 Apache Airflow v2.0.2 插件中添加 Apache Airflow 配置选项步骤示例代码, 请参阅 [为 Apache Airflow](#page-301-0) [PythonVirtualenvOperator](#page-301-0) [创建自定义插件。](#page-301-0)
- 已在 Apache Airflow v2.0.2 插件中添加 Apache Airflow 配置选项步骤示例代码,请 参阅 [使用 Oracle 创建自定](#page-283-0) [义插件。](#page-283-0)

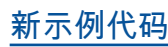

## [新示例代码](#page-471-0) **No. 2000 De 10 The Dividend Dividend Dividence** Dividend Dividence Dividend Dividence Dividence Dividence

2021 年 6 月 18 日

• 已在 [使用 Amazon Secrets](#page-263-0) [Manager 中的密钥进行](#page-263-0) [Apache Airflow Snowflake](#page-263-0) [连接](#page-263-0) 中添加 Apache Airflow Snowflake 连接的示例代 码。

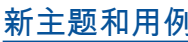

已添加以下更改:

- 已添加服务器端加密指导添 加到 [为 Amazon MWAA 创](#page-38-0) [建 Amazon S3 存储桶。](#page-38-0)。
- 已将 Apache Airflow v2.0.2 的密钥后端添加到 [使用](#page-131-0)  [Amazon Secrets Manager](#page-131-0) [密钥配置 Apache Airflow 连](#page-131-0) [接。](#page-131-0)
- 已将有关 Apache Airflow 工 作线程配额增加请求的问题 添加到 [Amazon MWAA 常见](#page-431-0) [问题解答。](#page-431-0)
- 已将使用哪些指标来确定是 否扩展 Apache Airflow 工作 线程的问题添加到 [Amazon](#page-431-0)  [MWAA 常见问题解答](#page-431-0)。
- 在中添加了有关创建自定 义指标 CloudWatch 的问 题[Amazon MWAA 常见问题](#page-431-0) [解答。](#page-431-0)
- 已将为具有私有路由的 VPC 的 Amazon S3 VPC 接口 端点启用私有 IP 地址的步 骤添加到 [使用私有路由在](#page-213-0)  [Amazon VPC 中创建所需的](#page-213-0)  [VPC 服务端点](#page-213-0)。
- 已添加使用本地端口转发设 置 SSH 隧道的选项,请参阅 [教程:使用 Linux 堡垒主机](#page-239-0) [配置私有网络访问权限。](#page-239-0)

2021 年 6 月 2 日

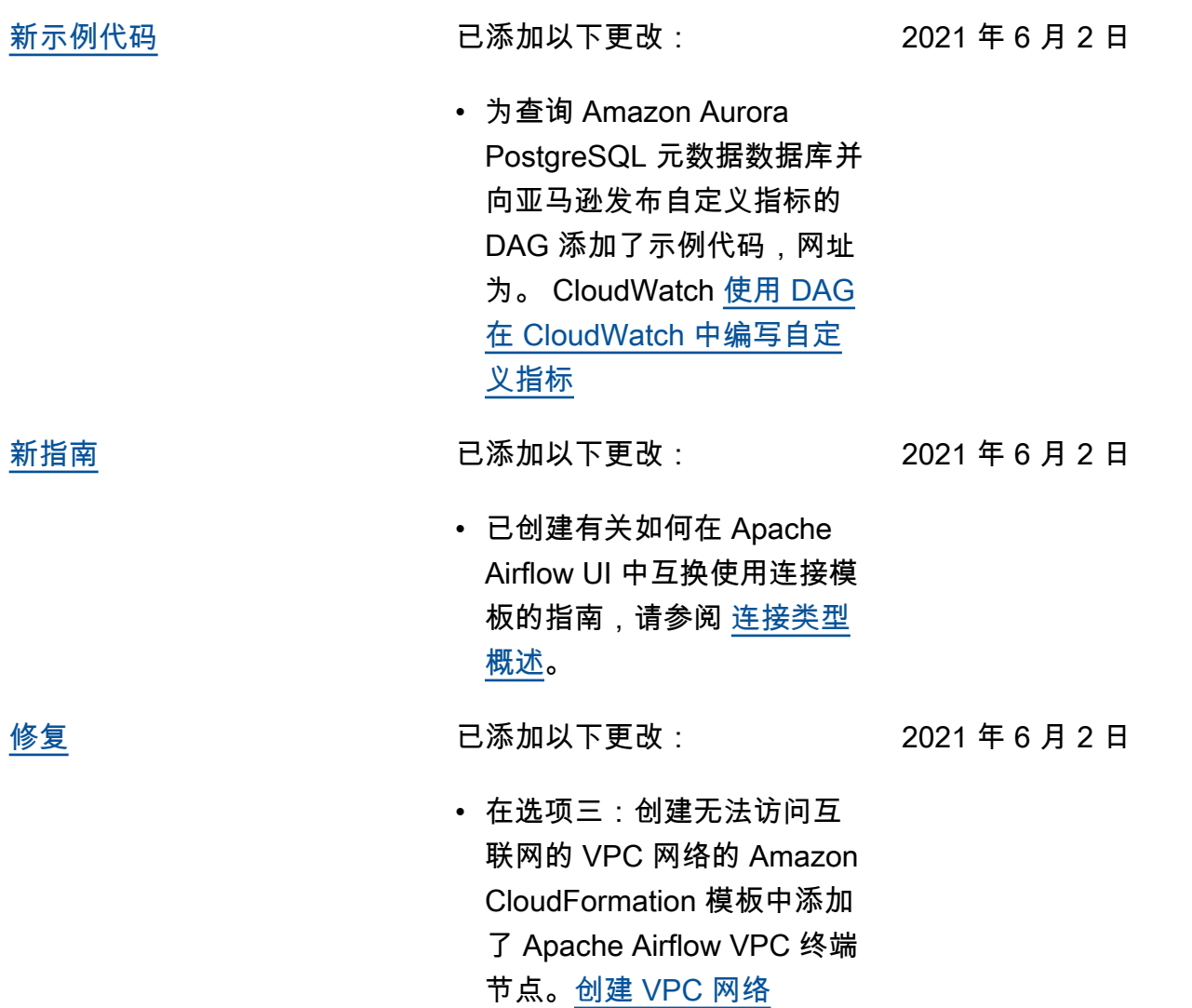

[Apache Airflow v2.0.2 发布](#page-471-0) Apache Airflow v2.0.2 正式版 发布 2021 年 5 月 26 日

- 已创建 [Amazon MWAA 上的](#page-425-0)  [Apache Airflow 版本。](#page-425-0)
- 已创建 [Apache Airflow v2 中](#page-379-0) [的环境指标 CloudWatch](#page-379-0)。
- 已将 Apache Airflow v2.0.2 特定版本的链接添加到 [在](#page-147-0)  [Amazon MWAA 上使用](#page-147-0) [Apache Airflow 配置选项。](#page-147-0)
- 已将 Apache Airflow v2.0.2 特定版本的指导添加到 [安装](#page-186-0)  [Python 依赖项](#page-186-0)。
- 已将 Apache Airflow v2.0.2 特定版本的指导添加到 [在](#page-355-0)  [requirements.txt 中管理](#page-355-0)  [Python 依赖项](#page-355-0)。
- 已将 Apache Airflow v2.0.2 示例插件添加到 [安装自定义](#page-171-0) [插件。](#page-171-0)
- 已将 Apache Airflow v2.0.2 示例代码添加到 [在 Amazon](#page-269-0) [MWAA 环境中清理 Aurora](#page-269-0) [PostgreSQL 数据库](#page-269-0)。
- 已将 Apache Airflow v2.0.2 示例代码添加到 [使用](#page-278-0)  [Amazon Secrets Manager](#page-278-0) [中的密钥进行 Apache](#page-278-0)  [Airflow 连接。](#page-278-0)
- 已将 Apache Airflow v2.0.2 示例代码添加到 [为 Apache](#page-301-0)  [Airflow PythonVirtualenvOp](#page-301-0) [erator 创建自定义插件](#page-301-0)。

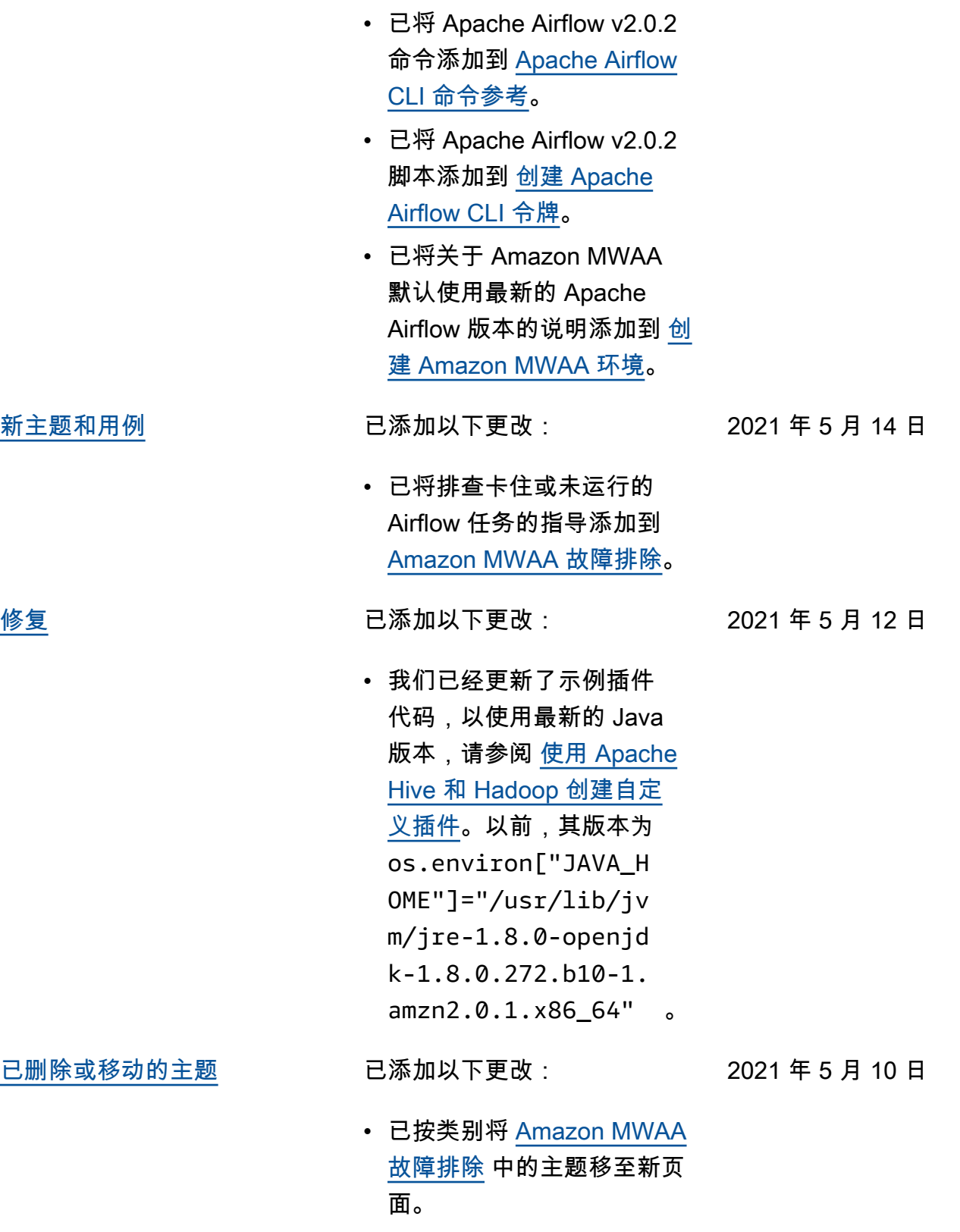

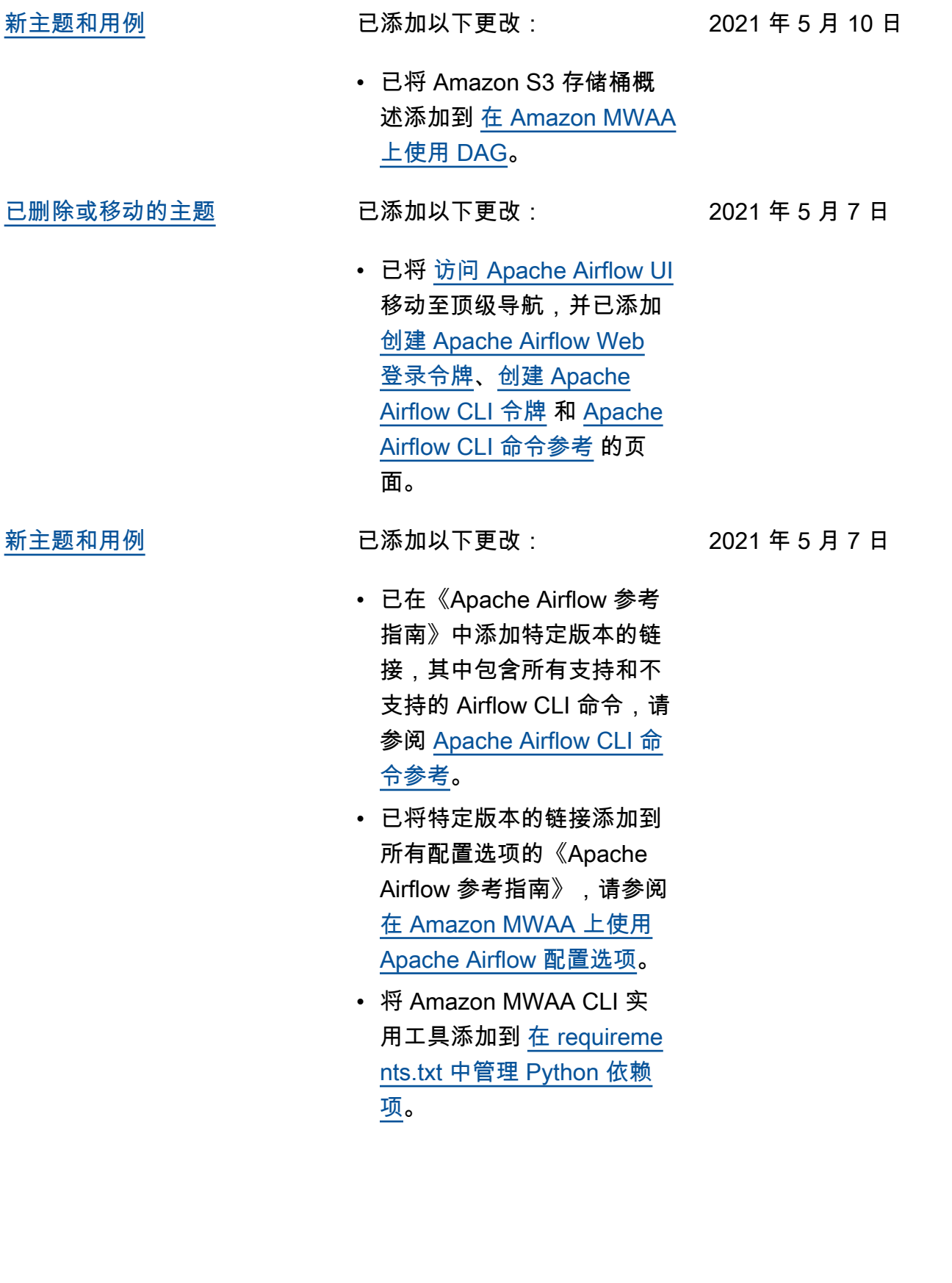

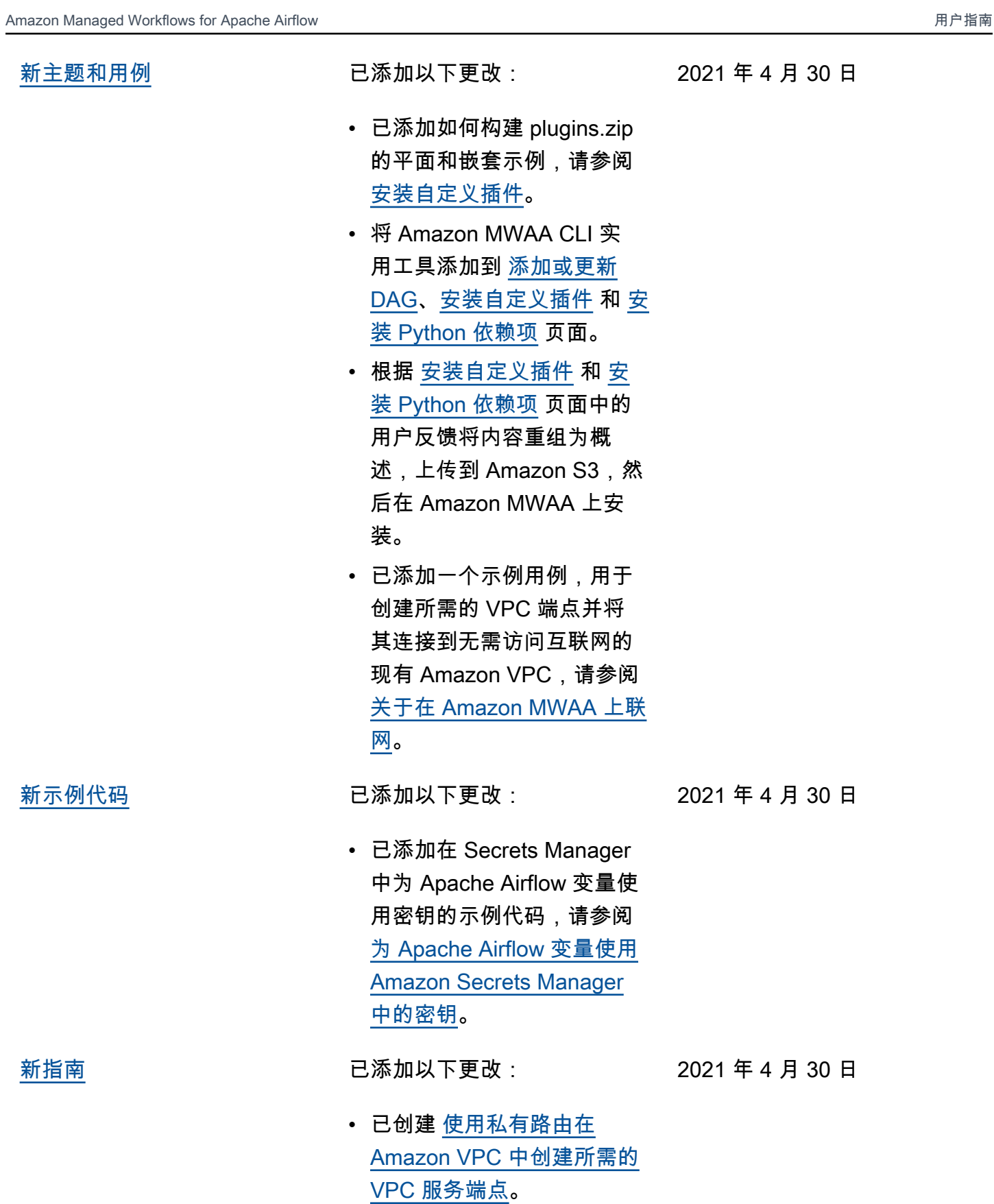

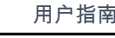

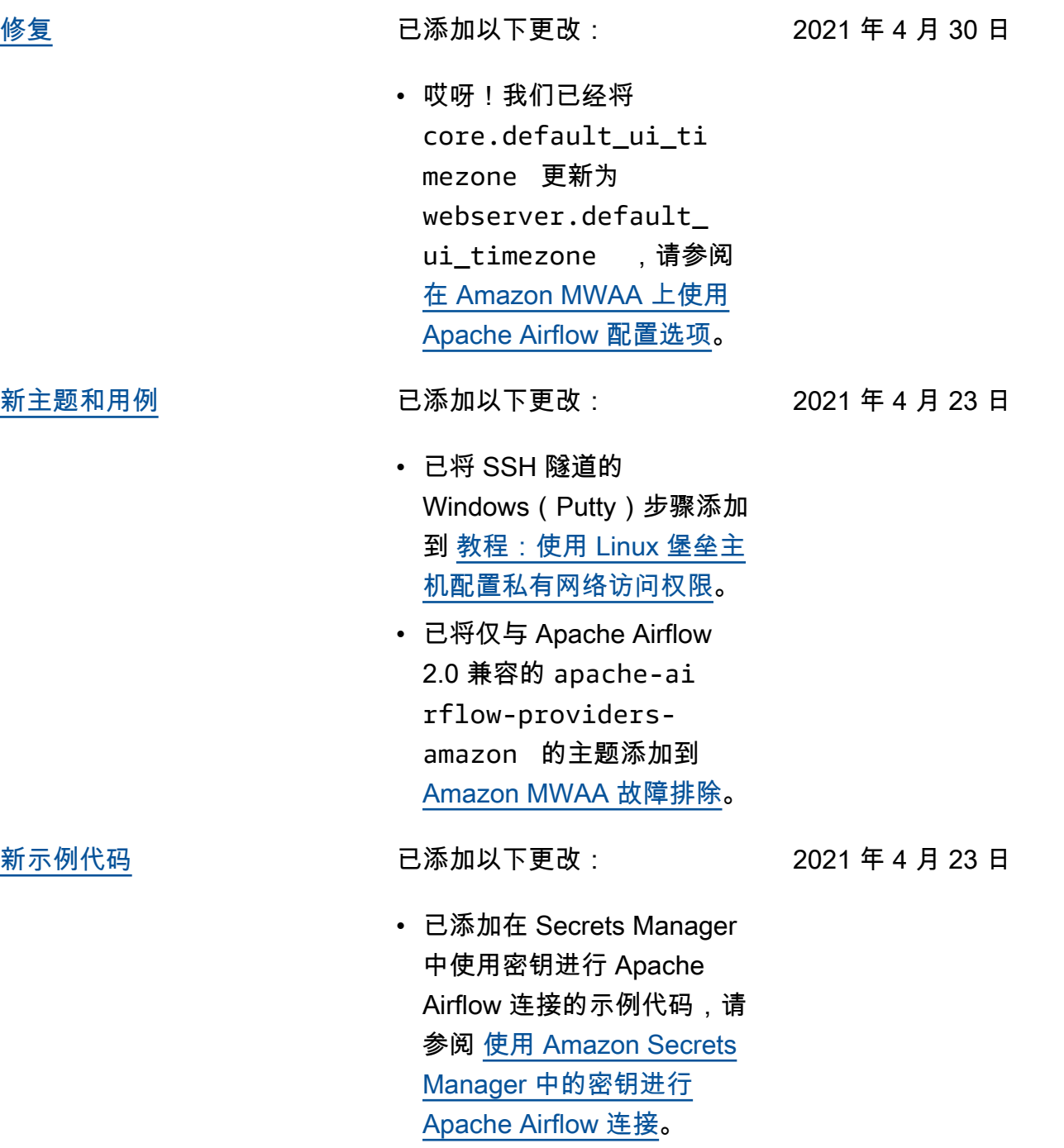
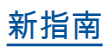

[新指南](#page-471-0) 2000 1000 1000 1000 1000 2000 1000 2000 1000 2000 2000 2000 2000 2000 2000 2000 2000 2000 2000 2000 2000 20

2021 年 4 月 23 日

- 已创建 [关于在 Amazon](#page-198-0) [MWAA 上联网](#page-198-0)。
- 已创建 [Amazon MWAA 上的](#page-203-0)  [VPC 安全](#page-203-0)。
- 已创建 在 Amazon MWAA [上管理对特定服务的亚马逊](#page-208-0)  [VPC 终端节点的访问](#page-208-0)。

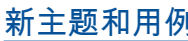

已添加以下更改:

- 添加了一个新 Amazon CloudFormation 模板, 用 于创建无法访问互联网的 Amazon VPC 网络[创建 VPC](#page-40-0)  [网络。](#page-40-0)
- 添加了新教程来创建 Amazon Client VPN in [教](#page-229-0) [程:使用 Amazon Client](#page-229-0)  [VPN 配置私有网络访问权](#page-229-0) [限。](#page-229-0)
- 已根据用户反馈将网络访 问页面的名称更改为 Apache Airflow 访问模式,并已简化 [Apache Airflow 访问模式](#page-96-0) 中 的文档。
- 已简化文档,仅包含 Amazon VPC 入门信息和基 于用户反馈的模板,请参阅 [创建 VPC 网络。](#page-40-0)
- 向添加了 BigQuery 操作员解 决方法[Amazon MWAA 故障](#page-439-0) [排除。](#page-439-0)
- 已将 Apache Airflow v1.10.12 约束文件最佳实 践添加到 [安装 Python 依赖](#page-186-0) [项。](#page-186-0)

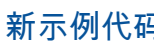

3 已添加以下更改:

- 已添加使用 Oracle 创建自定 义插件的示例代码,请参阅 [使用 Oracle 创建自定义插](#page-283-0) [件。](#page-283-0)
- 已添加示例代码,用于创建 生成运行时环境变量的自定 义插件,请参阅 [创建生成](#page-288-0) [运行时环境变量的自定义插](#page-288-0) [件。](#page-288-0)

[新主题和用例](#page-471-0) 已添加以下更改:

•

2021 年 4 月 9 日

2021 年 4 月 16 日

- 已将在 VPC 安全组上的自 引用规则要求的主题添加到 [Amazon MWAA 常见问题解](#page-431-0) [答。](#page-431-0)
- 已将自定义插件目录和大小 限制添加到 [安装自定义插](#page-171-0) [件。](#page-171-0)
- 已将要求目录和大小限制添 加到 [安装 Python 依赖项。](#page-186-0)
- 已澄清 foo.user 和 foo.pass 的 Apache Airflow 配置选项,请参阅 [在 requirements.txt 中管理](#page-355-0) [Python 依赖项](#page-355-0)。
- 已将配置选项概述添加到 [在 Amazon MWAA 上使用](#page-147-0)  [Apache Airflow 配置选项。](#page-147-0)

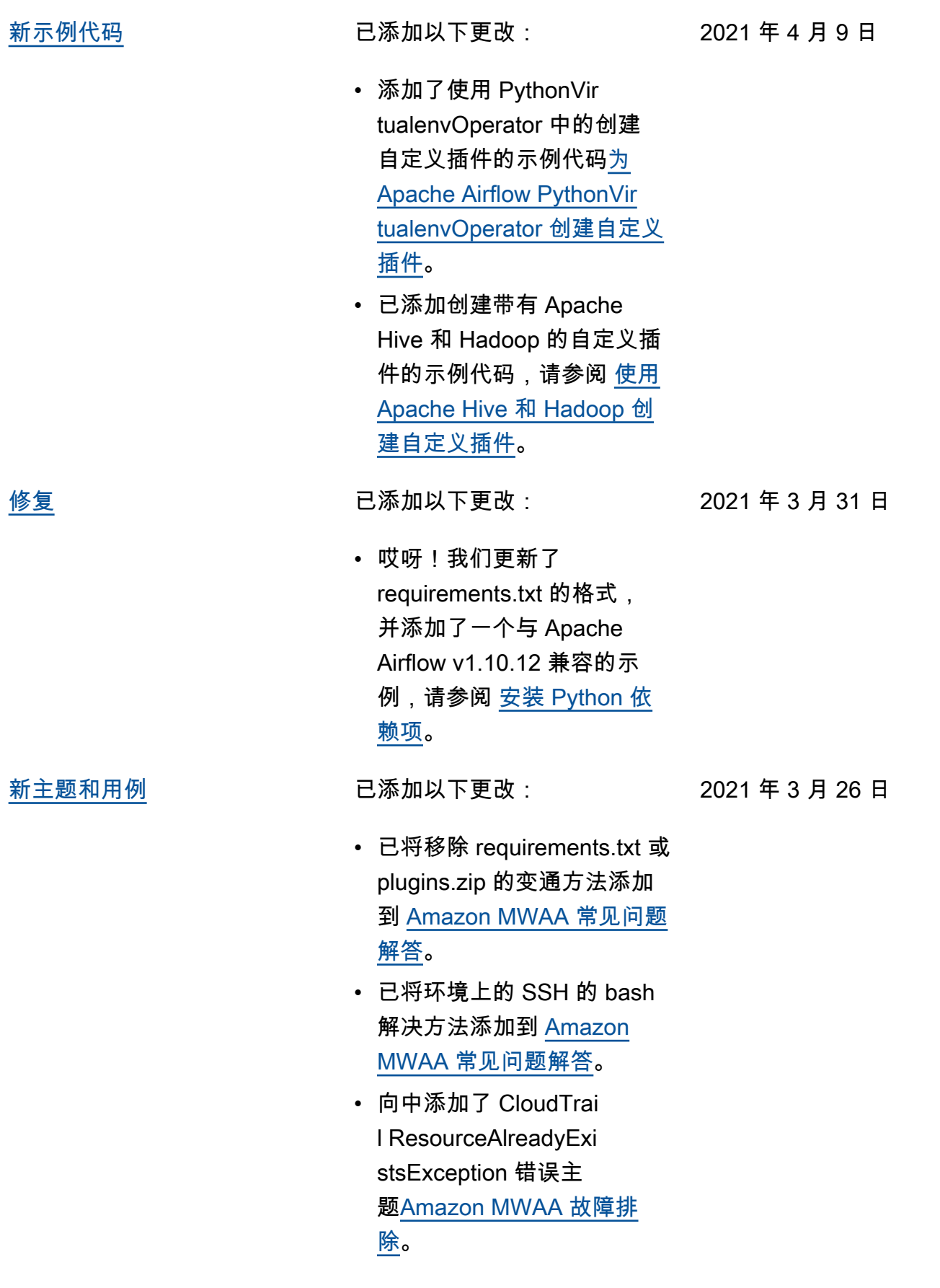

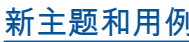

**<sup>刚</sup> 已添加以下更改:** 

2021 年 3 月 19 日

- 添加了用于的 Amazon 服务 列表[Amazon MWAA 执行角](#page-83-0) [色。](#page-83-0)
- 添加了用于的 Amazon 服务 列表[Amazon ECS 的服务相](#page-79-0) [关角色。](#page-79-0)
- 已将 Amazon MWAA 的 Python 3.7 版本问题添加到 [Amazon MWAA 常见问题解](#page-431-0) [答。](#page-431-0)
- 为添加了 PythonVir tualenvOperator 问 题[Amazon MWAA 常见问题](#page-431-0) [解答。](#page-431-0)
- 已添加故障排除脚本,作为 与 VPC 和环境配置相关的所 有主题的后续步骤,请参阅 [Amazon MWAA 故障排除](#page-439-0)。
- 已澄清 Linux 堡垒机必须与 环境位于同一区域的文档, 请参阅 [教程:使用 Linux 堡](#page-239-0) [垒主机配置私有网络访问权](#page-239-0) [限。](#page-239-0)

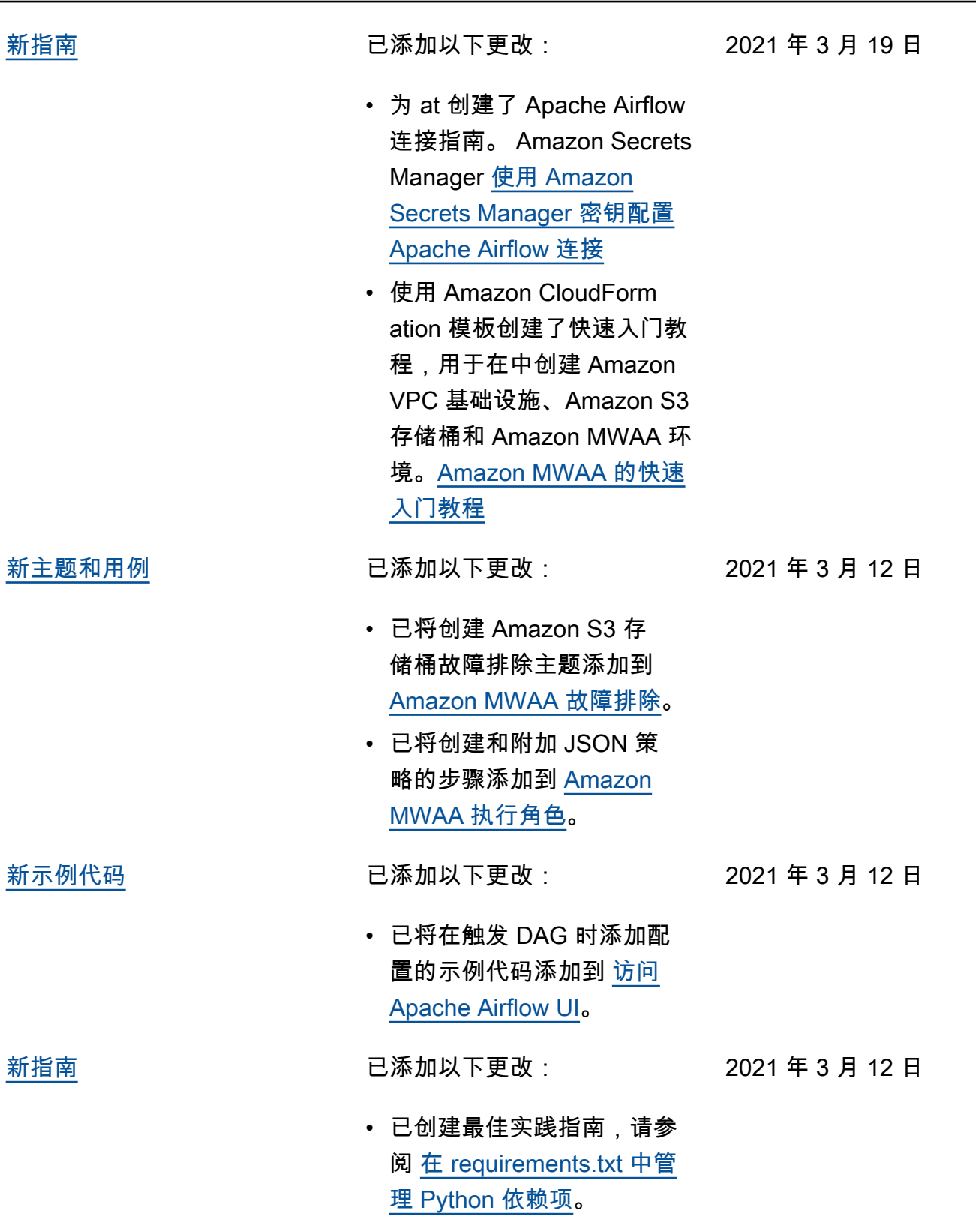

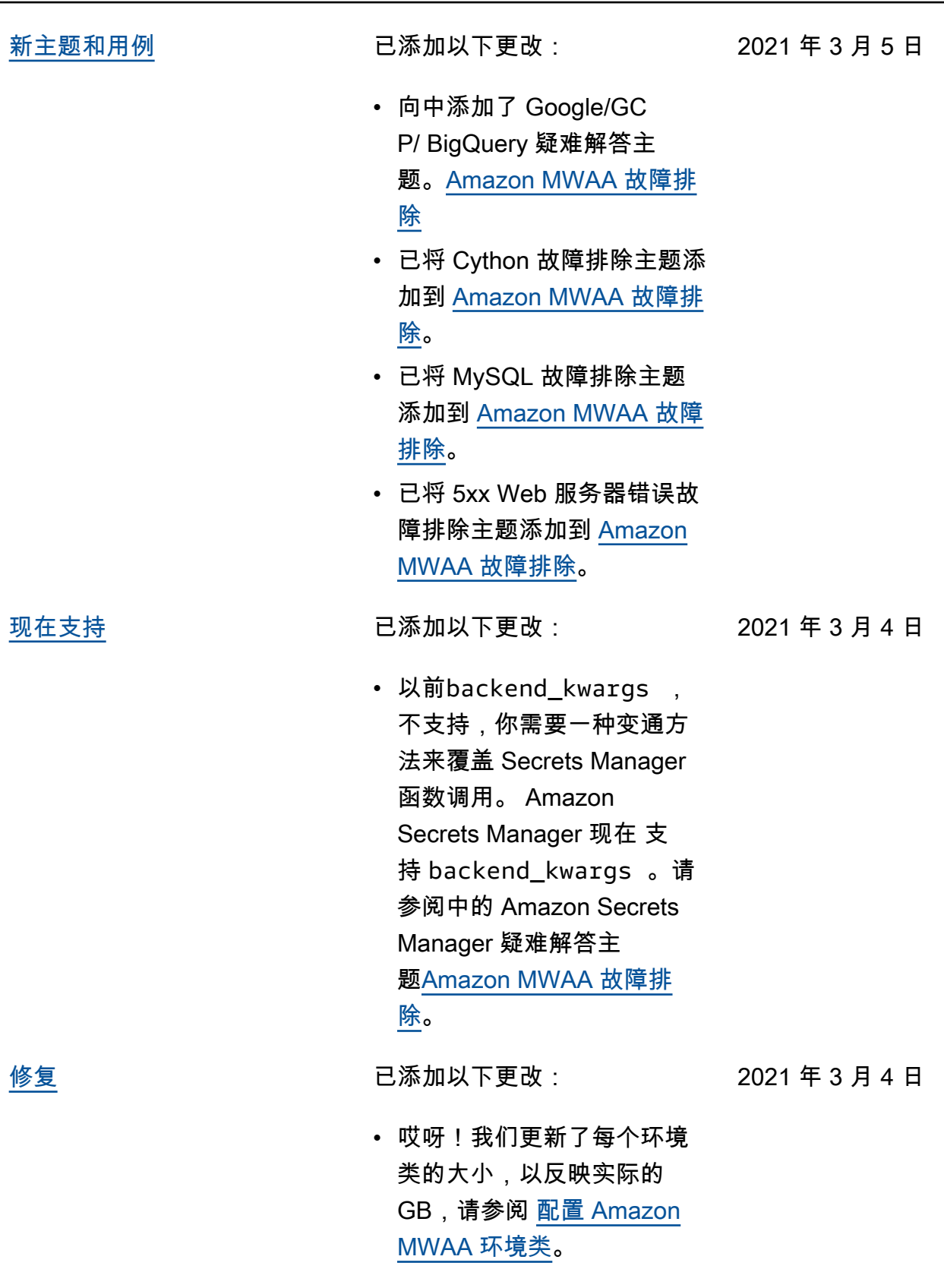

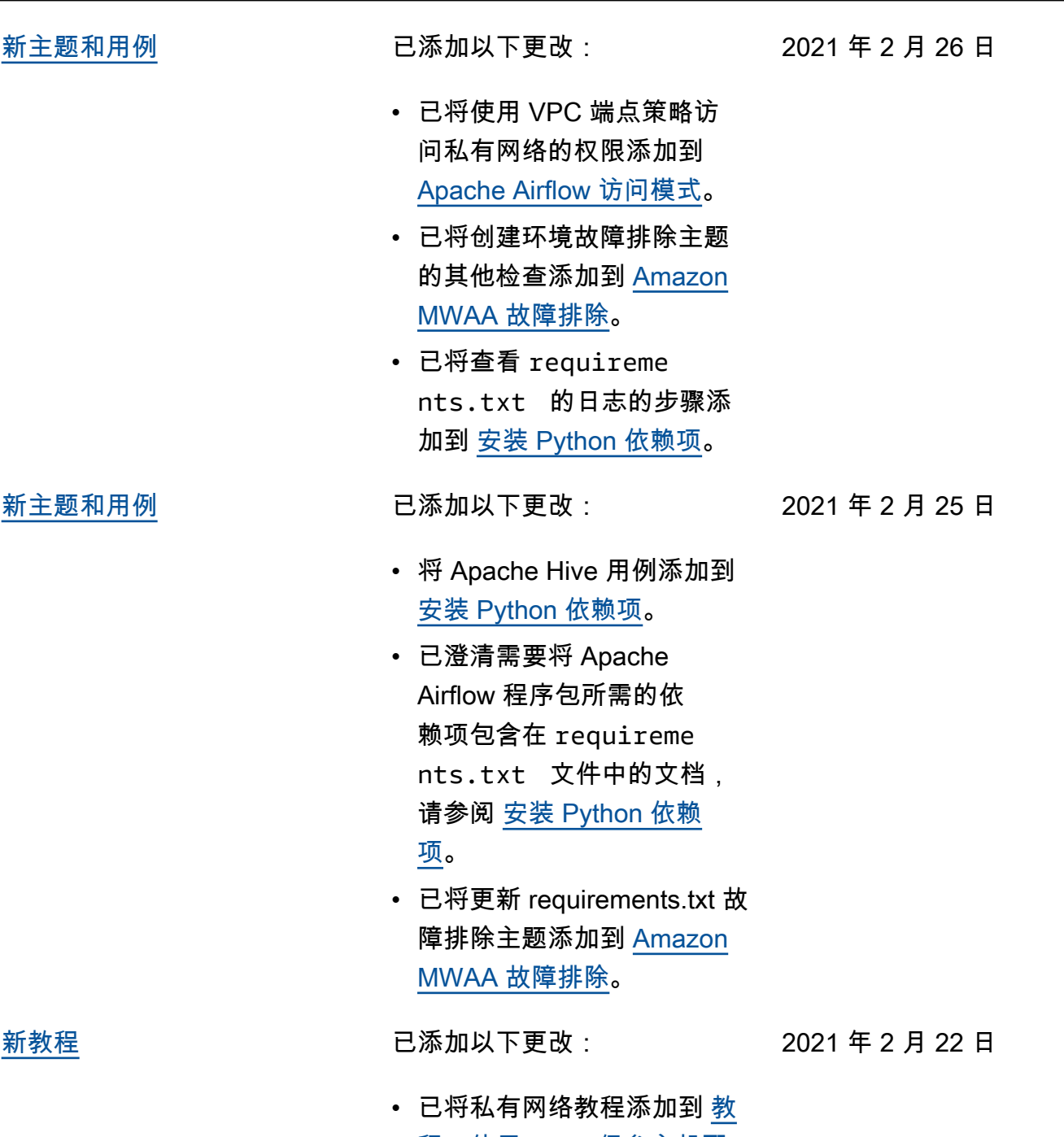

[程:使用 Linux 堡垒主机配](#page-239-0) [置私有网络访问权限。](#page-239-0)

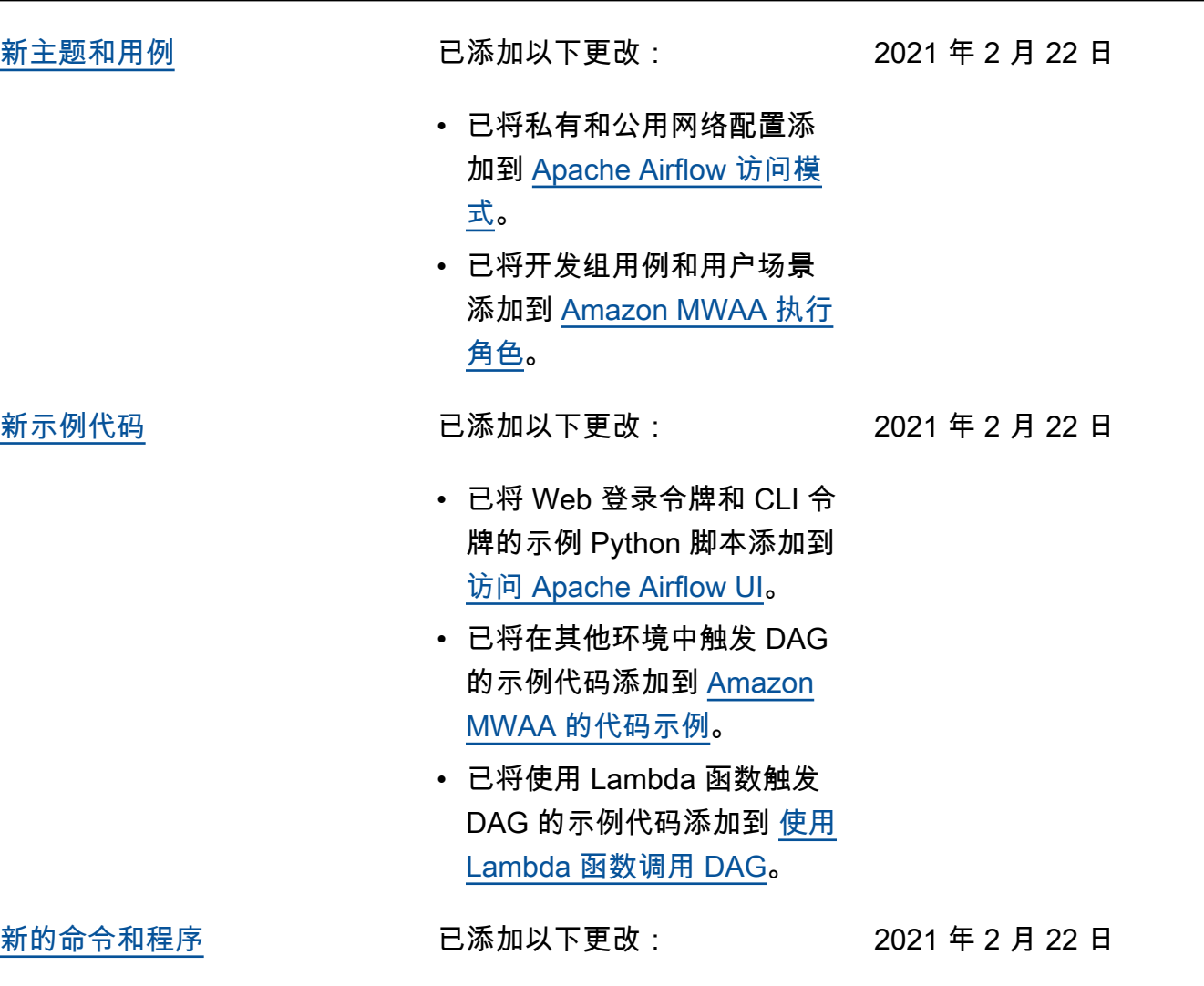

• 在 [访问 Apache Airflow UI](#page-101-0) ——————————<br>中,将分步过程添加到所有 脚本中。

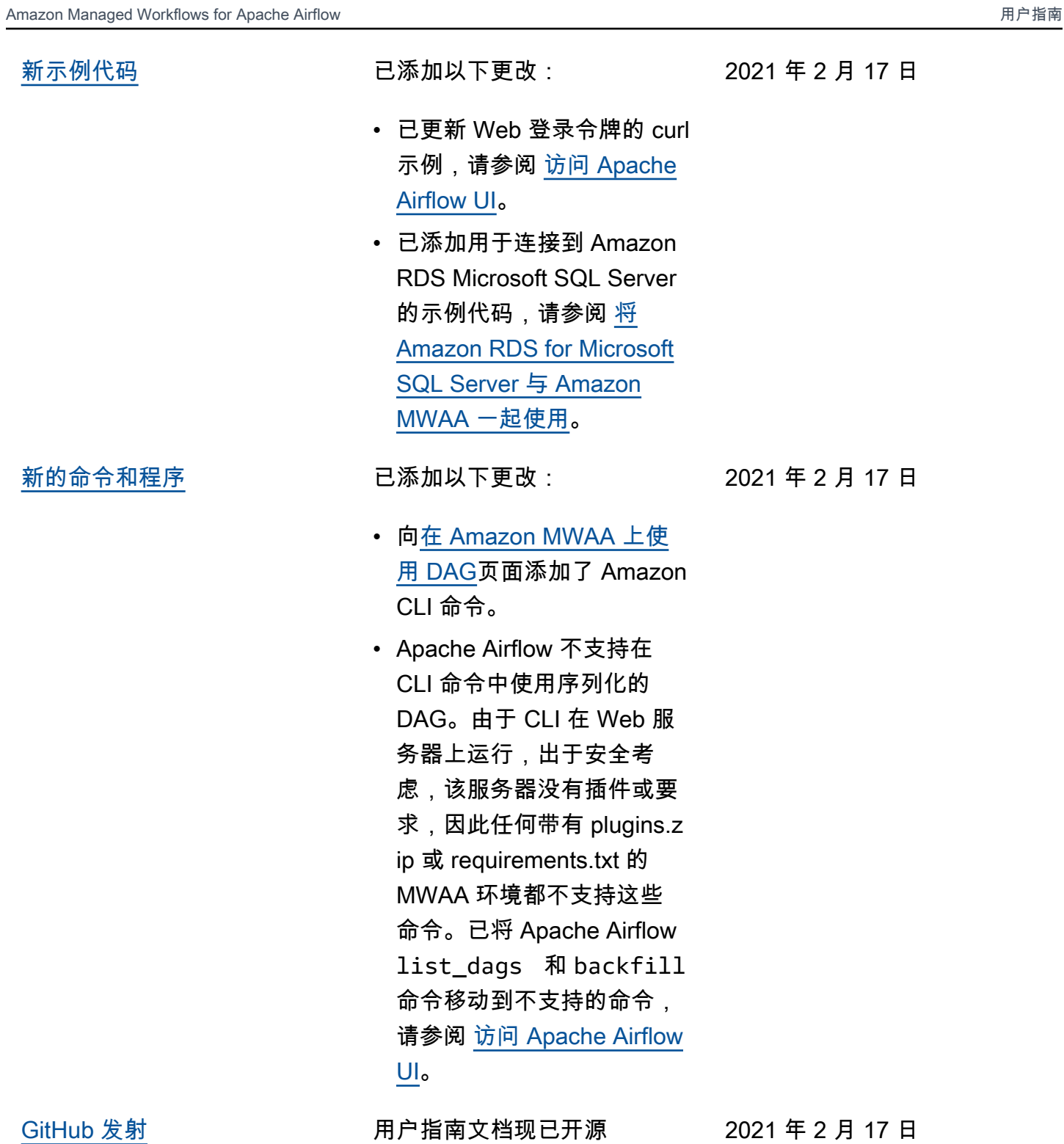

GitHub。在任意页面上选择 "编

辑此页面 GitHub"。

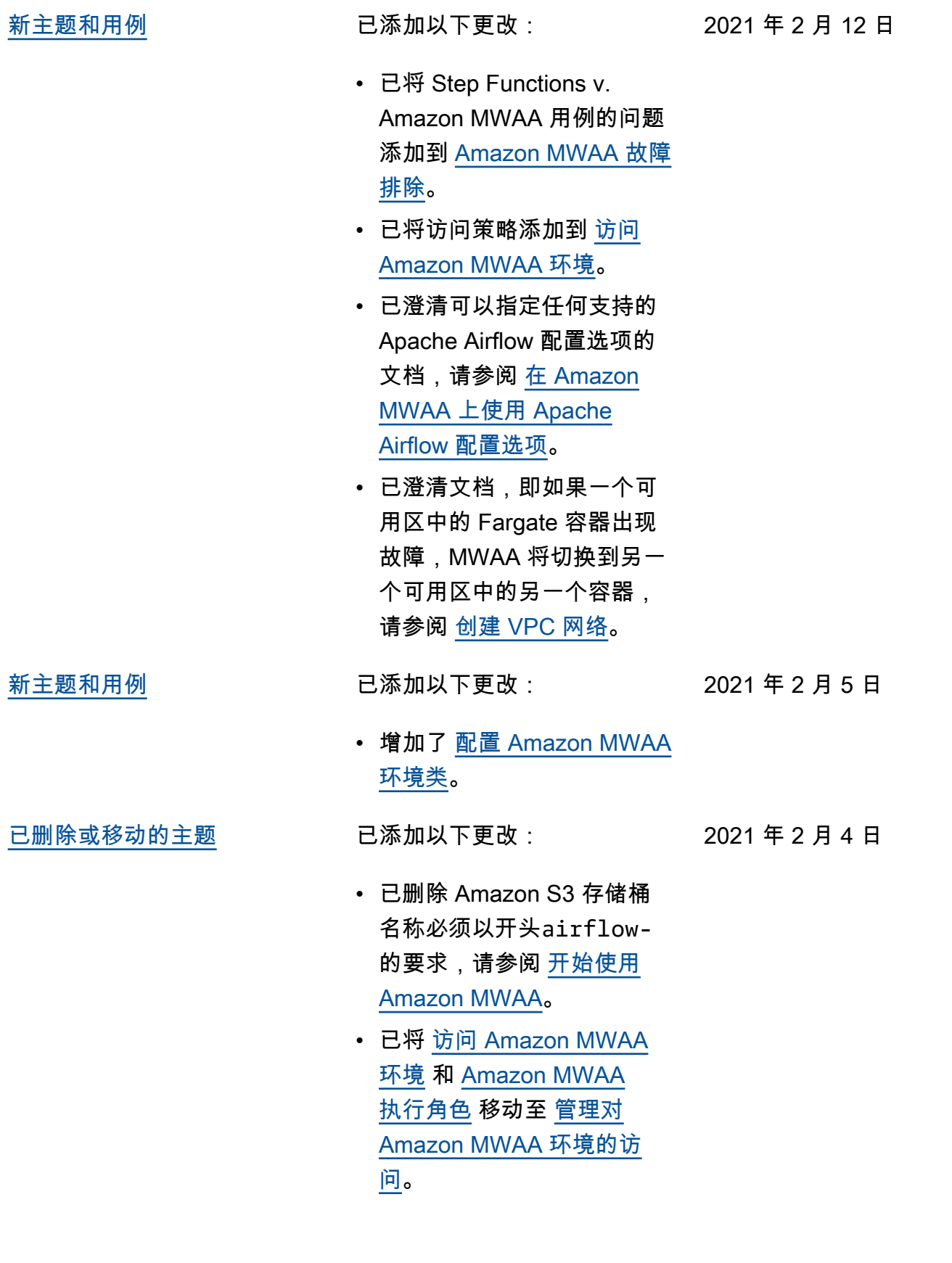

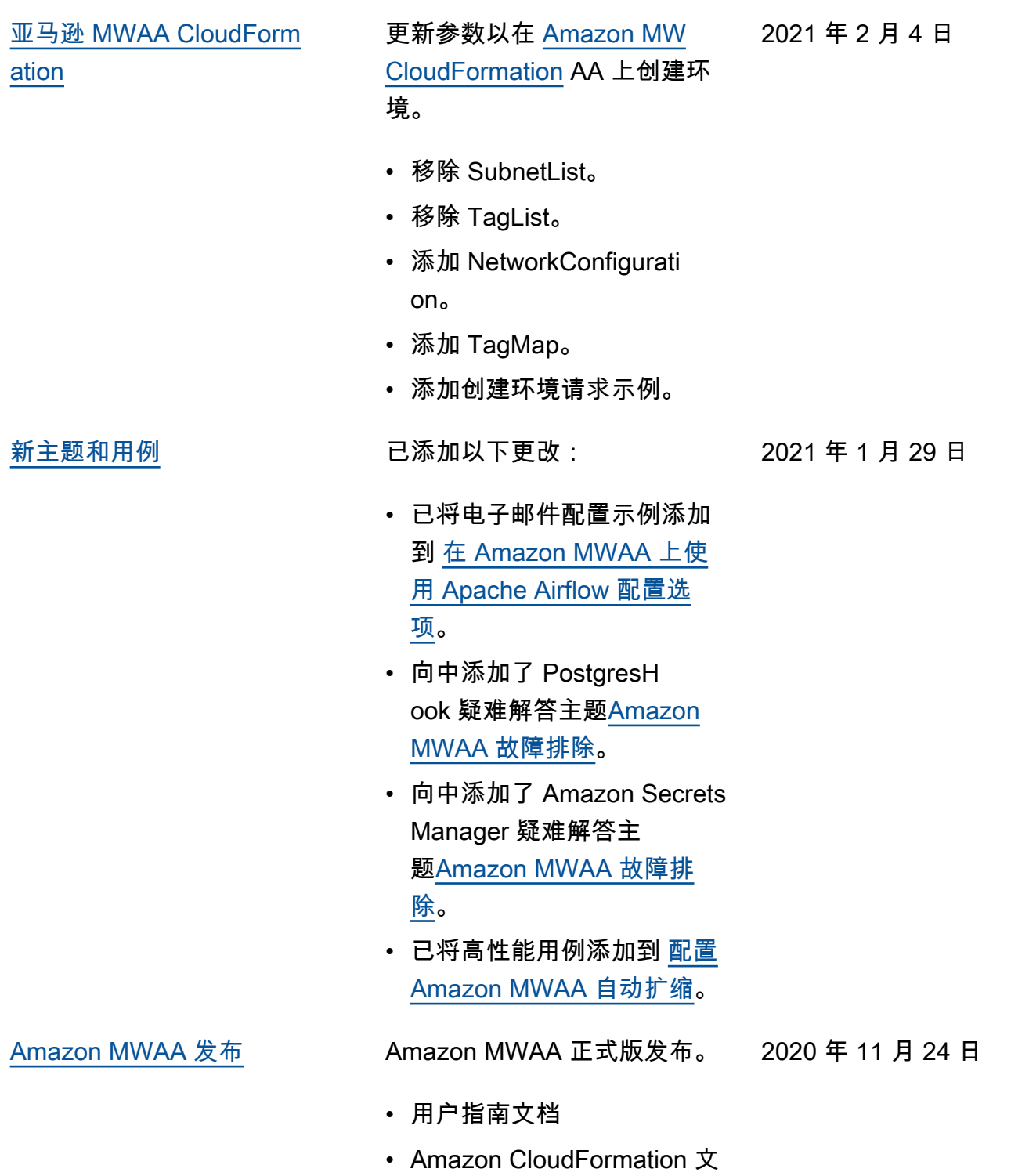

档